Николай Прохоренок

# HTML, JavaScript, PHP и MySQL Джентльменский набор Web-macrepa 3-е издание

Санкт-Петербург «БХВ-Петербург» 2010

УДК 681.3.06

ББК 32.973.26-018.2

П84

#### **Прохоренок Н. А.**

П84 HTML, JavaScript, PHP и MySQL. Джентльменский набор Web-мастера. — 3-е изд., перераб. и доп. — СПб.: БХВ-Петербург, 2010. — 912 с.: ил. + Видеокурс (на CD-ROM) — (Профессиональное программирование)

ISBN 978-5-9775-0540-6

Рассмотрены вопросы создания интерактивных Web-сайтов с помощью HTML, JavaScript, PHP и MySQL. Представлен материал о применении каскадных таблиц стилей (CSS) для форматирования Web-страниц. Даны основные конструкции языка PHP, на примерах показаны приемы написания сценариев, наиболее часто используемых при разработке Web-сайтов. Описаны приемы работы с базами данных MySQL при помощи PHP, а также администрирования баз данных с помощью программы phpMyAdmin. Особое внимание уделено созданию программной среды на компьютере разработчика и настройке Web-сервера Apache.

В 3-м издании книги описываются новые версии программ Apache 2.2.14, PHP 5.3.0 и MySQL 5.1.40. Добавлено описание программ Notepad++, Aptana Studio, NetBeans и HeidiSQL, рассмотрены возможности шаблонизатора Smarty, а также переработаны и дополнены все главы книги.

На прилагаемом компакт-диске содержатся листинги более чем двухсот примеров, описанных в книге, руководство по созданию динамического сайта, электронная версия самоучителя языка Perl и видеоуроки.

*Для Web-разработчиков*

УДК 681.3.06 ББК 32.973.26-018.2

#### **Группа подготовки издания:**

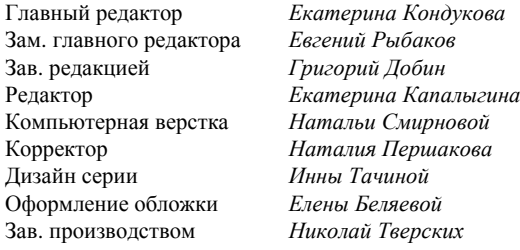

Лицензия ИД № 02429 от 24.07.00. Подписано в печать 30.01.10. Ôîðìàò 70×1001 /16. Ïå÷àòü îôñåòíàÿ. Óñë. ïå÷. ë. 73,53. Òèðàæ 2500 ýêç. Çàêàç ¹ "БХВ-Петербург", 190005, Санкт-Петербург, Измайловский пр., 29.

Санитарно-эпидемиологическое заключение на продукцию № 77.99.60.953.Д.005770.05.09 от 26.05.2009 г. выдано Федеральной службой по надзору а собере защиты прав потребителей и благополучия человека.

> Отпечатано с готовых диапозитивов в ГУП "Типография "Наука" 199034, Санкт-Петербург, 9 линия, 12

## Оглавление

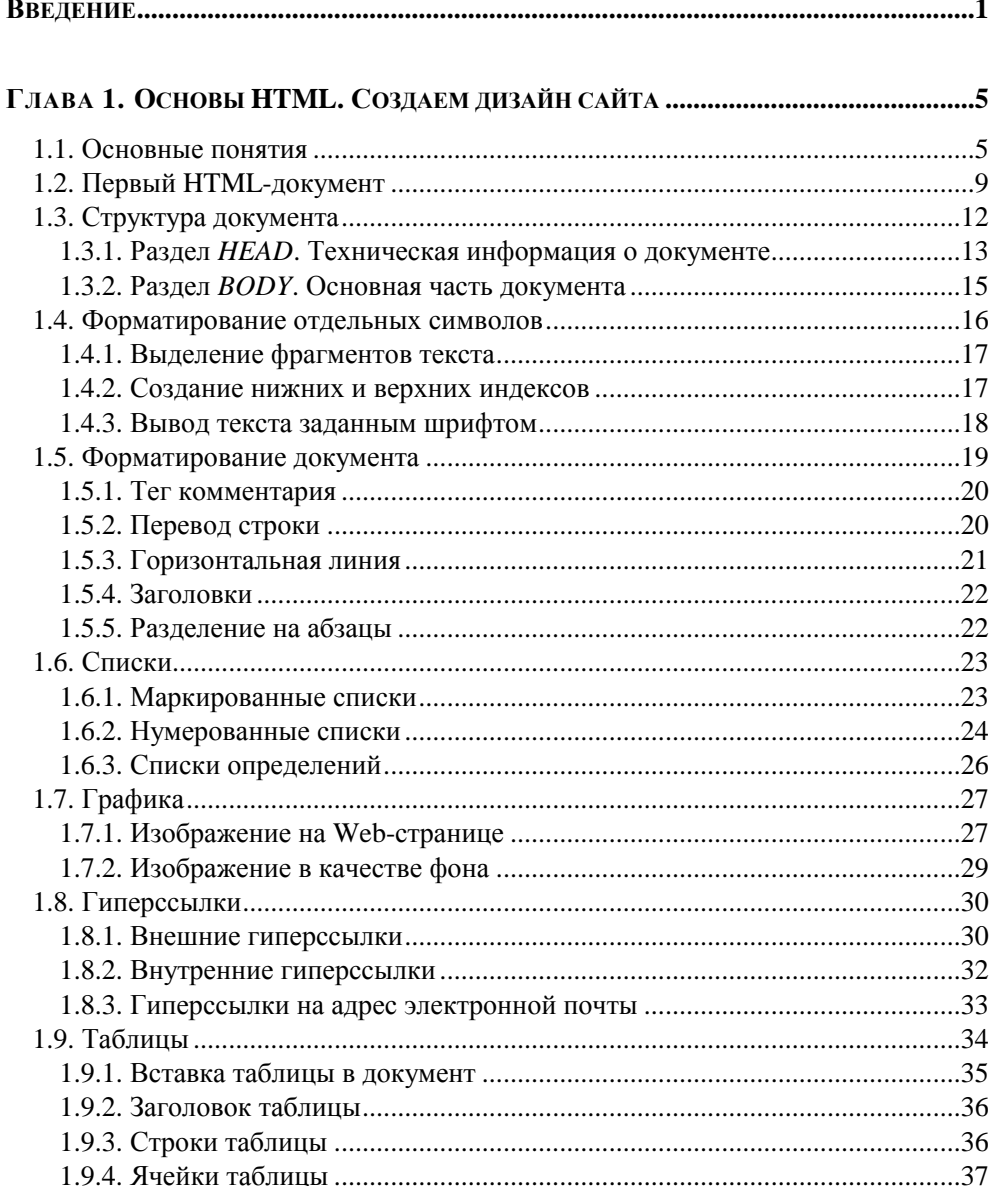

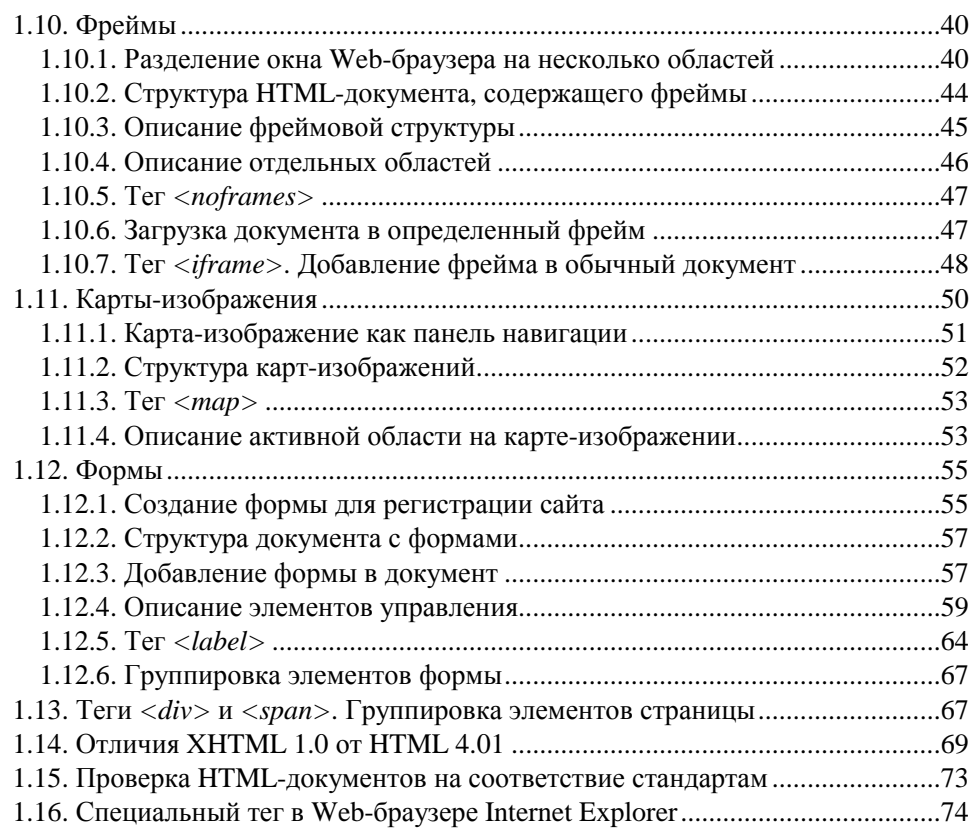

#### ГЛАВА 2. ОСНОВЫ CSS. ФОРМАТИРУЕМ WEB-СТРАНИЦУ

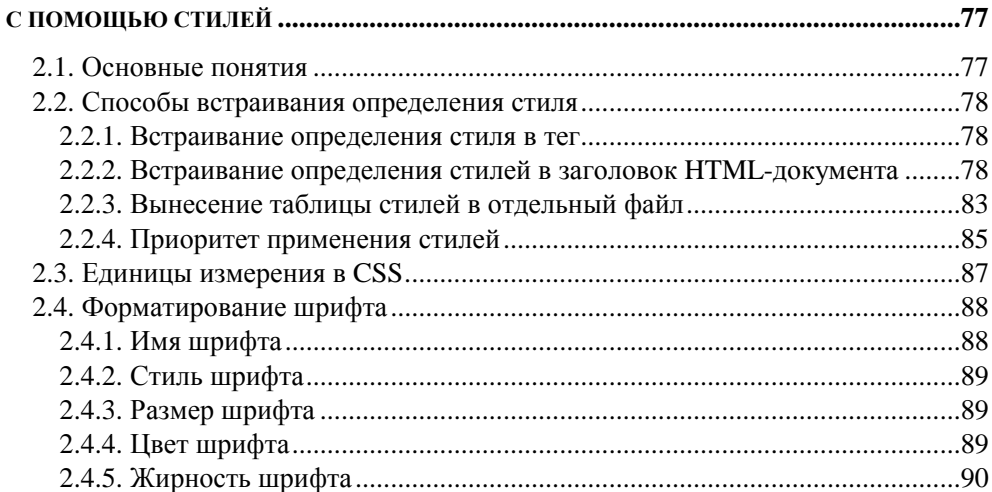

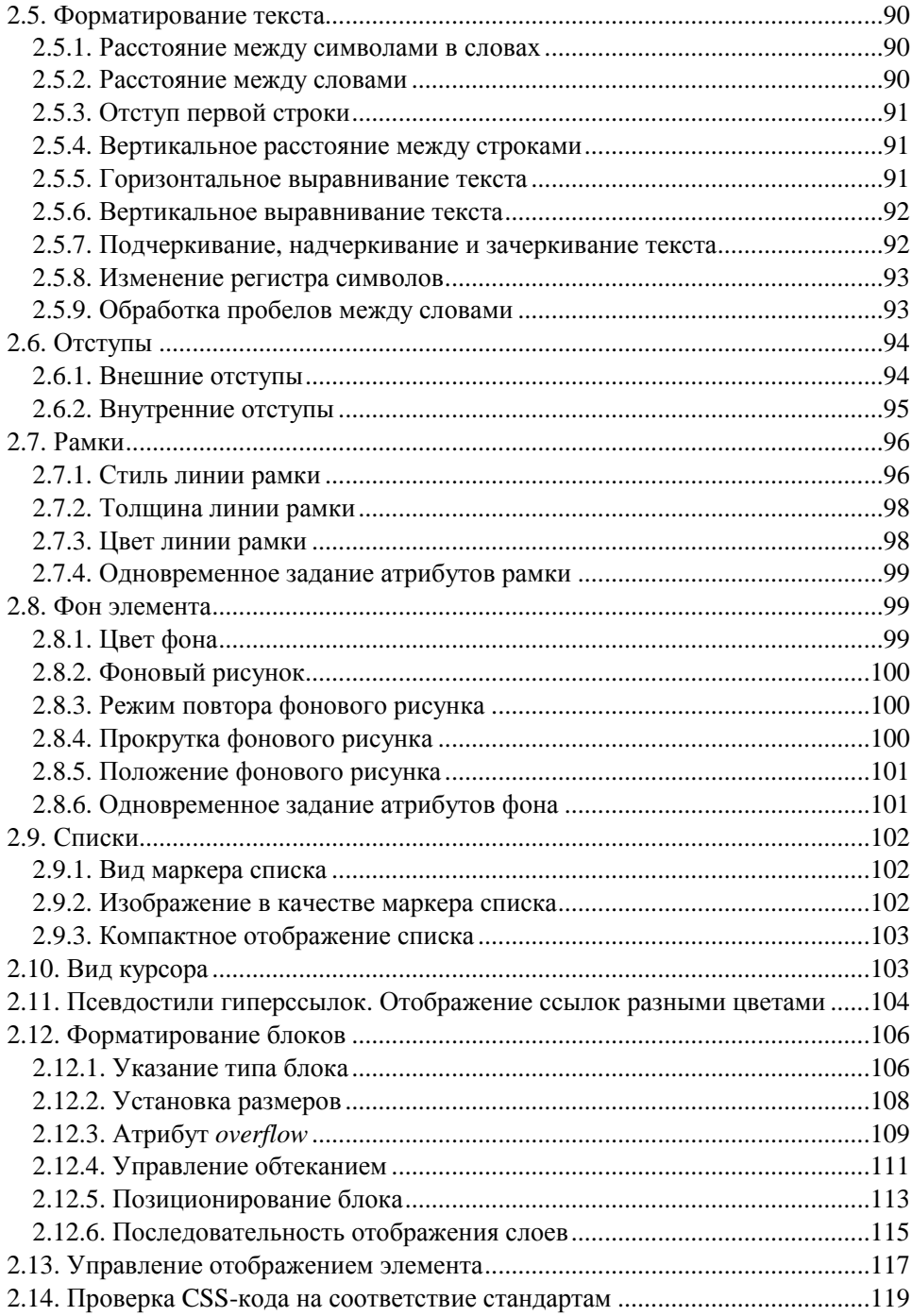

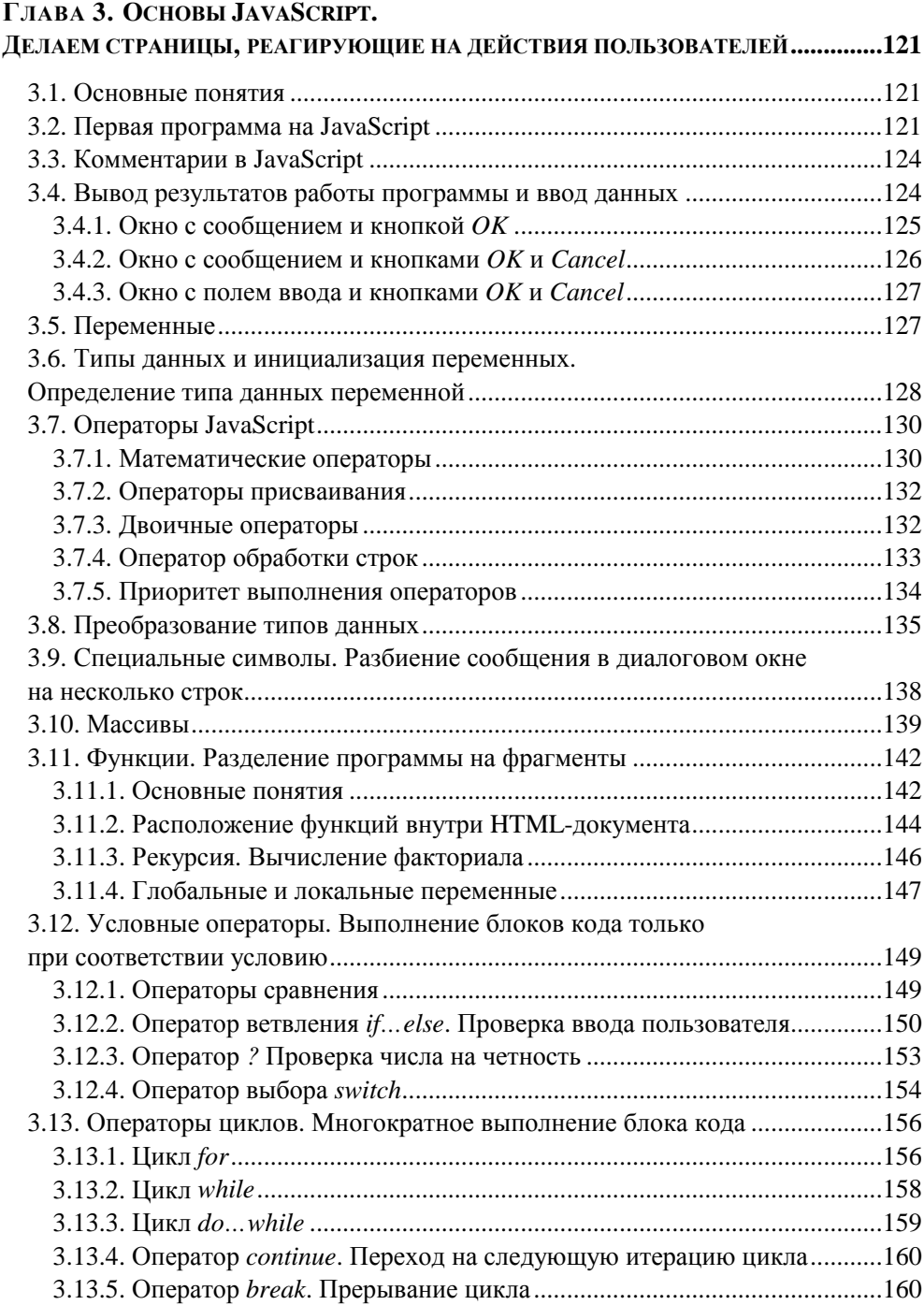

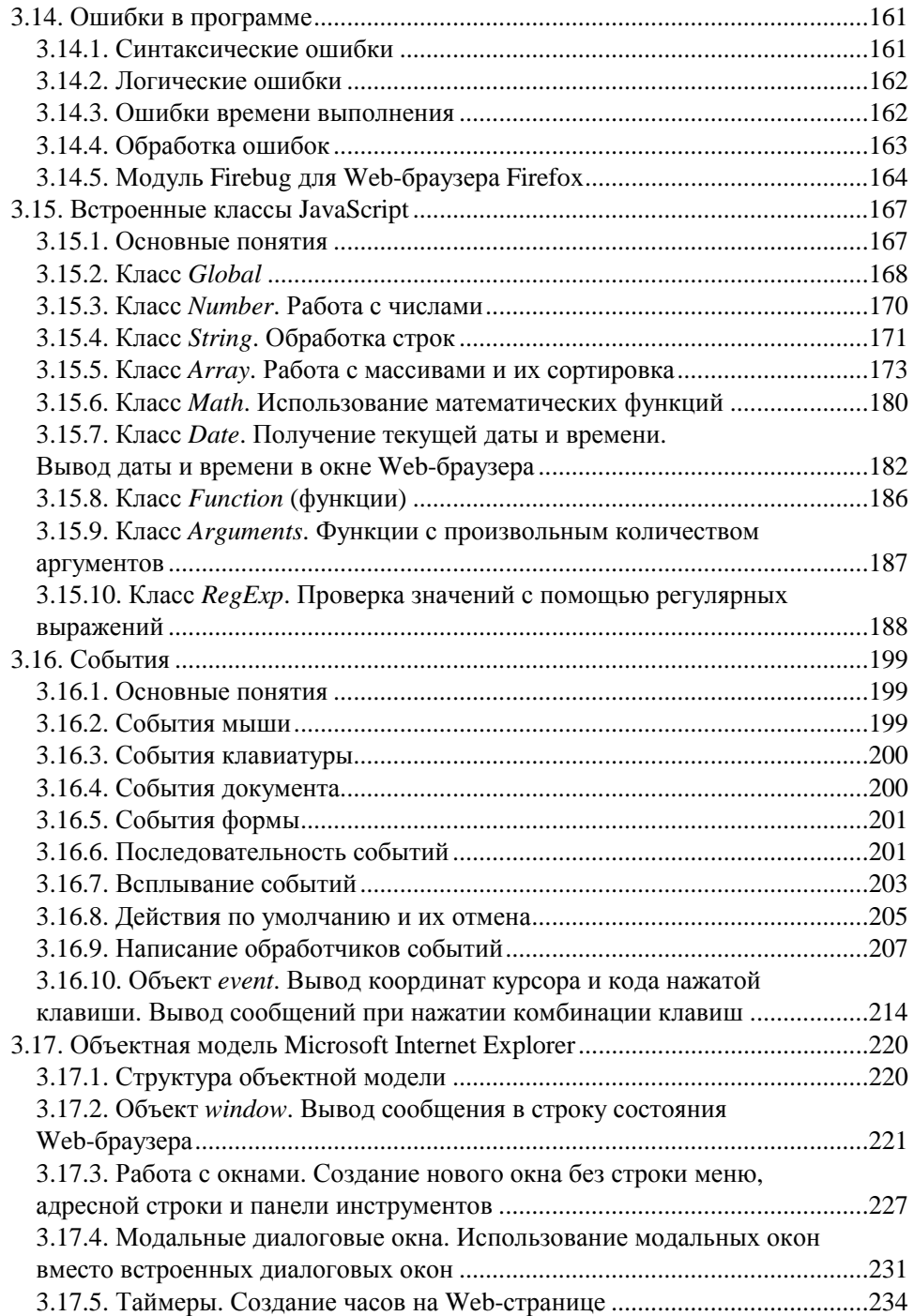

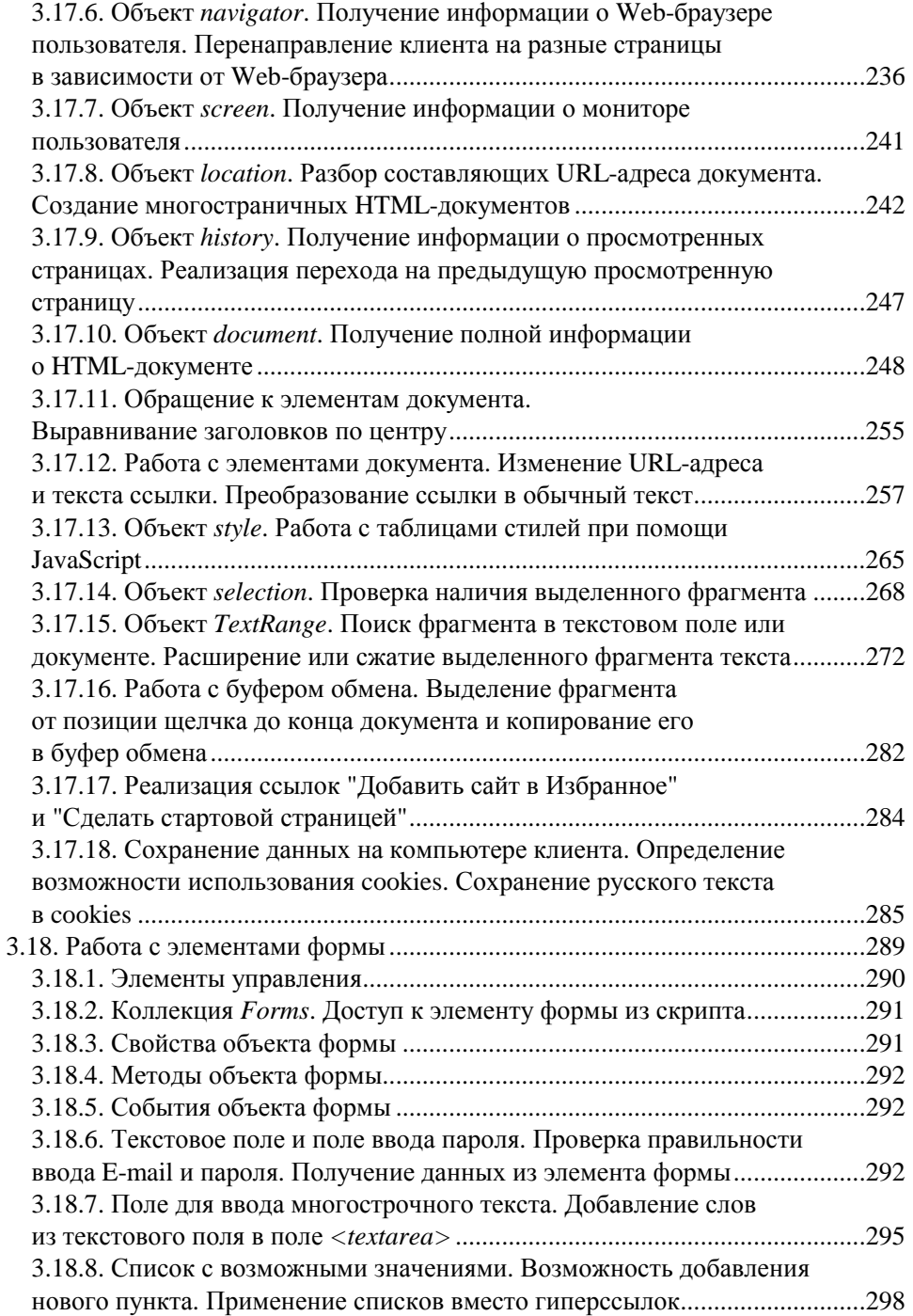

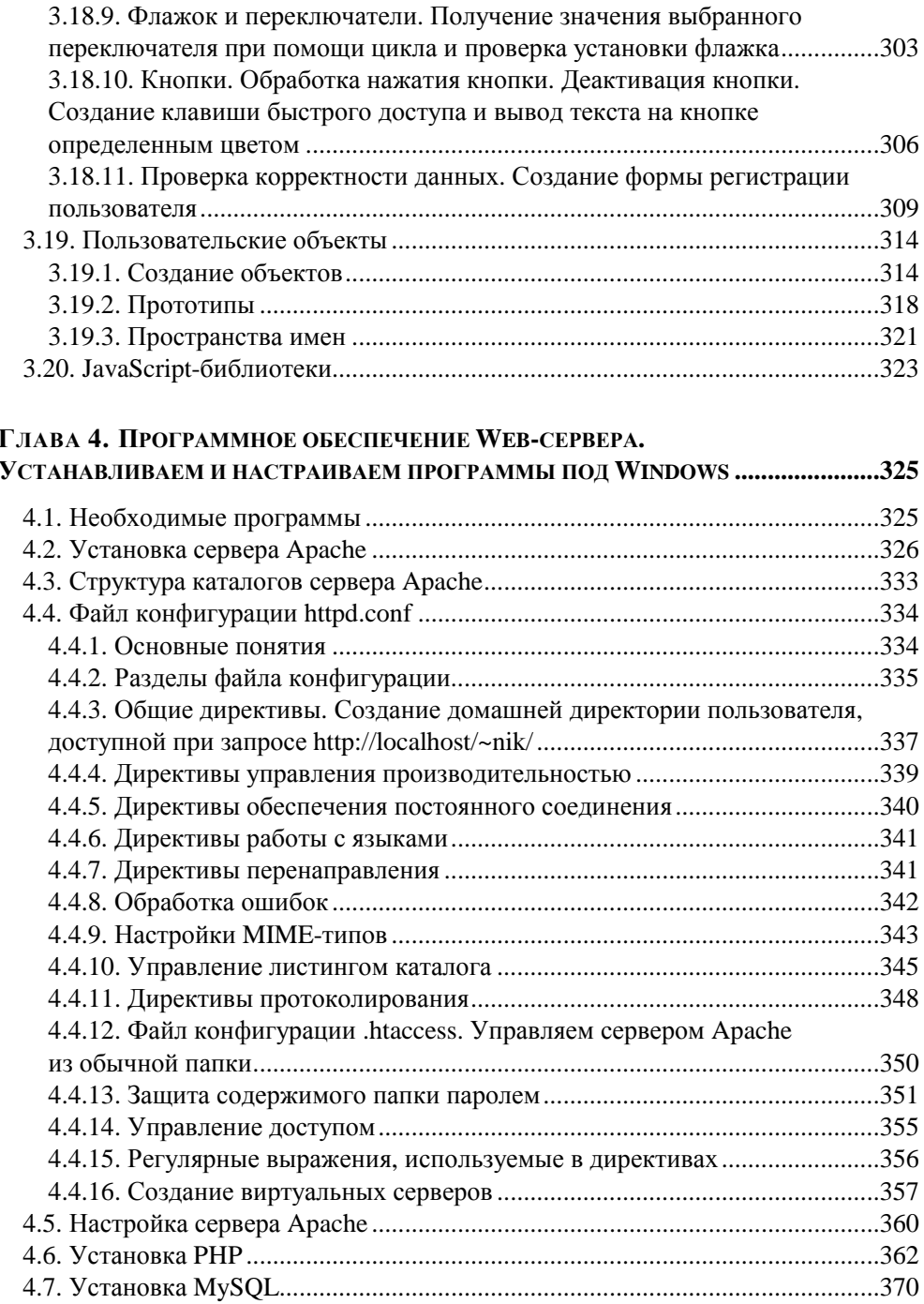

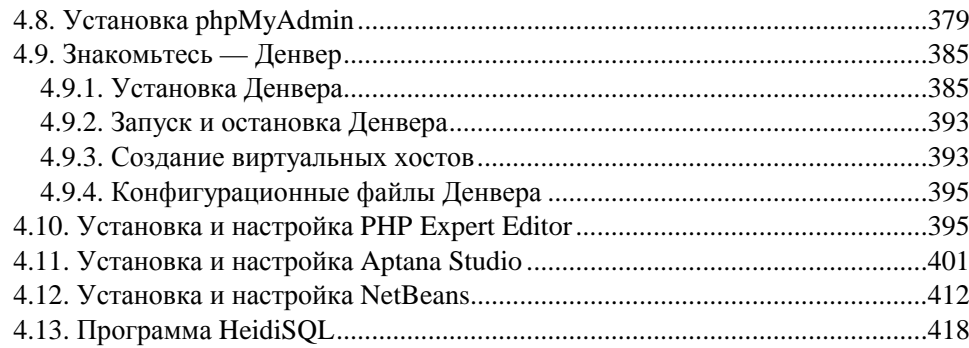

<u> 1980 - Jan Barat, martin a</u>

#### ГЛАВА 5. ОСНОВЫ РНР. СОЗДАЕМ ДИНАМИЧЕСКИЕ WEB-СТРАНИЦЫ ............ 421

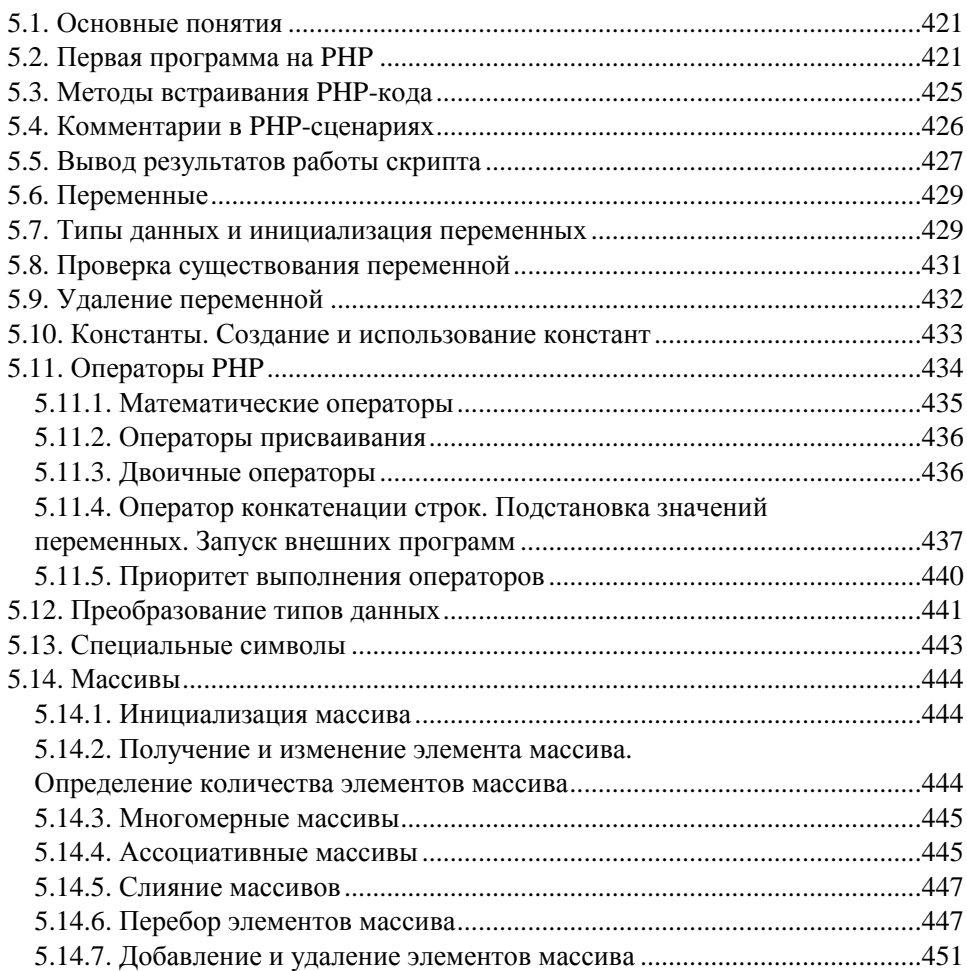

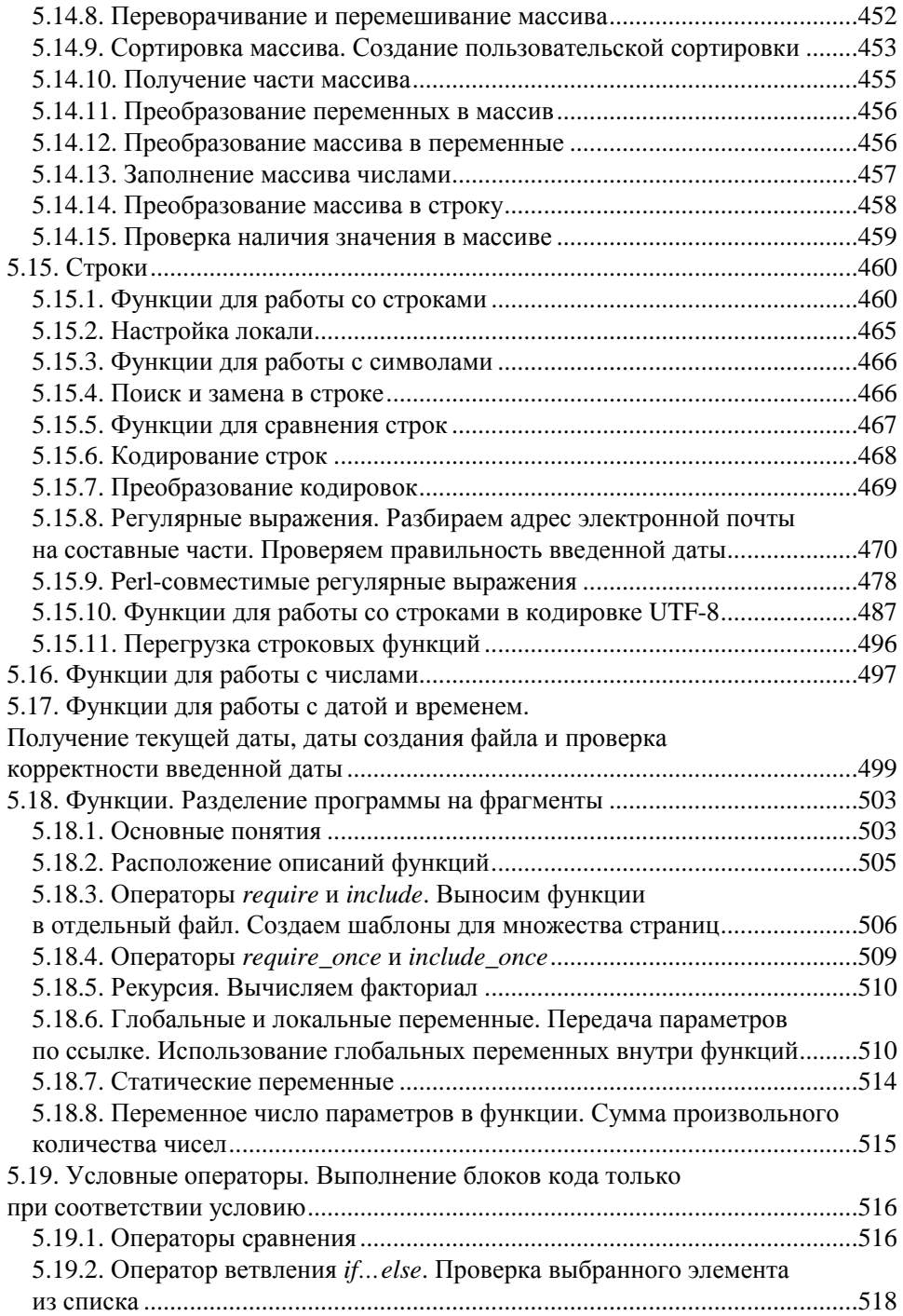

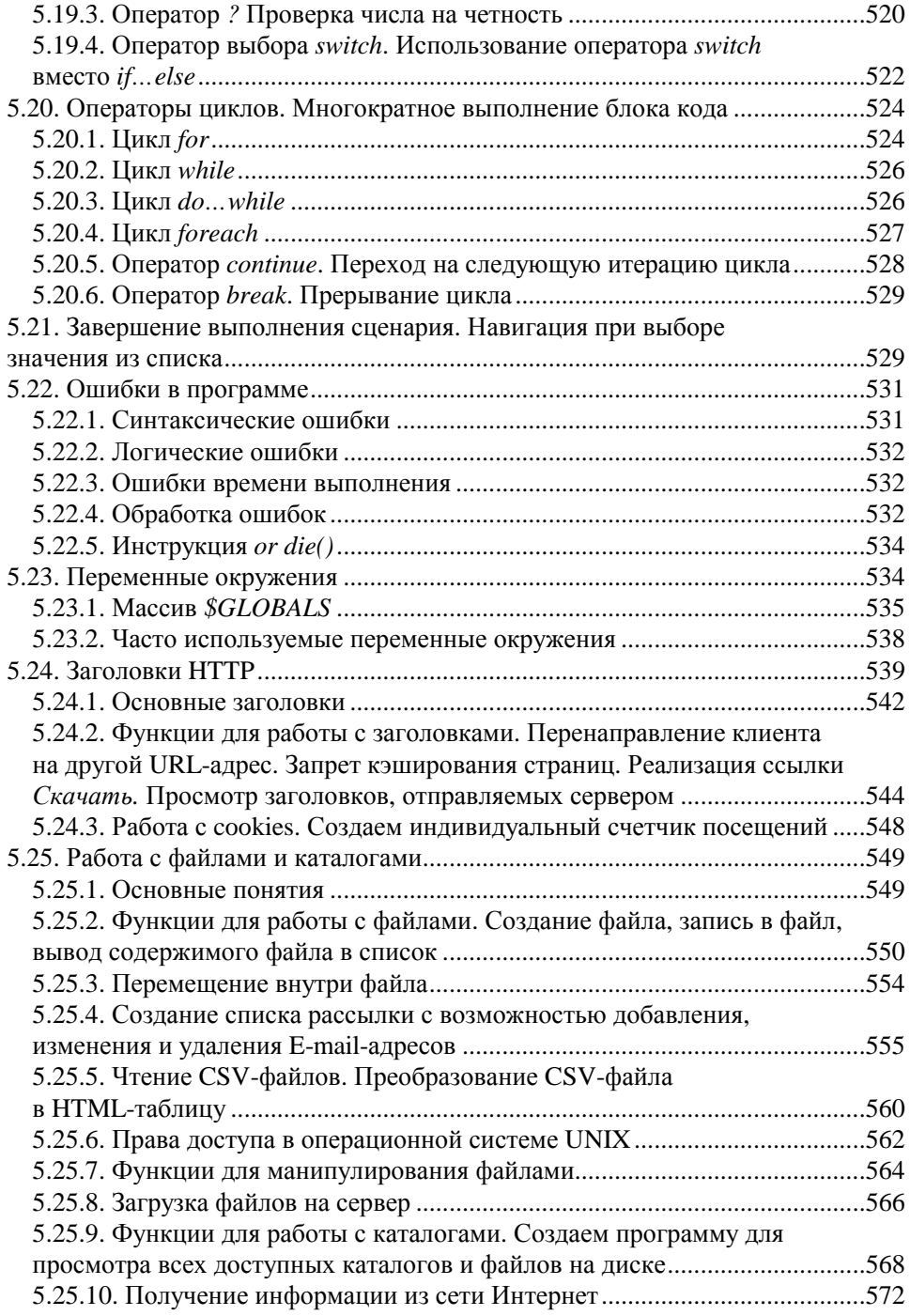

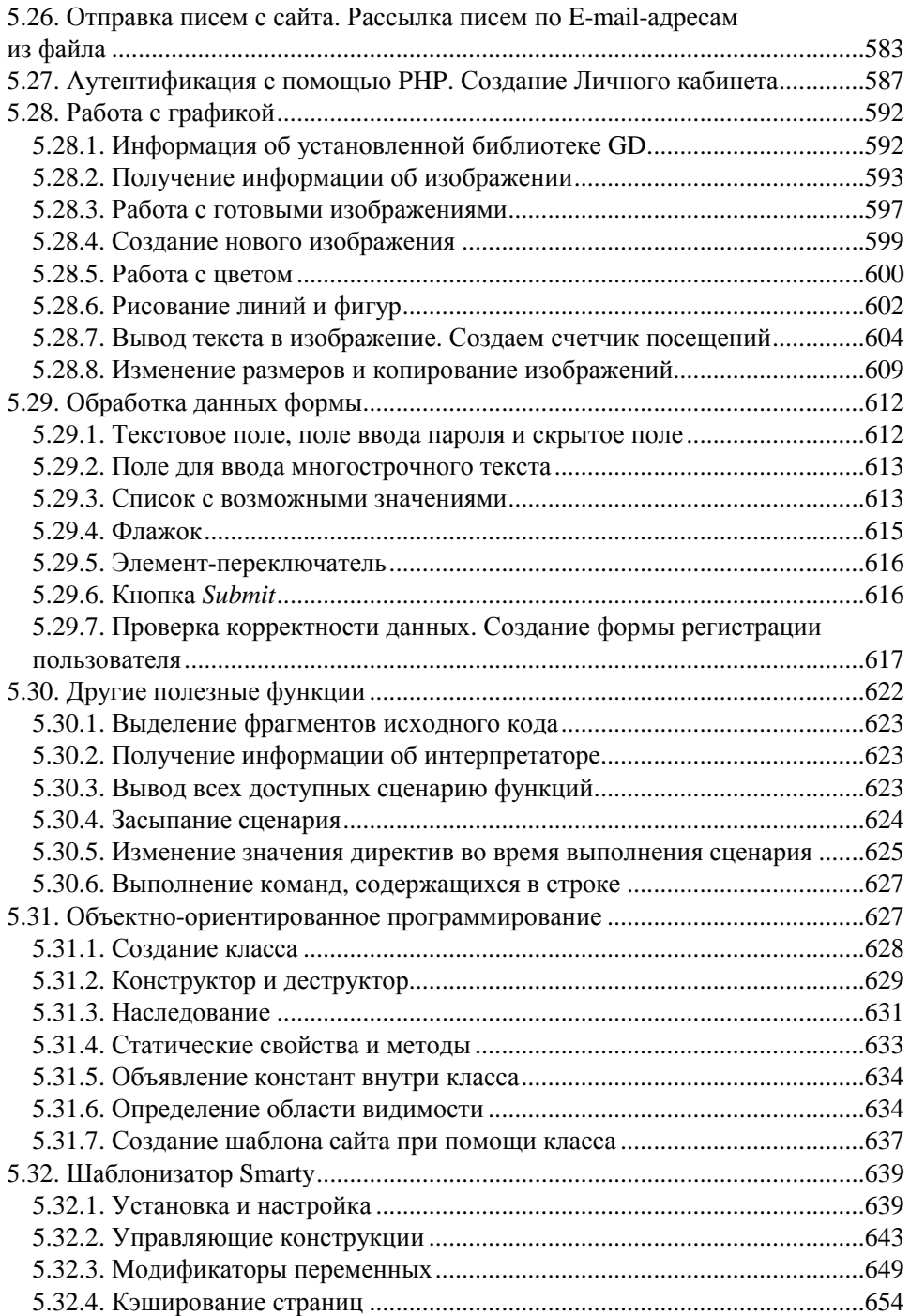

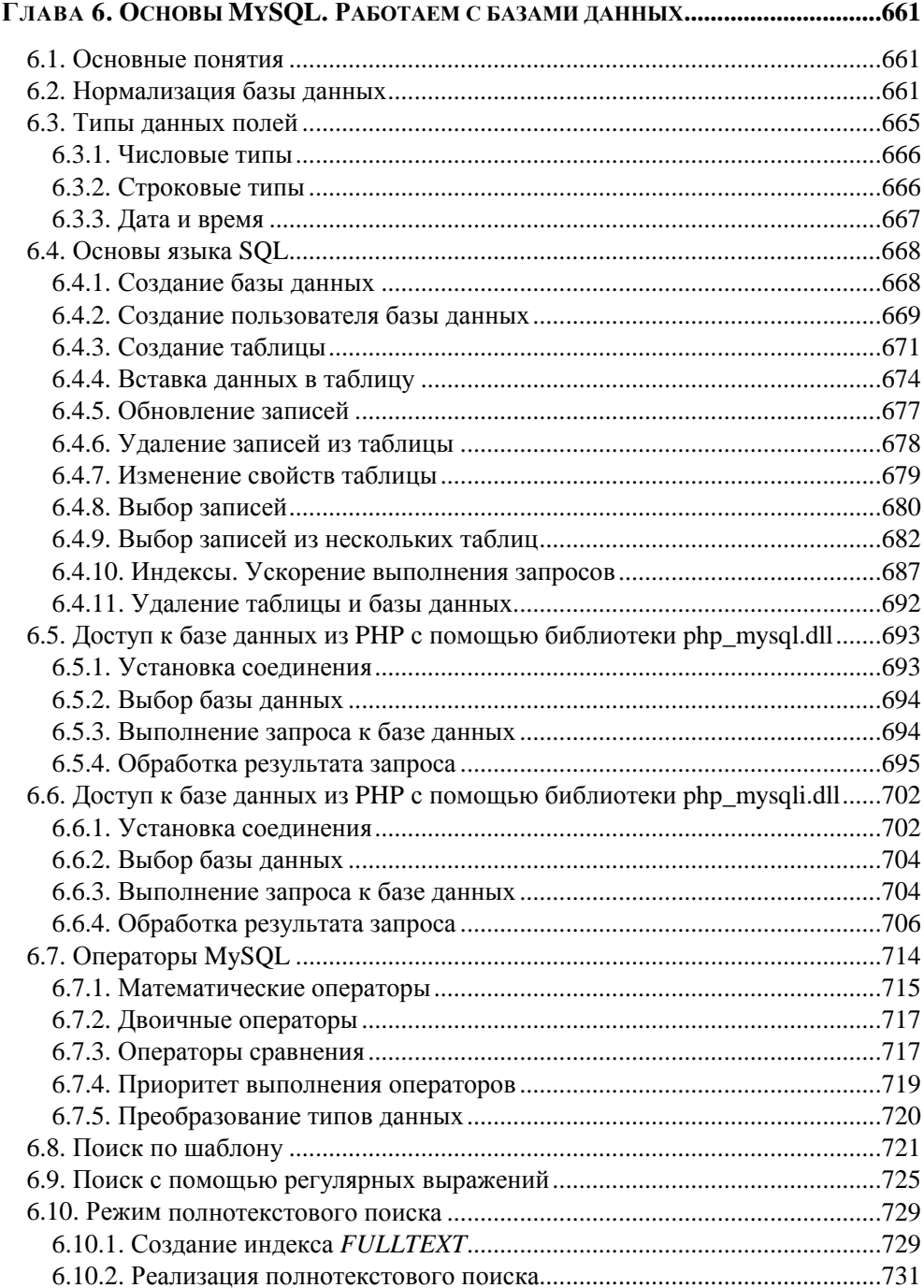

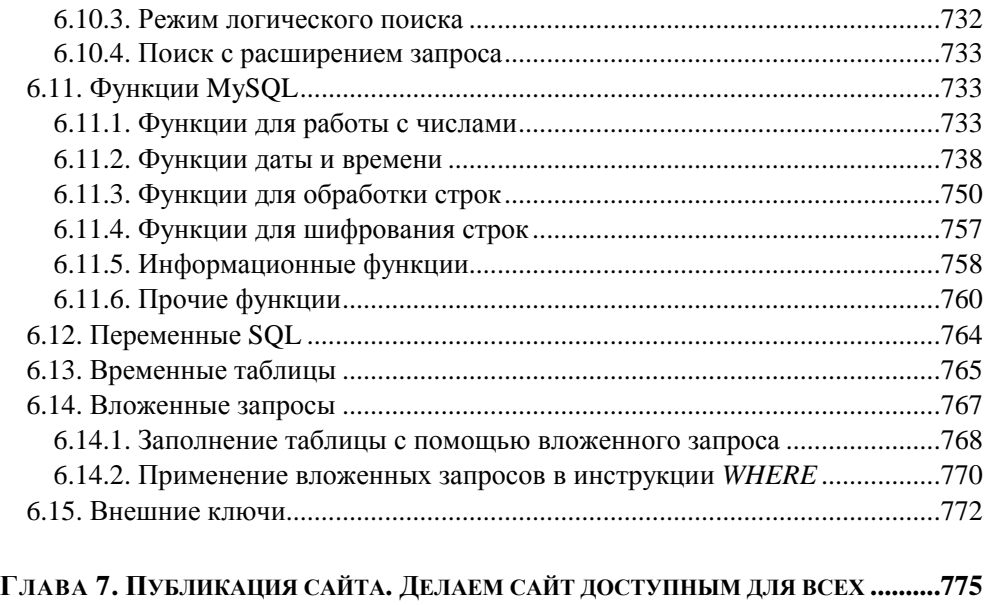

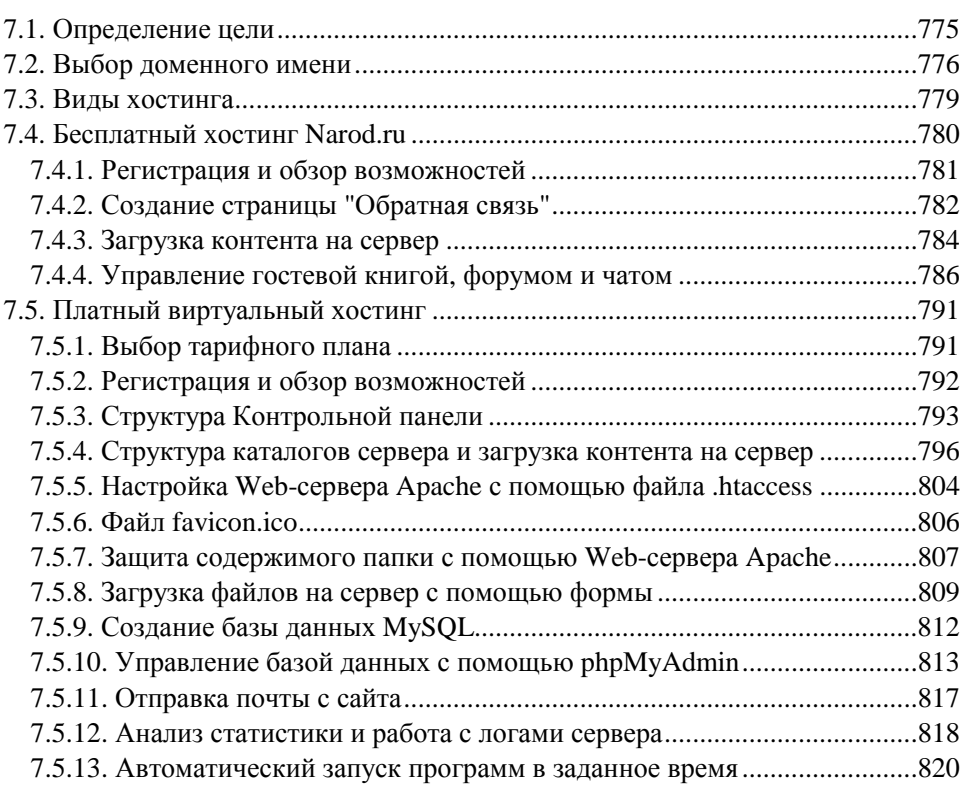

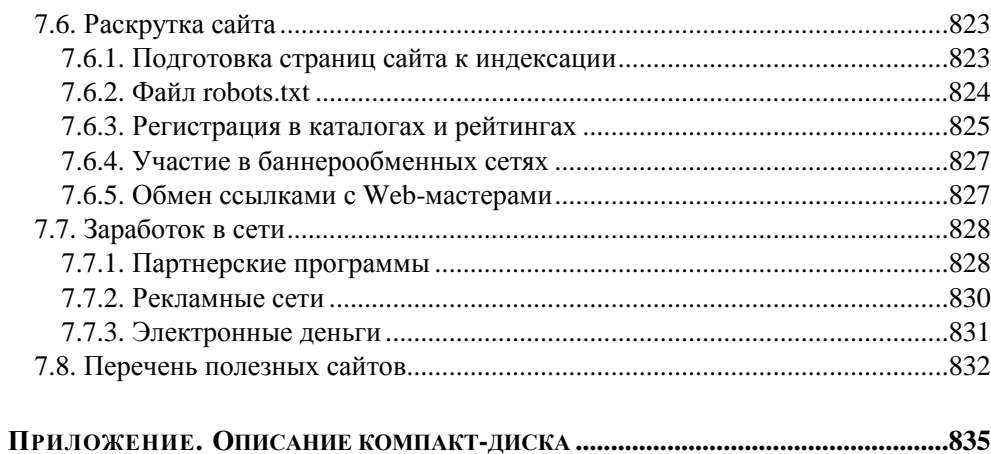

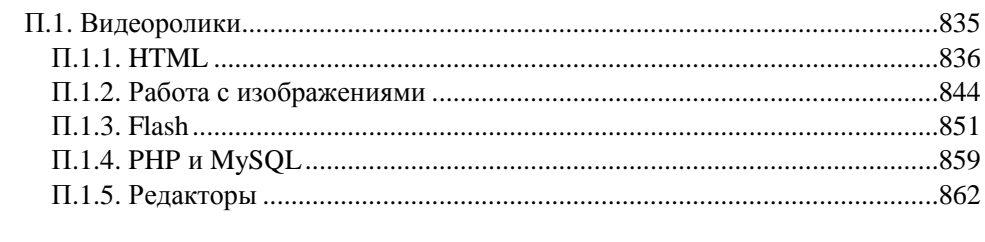

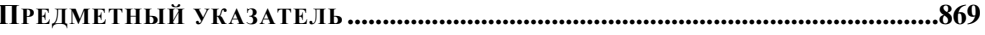

## Введение

Если вы хотите научиться своими руками создавать сайты, свободно владеть HTML, CSS, JavaScript, PHP и MySQL, то эта книга для вас. Большинство подобных книг предлагают изучение или только клиентских технологий (HTML, CSS, JavaScript), или только серверных (PHP, MySQL). Но разделять эти технологии нельзя, так как они могут существовать только совместно, а значит, и изучать их нужно только как единое целое.

Все главы книги расположены в порядке возрастания уровня сложности материала. Если вы начинающий Web-мастер, то книгу следует изучать именно в порядке расположения глав. Исключение составляет лишь глава 7, в которой говорится о размещении сайта в сети Интернет. К ней можно обратиться когда угодно, так как для создания простого статического сайта достаточно знать лишь язык разметки HTML. Если материал какой-либо из глав был изучен ранее, то можно сразу переходить к изучению следующей главы.

Что же можно создать с использованием изучаемых технологий? Давайте рассмотрим возможности этих технологий, а также предназначение глав книги.

Язык разметки HTML, рассматриваемый в главе 1, позволяет задать местоположение элементов Web-страницы в окне Web-браузера. С помощью HTML можно отформатировать отдельные символы или целые фрагменты текста. вставить изображение, таблицу или форму, создать панель навигации с помощью карт-изображений, разделить окно Web-браузера на несколько областей, вставить гиперссылку и многое другое.

При помощи каскадных таблиц стилей (CSS), о которых идет речь в главе 2, можно задавать точные характеристики практически всех элементов Webстраницы. Это позволяет контролировать внешний вид Web-страницы в окне Web-браузера и приближает возможности Web-дизайна к настольным издательским системам.

У Web-страниц, созданных с использованием HTML и CSS, есть существенный недостаток - они являются статическими, то есть не могут меняться, реагируя на действия пользователя. Внедрение в HTML программ на языке JavaScript позволит "оживить" Web-страницу, сделать ее интерактивной, или, другими словами, заставить взаимодействовать с пользователем. С помошью

JavaScript можно обрабатывать данные формы до отправки на сервер, получать информацию о Web-браузере пользователя и его мониторе и соответствующим образом изменять форматирование страницы, создавать новые окна, изменять любые элементы HTML-документа в ответ на какое-либо событие, создавать часы на Web-странице, показывающие текущее время с точностью до секунды, скрывать и отображать элементы Web-страницы и многое другое. Как все это сделать, рассказано в главе 3.

Еще большие возможности дает использование серверных технологий, среди которых для целей данной книги выбран язык программирования РНР. Это наиболее распространенный в настоящее время язык для написания серверных скриптов. Используя его (или другие технологии, применяемые для создания динамических Web-страниц), можно изменять HTML-код, получаемый Web-браузером, в зависимости от вводимых пользователем данных, типа и версии используемого Web-браузера и других факторов. Огромное количество расширений и готовых программных продуктов, а также легкость освоения языка сделали РНР очень популярным языком программирования для Интернета. С помощью РНР можно работать с файлами и каталогами, обрабатывать данные формы на сервере, рассылать письма, загружать файлы на сервер, создавать для каждого пользователя Личный кабинет, размещать на сайте гостевую книгу, форум, чат, интернет-магазин и многое другое. Писать программы на РНР мы научимся в главе 5.

А в главе 4 рассказывается, как установить и настроить специальное программное обеспечение для тестирования скриптов на РНР. Это позволит изучить основные настройки программ и удалить все ошибки из скриптов до их загрузки на сервер. Ведь сайт может стать очень популярным, а посетителям не очень понравится увидеть вместо необходимой информации сообщение об ошибке. Кроме того, в главе 4 мы рассмотрим установку и настройку специализированных редакторов, которые позволяют значительно упростить создание сайта и сделают процесс изучения материала книги более эффективным.

На сегодняшний день ни один крупный портал не обходится без использования баз данных. В Web-разработках чаще всего применяется быстрая, бесплатная и обладающая большими возможностями система управления базами данных (СУБД) MySQL. С помощью MySQL можно эффективно добавлять, изменять и удалять данные, получать нужную информацию по запросу. Использование MySQL обсуждается в главе 6. PHP обеспечивает эффективную поддержку баз данных и позволяет работать с MySQL, Microsoft SQL Server, Oracle, Sybase и др. Зная и умея работать с MySQL, легко перейти и к другим базам данных, если возникнет такая необходимость.

В *главе 7* мы рассмотрим все проблемы, связанные с размещением сайта в Интернете. Мы узнаем, как подбирать подходящую площадку для сайта, научимся работать с FTP и командной строкой, произведем настройку сервера Apache, изучим возможность автоматического запуска программ в определенное время, подготовим сайт к индексации и т. д.

На *главе 7* наше знакомство с Web-технологиями не заканчивается. На прилагаемом компакт-диске вы найдете описание фильтров и преобразований, которые можно использовать в Web-браузере Internet Explorer, а также электронную версию самоучителя языка Perl. Кроме того, на компакт-диске расположено описание процесса создания динамического сайта с использованием всех изученных технологий. Мы создадим полноценный каталог сайтов, включающий личный кабинет для пользователей с защитой средствами PHP, а также личный кабинет для администратора, защищенный средствами сервера Apache. Создаваемые программы научат правильно обрабатывать данные формы и работать с базами данных.

Все листинги из книги можно найти на прилагаемом компакт-диске. Настоятельно рекомендую обязательно рассматривать все примеры из книги и вначале самостоятельно набирать код. При наборе вы создадите множество ошибок. Именно умение находить эти ошибки сделает из вас настоящего Web-мастера.

Ваши замечания и пожелания вы можете оставить в гостевой книге на сайте **http://wwwadmin.ru/**. Все замеченные опечатки прошу присылать на E-mail mail@bhv.ru.

Желаю приятного прочтения и надеюсь, что эта книга станет верным спутником в вашей повседневной жизни.

*FRARA 1* 

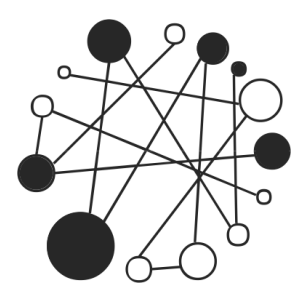

## Основы HTML. Создаем дизайн сайта

## 1.1. Основные понятия

HTML (HyperText Markup Language) - это язык разметки документа, описывающий форму отображения информации на экране компьютера.

При создании документа часто приходится выделять какую-либо часть текста полужирным шрифтом, изменять размер или цвет шрифта, выравнивать текст по центру страницы и т. д. В текстовом редакторе для этого достаточно выделить нужный фрагмент и применить к нему форматирование. Например, чтобы пометить текст курсивом, нужно выделить его и нажать кнопку Курсив. На языке HTML тот же эффект достигается следующей строкой кода:  $\langle$ i>Tekcr</i>

Символ <i> указывает, что текст надо выделить, начиная с этого места, а </i> отмечает конец выделенного фрагмента.

Символы <i> и </i>принято называть тегами. С помощью тегов описывается вся структура документа. Теги выделяются угловыми скобками "<" и ">". между которыми указывается имя тега. Большинство тегов являются парными, так как есть открывающий тег (<i>) и соответствующий ему закрывающий (</i>). Закрывающий тег отличается наличием косой черты ("/") перед его именем. Есть также теги, вообще не имеющие закрывающего тега, например, тег переноса строки <br>.

Некоторые теги могут иметь параметры (иногда их называют атрибутами). Параметры указываются после имени тега через пробел в формате параметр="значение". Если параметров несколько, то они перечисляются через пробел. Например:

```
<meta http-equiv="Content-Type" content="text/html; charset=windows-
1251"
```
В этом примере параметру http-equiv тега <meta> присвоено значение content-Type, a HapameTpy content - 3HayeHMe text/html; charset=windows-1251.

Теги могут вкладываться друг в друга. Например:

<D><i>Tekcr</i></p>

При вложении тегов необходимо соблюдать последовательность их закрытия. Например, такой код использовать нельзя:

```
<p><i>Tekcr</p></i>
```
#### **ПРИМЕЧАНИЕ**

В HTML названия тегов и параметров можно записывать в любом регистре, а в языке XHTML только в нижнем регистре.

Просматривать HTML-документы можно с помощью специальных программ, которые называют Web-браузерами. Web-браузеры отображают документы с форматированием, выполненным на основе исходного кода, описывающего структуру документа.

Результат интерпретации HTML-документа, отображаемый в окне Webбраузера, называется Web-страницей. В отличие от HTML-документа Webстраница может содержать не только текст, но и графику, видео, звуковое сопровождение, может реагировать на действия пользователя и т. д. Кроме того, Web-страница может быть результатом интерпретации сразу нескольких HTML-документов.

Документы в формате HTML имеют расширение html или htm.

Прежде чем изучать язык HTML, советую установить на компьютер один из редакторов - FCKeditor или tinyMCE. Эти редакторы написаны на языке программирования JavaScript и работают в Web-браузере.

Скачать FCKeditor можно со страницы http://ckeditor.com/download. После распаковки архива запустите файл sample07.html (расположен в папке fckeditor\\_samples\html\). Если вы используете Web-браузер Firefox, то для работы редактора необходимо выполнить следующие действия:

1. В адресной строке вводим about: config и нажимаем клавишу <Enter>.

2. Находим директиву security.fileuri.strict origin policy и двойным щелчком на строке устанавливаем значение false.

На рис. 1.1 можно увидеть, как выглядит редактор FCKeditor, запущенный в Web-браузере Firefox. Если вы раньше работали с текстовым редактором Microsoft Word, то большинство кнопок на панели инструментов будет вам знакомо. Принцип работы в FCKeditor точно такой же, как и в Word. После ввода текста и его форматирования редактор автоматически генерирует HTMLкод. Посмотреть исходный HTML-код можно нажав кнопку Источник на панели инструментов (рис. 1.2). Следует заметить, что при изменении исходного HTML-кода автоматически изменяется и внешний вид документа.

http://tinymce.moxiecode.com/ Скачать tinyMCE MOXHO co страницы download.php. После загрузки распаковываем архив в текущую папку. Для http://tinymce.moxiecode.com/ редактора страницы русификации  $\rm{co}$ download\_i18n.php необходимо скачать архив с файлами для русского языка. Архив следует разместить в папке tinymce\jscripts\tiny\_mce\, а затем распаковать в текущую папку. Все файлы будут автоматически распределены по каталогам. Чтобы подключить поддержку русского языка, необходимо в файле full.html (расположен в папке tinymce\examples\) добавить строку language: "ru",

#### сразу после строки

```
tinyMCE.init({
```
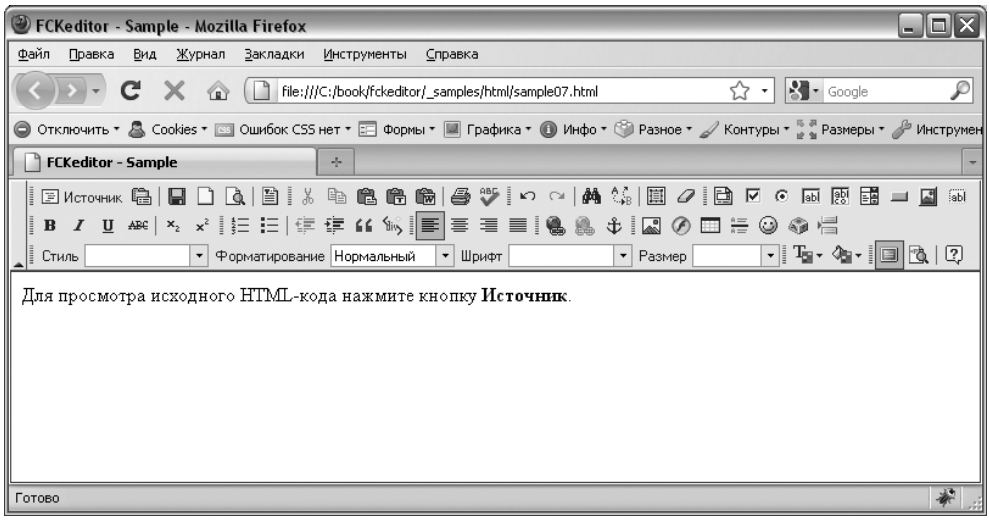

Теперь файл full.html открываем с помощью Web-браузера. На рис. 1.3 можно увидеть, как выглядит редактор tinyMCE, запущенный в Web-браузере Firefox.

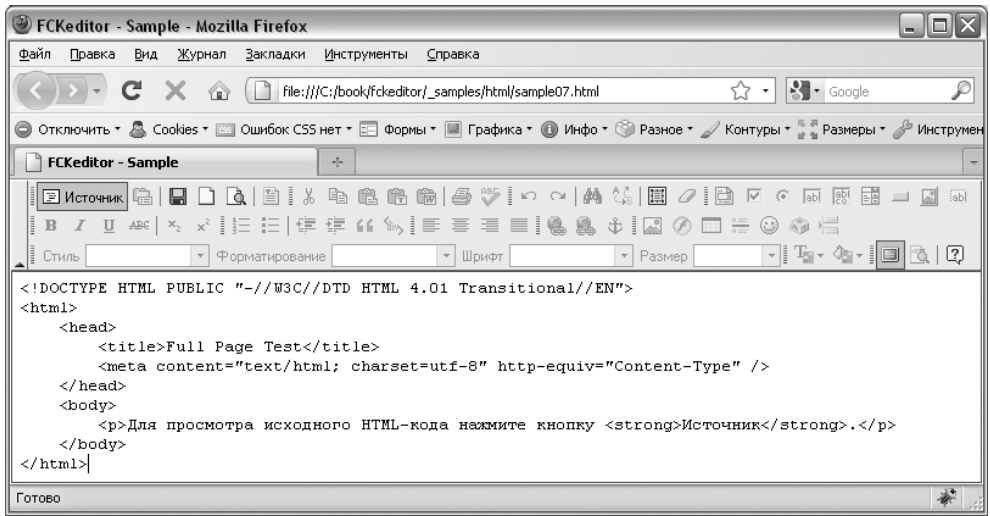

**Рис. 1.2.** Результат нажатия кнопки **Источник** в редакторе FCKeditor

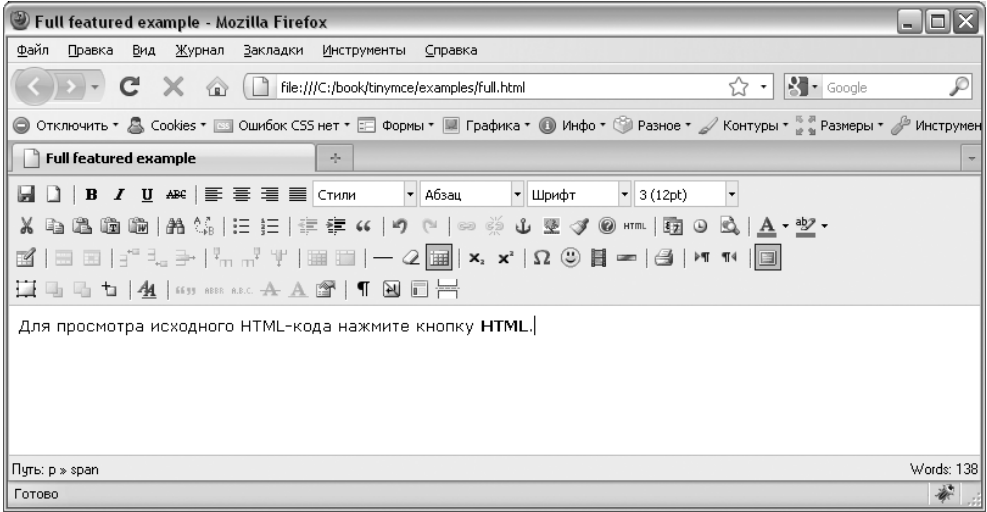

**Рис. 1.3.** Редактор tinyMCE, запущенный в Web-браузере Firefox

## 1.2. Первый HTML-документ

Попробуем создать наш первый HTML-документ. Для его создания можно воспользоваться любым текстовым редактором. Самым распространенным редактором является обычный Блокнот. Открываем Блокнот и набираем содержимое листинга 1.1.

#### Листинг 1.1. Первый HTML-документ

```
<!DOCTYPE HTML PUBLIC "-//W3C//DTD HTML 4.01//EN"
          "http://www.w3.org/TR/html4/strict.dtd">
\simh+ml\sim<head>
<title>Заголовок страницы</title>
<meta http-equiv="Content-Type" content="text/html; charset=windows-
1251"</head>
<body>
< p ><strong>Этот текст выделен полужирным шрифтом</strong>
\langle p \rangle\langle/html>
```
Сохраняем введенный текст в формате HTML, например, под именем test.html. Для этого в меню Файл выбираем пункт Сохранить как. В открывшемся окне в строке Имя файла вводим "test.html", а в списке Тип файла указываем Все файлы. Выбираем папку, например, Рабочий стол, и нажимаем Сохранить. Закрываем Блокнот.

#### **ПРИМЕЧАНИЕ**

Если в списке Тип файла оставить Текстовые документы (\*.txt), то в строке Имя файла название файла необходимо заключить в кавычки, иначе к имени файла будет добавлено расширение txt.

Запускаем Web-браузер, например, Internet Explorer. С помощью пункта  $O$ ткрыть меню Файл открываем сохраненный файл test.html. Если все сделано правильно, то в окне Web-браузера будет показана выделенная надпись "Этот текст выделен полужирным шрифтом", а в строке заголовка будет надпись "Заголовок страницы - Microsoft Internet Explorer". Теги в окне Webбраузера не отображаются!

Теперь попробуем изменить заголовок в окне Web-браузера. Для этого необходимо открыть исходный текст в формате HTML. Это можно сделать тремя способами:

- **П** в меню Вид выбрать пункт Просмотр HTML-кода;
- правой кнопкой мыши щелкнуть в любом месте окна Web-браvзера.  $\Box$ В появившемся контекстном меню выбрать пункт Просмотр HTMLкода;

#### **ПРИМЕЧАНИЕ**

В некоторых случаях результат этих двух действий может быть разным. Если Web-страница состоит из нескольких HTML-документов, то первый способ отобразит только код структуры Web-страницы, а не исходный код каждого из HTML-документов. Второй способ позволяет отобразить исходный код лишь одного HTML-документа, а от места щелчка зависит, код какого HTML-документа будет отображен. В нашем случае результат будет одним и тем же.

□ открыть файл, содержащий исходный код, с помощью Блокнота или другого текстового редактора. Этот способ является самым универсальным. Настоятельно рекомендую использовать именно его.

В итоге исходный текст будет доступен для редактирования. Изменим строчку

<title>Заголовок страницы</title>

на

<title>Моя первая Web-страница</title>

и сохраним файл (меню Файл, пункт Сохранить). Теперь вернемся в Webбраузер и обновим Web-страницу. Обновить можно следующими способами:

- **П** в меню Вид выбрать пункт Обновить;
- П выбрать этот же пункт в контекстном меню;
- $\Box$ нажать кнопку Обновить на Панели инструментов;
- на клавиатуре нажать клавишу <F5>. σ

В результате строка заголовка изменится на "Моя первая Web-страница — Microsoft Internet Explorer".

Таким образом, изменяя что-либо в исходном коде, можно визуально оценивать результаты произведенных действий. Алгоритм такой: открываем исхолный кол, вносим корректировку, сохраняем, а затем обновляем Webстраницу.

#### **ПРИМЕЧАНИЕ**

Необходимо заметить, что все описанные действия возможны только для локально сохраненных HTML-документов. Если HTML-документ опубликован в Интернете, то можно лишь созерцать исходный код, а вот изменить его таким способом нельзя.

Очень хорошей альтернативой Блокноту является программа Notepad++. Она позволяет корректно работать как с кодировкой windows-1251, так и с кодировкой UTF-8, а также имеет подсветку синтаксиса HTML, JavaScript, PHP и др. Именно этой программой мы будем пользоваться на протяжении всей книги.

Скачать программу Notepad++ можно абсолютно бесплатно со страницы http://notepad-plus.sourceforge.net/ru/site.htm. Из двух вариантов (ZIP-архив и инсталлятор) советую выбрать именно инсталлятор, так как при установке можно будет указать язык интерфейса программы. Установка Notepad++ предельно проста и в комментариях не нуждается.

Запускаем программу Notepad++. В меню Кодировки устанавливаем флажок Кодировать в ANSI. Набираем код, представленный в листинге 1.1, а затем в меню Файл выбираем пункт Сохранить как. В открывшемся окне в строке Имя файла вводим "test.html". Выбираем папку, например, Рабочий стол, и нажимаем Сохранить. Для просмотра открываем файл с помощью Webбраузера.

Чтобы открыть какой-либо файл на редактирование, в меню Файл выбираем пункт Открыть или щелкаем правой кнопкой мыши на ярлыке файла в Проводнике Windows и из контекстного меню выбираем пункт Edit with Note $pad++$ .

#### **ПРИМЕЧАНИЕ**

Вместо Notepad++ можно воспользоваться редакторами PHP Expert Editor, Aptana Studio или NetBeans. Эти редакторы помимо подсветки синтаксиса предоставляют множество дополнительных функций. Тем не менее для быстрого редактирования файла удобнее пользоваться Notepad++. Описание редакторов вы найдете в главе 4.

## 1.3. Структура документа

Итак, мы изучили технологию создания HTML-документов, научились сохранять, отображать и изменять исходный код. Пришла пора вернуться к языку HTML. В листинге 1.2 представлена структура, характерная для любого HTML-документа.

Листинг 1.2. Структура HTML-документа

```
<! DOCTYPE> <!-- Объявление формата документа -->
\text{thm1}chead\sim<!-- Техническая информация о документе -->
   \langle/head>
   <body>
      <!-- Основная часть документа -->
   </body>
\langle/html>
```
Тег <! DOCTYPE> позволяет определить Web-браузеру формат файла и правильно отобразить все его инструкции. Допустимые форматы для HTML 4.01:

**I** strict — строгий формат. Не содержит тегов и параметров, помеченных как устаревшие или не одобряемые. Объявление формата:

```
<! DOCTYPE HTML PUBLIC "-//W3C//DTD HTML 4.01//EN"
         "http://www.w3.org/TR/html4/strict.dtd">
```
**I** Transitional — переходный формат. Содержит устаревшие теги в целях совместимости и упрощения перехода со старых версий HTML. Объявление формата:

```
<!DOCTYPE HTML PUBLIC "-//W3C//DTD HTML 4.01 Transitional//EN"
                       "http://www.w3.org/TR/html4/loose.dtd">
```
• Frameset — аналогичен переходному формату, но содержит также теги для создания фреймов. Объявление формата:

```
<!DOCTYPE HTML PUBLIC "-//W3C//DTD HTML 4.01 Frameset//EN"
                "http://www.w3.org/TR/html4/frameset.dtd">
```
Если тег <!DOCTYPE> не указан, то Web-браузер Internet Explorer переходит в режим совместимости (Ouirks Mode). В этом режиме отличается тип блочной модели. Поэтому при отсутствии тега <! DOCTYPE> разные Web-браузеры могут по-разному отображать Web-страницу.

#### Примечание

Более подробную информацию о типах блочной модели можно получить в Интернете на странице консорциума W3C http://www.w3.org/TR/CSS2/ box.html и на странице http://www.quirksmode.org/css/quirksmode.html.

Весь текст HTML-документа расположен между тегами <html>  $u$  </html>. HTML-документ состоит из двух разделов - заголовка (между тегами  $\alpha$  -head> и </head>) и содержательной части (между тегами <br/> > dody> и </body>).

## 1.3.1. Раздел НЕАД. Техническая информация о документе

Раздел неар содержит техническую информацию о странице - заголовок, ее описание и ключевые слова для поисковых машин, данные об авторе и времени создания страницы, базовом адресе страницы, кодировке и т. д.

Единственным обязательным тегом в разделе неар является тег <title>. Текст, расположенный между <title> и </title>, отображается в строке заголовка Web-браузера. Длина заголовка должна быть не более 60 символов, иначе он полностью не поместится в заголовке Web-браузера:

<title>Заголовок страницы</title>

#### COBET

Очень часто текст между тегами <title> и </title> используется в результатах, выдаваемых поисковым порталом, в качестве текста ссылки на эту страницу. По этой причине заголовок должен максимально полно описывать содержание страницы. Не следует писать что-то вроде "Главная страница", "Первая страница" и т. п.

С помошью одинарного тега <meta> можно залать описание содержимого страницы и ключевые слова для поисковых машин. Если текст между тегами <title> И </title> Используется в качестве текста ссылки на эту страницу, то описание из тега <meta> будет отображено под ссылкой:

<meta name="description" content="Описание содержимого страницы"> <meta name="keywords" content="Ключевые слова через запятую">

Можно также указать несколько описаний на разных языках. Для этого в параметре lang следует указать используемый язык:

```
<meta name="description" lang="ru" content="Описание содержимого
страницы">
```
<meta name="description" lang="en" content="Description">

```
<meta name="keywords" lang="ru" content="Ключевые слова через запятую">
<meta name="keywords" lang="en" content="Keywords">
```
Кроме того, тег <meta> позволяет запретить или разрешить индексацию Webстраницы поисковыми машинами:

<meta name="robots" content="<Индексация>, <Переход по ссылкам>">

В параметре content указывается комбинация следующих значений:

- index индексация разрешена;
- noindex индексация запрещена;
- follow разрешено переходить по ссылкам, которые находятся на этой Web-странице;
- nofollow запрещено переходить по ссылкам;
- $\mathbf \Pi$  $all$  — комбинация index плюс <code>follow</code>;
- none КОМбинания noindex ПЛЮС nofollow.  $\Box$

Приведем ряд примеров. Индексация и переход по ссылкам разрешены:

<meta name="robots" content="index, follow">

Индексация разрешена, а переход по ссылкам запрещен:

<meta name="robots" content="index, nofollow">

Индексация и переход по ссылкам запрещены:

<meta name="robots" content="noindex, nofollow">

Также с помощью тега <meta> можно указать кодировку текста:

<meta http-equiv="Content-Type" content="text/html; charset=windows- $1251"$ 

Для автоматической перезагрузки страницы через заданный промежуток времени следует воспользоваться свойством refresh тега <meta>:

<meta http-equiv="refresh" content="30">

В этом примере страница будет перезагружена через 30 секунд. Если необходимо сразу перебросить посетителя на другую страницу, то можно указать URL-адрес в параметре url:

```
<meta http-equiv="refresh" content="0; url=http://mail.ru/">
```
#### **ПРИМЕЧАНИЕ**

В разделе недр могут быть расположены также теги <base>, <link>. <script>, <style> и некоторые другие. Эти теги мы рассмотрим по мере изучения материала.

## 1.3.2. Раздел ВОДУ. Основная часть документа

В этом разделе располагается все содержимое документа. Большинство тегов, рассмотренных в этой главе книги, должны находиться именно между тегами <br/>body> и </body>.

Следует отметить, что в формате strict содержимое тега <body> должно быть расположено внутри блочных элементов, например, <p>, <div> или др.:

```
<body>
<p>Текст документа</p>
<div>Текст документа</div>
```
Ter <body> имеет следующие параметры:

ся белый, все равно следует указать цвет.

Цвет определяется цифрами в шестнадцатеричном коде. Для каждой составляющей цвета (красного, зеленого и синего) задается значение в пределах от 00 до FF. Эти значения объединяются в одно число, перед которым добавляется символ "#", например, значение #FF0000 соответствует красному цвету, #00FF00 - ярко-зеленому, а #FF00FF - фиолетовому (смеси красного и синего);

- background позволяет задать фоновый рисунок для документа путем ука зания URL-адреса изображения;
- **I** alink определяет цвет активной ссылки;
- $\mathbf \Pi$ link устанавливает цвет еще не просмотренных ссылок;
- $\Box$ vlink определяет цвет уже просмотренных ссылок;
- $\Box$ text устанавливает цвет текста.

Например, тег <body> может выглядеть так:

<!DOCTYPE HTML PUBLIC "-//W3C//DTD HTML 4.01 Transitional//EN"

"http://www.w3.org/TR/html4/loose.dtd">

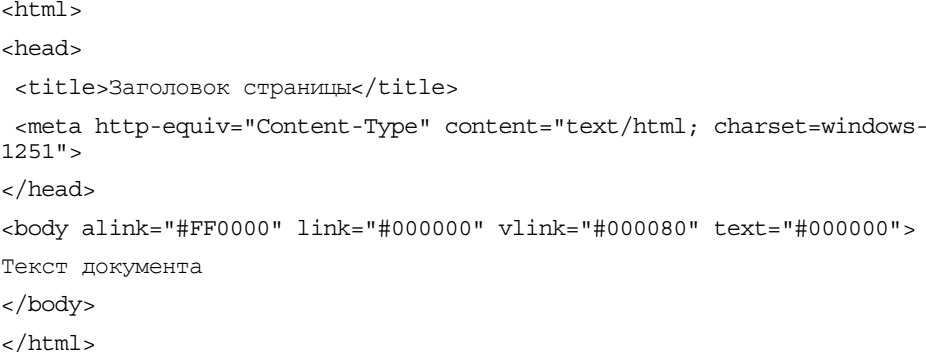

#### ОБРАТИТЕ ВНИМАНИЕ

Все рассмотренные в этом разделе параметры являются устаревшими и поддерживаются только в формате Transitional. Использование в фор-Mate Strict недопустимо.

Существуют и другие параметры, которые мы будем рассматривать по мере изучения языка.

## 1.4. Форматирование отдельных символов

Как уже говорилось, HTML — это язык разметки. Следовательно, важно уметь форматировать отдельные символы, а также целые фрагменты текста. Но прежде чем изучать теги, рассмотрим возможность отображения специальных символов. Такими символами, например, являются знаки меньше (<) и больше (>), так как с помощью этих символов описываются HTML-теги. Для отображения специальных символов используются так называемые *HTML-эквиваленты*. Например, для вывода такого текста

```
Текст между тегами <title> и </title> используется в результатах,
выдаваемых поисковым порталом.
```
#### необходимо написать так

Tekcr между тегами <title&gt; и &lt;/title&gt; используется в результатах, выдаваемых поисковым порталом.

В этом примере мы заменили знак меньше  $(\le)$  на  $\&1\,\varepsilon$ ;, а знак больше  $(\le)$  на *s*gt, Перечислим наиболее часто используемые HTML-эквиваленты:

 $\&$ 1 t ; — знак меньше  $(\lt)$ ;  $\mathbf \Pi$ 

 $\mathbf \Pi$  $\kappa$ qt ; — знак больше (>);  $\Box$  матр; — амперсанд  $(\&)$ ;

 $\Box$  спьер; — неразрывный пробел;

 $\Box$  » «quot; — кавычка (");

- $\Box$  »  $\alpha$ сору; знак авторских прав (©);
- $\Box$   $\ker$ ея; знак зарегистрированной торговой марки (®);
- $\Box$  & trade; торговая марка (™).

### **1.4.1. Выделение фрагментов текста**

Тег <b> отображает текст полужирным шрифтом:

<b>Полужирный шрифт</b>

Вместо тега <b> лучше использовать тег логического форматирования <strong>:

<strong>Полужирный шрифт</strong>

Тег <i> отображает текст курсивом:

<i>Текст, выделенный курсивом</i>

Вместо тега <i> лучше использовать тег логического форматирования <em>:

<em>Текст, выделенный курсивом</em>

Тег <u> отображает текст подчеркнутым:

<u>Подчеркнутый текст</u>

Теги <strike> и <s> отображают текст перечеркнутым:

<strike>Перечеркнутый текст</strike>

<s>Перечеркнутый текст</s>

#### *ОБРАТИТЕ ВНИМАНИЕ*

Teru <u>, <strike> и <s> являются устаревшими и поддерживаются только в формате Transitional. Использование в формате Strict недопустимо.

### **1.4.2. Создание нижних и верхних индексов**

Тег <sub> сдвигает текст ниже уровня строки и уменьшает размер шрифта. Он используется для создания нижних индексов, например,  $H_2O$ :

Ter <sup> сдвигает текст выше уровня строки и уменьшает размер шрифта. Этот тег используется чаще всего для создания степеней, например, м<sup>2</sup>:

Единица измерения площади - M<sup>2</sup>

### 1.4.3. Вывод текста заданным шрифтом

Ter <font> определяет размер, тип и цвет шрифта. Он имеет следующие параметры:

**• face служит для указания типа шрифта:** 

<font face="Verdana">Tekcr</font>

Можно указать как один, так и несколько типов, разделяя их запятыми. При этом список шрифтов просматривается слева направо. Указанное название должно точно соответствовать названию типа шрифта. Если шрифт не найден на компьютере пользователя, то используется шрифт по умолчанию;

 $\Box$  size задает размер шрифта в условных единицах от 1 до 7. Размер, используемый Web-браузером по умолчанию, принято приравнивать к 3. Размер шрифта можно указывать как цифрой от 1 до 7, так и в относительных единицах, указывая, на сколько единиц нужно увеличить (знак "+") или уменьшить (знак "-") размер шрифта относительно базового:

```
<font size="4">Tekcr</font>
<font size="+1">Tekcr</font>
<font size="-1">Tekcr</font>
```
параметра bgcolor (см. разд. 1.3.2):

<font color="#FF0000">Tekcr</font>

Вместо цифр можно использовать названия цветов:

<font color="red">Tekcr</font>

Перечислим названия наиболее часто используемых цветов:

- $black$  +000000 черный;  $\bullet$
- white #FFFFFF белый;  $\bullet$
- vellow #FFFF00 желтый:  $\bullet$
- $\text{silver}$   $-$  #COCOCO  $-$  Cepbin;
- $\bullet$  red  $-$  #FF0000  $-$  Kpachый;
- $green #008000 3$ еленый;
- $q_{\text{ray}}$   $-$  #808080  $-$  темно-серый;
- $blue #0000FF CHHHW:$
- $n$ аvy #000080 темно-синий;
- $pure = #800080$  фиолетовый.

#### *ОБРАТИТЕ ВНИМАНИЕ*

Тег <font> является устаревшим и поддерживается только в формате Transitional. Использование в формате Strict недопустимо.

Также для форматирования текста применяются и другие теги. Для вывода текста шрифтом большего размера используется парный тег <big>:

Текст <big>большего</big> размера

А для вывода текста шрифтом меньшего размера применяется парный тег  $\sim$  cmall $\sim$ 

Текст <small>меньшего</small> размера

Для вывода текста моноширинным шрифтом используется тег <tt>:

<tt>Моноширинный шрифт</tt>

## **1.5. Форматирование документа**

Практически все теги, рассмотренные в предыдущем разделе, являются тегами физического форматирования. Исключение составляют теги <strong> и <em>. Эти теги являются тегами логического форматирования текста и используются для выделения очень важных и просто важных фрагментов соответственно. Теги логического форматирования используются для структурной разметки документа и могут отображаться разными Web-браузерами поразному. Перечислим основные теги логического форматирования:

- $\square$  <cite>...</cite> применяется для отметки цитат, а также названий произведений;
- $\Box$  <code>...</code> служит для отметки фрагментов программного кода;
- $\Box$  <acronym>...</acronym> используется для отметки аббревиатур;
- [ <kbd>...</kbd> отмечает фрагмент как вводимый пользователем с клавиатуры;
- $\Box$ <q>...</q> — используется для отметки коротких цитат;
- $\Box$ <samp>...</samp> - применяется для отметки результата, выдаваемого программой;
- <var>...</var> отмечает имена переменных.  $\Box$

### 1.5.1. Тег комментария

Текст, заключенный между тегами <!-- и -->, не отображается Webбраузером. Заметим, что это нестандартная пара тегов, так как открывающий тег не имеет закрывающей угловой скобки, а в закрывающем теге отсутствует открывающая угловая скобка:

```
\leq!-- Teken -->
```
#### COBET

Использование комментариев в исходном коде позволит быстро найти нужный фрагмент. Это особенно важно для начинающих Web-дизайнеров.

## 1.5.2. Перевод строки

Для разделения строк используется одинарный тег <br>.

Если в HTML-документе набрать текст

Строка1

Строка2

Строка3

то Web-браузер отобразит его в одну строку: "Строка1 Строка2 Строка3". Для того чтобы строки располагались друг под другом, необходимо добавить тег <br> в конец каждой строки:

Строка1<br>

Строка2<br>

Строка3<br>

Для вывода текста в том же виде, что и в исходном коде, можно воспользоваться парным тегом <pre>:

<pre>

Строка1

Строка2

Строка3

</pre>

В этом примере строки также будут располагаться друг под другом.

## **1.5.3. Горизонтальная линия**

Одинарный тег <hr> позволяет провести горизонтальную линию.

Тег <hr> имеет следующие параметры:

- $\Box$  size толщина линии: <hr size="5">
- width длина линии. Можно указывать значение как в пикселах, так и в процентах относительно ширины окна Web-браузера:

```
<hr size="5" width="100"> 
<hr size="5" width="100%">
```
- $\Box$  align выравнивание линии. Параметр может принимать следующие значения:
	- center выравнивание по центру (значение по умолчанию): <hr size="2" width="200" color="red" align="center">
	- left выравнивание по левому краю: <hr size="2" width="200" color="red" align="left">
	- right выравнивание по правому краю: <hr size="2" width="200" color="red" align="right">
- noshade присутствие этого параметра отменяет рельефность линии: <hr size="2" width="200" align="center" noshade>

#### *ОБРАТИТЕ ВНИМАНИЕ*

Все рассмотренные параметры тега <hr> являются устаревшими и поддерживаются только в формате Transitional. Использование в формате Strict недопустимо.
# **1.5.4. Заголовки**

Заголовки могут иметь шесть различных размеров:

<hx>Заголовок</hx>

где  $x$  — число от 1 до 6.

Заголовок с номером 1 является самым крупным:

<h1>Самый крупный заголовок</h1>

Заголовок с номером 6 является самым мелким:

<h6>Самый мелкий заголовок</h6>

Основным параметром является align, он задает выравнивание заголовка относительно окна Web-браузера. Он может принимать следующие значения:

- $\Box$  center выравнивание по центру: <h1 align="center">Заголовок первого уровня с выравниванием по центру</h1>
- left выравнивание по левому краю (по умолчанию): <h2 align="left">Заголовок второго уровня с выравниванием по левому краю</h2>
- $\Box$  right выравнивание по правому краю: <h6 align="right">Самый мелкий заголовок с выравниванием по правому краю</h6>

### *ОБРАТИТЕ ВНИМАНИЕ*

Параметр align является устаревшим и поддерживается только в формате Transitional. Использование в формате Strict недопустимо.

## **1.5.5. Разделение на абзацы**

Тег <p> позволяет разбить текст на отдельные абзацы. Web-браузеры отделяют абзацы друг от друга пустой строкой. Закрывающий тег </p> не обязателен.

Основным параметром является align, он задает горизонтальное выравнивание. Параметр может принимать следующие значения:

```
\Box center — выравнивание по центру:
   <p align="center">Абзац с выравниванием по центру</p>
```
 $\Box$  left — выравнивание по левому краю (по умолчанию): <p align="left">Абзац с выравниванием по левому краю</p>

- $\Box$  right выравнивание по правому краю: <p align="right">Абзац с выравниванием по правому краю</p>
- $\Box$  justify выравнивание по ширине (по двум сторонам): <p align="justify">Абзац с выравниванием по ширине</p>

### *ОБРАТИТЕ ВНИМАНИЕ*

Параметр align является устаревшим и поддерживается только в формате Transitional. Использование в формате Strict недопустимо.

# **1.6. Списки**

Список — это набор упорядоченных абзацев текста, помеченных специальными значками (маркированные списки) или цифрами (нумерованные списки). Рассмотрим каждый из вариантов в отдельности.

## **1.6.1. Маркированные списки**

Маркированный список помещают внутри пары тегов <ul> и </ul>. Перед каждым пунктом списка необходимо поместить тег <li>. Закрывающий тег </li> не обязателен. В листинге 1.3 представлена структура маркированного списка.

#### **Листинг 1.3. Маркированный список**

```
\langleul>
   <li>Первый пункт</li> 
   <li>Второй пункт</li> 
</ul>
```
Тег <ul> имеет параметр type, позволяющий задать значок, которым помечаются строки списка. Параметр может принимать следующие значения:

disc — значки в форме кружков с заливкой:

```
<ul type="disc">
```

```
 <li>Первый пункт</li> 
       <li>Второй пункт</li> 
   \frac{2}{1115} circle — значки в форме кружков без заливки: 
   <ul type="circle"> 
       <li>Первый пункт</li> 
       <li>Второй пункт</li> 
   \langle/ul>
 square — значки в форме квадрата с заливкой: 
   <ul type="square"> 
       <li>Первый пункт</li> 
       <li>Второй пункт</li> 
   \langleul>
```
### *ОБРАТИТЕ ВНИМАНИЕ*

Параметр type является устаревшим и поддерживается только в формате Transitional. Использование в формате Strict недопустимо.

## **1.6.2. Нумерованные списки**

Нумерованный список помещают внутри пары тегов <ol> и </ol>. Перед каждым пунктом списка необходимо поместить тег <li>. Закрывающий тег </li> не обязателен.

В листинге 1.4 показана структура нумерованного списка.

```
Листинг 1.4. Нумерованный список
```

```
\leq 0 \geq <li>Первый пункт</li> 
   <li>Второй пункт</li> 
</ol>
```
Тег <ol> имеет два параметра. Первый из них — type — позволяет задать формат, которым нумеруются строки списка.

Параметр может принимать следующие значения:

A — пункты нумеруются прописными латинскими буквами:

```
<ol type="A"> 
   <li>Первый пункт</li> 
   <li>Второй пункт</li> 
\langleol>
```
a — пункты нумеруются строчными латинскими буквами:

```
<ol type="a"> 
   <li>Первый пункт</li> 
   <li>Второй пункт</li> 
\langleol>
```
 $\Box$   $I$  — пункты нумеруются прописными римскими цифрами:

```
<ol type="I"> 
   <li>Первый пункт</li>
```

```
 <li>Второй пункт</li>
```

```
\langleol>
```
i — пункты нумеруются строчными римскими цифрами:

```
<ol type="i"> 
   <li>Первый пункт</li> 
   <li>Второй пункт</li> 
\langleol>
```
1 — пункты нумеруются арабскими цифрами (по умолчанию):

```
<ol type="1"> 
   <li>Первый пункт</li> 
   <li>Второй пункт</li> 
\langleol>
```
Второй параметр тега <ol> — start — задает номер, с которого будет начинаться нумерация строк:

```
<ol type="1" start="5"> 
   <li>Первый пункт</li> 
   <li>Второй пункт</li> 
\langleol>
```
Ter <11> также имеет параметр value, который позволяет изменить номер данного элемента списка:

```
<ol type="1">
  <li>Первый пункт</li>
  <li value="5">Второй пункт</li>
  <li>Третий пункт</li>
\langleol>
```
В этом примере "Первый пункт" будет иметь номер 1, "Второй пункт" - номер 5, а "Третий пункт" — номер 6.

### ОБРАТИТЕ ВНИМАНИЕ

Параметры type, start и value являются устаревшими и поддерживаются только в формате Transitional. Использование в формате Strict недопустимо.

## 1.6.3. Списки определений

Списки определений состоят из пар термин/определение. Описываются с помощью тега <dl>. Для вставки термина применяется тег <dt>, а для вставки определения тег <dd>. Закрывающие теги </dt> и </dd> не обязательны. Пример использования списков определений приведен в листинге 1.5.

```
Листинг 1.5. Списки определений
```

```
<!DOCTYPE HTML PUBLIC "-//W3C//DTD HTML 4.01//EN"
          "http://www.w3.org/TR/html4/strict.dtd">
\text{-}html\text{-}<head>
<title>Списки определений</title>
<meta http-equiv="Content-Type" content="text/html; charset=windows-
1251"</head>
<body>
  \sim All \sim<dt>HTML (HyperText Markup Language)</dt>
      <dd>
```

```
Язык разметки документа, описывающий форму отображения
          информации на экране компьютера
       \langle d \, d \rangle<dt>CSS (Cascading Style Sheets)</dt>
       <dd>Каскадные таблицы стилей</dd>
  \langle d1 \rangle\langle/html>
```
# 1.7. Графика

Применение графики делает Web-страницу визуально привлекательнее. Изображения помогают лучше передать суть и содержание документа. В Интернете применяются графические форматы:

- GIF использует только 256 цветов и поддерживает прозрачность. Кроме того, GIF-файл может содержать анимацию;
- $\Box$  JPEG метод сжатия фотографий с потерей качества. Прозрачность и анимация не поддерживаются;
- $\Box$  PNG формат хранения графики, использующий сжатие без потерь. Поддерживает прозрачность. Разрабатывался в качестве замены формата GIF.

### **ПРИМЕЧАНИЕ**

Загромождение документа графикой приводит к увеличению времени загрузки Web-страницы. По этой причине применяйте графику только там, где это действительно оправданно.

## 1.7.1. Изображение на Web-странице

Изображения вставляются в Web-страницы с помощью одинарного тега  $\langle \text{imq}\rangle$ . Сам тег  $\langle \text{imq}\rangle$  должен быть расположен внутри блочного тега, например, <p>, <div> или др. Тег имеет следующие параметры:

**I** src — URL-адрес файла графического изображения: <img src="foto.gif" alt="Текст подсказки"> <img src="http://www.mysite.ru/foto.gif" alt="Τeκcτ ποдсказки">  $\Box$  alt — строка текста, которая будет выводиться на месте появления изображения до его загрузки или при отключенной графике, а также если изображение загрузить не удалось. Кроме того, при наведении курсора мыши на изображение текст, указанный в параметре alt, можно увидеть в качестве текста всплывающей подсказки:

```
<img src="foto.gif" alt="Текст подсказки">
```

```
 width — ширина изображения в пикселах:
```
<img src="foto.gif" width="480" alt="Текст подсказки">

 $\Box$  height — высота изображения в пикселах:

<img src="foto.gif" width="480" height="60" alt="Подсказка">

### *ПРИМЕЧАНИЕ*

Значения параметров width и height могут не соответствовать реальным размерам изображения. В этом случае Web-браузер выполнит перемасштабирование. Если значение одного из параметров указать неправильно, то изображение будет искажено. Если указать только один параметр, то значение второго будет рассчитано пропорционально значению первого исходя из реальных размеров изображения.

### *СОВЕТ*

Всегда указывайте значения параметров width и height, так как это позволит Web-браузеру отформатировать Web-страницу до загрузки изображений. В противном случае загрузка каждого изображения приведет к необходимости произвести форматирование еще раз, что в свою очередь приведет к перемещению других элементов Web-страницы. В результате картинка в окне Web-браузера будет дергаться.

Следующие параметры доступны только при использовании формата Transitional:

border — толщина границы изображения:

```
<img src="foto.gif" border="0" alt="Текст подсказки">
```
- align расположение изображения относительно текста или других элементов Web-страницы. Параметр может принимать следующие значения:
	- left изображение выравнивается по левому краю, а текст обтекает его с правой стороны:

```
<p><img src="foto.gif" align="left" alt="Подсказка">Текст</p>
```
•  $right -$  изображение выравнивается по правому краю, а текст обтекает его с левой стороны:

```
<p><img src="foto.gif" align="right" 
alt="Подсказка">Текст</p>
```
- top изображение выравнивается по верху текущей строки: <p><img src="foto.gif" align="top" alt="Подсказка">Текст</p>
- bottom изображение выравнивается по низу текущей строки:

```
<p><img src="foto.gif" align="bottom" 
alt="Подсказка">Текст</p>
```
• middle — центр изображения выравнивается по базовой линии текущей строки:

```
<p><img src="foto.gif" align="middle" 
alt="Подсказка">Текст</p>
```
hspace — отступ от изображения до текста по горизонтали:

```
-p <img src="foto.gif" align="left" hspace="20" 
    alt="Подсказка">Текст
```
</p>

vspace — отступ от изображения до текста по вертикали:

```
< p > <img src="foto.gif" align="left" vspace="20" 
    alt="Подсказка">Текст
\langle/p>
```
## **1.7.2. Изображение в качестве фона**

Параметр background тега <body> позволяет задать фоновый рисунок для документа:

```
<body background="foto.gif" bgcolor="gray">Тело документа</body>
```
В параметре bgcolor следует указывать цвет, близкий к цвету фонового изображения, так как резкий переход, например, от светлого тона к темному вызовет неприятное мелькание, ведь фоновое изображение может загрузиться с некоторой задержкой.

### ОБРАТИТЕ ВНИМАНИЕ

Эти параметры являются устаревшими и поддерживаются только в форма-Te Transitional. Использование в формате Strict недопустимо.

# 1.8. Гиперссылки

Гиперссылки позволяют нажатием кнопки мыши быстро перемещаться от одного документа к другому. Именно гиперссылки связывают все Webстраницы в единую сеть.

## 1.8.1. Внешние гиперссылки

Внешние гиперссылки вставляются в HTML-документ с помощью тега <a>. Сам тег <a> должен быть расположен внутри блочного тега, например, <p>, <div> или др.

Основным параметром тега <a> является href. Именно этот параметр задает URL-адрес Web-страницы, которая будет загружена при щелчке мыши на указателе. В качестве указателя может быть текст

<a href="http://www.mysite.ru/file.html">Текст ссылки</a>

или изображение

<a href="http://www.mysite.ru/file.html"> <img src="http://www.mysite.ru/foto.gif" alt="Подсказка"></a>

Если URL-адрес содержит символ "&", то его необходимо заменить на HTML-эквивалент samp::

<a href="index.php?id=5&amp;name=Nik">Текст ссылки</a>

### **ПРИМЕЧАНИЕ**

Кроме HTML-документов можно ссылаться и на файлы других типов, например, изображения, архивы и т. д. При переходе по такой ссылке Webбраузер в зависимости от типа файла либо отобразит его, либо предложит сохранить.

URL-адреса бывают абсолютными и относительными.

### **Абсолютный URL-адрес**

Абсолютный URL-адрес содержит обозначение протокола, доменный или IPадрес компьютера, путь к файлу, а также имя файла. Например: http://www.mysite.ru/folder/file.html

Если файл находится в корневой папке, то путь может отсутствовать:

```
http://www.mysite.ru/file.html
```
Имя файла также может отсутствовать. В этом случае загружается Webстраница, заданная по умолчанию в настройках Web-сервера:

http://www.mysite.ru/ http://www.mysite.ru/folder/

## **Относительный URL-адрес**

При относительном задании URL-адреса путь определяется с учетом местоположения Web-страницы, на которой находится ссылка. Возможны следующие варианты:

 если нужная Web-страница находится в той же папке, что и Webстраница, содержащая ссылку, то URL-адрес может содержать только имя файла. Если с Web-страницы, находящейся по адресу **http://www.mysite.ru/folder1/folder2/file1.html**, нужно перейти на **http://www.mysite.ru/folder1/folder2/file2.html**, то ссылка будет такой:

<a href="file2.html">Текст ссылки</a>

 если с Web-страницы, находящейся по адресу **http://www.mysite.ru/ folder1/folder2/file1.html**, нужно перейти на **http://www.mysite.ru/ folder1/folder2/folder3/file2.html**, то ссылку можно указать так:

```
<a href="folder3/file2.html">Текст ссылки</a>
```
 если с Web-страницы, находящейся по адресу **http://www.mysite.ru/ folder1/folder2/file1.html**, нужно перейти на **http://www.mysite.ru/ folder1/file2.html**, то ссылка будет такой:

<a href="../file2.html">Текст ссылки</a>

А при переходе с **http://www.mysite.ru/folder1/folder2/folder3/file1.html** на **http://www.mysite.ru/folder1/file2.html** — такой:

<a href="../../file2.html">Текст ссылки</a>

Очень часто необходимо загрузить документ в новое окно Web-браузера. Для этого в параметре target тега <a> следует указать значение blank:

<a href="http://www.mysite.ru/file.html" target=" blank">Ссылка</a>

Другие значения параметра target мы рассмотрим при изучении фреймов (см. разд. 1.10.6).

### ОБРАТИТЕ ВНИМАНИЕ

Использование параметра target в формате Strict недопустимо.

### 1.8.2. Внутренние гиперссылки

С помощью внутренних гиперссылок можно создать ссылки на разные разделы текущей Web-страницы. Если документ очень большой, то наличие внутренних гиперссылок позволяет быстро перемещаться между разделами.

Внутренняя гиперссылка также вставляется при помощи тега <a> с одним отличием — параметр href содержит имя указателя, а не URL-адрес. Перед именем указателя ставится знак #:

<a href="#chapter1">Глава 1</a>

Указатель создается с помощью тега <a>, но вместо параметра href используется параметр name, который задает имя указателя:

<a name="chapter1"></a>

Иногда указатель называют "якорем". Также можно сослаться на "якорь" другого документа. Это делается так:

```
<a href="http://www.mysite.ru/file.html#chapter6">TekcT</a>
```
Структура документа с внутренними ссылками приведена в листинге 1.6.

#### Листинг 1.6. Структура документа с внутренними ссылками

```
<!DOCTYPE HTML PUBLIC "-//W3C//DTD HTML 4.01//EN"
```

```
"http://www.w3.org/TR/html4/strict.dtd">
```
 $\text{-}$ html $\text{-}$ 

<head>

```
<title>Создание внутренних ссылок</title>
```

```
<meta http-equiv="Content-Type" content="text/html: charset=windows-
1251"
```

```
</head>
<body>
<h1>Название документа</h1>
<h2>0rmaвление</h2>
\leq 11] \leq<li><a href="#chapter1">Глава 1</a></li>
  <li><a href="#chapter2">Глава 2</a></li>
  <li><a href="#chapter3">Глава 3</a></li>
  <li><a href="#chapter4">Глава 4</a></li>
 \langleul>
<h2><a name="chapter1"></a>Глава 1</h2>
<p>Содержание главы 1</p>
<h2><a name="chapter2"></a>Глава 2</h2>
<p>Содержание главы 2</p>
<h2><a name="chapter3"></a>Глава 3</h2>
<p>Содержание главы 3</p>
<h2><a name="chapter4"></a>Глава 4</h2>
 <p>Содержание главы 4</p>
\langle/html>
```
# 1.8.3. Гиперссылки на адрес электронной почты

Ссылка на адрес электронной почты выглядит так:

<a href="mailto:mail@mysite.ru">TekcT</a>

Вместо URL-адреса указывается адрес электронной почты, перед которым лобавляется слово "mailto:".

### $CORFT$

Не следует публиковать ссылку с адресом электронной почты на сайте. Такие ссылки автоматически собираются роботами, и в дальнейшем этот E-mail будет завален спамом.

# 1.9. Таблицы

В HTML-документе таблицы используются в следующих случаях:

как средство представления данных;

 $\Box$ как элемент оформления страницы, с помощью которого можно точно разместить на странице текст и графику.

Начнем со структуры, описывающей таблицу (листинг 1.7).

### Листинг 1.7. Структура HTML-таблиц

```
<table border="1" width="200">
  <caption>Заголовок таблицы</caption>
  <tbody>
    <tr>
      <td align="center">1</td>
      <td align="center">2</td>
    \epsilon/tr>
    str<td align="center">3</td>
      <td align="center">4</td>
    \langletr>
  </tbodv>
\langle/table>
```
Эта структура описывает таблицу 2×2 с заголовком. Значения в ячейках выровнены по центру. Все ячейки таблицы пронумерованы от 1 до 4.

Таблица вставляется в HTML-документ с помощью парного тега <table>. Отдельная ячейка таблицы описывается тегом <td>, а ряд ячеек - с помощью тега <tr>. Тег <caption> позволяет задать заголовок таблицы.

Для логического форматирования таблицы предназначены теги <thead> и <tbody>. Ter <thead> описывает заголовок таблицы, а тег <tbody> — основное содержимое таблицы. Закрывающие теги </thead> и </tbody> не обязательны.

## **1.9.1. Вставка таблицы в документ**

Тег <table> имеет следующие параметры:

 border управляет отображением линий сетки таблицы, а также задает толщину рамки вокруг таблицы. По умолчанию сетка не отображается:

```
<table><!-- Здесь сетка не отображается --> 
<table border="0"><!-- Здесь сетка не отображается --> 
<table border="5"><!-- В этом случае сетка отображается, а 
толщина рамки вокруг таблицы равна 5 пикселам -->
```
 cellspacing задает толщину линий сетки внутри таблицы, точнее сказать, расстояние между рамками соседних ячеек. По умолчанию параметр имеет значение 2. Если параметру присвоить значение 0, то рамки смежных ячеек сольются в одну линию:

```
<table cellspacing="0">
```
 $\Box$  cellpadding указывает размер отступа между рамкой ячейки и данными внутри ячейки:

```
<table cellpadding="2">
```
По умолчанию параметр имеет значение 1;

 width определяет ширину таблицы в пикселах или в процентах от размера окна:

```
<table width="200"> 
<table width="100%">
```
Следующие параметры доступны только при использовании формата Transitional:

- align задает выравнивание таблицы, а также обтекание таблицы текстом. Он может принимать следующие значения:
	- left таблица выравнивается по левому краю, а текст обтекает ее справа:

```
<table align="left">
```
 $r$ ight — таблица выравнивается по правому краю, а текст обтекает ее слева:

```
<table align="right">
```
• center — таблица выравнивается по центру:

```
<table align="center">
```

```
 bgcolor указывает цвет фона таблицы: 
   <table bgcolor="silver"> 
   <table bgcolor="#C0C0C0">
```
## **1.9.2. Заголовок таблицы**

Тег <caption> позволяет задать заголовок таблицы. Он имеет единственный параметр align. Этот параметр может принимать одно из двух значений:

```
 top — заголовок помещается над таблицей: 
   <caption align="top">Заголовок таблицы</caption> 
 bottom — заголовок располагается под таблицей: 
   <caption align="bottom">Заголовок таблицы</caption>
```
### *ОБРАТИТЕ ВНИМАНИЕ*

Параметр align является устаревшим и поддерживается только в формате Transitional. Использование в формате Strict недопустимо.

# **1.9.3. Строки таблицы**

С помощью парного тега <tr> описываются строки таблицы. Он имеет следующие параметры:

- align указывает горизонтальное выравнивание текста в ячейках таблицы. Параметр может принимать следующие значения:
	- left по левому краю (по умолчанию): <tr align="left">
	- right по правому краю: <tr align="right">
	- $e$ enter по центру: <tr align="center">
	- $j$ ustify по ширине:

```
<tr align="justify">
```
- valign определяет вертикальное выравнивание текста в ячейках таблицы. Он может принимать следующие значения:
	- top по верхнему краю: <tr valign="top">
	- $mid$ dle по центру: <tr valign="middle">
	- bottom по нижнему краю:

```
<tr valign="bottom">
```
• baseline — по базовой линии:

```
<tr valign="baseline">
```
 bgcolor указывает цвет фона ячеек таблицы. Параметр является устаревшим и поддерживается только в формате Transitional. Использование в формате Strict недопустимо.

# **1.9.4. Ячейки таблицы**

С помощью тега <td> описываются ячейки таблицы. Тег <td> имеет следующие параметры:

- $\Box$  align *H* valign **BHTOJHAROT** Te же функции, что *H* B Tere <tr>;
- width и height определяют ширину и высоту ячейки в пикселах или в процентах;
- **D** bgcolor указывает цвет фона ячейки;

### *ОБРАТИТЕ ВНИМАНИЕ*

Параметры width, height и bgcolor являются устаревшими и поддерживаются только в формате Transitional. Использование в формате Strict недопустимо.

colspan задает количество объединяемых ячеек по горизонтали;

rowspan указывает количество объединяемых ячеек по вертикали.

В качестве примера объединения ячеек возьмем наш первоначальный фрагмент кода (листинг 1.7) и объединим горизонтально расположенные ячейки 1 и 2 в одну (листинг 1.8).

#### **Листинг 1.8. Объединение ячеек по горизонтали**

```
<table border="1" width="200"> 
   <caption>Заголовок таблицы</caption> 
   <tbody> 
    \epsilontrs
        <td align="center" colspan="2">1 и 2 объединены</td> 
    \langletr>
     <tr> 
        <td align="center">3</td> 
       <td align="center">4</td> 
    \langletr>
   </tbody> 
</table>
```
#### Итак, мы заменили строку

```
<td align="center">1</td> 
на
<td align="center" colspan="2">1 и 2 объединены</td> 
и при этом строка
<td align="center">2</td>
```
была удалена.

Теперь объединим вертикально расположенные ячейки 1 и 3 в одну (листинг 1.9).

#### **Листинг 1.9. Объединение ячеек по вертикали**

```
<table border="1" width="200"> 
   <caption>Заголовок таблицы</caption> 
   <tbody> 
     <tr> 
       <td align="center" rowspan="2">1 и 3 объединены</td> 
       <td align="center">2</td> 
    \langletr>
     <tr> 
       <td align="center">4</td>
```

```
\langletr>
   </tbody>
\langle/table>
```
В этом примере мы заменили строку

```
<td align="center">1</td>
на
<td align="center" rowspan="2">1 и 3 объединены</td>
при этом строка
<td align="center">3</td>
```
была удалена.

Ter <th> позволяет указать ячейки, которые являются заголовочными. Содержимое таких ячеек выделяется полужирным шрифтом и размещается по центру. Во всем остальном тег <th> аналогичен тегу <td>. Листинг 1.10 демонстрирует возможность выделения ячеек с помощью тега <th>.

#### Листинг 1.10. Выделение ячеек таблицы

```
<!DOCTYPE HTML PUBLIC "-//W3C//DTD HTML 4.01//EN"
         "http://www.w3.org/TR/html4/strict.dtd">
\text{thm1}<head>
<title>Выделение ячеек таблицы</title>
<meta http-equiv="Content-Type" content="text/html; charset=windows-
1251"</head>
<body>
  <table border="1" width="500">
    <caption>Заголовок таблицы</caption>
    cthead>
      str<sub>5</sub><th>Mapka</th>
        <th>IBer</th>
        <th>Год выпуска</th>
      \epsilon/tr>
    </thead>
```

```
<tbody>
       strs<td>BA3-2109</td>
         <td>Красный</td>
         <td>2008</td>
       \langle/tr>
       str<td>Mocквич-412</td>
         <td>Белый</td>
         <td>1978</td>
       \langle/tr>
    </tbody>
  </table>
</body>
\langle/html>
```
# 1.10. Фреймы

Фреймы позволяют разбить окно Web-браузера на несколько прямоугольных областей, в каждую из которых можно загрузить отдельный HTML-документ.

## 1.10.1. Разделение окна Web-браузера на несколько областей

Обычно заголовок и панель навигации для всех страниц сайта содержат одну и ту же информацию, а изменяется только основное содержание страниц. С помощью фреймовой структуры можно заголовок поместить в одно окно, панель навигации — во второе, а основное содержание страницы — в третье. Это позволит, оставляя в неизменном состоянии два первых окна, изменять содержание третьего.

Попробуем создать Web-страницу с такой структурой. Для этого создадим 5 файлов:

- $\Box$  $\alpha$ doc1.html (листинг 1.11) — заголовок Web-страницы;
- $doc2.html$  (листинг 1.12) панель навигации;  $\mathbf \Pi$
- chapter1.html (листинг 1.13) содержание главы 1;  $\Box$
- $\Box$  chapter2.html (листинг 1.14) содержание главы 2;
- $\Box$  test.html (листинг 1.15) HTML-документ, описывающий фреймовую структуру.

#### **Листинг 1.11. HTML-документ, содержащий заголовок (doc1.html)**

```
<!DOCTYPE HTML PUBLIC "-//W3C//DTD HTML 4.01//EN" 
           "http://www.w3.org/TR/html4/strict.dtd"> 
<html> 
<head> 
 <title>Заголовок</title> 
 <meta http-equiv="Content-Type" content="text/html; charset=windows- 
 1251"> 
</head> 
<body> 
   <h1>Заголовок</h1> 
</body>
```
</html>

#### **Листинг 1.12. HTML-документ, содержащий панель навигации (doc2.html)**

```
<!DOCTYPE HTML PUBLIC "-//W3C//DTD HTML 4.01 Transitional//EN" 
                          "http://www.w3.org/TR/html4/loose.dtd"> 
<html> 
<head> 
<title>Панель навигации</title>
 <meta http-equiv="Content-Type" content="text/html; charset=windows- 
 1251"> 
</head> 
<body> 
   <h3>Оглавление</h3> 
  \leq 11] \geq <li><a href="chapter1.html" target="chapter">Глава 1</a></li> 
     <li><a href="chapter2.html" target="chapter">Глава 2</a></li> 
  \langleul>
</body> 
</html>
```

```
Листинг 1.13. HTML-документ, в котором находится основное содержание 
главы 1 (chapter1.html) 
<!DOCTYPE HTML PUBLIC "-//W3C//DTD HTML 4.01//EN" 
           "http://www.w3.org/TR/html4/strict.dtd"> 
\text{chm1s}<head> 
 <title>Глава 1</title> 
 <meta http-equiv="Content-Type" content="text/html; charset=windows- 
 1251"> 
</head> 
<body> 
   <h1>Глава 1</h1> 
   <p>Содержание главы 1</p> 
</body> 
</html>
```
#### **Листинг 1.14. HTML-документ, в котором находится основное содержание главы 2 (chapter2.html)**

```
<!DOCTYPE HTML PUBLIC "-//W3C//DTD HTML 4.01//EN" 
           "http://www.w3.org/TR/html4/strict.dtd"> 
<html> 
<head> 
 <title>Глава 2</title> 
 <meta http-equiv="Content-Type" content="text/html; charset=windows- 
 1251"> 
</head> 
<body> 
  <h1>Глава 2</h1> 
   <p>Содержание главы 2</p> 
</body> 
</html>
```
#### **Листинг 1.15. HTML-документ, описывающий фреймовую структуру (test.html)**

<!DOCTYPE HTML PUBLIC "-//W3C//DTD HTML 4.01 Frameset//EN"

```
<html> 
<head> 
<title>Пример использования фреймов</title>
 <meta http-equiv="Content-Type" content="text/html; charset=windows- 
 1251"> 
</head> 
<frameset rows="100, *"> 
   <frame src="doc1.html" scrolling="no"> 
   <frameset cols="20%, 80%"> 
     <frame src="doc2.html"> 
     <frame src="chapter1.html" name="chapter"> 
   </frameset> 
   <noframes> 
     <p>Ваш Web-браузер не отображает фреймы</p> 
   </noframes> 
</frameset> 
</html>
```
Все созданные файлы сохраним в одной папке. Затем в Web-браузере откроем файл test.html. Итак, окно разделено на три прямоугольные области. В верхней части окна находится заголовок. В нижней части окна расположены панель навигации (слева) и основная часть документа (справа). При переходе по ссылкам содержимое основной части меняется, а остальные остаются неизменными.

Теперь попробуем изменить цвет фона заголовка. Для этого необходимо отобразить исходный код Web-страницы.

Как нам уже известно, отобразить исходный код обычной Web-страницы можно тремя способами:

- в меню **Вид** выбираем пункт **Просмотр HTML-кода**;
- правой кнопкой мыши щелкаем в любом месте окна Web-браузера. В появившемся контекстном меню выбираем пункт **Просмотр HTMLкода**;
- открываем файл, содержащий исходный код, с помощью Блокнота или другого текстового редактора.

Если документ содержит фреймы, результаты первых двух действий будут разными. Первый способ отобразит только код структуры Web-страницы, а не исходный код каждого из HTML-документов. Иными словами, будет отображен исходный код файла test.html. Второй способ позволяет отобразить код лишь одного HTML-документа, а от места щелчка зависит, код какого HTML-документа будет отображен. В нашем случае для отображения исходного кода файла заголовка (doc1.html) необходимо правой кнопкой мыши щелкнуть внутри области, содержащей заголовок. В появившемся контекстном меню нужно выбрать пункт **Просмотр HTML-кода**.

Заменяем строчку

<body>

на

```
<body style="background-color:#C0C0C0">
```
сохраняем файл и обновляем Web-страницу. В результате цвет фона заголовка изменится с белого на серый.

### **ПРИМЕЧАНИЕ**

При использовании фреймов следует учитывать, что поисковые машины при индексации сайтов заносят в свои базы именно отдельные страницы структуры фреймов, а не саму структуру. Это обстоятельство полностью разрушает всю структуру сайта. Ведь если панель навигации расположена на одной странице, а основная часть страницы на другой, то при переходе посетителя с поискового портала он попадает сразу на основную часть, а панель навигации ему не доступна.

## 1.10.2. Структура HTML-документа, содержащего фреймы

Структура HTML-документа с фреймами (листинг 1.16) отличается от обычной структуры.

```
Листинг 1.16. Структура HTML-документа с фреймами
```

```
<!DOCTYPE HTML PUBLIC "-//W3C//DTD HTML 4.01 Frameset//EN"
```
"http://www.w3.org/TR/html4/frameset.dtd">

 $\text{-}$ html $\text{-}$ 

<head>

```
<title>Заголовок страницы</title>
```

```
<meta http-equiv="Content-Type" content="text/html; charset=windows-
1251"\langlehead>
<frameset rows="100, *">
  <frame>
  <frameset cols="20%, 80%">
    <frame>
    <frame>
  \epsilon/frameset>
  <noframes>
    <p>Ваш Web-браузер не отображает фреймы</p>
  </noframes>
</frameset>
\langle/html>
```
Как и в обычном HTML-документе, весь код расположен между тегами  $\lambda$ -html >  $\mu$  </html >, а в разделе недо располагаются заголовки. Основное отличие локумента с фреймами от обычного HTML-локумента — у локумента с фреймами отсутствует раздел вору, отсутствует содержимое страницы, а присутствуют только теги, служащие для определения фреймовой структуры. Иными словами, документ с фреймами не может содержать раздела вору и наоборот, обычный HTML-документ не может содержать фреймовую структуру. Кроме того, содержать фреймовую структуру может только документ в формате Frameset. Для объявления формата используется заголовок:

```
<!DOCTYPE HTML PUBLIC "-//W3C//DTD HTML 4.01 Frameset//EN"
                "http://www.w3.org/TR/html4/frameset.dtd">
```
Вместо тега <body> применяется парный тег <frameset>, описывающий фреймовую структуру. Каждое отдельное окно описывается тегом <frame>. Если Web-браузер не поддерживает фреймы, то в окне будет отображен текст, расположенный между тегами <noframes> и </noframes>. Рассмотрим эти теги подробно.

## 1.10.3. Описание фреймовой структуры

Парный тег <frameset> описывает фреймовую структуру. Внутри тегов <frameset> И </frameset> МОГУТ СОДЕРЖАТЬСЯ ТОЛЬКО ТЕГИ <frame> ИЛИ ДРУгой набор фреймов, описанный тегами <frameset>  $M$  </frameset>.

Тег <frameset> имеет следующие параметры:

**П** rows описывает разбиение на строки:

<frameset rows="100, \*">

 $\Box$  cols описывает разбиение на столбцы:

```
<frameset cols="20%, 80%">
```
В качестве значений параметров rows и cols указываются размеры фреймов. Должно быть указано как минимум два значения. Все значения в списке разделяются запятыми. Размеры могут быть указаны в абсолютных единицах (в пикселах) или в процентах:

```
cols="20%, 80%"
```
Кроме того, в качестве ширины или высоты может быть указана звездочка (\*), которая означает, что под фрейм нужно отвести все оставшееся пространство:

```
rows="100, *"
```
## **1.10.4. Описание отдельных областей**

Тег <frame> описывает одиночный фрейм и не имеет закрывающего тега. Он располагается между тегами <frameset> и </frameset> и имеет следующие параметры:

 src определяет URL-адрес документа, который должен быть загружен во фрейм. Может быть указан абсолютный или относительный URL-адрес: <frame src="doc2.html">

 $\square$  name задает уникальное имя фрейма:

```
<frame src="chapter1.html" name="chapter">
```
- $\square$  scrolling запрещает или разрешает отображение полос прокрутки во фрейме. Этот параметр может принимать следующие значения:
	- auto полосы отображаются, только если содержимое не помещается во фрейме (значение по умолчанию): <frame src="chapter1.html" name="chapter" scrolling="auto">
	- yes полосы отображаются в любом случае: <frame src="chapter1.html" name="chapter" scrolling="yes">
	- no полосы не отображаются в любом случае:

<frame src="chapter1.html" name="chapter" scrolling="no">

 marginwidth задает расстояние в пикселах между границей фрейма и его содержимым по горизонтали:

```
<frame src="chapter1.html" name="chapter" marginwidth="5">
```
 marginheight указывает расстояние в пикселах между границей фрейма и его содержимым по вертикали:

```
<frame src="chapter1.html" name="chapter" marginwidth="5" 
marginheight="5">
```
- frameborder включает или отключает показ границы между фреймами. Может принимать одно из двух значений:
	- $1 -$  граница отображается (по умолчанию): <frame src="chapter1.html" name="chapter" frameborder="1">
	- 0 граница не отображается:

```
<frame src="chapter1.html" name="chapter" frameborder="0">
```
 noresize отключает возможность изменения размеров фрейма пользователем. По умолчанию любой пользователь может изменить размер фрейма путем перемещения границы. Добавляется этот параметр так:

<frame src="doc1.html" scrolling="no" noresize>

## **1.10.5. Тег** *<noframes>*

Если Web-браузер не поддерживает фреймы, то в окне будет отображен текст, расположенный между тегами <noframes> и </noframes>. В противном случае содержимое этих тегов будет проигнорировано. Вот пример использования этого тега:

<noframes>

```
 <p>Ваш Web-браузер не отображает фреймы</p> 
</noframes>
```
## **1.10.6. Загрузка документа в определенный фрейм**

Для загрузки документа в определенный фрейм существует параметр target тега <a>. В параметре target указывается имя фрейма (которое задается с помощью параметра name тега <frame>) или одно из зарезервированных значений:

 $\Box$  blank — документ будет загружен в новом окне Web-браузера:

```
<a href="file1.html" target="_blank">Текст ссылки</a>
```
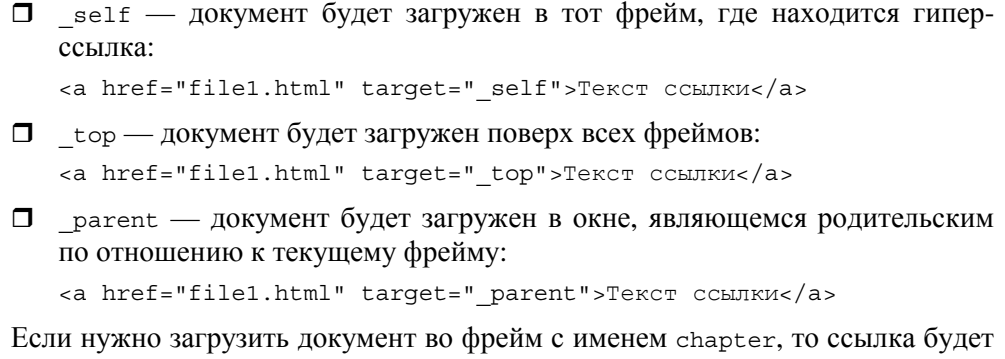

такой:

<a href="file1.html" target="chapter">Текст ссылки</a>

Имя фрейма задается с помощью параметра name тега <frame>:

<frame src="chapter1.html" name="chapter">

### *ОБРАТИТЕ ВНИМАНИЕ*

Параметр target поддерживается только в формате Transitional.

# **1.10.7. Тег** *<iframe>***. Добавление фрейма в обычный документ**

С помощью парного тега <iframe> можно вставлять фреймы в обычный HTML-документ. Если тег <iframe> не поддерживается, то будет выведен текст между тегами <iframe> и </iframe>. Иногда такие фреймы называют "плавающими". Тег <iframe> имеет следующие параметры:

 src определяет URL-адрес документа, который должен быть загружен во фрейм. Может быть указан абсолютный или относительный URL-адрес:

```
<iframe src="http://www.mysite.ru/doc2.html"> 
<iframe src="doc2.html">
```
 $\square$  name задает уникальное имя фрейма:

```
<iframe src="chapter1.html" name="chapter">
```
- $\square$  scrolling запрещает или разрешает отображение полос прокрутки во фрейме. Может принимать следующие значения:
	- auto полосы отображаются, только если содержимое не помещается во фрейме (значение по умолчанию):

<iframe src="chapter1.html" name="chapter" scrolling="auto">

- yes полосы отображаются в любом случае: <iframe src="chapter1.html" name="chapter" scrolling="yes">
- no полосы не отображаются в любом случае: <iframe src="chapter1.html" name="chapter" scrolling="no">
- marginwidth и marginheight определяют расстояние по горизонтали и по вертикали между границей фрейма и его содержимым (в пикселах): <iframe src="chapter1.html" name="chapter" marginwidth="5" marginheight="5">
- frameborder включает или отключает показ границ фрейма. Параметр может принимать одно из значений:
	- 1 граница отображается: <iframe src="chapter1.html" name="chapter" frameborder="1">
	- $\bullet$  0 граница не отображается: <iframe src="chapter1.html" name="chapter" frameborder="0">
- $\Box$  width *и* height задают ширину и высоту фрейма: <iframe src="chapter1.html" name="chapter" width="200" height="200">
- align определяет выравнивание фрейма. Может принимать следующие значения:
	- left фрейм выравнивается по левому краю, текст обтекает фрейм справа:

<iframe src="chapter1.html" name="chapter" align="left">

• right — фрейм выравнивается по правому краю, текст обтекает фрейм слева:

<iframe src="chapter1.html" name="chapter" align="right">

- top вертикальное выравнивание по верхнему краю: <iframe src="chapter1.html" name="chapter" align="top">
- middle вертикальное выравнивание по центру: <iframe src="chapter1.html" name="chapter" align="middle">
- bottom вертикальное выравнивание по нижнему краю: <iframe src="chapter1.html" name="chapter" align="bottom">

Попробуем заменить содержимое файла test.html (листинг 1.15) на код, представленный в листинге 1.17.

#### Листинг 1.17. Применение плавающих фреймов

```
<!DOCTYPE HTML PUBLIC "-//W3C//DTD HTML 4.01 Transitional//EN"
                        "http://www.w3.org/TR/html4/loose.dtd">
\simh+ml\sim<head>
<title>Применение плавающих фреймов</title>
<meta http-equiv="Content-Type" content="text/html; charset=windows-
1251"</head>
<body>
  <h1 align="center">Название документа</h1>
  <iframe src="chapter1.html" name="chapter" align="right" width="700"
     height="400"<p>Ваш Web-браузер не отображает фреймы</p>
  \langleiframe>
  <h2>Оглавление</h2>
  <ul>
    <li><a href="chapter1.html" target="chapter">Глава 1</a>></li>
    <li><a href="chapter2.html" target="chapter">Глава 2</a></li>
  \langle \text{ul}\rangle\epsilon/html>
```
Как и в предыдущем примере, заголовок и панель навигации остаются в неизменном состоянии, а при переходе по ссылкам соответствующая страница загружается в окно фрейма.

### ОБРАТИТЕ ВНИМАНИЕ

Ter <iframe> поддерживается только в формате Transitional. Использование в формате Strict недопустимо.

# 1.11. Карты-изображения

С помощью карт-изображений можно создать очень красивую панель навигации. В качестве ссылок на разделы сайта будут служить области на обычном изображении формата GIF или JPG.

К минусам такого подхода можно отнести:

- Web-браузеры не могут выделять другим цветом уже пройденные ссылки;
- так как вместо текстовых ссылок используются изображения, это приведет к увеличению времени загрузки страницы;
- пользователи могут отключить использование графики и по этой причине не увидят панель навигации.

## **1.11.1. Карта-изображение как панель навигации**

Давайте перепишем файл test.html (мы использовали его при изучении плавающих фреймов) и заменим текстовую панель навигации на картуизображение (листинг 1.18).

**Листинг 1.18. Применение карт-изображений**

```
<!DOCTYPE HTML PUBLIC "-//W3C//DTD HTML 4.01 Transitional//EN" 
                         "http://www.w3.org/TR/html4/loose.dtd"> 
<html> 
<head> 
<title>Применение карт-изображений</title>
 <meta http-equiv="Content-Type" content="text/html; charset=windows- 
 1251"> 
</head> 
<body> 
   <h1 align="center">Название документа</h1> 
   <iframe src="chapter1.html" name="chapter" align="right" width="700" 
     height="400"> 
     <p>Ваш Web-браузер не отображает фреймы</p> 
   </iframe> 
   <img src="foto.gif" alt="Подсказка" width="120" height="240" border="1" 
     usemap="#karta"> 
   <map name="karta"> 
     <area shape="rect" coords="0,0,120,120" href="chapter1.html" 
       target="chapter" alt="Глава 1"> 
     <area shape="rect" coords="0,120,240,240" href="chapter2.html" 
       target="chapter" alt="Глава 2">
```

```
 <area shape="default" alt="" nohref> 
   </map> 
</body> 
</html>
```
В данный момент нас не интересует само изображение, поэтому его может и не быть в папке. Чтобы видеть границы изображения на Web-странице, параметру border тега <img> присвоено значение 1. Сохраним файл и обновим Web-страницу.

Итак, как и в предыдущем примере, есть заголовок и окно фрейма, но вместо текстовой панели навигации имеется изображение 120×240 (в данном примере показана только его рамка). Изображение виртуально разделено пополам на верхнюю и нижнюю области. Если навести курсор мыши на нижнюю часть изображения, то форма курсора даст понять, что это ссылка, а рядом с курсором появится всплывающая подсказка "Глава 2". При переходе по ссылке файл chapter2.html загружается в окно фрейма. Если щелкнуть на верхней части изображения, то во фрейм опять вернется текст "Глава 1".

## **1.11.2. Структура карт-изображений**

Рассмотрим структуру, которая позволяет вставить карту-изображение в HTML-документ (листинг 1.19).

```
Листинг 1.19. Структура карт-изображений
```

```
<!-- Часть 1 --> 
<img src="foto.gif" alt="Подсказка" width="120" height="240" border="1" 
     usemap="#karta"> 
<!-- Часть 1 --> 
<!-- Часть 2 --> 
<map name="karta"> 
   <area shape="rect" coords="0,0,120,120" href="chapter1.html" 
     target="chapter" alt="Глава 1"> 
   <area shape="rect" coords="0,120,240,240" href="chapter2.html" 
     target="chapter" alt="Глава 2"> 
   <area shape="default" alt="" nohref> 
</map> 
<!-- Часть 2 -->
```
Как видим, код для вставки карты-изображения состоит из двух частей.

Первая часть с помощью тега <img> вставляет изображение в Web-страницу. Параметр usemap указывает, что изображение является картой. В качестве значения параметра указывается URL-адрес описания конфигурации. Если описание карты расположено в том же HTML-документе, то указывается название раздела конфигурации карты, перед которым добавляется символ "#".

Вторая часть, являющаяся описанием конфигурации карты, расположена между тегами <map> и </map>. Активная область карты описывается с помощью тега <area>. Сколько на карте активных областей, столько и тегов <area> должно быть.

## **1.11.3. Тег** *<map>*

Парный тег <map> служит для описания конфигурации областей картыизображения. У тега <map> есть единственный параметр — name. Значение параметра name должно соответствовать имени в параметре usemap тега <img>.

## **1.11.4. Описание активной области на карте-изображении**

Тег <area> описывает одну активную область на карте. Закрывающий тег не требуется. Если одна активная область перекрывает другую, то будет реализована первая ссылка из списка областей.

Тег имеет следующие параметры:

shape задает форму активной области. Он может принимать 4 значения:

• rect — активная область в форме прямоугольника (значение по умолчанию):

<area shape="rect" alt="Подсказка">

- circle активная область в форме круга: <area shape="circle" alt="Подсказка">
- **poly активная область в форме многоугольника:** <area shape="poly" alt="Подсказка">
- default активная область занимает всю площадь изображения. Данное значение не поддерживается Internet Explorer:

<area shape="default" alt="Подсказка">

- coords определяет координаты точек отдельной активной области. Координаты указываются относительно верхнего левого угла изображения и задаются следующим образом:
	- для области типа rect задаются координаты верхнего левого и правого нижнего углов прямоугольника (координаты указываются через запятую):

<area shape="rect" coords="x1, y1, x2, y2" alt="Подсказка">

Здесь x1 и y1 — координаты левого верхнего угла, а x2 и y2 — координаты правого нижнего угла, например:

```
<area shape="rect" coords="0, 0, 120, 120" alt="Подсказка">
```
• для области типа circle указываются координаты центра круга и радиус:

```
<area shape="circle" coords="x1, y1, r1" alt="Подсказка">
```
Здесь x1 и y1 — координаты центра круга, а r1 — радиус круга, например:

```
<area shape="circle" coords="60, 60, 30" alt="Подсказка">
```
• для области типа poly перечисляются координаты вершин многоугольника в нужном порядке:

```
<area shape="poly" coords="x1, y1, x2, y2, x3, y3" alt="">
```
Здесь x1, y1, x2, y2, x3, y3 — координаты вершин многоугольника (в данном случае треугольника). Можно задавать и большее количество вершин, иными словами, можно описать активную область практически любой формы. Координаты последней вершины не обязательно должны совпадать с первой:

```
\alpha shape="poly" coords="10, 100, 60, 10, 100, 100" alt="">
```
 href указывает URL-адрес ссылки. Может быть указан абсолютный или относительный адрес ссылки:

```
<area shape="circle" coords="60, 60, 30" alt="Подсказка" 
    href="http://www.mysite.ru/chapter1.html"> 
<area shape="circle" coords="60, 60, 30" alt="Подсказка" 
    href="chapter1.html">
```
 nohref указывает, что активная область не имеет ссылки. Используется для исключения части другой активной области:

```
<area shape="circle" coords="60, 120, 60" alt="Подсказка" 
nohref>
```

```
<area shape="rect" coords="0, 0, 240, 240" alt="Подсказка" 
    href="http://www.mysite.ru/chapter1.html">
```
В данном примере активной областью является вся площадь изображения 120×240 за исключением круга радиусом 60 в центре изображения;

 alt задает текст всплывающей подсказки при наведении курсора мыши на активную область:

```
<area shape="rect" coords="0, 0, 240, 240" href="chapter1.html" 
alt="Всплывающая подсказка">
```
 target указывает, куда будет загружен документ при переходе по ссылке. Может быть указано имя фрейма или одно из зарезервированных значений — blank, top, self или parent:

```
<area shape="rect" coords="0, 0, 240, 240" href="chapter1.html" 
target="_blank" alt="Подсказка">
```
Эти значения рассматривались нами при изучении фреймов *(см. разд. 1.10.6)*.

### *ОБРАТИТЕ ВНИМАНИЕ*

Использование параметра target в формате Strict недопустимо.

# **1.12. Формы**

Формы предназначены для пересылки данных от пользователя к Webсерверу. О том, как обрабатывать эти данные на стороне сервера, будет рассказано при изучении языка PHP. А пока рассмотрим возможности HTML для создания форм.

## **1.12.1. Создание формы для регистрации сайта**

Создадим форму регистрации сайтов в каталоге ресурсов Интернета. Откроем Блокнот и наберем код, приведенный в листинге 1.20.

#### **Листинг 1.20. Пример использования форм**

```
<!DOCTYPE HTML PUBLIC "-//W3C//DTD HTML 4.01//EN" 
          "http://www.w3.org/TR/html4/strict.dtd"> 
<html> 
<head>
```

```
<title>Пример использования форм</title>
  <meta http-equiv="Content-Type" content="text/html; charset=windows- 
 1251"> 
</head> 
<body> 
 <h1>Пример формы регистрации сайта</h1> 
 <form action="file.php" method="POST" enctype="multipart/form-data"> 
   <div> 
    Логин:<br> 
    <input type="text" name="pole1"><br> 
    Пароль:<br> 
    <input type="password" name="pole2" value="Пароль"><br> 
    URL-адрес сайта:<br> 
    <input type="text" name="pole3" value="http://" size="20"><br> 
    Название сайта:<br> 
    <input type="text" name="pole4" size="20"><br> 
    Описание сайта:<br> 
    <textarea name="pole5" rows="10" cols="15"></textarea><br> 
    Тема сайта:<br> 
    <select name="pole6"> 
      <option value="0" selected>Тема не выбрана</option> 
      <option value="1">Тема1</option> 
      <option value="2">Тема2</option> 
      <option value="3">Тема3</option> 
    </select><br> 
    Баннер 88*31:<br> 
    <input type="file" name="pole7" size="20"><br><br> 
    <input type="reset" value="Очистить"> 
    <input type="submit" value="Отправить"> 
   </div> 
 </form> 
</body> 
</html>
```
Сохраним файл под именем forma.html и откроем его в Web-браузере.

В итоге в окне Web-браузера будет отображена форма, состоящая из пяти текстовых полей (**Логин**, **Пароль**, **URL-адрес сайта**, **Название сайта** и **Описание сайта**), списка значений (**Тема сайта**), поля выбора файла с кнопкой Обзор (под надписью "Баннер 88\*31:"), а также двух кнопок Очистить и Отправить.

Кнопка Очистить возвращает все значения формы к первоначальным. Кнопка Отправить позволяет отправить данные, введенные пользователем, программе (URL-адрес которой указан в параметре action Tera <form>, в данном случае file.php), расположенной на Web-сервере. Программа обработает данные и либо добавит сайт в каталог и выдаст подтверждение об успешной регистрации, либо выдаст сообщение об ошибке, если обязательное поле не заполнено или заполнено неправильно. В нашем случае программы обработки нет, и отправка данных формы ни к чему не приведет, точнее, приведет к ошибке "Файл не найден".

## 1.12.2. Структура документа с формами

Форма добавляется в HTML-документ при помощи парного тега <form>. Внутри тегов <form> и </form> могут располагаться теги <input>, <textarea> И <select>, ВСТАВЛЯЮЩИЕ В форму элементы управления:

```
<form action="file.php">
<input type="text">
<textarea></textarea>
\geq and \geq<option></option>
\langle/select>
<input type="file">
```

```
<input type="reset">
```

```
<input type="submit">
```
</form>

Рассмотрим эти теги подробно.

## 1.12.3. Добавление формы в документ

Парный тег <form> позволяет добавить форму в HTML-документ. Тег имеет следующие параметры:

**I** action задает URL-адрес программы обработки формы. Может задаваться в абсолютной или относительной форме:

```
<form action="file.php">
<form action="http://www.mysite.ru/file.php">
```
- method определяет, как будут пересылаться данные от формы до Web-Ω. сервера. Может принимать два значения - GET и POST:
	- GET данные формы пересылаются путем их добавления к URLадресу после знака "?" в формате

```
[Имя параметра] = [Значение параметра]
```
Пары параметр=значение отделяются друг от друга символом амперсанда (с.). Например:

http://www.mysite.ru/file.php?pole1=Login&pole2=Password

Все специальные символы, а также буквы, отличные от латинских (например, буквы русского языка), кодируются в формате \*nn, а пробел заменяется знаком "+". Например, фраза "каталог сайтов" будет выглядеть следующим образом:

%FA%FO%F2%FO%FB%FF%F3+%F1%FO%F9%F2%FF%F2

А если эта фраза является значением поля с именем pole1, то строка запроса будет такой:

http://www.mysite.ru/file.php?pole1= %EA%E0%F2%E0%EB%EE%E3+%F1%E0%E9%F2%EE%E2&pole2=Password

B теге <form> значение GET для параметра method задается так:

<form action="http://www.mysite.ru/file.php" method="GET">

Метод сет применяется, когда объем пересылаемых данных невелик, так как существует предел длины URL-адреса. Длина не может превышать 256 символов:

роѕт предназначен для пересылки данных большого объема, файлов и конфиденциальной информации (например, паролей):

```
<form action="http://www.mysite.ru/file.php" method="POST">
```
• enctype задает MIME-тип передаваемых данных. Может принимать два значения:

- application/x-www-form-urlencoded применяется по умолчанию: <form action="http://www.mysite.ru/file.php" method="POST" enctype="application/x-www-form-urlencoded">
- multipart/form-data указывается при пересылке Web-серверу файлов:

<form action="http://www.mysite.ru/file.php" method="POST" enctype="multipart/form-data">

```
1 name задает имя формы:
```
<form action="file.php" name="form1">

**П** target указывает, куда будет помещен документ, являющийся результатом обработки данных формы Web-сервером. Параметр может содержать имя фрейма или одно из зарезервированных значений — blank, top, \_self MJM \_parent:

```
<form action="http://www.mysite.ru/file.php" method="POST"
enctype="multipart/form-data" target=" blank">
```
Эти значения рассматривались нами при изучении фреймов.

#### ОБРАТИТЕ ВНИМАНИЕ

Использование параметра target в формате Strict недопустимо.

### 1.12.4. Описание элементов управления

Ter <input> позволяет вставить в форму элементы управления, например, текстовое поле, кнопку или флажок. Этот тег имеет следующие параметры:

- type задает тип элемента. В зависимости от значения этого поля создают- $\Box$ ся следующие элементы формы:
	- text текстовое поле ввола: <input type="text">
	- password текстовое поле для ввода пароля, в котором все вводимые символы заменяются звездочкой:

```
<input type="password">
```
 $file$  — поле ввода имени файла с кнопкой Обзор. Позволяет отпра вить файл на Web-сервер:

```
<input type="file">
```
checkbox — поле для установки флажка, который можно установить или сбросить:

```
<input type="checkbox">
```
radio — элемент-переключатель (иногда их называют радиокнопками):

<input type="radio">

reset — кнопка, при нажатии которой вся форма очищается. Точнее сказать, все элементы формы получают значения по умолчанию:

```
<input type="reset">
```
submit — кнопка, при нажатии которой происходит отправка данных, введенных в форму:

```
<input type="submit">
```
button — обычная командная кнопка:

<input type="button">

Такую кнопку имеет смысл использовать только с прикрепленным к ней скриптом. Как это сделать, будет показано в главе 3;

hidden — скрытый элемент, значение которого отправляется вместе со всеми данными формы. Элемент не показывается пользователю, но позволяет хранить, например, данные из предыдущей формы (если пользователь последовательно заполняет несколько форм) или уникальное имя пользователя:

```
<input type="hidden">
```
П пате задает имя элемента управления. Оно должно обязательно указываться латинскими буквами (например, pole) или комбинацией латинских букв и цифр (например, pole1). Имя элемента не должно начинаться с цифры:

```
<input type="text" name="pole1">
```
**• disabled запрещает доступ к элементу формы. При наличии параметра** элемент отображается серым цветом:

<input type="text" name="pole1" disabled>

Остальные параметры специфичны для каждого отдельного элемента. Поэтому рассмотрим каждый тип элемента отдельно.

#### Текстовое поле и поле ввода пароля

Для текстового поля и поля ввода пароля применяются следующие параметры:

• value задает текст поля по умолчанию:

<input type="text" name="pole1" value="http://">

• maxlength указывает максимальное количество символов, которое может быть введено в поле:

<input type="text" name="pole1" value="http://" maxlength="100">

size="20">

 $\square$  size определяет видимый размер поля ввода: <input type="text" name="pole1" value="http://" maxlength="100"

 readonly указывает, что поле доступно только для чтения. При наличии параметра значение поля изменить нельзя:

```
<input type="text" name="pole1" readonly>
```
### **Кнопки** *Сброс***,** *Отправить* **и командная кнопка**

Для кнопок используется один параметр:

```
 value задает текст, отображаемый на кнопке: 
   <input type="submit" value="Отправить">
```
### **Скрытое поле** *hidden*

Для скрытого поля указывается один параметр:

```
 value определяет значение скрытого поля: 
   <input type="hidden" name="pole1" value="1">
```
### **Поле для установки флажка**

Для полей-флажков используются следующие параметры:

 value задает значение, которое будет передано Web-серверу, если флажок отмечен. Если флажок снят, значение не передается. Если параметр не задан, используется значение по умолчанию — on:

```
<input type="checkbox" name="check1" value="yes">Текст
```
checked указывает, что флажок по умолчанию отмечен:

<input type="checkbox" name="check1" value="yes" checked>Текст

Элементы checkbox можно объединить в группу. Для этого необходимо установить одинаковое значение параметра name. Чтобы получить все значения на сервере после названия поля следует указать квадратные скобки (это признак массива в языке PHP):

```
<input type="checkbox" name="check[]" value="1">Текст 1 
<input type="checkbox" name="check[]" value="2">Текст 2 
<input type="checkbox" name="check[]" value="3">Текст 3
```
#### **Элемент-переключатель**

При описании элемента-переключателя используются такие параметры:

 value указывает значение, которое будет передано Web-серверу, если переключатель выбран:

```
<input type="radio" name="radio1" value="yes">Текст
```
Если ни одно из значений не выбрано, никаких данных передано не будет;

checked обозначает переключатель, выбранный по умолчанию:

```
<input type="radio" name="radio1" value="yes" checked>Текст
```
Элемент-переключатель может существовать только в составе группы подобных элементов, из которых может быть выбран только один. Для объединения переключателей в группу необходимо установить одинаковое значение параметра name и разное значение параметра value:

```
Укажите ваш пол:<br> 
<input type="radio" name="radio1" value="male" checked>Мужской
<input type="radio" name="radio1" value="female">Женский
```
### **Текстовая область**

Парный тег <textarea> создает внутри формы поле для ввода многострочного текста:

<textarea>

Текст по умолчанию

</textarea>

В окне Web-браузера поле отображается в виде прямоугольной области с полосами прокрутки.

Тег имеет следующие параметры:

name — уникальное имя поля:

```
<textarea name="pole2"> 
Текст по умолчанию
</textarea>
```

```
 cols — число столбцов видимого текста:
```

```
<textarea name="pole2" cols="15"> 
Текст по умолчанию
</textarea>
```

```
• rows - число строк видимого текста:
   <textarea name="pole2" cols="15" rows="10">
   Текст по умолчанию
   </textarea>
```
#### Список с предопределенными значениями

Ter <select> создает внутри формы список с возможными значениями:

```
\leqselects
<option>Элемент1</option>
<option>Элемент2</option>
```

```
</select>
```
Ter <select> имеет следующие параметры:

П name задает уникальное имя списка:

<select\_name="select1">

**• Size определяет число одновременно видимых элементов списка:** <select\_name="select1" size="3">

По умолчанию size имеет значение 1;

• multiple указывает, что из списка можно выбрать сразу несколько элементов одновременно. Чтобы получить все значения на сервере после названия списка следует указать квадратные скобки (это признак массива в языке PHP):

<select name="select[]" size="3" multiple>

Внутри тегов <select> и </select> располагаются теги <option>, с помощью которых описывается каждый элемент списка.

Ter <option> имеет следующие параметры:

списка выбран. Если параметр не задан, посылается текст этого пункта:

```
<select_name="select1">
<option value="val1">Элемент1</option>
<option>Элемент2</option>
\epsilon/select>
```
Если выбран пункт "Элемент1", то посылается

 $selfect1 = "val1"$ 

#### Если выбран пункт "Элемент2", то посылается

select1="Элемент2"

```
 selected указывает, какой пункт списка выбран изначально: 
   <select name="select1"> 
   <option value="val1">Элемент1</option>
```

```
<option selected>Элемент2</option>
```

```
</select>
```
С помощью тега <optgroup> можно объединить несколько пунктов в группу. Название группы указывается в параметре label:

```
<select name="select1">
```

```
 <optgroup label="Отечественные"> 
     <option value="1">ВАЗ</option> 
     <option value="2">ГАЗ</option> 
     <option value="3">Москвич</option> 
   </optgroup> 
   <optgroup label="Зарубежные"> 
     <option value="4">BMW</option> 
     <option value="5">Opel</option> 
     <option value="6">Audi</option> 
   </optgroup> 
</select>
```
### **1.12.5. Тег** *<label>*

С помощью тега <label> можно указать пояснительную надпись для элемента формы. Тег имеет два параметра:

 for позволяет указать идентификатор элемента, к которому привязана надпись. Точно такой же идентификатор должен быть указан в параметре id элемента формы:

```
<label for="pass1">Пароль*:</label> 
<input type="password" name="pass1" id="pass1">
```
#### *ОБРАТИТЕ ВНИМАНИЕ*

Параметр id могут иметь практически все теги. В большинстве случаев он предназначен для доступа к элементу из скрипта.

Если элемент формы разместить внутри тега <label>, то надпись будет связана с элементом и без указания параметра for:

```
<label>Пароль*:
  <input type="password" name="pass1" id="pass1">
\langle/label>
```
□ accesskey задает клавишу быстрого доступа. При нажатии этой клавиши одновременно с клавишей <Alt> элемент окажется в фокусе ввода:

```
<label accesskey="N">Пароль*:
  <input type="password" name="pass1" id="pass1">
\langle/label>
```
#### ОБРАТИТЕ ВНИМАНИЕ

Браузеры Opera и Firefox не поддерживают параметр accesskey.

В качестве примера рассмотрим форму регистрации пользователя (листинг 1.21), а заодно продемонстрируем использование CSS для форматирования страницы.

```
Листинг 1.21. Пример формы регистрации пользователя
```

```
<!DOCTYPE HTML PUBLIC "-//W3C//DTD HTML 4.01//EN"
         "http://www.w3.org/TR/html4/strict.dtd">
\text{-}html\text{-}<head>
<title>Пример формы регистрации пользователя</title>
<meta http-equiv="Content-Type" content="text/html; charset=windows-
 1251"<style type="text/css">
   body { /* Стиль для всего документа */
     font-size: 10pt; /* Размер шрифта */
     font-family: "Verdana", sans-serif; /* Название шрифта */
   ₹
   label \frac{1}{2} /* Стиль для всех элементов label */
     display: inline-block; /* Тип блока */
     width: 150px; /* Ширина */
     vertical-align: top; /* Вертикальное выравнивание */
   ł
```

```
 select { /* Стиль для всех списков */ 
      width: 250px; /* Ширина */ 
      border: 1px solid black; /* Определение стиля для границы */ 
    } 
    input.pole { /* Стиль для элемента input, имеющего класс pole */ 
      width: 250px; /* Ширина */ 
      border: 1px solid black; /* Определение стиля для границы */ 
    } 
    textarea { /* Стиль для многострочного текстового поля */ 
      width: 250px; /* Ширина */ 
      height: 100px; /* Высота */ 
      border: 1px solid black; /* Определение стиля для границы */ 
 } 
   form div { /* Стиль для всех div, расположенных внутри form */ 
      margin-bottom: 20px; /* Отступ блока снизу */ 
 } 
 </style> 
</head> 
<body> 
 <h1>Пример формы регистрации пользователя</h1> 
 <form action="reg.php" method="POST" enctype="multipart/form-data"> 
   <div><label for="login">Логин*:</label> 
    <input type="text" name="login" id="login" class="pole"></div> 
   <div><label for="pass1">Пароль*:</label> 
    <input type="password" name="pass1" id="pass1" class="pole"></div> 
   <div><label for="pass2">Повторите пароль*:</label> 
    <input type="password" name="pass2" id="pass2" class="pole"></div> 
   <div><label for="sex1">Пол*:</label> 
    Муж. <input type="radio" name="sex" id="sex1" value="1"> 
    Жен. <input type="radio" name="sex" id="sex2" value="2"></div> 
   <div><label for="education">Образование*:</label> 
    <select id="education" name="education"> 
     <option value=""></option> 
     <option value="1">Среднее</option> 
     <option value="2">Высшее</option> 
    </select></div>
```

```
 <div><label for="comment">Комментарий*:</label> 
    <textarea id="comment" name="comment" cols="15" rows="10"></textarea> 
   </div> 
   <div><label for="userfile">Ваше фото:</label> 
    <input type="file" name="userfile" id="userfile"></div> 
   <div><label for="rule">С правилами согласен*:</label> 
    <input type="checkbox" name="rule" id="rule" value="yes"></div> 
   <div> 
     <input type="submit" value="Отправить" style="margin-left: 150px;"> 
   </div> 
 </form> 
</body> 
</html>
```
### **1.12.6. Группировка элементов формы**

Парный тег <fieldset> позволяет сгруппировать элементы формы. Webбраузеры вокруг группы отображают рамку. На линии рамки с помощью тега <legend> можно разместить надпись. Пример:

```
<fieldset> 
    <legend>Пол</legend> 
    Муж. <input type="radio" name="sex" value="1"> 
    Жен. <input type="radio" name="sex" value="2"> 
</fieldset>
```
## **1.13. Теги <div> и <span>. Группировка элементов страницы**

Теги <div> и <span> визуально ничего не делают. Зато они позволяют сгруппировать несколько элементов страницы в один (листинг 1.22). Кроме того, тег <div> используется для блочной верстки Web-страницы. Если необходимо выделить фрагмент текста внутри абзаца, то следует использовать тег <span>, так как тег <div> отобразит фрагмент на новой строке, а не внутри абзаца.

Листинг 1.22. Теги <div> и <span>

```
<!DOCTYPE HTML PUBLIC "-//W3C//DTD HTML 4.01//EN"
         "http://www.w3.org/TR/html4/strict.dtd">
\text{chm1}<head>
<title>Teru &lt;div&gt; u &lt;span&gt;</title>
<meta http-equiv="Content-Type" content="text/html; charset=windows-
1251"<style type="text/css">
   div \frac{1}{\sqrt{1 + C}} Стиль для всех тегов DIV */
      font-size: 12pt; /* Размер шрифта */
      color: green: /* HBer mpndra */
      font-family: "Arial"; /* Название шрифта */
      border: 1px solid black; /* Определение стиля для границы */padding: 5px; /* Размер внутренних отступов */
   \}span \frac{1}{x} CTMJb \DeltaJJA BCEX TETOB SPAN */
      font-size: 12pt; /* Размер шрифта */
      color: red; /* Цвет шрифта */
      font-family: "Arial"; /* Название шрифта */
      font-weight: bold; /* Жирность шрифта */
   \}</style>
</head>
<body>
  \simith\simЭлемент DIV занимает всю ширину родительского элемента
  \langlediv>< p >С помощью элемента <span>SPAN</span> можно отформатировать
    <span>фрагмент</span> внутри абзаца
  \langle p \rangle</body>
\langle/html>
```
Надо уточнить, что тег <div> позволяет не только группировать элементы, но и управлять горизонтальным выравниванием с помощью параметра align. Параметр может принимать следующие значения:

- center выравнивание по центру: <div align="center">Элемент с выравниванием по центру</div> **I** left — выравнивание по левому краю: <div align="left">Элемент с выравниванием по левому краю</div>  $\Box$  right — выравнивание по правому краю: <div align="right">Элемент с выравниванием по правому краю</div>
- $\Box$  justify выравнивание по ширине (по двум сторонам): <div align="justify">Элемент с выравниванием по ширине</div>

#### ОБРАТИТЕ ВНИМАНИЕ

Параметр align является устаревшим и поддерживается только в формате Transitional. Использование в формате Strict недопустимо.

## 1.14. Отличия XHTML 1.0 от HTML 4.01

XHTML (eXtensible HyperText Markup Language, расширяемый язык разметки гипертекста) — это язык разметки Web-страниц, созданный на базе XML. XHTML 1.0 базируется на HTML 4.01, но приведен в соответствие с правилами XML 1.0. Обрабатывая страницу на языке HTML 4.01 Web-браузер, обнаружив ошибку, может попробовать обработать ее. XHTML 1.0 имеет более строгие правила. Web-браузер, обнаружив ошибку, должен прекратить дальнейшую обработку страницы.

Допустимые форматы для XHTML 1.0:

 $\Box$  strict — строгий формат. Не содержит тегов и параметров, помеченных как устаревшие или не одобряемые. Объявление формата:

<!DOCTYPE html PUBLIC "-//W3C//DTD XHTML 1.0 Strict//EN" "http://www.w3.org/TR/xhtml1/DTD/xhtml1-strict.dtd">

• Transitional — переходный формат. Содержит устаревшие теги в целях совместимости и упрощения перехода со старых версий HTML. Объявление формата:

```
<!DOCTYPE html PUBLIC "-//W3C//DTD XHTML 1.0 Transitional//EN"
    "http://www.w3.org/TR/xhtml1/DTD/xhtml1-transitional.dtd">
```
• Frameset — аналогичен переходному формату, но содержит также теги для создания фреймов. Объявление формата:

```
<!DOCTYPE html PUBLIC "-//W3C//DTD XHTML 1.0 Frameset//EN"
     "http://www.w3.org/TR/xhtml1/DTD/xhtml1-frameset.dtd">
```
Кроме объявления формата, XHTML требует указания пространства имен в корневом теге в параметре xmlns:

```
<html xmlns="http://www.w3.org/1999/xhtml" xml:lang="ru" lang="ru">
```
В этом примере с помощью параметра lang мы также указали язык докумен-Ta  $(l$ anq="ru").

Стандарт рекомендует также указывать XML-пролог

```
<?xml version="1.0" encoding="windows-1251"?>
```
перед объявлением формата, а в заголовках ответа сервера отправлять МІМЕ-ТИП application/xhtml+xml. Однако Web-браузер Internet Explorer в этом случае некорректно обрабатывает документ. По этой причине XML-пролог не указывают, а в заголовках ответа сервера задают MIME-тип text/html.

При использовании языка XHTML необходимо придерживаться следующих правил.

 $\Box$ Все названия тегов и параметров указываются в нижнем регистре.

```
Неправильно:
```
<P>Текст абзаца</P>

Правильно:

<p>Текст абзаца</p>

• Значения параметров следует обязательно указывать внутри кавычек.

#### Неправильно:

<textarea name="pole" cols=15 rows=10></textarea>

#### Правильно:

<textarea name="pole" cols="15" rows="10"></textarea>

□ Если параметр не имеет значения (например, selected), то в качестве значения указывается название параметра.

### Неправильно:

```
<select name="select1">
<option value="1">Элемент1</option>
<option value="2" selected>Элемент2</option>
</select>
```
### Правильно:

```
<select name="select1"> 
<option value="1">Элемент1</option> 
<option value="2" selected="selected">Элемент2</option> 
</select>
```
Необходимо строго соблюдать правильность вложенности тегов.

#### Неправильно:

<p><b>Teкст</p></b>

#### Правильно:

```
<p><b>Tекст</b></p>
```
 Нельзя вкладывать блочный тег (например, <p>, <div>) во внутристрочный (например, **,**  $**5**$ **,**  $**5**$ **,**  $**5**$ **).** 

#### Неправильно:

<b> <p>Текст</p></b>

#### Правильно:

<p><b>Текст</b></p>

Все теги должны быть закрыты.

#### Неправильно:

 $\leq$  0  $\geq$  <li>Первый пункт <li>Второй пункт

 $\langle$ ol>

### Правильно:

```
\simnl\sim <li>Первый пункт</li> 
   <li>Второй пункт</li> 
\langleol>
```
 Для одинарных тегов (например, <br>, <img> и др.) перед закрывающей угловой скобкой необходимо указать пробел и слэш (" /").

### Неправильно:

```
<input type="text" name="pole1"> 
<img src="foto.gif" alt="Текст подсказки"> 
<br>>
```
Правильно:

```
<input type="text" name="pole1" />
<img src="foto.gif" alt="Текст подсказки" />
br />
```
**Все специальные символы внутри тегов должны быть заменены на** HTML-эквиваленты (например, символ "<" необходимо заменить на  $\<1$ : ).

Неправильно:

 $< p > i < 0 < p >$ 

Правильно:

 $< p > i$  < 0  $< p >$ 

Если специальные символы невозможно заменить на HTML-эквиваленты, то их следует разместить внутри комментария

```
<script type="text/javascript">
2 - 1 - 1var i = -10; if (i < 0) alert ("Переменная і меньше нуля");
1/ - -\langle script>
или внутри блока срата
<script type="text/iavascript">
// <! [CDATA [
   var i = -10; if (i < 0) alert ("Переменная і меньше нуля");
1/11></script>
```
Пример использования языка XHTML приведен в листинге 1.23.

```
Листинг 1.23. Пример использования языка XHTML
```

```
<!DOCTYPE html PUBLIC "-//W3C//DTD XHTML 1.0 Strict//EN"
```

```
"http://www.w3.org/TR/xhtml1/DTD/xhtml1-strict.dtd">
```

```
<html xmlns="http://www.w3.org/1999/xhtml" xml:lang="ru" lang="ru">
<head>
```
<title>Пример использования языка XHTML</title>

```
<meta http-equiv="Content-Type" content="text/html; charset=windows-
1251" />
\epsilon/head>
<body>
< p ><imq src="foto.qif" alt="Альтернативный текст" />
   Символ амперсанд внутри ссылки должен заменяться на HTML-
   эквивалент.<br />
   <a href="index.php?id=5&amp;name=Nik">Τeκcτ ccылκи</a>
</p>
<form action="index.php">
   chiv<input type="text" name="txt1" />
      <input type="submit" value="Отправить" />
   \langle \text{div} \rangle</form>
</body>
\langle/html>
```
## 1.15. Проверка HTML-документов на соответствие стандартам

После создания HTML-документа его необходимо проверить на отсутствие ошибок и соответствие стандартам. Ведь можно случайно забыть закрыть тег, допустить опечатку в названии тега или параметра, нарушить правильность вложенности тегов и др. Web-браузеры обычно не сообщают об ошибках, а пытаются их обработать. Поэтому о существовании ошибок можно узнать только в случае, если Web-браузер неправильно их обработал и это визуально видно.

Лля проверки (X)HTML-локументов прелназначен сайт http://validator.w3.org/. Чтобы проверить документ, размещенный в Интернете, достаточно ввести URL-адрес и нажать кнопку **Check**. Можно также загрузить файл или вставить HTML-код в поле ввода многострочного текста. Если после проверки были обнаружены ошибки, то будет выведено их подробное описание. После исправления ошибок следует повторно проверить HTML-документ.

## 1.16. Специальный тег **B Web-браузере Internet Explorer**

Начиная с пятой версии, Internet Explorer поддерживает специальный тег, позволяющий учитывать особенности разных версий этого Web-браузера. Формат тега:

<!-- [if Условие IE Версия] >Какой-то текст<! [endif] -->

Как не трудно заметить, все содержимое тега расположено внутри HTMLкомментария. По этой причине тег не нарушает стандарты консорциума W3C и может использоваться в строгом режиме.

В необязательном параметре условие могут быть указаны следующие операторы:

- $\Box$  1t меньше чем:
- lte меньше или равно;  $\Box$
- $\Box$  qt больше чем;
- $qte$  больше или равно;  $\Box$
- $\Box$  $! -$  не равно.

необязательном параметре версия указывается версия Web-браузера B. Internet Explorer. Пример использования тега приведен в листинге 1.24.

#### Листинг 1.24. Специальный тег в Web-браузере Internet Explorer

```
<!DOCTYPE HTML PUBLIC "-//W3C//DTD HTML 4.01//EN"
         "http://www.w3.org/TR/html4/strict.dtd">
\text{-}html\text{-}chead>
<title>Специальный тег в Web-браузере Internet Explorer</title>
<meta http-equiv="Content-Type" content="text/html; charset=windows-
1251"</head>
<body>
< p<!-- [if IE]>Это Web-браузер Internet Explorer<br><! [endif]-->
  <!-- [if IE 5.5] >версия 5.5<br><! [endif] -->
  <!-- [if IE 6] >версия 6<br><! [endif] -->
```

```
<!-- [if IE 7] >версия 7<br><! [endif] -->
  <!-- [if IE 8] >версия 8<br><! [endif] -->
  <!--[if gte IE 6]>версия больше или равна 6<br><![endif]-->
  <!-- [if lt IE 6] >версия меньше 6<br><! [endif] -->
  <!--[if lte IE 6]>версия меньше или равна 6<br><![endif]-->
  <!-- [if gt IE 6] >версия больше 6<br><! [endif] -->
  <!--[if ! IE 7] >Инструкция для всех версий, кроме 7-ой<br><![endif]-->
  \langle!--[if ! IE]> <-->
  Если вы видите эту надпись, то не используете Internet Explorer
  \langle!--> \langle! [endif]-->
 \langle p \rangle</body>
\langle/html>
```
Результат выполнения листинга 1.24 в Internet Explorer 7.0 будет выглядеть так:

Это Web-браузер Internet Explorer

версия 7

версия больше или равна 6

версия больше 6

Как видно из примера, содержимое тега выводится только в том случае, если соблюдается условие.

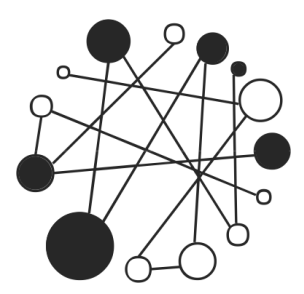

# Основы CSS. Форматируем Web-страницу с помощью стилей

## 2.1. Основные понятия

Каскадные таблицы стилей (CSS - Cascading Style Sheets) позволяют существенно расширить возможности языка HTML за счет более гибкого управления форматированием Web-страницы.

Для примера возьмем параметр size тега <font>:

<font size="3">Tekcr</font>

В языке HTML размер шрифта указывается в условных единицах от 1 до 7. Размер, используемый Web-браузером по умолчанию, принято приравнивать к 3. А какой размер шрифта в пунктах используется по умолчанию? В разных Web-браузерах по-разному... Это означает, что наша Web-страница также будет выглядеть по-разному...

С помощью CSS можно точно задать размер шрифта в пунктах. Делается это с помощью параметра style:

<font style="font-size: 12pt">Texcr</font>

Применение стилей позволяет задавать точные характеристики практически всех элементов Web-страницы, а это значит, что можно точно контролировать внешний вид Web-страницы в окне Web-браузера.

Прежде чем приступить к изучению CSS, разберемся с основными понятиями

Значение параметра style (font-size: 12pt) называется определением стиля или стилем. Элемент определения стиля (font-size) называется атрибутом. Каждый атрибут имеет значение (12pt), указываемое после двоеточия. Совокупность определений стилей, вынесенных в заголовок HTML-документа или в отдельный файл, называют таблицей стилей.

## 2.2. Способы встраивания определения стиля

Задать стиль можно тремя способами: встроить определение стиля в тег, встроить определения стилей в заголовок HTML-документа или вынести таблицу стилей в отдельный файл.

### 2.2.1. Встраивание определения стиля в тег

Определение стиля встраивается в любой тег с помощью параметра style. Обратите внимание, параметр style имеют все теги:

<font style="font-size: 12pt">Tekcr</font>

Если определение стиля состоит из нескольких атрибутов, то они указываются через точку с запятой:

<font style="font-size: 12pt; color: red">TekcT</font>

Если какое-либо значение атрибута требует наличия кавычек, то оно указывается в апострофах:

<font style="font-size: 12pt; color: red; font-family: 'Times New Roman'">Tekcr</font>

### 2.2.2. Встраивание определения стилей в заголовок HTML-документа

Все определения стилей можно собрать в одном месте (листинг 2.1). В этом случае стили указываются между тегами <style> и </style>. Сам тег <style> должен быть расположен в разделе неар HTML-документа. А в теге, к которому нужно применить стиль, указывается имя стиля с помощью пара-MeTpa class.

Листинг 2.1. Пример использования стилей

```
<!DOCTYPE HTML PUBLIC "-//W3C//DTD HTML 4.01 Transitional//EN"
                        "http://www.w3.org/TR/html4/loose.dtd">
\text{chm1}<head>
<title>Пример использования стилей</title>
<meta http-equiv="Content-Type" content="text/html; charset=windows-
 1251"<style type="text/css">
  .text1 { font-size: 12pt; color: red; font-family: "Arial" }
  font { font-size: 12pt; color: green; font-family: "Arial" }
  font.text2 { font-size: 12pt; color: blue; font-family: "Arial" }
</style>
\langle/head>
<body>
<font class="text1">Текст1</font><br>>>>:-- Красный текст -->
<font>Текст2</font><br>>>>:-- Зеленый текст -->
<font class="text2">Текст3</font><br>>>>:!-- Синий текст -->
```
<p class="text2">Текст4</p><!-- Цвет по умолчанию --> <p class="text1">Текст5</p><!-- Красный текст -->  $\langle$ /html>

Атрибуты определения стиля, указанные между тегами <style> и </style>. заключаются в фигурные скобки. Если атрибутов несколько, то они перечисляются через точку с запятой:

```
<Селектор> { <Атрибут 1>: <Значение 1>; ..., <Атрибут N>: <Значение N> }
```
В параметре «Селектор» могут быть указаны следующие селекторы:

- $\Box$   $\ast$  все теги. Уберем все внешние и внутренние отступы:
	- \* { margin:  $0$ ; padding:  $0$  }

```
\Boxтег - все теги, имеющие указанное имя:
```

```
font { font-size: 12pt; color: green; font-family: "Arial" }
<font>Текст2</font><!-- Зеленый текст -->
```
.Класс — все теги, имеющие указанный класс:

```
.text1 { font-size: 12pt; color: red; font-family: "Arial" } 
...
```

```
<font class="text1">Текст1</font><!-- Красный текст --> 
<p class="text1">Текст2</p><!-- Красный текст -->
```
И "Текст1" и "Текст2" будут красного цвета, хотя они находятся в разных тегах;

Тег.Класс — все теги, имеющие указанный класс:

```
font.text2 { font-size: 12pt; color: blue } 
... 
<font class="text2">Текст1</font><!-- Синий текст -->
```
Обратите внимание, что если имя класса указать в другом теге, то он будет не определен:

<p class="text2">Текст2</p>

В данном случае фрагмент текста "Текст2" не будет отображен синим цветом, так как имя класса text2 применяется только к тегу <font>;

#Идентификатор — тег с указанным идентификатором:

```
#txt1 { color: red } 
...
```
<p id="txt1">Текст</p>

 Тег#Идентификатор — идентификатор, указанный в определенном теге: p#txt1 { color: red }

<p id="txt1">Текст</p>

Если идентификатор находится в другом теге, то элемент будет проигнорирован.

Стилевой класс можно привязать сразу к нескольким тегам. В этом случае селекторы указываются через запятую:

```
h1, h2 { font-family: "Arial" }
```
Привязаться к другим элементам можно следующими способами:

 Селектор1 Селектор2 — все элементы, соответствующие параметру Селектор2, которые располагаются внутри контейнера, соответствующего параметру Селектор1:

```
div a { color: red }
```
Цвет текста ссылки станет красным, если тег <a> находится внутри тега <div>:

<div><a href="link.html">Ссылка</a></div>

 Селектор1 > Селектор2 — все элементы, соответствующие параметру Селектор2, которые являются дочерними для контейнера, соответствующего параметру Селектор1:

```
div > a { color: red }
```
Цвет текста ссылки станет красным, если тег <a> находится внутри тега <div> и не вложен в другой тег:

```
<div> 
<a href="link1.html">Ссылка 1</a><br> 
<span><a href="link2.html">Ссылка 2</a></span> 
</div>
```
В этом примере только первая ссылка станет красного цвета, так как вторая ссылка расположена внутри тега <span>;

#### *ПРИМЕЧАНИЕ*

Web-браузер Internet Explorer поддерживает селектор, начиная с версии 7.0.

 Селектор1 + Селектор2 — элемент, соответствующий параметру Селектор2, который является соседним для контейнера, соответствующего параметру Селектор1, и следует сразу после него:

 $div + a \{ color: red \}$ 

Цвет текста ссылки станет красным, если тег <a> следует сразу после элемента div:

<div>Текст</div><a href="link.html">Ссылка</a>

#### *ПРИМЕЧАНИЕ*

Web-браузер Internet Explorer поддерживает селектор, начиная с версии 8.0.

При необходимости можно составлять выражения из нескольких селекторов: div span a { color: red }

Цвет текста ссылки станет красным, если тег <a> расположен внутри тега <span>, а тот в свою очередь вложен в тег <div>:

<div>

```
 <a href="link1.html">Ссылка 1</a><br>
```

```
 <span> 
   <a href="link2.html">Ссылка 2</a><br>
```
</span>

</div>

В этом примере только ссылка 2 будет красного цвета.

Для привязки к параметрам тегов применяются следующие селекторы:

 [Параметр] — элементы с указанным параметром: a[id]  $\{$  color: red  $\}$ 

Цвет текста ссылки станет красным, если тег <a> имеет параметр id:

```
<a id="link1" href="link1.html">Ссылка 1</a>
```
 [Параметр='Значение'] — элементы, у которых параметр точно равен значению:

```
a[href="link1.html"] { color: red }
```
Цвет текста ссылки станет красным, если параметр href тега <a> имеет значение "link1.html";

 $\Box$  [Параметр^='Значение'] — элементы, у которых параметр начинается с указанного значения:

 $a[href'^="li"] { color: red }$ 

Цвет текста ссылки станет красным, если значение параметра href тега <a> начинается с "li";

 [Параметр\$='Значение'] — элементы, у которых параметр оканчивается указанным значением:

a[href\$=".html"]  $\{color: red \}$ 

Цвет текста ссылки станет красным, если значение параметра href тега <a> оканчивается на расширение ".html";

 [Параметр\*='Значение'] — элементы, у которых параметр содержит указанный фрагмент значения:

```
a[href*="link"] { color: red }
```
Цвет текста ссылки станет красным, если значение параметра href тега <a> содержит фрагмент "link".

В качестве селектора могут быть также указаны следующие псевдоэлементы:

 :first-letter — задает стиль для первой буквы. Выделим первую букву всех абзацев:

p:first-letter { font-size: 150%; font-weight: bold; color: red }

- $\Box$ : first-line задает стиль для первой строки. Пример: p:first-line { font-weight: bold; color: red }
- $\blacksquare$ : before  $\mu$ : after — позволяют добавить текст в начало и конец элемента соответственно. Добавляемый текст должен быть указан в атрибуте content:

```
p:before { content: "before "; }
p:after { content: " after"; }
<p>Tekcr</p>
```
#### Результат:

before Texcr after

#### **ПРИМЕЧАНИЕ**

Web-браузер Internet Explorer поддерживает псевдоэлементы : before и :after начиная с версии 8.0.

### 2.2.3. Вынесение таблицы стилей в отдельный файл

Таблицу стилей можно вынести в отдельный файл. Файл с таблицей стилей обычно имеет расширение css и может редактироваться любым текстовым редактором, например, Блокнотом. Задать расширение файлу можно точно так же, как и при создании файла с расширением html.

Вынесем таблицу стилей в отдельный файл style.css (листинг 2.2) и подключим его к основному документу test.html (листинг 2.3).

#### Листинг 2.2. Содержимое файла style.css

```
/* Так можно вставить комментарий */
.text1 \frac{1}{x} /* Стиль для элементов с class="text1" */
   font-size: 12pt; /* Размер шрифта */
   color: red; /* Цвет текста */
   font-family: Arial /* Название шрифта */
font \frac{1}{x} \star Стиль для всех тегов FONT \star/
   font-size: 12pt; /* Размер шрифта */
```

```
color: green; /* Цвет текста */
   font-family: Arial /* Название шрифта */
font.text2 \frac{1}{3} /* Стиль для тегов FONT c class="text2" */
   font-size: 12pt; /* Размер шрифта */
   color: blue; /* Цвет текста */
   font-family: Arial /* Название шрифта */
\}
```
Листинг 2.3. Содержимое файла test.html

```
<!DOCTYPE HTML PUBLIC "-//W3C//DTD HTML 4.01 Transitional//EN"
                       "http://www.w3.org/TR/html4/loose.dtd">
<html>
<head>
<title>Пример использования стилей</title>
<meta http-equiv="Content-Type" content="text/html; charset=windows-
1251"<link rel="stylesheet" type="text/css" href="style.css">
\epsilon/head>
<body>
<font class="text1">Текст1</font><br>>cl-- Красный текст -->
<font>Текст2</font><br>>>>:-- Зеленый текст -->
<font class="text2">Текст3</font><br><!-- Синий текст -->
<p class="text2">Текст4</p><!-- Цвет по умолчанию -->
<p class="text1">Текст5</p><!-- Красный текст -->
\langle/html>
```
Сохраним оба файла в одной папке и откроем файл test.html в Web-браузере. Результат будет таким же, как и в предыдущем примере.

Отдельный файл с таблицей стилей прикрепляется к HTML-документу с помощью одинарного тега <1ink>. В параметре href указывается абсолютный или относительный URL-адрес файла, а в параметре rel должно быть значение stylesheet, показывающее, что присоединяемый таким образом документ содержит таблицу стилей:

```
<link rel="stylesheet" type="text/css" href="style.css">
```
Подключить внешний CSS-файл можно также с помощью правила @import:

```
@import url(<URL-адрес>) [<Тип устройства>];
@import <URL-адрес>[ <Тип устройства>];
```
Правило oimport: должно быть расположено внутри тега <style>:

```
<style type="text/css">
  @import url("style.css");
</style>
```
В необязательном параметре «Тип устройства» можно указать устройство. для которого предназначена подключаемая таблица стилей. Например, a11 для любых устройств, print — для предварительного просмотра и распечатки документа. Пример:

```
<style type="text/css">
  @import "style.css" print;
</style>
```
Таблицу стилей, вынесенную в отдельный файл, можно использовать в нескольких HTML-документах.

### 2.2.4. Приоритет применения стилей

Предположим, что для абзаца определен атрибут color в параметре style одного цвета, в теге <style> другого цвета, а в отдельном файле (листинг 2.4) третьего цвета. Кроме того, в параметре color тега <font> задан четвертый цвет (листинг 2.5).

```
Листинг 2.4. Содержимое файла style.css
```

```
p \{ color: red \}
```
Листинг 2.5. Содержимое файла test.html

```
<!DOCTYPE HTML PUBLIC "-//W3C//DTD HTML 4.01 Transitional//EN"
                       "http://www.w3.org/TR/html4/loose.dtd">
```
 $\text{thm1}$ 

<head>

```
<title>Приоритет применения стилей</title>
```

```
<meta http-equiv="Content-Type" content="text/html; charset=windows-
1251"
```

```
<link rel="stylesheet" type="text/css" href="style.css">
 <style type="text/css">
   p \{ color: blue \}</style>
\langle/head>
<body>
 <p style="color: green"><font color="yellow">Texcr1</font></p>>>>>
 <p style="color: green">Tekcr2</p>
\langle \text{body}\rangle\langle/html>
```
Какого цвета будет абзац со словом "Текст1"? И какого цвета будет абзац со словом "Текст2"? Для ответа на эти вопросы и существует приоритет стилей:

- □ стиль, заданный таблицей стилей, будет отменен, если в HTML-коде явно описано форматирование блока;
- Стиль, заданный в теге <style>, будет отменен, если в параметре style тега указан другой стиль;
- стиль, заданный в отдельном файле, будет отменен, если в теге <style>  $\Box$ указано другое определение стиля.

Именно из-за такой структуры приоритетов таблицы стилей называют каскадными.

Иными словами, наименьший приоритет имеет стиль, описанный в отдельном файле, а самый высокий — стиль, указанный последним. В нашем примере к абзацу со словом "Текст1" будет применено форматирование, указанное параметром color тега <font>, то есть абзац будет желтого цвета. А абзац со словом "Текст2" будет иметь цвет, указанный в параметре style, то есть зепеный

Кроме того, следует учитывать, что стиль, заданный через идентификатор, будет иметь более высокий приоритет, чем стиль, заданный через класс. Пример:

```
<style type="text/css">
   #idl { color:red red }
   .cls1 \{color:blue:blue\}</style>
<p id="id1" class="cls1">Texcr1</p>
```
В этом примере текст абзаца будет красного цвета, а не синего.

С помощью свойства !important можно изменить приоритет. Для примера изменим содержимое файла style.css (листинг 2.4) на:

```
p { color: red !important }
```
В результате мы переопределили все стили и абзац со словом "Текст2" будет иметь красный цвет, а не зеленый. Однако абзац со словом "Текст1" так и останется желтого цвета, так как цвет указан в параметре color тега <font>, а не задан через стиль.

## **2.3. Единицы измерения в CSS**

Размеры в CSS можно задавать в абсолютных или относительных единицах.

Абсолютные единицы:

- $\Box$  пиксел (px);
- $\Box$  миллиметр (mm);
- $\Box$  сантиметр (cm);
- $\Box$  JHOЙM (in)  $-1$  in = 2.54 cm;
- $\Box$  ПУНКТ (pt)  $-1$  pt = 1/72 in;
- $\Box$  ПИКА (pc) 1 pc = 12 pt.

Относительные единицы:

- $\Box$  процент  $(*)$ ;
- $\Box$  высота текущего шрифта (em);
- высота буквы "х" текущего шрифта (ex).

Для значения 0 можно не указывать единицы измерения.

Цвет можно задать одним из следующих способов:

```
\Box именем цвета — blue, green и т. д.:
```

```
p { color: red }
```
 $\square$  значением вида  $\#$ [R][G][B], где R — насыщенность красного, G — насыщенность зеленого и B — насыщенность синего в цвете. Значения задаются одинарными шестнадцатеричными числами от 0 до F:

```
p { color: #F00 }
```
 $\square$  значением вида # [RR] [GG] [BB], где RR — насыщенность красного, GG насыщенность зеленого и BB — насыщенность синего в цвете. В таком формате значения задаются двузначными шестнадцатеричными числами от 00 до FF:

```
p { color: #FF0000 }
```
 $\Box$  значением вида rgb([R], [G], [B]), где R, G и в — насыщенности красного, зеленого и синего цветов, которые задаются десятичными числами от 0 до 255:

```
p { color: rgb(255, 0, 0) }
```
 $\square$  значением вида rgb([R%], [G%], [B%]), где R%, G% и в% — насыщенности красного, зеленого и синего цветов, которые задаются в процентах:

```
p { color: rgb(100%, 0%, 0%) }
```
Все перечисленные примеры задают красный цвет.

## **2.4. Форматирование шрифта**

Каскадные таблицы стилей позволяют задать название, цвет и размер шрифта, его стиль и "жирность". Кроме того, можно указать несколько имен шрифтов и одно из названий альтернативных семейств. Ведь на компьютере пользователя может не быть нужного шрифта.

### **2.4.1. Имя шрифта**

Атрибут font-family позволяет задать имя шрифта:

p { font-family: "Arial" }

В ряде случаев шрифт может отсутствовать на компьютере пользователя. Поэтому лучше указывать несколько альтернативных шрифтов. Имена шрифтов указываются через запятую:

```
p { font-family: "Verdana", "Tahoma" }
```
Можно также указать одно из пяти типовых семейств шрифтов — serif, sans-serif, cursive, fantasy или monospace:

```
p { font-family: "Verdana", "Tahoma", sans-serif }
```
### **2.4.2. Стиль шрифта**

Атрибут font-style позволяет задать стиль шрифта. Он может принимать следующие значения:

```
 normal — нормальный шрифт: 
   p { font-family: "Arial"; font-style: normal } 
 italic — курсивный шрифт: 
   p { font-family: "Arial"; font-style: italic } 
 oblique — наклонный шрифт:
```
p { font-family: "Arial"; font-style: oblique }

### **2.4.3. Размер шрифта**

Атрибут font-size позволяет задать размер шрифта:

.text1 { font-size: 12pt; font-family: "Arial" }

Можно указать абсолютную величину или одну из типовых констант xx-small, x-small, small, medium, large, x-large или xx-large:

.text1 { font-size: large; font-family: "Arial" }

Кроме того, можно указать относительную величину (например, значение в процентах) или одну из двух констант — larger или smaller:

```
.text1 { font-size: 150%; font-family: "Arial" }
```
.text2 { font-size: smaller; font-family: "Arial" }

### **2.4.4. Цвет шрифта**

Атрибут color позволяет задать цвет шрифта:

```
.text1 { font-size: 12pt; font-family: "Arial"; color: red } 
.text2 { font-size: 12pt; font-family: "Arial"; color: #00FF00 } 
.text3 { font-size: 12pt; font-family: "Arial"; color: rgb(255, 0, 0) }
```
### **2.4.5. Жирность шрифта**

Атрибут font-weight позволяет управлять жирностью шрифта. Может принимать следующие значения:

 $100, 200, 300, 400, 500, 600, 700, 800, 900$  - значение 100 соответствует самому бледному шрифту, а 900 — самому жирному:

p { font-family: "Arial"; font-style: italic; font-weight: 700 }

- normal нормальный шрифт. Соответствует значению 400: p { font-family: "Arial"; font-style: italic; font-weight: normal }
- bold полужирный шрифт. Соответствует значению 700:
	- p { font-family: "Arial"; font-style: italic; font-weight: bold }

### **2.5. Форматирование текста**

Для текстовых фрагментов, кроме указания характеристик шрифтов, можно задать некоторые дополнительные параметры — расстояние между символами, словами и строками, вертикальное и горизонтальное выравнивание, отступ первой строки.

### **2.5.1. Расстояние между символами в словах**

Атрибут letter-spacing задает расстояние между символами текста. Он может принимать следующие значения:

 normal — значение по умолчанию: p { letter-spacing: normal; font-style: italic; font-weight: normal }

абсолютная величина в поддерживаемых CSS единицах:

p { font-size: 12pt; color: red; letter-spacing: 5mm }

### **2.5.2. Расстояние между словами**

Атрибут word-spacing задает расстояние между словами. Он может принимать следующие значения:

```
 normal — значение по умолчанию:
```

```
p { word-spacing: normal; font-style: italic; font-weight: normal }
```
абсолютная величина в поддерживаемых CSS единицах:

p { font-size: 12pt; color: red; word-spacing: 5mm }

### **2.5.3. Отступ первой строки**

Атрибут text-indent задает отступ для "красной строки". Может задаваться абсолютная или относительная величина отступа:

p { text-indent: 10mm; font-style: italic; font-weight: normal }

### **2.5.4. Вертикальное расстояние между строками**

Атрибут line-height задает вертикальное расстояние между базовыми линиями двух строк. Он может принимать следующие значения:

normal — значение по умолчанию:

```
p { line-height: normal; font-style: italic; font-weight: normal 
}
```
 абсолютная или относительная величина в поддерживаемых CSS единицах:

```
p { font-size: 12pt; color: red; font-family: "Arial"; 
line-height: 5mm }
```
### **2.5.5. Горизонтальное выравнивание текста**

Атрибут text-align задает горизонтальное выравнивание текста. Этот атрибут может принимать следующие значения:

```
\Box center — выравнивание по центру:
   <p style="text-align: center">Абзац с выравниванием 
   по центру</p> 
 left — выравнивание по левому краю: 
   <p style="text-align: left">Абзац с выравниванием 
   по левому краю</p> 
\Box right — выравнивание по правому краю:
   <p style="text-align: right">Абзац с выравниванием
```

```
по правому краю</p>
```
 $\Box$  justify — выравнивание по ширине (по двум сторонам): <p style="text-align: justify">Абзац с выравниванием по ширине</p>

### **2.5.6. Вертикальное выравнивание текста**

Атрибут vertical-align задает вертикальное выравнивание текста относительно элемента-родителя, например, ячейки таблицы. Он может принимать следующие значения:

```
 baseline — по базовой линии: 
   td { font-size: 12pt; color: red; vertical-align: baseline } 
\Box middle — по центру:
   td { font-size: 12pt; color: red; vertical-align: middle } 
\Box top — по верху:
   td { font-size: 12pt; color: red; vertical-align: top } 
\Box bottom — \Pi0 НИЗУ:
   td { font-size: 12pt; color: red; vertical-align: bottom }
```
### **2.5.7. Подчеркивание, надчеркивание и зачеркивание текста**

Атрибут text-decoration позволяет подчеркнуть, надчеркнуть или зачеркнуть текст. Он может принимать следующие значения:

 none — обычный текст (по умолчанию): <p style="text-decoration: none">Текст</p>  $\Box$  underline — подчеркивает текст: <p style="text-decoration: underline">Подчеркнутый текст</p>  $\Box$  overline — проводит линию над текстом: <p style="text-decoration: overline">Надчеркнутый текст</p>  $\Box$  line-through — зачеркивает текст: <p style="text-decoration: line-through">Зачеркнутый текст</p> **D** blink — мигающий текст: <p style="text-decoration: blink">Мигающий текст</p>

### *ПРИМЕЧАНИЕ*

Web-браузер Internet Explorer не поддерживает значение blink.

### **2.5.8. Изменение регистра символов**

Атрибут text-transform позволяет изменить регистр символов. Он может принимать следующие значения:

capitalize — делает первую букву каждого слова прописной;

uppercase — преобразует все буквы в прописные;

- $\Box$  lowercase преобразует все буквы в строчные;
- $\Box$  none без преобразования.

#### Пример:

```
<h1 style="text-transform: capitalize">заголовок из нескольких слов</h1> 
<h1 style="text-transform: uppercase">заголовок2</h1>
```
<h1 style="text-transform: lowercase">ЗАГОЛОВОК3</h1>

#### Результат:

Заголовок Из Нескольких Слов ЗАГОЛОВОК2 заголовок3

### **2.5.9. Обработка пробелов между словами**

Атрибут white-space позволяет установить тип обработки пробелов. По умолчанию несколько пробелов подряд выводятся в окне Web-браузера как один пробел. Атрибут может принимать следующие значения:

```
 normal — текст выводится стандартным образом: 
   <p style="white-space: normal"> 
   Строка 1 
   Строка 2 
   \langle/p>
   Результат в окне Web-браузера:
```
Строка 1 Строка 2

```
\Box pre — сохраняются все пробелы и переносы строк:
```

```
<p style="white-space: pre">
Строка
                    1
Строка 2
\langle p \rangleРезультат в окне Web-браузера:
```
Строка 1 Строка 2

• помгар — переносы строк в HTML-коде игнорируются. Если внутри строки содержится тег <br>> <br>, то он вставляет перенос строки:

<p style="white-space: nowrap"> Строка  $\mathbf{1}$ Строка 2<br> Строка 3  $\langle p \rangle$ Результат в окне Web-браузера: Строка 1 Строка 2

Строка 3

## 2.6. Отступы

Любой элемент Web-страницы занимает в окне Web-браузера некоторую прямоугольную область. Причем эта область имеет как внутренние, так и внешние отступы. Внутренний отступ - это расстояние между элементом страницы и реальной или воображаемой границей области. Внешний отступ это расстояние между реальной или воображаемой границей и другим элементом Web-страницы, точнее сказать, между границей и крайней точкой внешнего отступа другого элемента Web-страницы.

### 2.6.1. Внешние отступы

С помощью атрибутов margin-left, margin-right, margin-top *И* margin-bottom можно задать отступы одного элемента Web-страницы от другого. Может быть задано абсолютное или относительное значение. Более того, атрибуты могут иметь отрицательные значения.
Эти атрибуты означают следующее:

```
\Box margin-left — отступ слева:
   body { margin-left: 0 }
```
- $\Box$  margin-right отступ справа: body { margin-right: 5% }
- $\Box$  margin-top отступ сверху: body { margin-top: 15mm }
- $\Box$  margin-bottom  $\overline{O}$  OTCTYII CHU3Y: body { margin-bottom: 20px }

Убрать все внешние отступы можно с помощью этой строки кода:

<body style="margin-left: 0; margin-right: 0; margin-top: 0; margin-bottom: 0">

#### Или так:

body { margin-left: 0; margin-right: 0; margin-top: 0; margin-bottom: 0 }

С помощью атрибута margin можно задать все внешние отступы за один раз: margin: <top> <right> <br/> <br/>bottom> <left>

#### Например:

body { margin: 15mm 5% 20px 0 }

Для совпадающих значений допускается и более короткая запись:

body { margin: 0 }

### **2.6.2. Внутренние отступы**

С помощью атрибутов padding-left, padding-right, padding-top и padding-bottom можно задать отступы от элемента Web-страницы до его рамки (если она есть). Например, ими задается расстояние между текстом и рамкой ячейки таблицы. Может быть задано абсолютное или относительное значение:

 $\Box$  padding-left — отступ слева: td { padding-left: 0 }

 $\Box$  padding-right —  $\overline{O}$  or  $\overline{O}$   $\overline{O}$   $\overline{O}$   $\overline{O}$ 

```
td { padding-right: 50px }
```

```
\Box padding-top — \text{OTCTYII} CBepXY:
    td { padding-top: 15mm } 
\Box padding-bottom - OTCTYN CHM3Y:
    td { padding-bottom: 20px } 
С помощью атрибута padding можно задать все внутренние отступы за один
раз: 
padding: <top> <right> <br/> <br/> <br/> <br/> <<br/>left>
Например: 
td { padding: 15mm 50px 20px 0 } 
Совпадающие отступы можно задать и короче:
```
td { padding: 5px }

# **2.7. Рамки**

Как вы уже знаете, любой элемент Web-страницы занимает в окне Webбраузера некоторую прямоугольную область. Содержимое этой области может быть окружено рамками. Иными словами, рамки могут иметь не только таблицы, но и любые элементы Web-страницы, например, абзацы.

## **2.7.1. Стиль линии рамки**

С помощью атрибутов border-left-style (левая линия), border-rightstyle (правая линия), border-top-style (верхняя линия) и border-bottomstyle (нижняя линия) можно задать тип линии рамки. Могут принимать следующие значения:

- $\Box$  none линия не отображается;
- solid линия отображается сплошной линией;
- $\Box$  dotted пунктирная линия;
- $\Box$  dashed штриховая линия;
- double линия отображается в виде двойной линии;
- $\Box$  groove вдавленная рельефная линия;
- ridge выпуклая рельефная линия;
- inset весь блок элемента отображается, как будто он вдавлен в лист;
- $\Box$  outset весь блок элемента отображается, как будто он выдавлен из листа.

В качестве примера укажем стиль линии рамки для разных элементов Webстраницы (листинг 2.6).

#### **Листинг 2.6. Тип рамки**

```
<!DOCTYPE HTML PUBLIC "-//W3C//DTD HTML 4.01//EN" 
           "http://www.w3.org/TR/html4/strict.dtd"> 
<h+ml><head> 
 <title>Тип рамки</title> 
 <meta http-equiv="Content-Type" content="text/html; charset=windows- 
 1251"> 
  <style type="text/css"> 
   table { border-left-style: dashed; border-right-style: dotted; 
     border-top-style: solid; border-bottom-style: groove } 
   td { border-left-style: none; border-right-style: none; 
   border-top-style: none; border-bottom-style: none; text-align: center } 
   caption { border-top-style: solid } 
   p { border-left-style: dotted; border-right-style: dotted; 
     border-top-style: dotted; border-bottom-style: dotted } 
 </style> 
</head> 
<body> 
 <table width="200"> 
   <caption>Заголовок таблицы</caption> 
   <tr> 
   <td>1</td>
   <td>2</td>
  \langletr>
  \epsilontrs
    <td>3</td> 
   <td>4</td>
  \langletr>
  </table>
```

```
 <p>Текст в пунктирной рамке</p> 
</body> 
</html>
```
Этот пример показывает, что указать тип рамки можно не только для границ таблицы, но и для заголовков таблицы, и даже для абзацев.

Эти атрибуты могут быть объединены в одном атрибуте border-style: border-style: <top> <right> <br/> <br/>bottom> <left>

Если все значения совпадают, можно указать это значение один раз.

### **2.7.2. Толщина линии рамки**

С помощью атрибутов border-left-width (левая линия), border-rightwidth (правая линия), border-top-width (верхняя линия) и border-bottomwidth (нижняя линия) можно задать толщину линии рамки. Может быть задано абсолютное значение:

table { border-left-width: 5px; border-right-width: 5px; border-top-width: 0; border-bottom-width: 10px }

Также можно указать одно из предопределенных значений:

 $\Box$  thin — тонкая линия;

medium — средняя толщина линии;

thick — толстая линия.

table { border-left-width: medium; border-right-width: medium; border-top-width: thin; border-bottom-width: thick }

Эти атрибуты могут быть объединены в одном атрибуте border-width:

border-width: <top> <right> <br/> <br/>bottom> <left>

Если значения совпадают, можно указать их один раз.

### **2.7.3. Цвет линии рамки**

С помощью атрибутов border-left-color (левая линия), border-rightcolor (правая линия), border-top-color (верхняя линия) и border-bottomcolor (нижняя линия) можно задать цвет линий рамки:

table { border-left-color: red; border-right-color: #000080; border-top-color: green; border-bottom-color: black }

Как и в случае border-style и border-width, эти атрибуты можно объединить в один атрибут border-color.

## **2.7.4. Одновременное задание атрибутов рамки**

Если атрибуты рамки одинаковы для всех ее сторон, можно задавать их в одном атрибуте border:

```
border: <стиль> <толщина> <цвет>
```
Поскольку значение атрибута однозначно определяет, к какому именно компоненту он относится, то их можно указывать в произвольном порядке:

td { border: red thin solid }

## **2.8. Фон элемента**

Каскадные таблицы стилей позволяют задать цвет фона или использовать изображение в качестве фона. Для фонового рисунка можно задать начальное положение и указать, будет ли рисунок прокручиваться вместе с содержимым Web-страницы. Кроме того, можно контролировать, как фоновый рисунок повторяется, что позволяет получить интересные спецэффекты. Например, если в качестве фонового рисунка указать градиентную полосу с высотой, равной высоте элемента страницы, и шириной, равной 1—2 мм, а затем задать режим повторения только по горизонтали, то первоначальное изображение будет размножено по горизонтали, и мы получим градиентную полосу любой ширины.

## **2.8.1. Цвет фона**

С помощью атрибута background-color можно задать цвет фона:

```
body { background-color: green }
```
td { background-color: silver }

В качестве значения атрибута можно использовать слово transparent. Оно означает, что фон прозрачный:

```
td { background-color: transparent }
```
### **2.8.2. Фоновый рисунок**

С помощью атрибута background-image можно задать URL-адрес изображения, которое будет использовано в качестве фонового рисунка. Может быть указан абсолютный или относительный URL-адрес (относительно местоположения таблицы стилей, а не документа):

```
body { background-image: url(foto1.gif) }
```
В качестве значения атрибута можно использовать слово none. Оно означает, что фоновая заливка отключена:

```
body { background-image: none }
```
## **2.8.3. Режим повтора фонового рисунка**

Атрибут background-repeat задает режим повтора фонового рисунка. Он может принимать следующие значения:

 repeat — рисунок повторяется и по вертикали, и по горизонтали (по умолчанию):

body { background-image: url(foto1.gif); background-repeat: repeat }

 $\Box$  repeat-x — рисунок повторяется по горизонтали: body { background-image:  $url(foto1.qif)$ ; background-repeat: repeat-x }

```
 repeat-y — рисунок повторяется по вертикали: 
   body { background-image: url(foto1.gif); background-repeat: repeat-y }
```

```
 no-repeat — рисунок не повторяется: 
   body { background-image: url(foto1.gif); background-repeat: no-repeat }
```
## **2.8.4. Прокрутка фонового рисунка**

Атрибут background-attachment определяет, будет ли фоновый рисунок прокручиваться вместе с документом. Он может принимать следующие значения:

 scroll — фоновый рисунок прокручивается вместе с содержимым страницы (по умолчанию):

body { background-image: url(foto1.gif); background-repeat: no-repeat; background-attachment: scroll }

```
\Box fixed — фоновый рисунок не прокручивается:
   body { background-image: url(foto1.gif); 
   background-repeat: no-repeat; background-attachment: fixed }
```
## **2.8.5. Положение фонового рисунка**

Атрибут background-position задает начальное положение фонового рисунка. В качестве значений атрибута задаются координаты в абсолютных единицах или в процентах. Координаты указываются через пробел:

```
body { background-image: url(foto1.gif); background-repeat: no-repeat; 
background-attachment: fixed; background-position: 50% 50% }
```
Кроме того, могут быть указаны следующие значения:

- **I** left выравнивание по левому краю;
- $\Box$  right по правому краю;
- $\Box$  center по центру;
- $\Box$  top по верху;
- $\Box$  bottom  $\Pi$ 0 НИЗУ.

### Пример:

body { background-image: url(foto1.gif); background-repeat: no-repeat; background-attachment: fixed; background-position: left center }

## **2.8.6. Одновременное задание атрибутов фона**

Атрибут background является сокращенным вариантом для одновременного указания значений атрибутов background-color, background-image, background-position, background-repeat и background-attachment. Пример: body { background: green url(foto1.gif) no-repeat fixed left center } body { background: green }

Обратите внимание на то, что во втором примере мы указали только цвет фона. Если остальные атрибуты не указаны, то они получают значения по умолчанию. Кроме того, поскольку значение атрибута однозначно определяет, к какому именно компоненту он относится, то их можно указывать в произвольном порядке.

# **2.9. Списки**

Задать параметры списка можно не только с помощью параметров тегов, но и с помощью атрибутов стиля. Более того, каскадные таблицы стилей позволяют использовать в качестве маркера списка любое изображение.

### **2.9.1. Вид маркера списка**

Атрибут list-style-type задает вид маркера списка. Он может принимать следующие значения:

disc — выводит значки в форме кружков с заливкой:

ul { list-style-type: disc }

- circle выводит значки в форме кружков без заливки: ul { list-style-type: circle }
- square выводит значки в форме квадрата с заливкой: ul { list-style-type: square }
- $\Box$  decimal нумерует строки арабскими цифрами: ol { list-style-type: decimal }
- lower-roman нумерует строки малыми римскими цифрами: ol { list-style-type: lower-roman }
- upper-roman нумерует строки большими римскими цифрами: ol { list-style-type: upper-roman }
- lower-alpha нумерует строки малыми латинскими буквами: ol { list-style-type: lower-alpha }
- upper-alpha нумерует строки большими латинскими буквами: ol { list-style-type: upper-alpha }
- none никак не помечает позиции списка:

ol { list-style-type: none }

### **2.9.2. Изображение в качестве маркера списка**

Атрибут list-style-image задает URL-адрес изображения, которое будет использовано в качестве маркера списка.

Относительные адреса указываются относительно расположения таблицы стилей, а не HTML-документа:

```
ol { list-style-image: url(foto1.gif) }
```
### **2.9.3. Компактное отображение списка**

Атрибут list-style-position позволяет задать более компактное отображение списка. Может принимать следующие значения:

outside — по умолчанию. Маркер отображается отдельно от текста:

```
ol { list-style-position: outside }
```
 inside — более компактное отображение списка. Маркер входит в состав текста:

```
ol { list-style-position: inside }
```
# **2.10. Вид курсора**

Атрибут cursor задает форму курсора мыши при наведении на элемент страницы. Может принимать следующие значения:

 $\Box$  auto — Web-браузер сам определяет форму курсора мыши:

```
p { cursor: auto }
```
 $\Box$  crosshair — в виде креста:

```
p { cursor: crosshair }
```
 $\Box$  default — стрелка (курсор по умолчанию):

```
p { cursor: default }
```

```
\Box pointer — в виде руки:
```
p { cursor: pointer }

move — стрелка, указывающая во все направления:

p { cursor: move }

 n-resize, ne-resize, nw-resize, s-resize, se-resize, sw-resize, eresize, w-resize — стрелки, показывающие направление:

```
p { cursor: n-resize }
```
 $\Box$  text — текстовый курсор:

```
p { cursor: text }
```

```
\Box wait — песочные часы:
   p { cursor: wait } 
 progress — стрелка с песочными часами: 
   p { cursor: progress } 
 help — стрелка с вопросительным знаком:
```

```
p { cursor: help }
```
# **2.11. Псевдостили гиперссылок. Отображение ссылок разными цветами**

Большинство Web-браузеров позволяют отобразить посещенные и непосещенные ссылки разными цветами. Достигается это при помощи предопределенных стилей — псевдостилей:

- $\Box$  a:link вил непосещенной ссылки;
- $\Box$  a:visited вид посещенной ссылки;
- $\Box$  a: active вид активной ссылки;
- $\Box$  a: hover вид ссылки, на которую указывает курсор мыши.

### *ВНИМАНИЕ!*

До и после двоеточия не должно быть пробелов.

 $\Pi$ севдостили аналогичны параметрам link, vlink и alink  $\text{rera}$  <br/> $\text{cbox}$ .

```
<body link="#000000" vlink="#000080" alink="#FF0000">
```
#### эквивалентно заданию стиля

```
a:link { color: #000000 } 
a:visited { color: #000080 } 
a:active { color: #FF0000 }
```
С помощью псевдостилей можно менять не только цвет ссылки, но и задать, будет ли ссылка подчеркнута:

```
a:link { color: red; text-decoration: underline } 
a:visited { color: blue; text-decoration: underline } 
a:active { color: green; text-decoration: none } 
a:hover { color: lime; text-decoration: none }
```
Кроме того, можно применить стиль гиперссылок не только ко всему документу, но и к определенному классу:

```
a.link1:link { color: black; text-decoration: none }
```
a.link1:visited { color: blue; text-decoration: none }

```
a.link1:active { color: red; text-decoration: underline }
```
a.link1:hover { color: red; text-decoration: underline }

В листинге 2.7 продемонстрирована возможность задания внешнего вида гиперссылок для всего документа, а также для определенного класса.

#### **Листинг 2.7. Псевдостили гиперссылок**

```
<!DOCTYPE HTML PUBLIC "-//W3C//DTD HTML 4.01//EN" 
          "http://www.w3.org/TR/html4/strict.dtd"> 
\epsilonhtml\sim<head> 
<title>Псевдостили гиперссылок</title>
 <meta http-equiv="Content-Type" content="text/html; charset=windows- 
 1251"> 
 <style type="text/css"> 
    a:link { color: red; text-decoration: underline } 
    a:visited { color: blue; text-decoration: underline } 
    a:active { color: green; text-decoration: none } 
    a:hover { color: lime; text-decoration: none } 
    a.link1:link { color: black; text-decoration: none } 
    a.link1:visited { color: blue; text-decoration: none } 
    a.link1:active { color: red; text-decoration: underline } 
    a.link1:hover { color: red; text-decoration: underline } 
 </style> 
</head> 
<body> 
< p > <a href="doc1.html">Ссылка1</a><br> 
   <a href="doc2.html" class="link1">Ссылка2</a> 
 </p> 
</body> 
</html>
```
# 2.12. Форматирование блоков

Как вы уже знаете, любой элемент Web-страницы занимает в окне Webбраузера некоторую прямоугольную область. Эта область имеет как внутренние, так и внешние отступы, а также содержит реальную или воображаемую границу. Тип блочной модели зависит от формата документа. Если тег <! DOCTYPE> УКазан, то блочная модель соответствует стандартам консорциума W3C. Реальные размеры элемента вычисляются так:

```
Реальная ширина = margin-left + border-left-width + padding-left +
                  width + padding-right + border-right-width +
                  margin-right
Реальная высота = margin-top + border-top-width + padding-top + height +
                  padding-bottom + border-bottom-width + margin-bottom
```
Если тег <!DOCTYPE> не указан, то Web-браузер Internet Explorer переходит в режим совместимости (Quirks Mode). В этом режиме padding и border входят в состав width и height, а следовательно, реальные размеры будут другие:

```
Реальная ширина = margin-left + width + margin-right
Реальная высота = margin-top + height + margin-bottom
```
Поэтому при отсутствии тега <!DOCTYPE> разные Web-браузеры могут поразному отображать Web-страницу.

### **ПРИМЕЧАНИЕ**

Более подробную информацию о типах блочной модели можно получить в Интернете на странице консорциума W3C http://www.w3.org/TR/CSS2/box.html и на странице http://www.quirksmode.org/css/box.html.

## 2.12.1. Указание типа блока

Атрибут display предназначен для указания типа блока. Может принимать следующие значения:

- block по умолчанию имеют теги <div> и <p>;
- inline блок занимает только необходимое для отображения содержимого пространство. Значение inline по умолчанию имеют теги <span>, **> и др.;**

 $\blacksquare$ inline-block - аналогично inline, но дополнительно можно задать размеры и другое форматирование, применяемое для блочного элемента. Результат аналогичен встраиванию тега <img> в строку;

 $\Box$ none — содержимое блока не отображается.

Различные варианты использования атрибута display приведены в листинге 2.8.

#### Листинг 2.8. Атрибут display

```
<!DOCTYPE HTML PUBLIC "-//W3C//DTD HTML 4.01//EN"
         "http://www.w3.org/TR/html4/strict.dtd">
\text{-}html\text{-}chead\sim<title>Arpибvr display</title>
<meta http-equiv="Content-Type" content="text/html; charset=windows-
1251"<style type="text/css">
 div div { border: 2px solid #333 }
  label { display: inline-block; width: 100px }
</style>
\langle/head>
<body>
<h2>Различные типы блоков</h2>
<div><div style="display: inline">display = inline</div>
   <div style="display: inline; width: 300px">display = inline</div>
   <div style="display: inline-block; width: 300px">
    display = inline-block
   \langle div\rangle<div style="display: block">display = block</div>
  <div style="display: none">Этого блока не видно</div>
\langle div>
 <h2>Выравнивание элементов формы</h2>
<div><label for="login">Логин:</label>
  <input type="text" name="login" id="login"></div>
<div><label for="pass">Пароль:</label>
```

```
 <input type="password" name="pass" id="pass"></div> 
  <h2>Указание типа блока для ссылки</h2> 
 \simdiv\sim <div style="width: 300px"><a href="link1.html">Обычная ссылка</a></div> 
   <div style="width: 300px"> 
    <a href="link.html" style="display: block">Ссылка занимает всю 
    ширину блока</a> 
   </div> 
 </div> 
</body> 
</html>
```
### **2.12.2. Установка размеров**

Атрибуты width и height задают соответственно ширину и высоту блока:

div { width: 100px; height: 100px }

Атрибуты min-width и min-height задают соответственно минимальные ширину и высоту блока:

```
div { min-width: 100px; min-height: 100px }
```
### *ПРИМЕЧАНИЕ*

Web-браузер Internet Explorer поддерживает атрибуты min-width и minheight начиная с версии 7.0.

Атрибуты max-width и max-height задают соответственно максимальную ширину и высоту блока:

div { max-width: 100px; max-height: 100px }

#### *ПРИМЕЧАНИЕ*

Web-браузер Internet Explorer поддерживает атрибуты max-width и maxheight начиная с версии 7.0.

Если размеры не заданы, то блок займет всю ширину родительского элемента, а его высота будет определена по содержимому блока. Если содержимое не помещается в блок заданного размера, то он будет отображаться в соответствии со значением атрибута overflow.

## 2.12.3. Атрибут overflow

Атрибут overflow задает поведение блока, чье содержимое вылезает за его границы. Может принимать следующие значения:

- $\Box$  visible блок расширяется так, чтобы все его содержимое отобразилось полностью (значение по умолчанию). Если размеры заданы явным образом, то содержимое будет выходить за границы блока, а размеры самого блока останутся прежними;
- $\Box$  hidden то, что не влезает в границы блока, скрывается;
- $\Box$  scroll у блока в любом случае отображаются полосы прокрутки;
- $\Box$ auto — если содержимое не помещается в блок, то добавляются полосы прокрутки. Если же содержимое полностью помещается, то полосы не отображаются.

Различные варианты использования атрибута overflow приведены в листин $re$  2.9

Листинг 2.9. Атрибут overflow

```
<!DOCTYPE HTML PUBLIC "-//W3C//DTD HTML 4.01//EN"
         "http://www.w3.org/TR/html4/strict.dtd">
\text{thm1}<head>
<title>Arpибут overflow</title>
<meta http-equiv="Content-Type" content="text/html; charset=windows-
1251"<style type="text/css">
  body { font-size: 14px; font-family: Arial; color: black
                                                              - }
   .div1 div { width: 100px; height: 100px }
   div1 div, .div2 div {
     background-color: silver;
    border: black 2px solid;
    margin-bottom: 10px
   \}-div2 \{ height: 600px \}span { font-weight: bold }
 </style>
```

```
</head> 
<body> 
 <div class="div1"> 
   <span>overflow = hidden</span><br> 
   <div style="overflow: hidden"> 
   этооченьдлиннаястрокабезпробелов
   То, что не влезает в границы блока, скрывается
   </div> 
   <span>overflow = scroll</span><br> 
   <div style="overflow: scroll"> 
   этооченьдлиннаястрокабезпробелов
   overflow = scroll. У блока в любом случае отображаются полосы прокрутки
   </div> 
   <span>overflow = auto</span><br> 
   <div style="overflow: auto"> 
   overflow = auto 
   </div> 
   <span>overflow = auto</span><br> 
   <div style="overflow: auto"> 
   этооченьдлиннаястрокабезпробелов
   overflow = auto. Если содержимое не помещается в блок, то добавляются 
   полосы прокрутки
   </div> 
 </div> 
  <div class="div2"> 
   <span>overflow = visible. Высота не задана</span><br> 
   <div style="overflow: visible; width: 100px;"> 
   этооченьдлиннаястрокабезпробелов
   overflow = visible. Блок расширяется так, чтобы все его содержимое 
   отобразилось полностью
   </div> 
   <span>overflow = visible. Высота задана</span><br> 
   <div style="overflow: visible; width: 100px; height: 100px;"> 
   этооченьдлиннаястрокабезпробелов
   overflow = visible. Если размеры заданы, то содержимое будет выходить
   за границы блока
```

```
 </div> 
  </div> 
</body> 
</html>
```
### **2.12.4. Управление обтеканием**

Атрибут float определяет, по какой стороне производится выравнивание блока. Может принимать следующие значения:

- $\Box$  left блок выравнивается по левой стороне, а другие элементы обтекают его справа;
- $\Box$  right блок выравнивается по правой стороне, а другие элементы обтекают его слева;
- none выравнивание отсутствует.

Атрибут clear разрешает или запрещает обтекание. Может принимать следующие значения:

- both запрещает обтекание по обеим сторонам;
- $\Box$  left запрещает обтекание по левой стороне;
- $\Box$  right запрещает обтекание по правой стороне;
- none отменяет запрет на обтекание, который был установлен с помощью значений both, left и right.

Очень часто атрибуты float и clear применяются в блочной верстке Webстраницы для создания колонок. Рассмотрим это на примере (листинг 2.10).

#### **Листинг 2.10. Блочная верстка страницы с помощью float**

```
<!DOCTYPE HTML PUBLIC "-//W3C//DTD HTML 4.01//EN" 
          "http://www.w3.org/TR/html4/strict.dtd"> 
<html> 
<head> 
 <title>Блочная верстка страницы с помощью float</title> 
 <meta http-equiv="Content-Type" content="text/html; charset=windows- 
 1251"> 
 <style type="text/css"> 
   * { margin: 0; padding: 0 } /* Убираем все отступы */
```

```
 body { font-family: Verdana, Tahoma, sans-serif; font-size: 14px } 
   .header { background-color: silver; padding: 10px; height: 50px; 
             text-align: center; line-height: 50px; } 
   .menu { float: left; border: 1px solid black; width: 150px; 
           padding: 5px; margin: 10px; min-height: 200px } 
   .text { border: 1px solid black; padding: 5px; 
            margin: 10px 10px 10px 185px; min-height: 500px } 
   .footer { background-color: silver; padding: 5px; clear: both; 
              height: 30px; line-height: 30px; } 
 </style> 
</head> 
<body> 
 <div class="header"><h2>Заголовок</h2></div> 
 <div class="menu">Панель навигации</div> 
 <div class="text"> 
   <h2>Основное содержимое страницы</h2> 
   <p>Какой-то текст</p> 
 </div> 
 <div class="footer">Информация об авторских правах</div> 
</body> 
</html>
```
Итак, Web-страница состоит из четырех блоков. Первый блок (header) содержит заголовок и занимает всю ширину окна. Второй блок (menu) предназначен для вывода панели навигации. Для этого блока указано выравнивание по левой стороне и обтекание справа. В третьем блоке (text) располагается основное содержимое Web-страницы. Этот блок занимает всю ширину окна после панели навигации. Если изменить размер окна, то блок будет или расширяться, или уменьшаться. Четвертый блок (footer) предназначен для вывода информации об авторских правах, а также различных логотипов и счетчиков. Для этого блока с помощью атрибута clear отменяется обтекание с обеих сторон.

У блочной верстки Web-страницы с помощью float есть один недостаток. Если уменьшить ширину окна Web-браузера, то блоки будут выстроены по вертикали, один под другим. Чтобы избежать этого эффекта мы указали внешний отступ слева (185 px). Благодаря этому блоки всегда будут расположены по горизонтали, независимо от ширины окна Web-браузера.

Следует обратить внимание еще на один момент: содержимому тега <div> нельзя задать вертикальное выравнивание с помощью атрибута verticalalign. Чтобы добиться центрирования по вертикали мы указали значение атрибута line-height равным высоте блока.

## **2.12.5. Позиционирование блока**

Атрибут position позволяет задать способ позиционирования блока. Он может принимать одно из четырех значений:

- $\Box$  static статическое позиционирование (значение по умолчанию). Положение элемента в окне Web-браузера определяется его положением в тексте HTML-документа;
- relative относительное позиционирование. Координаты отсчитываются относительно позиции, в которую Web-браузер поместил бы элемент, будь он статически позиционированным;
- absolute абсолютное позиционирование. Координаты отсчитываются относительно левого верхнего угла родительского элемента;
- fixed фиксированное позиционирование. Координаты отсчитываются относительно левого верхнего угла окна Web-браузера. При прокрутке содержимого окна блок не смещается.

### *ПРИМЕЧАНИЕ*

Web-браузер Internet Explorer поддерживает атрибут fixed начиная с версии 7.0.

Для указания привязки предназначены следующие атрибуты:

- $\Box$  left расстояние от левой границы;
- $\Box$  top расстояние от верхней границы;
- $\Box$  right расстояние от правой границы;
- $\Box$  bottom расстояние от нижней границы.

Эти атрибуты могут иметь отрицательные значения. Статически позиционированные элементы не имеют атрибутов left, top, right и bottom.

Давайте рассмотрим все это на примере (листинг 2.11).

**Листинг 2.11. Позиционирование блоков**

```
<!DOCTYPE HTML PUBLIC "-//W3C//DTD HTML 4.01//EN" 
          "http://www.w3.org/TR/html4/strict.dtd"> 
<html> 
<head> 
 <title>Позиционирование блоков</title> 
 <meta http-equiv="Content-Type" content="text/html; charset=windows- 
  1251"> 
 <style type="text/css"> 
  body { font-family: Verdana, Tahoma, sans-serif; font-size: 14px } 
   div { border: 1px solid black } 
  .div1 \{ width: 10px; height: 2000px; left: 900px; top: 0;
           position: absolute } 
   .div2 { height: 20px; position: static; background-color: silver } 
   .div3 { height: 20px; position: relative; top: 30px; 
           background-color: silver } 
   .div4 { width: 150px; height: 150px; position: absolute; top: 30px; 
           left: 400px; background-color: green } 
   .div5 { width: 300px; height: 300px; position: absolute; top: 250px; 
           left: 400px; } 
   .div6 { width: 100px; height: 100px; position: absolute; top: 50px; 
           left: 50px; background-color: #F5D8C1 } 
   .div7 { width: 150px; height: 300px; position: fixed; top: 150px; 
           left: 20px; background-color: #FF9600 } 
   .div8 { width: 100%; height: 50px; left: 0; bottom: 0; margin: 0; 
           position: fixed; background-color: #F4AB56 } 
 </style> 
</head> 
<body> 
 <div class="div1"></div> 
 <div class="div2">Статическое позиционирование</div> 
 <div class="div3">Относительное позиционирование</div> 
 <div class="div4">Абсолютное позиционирование</div> 
 <div class="div5">Абсолютное позиционирование внутри родительского блока
```

```
 <div class="div6">top: 50px; left: 50px;</div> 
 </div> 
 <div class="div7">Фиксированное позиционирование</div> 
  <div class="div8">Фиксированное позиционирование относительно 
                     нижней границы</div> 
</body> 
</html>
```
Итак, на странице восемь блоков.

Блок div1 имеет абсолютное позиционирование и смещен на 900 px относительно левой границы окна Web-браузера. Для блока также указана большая высота (2000 px). Это позволит увидеть эффект фиксированного позиционирования для блоков div7 и div8, так как Web-браузер отобразит вертикальную полосу прокрутки.

Блок div2 имеет статическое позиционирование, а блок div3 — относительное. Блок div3 сдвинут на 30 px вниз относительно блока div2, а не от верхней границы окна Web-браузера.

Блоки div4, div5 и div6 имеют абсолютное позиционирование. Блок div4 сдвинут на 400 px относительно левой границы окна Web-браузера и на 30 px — относительно верхней. Внутри блока div5 расположен блок div6. Смещения этого блока отсчитываются относительно границ блока div5, а не границ окна Web-браузера.

Блоки div7 и div8 имеют фиксированное позиционирование. Блок div7 демонстрирует возможность размещения панели навигации в определенном месте, а блок div8 — прикрепление блока к нижней границе окна Webбраузера. Чтобы увидеть отличие от других видов позиционирования переместите вертикальную полосу прокрутки вниз. Эти блоки всегда остаются на своих местах и не перемещаются при прокрутке. Однако не следует забывать, что Web-браузер Internet Explorer поддерживает атрибут fixed, начиная с версии 7.0.

### **2.12.6. Последовательность отображения слоев**

Атрибут z-index устанавливает порядок, в котором свободно позиционированные элементы будут перекрываться друг другом. Элемент с бóльшим значением z-index перекрывает элементы с меньшим значением. Значение у родителя равно нулю.

Рассмотрим порядок перекрытия на примере, а заодно приведем вариант блочной верстки с использованием абсолютного позиционирования для панели навигации (листинг 2.12).

```
Листинг 2.12. Атрибут z-index
```

```
<!DOCTYPE HTML PUBLIC "-//W3C//DTD HTML 4.01//EN" 
          "http://www.w3.org/TR/html4/strict.dtd"> 
\epsilonhtml\sim<head> 
 <title>Атрибут z-index</title> 
 <meta http-equiv="Content-Type" content="text/html; charset=windows- 
 1251"> 
 <style type="text/css"> 
   * { margin: 0; padding: 0 } /* Убираем все отступы */ 
  body \{ font-family: Verdana, Tahoma, sans-serif; font-size: 14px \} .header { background-color: silver; padding: 10px; height: 50px; 
             text-align: center; line-height: 50px; } 
   .menu { border: 1px solid black; width: 150px; height: 200px; 
           margin: 0; padding: 5px; position: absolute; 
          left: 10px; top: 80px .text { border: 1px solid black; padding: 5px; 
           margin: 10px 10px 10px 185px; min-height: 500px } 
   .footer { background-color: silver; padding: 5px; height: 30px; 
             line-height: 30px } 
   .div1 { width: 100px; height: 100px; position: absolute; top: 70px; 
           left: 50px; z-index: 1; background-color: silver } 
   .div2 { width: 100px; height: 100px; position: absolute; top: 120px; 
           left: 100px; z-index: 2; background-color: red } 
   .div3 { width: 100px; height: 100px; position: absolute; top: 170px; 
           left: 150px; z-index: 3; background-color: green } 
 </style> 
</head> 
<body> 
 <div class="header"><h2>Заголовок</h2></div> 
 <div class="text"> 
   <h2>Основное содержимое страницы</h2>
```

```
<p>Какой-то текст</p>
  <div style="position: relative; top: 30px">
   \langlediv class="div1">z-index = 1</div>
   \langlediv class="div2">z-index = 2</div>
   \langlediv class="div3">z-index = 3</div>
  \langle div>\epsilon/div>
 <div class="footer">Информация об авторских правах</div>
 <div class="menu">Панель навигации с абсолютным позиционированием</div>
</body>
\langle/html>
```
# 2.13. Управление отображением элемента

Атрибут visibility задает видимость элемента в окне Web-браузера. Он может принимать следующие значения:

- **I** inherit если родитель видим, то видим и элемент (значение по умолчанию):
- visible элемент отображается независимо от видимости родителя;
- $\Box$ hidden - элемент скрывается независимо от видимости родителя.

Невидимый элемент все равно занимает место на Web-странице. Для того чтобы скрыть элемент и убрать его с Web-страницы, можно воспользоваться атрибутом display со значением none.

Атрибуты могут задавать только начальное поведение элемента. Отобразить же скрытый элемент можно только с помощью языка программирования JavaScript. Рассмотрим пример употребления атрибутов visibility и display, а заодно познакомимся с использованием языка программирования JavaScript (листинг 2.13).

#### Листинг 2.13. Скрытие и отображение элементов

```
<!DOCTYPE HTML PUBLIC "-//W3C//DTD HTML 4.01//EN"
          "http://www.w3.org/TR/html4/strict.dtd">
\text{-}html\text{-}<head>
<title>Скрытие и отображение элементов</title>
```

```
 <meta http-equiv="Content-Type" content="text/html; charset=windows- 
 1251"> 
 <script type="text/javascript"> 
-1 - - function ChangeAbz1() { 
    abz = document.getElementById("abz1"); 
    if (abz.style.display=="none") { 
       abz.style.display = "block"; 
    } 
    else { 
       abz.style.display = "none"; 
    } 
  } 
  function ChangeAbz2() { 
    abz = document.getElementById("abz2"); 
    if (abz.style.visibility=="hidden") { 
       abz.style.visibility = "visible"; 
    } 
    else { 
       abz.style.visibility = "hidden"; 
 } 
  } 
//-- </script> 
</head> 
<body> 
 <div><a href="#" onclick="ChangeAbz1(); return false">Щелкните на 
ссылке, чтобы отобразить или скрыть абзац</a></div> 
 <p id="abz1" style="display: none; background-color: silver">Скрытый 
абзац</p> 
 <p>Демонстрация применения атрибута display.</p> 
 <div><a href="#" onclick="ChangeAbz2(); return false">Щелкните 
на ссылке, чтобы отобразить или скрыть абзац</a></div> 
  <p id="abz2" style="visibility: hidden; background-color: 
 silver">Скрытый 
абзац</p> 
 <p>Демонстрация применения атрибута visibility.</p> 
</body>
```
</html>

Итак, первая ссылка демонстрирует применение атрибута display. При щелчке на ссылке отображается скрытый абзац, и все содержимое страницы сдвигается вниз. При повторном щелчке абзац скрывается, и все содержимое страницы сдвигается вверх на место скрытого абзаца.

Вторая ссылка демонстрирует применение атрибута visibility. При щелчке на ссылке скрытый абзац отображается, а при повторном щелчке — скрывается. Но в отличие от того, что происходит при изменении атрибута display, в этом случае все остальное содержимое страницы остается на своих первоначальных местах.

# **2.14. Проверка CSS-кода на соответствие стандартам**

После создания документа, содержащего каскадные таблицы стилей, его необходимо проверить на отсутствие ошибок и соответствие стандартам. Ведь можно случайно допустить опечатку в названии атрибута или указать некорректное значение. Web-браузеры обычно не сообщают об ошибках, а пытаются их обработать. Поэтому о существовании ошибок можно узнать только в случае, если Web-браузер неправильно их обработал и это визуально видно.

Для проверки CSS-кода предназначен сайт **http://jigsaw.w3.org/cssvalidator/**. Чтобы проверить документ, размещенный в Интернете, достаточно ввести URL-адрес и нажать кнопку **Проверить**. Можно также загрузить файл или вставить CSS-код в поле ввода многострочного текста. Если после проверки были обнаружены ошибки, то будет выведено их подробное описание. После исправления ошибок следует повторно проверить CSS-код.

### *ОБРАТИТЕ ВНИМАНИЕ*

Если CSS-код встроен в HTML-документ, то сначала нужно проверить сам документ на отсутствие ошибок с помощью сайта **http://validator.w3.org/**.

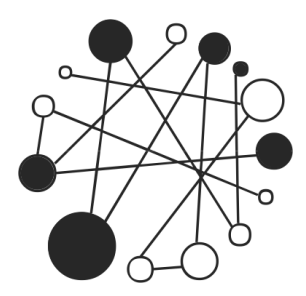

# Основы JavaScript. Делаем страницы, реагирующие на действия пользователей

# 3.1. Основные понятия

JavaScript - это язык программирования, позволяющий сделать Webстраницу интерактивной, то есть реагирующей на действия пользователя.

Последовательность инструкций (называемая программой, скриптом или сиенарием) выполняется интерпретатором, встроенным в обычный Webбраузер. Иными словами, код программы внедряется в HTML-документ и выполняется на стороне клиента. Для выполнения программы даже не нужно перезагружать Web-страницу. Все программы выполняются в результате возникновения какого-то события. Например, перед отправкой данных формы можно проверить их на допустимые значения и, если значения не соответствуют ожилаемым, запретить отправку ланных.

# 3.2. Первая программа **на JavaScript**

При изучении языков программирования принято начинать с программы, выводящей надпись "Hello, world". Не будем нарушать традицию и продемонстрируем, как это будет выглядеть на JavaScript (листинг 3.1).

Листинг 3.1. Первая программа

```
<! DOCTYPE HTML PUBLIC "-//W3C//DTD HTML 4.01//EN"
         "http://www.w3.org/TR/html4/strict.dtd">
\text{thm1}<head>
<title>Первая программа</title>
<meta http-equiv="Content-Type" content="text/html; charset=windows-
1251"</head>
<body>
<script type="text/javascript">
< 1 - -document.write("Hello, world");
//--\langle script>
<noscript>
   <p>Ваш Web-браузер не поддерживает JavaScript</p>
</noscript>
</body>
\langle/html>
```
Набираем код в Блокноте и сохраняем в формате HTML, например, под именем test.html. Запускаем Web-браузер и открываем сохраненный файл.

Возможны следующие варианты:

- $\Box$  в окне Web-браузера отображена надпись "Hello, world" значит, все нормально;
- отобразилась надпись "Ваш Web-браузер не поддерживает JavaScript" и Web-браузер задает вопрос "Запустить скрипты?" — значит, в настройках Web-браузера установлен флажок напротив пункта **Подтверждать запуск** скриптов. Можно либо установить флажок напротив пункта Разрешить запуск сприптов, либо каждый раз отвечать "Да" на этот вопрос;
- отобразилась надпись "Ваш Web-браузер не поддерживает JavaScript" и Web- $\Box$ браузер не задает никаких вопросов — значит, в настройках Web-браузера установлен флажок напротив пункта Запретить запуск скриптов. Надо установить флажок напротив пункта Разрешить запуск сприптов;

• в окне Web-браузера нет никаких надписей — значит, допущена опечатка в коде программы. Следует иметь в виду, что в JavaScript регистр имеет важное значение. Строчные и прописные буквы считаются разными. Более того, каждая буква, каждая кавычка имеет значение. Достаточно ошибиться в одной букве, и вся программа работать не будет.

Итак, мы столкнулись с первой проблемой при использовании JavaScript любой пользователь может отключить запуск скриптов в настройках Webбраузера. Но эта проблема не единственная. Разные Web-браузеры могут поразному выполнять код программы. По этой причине приходится писать персональный код под каждый Web-браузер. Все примеры скриптов в этой книге написаны под Microsoft Internet Explorer и могут не работать в других Webбраузерах. Это следует помнить.

Вернемся к нашему примеру. Программа внедряется в HTML-документ с помощью парного тега <script>. В качестве значения параметра type указывается MIME-тип text/javascript. Кроме того, может быть указан параметр language, который задает название языка программирования (в нашем случае — JavaScript). Данный параметр использовался в ранних версиях HTML, а в настоящее время указывается только для совместимости, одновременно с параметром суре:

```
<script type="text/javascript" language="JavaScript">
```
Если Web-браузер не поддерживает JavaScript или выполнение скриптов запрещено в настройках Web-браузера, то будет выведен текст между тегами  $\alpha$  <noscript>  $N \leq /n$ oscript>. По этой же причине код программы между тегами  $\le$ script> И  $\le$ /script> Заключается в теги HTML-комментария <!-- И -->, иначе Web-браузеры, не поддерживающие JavaScript, выведут код скрипта в виле обычного текста:

```
\leq 1 - 1document.write("Hello, world");
//--
```
JavaScript игнорирует открывающий Интерпретатор тег  $HTMI$ комментария <!--, так как никакая строка программы JavaScript не может начинаться с "<". Но закрывающий тег HTML-комментария -->, начинающийся с двух минусов (--), распознается интерпретатором как ошибка, так как в JavaScript имеется предопределенный оператор --. По этой причине перед закрывающим тегом необходимо поставить символы комментария языка JavaScript (//):

### **ПРИМЕЧАНИЕ**

В настоящее время практически все Web-браузеры распознают тег <script>. Поэтому особого смысла заключать программу в символы комментария нет.

#### Строка

document.write("Hello, world");

содержащая инструкцию отобразить надпись "Hello, world" в окне Webбраузера, называется выражением. Каждое выражение в JavaScript заканчивается точкой с запятой.

### **ПРИМЕЧАНИЕ**

Необходимо заметить, что это необязательное требование. Тем не менее рекомендуется указывать точку с запятой в конце каждого выражения. Это позволит избежать множества ошибок в дальшейшем.

# 3.3. Комментарии в JavaScript

Все, что расположено после "//" до конца строки, в JavaScript считается однострочным комментарием:

// Однострочный комментарий

Олнострочный комментарий можно записать после выражения:

document.write("Hello, world"); // Однострочный комментарий

Кроме того, существует *многострочный комментарий*. Он начинается с символов /\* и заканчивается символами \*/:

```
/*
Многострочный комментарий
```
 $\star/$ 

# 3.4. Вывод результатов работы программы И ВВОД ДАННЫХ

Прежде чем начинать изучение языка JavaScript, рассмотрим встроенные диалоговые окна, которые позволят нам выводить результаты работы программы или значения переменных, а также вводить данные.

## **3.4.1. Окно с сообщением и кнопкой** *OK*

Метод alert() отображает диалоговое окно с сообщением и кнопкой **OK**. В листинге 3.2 демонстрируется вывод приветствия с помощью метода alert().

#### **Листинг 3.2. Метод alert()**

```
<!DOCTYPE HTML PUBLIC "-//W3C//DTD HTML 4.01//EN" 
           "http://www.w3.org/TR/html4/strict.dtd"> 
\text{chm1s}<head> 
  <title>Метод alert()</title> 
  <meta http-equiv="Content-Type" content="text/html; charset=windows- 
  1251"> 
</head> 
<body> 
<script type="text/javascript"> 
\leq ! -window.alert("Hello, world"); 
//--</script> 
</body> 
</html>
```
Сообщение можно разбить на строки с помощью последовательности символов  $\ln$  (листинг 3.3).

#### **Листинг 3.3. Разбиение сообщения на строки**

```
<!DOCTYPE HTML PUBLIC "-//W3C//DTD HTML 4.01//EN" 
          "http://www.w3.org/TR/html4/strict.dtd"> 
<html> 
<head> 
 <title>Разбиение сообщения на строки</title> 
 <meta http-equiv="Content-Type" content="text/html; charset=windows- 
 1251"> 
</head> 
<body>
```

```
<script type="text/javascript">
2 - 1 - 1window.alert("Cτροκa1\nCτροκa2\n\nCτροκa4");
//--</script>
</body>
\langle/html>
```
### 3.4.2. Окно с сообщением и кнопками ОК и Cancel

Merog confirm() отображает диалоговое окно с сообщением и двумя кнопками  $OK$  и Cancel (листинг 3.4). Он возвращает значение  $true$ , если нажата кнопка ОК, и  $f$ alse — если Cancel.

Листинг 3.4. Метод confirm()

```
<!DOCTYPE HTML PUBLIC "-//W3C//DTD HTML 4.01//EN"
          "http://www.w3.org/TR/html4/strict.dtd">
<html>
<head>
<title>Meron confirm()</title>
<meta http-equiv="Content-Type" content="text/html; charset=windows-
1251"</head>
<body>
<script type="text/javascript">
<! --
if (window.confirm("Нажмите одну из кнопок")) {
   window.alert ("Haxara кнопка OK"):
\mathcal{E}elsewindow.alert ("Нажата кнопка Cancel");
\mathcal{F}11 - -5\langle script>
</body>
\epsilon/html>
```
## 3.4.3. Окно с полем ввода и кнопками ОК и Cancel

Метод prompt () отображает диалоговое окно с сообщением, полем ввода и двумя кнопками ОК и Cancel (листинг 3.5). Он возвращает введенное значение, если нажата кнопка ОК, или специальное значение null, если нажата кнопка Cancel.

#### Листинг 3.5. Метод prompt ()

```
<!DOCTYPE HTML PUBLIC "-//W3C//DTD HTML 4.01//EN"
          "http://www.w3.org/TR/html4/strict.dtd">
\text{thm1}<head>
 <title>Merog prompt()</title>
 <meta http-equiv="Content-Type" content="text/html; charset=windows-
 1251"\epsilon/head>
<body>
<script type="text/javascript">
\leq 1 - 1var n = window.prompt ("Введите ваше имя", "Это значение по умолчанию");
if (n == null) {
   document.write("Вы нажали Cancel");
<sup>}</sup>
else {
   document.write("Привer " + n);//--\langle script>
</body>
\epsilon/html>
```
## 3.5. Переменные

Переменные - это участки памяти, используемые программой для хранения данных. Каждая переменная должна иметь уникальное имя в программе, состоящее из латинских букв, цифр и знаков подчеркивания. Первым символом может быть либо буква, либо знак подчеркивания. В названии переменной может также присутствовать символ \$. Имена переменных не должны совпадать с зарезервированными ключевыми словами языка JavaScript.

Правильные имена переменных:

x, strName, y1, name, frame1

Неправильные имена переменных:

1у, ИмяПеременной, frame

Последнее имя неправильное, так как является ключевым словом.

При указании имени переменной важно учитывать регистр букв: strName и strname - разные переменные.

В программе переменные объявляются с помощью ключевого слова var.

var strName:

Можно объявить сразу несколько переменных в одной строке, указав их через запятую.

var x, strName, y1, \_name, frame1;

# 3.6. Типы данных и инициализация переменных. Определение типа данных переменной

В JavaScript переменные могут содержать следующие типы данных:

- number целые числа или числа с плавающей точкой (дробные числа);
- $\Box$  string  $CTDOKU$ ;
- boolean логический тип данных. Может содержать значения true (истина) или false (ложь);
- $\Box$  function функции. В языке JavaScript ссылку на функцию можно присвоить какой-либо переменной. Для этого название функции указывается без круглых скобок. Кроме того, функции имеют свойства и методы;
- $\alpha$ о разника массивы, объекты, а также переменная со значением null.

При инициализации переменной JavaScript автоматически относит переменную к одному из типов данных. Что такое инициализация переменных? Это операция присвоения переменной начального значения.

```
Значение переменной присваивается с помощью оператора =. 
Number1 = 7; // Переменной Number1 присвоено значение 7
Number2 = 7.8:
// Переменной Number2 присвоено значение с плавающей точкой
String1 = "Строка"; // Переменной String1 присвоено значение Строка
String2 = 'Строка'; 
// Переменной String2 также присвоено значение Строка
Boolean1 = true; 
// Переменной Boolean1 присвоено логическое значение true 
Str1 = null; // Переменная Str1 не содержит данных
```
Переменной может быть присвоено начальное значение сразу при ее объявлении:

```
var str1 = "Cтрока";
var str2 = "Cтрока", Number1 = 7;
// Можно задать начальные значения сразу нескольким переменным.
```
Если в программе обратиться к переменной, которая не объявлена, то возникнет критическая ошибка. Если переменная объявлена, но ей не присвоено начальное значение, то значение предполагается равным undefined.

Оператор typeof возвращает строку, описывающую тип данных переменной. Продемонстрируем это на примере (листинг 3.6).

#### **Листинг 3.6. Типы данных**

```
<!DOCTYPE HTML PUBLIC "-//W3C//DTD HTML 4.01//EN" 
           "http://www.w3.org/TR/html4/strict.dtd"> 
<h+ml><head> 
 <title>Типы данных</title>
  <meta http-equiv="Content-Type" content="text/html; charset=windows- 
  1251"> 
</head> 
<body> 
<script type="text/javascript"> 
\geq 1var Number1 = 7; 
var Number2 = 7.8;
var String1 = "Строка";
```

```
var String2 = 'Cтрока';
var Boolean1 = true:var Str1 = null, Str2;document.write("Number1 - " + typeof (Number1) + "<br>");
document.write("Number2 - " + typeof (Number2) + "<br>");
document.write("String1 - " + typeof (String1) + "<br>>>");
document.write("String2 - " + typeof (String2) + "<br>");
// Скобки можно не указывать
document.write("Boolean1 - " + typeof Boolean1 + "chr)<"document.write("Str1 - " + typeof Str1 + "<br>");
document.write("Str2 - " + twoeof Str2)://--</script>
\langlebodv>
\langle/html>
```
# 3.7. Операторы JavaScript

Операторы позволяют выполнить определенные действия с данными. Например, операторы присваивания служат для сохранения данных в переменной, математические операторы позволяют произвести арифметические вычисления, а оператор конкатенации строк используется для соединения двух строк в одну. Операторы берут одно или два значения, представляющих собой переменную, константу или другое выражение, содержащее операторы или функции, и возвращают одно значение, определяемое по исходным данным. Рассмотрим доступные в JavaScript операторы более подробно.

## 3.7.1. Математические операторы

- $\Box$  + сложение:
	- $Z = X + Y;$
- $\Box$  — вычитание:

```
Z = X - Y;
```
 $\Box$  \* — умножение:

 $Z = X * Y;$ 

```
\Box / — деление:
```
 $Z = X / Y;$ 

• • деление по модулю:

```
Z = X % Y;
```
 $\Box$  ++ — оператор инкремента. Увеличивает значение переменной на 1:

```
Z++; //Эквивалентно Z = Z + 1;
```
 $\Box$  -- — оператор декремента. Уменьшает значение переменной на 1:

```
Z--; //Эквивалентно Z = Z - 1;
```
Операторы инкремента и декремента могут использоваться в постфиксной или префиксной формах:

Z++; Z--; // Постфиксная форма ++Z; --Z; // Префиксная форма

В чем разница? При постфиксной форме (z++) возвращается значение, которое переменная имела перед операцией, а при префиксной форме (++z) — вначале производится операция и только потом возвращается значение. Продемонстрируем разницу на примере (листинг 3.7).

#### Листинг 3.7. Постфиксная и префиксная форма

```
<!DOCTYPE HTML PUBLIC "-//W3C//DTD HTML 4.01//EN"
        "http://www.w3.org/TR/html4/strict.dtd">
\text{-}html\text{-}<head>
 <title>Постфиксная и префиксная форма</title>
 <meta http-equiv="Content-Type" content="text/html; charset=windows-
 1251"</head>
<body>
<script type="text/javascript">
1 - -var X, Y;
X = 5;
Y = X++; // Y = 5, X = 6var msg;
msg = "<br/>е-Лостфиксная форма (Y = X++;):<" + "/b><br> Y = ";
```
$X = 5:$  $Y = ++X;$  //  $Y = 6, X = 6$ msq += "<br/>b>Префиксная форма (Y = ++X;):<" + "/b><br> Y = ";  $msq == Y + "cbr > X = " + X;$ document.write(msq);  $//--$ </script> </body>  $\langle$ /html>

### 3.7.2. Операторы присваивания

- присваивает переменной значение:
	- $Z = 5;$
- = увеличивает значение переменной на указанную величину: Z += 5; // Эквивалентно Z = Z + 5;
- - уменьшает значение переменной на указанную величину: Z -= 5; // Эквивалентно Z = Z - 5;
- = умножает значение переменной на указанную величину:  $Z \neq 5$ ; // Эквивалентно  $Z = Z \neq 5$ ;
- / = делит значение переменной на указанную величину:  $Z$  /= 5; // Эквивалентно  $Z = Z / 5$ ;
- **•** делит значение переменной на указанную величину и возвращает остаток<sup>•</sup>

```
Z %= 5; // Эквивалентно Z = Z % 5;
```
# 3.7.3. Двоичные операторы

```
Z = -X;
```
 $\Box$  к — двоичное И:

```
Z = X & x Y;
```
 $\Box$  | — двоичное ИЛИ:

 $Z = X | Y;$ 

```
\Box \hat{} - двоичное исключающее ИЛИ:
    Z = X^{\wedge} Y;
```
 $\Box$  << — сдвиг влево — сдвиг влево на один или более разрядов с заполнением младших разрядов нулями:

 $Z = X \ll Y;$ 

 $\Box \rightarrow$  - сдвиг вправо — сдвиг вправо на один или более разрядов с заполнением старших разрядов содержимым самого старшего разряда:

 $Z = X \gg Y$ 

 $\Box$  >>> — сдвиг вправо без учета знака — сдвиг вправо на один или более разрядов с заполнением старших разрядов нулями:

 $Z = X \Rightarrow Y;$ 

Как следует из названия, двоичные операторы выполняют поразрядные действия с двоичным представлением целых чисел.

### 3.7.4. Оператор обработки строк

```
\Box + — оператор конкатенации строк:
```
var Str = "Строка1" + "Строка2";

// Переменная Str будет содержать значение "Строка1Строка2"

Часто необходимо сформировать строку, состоящую из имени переменной и ее значения. Если написать

var  $X = "Cropoka1";$ 

```
var Z = "3начение равно X";
```
то переменная z будет содержать значение "Значение равно х", а если так:

var  $X = "C$ rpokal";

var  $Z = "3$ начение равно " + X;

то переменная z будет содержать значение "Значение равно Строка1". Листинг 3.8 демонстрирует вывод значения переменной в диалоговом окне.

#### Листинг 3.8. Вывод значения переменной

```
<!DOCTYPE HTML PUBLIC "-//W3C//DTD HTML 4.01//EN"
```

```
"http://www.w3.org/TR/html4/strict.dtd">
```
 $\text{-}$ html $\text{-}$ 

 $ch$ ead $\sim$ 

```
<title>Вывод значения переменной</title>
```

```
<meta http-equiv="Content-Type" content="text/html; charset=windows-
 1251"</head>
<body>
<script type="text/javascript">
2 - 1 - 1var X = "Cropoka1";window.alert ("Переменная X содержит значение 'X'");
// Выведет "Переменная Х содержит значение 'Х'"
window.alert ("Переменная X содержит значение '' + X +''''');
// Выведет "Переменная Х содержит значение 'Строка1'"
11 - -5</script>
</body>
\langle/html>
```
### 3.7.5. Приоритет выполнения операторов

В какой последовательности будет вычисляться это выражение?

 $X = 5 + 10 * 3 / 2;$ 

Это зависит от приоритета выполнения операторов. В данном случае последовательность вычисления выражения будет следующей:

- 1. Число 10 будет умножено на 3, так как приоритет операции умножения выше приоритета операции сложения.
- 2. Полученное значение будет поделено на 2, так как приоритет операции деления равен операции умножения, но выше операции сложения. При равных приоритетах операции выполняются слева направо.
- 3. К полученному значению будет прибавлено число 5, так как оператор присваивания = имеет наименьший приоритет.
- 4. Значение будет присвоено переменной х.

С помощью скобок можно изменить последовательность вычисления выражения. Следующее выражение будет вычислено в другом порядке:

 $X = (5 + 10) * 3 / 2;$ 

- 1. К числу 5 будет прибавлено 10.
- 2. Полученное значение будет умножено на 3.

```
3. Полученное значение будет поделено на 2.
```
4. Значение будет присвоено переменной х.

Перечислим операторы в порядке убывания приоритета:

- $\Box$  :,  $\sim$ , ++, - отрицание, двоичная инверсия, инкремент, декремент;
- $\Box$  \*, /, \* умножение, деление, остаток от деления;
- $\Box$  +, — сложение и вычитание;
- $\Box$  <<, >>, >>> двоичные сдвиги;
- $\Box$   $\&$  лвоичное И:
- $\Box$   $\hat{}$  лвоичное исключающее ИЛИ:
- $\Box$  двоичное ИЛИ;
- $\Box$  =, +=, -=, \*=, /=, \; = присваивание.

### 3.8. Преобразование типов данных

Что будет, если к числу прибавить строку?

```
var Str = "5";
var Number1 = 3:
var Str2 = Number1 + Str; // Переменная содержит строку "35"
var Str3 = Str + Number1; // Переменная содержит строку "53"
```
В этом случае интерпретатор столкнется с несовместимостью типов данных и попытается преобразовать переменные к одному типу данных, а затем выполнить операцию. В нашем случае переменная Number1, имеющая тип number (число), будет преобразована к типу string (строка), а затем будет произведена операция конкатенации строк.

А что будет, если из числа вычесть строку, число умножить на строку или число разделить на строку?

```
var Number1 = 15;
var Str = "5":var Str2 = Number1 - Str; // Переменная содержит число 10
var Str3 = Number1 * Str; // Переменная содержит число 75
var Str4 = Number1 / Str; // Переменная содержит число 3
```
Итак, интерпретатор попытается преобразовать строку в число, а затем вычислить выражение.

Причем не важно, в какой последовательности будут указаны число и строка:

```
var Str5 = Str * Number1; // Переменная все равно содержит число 75
```
Но что будет, если в строке будут одни буквы?

```
var Number1 = 15;
var Str = "Crooka":var Str2 = Number1 - Str; // Переменная содержит значение NaN
```
В этом случае интерпретатор не сможет преобразовать строку в число и присвоит переменной значение мам (Not a Number, не число).

С одной стороны, хорошо, что интерпретатор делает преобразование типов данных за нас. Но с другой стороны, можно получить результат, который вовсе не планировался. По этой причине лучше оперировать переменными одного типа, а если необходимо делать преобразования типов, то делать это самим

Для преобразования типов данных можно использовать следующие встроенные функции JavaScript:

• parseInt (<Строка>, [<Основание>]) преобразует строку в целое число. Строка считается заданной в системе счисления, указанной вторым необязательным параметром. Если основание не указано, то по умолчанию используется десятичная система. Если строка не может быть преобразована в число, возвращается значение мам:

```
var Number1 = 15;
var Str = "5":
var Str5 = "FF":
var Str2 = Number1 - parseInt (Str);
// Переменная содержит число 10
var Str3 = Number1 - parseInt (Str5, 16);
// Переменная содержит число -240
var Str4 = Number1 + parseInt (Str) ;
// Переменная содержит число 20
```
- parseFloat (<Строка>) преобразует строку в число с плавающей точкой: var Str =  $"5.2"$ ; var Str2 = parseFloat (Str); // Переменная содержит число 5.2
- **••** J eval (<Строка>) вычисляет выражение в строке, как будто это было обычное выражение JavaScript:

```
var Str = "3 + 5";
var Str2 = eval (Str) ; // Переменная содержит число 8
```
Приведем пример использования преобразования типов данных. Просуммируем два числа, введенных пользователем в поля двух диалоговых окон (листинг 3.9).

#### Листинг 3.9. Вычисление суммы двух чисел

```
<!DOCTYPE HTML PUBLIC "-//W3C//DTD HTML 4.01//EN"
          "http://www.w3.org/TR/html4/strict.dtd">
\text{-}html\text{-}chead>
 <title>Вычисление суммы двух чисел</title>
 <meta http-equiv="Content-Type" content="text/html: charset=windows-
 1251"</head>
<body>
<script type="text/javascript">
\lt ! - -
var Str1, Str2, Sum1, Sum2, msg;
Strl = window.prompt ("Вычисление суммы двух чисел\пВведите число 1", "");
if (Stringtext{err1} = null)document.write("Вы нажали Отмена");
\}else {
Str2 = window.prompt ("Вычисление суммы двух чисел \nВведите число 2", "");
   if (Str2 = null) {
      document.write("Вы нажали Отмена"):
   \mathcal{F}elseSum1 = Str1 + Str2:
     msq = "До преобразования типов: <br>>br>Значение суммы чисел ";
     msg += Str1 + " w " + Str2 + " paBHO ";msg += Sum1 + "<br/>br><br/>br>'';Sum2 = parseInt(Str1) + parseInt(Str2);msq += "После преобразования типов: <br>>br>";
     msq += "Значение суммы чисел " + Strl + " и ";
     msg += Str2 + " paBHO " + Sum2;
```

```
document.write(msg);
   ļ
\{//--</script>
</body>
\langle/html>
```
Если в обоих лиалоговых окнах набрать число 5, то в окне Web-браузера отобразится следующий текст:

До преобразования типов: Значение суммы чисел 5 и 5 равно 55 После преобразования типов:

Значение суммы чисел 5 и 5 равно 10

Итак, диалоговые окна возвращают в качестве типа значения строку. Чтобы получить сумму двух чисел, указанных в полях диалоговых окон, нужно обязательно произвести преобразование типов, иначе мы получим еще одну строку, а не сумму.

# 3.9. Специальные символы. Разбиение сообщения в диалоговом окне на несколько строк

Специальные символы — это комбинации знаков, обозначающих служебные или непечатаемые символы, которые невозможно вставить обычным способом.

Именно с помощью специального символа \n (перевод строки) мы разбиваем сообщение в диалоговом окне на строки (листинг 3.10).

#### Листинг 3.10. Специальные символы

```
<!DOCTYPE HTML PUBLIC "-//W3C//DTD HTML 4.01//EN"
         "http://www.w3.org/TR/html4/strict.dtd">
\text{thm1}chead>
```

```
<title>Специальные символы</title>
 <meta http-equiv="Content-Type" content="text/html; charset=windows-
1251"</head>
<body>
<script type="text/javascript">
2 - 1 - 1window.alert("CTpoκa1\nCTpoκa2\n\nCTpoκa4");
11 - -5\langle/script>
\langle/html>
```
Перечислим специальные символы, доступные в JavaScript:

- $\Box$  \n перевод строки;
- $\Box$  \r возврат каретки;
- $\Box$  \f перевод страницы;
- $\Box$  \t знак табуляции;
- $\Box \quad \lor \quad \text{anocroot}$ :
- $\Box$  \" кавычка;
- $\Box \ \ \ \ \ \ \ \ \ \$ обратная косая черта.

# 3.10. Массивы

Массив — это нумерованный набор переменных. Переменная в массиве называется элементом массива, а ее позиция в массиве задается индексом. Нумерация элементов массива начинается с 0, а не с 1. Это следует помнить. Общее количество элементов в массиве называется размером массива.

При инициализации массива переменные указываются через запятую в квадратных скобках:

 $Mass1 = [1, 2, 3, 4];$ 

Получить значение элемента массива можно, указав его индекс в квадратных скобках:

```
Str = Mass1[0]: // Переменной Str булет присвоено значение 1
```
Листинг 3.11 демонстрирует создание массива и вывод значения элемента массива в окне Web-браузера.

**Листинг 3.11. Массивы**

```
<!DOCTYPE HTML PUBLIC "-//W3C//DTD HTML 4.01//EN" 
           "http://www.w3.org/TR/html4/strict.dtd"> 
\text{-}h\text{+}ml\text{-}<head> 
  <title>Массивы</title> 
  <meta http-equiv="Content-Type" content="text/html; charset=windows- 
  1251"> 
</head> 
<body> 
<script type="text/javascript"> 
< ! - -var Mass1, Mass2; 
Mass1 = [1, 2, 3, 4];Mass2 = ["", "Январь", "Февраль", "Март", "Апрель", "Май", "Июнь", 
           "Июль", "Август", "Сентябрь", "Октябрь", "Ноябрь", "Декабрь"]; 
document.write(Mass1[1] + " u " + Mass2[2]);
//--> 
</script> 
</body> 
</html>
```
При желании можно добавить новый элемент массива или изменить значение существующего:

 $Mass1[5] = 6$ ;  $Mass1[0] = 0$ ;

В этом примере было создано два элемента массива и изменено значение существующего. Почему создано два элемента массива? Первый элемент с индексом 5 создан нами, а элемент с индексом 4 был создан автоматически и ему присвоено значение undefined (не определен), так как наш массив состоял только из 4 элементов, и последний определенный элемент имел индекс 3.

Любому элементу массива можно присвоить другой массив:

 $Mass1[0] = [1, 2, 3, 4];$ 

В этом случае получить значение массива можно, указав два индекса:

Str = Mass1[0][2]; // Переменной Str будет присвоено значение 3

Следует учитывать, что операция присваивания сохраняет в переменной ссылку на массив, а не все его значения. Например, если попробовать сделать так

```
var Mass1, Mass2;
Mass1 = [1, 2, 3, 4];Mass2 = Mass1: // Присваивается ссылка на массив!!!
Mass2[0] = "Hoboe значение";
document.write(Mass1.join(", ") + "<br>");
document.write(Mass2.join(", "));
```
то изменение маss2 затронет Mass1, и мы получим следующий результат:

Новое значение, 2, 3, 4 Новое значение,  $2, 3, 4$ 

Чтобы сделать копию массива, можно, например, воспользоваться методом slice(), который возвращает срез массива:

var Mass1. Mass2:  $Mass1 = [1, 2, 3, 4];$  $Mass2 = Mass1.size(0);$  $Mass2[0] = "Hoboe shaqehme";$ document.write(Mass1.join(", ") + "<br>"); document.write(Mass2.join(", "));

#### Результат:

 $1, 2, 3, 4$ Новое значение, 2, 3, 4

Необходимо заметить, что при использовании многомерных массивов метод slice () создает "поверхностную" копию, а не полную:

```
var Mass1, Mass2;
Mass1 = [[0, 1], 2, 3, 4];Mass2 = Mass1.size(0);Mass2 [0] [0] = "Hoboe shaчение1";
Mass2[1] = "HOBOe 3HA.2HH2";
```
В результате массивы будут выглядеть так:

Mass1 =  $[["H$ OBOe ЗНАЧЕНИЕ1", 1], 2, 3, 4];  $Mass2 = [["Hoboe shavenwell", 1], "Hoboe shavenwe2", 3, 4];$  Как видно из примера, изменение вложенного массива в маѕѕ2 привело к одновременному изменению значения в мавя1. Иными словами, оба массива содержат ссылку на один и тот же вложенный массив.

Более подробно мы рассмотрим массивы при изучении встроенного класса Array (*CM. pa30. 3.15.5*).

# 3.11. Функции. Разделение программы на фрагменты

Функция — это фрагмент кода JavaScript, который можно вызвать из любого места программы. Функция описывается с помощью ключевого слова function по следующей схеме:

```
function <Имя функции> ([<Параметры>]) {
   <Тело функции>
   [return <3начение>]
\{
```
## 3.11.1. Основные понятия

Функция должна иметь уникальное имя. Для имен действуют такие же правила, что и при указании имени переменной. Для наглядности все имена функций в этой книге начинаются с  $f$ .

После имени функции в круглых скобках можно указать один или несколько параметров через запятую. Параметров может вообще не быть. В этом случае указываются только круглые скобки.

Между фигурными скобками располагаются выражения JavaScript. Кроме того, функция может возвращать значение в место вызова функции. Возвращаемое значение задается с помощью ключевого слова return.

Пример функции без параметров:

```
function f_Alert_OK() {
   window.alert ("Сообщение при удачно выполненной операции");
```
#### Пример функции с параметром:

```
function f Alert (msq) {
   window.alert(msq);
\}
```
Пример функции с параметрами, возвращающей сумму двух переменных:

```
function f Sum(x, y) {
   var z = x + y;
   return z;
\mathcal{F}
```
В качестве возвращаемого значения в конструкции return можно указывать не только имя переменной, но и выражение:

```
function f Sum(x, y) {
   return (x + y);
\mathcal{E}
```
В программе функции можно вызвать следующим образом:

```
f Alert OK();
f Alert ("Сообщение");
Var1 = f Sum(5, 2); // Переменной Var1 будет присвоено значение 7
```
Выражения, указанные после return <значение>;, никогда не будут выполнены:

```
function f Sum(x, y) {
   return (x + y);
   window.alert ("Сообщение"); // Это выражение никогда не будет выполнено
\mathcal{E}
```
Имя переменной, передающей значение функции, может не совпадать с именем переменной внутри функции:

```
function f Sum(x, y) {
   return (x + y);
\}var Var3, Var1 = 5:var Var2 = 2:
Var3 = f Sum (Var1, Var2);
```
Ссылку на функцию можно сохранить в какой-либо переменной. Для этого название функции указывается без круглых скобок:

```
function test() {
   window.alert ("Это функция test ()");
ļ
var x:
x = test; // Присваиваем ссылку на функцию
x(); // Вызываем функцию test() через переменную х
```
Кроме того, функция может вообще не иметь названия. В этом случае ссылку на анонимную функцию сохраняют в переменной:

```
window.alert("Сообщение");
\};
x(); // Вызываем анонимную функцию через переменную х
```
Ссылку на вложенную функцию можно вернуть в качестве значения в инструкции return. Чтобы вызвать вложенную функцию, круглые скобки указываются два раза:

```
var x = function() \{ // Присваиваем ссылку на анонимную функцию
   return function() \{ // Возвращаем ссылку на вложенную функцию
      window.alert ("Это вложенная функция");
   \};
\}:
x()(); // Вызываем вложенную функцию через переменную х
```
## 3.11.2. Расположение функций **ВНУТРИ HTML-документа**

Обычно функции принято располагать в разделе неар HTML-документа (листинг 3.12) или в отдельном файле с расширением ја (листинги 3.13 и 3.14). Хотя функции могут располагаться и в разделе вору.

```
Листинг 3.12. Функция расположена в разделе неар
```
<!DOCTYPE HTML PUBLIC "-//W3C//DTD HTML 4.01//EN"

```
"http://www.w3.org/TR/html4/strict.dtd">
```
 $\text{chtm1}$ 

```
<head> 
<title>Функции</title>
  <meta http-equiv="Content-Type" content="text/html; charset=windows- 
  1251"> 
<script type="text/javascript"> 
<! -</math>function f Sum(x, y) {
   return (x + y);
} 
1/--</script> 
</head> 
<body> 
<script type="text/javascript"> 
<! -</math>var Var3, Var1 = 5, Var2 = 3;
Var3 = f_Sum(Var1, Var2);document.write(Var3); 
//--</script> 
</body> 
</html>
```
#### **Листинг 3.13. Функция вынесена в отдельный файл script.js**

```
<!DOCTYPE HTML PUBLIC "-//W3C//DTD HTML 4.01//EN" 
           "http://www.w3.org/TR/html4/strict.dtd"> 
<html> 
<head> 
 <title>Функции</title> 
 <meta http-equiv="Content-Type" content="text/html; charset=windows- 
 1251"> 
 <script type="text/javascript" src="script.js"></script> 
</head> 
<body> 
<script type="text/javascript"> 
<! --
```

```
var Var3, Var1 = 5, Var2 = 3;
Var3 = f Sum(Var1, Var2);document.write(Var3):
1/---</script>
</body>
\langle/html>
```
Листинг 3.14. Содержимое файла script.js

```
function f Sum(x, y) {
   return (x + y);
\}
```
Создать файл script.js можно с помощью Блокнота.

### 3.11.3. Рекурсия. Вычисление факториала

Рекурсия — это возможность функции вызывать саму себя. С одной стороны, это удобно, с другой стороны, если не предусмотреть условие выхода, происходит зацикливание. Для примера приведем вычисление факториала (листинг 3.15).

```
Листинг 3.15. Вычисление факториала
```

```
<!DOCTYPE HTML PUBLIC "-//W3C//DTD HTML 4.01//EN"
         "http://www.w3.org/TR/html4/strict.dtd">
\text{chtm1}<head>
<title>Вычисление факториала</title>
<meta http-equiv="Content-Type" content="text/html; charset=windows-
1251"<script type="text/javascript">
\leq 1 - 1function f Factorial(x) {
   if (x == 0 || x == 1) return 1;
   else return (x * f Factorial(x - 1));
\}
```

```
//--</script>
</head>
<body>
<script type="text/javascript">
\leq 1 - 1var z:
z = window.prompt ("Вычисление факториала \nВведите число", "");
if (z == null) {
   document.write("Вы нажали Отмена");
\mathcal{E}\epsilonlse\{document.write("Факториал числа " + z + " = "):
   document.write(f Factorial(parseInt(z)));
\mathcal{F}//--</script>
\langle \text{body} \rangle\langle/html>
```
### 3.11.4. Глобальные и локальные переменные

Глобальные переменные — это переменные, объявленные вне функции. Глобальные переменные видны в любой части программы, включая функции.

Локальные переменные - это переменные, объявленные внутри функции. Локальные переменные видны только внутри тела функции. Если имя локальной переменной совпадает с именем глобальной переменной, то все операции внутри функции осуществляются с локальной переменной, а значение глобальной не изменяется

Механизм, регулирующий такое поведение, называется областью видимости переменных. Он продемонстрирован в листинге 3.16.

Листинг 3.16. Глобальные и локальные переменные

<!DOCTYPE HTML PUBLIC "-//W3C//DTD HTML 4.01//EN" "http://www.w3.org/TR/html4/strict.dtd">

```
<html> 
<head> 
 <title>Глобальные и локальные переменные</title> 
  <meta http-equiv="Content-Type" content="text/html; charset=windows- 
  1251"> 
<script type="text/javascript"> 
<! -</math>function f Sum() \{var Var1 = 5;
   var Num1 = 1;
    document.write("Локальная переменная Var1 = " + Var1 + "<br>"); 
    document.write("Локальная переменная Num1 = " + Num1 + "<br>"); 
    document.write("Глобальная переменная Var2 = " + Var2 + "<br>"); 
    return Var1+Var2; 
} 
//--> 
</script> 
</head> 
<body> 
<script type="text/javascript"> 
<! -</math>var Var1, Var2, Var3; 
\text{Var1} = 10;
document.write("Глобальная переменная Var1 = " + Var1 + "<br>"); 
Var2 = 7;
Var3 = fSum();
document.write("Сумма Var1 + Var2 = " + Var3 + "<br>");
document.write("Глобальная переменная Var1 осталась = ");
document.write(Var1 + "<br>");
document.write("Локальная переменная Num1 = " + typeof Num1); 
document.write(" , т. е. не видна вне тела функции"); 
//--</script> 
</body> 
\epsilon/html>
```
В окне Web-браузера получим следующий результат:

```
Глобальная переменная Var1 = 10
Локальная переменная Var1 = 5
Локальная переменная Num1 = 1
Глобальная переменная Var2 = 7
Cymma Var1 + Var2 = 12
Глобальная переменная Var1 осталась = 10
Локальная переменная Num1 = undefined, т. е. не видна вне тела функции
```
Как видно из листинга 3.16, переменная Num1, объявленная внутри функции f sum(), не доступна вне функции. Глобальную переменную var1 не затронуло объявление внутри функции одноименной локальной переменной и ее изменение. А глобальная переменная var2 видна внутри функции f sum ().

# 3.12. Условные операторы. Выполнение блоков кода только при соответствии условию

Условные операторы позволяют в зависимости от значения логического выражения выполнить отдельный участок программы или наоборот не выполнять его. Логические выражения возвращают только два значения: true (истина) или false (ложь).

### 3.12.1. Операторы сравнения

Операторы сравнения используются в логических выражениях. Перечислим их:

- $\square$  ==  $-$  равно;
- $\Box$  === строго равно;
- $\Box$  := не равно;
- $\Box$  = = строго не равно;
- $\Box \sim$  меньше:
- $\Box \rightarrow -60$ JIbIIIe:
- $\Box$  < = меньше или равно;
- $\Box$  > = больше или равно.

В чем отличие оператора = = (равно) от оператора = = = (строго равно)? Дело все в том, что если используется оператор ==, интерпретатор пытается преобразовать разные типы данных к одному и лишь затем сравнивает их. Оператор ===, встретив данные разных типов, сразу возвращает false (ложь).

Кроме того, значение логического выражения можно инвертировать с помощью оператора ! таким образом:

```
| (Var1 == Var2)
```
Если переменные var1 и var2 равны, то возвращается значение true, но так как перед выражением стоит оператор !, выражение вернет false.

Несколько логических выражений можно объединить в одно большое с помощью следующих операторов:

 $\Box$   $\&\&$  — логическое И:

|| — логическое ИЛИ. 0

```
(Var1 == Var2) & (Var2 != Var3)(Var1 == Var2) || (Var3 == Var4)
```
Первое выражение возвращает true только в случае, если оба выражения вернут true, а второе — если хотя бы одно из выражений вернет true.

Оператор || также часто используется для создания необязательных параметров в функции. Если первое выражение не может быть преобразовано в true, то возвращается значение второго выражения:

```
function f print(str) {
   str = str || "Значение по умолчанию";
  window.alert(str);
f print(); // "Значение по умолчанию"
f print ("Значение указано"); // "Значение указано"
```
## 3.12.2. Оператор ветвления *if...else*. Проверка ввода пользователя

Оператор ветвления мы уже использовали ранее в наших примерах, например, чтобы проверить, какая из кнопок диалогового окна нажата. Так как при нажатии кнопки **ОК** возвращается значение true, то можно узнать, какая кнопка нажата, используя оператор ветвления *if*...else (листинг 3.17).

```
Листинг 3.17. Проверяем, какая из кнопок диалогового окна нажата
<!DOCTYPE HTML PUBLIC "-//W3C//DTD HTML 4.01//EN"
          "http://www.w3.org/TR/html4/strict.dtd">
\text{chm1}<head>
 <title>Окно с сообщением</title>
 <meta http-equiv="Content-Type" content="text/html; charset=windows-
 1251"\langle/head>
<body>
<script type="text/javascript">
\lt ! - -
if (window.confirm("Нажмите любую кнопку")) {
   window.alert ("Нажата кнопка ОК");
\mathcal{F}elsewindow.alert ("Нажата кнопка Cancel");
\mathcal{F}//--\langle script>
</body>
\langle/html>
```
Обратите внимание, что логическое выражение не содержит операторов сравнения:

```
if (window.confirm("Нажмите любую кнопку")) {
```
#### Такая запись эквивалентна записи:

```
if (window.confirm("Нажмите любую кнопку") == true) {
```
Проверка на равенство выражения значению true (истина) выполняется по умолчанию.

#### Оператор ветвления if...else имеет следующий формат:

```
if (<Логическое выражение>) {
   <Блок, выполняемый, если условие истинно>
```
 $\}$ 

```
[else]<Блок, выполняемый, если условие ложно>
\{1
```
Для примера напишем программу (листинг 3.18), которая проверяет, является ли введенное пользователем число четным или нет. После проверки выводится соответствующее сообщение.

```
Листинг 3.18. Проверка числа на четность
```

```
<!DOCTYPE HTML PUBLIC "-//W3C//DTD HTML 4.01//EN"
          "http://www.w3.org/TR/html4/strict.dtd">
\text{-}html\text{-}chead>
 <title>Проверка числа на четность</title>
 <meta http-equiv="Content-Type" content="text/html; charset=windows-
 1251"</head>
<body>
<script type="text/javascript">
\leq 1 - 1var x = window.prompt ("Введите число", "");
if (x == null) {
   document.write("Вы нажали Отмена");
\mathcal{E}elseif ((parseInt(x)) 2 == 0) \{document.write("Четное число");
   \mathcal{E}else {
      document.write("Нечетное число");
   ∤
\}//--</script>
</body>
\epsilon/html>
```
Как видно из примера, один условный оператор можно вложить в другой. Кроме того, если блок состоит из одного выражения, фигурные скобки можно не указывать:

```
if ((parseInt(x)) 2 == 0) document.write ("Четное число");
else document.write("Нечетное число");
```
Более того, блока else может не быть совсем:

```
if ((parseInt(x)) %2==0) document.write("Четное число");
```
### 3.12.3. Оператор ? Проверка числа на четность

Оператор ? имеет следующий формат:

<Переменная> = (<Лог. выражение>) ? <если Истина> : <если Ложь>;

Перепишем нашу программу (листинг 3.18) и используем оператор ? вместо if...else (листинг 3.19).

#### Листинг 3.19. Проверка числа на четность с помощью оператора?

```
<!DOCTYPE HTML PUBLIC "-//W3C//DTD HTML 4.01//EN"
          "http://www.w3.org/TR/html4/strict.dtd">
<html>
<head>
<title>Проверка числа на четность</title>
<meta http-equiv="Content-Type" content="text/html; charset=windows-
 1251"</head>
<body>
<script type="text/javascript">
< 1 - 1var x = window.prompt ("Введите число", "");
if (x == null) {
   document.write("Вы нажали Отмена") ;
\mathcal{E}else \{var msg = ((parseInt(x))^22 == 0) ? "Четное число" : "Нечетное число";
   document.write(msq);
\}
```
 $//--$ </script> </body>  $\langle$ /html>

### 3.12.4. Оператор выбора switch

Оператор выбора switch имеет следующий формат:

```
switch (<Переменная или выражение>) {
   case <Значение 1>:
      <Выражение 1>;
      break;
   Case <SHAYeHMe 2>:
      <Выражение 2>;
      break;
  default:
```
<Выражение>:

 $\}$ 

Перепишем нашу программу и используем оператор switch вместо if...else и ? (листинг 3.20).

Листинг 3.20. Проверка числа на четность с помощью оператора switch

```
<!DOCTYPE HTML PUBLIC "-//W3C//DTD HTML 4.01//EN"
         "http://www.w3.org/TR/html4/strict.dtd">
<html>
<head>
 <title>Проверка числа на четность</title>
 <meta http-equiv="Content-Type" content="text/html; charset=windows-
 1251"</head>
<body>
<script type="text/javascript">
< 1 - 1var x = window.prompt ("Введите число", "");
```

```
if (x == null) {
   document.write("Вы нажали Отмена");
ļ
elseswitch ((parseInt(x)) 2) {
   case 0:document.write("Четное число");
      break:
   case 1.document.write("Нечетное число");
      break;
   default\cdotdocument.write("Введенное значение не является числом");
   \mathcal{E}\}11 - -5\langle script>
</body>
\langle/html>
```
Итак, оператор switch позволил сделать еще одну дополнительную проверку. Ведь пользователь вместо числа мог ввести строку. А в этом случае функция parseInt () вернет значение мам (Not a Number). Любая арифметическая операция со значением мам вернет в качестве значения мам. В предыдущих примерах мы не выполняли эту проверку, и в случае ввода строки, которую невозможно преобразовать в число, функция возвращала фразу "Нечетное число". Что, согласитесь, не верно.

Вернемся к оператору switch. Вместо логического выражения оператор switch принимает переменную или выражение. В зависимости от значения переменной (или выражения) выполняется один из блоков саве, в котором указано это значение. Если ни одно из значений не описано в блоках case, то выполняется блок default. Оператор break позволяет досрочно выйти из оператора выбора switch. Зачем это нужно? Если не указать оператор break в конце блока case, то будет выполняться следующий блок case вне зависимости от указанного значения. Если убрать все операторы break из нашего

примера, то в результате (при вводе четного числа) в окне Web-браузера отобразится следующая надпись:

Четное числоНечетное числоВведенное значение не является числом

Иными словами, оператор break следует обязательно указывать в конце кажлого блока case.

# 3.13. Операторы циклов. Многократное выполнение блока кода

Предположим, нужно вывести все числа от 1 до 100 по одному на строке. Обычным способом пришлось бы писать 100 строк кода:

```
document.write("1<br>");
document.write("2<br>");
document.write("100<br>");
```
При помощи циклов то же действие можно выполнить одной строкой кода:

```
for (var i=1; i<101; i++) document.write(i + "<br>') ;
```
Иными словами, циклы позволяют выполнить одни и те же выражения многократно.

### 3.13.1. Цикл for

Цикл for используется для выполнения выражений определенное число раз. Имеет следующий формат:

```
for (<Начальное значение>; <Условие>; <Приращение>) {
   <Выражения>
<sup>}</sup>
```
Здесь используются следующие конструкции:

- <начальное значение> присваивает переменной-счетчику начальное зна- $\mathbf \Pi$ чение:
- **П** <Условие> содержит логическое выражение. Пока логическое выражение возвращает значение true, выполняются выражения внутри цикла;

<Приращение> задает изменение переменной-счетчика при каждой итерации. □

Более формально последовательность работы цикла for такова:

- 1. Переменной-счетчику присваивается начальное значение.
- 2. Проверяется условие если оно истинно, выполняются выражения внутри цикла, а в противном случае осуществляется выход из цикла.
- 3. Переменная-счетчик изменяется на величину, указанную в «приращении».
- 4. Осуществляется переход к пункту 2.

Цикл выполняется до тех пор, пока <Условие> не вернет false. Если этого не случится, цикл булет бесконечным.

«Приращение» может не только увеличивать значение переменной-счетчика, но и уменьшать. Выведем все числа от 100 до 1:

for  $(var i=100; i>0; i--) document.write(i + "chr>)$ ;

<Приращение> МОЖЕТ ИЗМЕНЯТЬ ЗНАЧЕНИЕ ПЕРЕМЕННОЙ-СЧЕТЧИКА НЕ ТОЛЬКО НА единицу. Выведем все четные числа от 1 до 100:

for  $(var i=2; i<101; i+=2) document.write(i + "chr")$ ;

Слелует заметить, что выражение, указанное в параметре «Условие», вычисляется на каждой итерации. Рассмотрим вывод элементов массива:

```
var Mass = [1, 2, 3];
for \varphi (var i=0; i<Mass.length; i++) {
   if (i == 0) {
      Mass.push(4); // Добавляем новые элементы
      Mass.push(5); // для доказательства
   \mathcal{E}document.write(Mass[i] + " ");} // Выведет: 1 2 3 4 5
```
В этом примере мы указываем свойство length в параметре «Условие», а внутри цикла (чтобы доказать вычисление на каждой итерации) добавляем новые элементы в массив. В итоге получили все элементы массива, включая новые элементы. Чтобы этого избежать следует вычисление размера массива указать в первом параметре:

```
var Mass = [1, 2, 3];
for (var i=0, c=Mass.length; i<c; i++) {
   if (i == 0) {
      Mass.push(4); // Добавляем новые элементы
```

```
Mass.push(5); // для доказательства
  document.write(Mass[i] + " ");} // Выведет: 1 2 3
```
# 3.13.2. Цикл while

Выполнение выражений в цикле while продолжается до тех пор, пока логическое выражение истинно. Имеет следующий формат:

```
<Начальное значение>:
while (<i>Y</i>CDBMe<math>)</math> {<Выражения>;
   <Приращение>;
ļ
```
Цикл while работает следующим образом:

- 1. Переменной-счетчику присваивается начальное значение.
- 2. Проверяется условие если оно истинно, выполняются выражения внутри цикла, а в противном случае выполнение цикла завершается.
- 3. Переменная-счетчик изменяется на величину, указанную в «приращении».
- 4. Осуществляется переход к пункту 2.

Выведем все числа от 1 до 100, используя цикл while (листинг 3.21).

#### Листинг 3.21. Цикл while

```
var i = 1;
while (i<101) {
   document.write(i + "cbr>);
   i++;\}
```
### Внимание!

Если <приращение> не указано, то цикл будет бесконечным.

В «приращении» не обязательно должна быть арифметическая операция. Например, при работе с базами данных в качестве «Приращения» будет перемещение к следующей строке, а условием выхода из цикла — отсутствие новых строк в базе данных. В этом случае «начальным значением» будет первая строка базы данных.

### 3.13.3. Цикл do...while

Выполнение выражений в цикле do...while продолжается до тех пор, пока логическое выражение истинно. Но в отличие от цикла while условие проверяется не в начале цикла, а в конце. По этой причине выражения внутри цикла do...while один раз обязательно выполнятся. Конструкция имеет следующий формат:

```
<Начальное значение>;
```
do {

<Выражения>;

<Приращение>;

```
\} while (\leqУсловие>);
```
Последовательность работы цикла do...while:

- 1. Переменной-счетчику присваивается начальное значение.
- 2. Выполняются выражения внутри цикла.
- 3. Переменная-счетчик изменяется на величину, указанную в «приращении».
- 4. Проверяется условие, и если оно истинно, осуществляется переход к пункту 2, а если нет — цикл завершается.

Выведем все числа от 1 до 100, используя цикл do...while (листинг 3.22).

#### Листинг 3.22. Цикл do...while

```
var i = 1:
do \{document.write(i + "<br>');
   1 + +:
\} while (i<101):
```
#### Внимание!

Если «приращение» не указано, то цикл будет бесконечным.

# **3.13.4. Оператор** *continue***. Переход на следующую итерацию цикла**

Оператор continue позволяет перейти на следующую итерацию цикла еще до завершения выполнения всех выражений внутри цикла. Этот оператор можно применять в любых циклах.

Выведем все числа от 1 до 100, кроме чисел от 5 до 10 включительно (листинг 3.23).

**Листинг 3.23. Использование оператора continue**

```
for (var i=1; i<101; i++) {
    if (i>4 && i<11) continue; 
   document.write(i + "<br>");
}
```
# **3.13.5. Оператор** *break***. Прерывание цикла**

Оператор break позволяет прервать выполнение цикла досрочно.

Выведем все числа от 1 до 100 еще одним способом (листинг 3.24).

### **Листинг 3.24. Прерывание цикла**

```
for (var i=1; true; i++) {
    if (i>100) break; 
   document.write(i + "<br>");
}
```
Здесь мы указываем условие продолжения цикла, которое всегда истинно, так что цикл продолжался бы бесконечно, если бы мы не вышли из него, используя оператор break.

Оператор break прерывает выполнение цикла, а не программы, то есть далее будет выполнено выражение, следующее сразу за циклом.

# 3.14. Ошибки в программе

Существуют три типа ошибок в скриптах: синтаксические, логические и ошибки времени выполнения.

## 3.14.1. Синтаксические ошибки

Синтаксические — это ошибки в имени оператора или функции, отсутствие закрывающей или открывающей скобок и т. д. То есть ошибки в синтаксисе языка. Как правило, интерпретатор предупредит о наличии ошибки. А программа не будет выполняться совсем.

Например, если вместо

document.write(i + "<br>");

#### написать

doument.write $(i + "  
hr)<sup>"</sup>)$ ;

то Web-браузер отобразит нечто подобное:

 $Error:$ 

name: ReferenceError

message: Statement on line 5: Reference to undefined variable: doument Backtrace:

Line 5 of inline#1 script in test.html

doument.write(i + "<br>"):

Итак, Web-браузер предупреждает нас, что в строке 5 файла test.html содержится ошибка. Достаточно отсчитать пятую строку в исходном коде и исправить опечатку с doument на document. А затем обновить страницу.

Перечислим часто встречающиеся синтаксические ошибки:

- опечатка в имени оператора или функции; □
- $\Box$ буква набрана в русской раскладке клавиатуры вместо латинской;
- $\Box$ неправильный регистр букв;
- $\blacksquare$ отсутствие открывающей или закрывающей скобки (или наоборот лишние скобки);
- □ в цикле for указаны параметры через запятую, а не через точку с запятой.

## 3.14.2. Логические ошибки

Логические ошибки - это ошибки в логике работы программы, которые можно выявить только по результатам работы скрипта. Как правило, интерпретатор не предупреждает о наличии ошибки, и программа будет выполняться, так как не содержит синтаксических ошибок. Такие ошибки достаточно трудно выявить и исправить.

Предположим, необходимо вывести первые три элемента массива. Программист, забыв, что индексация массивов начинается с нуля, пишет следующий код:

```
var Mass1 = [1, 2, 3, 4];
for \varphi (var i=1; i<4; i++) document.write (Mass1[i]+ "<br>");
```
В итоге возникает логическая ошибка, так как будут получены не первые элементы массива, а три элемента начиная со второго. Так как в данном примере нет синтаксических ошибок, интерпретатор сочтет код правильным.

Если в логическом выражении вместо оператора == (равно) указан оператор присваивания =, то это также приведет к логической ошибке:

```
var X = 5;
if (X=6) document.write("Переменная X равна 6");
else document.write("Переменная X НЕ равна 6");
```
Этот код выведет совсем не то, что хотел программист:

Переменная Х равна 6

### 3.14.3. Ошибки времени выполнения

Ошибки времени выполнения — это ошибки, которые возникают во время работы скрипта. Причиной являются события, не предусмотренные программистом.

В некоторых языках (например, в РНР) ошибки времени выполнения возникают из-за деления на ноль или обращения к несуществующему элементу массива. В языке JavaScript в этих случаях программа прервана не будет. При попытке деления на ноль возвращается значение Infinity:

window.alert $(5/0)$ ; // Infinity

При обращении к несуществующему элементу массива возвращается значе**ние** undefined:

```
var arr = [1, 2];
window.alert(arr[20]); // undefined
```
Очень часто ошибки времени выполнения возникают при использовании усповий<sup>.</sup>

```
if (x>5) window.alert("x > 5");
else doument.write(x + "<br>"); // Строка с ошибкой
```
В этом примере никакой ошибки не будет, пока соблюдается условие "x>5". Как только условие перестанет выполняться, сразу возникнет ошибка, и выполнение программы будет прервано.

## 3.14.4. Обработка ошибок

Перехватить и обработать ошибки позволяет конструкция try/catch/finally. Конструкция имеет следующий формат:

```
try \{<Выражения, в которых перехватываем ошибки>
\}[catch ([<Ссылка на объект Error>]) {
   <Обработка ошибки>
\}]
[\text{finally} {
   <Выражения, которые будут выполнены в любом случае>
\{1
```
Выражения, в которых могут возникнуть ошибки, размещаются в блоке try. Если внутри этого блока возникнет исключение, то управление будет передано в блок catch. В качестве параметра в блоке catch можно указать переменную, через которую будет доступен объект Error, содержащий описание ошибки. Если в блоке try ошибки не возникло, то блок catch не выполняется. Если указан блок finally, то выражения внутри этого блока будут выполнены независимо от того, возникла ошибка или нет. Блоки catch и finally являются необязательными, но хотя бы один из них должен быть указан.

В некоторых случаях требуется не обрабатывать ошибку, а, наоборот, указать программе, что возникла неисправимая ошибка, и прервать выполнение всей программы. Для этого предназначен оператор throw:

if  $(d < 0)$ 

throw new Error ("Переменная не может быть меньше нуля");

# 3.14.5. Модуль Firebug для Web-браузера Firefox

 $Firebug$  это модуль для Web-браузера Firefox, предназначенный для отладки Web-страниц и скриптов. Этот инструмент будет незаменимым помощником каждому Web-мастеру. Вы сможете отлаживать и просматривать структуру HTML, CSS и JavaScript. Загрузить модуль можно с сайта разработчика (http://getfirebug.com/) или со страницы https://addons.mozilla.org/ ru/firefox/addon/1843

На вкладке **HTML** отображается весь код страницы. При наведении курсора мыши на определенный тег элемент подсвечивается на Web-странице, а справа на вкладке Макет видна структура блочной модели со значениями атрибутов margin, border и padding (рис. 3.1). Значения этих атрибутов можно изменять и одновременно наблюдать за результатом произведенных изменений. Это очень удобно.

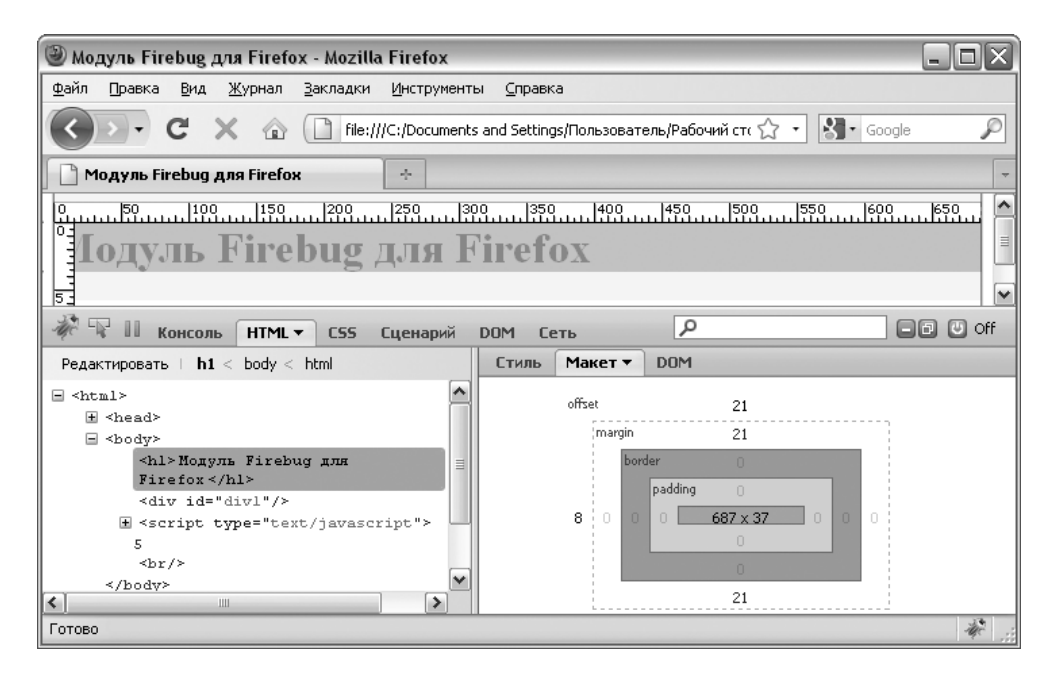

Рис. 3.1. Структура блочной модели, отображаемая на вкладке Макет

Следует обратить еще внимание на вкладку Сеть. Здесь отображается весь процесс загрузки Web-страницы. Можно узнать скорость загрузки отдельных компонентов, а также посмотреть HTTP-заголовки запроса Web-браузера и HTTP-заголовки ответа сервера.

Чтобы продемонстрировать возможности модуля для поиска ошибок в скриптах вернемся к нашей строке с ошибкой:

doument.write(i + "<br>");

После загрузки страницы на вкладке **Консоль** появится сообщение об ошибке (рис. 3.2). Обратите внимание на то, что текст ошибки является ссылкой, при переходе по которой станет активной вкладка **Сценарий**, а строка с ошибкой некоторое время будет подсвечена.

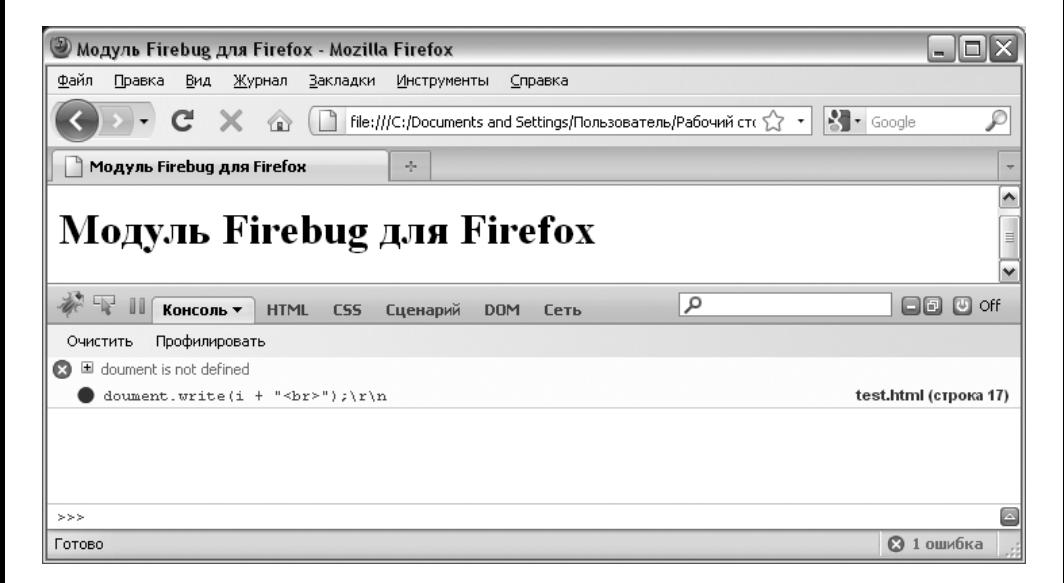

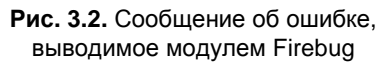

Вкладка **Сценарий** является полноценным отладчиком скриптов на JavaScript. Здесь можно установить точки останова. Для этого необходимо щелкнуть мышью напротив нужной строки перед нумерацией строк. В итоге будет отображена жирная точка. Теперь после обновления Web-страницы программа прервется на отмеченной строке (рис. 3.3). В этот момент можно посмотреть текущие значения переменных, а также продолжить выполнение скрипта по шагам. Таким образом, можно полностью контролировать весь процесс выполнения программы.

| Firebug - Модуль Firebug для Firefox<br>- 10 |                                                                                                    |             |     |            |            |                |                                 |              |                            |               |
|----------------------------------------------|----------------------------------------------------------------------------------------------------|-------------|-----|------------|------------|----------------|---------------------------------|--------------|----------------------------|---------------|
| Файл                                         | Просмотреть                                                                                                    | Помощь      |     |            |            |                |                                 |              |                            |               |
| 보<br>D                                       | Консоль                                                                                                    | <b>HTML</b> | CSS | Сценарий ▼ | <b>DOM</b> | Сеть           |                                 | مر           |                            | $\Box$ off    |
| $Bce +  $                                    | test.html $\cdot$   test.html()                                                                                                    |             |     | $P$ 3.0.6  |            |                | Наблюдение $\blacktriangledown$ | Стек вызовов | Точки останова             |               |
| 10                                           |                                                                                                    |             |     |            |            |                | Новое наблюдение<br>۸           |              |                            |               |
| 11                                           | <body><br/><hl>İîäóëü Firebug äëÿ Firefox</hl><br/><div id="divl"></div></body>                                                                                                    |             |     |            |            |                | ⊞ this                          |              | Window test.html           |               |
| 12<br>13                                     |                                                                                                    |             |     |            |            |                | El scopeChain                   |              | E Window test.htm/0=window |               |
| 14                                           | <script type="text/javascript"></th><th></th><th></th><th></th><th>5</th><th></th></tr><tr><th>15</th><th colspan=5><math>4 - 1</math></th><th></th><th>localStorage</th><th></th><th><b>XPCNativeWrapper [object St]</b></th><th></th></tr><tr><th>16</th><th colspan=5><math>var</math> i=<math>5</math>;</th><th></th><th rowspan=4 colspan=2>Ξr<br>XPCSafeJSObjectWrapper<br>I getFirebugConsoleElement function()</th><th colspan=2>div# firebugConsole</th></tr><tr><th><math>\bullet</math><br>17</th><th colspan=5>doument.write(i + "<br>");</th><th></th><th colspan=2></th></tr><tr><th>18</th><th colspan=5><math>11 - -2</math></th><th><math>\equiv</math></th><th colspan=2>XPCSafeJSObjectWrapper(</th></tr><tr><th>19</th><th colspan=5></script> |             |     |            |            |                |                                 |              |                            |               |
| 20                                           | ≺/body≻                                                                                                    |             |     |            |            |                | $\mathbf \Xi$ getInterface      |              | qetInterface()             |               |
| 21                                           | $\langle$ /html>                                                                                                    |             |     |            |            | $\overline{ }$ | ⊞ loadFirebuɑConsole            |              | function()                 |               |
|                                              |                                                                                                    |             |     |            |            |                |                                 | Ш            |                            | $\rightarrow$ |

**Рис. 3.3.** Пошаговое выполнение программы в Firebug

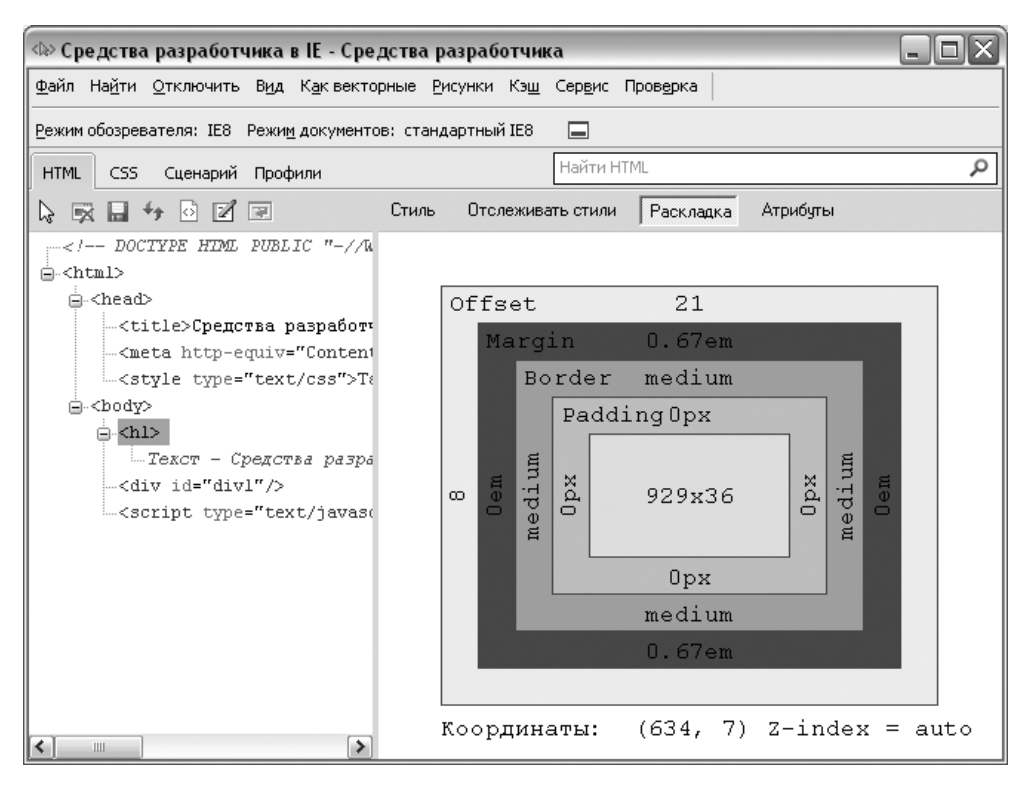

**Рис. 3.4.** Окно **Средства разработчика** в Web-браузере Internet Explorer 8.0

Необходимо заметить, что в Web-браузере Internet Explorer 8.0 существует аналогичный инструмент. Он называется "Средства разработчика". Для за-

пуска в меню **Сервис** выбираем пункт **Средства разработчика** или нажимаем клавишу <F12>. Здесь можно просматривать структуру HTML и CSS (рис. 3.4), а также отлаживать скрипты (рис. 3.5).

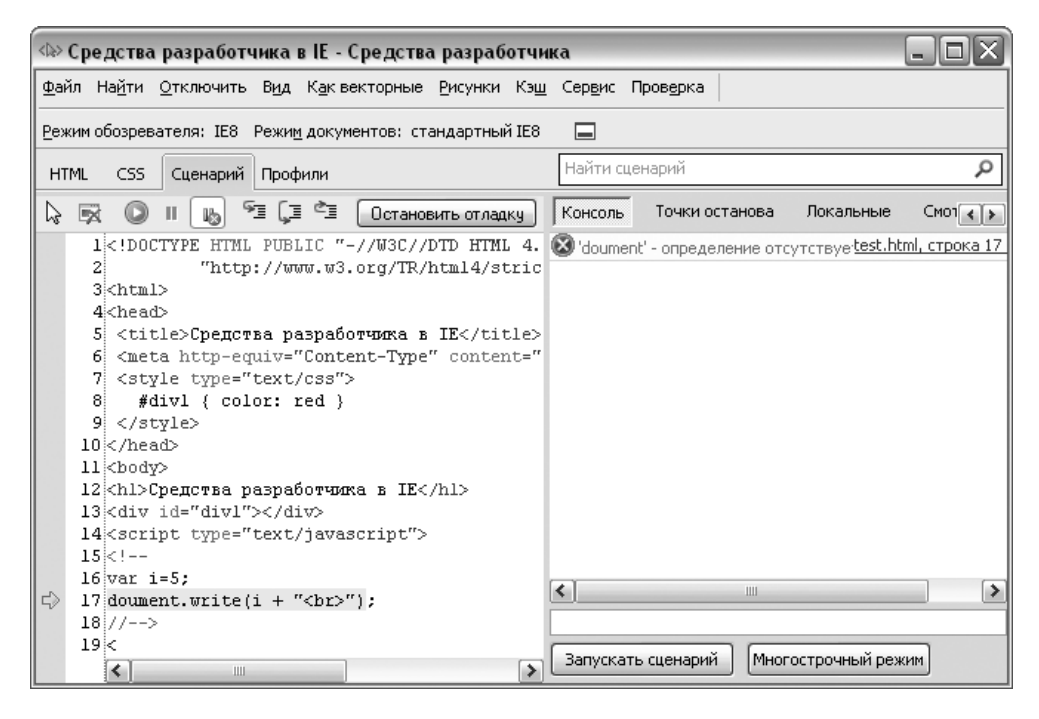

**Рис. 3.5.** Отладка скриптов в Web-браузере Internet Explorer 8.0

# **3.15. Встроенные классы JavaScript**

*Класс* — это тип объекта, включающий в себя переменные и функции для управления этими переменными. Переменные называют *свойствами*, а функции — *методами*.

### **3.15.1. Основные понятия**

Для использования методов и свойств класса чаще всего необходимо создать экземпляр класса. Для этого используется оператор new, после него указывается имя класса, к которому будет относиться данный экземпляр. После име-
ни класса, в круглых скобках, можно передавать некоторые параметры, задавая таким образом начальные значения свойствам класса:

<Экземпляр класса> = new <Имя класса> ([<Параметры>]);

При создании экземпляра класса ссылка (указатель) сохраняется в переменной. Используя ссылку, можно обращаться к свойствам и методам созданного экземпляра класса.

При обращении к свойствам используется следующий формат:

```
<Экземпляр класса>.<Имя свойства>;
```
Обращение к методам осуществляется аналогично, только после имени метода необходимо указать круглые скобки:

```
<Экземпляр класса>.<Имя метода>();
```
В скобках часто указываются параметры метода.

# 3.15.2. Knacc Global

Использование свойств и методов класса Global не требует создания экземпляра класса. Свойства и методы данного класса являются встроенными функциями JavaScript.

Свойства:

- $\Box$  мам содержит значение мам (Not a Number, не число):  $var x =$  NaN;
- П Infinity возвращает значение "плюс бесконечность":

 $var x = Infinity;$ 

Методы:

• parseInt (<Строка>, [<Основание>]) преобразует строку в целое число системы счисления, заданной основанием. Если основание не указано, то по умолчанию используется десятичная система. Если строка не может быть преобразована в число, возвращается значение мам. Например:

```
var Number1 = 15:
var Str = "5":
var Str5 = "FF";
var Str2 = Number1 - parseInt (Str);
// Переменная содержит число 10
var Str3 = Number1 - parseInt (Str5, 16);
// Переменная содержит число -240
```

```
var Str4 = Number1 + parseInt (Str) ;
// Переменная содержит число 20
```
• parseFloat (<Строка>) преобразует строку в число с плавающей точкой: var Str =  $"5.2"$ ;

```
var Str2 = parseFloat (Str); // Переменная содержит число 5.2
```
 $\Box$  eval (< $C_{\text{TDOKA}}$ >) вычисляет выражение в строке, как если бы это было обычное выражение JavaScript:

```
var Str = "3 + 5":
var Str2 = eval (Str) ; // Переменная содержит число 8
```
- **I** isNaN(<Выражение>) проверяет, является ли выражение правильным числом. Возвращает true, если значение выражения равно NaN, и false, если выражение возвращает число;
- **I** isFinite(<Выражение>) проверяет, является ли выражение конечным числом. Возвращает true или false;
- escape (<Строка>) кодирует строку шестнадцатеричными кодами:

```
var Str = escape ("\Piривет");
```

```
// Str = %u041F%u0440%u0438%u0432%u0435%u0442
```
• unescape (<Строка>) декодирует строку, закодированную методом es $cone()$ :

```
var Str = unescape("%u041F%u0440%u0438%u0432%u0435%u0442");
// Str = Привет
```
#### **ПРИМЕЧАНИЕ**

ФУНКЦИИ escape () И unescape () ЯВЛЯЮТСЯ VCTADEВШИМИ. ВМЕСТО НИХ СЛЕиспользовать *M* decodeURI() дует функции encodeURI() или encodeURIComponent () M decodeURIComponent ().

```
\Box encodeURI (<URL-адрес>) кодирует URL-адрес целиком:
```

```
var Str = "test.php?id=5&n=Николай";
```
window.alert(encodeURI(Str));

// test.php?id=5&n=%D0%9D%D0%B8%D0%BA%D0%BE%D0%BB%D0%B0%D0%B9

• decodeURI (<Строка>) декодирует строку, закодированную методом encodeURI():

 $\Box$  encodeURIComponent (<Строка>) выполняет URL-кодирование строки: var Str = encodeURIComponent ("Строка");  $\frac{1}{2}$  Str =  $$D0$A1$D1$82$D1$80$D0$B0$B0$B0$A00$BA}$ 

В отличие от функции encodeURI() заменяет все спецсимволы шестнадцатеричными кодами:

var Str = "test.php?name=Николай";

window.alert(encodeURIComponent(Str));

// test.php%3Fname%3D%D0%9D%D0%B8%D0%BA%D0%BE%D0%BB%D0%BD0%B9

• decodeURIComponent (<Строка>) декодирует строку, закодированную ме ТОДОМ encodeURIComponent ().

## 3.15.3. Класс Number. Работа с числами

Класс Number используется для хранения числовых величин, а также для доступа к константам. Экземпляр класса создается по следующей схеме:

<Экземпляр класса> = new Number (<Начальное значение>);

Свойства класса Number можно использовать без создания экземпляра класса:

- мах value максимально допустимое в JavaScript число: var x = Number. MAX VALUE; // 1.7976931348623157e+308
- П MIN VALUE МИНИМАЛЬНО ДОПУСТИМОЕ в JavaScript число: var  $x =$  Number. MIN VALUE; // 5e-324

 $\Box$  NaN — 3HayeHHe NaN:

var  $x =$  Number. NaN; // NaN

- П NEGATIVE INFINITY значение "минус бесконечность": var  $x =$  Number. NEGATIVE INFINITY: // -Infinity
- **<sup>1</sup>** POSITIVE INFINITY значение "плюс бесконечность": var  $x =$  Number. POSITIVE INFINITY; // Infinity

Методы:

- value Of () возвращает числовое значение экземпляра класса: var  $x = new Number (15)$ ; var  $y = x.valueOf(); // 15$ document.write(typeof y);  $//$  number
- **I** toString() возвращает строковое представление числа: var  $x = new Number (15)$ ; var Str =  $x.toString()$ ; // "15" document.write(typeof Str); // string

## 3.15.4. Класс String. Обработка строк

Kласс string предоставляет доступ к множеству методов для обработки строк. Экземпляр класса создается по следующей схеме:

<Экземпляр класса> = new String (<Строка>);

Как вы уже знаете, создать строку можно с помощью двойных или одинарных кавычек:

```
var Strl = "Строка 1";
var Str2 = 'Строка 2';
```
Строки, созданные этими способами, будут иметь тип данных string, а при создании экземпляра класса string тип данных будет object:

```
var Strl = "Строка 1";
var Str2 = 'Строка 2';
var Str3 = new String ("Строка 3");
document.write(typeof Str1); // string
document.write(typeof Str2); // strinq
document.write(typeof Str3); // object !
```

```
Тем не менее к обычным строкам можно применять методы класса string:
var Str = "Строка".toUpperCase(); // Перевод символов в верхний регистр
document.write(Str); // "CTPOKA"
document.write(typeof Str); // string
```
При использовании метода toUpperCase() строка, имеющая тип данных string, автоматически преобразуется в экземляр класса string. Затем производится изменение (в нашем случае перевод символов в верхний регистр) и возвращается строка, имеющая тип данных string. Таким образом, класс String является объектом-оберткой над элементарным типом данных string.

Свойство length возвращает длину строки в символах:

```
var Str = new String ("Hello, world");
document.write(Str.length): // 12
```
Методов у объектов класса string значительно больше:

```
U toString () И value Of () ВОЗВОАЩАЮТ ЗНАЧЕНИЕ СТООКИ:
   var Str = new String ("Hello, world");
   var Str2 = Str.toString();
   document.write(Str2); // "Hello, world"
```

```
document.write(typeof Str); // object 
document.write(typeof Str2); // string
```
- charAt(<Номер символа>) извлекает символ, номер которого указан в качестве параметра. Нумерация символов в строке начинается с нуля: var Str = "Hello, world"; document.write(Str.charAt(0)); // "Н"
- charCodeAt(<Номер символа>) возвращает код символа, номер которого указан в качестве параметра. Нумерация символов в строке начинается с нуля:

```
var Str = "Hello, world"; 
window.alert(Str.charCodeAt(0)); // 72
```
- $\Box$  fromCharCode(<Код1>,...,<КодN>) создает строку из указанных кодов: var S = String.fromCharCode(1055, 1088, 1080, 1074, 1077, 1090); window.alert(S); // "Привет"
- toLowerCase() преобразует символы строки в символы нижнего регистра: var Str = "Hello, world"; Str = Str.toLowerCase(); document.write(Str); // "hello, world"
- $\Box$  toUpperCase() преобразует символы строки в символы верхнего регистра: var Str = "Hello, world"; Str = Str.toUpperCase(); document.write(Str); // "HELLO, WORLD"
- substr(<Начало фрагмента>, [<Длина фрагмента>]) извлекает фрагмент строки заданной длины. Если второй параметр пропущен, возвращаются все символы до конца строки:

```
var Str = "Hello, world"; 
document.write(Str.substr(0, 5)); // "Hello" 
document.write(Str.substr(7)); // "world"
```
 substring(<Начало фрагмента>, <Конец фрагмента>) также извлекает фрагмент строки, заданный в этом случае номерами начального и конечного символов. Последний символ во фрагмент не включается:

```
var Str = "Hello, world"; 
document.write(Str.substring(7, 12)); // "world"
```
 indexOf(<Подстрока>, [<Начальная позиция поиска>]) возвращает номер позиции первого вхождения подстроки в текущей строке. Если второй параметр не задан, то поиск начинается с начала строки. Если подстрока не найдена, возвращается значение -1:

```
var Str = "Hello, world";
document.write(Str.indexOf("ll")); // 2
document.write(Str.indexOf("ll", 5)); // -1
```
• lastIndexOf(<Подстрока>, [<Начальная позиция поиска>]) ОПРЕДЕЛЯЕТ номер позиции последнего вхождения подстроки в текущей строке. Если второй параметр не залан, то поиск начинается с начала строки. Если подстрока не найдена, возвращается значение -1:

```
var Str = "Hello, world";
document.write(Str.lastIndexOf("o")); // 8
```
• split (<Разделитель>, [<Лимит>]) возвращает массив, полученный в результате разделения строки на подстроки по символу-разделителю. Если второй параметр присутствует, то он задает максимальное количество элементов в результирующем массиве:

```
var Str = "Hello, world";
var Mass = Str.split(","');
document.write(Mass[0]); // "Hello" - первый элемент массива
document.write(Mass[1]); // " world" - второй элемент массива
```
- **I** search (<Регулярное выражение>) **определяет номер позиции первого** вхождения подстроки, совпадающей с регулярным выражением;
- I match (<Регулярное выражение>) возвращает массив с результатами поиска, совпадающими с регулярным выражением;
- Гререния («Регулярное выражение», «Текст для замены») возвращает строку, которая является результатом поиска и замены в исходной строке с использованием регулярного выражения.

Примеры использования последних трех методов мы рассмотрим при изучении регулярных выражений и встроенного класса  $\text{Re}\exp$  (*см. разд. 3.15.10*).

# 3.15.5. Класс *Arrav*. Работа с массивами и их сортировка

Класс Аггау позволяет создавать массивы как объекты и предоставляет доступ к множеству метолов для обработки массивов.

Экземпляр класса можно создать следующими способами:

```
<Экземпляр класса> = new Array (<Количество элементов массива>); 
<Экземпляр класса> = new Array (<Элементы массива через запятую>);
```
Если в круглых скобках нет никаких параметров, то создается массив нулевой длины, то есть массив, не содержащий элементов. Если указано одно число, то это число задает количество элементов массива. Если указано несколько элементов через запятую или единственное значение не является числом, то указанные значения записываются в создаваемый массив.

Обращение к элементам массива осуществляется с помощью квадратных скобок, в которых указывается индекс элемента. Нумерация элементов массива начинается с нуля:

```
var Mass = new Array("Один", "Два", "Три");
document.write(Mass[0]); // "Один" 
Mass[3] = 4; // Создание нового элемента массива
document.write(Mass.join(", ")); // "Один, Два, Три, 4"
```
Свойство length возвращает количество элементов массива:

```
var Mass = [ "Один", "Два", "Три" ];
document.write(Mass.length + "<br>"); // 3
for (var i=0, c=Mass.length; i<c; i++) { 
  document.write(Mass[i] + "<br>");
    // Выводим все элементы массива по одному на строку
```
}

Большое количество методов обеспечивают удобную работу с массивами:

 push(<Список элементов>) добавляет в массив элементы, указанные в списке элементов. Элементы добавляются в конец массива. Метод возвращает новую длину массива:

```
var Mass = [ "Один", "Два", "Три" ]; 
document.write(Mass.push("Четвертый", "Пятый")); // 5 
document.write(Mass.join(", ")); 
// "Один, Два, Три, Четвертый, Пятый"
```
 unshift(<Список элементов>) добавляет в массив элементы, указанные в списке элементов. Элементы добавляются в начало массива:

```
var Mass = [ "Один", "Два", "Три" ];
Mass.unshift("Четвертый", "Пятый"); 
document.write(Mass.join(", ")); 
// "Четвертый, Пятый, Один, Два, Три"
```
 concat(<Список элементов>) возвращает массив, полученный в результате объединения текущего массива и списка элементов. При этом в текущий массив элементы из списка не добавляются:

```
var Mass = [ "Один", "Два", "Три" ];
var Mass2 = \left[\right]; // Пустой массив
Mass2 = Mass.concat("Четвертый", "Пятый"); 
document.write(Mass.join(", ")); 
// "Один, Два, Три" 
document.write(Mass2.join(", ")); 
// "Один, Два, Три, Четвертый, Пятый"
```
 join(<Разделитель>) возвращает строку, полученную в результате объединения всех элементов массива через разделитель:

```
var Mass = [ "Один", "Два", "Три" ]; 
var Str = Mass.join(" - ");
document.write(Str); // "Один – Два - Три"
```
- $\Box$  shift() удаляет первый элемент массива и возвращает его:  $var$  Mass =  $[$  "Один", "Два", "Три" ]; document.write(Mass.shift()); // "Один" document.write(Mass.join(", ")); // "Два, Три"
- pop() удаляет последний элемент массива и возвращает его:  $var$  Mass =  $[$  "Один", "Два", "Три" ]; document.write(Mass.pop()); // "Три" document.write(Mass.join(", ")); // "Один, Два"
- sort([Функция сортировки]) выполняет сортировку массива. Если функция не указана, будет выполнена обычная сортировка (числа сортируются по возрастанию, а символы — по алфавиту):

```
var Mass = [ "Один", "Два", "Три" ]; 
Mass.sort(); 
document.write(Mass.join(", ")); // "Два, Один, Три"
```
Если нужно изменить стандартный порядок сортировки, это можно сделать с помощью функции сортировки. Функция принимает две переменные и должна возвращать:

- $1 -$ если первый больше второго;
- -1 если второй больше первого;
- 0 если элементы равны.

Например, стандартная сортировка зависит от регистра символов:

var Mass = [ "единица1", "Единый", "Единица2" ]; Mass.sort(); document.write(Mass.join(", ")); // "Единица2, Единый, единица1"

В результате мы получим неправильную сортировку, ведь "Единица2" и "Единый" должны стоять позже "единица1". Изменим стандартную сортировку на свою сортировку без учета регистра (листинг 3.25).

#### Листинг 3.25. Сортировка без учета регистра

```
function f sort (Str1, Str2) { // Сортировка без учета регистра
   var Str1 1 = Str1.toLowerCase(); // Преобразуем к нижнему регистру
   var Str2 1 = Str2.toLowerCase(); // Преобразуем к нижнему регистру
   if (Str1 1>Str2 1) return 1;
   if (Str1 1 < Str2 1) return -1;
   return 0:
ł
var Mass = [ "единица1", "Единый", "Единица2" ];
Mass.sort (f sort); // Имя функции указывается без скобок
document.write(Mass.join(", ")); // "единица1, Единица2, Единый"
```
Для этого две переменные приводим к одному регистру, а затем производим стандартное сравнение. Обратите внимание, что мы не изменяем регистр самих элементов массива, так как работаем с их копиями.

Порядок сортировки можно изменить на противоположный (листинг 3.26), изменив возвращаемые функцией значения.

Листинг 3.26. Сортировка без учета регистра в обратном порядке

```
function f sort (Str1, Str2) {
   // Сортировка без учета регистра в обратном порядке
  var Str1 1 = Str1.toLowerCase(); // Преобразуем к нижнему регистру
  var Str2 1 = Str2.toLowerCase(); // Преобразуем к нижнему регистру
   if (Str1 1>Str2 1) return -1;
   if (Str1 1<Str2 1) return 1;
  return 0;
\}
```

```
var Mass = [ "единица1", "Единица2", "Единый" ]; 
Mass.sort(f_sort);
document.write(Mass.join(", ")); // "Единый, Единица2, единица1"
```
 reverse() переворачивает массив. Элементы будут следовать в обратном порядке относительно исходного массива:

```
var Mass = [ "Один", "Два", "Три" ]; 
Mass.reverse(); 
document.write(Mass.join(", ")); // "Три, Два, Один"
```
 slice(<Начало>, [<Конец>]) возвращает срез массива, начиная от индекса <Начало> и заканчивая индексом <Конец>, но не включает элемент с этим индексом. Если второй параметр не указан, то возвращаются все элементы до конца массива:

```
var Mass1 = [ 1, 2, 3, 4, 5 ]; 
var Mass2 = Mass1.slice(1, 4);
window.alert(Mass2.join(", ")); // "2, 3, 4" 
var Mass3 = Mass1.slice(2);
window.alert(Mass3.join(", ")); // "3, 4, 5"
```
 splice(<Начало>, <Количество>, [<Список значений>]) позволяет удалить, заменить или вставить элементы массива. Возвращает массив, состоящий из удаленных элементов:

```
var Mass1 = [ 1, 2, 3, 4, 5 ]; 
var Mass2 = Mass1.splitce(2, 2);window.alert(Mass1.join(", ")); // "1, 2, 5" 
window.alert(Mass2.join(", ")); // "3, 4" 
var Mass3 = Mass1.splitce(1, 1, 7, 8, 9);window.alert(Mass1.join(", ")); // "1, 7, 8, 9, 5" 
window.alert(Mass3.join(", ")); // "2" 
var Mass4 = Mass1.splitce(1, 0, 2, 3, 4);window.alert(Mass1.join(", ")); // "1, 2, 3, 4, 7, 8, 9, 5" 
window.alert(Mass4.join(", ")); // Пустой массив
```
 $\Box$  tostring() и valueOf() преобразуют массив в строку. Элементы указываются через запятую без пробела:

```
var Mass = [ "Один", "Два", "Три" ]; 
document.write(Mass.toString()); // "Один,Два,Три"
```
### **Многомерные массивы**

#### Многомерные массивы можно создать перечислением:

```
var Mass = new Array(new Array("Один", "Два", "Три"),
                       new Array("Четыре", "Пять", "Шесть")); 
document.write(Mass[0][1]); // "Два" 
var Mass2 = [ [ "Один", "Два", "Три" ], 
                [ "Четыре", "Пять", "Шесть" ] ]; 
document.write(Mass2[1][1]); // "Пять"
```
#### или поэлементно:

```
var Mass = new Array();
Mass[0] = new Array();
Mass[1] = new Array();
Mass[0][0] = "Один";Mass[0][1] = "IBa";Mass[0][2] = "TpM";Mass[1][0] = "Четыре";Mass[1][1] = "Пять";Mass[1][2] = "IIIect";
document.write(Mass[1][2]); // "Шесть" 
var Mass2 = \lceil \rceil:
Mass2[0] = []Mass2[1] = []:
Mass2[0][0] = "Один";Mass2[0][1] = "Два";Mass2[0][2] = "Tpu";Mass2[1][0] = "Четыре";Mass2[1][1] = "Пять";Mass2[1][2] = "IIIect";
document.write(Mass2[0][0]); // "Один"
```
Обращение к элементу многомерного массива осуществляется с помощью двух индексов:

var Str = Mass $[1][2]$ ;

### Ассоциативные массивы. Перебор ассоциативных массивов

Основным отличием ассоциативных массивов от обычных является возможность обращения к элементу массива не по числовому индексу, а по индексу, представляющему собой строку.

```
var Mass = new Array():
Mass['OJUH"] = 1;Mass['JBa"] = 2;Mass["Tpu"] = 3;document.write(Mass["Один"]); // 1
```
Как вывести все элементы массива? Ни один из методов класса Array не позволяет вывести элементы ассоциативного массива. Кстати, свойство length также не работает. По этой причине перебрать все элементы массива с помощью стандартного цикла for не получится.

Для этой цели существует специальный цикл for...in. Он имеет следующий формат:

```
for (<Переменная> in <Экземпляр класса>) {
   <Тело цикла>
ļ
```
Цикл for in на каждой итерации присваивает <переменной> имя свойства, с помощью которого можно получить значение соответствующего элемента ассоциативного массива:

```
var Mass = new Array();
Mass["O\muH"] = 1;
Mass['IBa"] = 2:Mass['Tpu''] = 3;for (var Name in Mass) \{// Переменной Name на каждой итерации присваивается
   // строка-индекс ассоциативного массива
   document.write(Name + " = " + Mass[Name] + " <b>br</b>");\mathcal{E}
```
В итоге мы получим следующий результат:

```
O<sub>THH</sub> = 1\text{I}\text{Ba} = 2TpM = 3
```
Ассоциативные массивы используются также для доступа к свойствам класса вместо классической точки. Для получения длины строки ранее мы обращались к свойству length класса string следующим образом:

```
var Str = "Hello. world "document.write(Str.length); // 13
```
С помошью ассоциативных массивов обрашение к свойству length будет выглядеть так:

```
var Str = "Hello, world ";
document.write(Str["length"]); // 13
```
# 3.15.6. Класс Math. Использование математических функций

Класс мать содержит математические константы и функции. Его использование не требует создания экземпляра класса.

Свойства:

- $\Box$   $E e$ , основание натурального логарифма;
- LN2 натуральный логарифм 2;  $\Box$
- $\Box$  $\mu$ ыл о — натуральный логарифм  $10$ ;
- $\Box$  LOG2E логарифм по основанию 2 от *e*;
- $\Box$  LOG10E десятичный логарифм от e;
- $\Box$  рт число Пи:

document.write(Math.PI); // 3.141592653589793

- $\Box$  sqrt1\_2 квадратный корень из 0,5;
- SQRT2 квадратный корень из 2.

Метолы:

- $\Box$  abs () абсолютное значение;
- $\Box$  sin(), cos(), tan() стандартные тригонометрические функции (синус, косинус, тангенс). Значение указывается в радианах;
- $\Box$  asin(), acos(), atan() обратные тригонометрические функции (арксинус, арккосинус, арктангенс). Значение возвращается в радианах;
- $\Box$  ехр() экспонента;
- log() натуральный логарифм;  $\Box$

```
\square ром (<Число>, <Степень>) — возведение <Числа> в <Степень>:
   var x = 5;
   document.write(Math.pow(x, 2)); // 25 (5 в квадрате)
\Box sqrt() — квадратный корень:
```

```
var x = 25;
document.write(Math.sqrt(x)); // 5 (квадратный корень из 25)
```
 round() — значение, округленное до ближайшего целого. Если первое число после запятой от 0 до 4, то округление производится к меньшему по модулю целому, а в противном случае — к большему:

```
var x = 2.499;
var y = 2.5;
document.write(Math.round(x)); // округлено до 2 
document.write(Math.round(y)); // округлено до 3
```
- ceil() значение, округленное до ближайшего большего целого:  $var x = 2.499$ : var  $y = 2.5$ ; document.write(Math.ceil(x)); // округлено до 3 document.write(Math.ceil(y)); // округлено до 3
- floor() значение, округленное до ближайшего меньшего целого:  $var x = 2.499:$ var  $y = 2.5$ ; document.write(Math.floor(x)); // округлено до 2 document.write(Math.floor(y)); // округлено до 2
- $\Box$  max(<Список чисел через запятую>) максимальное значение из списка: document.write(Math.max(3, 10, 6)); // 10
- $\Box$  min(<Список чисел через запятую>) минимальное значение из списка: document.write(Math.min(3, 10, 6)); // 3
- $\Box$  random() случайное число от 0 до 1: document.write(Math.random()); // например, 0.9778613566886634

Для того чтобы получить случайное целое число от 0 до 9, нужно возвращаемое методом random() значение умножить на 9.9999, а затем округлить число до ближайшего меньшего целого при помощи метода floor():

```
var x = Math.floor(Math.random()*9.9999);
document.write(x);
```
Попробуйте несколько раз обновить Web-страницу. Число будет меняться случайным образом в пределах от 0 до 9 включительно. Для чего это может пригодиться? Например, если есть четыре баннера 468×60, то их можно показывать случайным способом.

```
var x = Math.float(Math.random() *3.9999);
document.write('<img src="banner' + x + '.gif" width="480" 
height="60">');
```
Четыре баннера с именами banner0.gif, banner1.gif, banner2.gif и banner3.gif должны быть расположены в одной папке с файлом, в котором находится исполняемый скрипт.

Названия файлов с баннерами можно сделать произвольными, добавив их в массив:

```
var Mass = [ "banner-red.gif", "banner-blue.jpeg", 
              "banner-gray.gif", "banner-white.png" ]; 
var x = Math.float(Math.random() *3.9999);
document.write('<img src="' + Mass[x]); 
document.write('" width="480" height="60">');
```
## **3.15.7. Класс** *Date***. Получение текущей даты и времени. Вывод даты и времени в окне Web-браузера**

Класс Date позволяет работать с датой и временем. Создаются экземпляры класса так:

```
<Экземпляр класса> = new Date(); 
<Экземпляр класса> = new Date(<Количество миллисекунд>); 
<Экземпляр класса> = new Date(<Год>, <Месяц>, <День>, <Часы>, <Минуты>, 
                                <Секунды>, <Миллисекунды>);
```
Класс поддерживает следующие методы:

```
\Box toString() преобразует дату в строку и возвращает ее:
   var d = new Date():
   document.write(d.toString());
   // В Opera: Fri, 30 Oct 2009 01:07:17 GMT+0300 
   // В Firefox: Fri Oct 30 2009 01:07:17 GMT+0300 
   // В IE: Fri Oct 30 01:07:17 UTC+0300 2009
```
 toLocaleString() преобразует дату в строку, используя интернациональные установки системы, и возвращает ее:

```
var d = new Date();
document.write(d.toLocaleString()); 
// В Opera: 30.10.2009 1:11:27 
// В Firefox: 30 Октябрь 2009 г. 1:11:27 
// В IE: 30 октября 2009 г. 1:11:27
```
 valueOf() позволяет определить количество миллисекунд, прошедших с 01.01.1970 00:00:00:

```
var d = new Date();
document.write(d.valueOf()); 
// 1256854444062
```
 $\Box$  getDate() возвращает день месяца (от 1 до 31):

```
var d = new Date();
document.write(d.getDate());
// 30
```
 $\Box$  getDay() дает возможность узнать день недели (от 0 для воскресенья до 6 для субботы):

```
var Mass = [ "воскресенье", "понедельник", "вторник", 
              "среда", "четверг", "пятница", "суббота" ]; 
var d = new Date():
document.write(Mass[d.getDay()]);
```
// пятница

```
\Box getMonth() возвращает месяц (от 0 для января до 11 — для декабря):
```
var Mass = [ "январь", "февраль", "март", "апрель", "май", "июнь", "июль", "август", "сентябрь", "октябрь", "ноябрь", "декабрь" ];

var  $d = new$  Date():

document.write(Mass[d.getMonth()]); // октябрь

Для получения номера текущего месяца к возвращаемому значению необходимо прибавить единицу:

```
var d = new Date():
var Month = d.getMonth() + 1; 
document.write(Month); // 10
```

```
\Box getFullYear() позволяет определить год:
   var d = new Date();
   document.write(d.getFullYear()); 
   // 2009 
\Box getHours() возвращает час (от 0 до 23):
   var d = new Date();
   document.write(d.getHours()); 
   // 1\Box getMinutes() позволяет получить минуты (от 0 до 59):
   var d = new Date();
   document.write(d.getMinutes()); 
   // 23 
\Box getSeconds() возвращает секунды (от 0 до 59):
   var d = new Date():
   document.write(d.qetSeconds());
   // 20\Box getMilliseconds() возвращает миллисекунды (от 0 до 999):
   var d = new Date();
   document.write(d.getMilliseconds());
   // 156 
 getTime() позволяет определить количество миллисекунд, прошедших с
   01.01.1970 00:00:00: 
   var d = new Date();
```

```
document.write(d.getTime()); 
// 1256855182843
```
Рассмотрим на примере работу с датой и временем (листинг 3.27).

#### **Листинг 3.27. Текущая дата и время**

```
<!DOCTYPE HTML PUBLIC "-//W3C//DTD HTML 4.01//EN"
```

```
 "http://www.w3.org/TR/html4/strict.dtd">
```
 $\text{-}$ h $\text{+}$ ml $\text{-}$ 

<head>

```
 <title>Текущая дата и время</title>
```

```
 <meta http-equiv="Content-Type" content="text/html; charset=windows-
1251"> 
<script type="text/javascript"> 
<! -</math>function f Date(Str) {
   Str += "; // Преобразуем число в строку
    if (Str.length==1) return ("0" + Str); 
    else return Str; 
} 
function f Year(Year) {
    Year += ""; // Преобразуем число в строку
    return Year.substr(2); 
} 
//--</script> 
</head> 
<body> 
<script type="text/javascript"> 
<! -</math>var d = new Date():
var msg; 
var Day = [ "воскресенье", "понедельник", "вторник", "среда", 
              "четверг", "пятница", "суббота" ]; 
var Month = [ "января", "февраля", "марта", "апреля", "мая", 
                "июня", "июля", "августа", "сентября", "октября", 
                "ноября", "декабря" ]; 
msg = "Сегодня <br>> <br/> + Day[d.getDay()] + " ";
msg += d.getDate() + " ";msg += Month[d.getMonth()] + " ";msq += d.qettFullYear() + " "msg += f Date(d.qethours()) + "::";msg += f Date(d.getMinutes()) + "::";msq = f Date(d.getSeconds()) + "<br>";
msg += f Date(d.getDate()) + ".";msg += f Date(d.getMonth() + 1) + ".";
```

```
msg += f Year(d.getFullYear());
document.write(msq);
11 - -5</script>
\langle/html>
```
### В окне Web-браузера отобразится надпись

Сегодня пятница 30 октября 2009 01:36:29 30.10.09

В другое время надпись будет иной, так как мы работаем с текущим временем.

В примере мы использовали две созданные нами функции:

- $\Box$  f Date (Str) если параметр состоит из одной цифры, то функция добавляет перед ним 0 и возвращает строку. Если не применить функцию, то дата 05.04.2008 будет выглядеть 5.4.2008, так как методы класса Date возвращают число;
- $\Box$  f Year (Year) функция возвращает последние две цифры года.

# 3.15.8. Класс *Function* (функции)

Класс Function позволяет использовать функцию как экземпляр класса. Делается это таким образом:

```
<Имя функции> = new Function (<Параметр1>, ..., <ПараметрN>, <Тело функ-
ции>);
```
Например, функцию суммирования двух чисел

```
function f Sum(x, y) {
   return x + y;
\{
```
можно переписать так:

var f Sum = new Function ("x", "y", "return  $x + y$ ");

Указывать "тело" функции в виде строки очень неудобно. По этой причине данным способом никто не пользуется.

Вместо него применяются анонимные функции:

```
var f Sum = function (x, y) {
   return x + y;
\}:
```
Вызывать функцию можно так же, как и раньше:

```
document.write(f_Sum(5, 6)); // 11
```
При использовании анонимных функций следует учитывать, что при указании внутри функции глобальной переменной будет сохранена ссылка на эту переменную, а не на ее значение:

```
var x = 5:
var f Sum = function() {
   return x; // Сохраняется ссылка, а не значение переменной х !
\};
document.write(f Sum()); // 5
x = 10; // Изменили значение
document.write(f Sum()); // 10, a He 5
```
# 3.15.9. Класс Arguments. Функции с произвольным количеством аргументов

Класс массива аргументов позволяет получить доступ ко всем аргументам, переданным функции. Массив доступен только внутри тела функции. Получить доступ к аргументу можно, указав его индекс, а свойство length позволяет определить количество аргументов, переданных функции.

```
function f Sum(x, y) {
   return arguments [0] +arguments [1];
\mathcal{E}document.write(f Sum(5, 6)); // 11
```
Какой в этом смысл? Дело в том, что при использовании массива аргументов можно передать функции больше аргументов, чем первоначально объявлено. Например, можно просуммировать сразу несколько чисел, а не только два (листинг 3.28).

#### Листинг 3.28. Произвольное количество аргументов

```
function f Sum(x, y) {
   var z = 0:
   for (var i=0, c=arguments.length; i<c; i++) {
      z += arguments [i];
   \mathcal{E}return z;
ļ
document.write(f_Sum(5, 6, 7, 20)); // 38
```
## 3.15.10. Класс RegExp. Проверка значений с помощью регулярных выражений

Класс ведехр позволяет осуществить поиск в строке с помощью регулярных выражений — шаблонов для поиска определенных комбинаций метасимволов. Регулярные выражения позволяют осуществлять очень сложный поиск. Создать экземпляр класса ведехр можно двумя способами:

```
<Экземпляр класса> = new RegExp(<Регулярное выражение>[, <Модификатор>]);
<Экземпляр класса> = /<Регулярное выражение>/[<Модификатор>];
```
Необязательный параметр <модификатор> задает дополнительные параметры поиска. Он может содержать следующие символы:

- *i* поиск без учета регистра;  $\mathbf \Pi$
- 9 глобальный поиск (поиск всех вхождений регулярного выражения в  $\blacksquare$  $c$ троке $)$ :
- □ m многострочный режим. Символ  $\hat{ }$  соответствует началу каждой подстроки, а \$ - концу каждой подстроки:

```
var p = new RegExp("^[0-9]\; "mq");
var Str = "1\n2\n3\ncTpoka\n4";
Mass = Str.match(p);document.write(Mass.join(", ")); // Выведет: 1, 2, 3, 4
```
qi — глобальный поиск без учета регистра символов.

При изучении класса string нами были оставлены без внимания три метода search(), match() W replace().

Рассмотрим способы их применения.

 search(<Регулярное выражение>) возвращает номер позиции первого вхождения подстроки, совпадающей с регулярным выражением:

```
var p = new RegExp("200[14]"); 
var Str = "2000, 2001, 2002, 2003, 2004"; 
document.write(Str.search(p)); // 6
```
Шаблону 200[14] соответствуют только два года: 2001 и 2004.

 match(<Регулярное выражение>) возвращает массив с результатами поиска, совпадающими с регулярным выражением:

```
var p = new RegExp("200[14]");
var Str = "2000, 2001, 2002, 2003, 2004"; 
var Mass = []; 
Mass = Str.match(p);
for (var i=0, c=Mass.length; i < c; i++)document.write(Mass[i] + "<br>");
```
Этот пример выведет только 2001, так как не указан модификатор глобального поиска g. Модифицируем его, чтобы получить все вхождения:

```
var p = new RegExp("200[14]", "g"); 
var Str = "2000, 2001, 2002, 2003, 2004"; 
var Mass = []; 
Mass = Str.match(p);for (var i=0, c=Mass.length; i<c; i++) 
   document.write(Mass[i] + "<br>");
```
Теперь будут выведены все подстроки, совпадающие с регулярным выражением:

```
2001 
2004
```

```
 replace(<Регулярное выражение>, <Текст для замены>) возвращает
   строку, которая является результатом поиска и замены в исходной строке
   с использованием регулярного выражения:
```

```
var p = new RegExp("200[14]", "g"); 
var Str = "2000, 2001, 2002, 2003, 2004"; 
Str = Str.\n    <math>replace(p, "2007");document.write(Str); // "2000, 2007, 2002, 2003, 2007"
```
В качестве второго параметра можно также указать ссылку на функцию. Через первый параметр в функции доступна строка, полностью соответствующая шаблону. Через остальные параметры доступны подвыражения, которые соответствуют фрагментам, заключенным в шаблоне в круглые скобки. В качестве примера найдем все числа в строке и прибавим к ним число 10:

```
var p = new RegExp(" [0-9] ([0-9]+) ", "g") ;var Str = "2000, 2001, 2002, 2003, 2004";
Str = Str. replace (p, function(s, x) {
   document.write(x + " , " );
   var n = parseInt(s);
   n == 10:return n + ":
\}) :
document.write("<br>" + Str);
// "000, 001, 002, 003, 004, "// "2010, 2011, 2012, 2013, 2014"
```
В строке для замены можно использовать специальные переменные \$1, ..., \$N, через которые доступны фрагменты, заключенные в шаблоне в круглые скобки. В качестве примера поменяем два тега местами:

```
var p = new RegExp("<( [a-z]+) > ( [a-z]+) >");
var Str = "cbr > <hr>";
Str = Str.\text{replace}(p, "alt; $2\>gt; \< lt; $1\>gt; r)document.write(Str);
// Выведет в окне Web-браузера: "<hr><br>"
```
Meton split(<Регулярное выражение>, [<Лимит>]) также поллерживает регулярные выражения. Возвращает массив, полученный в результате разделения строки на подстроки  $\Pi$ O фрагменту, соответствующему регулярному выражению. Если второй параметр присутствует, то он задает максимальное количество элементов в результирующем массиве:

```
var Str = "1 2 3\n4\t5\r6";
var Mass = Str.split(\sqrt{s});
document.write(Mass.join(", ")); // "1, 2, 3, 4, 5, 6"
var Mass2 = Str.split\left(\frac{\s}{s}, 3\right);
document.write(Mass2.join(", ")); // "1, 2, 3"
```
Вместо методов класса string можно воспользоваться методами класса RegExp:

I test (<Строка>) ВОЗВРАЩАЯ стие ИЛИ false в ЗАВИСИМОСТИ ОТ ТОГО, был поиск успешным или нет. В качестве примера произведем проверку правильности введенной даты (листинг 3.29).

```
Листинг 3.29. Проверка правильности введенной даты
```

```
<!DOCTYPE HTML PUBLIC "-//W3C//DTD HTML 4.01//EN"
          "http://www.w3.org/TR/html4/strict.dtd">
\text{-}html\text{-}chead>
 <title>Проверка вводимых данных</title>
 <meta http-equiv="Content-Type" content="text/html; charset=windows-
1251"</head>
<body>
<script type="text/javascript">
-1 - -var d = window.prompt ("Введите дату в формате день.месяц.год", "");
if (d == null) {
   document.write("Вы нажали Отмена");
\mathcal{E}elsevar p = \binom{n}{0-3} \d\ldots [01] \d\ldots \d{4}{\$/;if (p.test(d)) document.write("Дата введена правильно");
   else document.write ("Вы неправильно ввели дату");
ļ
//--</script>
\langlebody>
\langle/html>
```
• ехес (<Строка>) позволяет получить массив с результатами поиска, совпадающими с регулярным выражением: var p = new ReqExp(" $(\{\{\{\} \} \}: (\{\{\{\} \}) : (\{\{\{\} \}\})$ "; var Str = "Sun Apr 29 18:47:27 UTC+0400 2007";

```
var Mass = [];
Mass = p.exec(Str);document.write(Mass.join("<br>"));
Эта программа выведет
18:47:271847
```
 $27$ 

Первая строка соответствует найденному фрагменту (элемент массива с индексом 0). Вторая, третья и четвертая строки содержат фрагменты, соответствующие группам метасимволов  $(\{\{2\}\})$ , заключенных в круглые скобки. Номер скобок по порядку следования в регулярном выражении соответствует индексу фрагмента в массиве.

### Метасимволы, используемые в регулярных выражениях. Проверка правильности ввода дат и адресов электронной почты

Как мы уже видели в приведенных ранее примерах, в регулярных выражениях присутствуют специальные символы, так называемые метасимволы. Они не всегда соответствуют отдельным символам строки, а управляют тем, как производится проверка строк. Два метасимвола позволяют осуществить привязку выражения к началу или концу строки:

- $\Box$   $\hat{ }$  привязка к началу строки. Если указан модификатор m, то соответствует началу каждой подстроки;
- $\Box$   $\varsigma$  привязка к концу строки. Если указан модификатор m, то соответствует концу каждой подстроки.

Рассмотрим на примере, как действует привязка:

```
var p = new ReqExp("^[0-9]+$"); // Строка может содержать только числа
var Str = "2".if (p.test(Str)) document.write("Число"); // Выведет "Число"
else document.write("Не число");
Str = "CTPOKa2";if (p.test(Str)) document.write("Число");
else document.write("Не число"); // Выведет "Не число"
```
Если убрать привязку к началу и концу строки, то любая строка, содержащая число, вернет "Число":

```
var p = new RegExp(" [0-9]+");
```
var Str = "Строка2";

if (p.test(Str)) document.write("Есть число");

// Выведет "Есть число"

else document.write("Нет числа");

Можно указать привязку только к началу или только к концу строки:

```
var p = new RegExp(" [0-9]+$");var Str = "Строка2";
if (p.test(Str)) document.write("Есть число в конце строки");
else document.write("Нет числа в конце строки");
// Выведет "Есть число в конце строки"
p = new RegExp("^(0-9]+");
if (p.test(Str)) document.write("Есть число в начале строки");
else document.write("Нет числа в начале строки");
```
// Выведет "Нет числа в начале строки"

Квадратные скобки [] позволяют указать несколько символов, которые могут встречаться на этом месте в строке. Можно перечислять символы подряд или указать диапазон через тире:

- $\Box$ [09] — соответствует числу 0 или 9;
- го-91 соответствует любому числу от 0 до 9;  $\Box$
- $\Box$  $[a6B]$  — соответствует буквам "а", "б" и "в";
- [а-г] соответствует буквам "а", "б", "в" и "г";  $\Box$
- $\Box$  $[a - \pi \ddot{e}]$  — соответствует любой букве от "а" до "я";
- [АБС] соответствует буквам "А", "Б" и "С". Обратите внимание, если  $\Box$ не указан модификатор *і*, регистр будет иметь значение;
- $[A-AE]$  соответствует любой букве от "А" до "Я";  $\Box$
- $\Box$ [а-яёд-яё] — соответствует любой русской букве в любом регистре;
- $\Box$ [0-9a-яёд-яёа-zд-z] — любая цифра и любая буква независимо от регистра и языка.

Значение можно инвертировать, если после первой скобки указать символ ^. Таким способом можно указать символы, которых не должно быть на этом месте в строке:

- $\Box$  $\lceil$ ^09] — не цифра 0 или 9;
- $\Box$ [ $\degree$ 0-9] — не цифра от 0 до 9;
- $\Box$  $\int$ а-яёд-ЯЁа-zд-Zl — не буква.

Вместо перечисления символов можно использовать стандартные метасимволы.

- $\Box$  \d соответствует любой цифре;
- \w соответствует любой латинской букве, цифре и знаку подчеркивания;
- \s любой пробельный символ (пробел, табуляция, перевод страницы,  $\Box$ новая строка или перевод каретки);
- $\Box$ . (точка) — любой символ, кроме символа перевода строки  $(\n\cdot n)$ ;
- $\Box \quad \Box$  не цифра;
- \w не латинская буква, не цифра и не знак подчеркивания;  $\Box$
- □ \s не пробельный символ.

### Внимание!

Метасимвол \ w работает только с буквами латинского алфавита. С буквами русского языка он не работает.

Что же лелать, если нужно найти точку, вель символ "точка" соответствует любому символу, кроме символа перевода строки? Для этого перед специальным символом необходимо указать символ "\" (листинг 3.30).

#### Листинг 3.30. Проверка правильности введенной даты

```
var Str = "29,04.2007";
// Неправильная дата (вместо точки указана запятая)
var p = /^[0-3]\d. [01]\d. [12] [09]\d\ddot{,}// Символ "\" не указан перед точкой
if (p.test(Str)) document.write("Дата введена правильно");
else document.write("Дата введена неправильно");
// Выведет "Дата введена правильно", т. к. точка означает любой символ
```

```
p = / (0-3] \d\cdot [01] \d\cdot [12] [09] \d\cdot ;// Символ "\" указан перед точкой
if (p.test(Str)) document.write("Дата введена правильно"); 
else document.write("Дата введена неправильно");
// Выведет "Дата введена неправильно", 
// т. к. перед точкой указан символ "\", а в дате присутствует запятая
p = new RegExp("^[0-3]\\d\.\ [01]\\d\.\ [12] [09]\\d\d$");// Символ "\" указан перед точкой
if (p.test(Str)) document.write("Дата введена правильно"); 
else document.write("Дата введена неправильно");
// Выведет "Дата введена неправильно", 
// т. к. перед точкой указан символ "\"
```
Обратите особое внимание на регулярное выражение в последнем примере:  $^{\[0-3]\}\d\}.[01]\\ddot{\}.[12]\[09]\d\ddot{\}$ 

В строке символ \ должен заменяться на \\. Поэтому вместо \d указано \\d, а вместо \. — \\.. Если этого не сделать, в первом случае Web-браузер сообщит об ошибке, а во втором случае — точка будет соответствовать любому символу, кроме символа перевода строки.

Напомним специальные символы, доступные в JavaScript, которые также доступны в регулярных выражениях:

- $\Box$  \n перевод строки;
- $\Box$  \r возврат каретки;
- $\Box$  \f перевод страницы;
- $\Box$  \t знак табуляции;
- $\Box$   $\vee$  знак вертикальной табуляции.

Количество вхождений символа в строку задается с помощью *квантификаторов*:

{n} — n вхождений предыдущего символа:

\d{2} — последовательность из двух цифр;

- {n,} n или более вхождений предыдущего символа:
	- \d{2,} последовательность из двух или более цифр;

 $\Box$  {n, m} — не менее n и не более m вхождений предшествующего символа. Цифры указываются через запятую без пробела:

 $\d{2,5}$  — последовательность из двух, трех, четырех или пяти цифр;

• - произвольное число вхождений предыдущего символа, в том числе ни одного вхождения:

\d\* — пустая строка или строка из цифр;

 $\Box$  + — одно или большее число вхождений предшествующего символа в строку:

\d+ — непустая строка, состоящая исключительно из цифр;

• эти одного или одно вхождение предыдущего символа в строку:

\d? — цифра может встретиться один раз или не встретиться совсем.

Регулярное выражение можно разбить на подвыражения с помощью круглых скобок. Каждая группа символов, соответствующих подвыражению, сохраняется в памяти. В дальнейшем группу символов можно извлечь с помощью следующего синтаксиса:

\<Номер группы>

Нумерация групп символов осуществляется согласно их появлению в регулярном выражении. Рассмотрим пример:

```
var p = \sqrt{\langle (1+i) \rangle \langle (1+i) \rangle / \langle 1 \rangle / i}var Str = "<b><u>Подчеркнутый полужирный текст</u></b>";
var Mass = [];
Mass = p.esec(Str);for (var i=0, c=Mass.length; i<c; i++)
    document.write(Mass[i] + "<br>");
```
Разберем регулярное выражение из этого примера:

- $\Box$  <...> соответствует любому открывающему тегу без параметров;
- $\Box$  < (...) > с помощью скобок запоминаем имя тега;
- $\Box \langle \rangle / \rangle$  = ищем соответствующий закрывающий тег, который был найден в первых скобках;
- $\Box$ (.\*) — сохраняем группу символов между открывающим и закрываюним тегами.

В окне Web-браузера отобразится:

Подчеркнутый полужирный текст

 $\mathbf{h}$ 

#### Подчеркнутый полужирный текст

Первая строка соответствует найденной строке <b><u>Подчеркнутый полужирный текст</u>>>, вторая строка — символ в первых скобках, третья строка - группа символов во вторых скобках (<u>подчеркнутый полужирный  $TekCT$ .

С помощью круглых скобок можно объединять метасимволы в группы и применять квантификаторы ко всей группе. Рассмотрим это на примере (листинг 3.31) проверки правильности ввода E-mail- адреса.

#### Листинг 3.31. Проверка корректности адреса электронной почты

```
var p = / [a-z0-9 \.\-]+@([a-z0-9\-]+\.)+[a-z]\{2, 6\}$/i;
var Str = "unicross@mail.run":if (p.test(Str)) document.write("E-mail правильный");
else document.write("E-mail не правильный");
```
Итак, этому шаблону соответствует любой E-mail:

 $\int_{0}^{1} [a-z0-9 \ \ , \ ]+@([a-z0-9 \ -] + \ . ) + [a-z] \{2,6\} \$ 

Сравнение производится без учета регистра. Метасимвол  $\sim$  указывает привязку к началу строки, а \$ — привязку к концу строки. E-mail разбивается на три части:

- $\Box$  [a-z0-9 \. \ ] + имя ящика, указанное до символа @;
- $((a-z0-9\ -] + \). +$  имя поддомена, указанное после символа  $@$ , но  $\Box$ до названия зоны. Так как поддоменов может быть много, подвыражение  $[a-z0-9\rangle-]$ +). Заключается в круглые скобки, после которых ставится метасимвол +, указывающий, что подвыражение может встречаться один и более раз:
- $\Box$  $[a-z]$  {2,6} — название зоны может содержать только от 2-х до 6-ти букв (ru, com, info, travel).

### Логическое ИЛИ

Выражение n | m соответствует одному из символов n или m:

красн (ая) | (ое) — красная или красное, но не красный.

## **Глобальный класс** *RegExp***. Составные части адресов электронной почты и URL-адресов**

Получить результаты поиска можно с помощью свойств *глобального класса* RegExp:

 $\Box$   $\sin$  возвращает n-ную группу символов в заданном подвыражении;

input возвращает строку, в которой был произведен поиск;

index возвращает позицию в строке найденной подстроки;

lastIndex возвращает последнюю позицию успешного поиска.

В качестве примера разберем E-mail (листинг 3.32) и URL-адрес (листинг 3.33) на составные части.

**Листинг 3.32. Разбираем E-mail на составные части**

```
var p = \int (a-z_0-9) \cdot (-1) \cdot (a-z_0-9) -1 \cdot (1-a-z_0) \cdot (a-z_0) \cdot (a-z_0) \cdotvar Str = "unicross@mail.ru"; 
p.exec(Str); 
document.write("имя ящика - " + RegExp.$1 + "<br>"); 
document.write("имя сайта - " + RegExp.$2 + "<br>"); 
document.write("полный E-mail - " + RegExp.input + "<br>"); 
document.write(RegExp.index + "<br>");
document.write(ReqExp.lastIndex + "<br>");
```
### В итоге получим следующий результат:

имя ящика - unicross имя сайта - mail.ru полный E-mail - unicross@mail.ru  $\cap$ 16

#### **Листинг 3.33. Разбираем URL-адрес на составные части**

var  $p = \frac{\binom{n}{2} + \frac{1}{n-20-9}}{2-20-9}$  ([a-z0-9\-\/]\*\/)\*([a-z0-9\-\]]  $9\{-1+\right)$ . [a-z]+)/i; var Str = "http://www.mysite.ru/folder1/folder2/forder3/file.html"; p.exec(Str);

```
document.write("Полный URL - " + RegExp.input + "<br>");
document.write("Протокол - " + RegExp.$1 + "<br>");
document.write("CaйT - " + RegExp.$2 + "<br>");
document.write("Путь - " + RegExp.$4 + "<br>");
document.write("Имя файла - " + ReqExp.$5 + "<br>");
```
#### В итоге получим результат:

```
Полный URL - http://www.mysite.ru/folder1/folder2/forder3/file.html
Протокол - http://
Caйr - www.mysite.ru
Путь - /folder1/folder2/forder3/
Имя файла - file.html
```
# 3.16. События

При взаимодействии пользователя с Web-страницей происходят события. События - это своего рода извещения системы о том, что пользователь выполнил какое-либо действие или внутри самой системы возникло некоторое условие.

## 3.16.1. Основные понятия

События возникают при щелчке на элементе, перемещении мыши, нажатии клавиши на клавиатуре, изменении размеров окна, окончании загрузки Webстраницы и т. д.

Зная, какие события может генерировать тот или иной элемент Web-страницы, можно написать функцию для обработки этого события. Например, при отправке данных формы возникает событие onsubmit. При наступлении этого события можно проверить данные, введенные пользователем, и, если они не соответствуют ожидаемым, прервать отправку данных.

Все названия событий начинаются с префикса оп.

## 3.16.2. События мыши

Перечислим основные события мыши:

• Onmousedown - при нажатии кнопки мыши на элементе Web-страницы или самой странице;

- $\square$  onmouseup при отпускании ранее нажатой кнопки мыши;
- $\Box$  onclick при щелчке мыши на элементе Web-страницы или на самой Web-странице;
- $\Box$  ondblclick при двойном щелчке мыши;
- $\Box$  onmousemove при любом перемещении мыши;
- $\Box$  onmouseover при наведении курсора мыши на элемент Web-страницы;
- $\Box$  onmouseout при выведении курсора мыши с элемента Web-страницы;
- onselectstart при начале выделения текста;
- $\square$  onselect при выделении элемента;
- oncontextmenu при нажатии правой кнопки мыши для вывода контекстного меню.

## **3.16.3. События клавиатуры**

Перечислим основные события клавиатуры:

- onkeydown при нажатии клавиши на клавиатуре;
- $\Box$  onkeypress аналогично событию onkeydown, но возвращает значение кода символа в кодировке Unicode. Наступает постоянно, пока пользователь не отпустит клавишу;
- onkeyup при отпускании ранее нажатой клавиши клавиатуры;
- $\Box$  onhelp при нажатии клавиши <F1>.

## **3.16.4. События документа**

Перечислим основные события документа:

- $\Box$  onload после загрузки Web-страницы;
- onscroll при прокручивании содержимого элемента страницы, документа, окна или фрейма;
- $\Box$  onresize при изменении размеров окна;
- $\Box$  onbeforeunload перед выгрузкой документа;
- onunload непосредственно перед выгрузкой документа. Наступает после события onbeforeunload;
- onbeforeprint перед распечаткой документа или вывода его на предварительный просмотр;
- $\Box$  onafterprint после распечатки документа или вывода его на предварительный просмотр.

## **3.16.5. События формы**

Перечислим основные события формы:

- $\square$  onsubmit при отправке данных формы;
- $\Box$  onreset при очистке формы;
- $\Box$  onblur при потере фокуса элементом формы;
- onchange при изменении данных в текстовом поле и перемещении фокуса на другой элемент формы либо при отправке данных формы (наступает перед событием onblur);
- $\Box$  onfocus при получении фокуса элементом формы.

## **3.16.6. Последовательность событий**

События возникают последовательно, например, последовательность событий при нажатии кнопкой мыши на элементе страницы будет такой:

onmousedown

onmouseup

onclick

При двойном нажатии последовательность будет такой:

onmousedown

onmouseup

onclick

ondblclick

Это значит, что событие ondblclick возникает после события onclick.

При нажатии клавиши на клавиатуре последовательность будет такой:

onkeydown

onkeypress

onkeyup

Продемонстрируем это на примере (листинг 3.34).

#### Листинг 3.34. Последовательность событий

```
<!DOCTYPE HTML PUBLIC "-//W3C//DTD HTML 4.01//EN"
         "http://www.w3.org/TR/html4/strict.dtd">
\text{-}html\text{-}<head>
 <title>Последовательность событий</title>
 <meta http-equiv="Content-Type" content="text/html; charset=windows-
 1251"<script type="text/javascript">
< 1 - -function f print (Str) \{var div1 = document.getElementById("div1");
   div1 . innerHTML += Str + "<br>":
\mathcal{F}11 - -5\langle script>
</head>
<body onload="f print ('Событие onload - Страница загружена');"
 onmousedown="f print ('Событие onmousedown - Нажали');"
 onmouseup="f print ('Событие onmouseup - Отпустили');"
 onclick="f_print('Событие onclick - Щелчок');"
 onkeydown="f print ('Событие onkeydown - Нажали');"
 onkeypress="f_print('Событие onkeypress - Нажали');"
 onkeyup="f print ('Событие onkeyup - Отпустили');">
<p onmouseover="f print ('Событие onmouseover - Навели курсор'); "
 onmouseout="f print ('Событие onmouseout - Убрали курсор'); ">
Шелкните мышью в любом месте страницы
</p><p></p>
<div id="div1"></div>
\langle/html>
```
Данный пример позволяет наглядно увидеть последовательность событий. После загрузки возникнет событие onload. Щелкнем в любом месте окна, и, если не отпускать кнопку мыши, отобразится только событие оптоизеdоwn. Если отпустить, то возникают сразу два события: onmouseup и onclick. Если нажать любую клавишу клавиатуры и не отпускать, то возникнут сразу два события: onkeydown и onkeypress. Причем если продолжать удерживать клавишу нажатой, то событие onkeypress будет повторяться. Если отпустить, то возникнет событие опкеучр. Если навести курсор мыши на надпись "Щелкните мышью в любом месте страницы", то возникнет событие onmouseover. Если убрать курсор с надписи, то возникнет событие onmouseout.

### **ПРИМЕЧАНИЕ**

Следует напомнить, что события возникают в такой последовательности в Web-браузере Microsoft Internet Explorer. В других Web-браузерах событийная модель может быть другой. Все примеры скриптов в этой книге написаны для Microsoft Internet Explorer, и в дальнейшем мы будем изучать объектную и событийную модель именно этого Web-браузера.

## 3.16.7. Всплывание событий

Что же такое "всплывание" событий? Давайте рассмотрим следующий пример (листинг 3.35).

#### Листинг 3.35. Всплывание событий

```
<!DOCTYPE HTML PUBLIC "-//W3C//DTD HTML 4.01//EN"
          "http://www.w3.org/TR/html4/strict.dtd">
\text{thm1}<head>
<title>Всплывание событий</title>
<meta http-equiv="Content-Type" content="text/html; charset=windows-
1251"<script type="text/javascript">
< 1 - -function f print(Str) {
   var div1 = document.getElementById("div1");
   div1 .innerHTML += Str + "chr"\mathcal{F}11 - 5\langle script>
```
```
</head>
<body onclick="f print ('Событие onclick - Документ');">
<p onclick="f print ('Событие onclick - Абзац');">
Шелкните мышью
<span style="color: red" onclick="f print('Событие onclick - SPAN');">
здесь</span>
\langle/p>
<div id="div1"></div>
\langle/html>
```
В этом примере мы написали обработчик события onelick для трех элементов страницы — тела документа, абзаца и тега <span>. Попробуем щелкнуть левой кнопкой мыши на слове "здесь". В итоге вместо одного события onclick мы получим целую последовательность событий:

Событие onclick - SPAN Событие onclick - Абзац Событие onclick - Документ

Иными словами, событие onclick последовательно передается элементуродителю. Для тега <span> элементом-родителем является абзац. А для абзаца элементом-родителем является само тело документа. Такое прохождение событий называется всплыванием событий

Иногда всплывание событий необходимо прервать. Для этого свойству cancelBubble объекта event следует присвоить значение true. Кроме того, в некоторых Web-браузерах для прерывания всплывания событий можно воспользоваться методом stopPropagation () объекта event. Обратите внимание на то, что метод stopPropagation() не реализован в Web-браузере Internet Explorer. Продемонстрируем прерывание всплывания событий на примере (листинг 3.36).

```
Листинг 3.36. Прерывание всплывания событий
```

```
<!DOCTYPE HTML PUBLIC "-//W3C//DTD HTML 4.01//EN"
         "http://www.w3.org/TR/html4/strict.dtd">
<html>
chead>
<title>Прерывание всплывания событий</title>
```

```
<meta http-equiv="Content-Type" content="text/html; charset=windows-
1251"<script type="text/javascript">
1 - -function f print (Str, e) {
   var div1 = document.getElementById("div1");
   div1.innerHTML += Str + "chr>":e = e || window.event;
   if (e.stopPropagation) e.stopPropagation();
   else e.cancelBubble = true:\mathcal{F}11 - 5</script>
</head>
<body onclick="f print ('Событие onclick - Документ', event);">
<p onclick="f print ('Событие onclick - Абзац', event);">
Шелкните мышью
<span style="color: red" onclick="f print('Coбытие onclick - SPAN',
event) : "здесь</span>
</p>
<div id="div1"></div>
\langle \text{body}\rangle\langle/html>
```
Попробуем теперь щелкнуть левой кнопкой мыши на слове "здесь". В итоге вместо трех событий мы получим только одно:

Событие onclick - SPAN

### 3.16.8. Действия по умолчанию и их отмена

Для многих событий назначены действия по умолчанию, то есть действия, которые Web-браузер выполняет в ответ на возникшие в документе события. Например, при щелчке на гиперссылке действием по умолчанию будет переход по указанному URL-адресу, нажатие кнопки **Отправить** приводит к отправке данных формы и т. д.

Иногда действия по умолчанию необходимо прервать. Например, при отправке данных формы можно проверить их на соответствие ожидаемым и, если они не соответствуют, прервать отправку. Для этого необходимо вернуть значение false. Кроме возврата значения false для отмены действий по умолчанию можно воспользоваться методом preventDefault() объекта event ИЛИ СВОЙСТВОМ returnValue.

В листинге 3.37 приведен пример проверки правильности ввода E-mail и прерывания перехода по гиперссылке.

```
Листинг 3.37. Прерывание действий по умолчанию
<!DOCTYPE HTML PUBLIC "-//W3C//DTD HTML 4.01//EN"
         "http://www.w3.org/TR/html4/strict.dtd">
\text{thm1}chead\sim<title>Прерывание действий по умолчанию</title>
<meta http-equiv="Content-Type" content="text/html; charset=windows-
1251"<script type="text/iavascript">
< 1 - -function f test() {
   var p = /^{(a-z0-9)} \ . \ -] + \mathcal{O}([a-z0-9)-] + \ . ) + [a-z] \{2,6\} \/i;
   // Получаем значение поля email
   var email = document.forms[0].email.value:
   if (p.test(email)) {
      if (window.confirm("Отправить данные формы?")) {
         return true; // Отправляем
      else return false; // Прерываем
   \}elsewindow.alert("E-mail введен неправильно"):
      return false; // Прерываем
   ł
function f event (e) \{e = e \mid \mid window.event;
```

```
if (e.preventDefault) e.preventDefault();
   else e.returnValue = false:
   window.alert ("Перехода по ссылке не будет!");
\mathcal{F}11 - -5</script</head>
<body>
<form action="file.php" method="GET" onsubmit="return f test();">
\simdivs
E-mail: <br>
<input type="text" name="email"><br>
<input type="submit" value="Отправить">
\langlediv>
</form>
< p ><a href="file.html" onclick="window.alert('Перехода по ссылке не
будет! ') ;
return false; ">Нажмите для перехода по ссылке</a><br>>>>>>>
<a href="file.html" onclick="f event (event) ;">
Нажмите для перехода по ссылке</a>
\langle p \rangle\langle/html>
```
### 3.16.9. Написание обработчиков событий

Как видно из предыдущих примеров, обработчики событий можно использовать как атрибуты тегов:

```
<span style="color: red" onclick="f print('Событие onclick - SPAN',
event) : ">
```
здесь</span>

Но это не единственный вариант написания обработчиков. Написать обра ботчик можно с помощью параметров for и event тега <script> (листинг 3.38). Для этого элемент Web-страницы должен иметь параметр *id*. Обратите внимание, что параметр id может иметь большинство тегов. В параметре for указывается id элемента страницы, для которого создается обработчик, а в параметре event указывается обрабатываемое событие.

#### **Листинг 3.38. Написание обработчиков событий**

```
<!-- Работает только в Internet Explorer !!! --> 
<html> 
<head> 
 <title>Обработчик события</title> 
  <meta http-equiv="Content-Type" content="text/html; charset=windows-
1251"> 
<script type="text/javascript" for="txt" event="onclick"> 
<! --
window.alert('Вы кликнули на слове "здесь"'); 
//--</script> 
</head> 
<body> 
<p>Щелкните мышью 
<span style="color: red" id="txt">здесь</span> 
\langle/p>
</body> 
</html>
```
Можно назначить обработчик с помощью указателя функции (листинг 3.39). Нужно отметить, что имя функции обязательно должно быть указано без скобок и дополнительных атрибутов.

#### **Листинг 3.39. Обработчик с помощью указателя функции**

```
<!DOCTYPE HTML PUBLIC "-//W3C//DTD HTML 4.01//EN" 
          "http://www.w3.org/TR/html4/strict.dtd"> 
\simh+ml\sim<head> 
 <title>Обработчик события</title> 
 <meta http-equiv="Content-Type" content="text/html; charset=windows-
1251"> 
<script type="text/javascript">
```

```
<! --
function f click(e) {
   e = e || window.event;
   window.alert ('Вы кликнули на слове "здесь"');
   // this - это ссылка на элемент, вызвавший событие
   this.innerHTML = "новый текст";
   // Прерывание всплывания событий
   if (e.stopPropagation) e.stopPropagation();
   else e.cancelBubble = true; // \text{I\!I\!I\!I\!I}\left\{ \right\}11 - 5</script>
</head>
<body>
<p onclick="window.alert('Событие onclick - Абзац');">
Щелкните мышью
<span style="color: red" id="txt">здесь</span>
</p>
<script type="text/javascript">
2 - 1 - 1// Обратите внимание: название функции указывается без скобок !!!
document.getElementById("txt").onclick = f click;
11 - 5\langle script>
</body>
\epsilon/html>
```
Кроме того, обработчик можно написать, используя анонимную функцию (листинг 3.40).

#### Листинг 3.40. Обработчик с использованием анонимной функции

```
<!DOCTYPE HTML PUBLIC "-//W3C//DTD HTML 4.01//EN"
          "http://www.w3.org/TR/html4/strict.dtd">
\text{-}html\text{-}<head>
 <title>Обработчик события</title>
```

```
<meta http-equiv="Content-Type" content="text/html; charset=windows-
1251"</head>
<body>
<p onclick="window.alert('Событие onclick - Абзац');">
Щелкните мышью
<span style="color: red" id="txt">здесь</span>
\langle p \rangle<script type="text/javascript">
< 1 - -// Использование анонимной функции
document.getElementById("txt").onclick = function(e) {
   e = e \mid \text{window.event};window.alert ('Вы кликнули на слове "здесь"');
   // this - это ссылка на элемент, вызвавший событие
   this.innerHTML = "HOBbW reKCT";
   // Прерывание всплывания событий
   if (e.stopPropagation) e.stopPropagation();
   else e.cancelBubble = true;
\mathcal{E}//--</script>
</body>
\langle/html>
```
Назначить обработчик события в модели DOM Level 2 позволяет метод addEventListener(). Формат метода:

```
<Элемент>.addEventListener(<Событие>, <Ссылка на функцию>, <Перехват>);
```
Улалить обработчик события можно с помошью метола removeEventListener (). Формат метода:

```
<Элемент>.removeEventListener(<Событие>, <Ссылка на функцию>,
```
<Перехват>);

В параметре <событие> указывается название события без префикса "on", например, click вместо onclick. Ссылка на функцию-обработчик указывается во втором параметре. В эту функцию в качестве аргумента передается ссылка на объект event, а внутри функции через ключевое слово this доступна

ссылка на текущий элемент. Если в параметре «перехват» указать значение true, то событие будет перехватываться на этапе всплывания от вложенных элементов, а если false — то обрабатывается событие самого элемента. Чтобы понять смысл этого параметра, рассмотрим пример:

```
<div><span id="span1">span1
   <span id="span2">Щелкните здесь (span2)</span></span>
\langle \text{div} \rangle<script type="text/iavascript">
function f click(e) \frac{1}{2} // e - ссылка на объект event
   window.alert("Элемент " + this.getAttribute("id") +
      ". Событие возникло в " + e.target.getAttribute("id"));
if (document.addEventListener) { // В IE не работает
   var span1 = document.getElementById("span1");
   var span2 = document.getElementById("span2");
   span1.addEventListener("click", f click, true);
   span2.addEventListener("click", f_click, false);
```
</script>

При щелчке на фразе "Щелкните здесь" возникнет последовательность событий:

Элемент span1. Событие возникло в span2 Элемент span2. Событие возникло в span2

Таким образом, событие, возникшее во вложенном элементе, вначале обрабатывается элементом-родителем, а затем самим элементом. Если заменить true на false, то последовательность будет другой:

```
Элемент span2. Событие возникло в span2
Элемент span1. Событие возникло в span2
```
Это нормальная последовательность всплывания событий, которую мы рассматривали в разд. 3.16.7. Именно значение false используется в большинстве случаев.

В качестве еще одного примера рассмотрим назначение обработчика для всех кнопок (type="button"), а также реализацию обработчика, отрабатывающего только один раз:

```
<input type="button" id="btn1" value="Кнопка 1">
<input type="button" id="btn2" value="Кнопка 2">
<script type="text/javascript">
```

```
function f click1(e) \frac{1}{2} // e - ссылка на объект event
   // Сработает при каждом щелчке на любой кнопке
   window.alert("Обработчик 1. Кнопка " + e.target.getAttribute("id"));
ł
function f click2() \frac{1}{2} // Cpaбoraer только 1 раз
   window.alert ("Обработчик 2");
   // Удаление обработчика
   // this - ссылка на текущий элемент
   this.removeEventListener("click", f click2, false);
\mathcal{F}if (document.addEventListener) { // В IE не работает
   var tags = document.getElementsByTagName("input");
   for (var i=0, len=tags.length; i<len; i++) {
      if (tags[i].type=="button")
         tags[i].addEventListener("click", f click1, false);
   \}var elem = document.getElementById("btn1");
   elem.addEventListener("click", f click2, false);
</script>
```
Web-браузер Internet Explorer не поддерживает методы addEventListener()  $\mu$  removeEventListener(). Для назначения обработчика в этом Web-браузере, начиная с пятой версии, предназначен метод attachEvent (). Формат метода:

```
<Элемент>.attachEvent(<Событие>, <Ссылка на функцию>);
```
Удалить обработчик события можно с помощью метода detachEvent(). Формат метода:

```
<Элемент>.detachEvent(<Событие>, <Ссылка на функцию);
```
В параметре <событие> указывается название события с префиксом "on", например, onclick. Ссылка на функцию-обработчик указывается во втором параметре. В эту функцию в качестве аргумента передается ссылка на объект event. Обратите внимание на то, что внутри функции ключевое слово this ссылается на объект window, а не на текущий элемент.

Переделаем наш предыдущий пример и используем методы attachEvent () и detachEvent () для назначения и удаления обработчиков:

```
<input type="button" id="btn1" value="ΚΗΟΠΚΑ 1">
<input type="button" id="btn2" value="ΚΗΟΠΚΑ 2">
```

```
<script type="text/javascript">
function f click1(e) {
   // Сработает при каждом щелчке на любой кнопке
  window.alert("Обработчик 1. Кнопка " + e.srcElement.id);
ł
function f click2() \frac{1}{2} // Cpaбoraer только 1 раз
  window.alert ("Обработчик 2");
   // Удаление обработчика
  var elem = document.getElementById("btn1");
  elem.detachEvent("onclick", f_click2);
\mathcal{E}if (document.attachEvent) \{ // Paботает в IE 5+, Opera 9.02
   var tags = document.getElementsByTagName("input");
   for (var i=0, len=tags.length; i<len; i++) {
      if (tags[i].type=="button")
         tags[i].attachEvent("onclick", f click1);
   \}var elem = document.getElementById("btn1");
   elem.attachEvent("onclick", f click2);
</script>
```
До пятой версии в Internet Explorer можно назначать обработчики только как параметры тегов или присваиванием ссылки на функцию свойствуобработчику элемента документа. В этом случае объект event не передается в качестве параметра. Вместо него следует использовать глобальное свойство event Объекта window.

Для примера рассмотрим кроссбраузерный вариант назначения обработчика для события onload:

```
function f load(e) {
   var e = e || window.event; // 05bekt event
   window.alert("Событие onload");
<sup>}</sup>
if (window.addEventListener) \frac{1}{2} // DOM Level 2
   window.addEventListener("load", f load, false);
\}else if (window.attachEvent) \frac{1}{1} // IE 5+
```

```
window.attachEvent("onload", f load);
} 
else window.onload = f load; // IE 4-
```
### **3.16.10. Объект** *event***. Вывод координат курсора и кода нажатой клавиши. Вывод сообщений при нажатии комбинации клавиш**

Объект event позволяет получить детальную информацию о произошедшем событии и выполнить необходимые действия. Объект event доступен только в обработчиках событий. При наступлении следующего события все предыдущие значения свойств сбрасываются.

Объект event имеет следующие свойства:

- srcElement ссылка на элемент, который является источником события. В модели DOM Level 2 используется свойство target;
- $\Box$  currentTarget в модели DOM Level 2 возвращает ссылку на элемент, в котором обрабатывается событие. Ссылается на тот же элемент, что и ключевое слово this внутри обработчика события. Значение свойства currentTarget может не совпадать со значением свойства target;
- type строка, содержащая тип события. Возвращается в нижнем регистре и без префикса on. Например, при событии onclick свойство type равно click;
- $\Box$  clientX и clientY координаты события (по осям X и Y) в клиентских координатах;
- $\square$  screenX и screenY координаты события (по осям X и Y) относительно окна;
- $\Box$  offsetX и offsetY координаты события (по осям X и Y) относительно контейнера;
- $\Box$  х и у координаты события по осям Х и Ү. В модели DOM Level 2 этих свойств нет;
- button число, указывающее нажатую кнопку мыши. Может принимать следующие значения:
	- 0 кнопки не были нажаты;
	- 1 нажата левая кнопка мыши;
- 2 нажата правая кнопка мыши;
- 3 левая и правая кнопки мыши были нажаты одновременно;
- 4 нажата средняя кнопка.

В модели DOM Level 2 значения другие:

- 0 нажата левая кнопка мыши;
- 1 нажата средняя кнопка;
- 2 нажата правая кнопка мыши;
- $\square$  keyCode код нажатой клавиши клавиатуры. В Web-браузере Firefox при нажатии обычной клавиши в обработчике события onkeypress свойство keyCode имеет значение 0, а код символа доступен через свойство charCode. Если нажата только функциональная клавиша, то ситуация другая — свойство charCode имеет значение 0, а код символа доступен через свойство keyCode;
- $\Box$  altKey true, если в момент события была нажата клавиша <Alt>:
- $\Box$  altLeft true, если была нажата левая клавиша <Alt>, и false, если правая. В модели DOM Level 2 этого свойства нет;
- $\Box$  ctrlKey true, если была нажата клавиша <Ctrl>;
- $\Box$  ctrlLeft true, если была нажата левая клавиша <Ctrl>, и false, если правая. В модели DOM Level 2 этого свойства нет;
- $\Box$  shiftKey true, если была нажата клавиша <Shift>;
- $\square$  shiftLeft true, если была нажата левая клавиша <Shift>, и false, если правая. В модели DOM Level 2 этого свойства нет;
- cancelBubble указывает, будет ли событие передаваться по иерархии объектов или нет. Для прерывания всплывания событий необходимо этому свойству присвоить значение true. Пример использования этого свойства мы рассматривали при изучении всплывания событий *(см. разд. 3.16.7)*. В модели DOM Level 2 используется метод stopPropagation();
- returnValue задает, будет ли выполняться действие по умолчанию для элемента страницы. Для прерывания действия по умолчанию необходимо этому свойству присвоить значение false (листинг 3.41). В модели DOM Level 2 используется метод preventDefault().

```
<!DOCTYPE HTML PUBLIC "-//W3C//DTD HTML 4.01//EN"
          "http://www.w3.org/TR/html4/strict.dtd">
<html>
<head>
 <title>Прерывание действия по умолчанию</title>
 <meta http-equiv="Content-Type" content="text/html; charset=windows-
 1251"<script type="text/javascript">
\leq 1 - 1function f print (Str, e) \{window.alert(Str);
   e = e \mid \text{window.event};if (e.\text{preventDefault}) e.preventDefault();
   else e.returnValue = false;
\mathcal{E}//--\langle script>
</head>
<body>
< p ><a href="file.html"
onclick="f print ('Перехода по ссылке не будет!', event);">
Нажмите для перехода по ссылке</a><br>><br>
<a href="file.html" onclick="window.alert ('Перехода по ссылке не бу-
дет!');
return false: ">Нажмите для перехода по ссылке</a></p>
\langlebody>
\langle/html>
```
Листинг 3.41. Прерывание действия по умолчанию

В этом примере рассмотрены два метода прерывания действия по умолчанию. В первой ссылке прерывание действия по умолчанию реализовано с помощью свойства returnValue объекта event. Во второй ссылке прерывание осуществляется возвратом значения false;

⊓. fromElement — ссылка на элемент, с которого переместился курсор мыши. В модели DOM Level 2 используется свойство relatedTarget;

- toElement ссылка на элемент, на который пользователь перемещает курсор мыши. В модели DOM Level 2 используется свойство relatedTarget;
- repeat true, если событие onkeypress наступило повторно в результате удержания клавиши нажатой. В модели DOM Level 2 этого свойства нет;
- propertyName имя атрибута тега, стиля или свойства элемента страницы, значение которого изменилось. В модели DOM Level 2 этого свойства нет.

Пример использования свойств объекта event приведен в листинге 3.42.

#### **Листинг 3.42. Выводим координаты курсора и код нажатой клавиши**

```
<!-- Работает только в Internet Explorer !!! --> 
<html> 
<head> 
<title>Координаты курсора и код нажатой клавиши</title>
 <meta http-equiv="Content-Type" content="text/html; charset=windows- 
 1251"> 
<script type="text/javascript"> 
2 - 1 - 1function f unload() {
    event.returnValue = "Хотите покинуть документ?"; 
} 
function f_body() { 
    switch (event.type) { 
    case "mousemove": 
       var m1, m2; 
       m1 = event.clientX; 
       m2 = event.clientY; 
       var div1 = document.getElementById("div1"); 
      div1.innerHTML = "clientX, clientY: x - " + m1 + " y - " + m2; m1 = event.screenX; 
       m2 = event.screenY; 
       var div2 = document.getElementById("div2"); 
      div2.innerHTML = "screenX, screenY: x - " + m1 + " y - " + m2; m1 = event.offsetX; 
       m2 = event.offsetY; 
       var div3 = document.getElementById("div3");
```

```
 var div4 = document.getElementById("div4"); 
       var div5 = document.getElementById("div5"); 
      div3.innerHTML = "offsetX, offsetY: x - " + m1 + " y - " + m2;div4.innerHTML = "x, y: x - " + event.x + " y - " + event.y;
       div5.innerHTML = "Тег: " + event.srcElement.tagName; 
       break; 
    case "keypress": 
       var div6 = document.getElementById("div6"); 
       div6.innerHTML = "код нажатой клавиши - " + event.keyCode; 
       if (event.ctrlLeft && event.keyCode==10) { 
          window.alert("Нажата левая клавиша Ctrl + Enter"); 
 } 
       if (!event.ctrlLeft && event.keyCode==10) { 
          window.alert("Нажата правая клавиша Ctrl + Enter"); 
 } 
       break; 
    case "contextmenu": 
       event.returnValue = false; 
       break; 
    case "selectstart": 
       event.returnValue = false; 
       break; 
    } 
} 
//--> 
</script> 
</head> 
<body onkeypress="f_body();" onmousemove="f_body();" 
onbeforeunload="f_unload();"> 
<p oncontextmenu="f_body();"> 
Над этим абзацем нельзя вывести контекстное меню</p> 
<div id="div5"></div> 
<div id="div1"></div> 
<div id="div2"></div> 
<div id="div3"></div> 
<div id="div4"></div>
```

```
<div id="div6">Нажмите клавишу на клавиатуре,
чтобы увидеть ее код</div>
<p>Нажмите левую или правую клавишу Ctrl вместе с Enter,
чтобы увидеть сообщение</p>
<p onselectstart="f body(); ">Этот абзац нельзя выделить
отдельно от других абзацев</p>
<div><a href="file.html">Нажмите для перехода
по ссылке</a></div>
\langle/html>
```
Итак, почти все события документа обрабатываются одной функцией f body(). С помощью свойства type объекта event и оператора выбора switch можно определить, какое событие произошло, и обработать его. При щелчке правой кнопкой мыши на первом абзаце не выводится контекстное меню. При перемещении курсора мыши можно наблюдать изменение координат, а при нажатии клавиши на клавиатуре выводится ее код, зная который, можно обработать нажатие. Например, если одновременно нажать клавишу <Ctrl> слева и <Enter>, выводится одно сообщение, а если <Ctrl> справа и <Enter> — другое. Последний абзац нельзя выделить отдельно от других абзацев, но если начать выделение с другого абзаца, то будет выделен и послелний абзан.

Теперь попробуйте перейти по ссылке или закрыть окно Web-браузера. Появится окно с запросом. Событие onbeforeunload, возникающее перед выгрузкой документа, позволяет вывести стандартное диалоговое окно с двумя кнопками. Окно может содержать текст, указанный в качестве значения свойства returnValue. Да! Свойству returnValue можно присвоить не только значение true или false, но и строку, которая отобразится в диалоговом окне. Но это справедливо только для события onbeforeunload.

```
event.returnValue = "Хотите покинуть документ?";
```
Нужно еще раз напомнить, что это справедливо только для Microsoft Internet Explorer. Например, в Web-браузере Opera половина свойств не работает. Поэтому для написания скриптов, которые будут правильно работать во всех Web-браузерах, приходится писать код под каждый Web-браузер отдельно. Даже если брать Microsoft Internet Explorer, и то следует учитывать его версию. Как определить программно, какой Web-браузер использует пользователь, мы рассмотрим в разд. 3.17.6.

## 3.17. Объектная модель **Microsoft Internet Explorer**

Объектная модель браузера — это совокупность объектов, обеспечивающих доступ к содержимому Web-страницы и ряду функций Web-браузера. Доступ к объектам позволяет управлять содержимым Web-страницы уже после ее загрузки.

### 3.17.1. Структура объектной модели

Объектная модель представлена в виде иерархии объектов. То есть имеется объект верхнего уровня и подчиненные ему объекты. В свою очередь подчиненные объекты имеют свои подчиненные объекты. Кроме того, все объекты имеют свойства, а некоторые еще и методы.

Доступ к подчиненным объектам осуществляется путем указания пути от верхнего объекта к подчиненному через точку.

<Объект верхнего уровня>.<Подчиненный объект>. {Свойство или метод}

Часто объект верхнего уровня (и даже подчиненный объект) можно не указывать. Давайте в качестве примера рассмотрим выражение для вызова диалогового окна с сообщением. Это окно мы не раз использовали для вывода результата работы скрипта:

```
window.alert("Сообщение");
```
Здесь window — это объект самого верхнего уровня, представляющий сам Web-браузер, а  $a$  lert () — это метод объекта window. В этом случае указывать объект не обязательно, так как объект window подразумевается по умолчанию·

alert ("Сообщение");

Кстати, мы не раз опускали упоминание объекта верхнего уровня. Например, при печати сообщения в окне Web-браузера:

```
document.write("Сообщение");
```
Поскольку объект document является подчиненным объекту window, то нужно было бы написать так:

```
window.document.write("Сообщение");
```
Помимо уже упомянутого объекта самого высокого уровня — window в объектной молели имеются следующие основные объекты Microsoft Internet Explorer:

- сматривали его при изучении событийной модели (см. разд. 3.16.10);
- frame СЛУЖИТ ДЛЯ работы с фреймами (коллекция frames);
- **I** history предоставляет доступ к списку истории Web-браузера;
- navigator содержит информацию о Web-браузере;  $\Box$
- location содержит URL-адрес текущей Web-страницы;  $\Box$
- $\Box$ screen служит для доступа к характеристикам экрана компьютера пользователя:
- - $\bullet$ all - коллекция всех элементов;
	- anchors коллекция "якорей", заданных тегом <a>;  $\bullet$
	- $\bullet$ forms — коллекция всех форм;
		- $\Diamond$  elements коллекция элементов формы;
	- $\bullet$  $f$ rames —  $Bce$  фреймы;
	- images коллекция всех изображений;  $\bullet$
	- $\bullet$ links - коллекция ссылок;
	- $\bullet$ scripts - коллекция скриптов;
	- $\bullet$ styleSheets — коллекция стилей.

### 3.17.2. Объект window. Вывод сообщения в строку состояния Web-браузера

Объект window — это объект самого верхнего уровня, представляющий сам Web-браузер. Объект window подразумевается по умолчанию, поэтому указывать ссылку на объект не обязательно.

Свойства объекта window

defaultStatus — сообщение, выводимое по умолчанию в строке состояния; window.defaultStatus = "Текст по умолчанию в строке состояния";

status — сообщение, отображаемое в строке состояния;

```
window.status = "Текст в строке состояния";
```
 $\Box$  length — число фреймов, отображаемых в данном окне. Для примера создадим документ с фреймами и выведем в диалоговом окне количество фреймов. Для этого создадим основной документ с фреймовой структурой (листинг 3.43) и два файла — doc1.html (листинг 3.44) и doc2.html (листинг 3.45).

```
Листинг 3.43. HTML-документ, описывающий фреймовую структуру (test.html)
```

```
<!DOCTYPE HTML PUBLIC "-//W3C//DTD HTML 4.01 Frameset//EN" 
                  "http://www.w3.org/TR/html4/frameset.dtd"> 
<html> 
<head> 
<title>Заголовок</title> 
<meta http-equiv="Content-Type" content="text/html; charset=windows-
1251"> 
</head> 
<frameset rows="100, *"> 
 <frame src="doc1.html" name="frame1"> 
 <frame src="doc2.html"> 
</frameset> 
</html>
```
#### **Листинг 3.44. HTML-документ фрейма 1 (doc1.html)**

```
<!DOCTYPE HTML PUBLIC "-//W3C//DTD HTML 4.01//EN" 
           "http://www.w3.org/TR/html4/strict.dtd"> 
<html> 
<head> 
<title>Заголовок</title> 
<meta http-equiv="Content-Type" content="text/html; charset=windows-
1251"> 
</head> 
<body> 
<h3>Фрейм 1</h3> 
</body> 
</html>
```
Листинг 3.45. HTML-документ фрейма 2 (doc2.html)

```
<!DOCTYPE HTML PUBLIC "-//W3C//DTD HTML 4.01//EN"
         "http://www.w3.org/TR/html4/strict.dtd">
\text{thm1}<head>
<title>Заголовок</title>
<meta http-equiv="Content-Type" content="text/html; charset=windows-
1251"</head>
<body>
<h3>Фрейм 2</h3>
<script type="text/javascript">
-1 - 1window.alert(top.length); // Выведет 2
window.alert(window.length): // Выведет 0
window.alert(top.frame1.length); // Выведет 0
//--</script>
</body>
\epsilon/html>
```
Откроем в Web-браузере файл test.html. В итоге появится окно с количеством фреймов основного окна (2). Обратите внимание, как мы обратились к свойству length объекта window из документа фрейма 2:

top.length

Что же такое top? Это свойство объекта window, возвращающее ссылку на самое верхнее родительское окно. Закроем диалоговое окно с первым сообщением. После этого появится еще одно окно с числом 0, которое возвращается свойством window.length.

Но почему, указав объект window, представляющий окно Web-браузера, мы получили количество фреймов HTML-документа doc2.html? Все дело в том, что в этом случае window — это не объект, а лишь свойство одноименного объекта, которое возвращает ссылку на текущее окно. Все свойства, возвращающие ссылку, описаны далее. Последнее диалоговое окно, также отображающее 0, демонстрирует возможность доступа к фрейму 1 из фрейма 2:

```
top.frame1.length
```
- parent ссылка на родительское окно;
- □ self — ссылка на текущее окно;
- **1** top ссылка на самое верхнее родительское окно:
- $\Box$  window то же, что self, ссылка на себя;
- 
- name имя окна или фрейма;  $\Box$
- □ closed позволяет определить, открыто или закрыто окно. Возвращает true - если открыто, и false - если закрыто;
- **<sup>1</sup>** screenLeft горизонтальная координата левого верхнего угла окна. В Web-браузере Firefox нет свойства screenLeft. Вместо него используется свойство screenx:
- screenTop вертикальная координата левого верхнего угла окна. В Web-браузере Firefox нет свойства screenTop. Вместо него использует-СЯ СВОЙСТВО screenY:
- $\Box$  clientInformation  $\Diamond$ pay3ep ( $\Diamond$ 6 beKT navigator).

В некоторых Web-браузерах (например, в Firefox и Opera) определены дополнительные свойства

- рачехоffset число пикселов, на которое документ прокручен вправо. В Web-браузере Internet Explorer нет свойства pagex0ffset. Вместо него можно использовать свойство scrollLeft объекта document:
- pageYOffset число пикселов, на которое документ прокручен вниз. В Web-браузере Internet Explorer нет свойства pageYOffset. Вместо него можно использовать свойство scrollTop объекта document. Пример:

```
// Для Firefox и некоторых других Web-браузеров
var msg = "pageXOffset " + window.pageXOffset + "\n";
msg += "pageYOffset " + window.packOffset + "\n";// Для IE >= 6, если есть тег <! DOCTYPE>
msg += "scrollLeft " + document.documentElement.scrollLeft;
msg += "\n" + "scrollTop "+document.documentElement.scrollTop;// Для IE < 6 и для IE > = 6, если нет тега <! DOCTYPE>
msg += "\n \dot{ }" + "scrollLeft " + document.body.scrollLeft + "\n \dot{ }";
msg += "scrollTop " + document.body.scrollTop;
window.alert(msq);
```
- $\square$  innerWidth ширина окна в пикселах. Размер не включает ширину полос прокрутки. В Web-браузере Internet Explorer нет свойства inner-Width. Вместо него можно использовать свойство clientWidth объекта document;
- $\Box$  innerHeight высота окна в пикселах. Размер не включает высоту строки меню и панели инструментов. В Web-браузере Internet Explorer нет свойства innerHeight. Вместо него можно использовать свойство clientHeight объекта document;
- $\Box$  outerWidth полная ширина окна в пикселах, включая ширину полос прокрутки. В Web-браузере Internet Explorer нет свойства outerWidth;
- outerHeight полная высота окна в пикселах, включая высоту строки меню и панели инструментов. В Web-браузере Internet Explorer нет свойства outerHeight.

Свойства, предназначенные для назначения обработчиков событий:

- onload вызывается после загрузки Web-страницы;
- onunload вызывается непосредственно перед выгрузкой документа;
- onscroll вызывается при прокручивании содержимого окна или фрейма;
- onresize вызывается при изменении размеров окна;
- $\Box$  onblur вызывается, когда окно теряет фокус;
- onfocus вызывается, когда окно получает фокус;
- onerror вызывается при возникновении ошибки в коде JavaScript. В качестве значения указывается ссылка на функцию следующего формата:

```
function <Название>(<Описание>, <URL>, <Номер строки>) {
```

```
 // return true; // Если ошибка обработана
```

```
 // return false; // Если ошибка не обработана
```

```
}
```
Внутри функции необходимо вернуть значение true, если ошибка обработана, или false — в противном случае. Пример:

```
window.onerror = function(e, u, n) {
   window.alert(e + "\n" + u + "\n" + n + "\n");
    return true; // Якобы обработали
}
```
Объекты, являющиеся свойствами объекта window:

- document объект document *(см. разд. 3.17.10)*;
- event объект event. Этот объект уже был рассмотрен нами при изучении событий *(см*. *разд. 3.16.10)*;
- history объект history *(см. разд. 3.17.9)*;
- location объект location *(см. разд. 3.17.8)*;
- navigator объект navigator *(см. разд. 3.17.6)*;
- screen объект screen *(см. разд. 3.17.7)*.

Методы объекта window:

- alert() отображает окно сообщения *(см. разд. 3.4.1)*;
- confirm() выдает окно подтверждения *(см. разд. 3.4.2)*;
- prompt() показывает окно с полем ввода *(см. разд. 3.4.3)*;
- open() открывает новое окно Web-браузера *(см. разд. 3.17.3)*;
- showModalDialog() отображает модальное диалоговое окно *(см. разд. 3.17.4)*;
- $\Box$  close() закрывает окно;
- $\Box$  blur() удаляет фокус с окна и генерирует событие onblur;
- focus() переносит фокус на текущее окно и генерирует событие onfocus;
- navigate(<URL-адрес>) загружает в окно страницу, адрес которой указан в параметре. В Web-браузере Firefox нет метода navigate();
- stop() прерывает загрузку страницы. В Web-браузере Internet Explorer нет метода stop();
- $\Box$  resizeBy(<x>, <y>) изменяет размеры окна на заданное число пикселов;
- resizeTo(<Ширина>, <Высота>) устанавливает размеры окна в пикселах;
- $\Box$  moveBy(<x>, <y>) перемещает окно (по x вправо, по y вниз, а если указаны отрицательные значения, то наоборот);
- moveTo(<x>, <y>) перемещает окно, чтобы верхний левый угол попал в заданную точку с координатами x и y;
- $\Box$  scrollby (<x>, <y>) прокручивает окно на заданные расстояния;
- scrollTo(<x>, <y>) прокручивает содержимое окна в точку с координатами x и y.

Кроме того, имеются 4 метода для работы с таймерами, которые мы рассмотрим в *разд. 3.17.5*.

*Основы JavaScript. Делаем страницы, реагирующие на действия пользователей 227*

### **3.17.3. Работа с окнами. Создание нового окна без строки меню, адресной строки и панели инструментов**

Метод open() объекта window позволяет открыть дополнительное окно и поместить в него Web-страницу:

[<Переменная> = ]window.open(<URL>, [<Имя окна>], [<Свойства окна>]);

Здесь используются следующие компоненты:

- <URL> URL-адрес страницы, которая будет загружена в новое окно;
- $\Box$  <Имя окна> ИМЯ НОВОГО ОКНА;
- <Свойства окна> определяет отображаемые элементы в новом окне;
- <Переменная> ссылка на объект вновь созданного окна, которую можно использовать для работы с ним.

Свойства окна, передаваемые методу open():

- width и height задают ширину и высоту создаваемого окна в пикселах (минимум 100);
- left и top указывают горизонтальную и вертикальную координаты левого верхнего угла создаваемого окна;
- $\Box$  fullscreen {yes | no | 1 | 0} включает (yes или 1) или отключает (no или 0) полноэкранный режим для создаваемого окна;
- $\Box$  resizable {yes | no | 1 | 0} включает или отключает возможность изменения размера создаваемого окна;
- $\Box$  location {yes | no | 1 | 0} указывает наличие или отсутствие адресной строки;
- $\Box$  menubar {yes | no | 1 | 0} включает или отключает отображение строки меню;
- $\Box$  scrollbars {yes | no | 1 | 0} задает, отображать или нет полосы прокрутки;
- $\Box$  status {yes | no | 1 | 0} указывает наличие или отстутствие строки состояния;
- $\Box$  titlebar {yes | no | 1 | 0} включает или отключает отображение заголовка у создаваемого окна;
- $\Box$  toolbar {yes | no | 1 | 0} включает или отключает отображение панели инструментов;
- $\Box$  replace {yes | no | 1 | 0} задает режим сохранения адресов в истории: если указано уез или 1, то адрес открываемого документа заменит в списке истории адрес документа, находящегося в текущем окне;
- $\Box$  channelmode  $-\{$  yes | no | 1 | 0 }  $-$  задает режим отображения панели каналов: если указано уез или 1, то создаваемое окно будет отображаться с панелью каналов.

Приведем пример создания нового окна и управления его местоположением и размерами. Создадим два файла: test.html (листинг 3.46) — страницу, открывающую новое окно, и doc1.html (листинг 3.47) — открываемый в новом окне локумент.

#### Листинг 3.46. Содержимое файла test.html

```
<!DOCTYPE HTML PUBLIC "-//W3C//DTD HTML 4.01//EN"
         "http://www.w3.org/TR/html4/strict.dtd">
\simh+ml\sim<head>
 <title>Открытие нового окна</title>
 <meta http-equiv="Content-Type" content="text/html: charset=windows-
 1251"<script type="text/javascript">
2 - 1 - 1var myWindow;
function f open() { // Открываем окно
   var str = "menubar=0, location=0, resizable=0, scrollbars=0, ";
   str += "status=0, titlebar=no, toolbar=0, left=0, ";
   str += "top=0, width=500, height=500";myWindow = window.open("doc1.html", "window1", str);
function f close() { // Закрываем окно
   var div1 = document.getElementById("div1");
   if (!myWindow.closed) {
      myWindow.close();
      div1.style.display = "none";\}else {
      window.alert ("Окно уже было закрыто");
```

```
 div1.style.display = "none"; 
    } 
} 
function f resize() \{ // Задаем размер окна
    var div1 = document.getElementById("div1"); 
    var txt1 = document.getElementById("txt1"); 
    var txt2 = document.getElementById("txt2"); 
   var p = \binom{6}{9} [0-9] \frac{3}{5};
    if (p.test(txt1.value) && p.test(txt2.value)) { 
       if (!myWindow.closed) { 
          myWindow.resizeTo(txt1.value, txt2.value); 
 } 
       else { 
         window.alert("Окно было закрыто раньше");
          div1.style.display = "none"; 
 } 
    } 
    else { 
       window.alert("Необходимо ввести число из 3 цифр"); 
 } 
} 
function f move() {
    // Изменяем местоположение относительно текущего положения окна
    var div1 = document.getElementById("div1"); 
    var txt3 = document.getElementById("txt3"); 
    var txt4 = document.getElementById("txt4"); 
   var p = \sqrt{2} - ?[0-9]+5;
    if (p.test(txt3.value) && p.test(txt4.value)) { 
       if (!myWindow.closed) { 
          myWindow.moveBy(txt3.value, txt4.value); 
 } 
       else { 
         window.alert("Окно уже было закрыто");
          div1.style.display = "none"; 
 } 
    } 
    else {
```

```
window.alert("Необходимо ввести число");
    } 
} 
//--> 
</script> 
</head> 
<body> 
<div> 
 <input type="button" value="Создать окно" onclick="f_open();"><br> 
 <div style="display: none" id="div1"> 
 <input type="button" value="Закрыть созданное окно" 
 onclick="f_close();"><br> 
 X: <input type="text" id="txt1"><br> 
 Y: <input type="text" id="txt2"><br> 
 <input type="button" value="Задать размеры окна" 
 onclick="f_resize();"><br> 
 X: +- <input type="text" id="txt3" value="0"><br> 
 Y: +- <input type="text" id="txt4" value="0"><br> 
 <input type="button" value="Изменить местоположение окна" 
 onclick="f_move();"> 
 </div> 
</div> 
</body> 
</html>
```
### **Листинг 3.47. Содержимое файла doc1.html**

```
<!DOCTYPE HTML PUBLIC "-//W3C//DTD HTML 4.01//EN" 
          "http://www.w3.org/TR/html4/strict.dtd"> 
<html> 
<head> 
 <title>Новое окно</title> 
 <meta http-equiv="Content-Type" content="text/html; charset=windows- 
 1251"> 
<script type="text/javascript"> 
<! --
function f_closed() {
```

```
 window.close(); 
} 
function f unload() {
    opener.document.getElementById("div1").style.display = "none"; 
} 
function f load() {
    opener.document.getElementById("div1").style.display = "block"; 
} 
//--</script> 
</head> 
<body onunload="f_unload();" onload="f_load();"> 
<div><h1>Заголовок нового окна</h1> 
<input type="button" value="Закрыть окно" onclick="f_closed();"> 
</div> 
</body> 
</html>
```
Откроем в Web-браузере файл test.html и нажмем кнопку **Создать окно**. В итоге отобразится новое окно и станут доступными дополнительные возможности:

- кнопка, позволяющая закрыть открытое окно;
- кнопка **Задать размеры окна** и два поля, позволяющие задать новый размер открытого окна;
- кнопка **Изменить местоположение окна** и два поля, позволяющие задать смещение окна относительно текущего местоположения (может принимать отрицательные значения).

### **3.17.4. Модальные диалоговые окна. Использование модальных окон вместо встроенных диалоговых окон**

Модальное окно — это окно, которое будет активным до тех пор, пока пользователь его не закроет. Такие окна могут применяться вместо метода prompt() для ввода данных.

Для их отображения выполняется такой код:

```
[<Переменная> = ]window.showModalDialog(<URL>, [<Аргументы>], 
[<Свойства окна>]);
```
Здесь используются следующие параметры:

- <URL> определяет URL-адрес страницы, которая будет загружена в окно;
- <Аргументы> позволяют передать в диалоговое окно произвольный набор параметров;
- <Свойства окна> определяют внешний вид окна.

В параметре <Свойства окна> могут быть указаны следующие свойства:

- $\Box$  dialogWidth и dialogHeight задают ширину и высоту окна в абсолютных (px, mm) или относительных (em, ex) величинах;
- dialogTop и dialogLeft задают вертикальную и горизонтальную координаты левого верхнего угла создаваемого окна;
- $\Box$  center {yes | no | 1 | 0} устанавливает выравнивание окна по центру экрана;
- $\Box$  edge {sunken | raised} задает вид границы окна: вдавленный (sunken) или выпуклый (raised);
- $\Box$  resizable {yes | no | 1 | 0} включает или отключает возможность изменения размера создаваемого окна;
- $\Box$  scroll {yes | no | 1 | 0} устанавливает режим отображения полос прокрутки;
- $\Box$  status {yes | no | 1 | 0} включает или отключает отображение строки состояния;
- $\Box$  dialogArguments переменная или массив переменных, передаваемых в модальное диалоговое окно;
- returnValue возвращает значение из модального окна.

Приведем пример использования модальных диалоговых окон. Создадим два файла: основной документ test.html (листинг 3.48) и документ doc1.html (листинг 3.49), загружаемый в модальное окно.

**Листинг 3.48. Содержимое файла test.html** 

```
<!DOCTYPE HTML PUBLIC "-//W3C//DTD HTML 4.01//EN" 
          "http://www.w3.org/TR/html4/strict.dtd">
```

```
<!-- Корректно работает в Internet Explorer и Firefox/3.5.1 
      В Opera 9.02 не работает --> 
<html> 
<head> 
 <title>Модальные диалоговые окна</title> 
 <meta http-equiv="Content-Type" content="text/html; charset=windows-
1251"> 
<script type="text/javascript"> 
<! --
function f_open() { // Открываем окно
    var obj = window.showModalDialog("doc1.html", ["Имя", "Фамилия"], 
          "dialogWidth:300px; dialogHeight:150px; center=yes; status=no"); 
   if (obj != null) {
       var msg = "Имя: " + obj.pole1; 
      msq += "<br>Фамилия: " + obj.pole2;
       document.getElementById("div1").innerHTML = msg; 
    } 
} 
//--> 
</script> 
</head> 
<body> 
<p><input type="button" value="Открыть окно" onclick="f_open();"></p> 
<div id="div1"></div> 
</body> 
</html>
```
#### **Листинг 3.49. Содержимое файла doc1.html (модальное окно)**

```
<!DOCTYPE HTML PUBLIC "-//W3C//DTD HTML 4.01//EN" 
          "http://www.w3.org/TR/html4/strict.dtd"> 
<html> 
<head> 
 <title>Введите имя и фамилию</title> 
 <meta http-equiv="Content-Type" content="text/html; charset=windows- 
 1251"> 
<script type="text/javascript"> 
< ! - -
```

```
function f click() { // Возвращаем значения
   var obil = \{\}:
   obj1.pole1 = document.format0].pole1.value;obj1.pole2 = document.format0].pole2.value;window.returnValue = obj1;
   window.close();
\mathcal{E}function f load() { // Задаем значения
   document.forms[0].pole1.value = window.dialogArguments[0];
   document.forms[0].pole2.value = window.dialoqArquments[1];<sup>}</sup>
11 - 5\langle script>
</head>
<body onload="f load();">
<form action="" id="frm">
<div style="text-align: center">
Имя: <br><input type="text" name="pole1"><br>
Фамилия:<br><input type="text" name="pole2"><br>
<input type="reset" value="Очистить">
<input type="button" value="OK" onclick="f click();">
\epsilon/div>
</form>
</body>
\langle/html>
```
Идеальным решением для получения значений полей из модального диалогового окна является применение объектов. С помощью свойства returnValue мы передаем данные формы обратно в наш документ и можем с ними делать все, что захотим.

### 3.17.5. Таймеры. Создание часов на Web-странице

Таймеры позволяют однократно или многократно выполнять указанную функцию через определенный интервал времени.

Для управления таймерами используются следующие методы объекта window:

 setTimeout() создает таймер, однократно выполняющий указанную функцию или выражение спустя заданный интервал времени:

<Идентификатор> = setTimeout(<Функция или выражение>, <Интервал>);

- clearTimeout(<Идентификатор>) останавливает таймер, установленный методом setTimeout().
- setInterval() создает таймер, многократно выполняющий указанную функцию или выражение через заданный интервал времени.

```
<Идентификатор> = setInterval(<Функция или выражение>, <Интер-
вал>);
```
 clearInterval(<Идентификатор>) останавливает таймер, установленный методом setInterval().

Здесь <Интервал> — это промежуток времени, по истечении которого выполняется <Функция или выражение>. Значение указывается в миллисекундах.

Приведем пример использования таймеров. В листинге 3.50 созданы часы на Web-странице, отображающие время вплоть до секунды. Добавим также возможность остановки и запуска часов.

#### **Листинг 3.50. Часы на Web-странице**

```
<!DOCTYPE HTML PUBLIC "-//W3C//DTD HTML 4.01//EN" 
           "http://www.w3.org/TR/html4/strict.dtd"> 
\text{thm1}<head> 
 <title>Часы на Web-странице</title>
  <meta http-equiv="Content-Type" content="text/html; charset=windows- 
  1251"> 
<script type="text/javascript"> 
<! --
var clock1; 
function f_start() { // Запускаем таймер
   clock1 = setInterval("f time();", 1000); document.getElementById("div_start").style.display = "none"; 
    document.getElementById("div_end").style.display = "block"; 
} 
function f time() \frac{1}{2} // Считываем текущее время
   var d = new Date();
```

```
 var msg = (d.getHours()<10) ? "0" : ""; 
    msg += d.getHours(); 
    msg += (d.getMinutes()<10) ? ":0" : ":"; 
    msg += d.getMinutes(); 
    msg += (d.getSeconds()<10) ? ":0" : ":"; 
    msg += d.getSeconds(); 
    document.getElementById("div1").innerHTML = msg; 
} 
function f_end() { // Останавливаем таймер
    clearInterval(clock1); 
   document.getElementById("div_start").style.display = "block";
    document.getElementById("div_end").style.display = "none"; 
} 
//--> 
</script> 
</head> 
<body onload="f_start();"> 
<div id="div1"></div> 
<div id="div_start"> 
   <input type="button" value="Запустить часы" onclick="f_start();"> 
</div> 
<div id="div_end"> 
   <input type="button" value="Остановить часы" onclick="f_end();"> 
</div> 
</body> 
</html>
```
### **3.17.6. Объект** *navigator***. Получение информации о Web-браузере пользователя. Перенаправление клиента на разные страницы**

# **в зависимости от Web-браузера**

Объект navigator предоставляет информацию о самом Web-браузере.

Свойства объекта navigator:

 $\Box$  арр $N$ ате — имя Web-браузера;

- appCodeName кодовое имя версии Web-браузера;  $\Box$
- $\Box$  $apoverion$   $Bepc<sub>WA</sub>$  Web-браузера;
- appMinorVersion вторая цифра в номере версии Web-браузера;  $\Box$
- userAgent КОМбинация свойств appCodeName и appVersion;  $\mathbf \Pi$
- $\Box$ cpuClass — ТИП ПРОЦЕССОРА КЛИЕНТСКОГО КОМПЬЮТЕРА;
- $\Box$ platform — название клиентской платформы;
- $\Box$ systemLanguage - код языка операционной системы клиента;
- browserLanguage код языка Web-браузера;  $\Box$
- $\Box$ userLanguage — код языка Web-браузера;
- $\Box$ onLine - режим подключения: true, если клиент в настоящее время подключен к Интернету, и false, если отключен;
- □ cookieEnabled режим работы cookie: возвращает true, если прием cookie разрешен.

Продемонстрируем все на примере (листинг 3.51).

#### Листинг 3.51. Информация о Web-браузере

```
<!DOCTYPE HTML PUBLIC "-//W3C//DTD HTML 4.01//EN"
         "http://www.w3.org/TR/html4/strict.dtd">
\text{thm1}<head>
 <title>Информация о Web-браузере</title>
 <meta http-equiv="Content-Type" content="text/html; charset=windows-
 1251"\langle/head>
<body>
<h1 style="text-align: center">Информация о Web-браузере</h1>
<div>
<script type="text/javascript">
\leq 1 - 1document.write(navigator.appName + " - MMA Web-6paysepa. < br>> r>");
document.write(navigator.appCodeName);
document.write(" - кодовое имя версии Web-браузера. <br>);
document.write(navigator.appVersion + " - версия Web-браузера.<br>");
document.write(navigator.appMinorVersion):
```

```
document.write(" - вторая цифра в номере версии Web-браузера. <br>>br>");
document.write(navigator.userAgent + " - комбинация свойств ");
document.write("appCodeName u appVersion.<br>>>br>");
document.write(naviga*tor.cpuClass);
document.write(" - тип процессора клиентского компьютера. <br>>br>");
document.write(navigator.platform);
document.write(" - название клиентской платформы.<br>");
document.write(navigator.systemLanguage);
document.write(" - код языка операционной системы клиента.<br>>>br>");
document.write(navigator.browserLanquage);
document.write(" - код языка Web-браузера (browserLanguage).<br>");
document.write(navigator.userLanguage);
document.write(" - код языка Web-браузера (userLanguage).<br>>br>");
if (navigator.onLine) {
   document.write("Клиент в настоящее время подключен к Интернету.");
<sup>}</sup>
elsedocument.write("Клиент в настоящее время отключен от Интернета.");
document.write("<br>");
if
   (navigator.cookieEnabled) document.write("Прием cookie разрешен.");
else document.write("Прием cookie запрещен.");
//--\langle script>
\langle \text{div} \rangle\langle \text{body}\rangle\langle/html>
Вывести все поддерживаемые свойства и методы объекта navigator позволя-
```
ет следующий код:

```
for (var p in navigator) {
   document.write(p + " == \&qt; " + navigation[p] + " <br>):ł
```
Мы уже не раз говорили, что разные Web-браузеры могут по-разному выполнять программный код. По этой причине часто приходится писать персональный код под каждый Web-браузер. В листинге 3.52 приведен пример скрипта, перенаправляющего клиента на разные страницы в зависимости от названия Web-браузера.

**Листинг 3.52. Перенаправляем клиента на разные страницы в зависимости от названия Web-браузера**

```
<!DOCTYPE HTML PUBLIC "-//W3C//DTD HTML 4.01//EN" 
           "http://www.w3.org/TR/html4/strict.dtd"> 
\epsilonhtml\sim<head> 
<title>Перенаправляем клиента на разные страницы</title>
  <meta http-equiv="Content-Type" content="text/html; charset=windows- 
  1251"> 
</head> 
<body> 
<script type="text/javascript"> 
<! -</math>var name1 = navigator.appName;
if (name1.indexOf("Explorer") != -1) { 
    var Version1 = navigator.appVersion; 
   var p = /compatible\\; \s + \w + \s + (([0-9]+))). [0-9] +) \; /i;
    p.exec(Version1); 
    if (RegExp.$2=="6") { 
      window.location.href = "explorer6.html"; 
    } 
    else { 
       if (RegExp.$2=="7") { 
           window.location.href = "explorer7.html"; 
       } 
       else { 
           if (parseInt(RegExp.$2)>=8) { 
              window.location.href = "explorer8.html"; 
 } 
           else { 
              window.location.href = "explorer.html"; 
 } 
       } 
    } 
}
```
```
if (navigator.userAgent.indexOf("Firefox") != -1) {
   window.location.href = "firefox.html";
\mathcal{E}if (name1.indexOf("Opera") != -1)window.location.href = "opera.html";
\mathcal{E}//--</script>
<p>Информация для других Web-браузеров</p>
\langle \text{body}\rangle\langle/html>
```
В случае с Microsoft Internet Explorer мы проверяем также версию Webбраузера с помощью регулярных выражений. Таким образом, можно написать Web-страницу не только под определенный Web-браузер, но и под определенную его версию.

### **ПРИМЕЧАНИЕ**

Так как поисковые машины не умеют обрабатывать код JavaScript, на практике лучше не использовать перенаправление, а обрабатывать различия на одной Web-странице. Кроме того, вместо определения названия и версии лучше использовать метод проверки функциональных возможностей Webбраузера. Например, проверить наличие необходимого метода, указав его без круглых скобок в операторе if.

В разд. 1.16 мы рассмотрели специальный тег, который можно использовать в Web-браузере Internet Explorer. Для языка JavaScript Internet Explorer также предоставляет условные комментарии. Они начинаются с комбинации символов /\*@сс оп и заканчиваются комбинацией @\*/:

```
/*@cc_on
```

```
window.alert ("Это инструкция для Internet Explorer");
\omega*/
```
Внутри такой конструкции могут быть указаны ключевые слова @if, @else и @end. Например, выполнить один блок выражений только в Internet Explorer, а другой блок в остальных Web-браузерах позволяет следующий код:

```
/*@cc_on
   @if (@ jscript)
     window.alert("Это сообщение выведет Internet Explorer");
```

```
 @else*/ 
       // Этот блок в IE выполнен не будет
      window.alert("А это сообщение в другом Web-браузере");
    /*@end 
@*/
```
# **3.17.7. Объект** *screen***. Получение информации о мониторе пользователя**

Объект screen содержит информацию о характеристиках видеосистемы компьютера клиента.

Свойства объекта screen:

- width полная ширина экрана в пикселах;
- $\Box$  height полная высота экрана в пикселах;
- $\Box$  availWidth ширина, доступная для окна Web-браузера;
- $\Box$  availHeight высота, доступная для окна Web-браузера;
- $\Box$  colorDepth возвращает глубину цвета: 4 для 16 цветов, 8 для 256 цветов, 32 — для 16,7 млн цветов.

Для примера выведем информацию о мониторе пользователя (листинг 3.53).

**Листинг 3.53. Информация о видеосистеме**

```
<!DOCTYPE HTML PUBLIC "-//W3C//DTD HTML 4.01//EN" 
           "http://www.w3.org/TR/html4/strict.dtd"> 
\text{-}h\text{+}ml\text{-}<head> 
  <title>Информация о видеосистеме</title> 
  <meta http-equiv="Content-Type" content="text/html; charset=windows- 
  1251"> 
</head> 
<body> 
<h1 style="text-align: center">Информация о видеосистеме</h1> 
<div> 
<script type="text/javascript">
```

```
<! --
document.write(screen.width + " – полная ширина экрана в пикселах.\text{Bry});
document.write(screen.height);
document.write(" - полная высота экрана в пикселах.<br>");
document.write(screen.availWidth);
document.write(" – ширина, доступная для окна Web-браузера.<br>"); 
document.write(screen.availHeight);
document.write(" – высота, доступная для окна Web-браузера.<br>"); 
document.write(screen.colorDepth + " – глубина цвета."); 
//--</script> 
</div> 
</body> 
</html>
```
# **3.17.8. Объект** *location***. Разбор составляющих URL-адреса документа. Создание многостраничных HTML-документов**

Объект location содержит информацию об URL-адресе текущей Webстраницы.

Свойства объекта location:

- href полный URL-адрес документа;
- protocol идентификатор протокола;
- $\Box$  port номер порта;
- host имя компьютера в сети Интернет, вместе с номером порта;
- $\Box$  hostname имя компьютера в сети Интернет;
- pathname путь и имя файла;
- search строка параметров, указанная после знака "?" (включая этот знак);
- hash имя "якоря" (закладки) в документе, указанное после знака "#" (включая этот знак).

Метолы объекта location:

- $\Box$ assign() загружает документ, URL-адрес которого указан в качестве параметра;
- $\Box$  reload() перезагружает документ;
- replace () загружает документ, URL-адрес которого указан в качестве  $\blacksquare$ параметра. При этом информация об URL-адресе предыдущего документа удаляется из объекта history.

Загрузить новый документ можно не только с помощью методов assign () или replace (), но и присвоив новый URL-адрес свойству href объекта location:

```
window.location.href = "newURL.html";
```
Если нужно загрузить документ в какой-либо фрейм, то сначала необходимо указать имя фрейма:

frameName.location.href = "newURL.html";

frameName.location.assign("newURL.html");

Для примера разберем URL-адрес документа на составляющие (листинг 3.54).

#### Листинг 3.54. Информация об URL-адресе

```
<!DOCTYPE HTML PUBLIC "-//W3C//DTD HTML 4.01//EN"
         "http://www.w3.org/TR/html4/strict.dtd">
\text{chm1}chead>
<title>Информация об URL-адресе</title>
<meta http-equiv="Content-Type" content="text/html; charset=windows-
1251"</head>
<body>
<h1 style="text-align: center">MHOOOMALUAA OO URL-aдpece</h1>
\simdivs
<script type="text/javascript">
2 - 1 - 1document.write(window.location.href);
document.write(" - полный URL-адрес документа.<br>");
document.write(window.location.protocol);
document.write(" - идентификатор протокола.<br>");
document.write(window.location.port + " - номер порта.<br>>>br>");
```

```
document.write(window.location.host);
document.write(" - UMA компьютера в сети Интернет, ");
document.write("вместе с номером порта.<br>");
document.write(window.location.hostname);
document.write(" - имя компьютера в сети Интернет.<br>"):
document.write(window.location.pathname + " - путь и имя файла.<br>");
document.write(window.location.search);
document.write(" - строка параметров.<br>");
document.write(window.location.hash + " - 1MM \pi \pi (закладки)");
document.write(" в документе.<br>");
//--</script>
\langle div\rangle\langle \text{body}\rangle\langle/html>
```
Через строку URL-адреса могут передаваться некоторые параметры для программы, расположенной на сервере. Например, для просмотра многостраничного каталога может передаваться номер страницы. Но параметры могут быть переданы и HTML-документу. В листинге 3.55 приведен пример создания многостраничного HTML-документа.

#### Листинг 3.55. Многостраничный HTML-документ

```
<!DOCTYPE HTML PUBLIC "-//W3C//DTD HTML 4.01//EN"
         "http://www.w3.org/TR/html4/strict.dtd">
\text{chm1}chead>
<title>Многостраничный HTML-документ</title>
<meta http-equiv="Content-Type" content="text/html; charset=windows-
1251"</head>
<body>
<h1 stvle="text-align: center">Многостраничный HTML-документ</h1>
<div>
<a href="test.html?paqe=1&amp;param1=5&amp;param2=Hello">Страница
1 < /a > <b>br></b><a href="test.html?page=2&amp;param1=5">Страница 2</a><br>>>
```

```
<a href="test.html?page=3">Страница 3</a><br><br> 
<script type="text/javascript"> 
<! --
var arr1, arr2; 
var obj = \{\};
if (window.location.search != "") { 
   var Str = window. location. search. substr(1);if (Str.indexOf("&") := -1) {
      arr1 = Str.split("&");
      for (var i=0, c=arr1.length; i<c; i++) {
         arr2 = arr1[i].split("='"); obj[arr2[0]] = arr2[1]; 
 } 
    } 
    else { 
      arr2 = Str.split("=";
       obj[arr2[0]] = arr2[1]; 
    } 
} 
else { 
    obj.page = "1"; 
} 
if (obj.parse=="1") {
   document.write("Содержание страницы 1.<br>>>br>");
} 
if (obj.parse=="2") {
    document.write("Содержание страницы 2.<br><br>"); 
} 
if (obj-page=="3") {
    document.write("Содержание страницы 3.<br><br>"); 
} 
if (obj.param1!=undefined) { 
    document.write("Параметр param1 равен " + obj.param1 + "<br>"); 
} 
if (obj.param2!=undefined) { 
    document.write("Параметр param2 равен " + obj.param2 + "<br>"); 
}
```
 $//--$ </script>  $\langle \text{div} \rangle$  $\langle \text{body}\rangle$  $\epsilon$ /html>

У этого метода есть большой минус. НТМL-документ будет всегда содержать все фрагменты. При этом посетителю будет показываться только тот фрагмент, который задан параметрами. Однако при каждом переходе по ссылкам документ будет заново загружаться с сервера. Если документ имеет большой размер, то он каждый раз будет долго загружаться только ради одного фрагмента. А зачем? Ведь все нужные фрагменты уже есть в документе! По этой причине лучше воспользоваться свойством display объекта style, а не передавать параметры через URL-адрес. В листинге 3.56 показан пример использования свойства display объекта style.

```
Листинг 3.56. Использование свойства display объекта style
```

```
<!DOCTYPE HTML PUBLIC "-//W3C//DTD HTML 4.01//EN"
         "http://www.w3.org/TR/html4/strict.dtd">
\simh+ml\sim<head>
<title>Многостраничный HTML-документ</title>
<meta http-equiv="Content-Type" content="text/html; charset=windows-
1251"<script type="text/javascript">
<! --
function f go (page) \{switch (page) {
     case 1:document.getElementById("page1").style.display = "block";
       document.getElementById("page2").style.display = "none";
       document.getElementById("page3").style.display = "none";
       break:
     case 2:
       document.getElementById("page1").style.display = "none";
       document.getElementById("page2").style.display = "block";
```

```
 document.getElementById("page3").style.display = "none"; 
        break; 
      case 3: 
        document.getElementById("page1").style.display = "none"; 
        document.getElementById("page2").style.display = "none"; 
        document.getElementById("page3").style.display = "block"; 
    } 
} 
//--</script> 
<style type="text/css"> 
    div div { border: #FFE9B3 1px solid; background-color: #FFFBEF; 
              min-height: 100px; margin: 10px 5px 10px 5px } 
</style> 
</head> 
<body> 
<h1 style="text-align: center">Многостраничный HTML-документ</h1> 
<div><a href="#" onclick="f_go(1); return false;">Страница 1</a> 
<div id="page1">Содержание страницы 1.</div></div> 
<div><a href="#" onclick="f_go(2); return false;">Страница 2</a> 
<div id="page2" style="display: none">Содержание страницы 2.</div></div> 
<div><a href="#" onclick="f_go(3); return false;">Страница 3</a> 
<div id="page3" style="display: none">Содержание страницы 3.</div></div> 
</body> 
</html>
```
Этот пример и выглядит гораздо проще, и не требует никакой перезагрузки страницы.

# **3.17.9. Объект** *history***. Получение информации о просмотренных страницах. Реализация перехода на предыдущую просмотренную страницу**

Объект history предоставляет доступ к списку всех просмотренных Webстраниц за последнее время.

Свойство length объекта history возвращает размер списка истории.

Методы объекта history:

- back() загружает в окно Web-браузера предыдущий документ из списка истории;
- forward() загружает в окно Web-браузера следующий документ из списка истории;
- go(<Позиция>) перемещается в списке истории на позицию, номер которой указан в качестве параметра.

Листинг 3.57 демонстрирует, как реализовать ссылку на предыдущую просмотренную Web-страницу.

#### **Листинг 3.57. Переход на предыдущую Web-страницу**

```
<!DOCTYPE HTML PUBLIC "-//W3C//DTD HTML 4.01//EN" 
          "http://www.w3.org/TR/html4/strict.dtd"> 
<html> 
<head> 
<title>Переход на предыдущую Web-страницу</title>
 <meta http-equiv="Content-Type" content="text/html; charset=windows- 
 1251"> 
</head> 
<body> 
<h1 style="text-align: center">Переход на предыдущую Web-страницу</h1> 
<p><a href="javascript:history.back();">Перейти</a></p> 
</body> 
</html>
```
# **3.17.10. Объект** *document***. Получение полной информации о HTML-документе**

Объект document предоставляет доступ ко всем элементам Web-страницы.

Свойства объекта document:

 $\Box$  activeElement — ссылка на активный элемент документа:

 $\square$  documentElement — ссылка на корневой элемент (тег <html>);

- $\Box$ body — ссылка на все содержимое тега <br/> <br/>body>;
- $\Box$ title - название документа, указанное в теге <title>;
- $\Box$  URL URL-алрес локумента:
- $\Box$  $r$  referrer — URL-адрес, с которого перешел посетитель по ссылке;
- $\Box$ parentWindow - ОКНО, КОТОРОМУ ПРИНАДЛЕЖИТ ДОКУМЕНТ;
- $\blacksquare$ cookie — объект cookie, который позволяет сохранять данные на компьютере клиента (см. разд. 3.17.18);
- □ readyState — статус документа. Возвращает следующие строковые значения:
	- $\bullet$ complete - документ полностью загружен;
	- $\bullet$ interactive — документ загружен не полностью, но доступен для просмотра и управления;
	- loading документ загружается;  $\bullet$
	- uninitialized документ не доступен;
- $\Box$ location — 00beKT location:
- $\Box$  $selection - 000$   $BERT$  selection:
- $\Box$  $fileCreatedbate$  дата создания файла документа в виде строки;
- $\blacksquare$ fileModifiedDate — дата последнего изменения файла документа в виде строки;
- □ fileUpdatedDate дата последнего изменения файла сервером в кэше компьютера пользователя;
- $\Box$ lastModified — дата и время последнего изменения файла документа в виде строки;
- **I** filesize размер файла в виде строки;
- $\Box$  $bqColor$  — цвет фона страницы;
- $\blacksquare$ fqColor - цвет текста страницы;
- $\Box$ linkColor - цвет гиперссылок документа;
- $\Box$ alinkColor - цвет активных гиперссылок;
- $\Box$ vlinkColor - ЦВЕТ ПОСЕЩЕННЫХ ГИПЕРССЫЛОК.

Метолы объекта document:

- $\Box$ qetElementById(<Идентификатор>) возвращает ссылку на элемент с указанным идентификатором;
- getElementsByName(<Название элемента>) ВОЗВращает ССЫЛКУ На КОЛлекцию элементов, у которых параметр name равен значению аргумента;
- getElementsByTagName(<Ter>) ВОЗВращает ССЫЛКУ На КОЛЛЕКЦИЮ ДОЧЕРних элементов, созданных с использованием тега, переданного в качестве параметра;
- $\Box$  element From Point (<x>, <y>) возвращает ссылку на элемент, находящийся по координатам <x> и <y>;
- write (< Teкст>) записывает текст, переданный как параметр, в текущее место документа;
- writeln (<Teкст>) записывает текст, переданный как параметр, в текущее место документа, а в конце строки добавляет символы возврата каретки и перевода строки. Добавляемые символы полностью игнорируются Webбраузерами, поэтому результат будет таким же, как и в случае с методом  $write()$ .

Коллекции объекта document:

- all коллекция всех элементов:
- $\Box$ anchors — коллекция "якорей", заданных тегом <a>;
- $\Box$ forms — коллекция всех форм;
- $\Box$  frames BCC фреймы;
- $\Box$ images — коллекция всех изображений;
- $\Box$ links - коллекция ссылок;
- $\Box$ scripts - коллекция скриптов;
- $stylesheets$  коллекция стилей. □

### Общие свойства и методы элементов Web-страницы

Все элементы Web-страницы также имеют свойства и методы. Помимо свойств, специфических для конкретных элементов, все они имеют следуюшие обшие свойства:

- id имя элемента, заданное параметром id;
- $\Box$  className имя класса, заданное параметром class элемента Webстраницы;
- sourceIndex порядковый номер элемента, который можно использовать для ссылки на элемент из коллекции all;
- $\Box$  tagName имя тега элемента;
- parentElement ссылка на элемент-родитель;
- $\Box$  length число элементов в коллекции;
- $\Box$  height и width высота и ширина элемента;
- $\Box$  clientHeight *и* clientWidth высота и ширина элемента без учета рамок, границ, полос прокрутки и т. п.;
- clientLeft смещение левого края элемента относительно левого края элемента-родителя без учета рамок, границ, полос прокрутки и т. п.;
- clientTop смещение верхнего края элемента относительно верхнего края элемента-родителя без учета рамок, границ, полос прокрутки и т. п.;
- $\Box$  offsetHeight  $\mu$  offsetWidth высота и ширина элемента относительно элемента-родителя;
- $\Box$  offsetLeft смещение левого края элемента относительно левого края элемента-родителя;
- $\Box$  offsetParent ссылка на элемент-родитель, относительно которого определяются свойства offsetHeight, offsetWidth, offsetLeft и offsetTop;
- offsetTop смещение верхнего края элемента относительно верхнего края элемента-родителя;
- innerText содержимое элемента, исключая теги HTML. Если присвоить свойству новое значение, то содержимое элемента изменится;
- $\Box$  outerText содержимое элемента, исключая теги HTML. Если присвоить свойству новое значение, то содержимое элемента заменится новым, и сам элемент будет заменен;
- $\square$  innerHTML содержимое элемента, включая внутренние теги HTML. Если присвоить свойству новое значение, то содержимое элемента также изменится;
- $\Box$  outerHTML содержимое элемента, включая теги HTML. Если присвоить свойству новое значение, то содержимое элемента заменится новым, а сам элемент будет заменен;
- $\Box$  scrollHeight и scrollWidth полная высота и ширина содержимого элемента;
- scrollLeft и scrollTop положение горизонтальной и вертикальной полос прокрутки.

Общие методы элементов Web-страницы:

- getAdjacentText(<Местонахождение>) возвращает текстовую строку в зависимости от заданного местонахождения;
- $\square$  insertAdjacentHTML(<Местонахождение>, <Текст>) ПОЗВОЛЯЄТ ВСТАВИТЬ текст в место, заданное местонахождением. Текст может содержать HTML-теги;
- $\square$  insertAdjacentText(<Местонахождение>, <Текст>) дает возможность вставить текст в место, заданное местонахождением. Текст не должен содержать HTML-тегов;
- replaceAdjacentText(<Местонахождение>, <Текст>) позволяет заменить текст другим текстом в месте, заданном местонахождением;

В этих методах <Местонахождение> может принимать следующие значения:

- BeforeBegin текст, находящийся перед открывающим тегом элемента;
- AfterBegin текст, находящийся после открывающего тега элемента, но перед всем содержимым текущего элемента;
- BeforeEnd текст, находящийся перед закрывающим тегом элемента, но после всего содержимого элемента;
- AfterEnd текст, находящийся после закрывающего тега элемента;
- getAttribute(<Имя параметра>, true | false) возвращает значение параметра с именем <Имя параметра> тега текущего элемента. Если второй параметр равен false, то поиск параметра тега производится без учета регистра символов;
- setAttribute(<Имя параметра>, <Значение>, true | false) присваивает <Значение> параметру с именем <Имя параметра> тега текущего элемента. Если третий параметр равен false, то поиск параметра тега производится без учета регистра символов;
- removeAttribute(<Имя параметра>, true | false) удаляет параметр тега текущего элемента. Если второй параметр равен false, то поиск па-

раметра тега производится без учета регистра символов. Возвращает значение true, если удаление было выполнено успешно;

- **I** clearAttributes () удаляет все параметры тега элемента кроме парамет-DOB id *H* name:
- **I** contains (<Имя элемента>) возвращает true, если элемент с этим именем содержится внутри текущего элемента;
- getElementsByTagName(<Ter>) ВОЗВращает ССЫЛКУ На КОЛЛЕКЦИЮ ДОЧЕРних элементов, созданных с использованием тега, переданного в качестве параметра;
- ScrollIntoView(true | false) ВЫЗЫВАЕТ ПРОКРУТКУ СТРАНИЦЫ В ОКНЕ так, чтобы текущий элемент оказался в поле зрения. Если параметр равен true, то текущий элемент окажется у верхнего края окна, а если false то у нижнего края.

### Получение информации о HTML-документе

В качестве примера использования свойств документа и его элементов рассмотрим листинг 3.58. Он демонстрирует получение полной информации о HTML-документе.

#### Листинг 3.58. Объект document

```
<!DOCTYPE HTML PUBLIC "-//W3C//DTD HTML 4.01//EN"
         "http://www.w3.org/TR/html4/strict.dtd">
\text{-}html\text{-}chead>
<title>Объект document</title>
<meta http-equiv="Content-Type" content="text/html: charset=windows-
1251"\langle/head>
<body>
<div><a href="doc1.html" id="link1">CCbIJKa</a></div>
<script type="text/javascript">
1 - -document.write(document.URL + " - URL-agpec документа.<br>");
document.write(document.location.href + " - URL-agpec gokymenta.<br>");
document.write(document.title + " - название документа.<br>");
document.title = "HOBOe HABBAHMe":
```

```
document.write(document.title + " – измененное название документа.<br>");
document.write(document.readyState + " – статус документа.<br>>br>");
document.write(document.fileCreatedDate + " – дата "); 
document.write("создания файла документа.<br>");
document.write(document.fileModifiedDate + " – дата "); 
document.write("последнего изменения файла документа.<br>"); 
document.write(document.lastModified + " – дата и "); 
document.write("время последнего изменения файла документа. <br>>br>");
document.write(document.fileSize);
document.write(" – размер файла.<br><br>"); 
document.write("Цвет элементов до изменения параметров:<br><br>"); 
document.write(document.bgColor + " - цвет фона страницы; <br>>br>");
document.write(document.fgColor + " – цвет текста страницы;<br>"); 
document.write(document.linkColor);
document.write(" – цвет гиперссылок документа; <br>>br>");
document.write(document.alinkColor);
document.write(" - цвет активных гиперссылок; <br>>br>");
document.write(document.vlinkColor); 
document.write(" – цвет посещенных гиперссылок.<br><br>"); 
document.bqColor = "#009000";document.fgColor = "#FFFFFF"; 
document.linkColor = "#FFFFFF"; 
document.alinkColor = "red"; 
document.vlinkColor = "black"; 
document.write("Цвет элементов после изменения параметров:<br><br>"); 
document.writeln(document.bgColor + " – цвет фона страницы;<br>"); 
document.writeln(document.fgColor + " – цвет текста страницы;<br>"); 
document.writeln(document.linkColor);
document.write(" – цвет гиперссылок документа;<br>"); 
document.writeln(document.alinkColor); 
document.write(" – цвет активных гиперссылок; <br>>br>");
document.writeln(document.vlinkColor);
document.write(" – цвет посещенных гиперссылок.<br><br>"); 
if (document.all) { 
   document.write(document.all.link1.tagName);
   document.write(" – имя тега с id = link1.<br>");
```
}

```
document.write(document.getElementById("link1").innerHTML);
document.write(" - copepxumoe rera c id = link1.\ndocument.getElementById("link1").innerHTML = "Новый текст ссылки"; 
document.write(document.getElementById("link1").innerHTML); 
document.write(" – новое содержимое тега с id = link1.<br>>>br>");
//--> 
</script> 
<div style="margin-top: 300px"> 
<input type="button" value="Нажмите, чтобы увидеть ссылку" 
onclick="document.getElementById('link1').scrollIntoView();"></div> 
</body> 
</html>
```
# **3.17.11. Обращение к элементам документа. Выравнивание заголовков по центру**

Обратиться к элементу документа можно следующими способами:

 по номеру элемента в коллекции (элементы нумеруются в порядке появления в документе, начиная с нуля). Номер элемента может быть указан как в круглых, так и в квадратных скобках:

```
Str = document.all(1).tagName;
```

```
Str = document.all[1].tagName;
```
по имени или идентификатору элемента:

```
Str = document.all["<name или id>"].tagName;
```

```
Str = document.all("<name numid&gt;").taqName;
```

```
Str = document.all.<name или id>.tagName;
```
 с помощью метода item(). Обратите внимание, можно использовать только круглые скобки:

```
Str = document.all.item(1).tagName;
```
Str = document.all.item("<name или id>").tagName;

Обратите внимание: в Internet Explorer версии 8.0 второй способ не работает;

 если идентификатор элемента является уникальным, то к элементу можно обратиться не как к элементу коллекции, а как к отдельному объекту:

Str = <name или id>.tagName;

 если идентификатор элемента не является уникальным, то нужно будет указать второй индекс:

```
Str = document.all("<name или id>", 2).tagName;
```
Обратите внимание: в Internet Explorer версии 8.0 способ не работает.

Вместо коллекции all может быть указана другая коллекция. Например, к изображению можно обратиться следующими способами:

Str = document.images.<name или id>.src;

Str = document.images[<Индекс>].src;

Str = document.images.item(<Индекс>).src;

А к ссылке можно обратиться через коллекцию links:

Str = document.links[<Индекс>].href;

Коллекции all и links имеют дополнительный метод tags, позволяющий фильтровать элементы по их тегу:

document.all.tags("H1")

Количество элементов в коллекции можно узнать с помощью свойства length:

document.all.tags("H1").length

В некоторых Web-браузерах нет коллекции all. Вместо нее для поиска элемента по идентификатору следует пользоваться методом getElementById(<Идентификатор>). Метод возвращает ссылку только на один элемент (даже если элементов с одинаковым идентификатором несколько), так как по определению идентификатор должен быть уникальным. Пример:

```
Str = document.getElementById("check1").value;
```
Чтобы получить элементы по названию тега следует воспользоваться методом getElementsByTagName(<Тег>). Получим количество тегов <h1>:

len = document.getElementsByTagName("h1").length;

А теперь количество тегов <input> внутри формы с идентификатором frm:

var frms = document.getElementById("frm");

var len = frms.getElementsByTagName("input").length;

В качестве примера в листинге 3.59 производится перебор всех элементов коллекции с помощью цикла. Выровняем все заголовки первого уровня по центру.

```
Листинг 3.59. Выравнивание всех заголовков по центру
<!DOCTYPE HTML PUBLIC "-//W3C//DTD HTML 4.01//EN" 
           "http://www.w3.org/TR/html4/strict.dtd"> 
\epsilonhtml\sim<head> 
 <title>Выравнивание всех заголовков по центру</title>
  <meta http-equiv="Content-Type" content="text/html; charset=windows- 
  1251"> 
</head> 
<body> 
<h1>Заголовок1</h1> 
<h1>Заголовок2</h1> 
<h1>Заголовок3</h1> 
<h1>Заголовок4</h1> 
<script type="text/javascript"> 
< ! - -var tagsH1 = document.getElementsBvTagName("h1");
var len = tagsH1.length; 
for (var i=0; i<len; i++) {
    tagsH1[i].style.textAlign = "center"; 
} 
//--</script> 
</body> 
</html>
```
# **3.17.12. Работа с элементами документа. Изменение URL-адреса и текста ссылки. Преобразование ссылки в обычный текст**

Как видно из листинга 3.59, мы можем обращаться к атрибутам стиля любого тега напрямую. В этом листинге мы присвоили атрибуту textAlign (в CSS text-align) значение "center":

```
tagsH1[i].style.textAlign = "center";
```
#### Аналогичным способом можно изменить адрес гиперссылки:

```
<a href="doc1.html" id="link1">Текст ссылки</a> 
<script type="text/javascript"> 
<! --
document.getElementById("link1").href = "doc2.html";
//--> 
</script>
```
#### Или изменить адрес изображения:

```
<img src="image1.gif" id="image1"> 
<script type="text/javascript"> 
\geq 1 -document.getElementById("image1").src = "image2.gif"; 
//--> 
</script>
```
#### Или присвоить элементу другой стилевой класс:

```
<a href="doc1.html" class="i1" id="link1">Текст ссылки</a> 
<script type="text/javascript"> 
<! --
document.getElementById("link1").className = "i2"; 
//--> 
</script>
```
Какие параметры имеет тот или иной тег, и какие значения он может принимать, мы рассматривали при изучении языка HTML в *главе 1*.

С параметрами тегов можно работать также с помощью встроенных методов. Получить значение параметра тега можно с помощью метода getAttribute(), присвоить новое значение параметру можно с помощью метода setAttribute(), удалить конкретный параметр можно с помощью метода removeAttribute(), а удалить все параметры можно с помощью метода clearAttributes().

Если с помощью параметров тега <a> можно управлять внешним видом ссылки, то с помощью общих свойств можно изменить сам текст ссылки:

```
<a href="doc1.html" id="link1">Текст ссылки</a> 
<script type="text/javascript"> 
-1 - -
```

```
document.getElementById("link1").innerHTML = "Новый текст ссылки"; 
1/--</script> 
Более того, мы можем преобразовать гиперссылку в обычный абзац: 
<a href="doc1.html" id="link1">Текст ссылки</a> 
<script type="text/javascript"> 
<!-- // В Firefox/3.5.1 не работает
document.getElementById("link1").outerHTML = "<p>Новый абзац</p>"; 
//--> 
</script> 
Или добавить что-либо перед, после или внутри тега: 
<a href="doc1.html" id="link1">Текст ссылки</a> 
<script type="text/javascript"> 
<!-- // В Firefox/3.5.1 не работает
var l1 = document.getElementById("link1"); 
l1.insertAdjacentHTML("BeforeBegin", 
"<span style='color: red'>Перед ссылкой</span> "); 
l1.insertAdjacentHTML("AfterBegin", "Перед началом текста ссылки "); 
l1.insertAdjacentHTML("BeforeEnd", " После текста ссылки"); 
l1.insertAdjacentHTML("AfterEnd", " После ссылки"); 
//--</script>
```
В последнем случае есть небольшой нюанс. Если мы захотим заключить текст ссылки в какой-нибудь парный тег, например тег <span>, то получим не тот результат, что планировался. Рассмотрим такой код:

```
<a href="doc1.html" id="link1">Текст ссылки</a> 
<script type="text/javascript"> 
<!-- // В Firefox/3.5.1 не работает
var l1 = document.getElementById("link1"); 
l1.insertAdjacentHTML("AfterBegin", 
"<span style='color: red'>Перед началом текста ссылки "); 
l1.insertAdjacentHTML("BeforeEnd", " После текста ссылки</span>"); 
//--</script>
```
### Вместо

<a href="doc1.html" id="link1"><span style='color: red'>Перед началом текста ссылки Текст ссылки После текста ссылки</span></a>

#### мы получим нечто подобное:

```
<a href="doc1.html" id="link1"><span style='color: red'>Перед началом
текста ссылки </span>Текст ссылки После текста ссылки</a>
```
Иными словами, все открывающие теги в дополняющем фрагменте будут автоматически закрыты, а непарные закрывающие — просто удалены. Поэтому в данном случае следует воспользоваться свойством innerHTML:

```
<a href="doc1.html" id="link1">Текст ссылки</a>
<script type="text/javascript">
< 1 - -var 11 = document.getElementById("link1");
11.innerHTML = "<span style='color: red'>" + 11.innerHTML + "</span>";
//--\langle script>
```
Необходимо заметить, что все свойства, которые мы использовали в этом разделе для изменения документа, не входят в стандарт DOM и поддерживаются только Web-браузерами Internet Explorer и Opera. Исключением является свойство innerнтмL. Оно не входит в стандарт, но поддерживается практически всеми современными Web-браузерами.

Стандарт DOM предоставляет следующие свойства для получения информации об узле и передвижения по дереву HTML-документа:

nodeType — тип узла. Может принимать следующие значения:  $\Box$ 

- $1$  ELEMENT NODE Ter;  $\bullet$
- 3 ТЕХТ МОДЕ ПРОСТОЙ ТЕКСТ;  $\bullet$
- $\bullet$ 8 — COMMENT NODE — КОММЕНТАРИЙ;
- 9 DOCUMENT\_NODE HTML-документ.
- □ nodeName имя узла. Например, название тега для узла ELEMENT NODE;
- $\Box$ nodeValue — значение узла. Например, текст для узлов техт море и COMMENT NODE;
- D childNodes массив всех дочерних узлов;
- $\Box$ firstChild - первый дочерний узел или значение null, если такого узла нет:

#### Основы JavaScript. Делаем страницы, реагирующие на действия пользователей 261

- lastChild последний дочерний узел или значение null, если узла нет;  $\Box$
- $\Box$ parentNode — родительский узел или значение null, если такого узла нет;
- $\blacksquare$ previousSibling - узел, непосредственно следующий перед данным узлом или значение null, если такого узла нет;
- nextsibling узел, непосредственно следующий после данного узла или значение null, если такого узла нет;
- **I** attributes возвращает массив всех параметров тега. Каждый элемент массива содержит два свойства:
	- name название параметра;
	- $\bullet$ value - значение параметра.

Выведем все параметры и их значения для первой ссылки в HTMLдокументе:

```
var attr = document.getElementsByTaqName("a")[0].attributes;
var msq = ";
for (var i=0, len=attr.length; i<len; i++) {
   msq += "Tapamerp: " + attr[i].name + "\\n";msq += "3 Haye HMe: " + attr[i]. value + "\n":
ł
window.alert(msq);
```
Создать новый узел и добавить его в HTML-документ позволяют следующие метолы:

□ createElement (<Название тега>) СОЗДАСТ НОВЫЙ УЗСЛ ELEMENT NODE;

 $\Box$ createTextNode(<Teкст>) СОЗДАСТ НОВЫЙ УЗСЛ ТЕХТ NODE;

 $\Box$ appendChild (<Новый узел>) д**обавляет новый узел в конец данного узла.** Если узел уже находится в документе, то удаляет его и вставляет в новое место. В качестве примера создадим абзац со ссылкой и добавим его в конец документа:

```
var p = document.createElement("p"); // Создаем абзац
var text = document.createTextNode("Это текст абзаца ");
p.appendChild(text); // Добавляем текст в абзац
var link = document.createElement("a"); // Создаем ссылку
link.href = "test.html"; // Задаем URL-адрес ссылки
var link text = document.createTextNode("Это текст ссылки");
link.appendChild(link text); // Добавляем текст в ссылку
```

```
p.appendChild(link); // Добавляет ссылку в конец абзаца
// Добавляем новый узел в конец документа
document.body.appendChild(p);
```
 insertBefore(<Новый узел>, <Узел>) добавляет новый узел перед указанным узлом. Если узел уже находится в документе, то удаляет его и вставляет в новое место. Если в качестве второго параметра указать значение null, то узел будет добавлен в конец данного узла:

```
var p = document.getElementsByTagName("p")[0];
// Перемещаем первый абзац в конец документа
document.body.insertBefore(p, null);
```
#### Вставим новый абзац в начало документа:

```
var p = document.createElement("p"); // Создаем абзац
var text = document.createTextNode("Это текст абзаца "); 
p.appendChild(text); // Jo6aвляем текст в абзац
// Добавляем новый узел в начало документа
document.body.insertBefore(p, document.body.firstChild);
```
 $\Box$  cloneNode(true | false) создает копию узла. Если в качестве параметра указано значение true, то будут скопированы все потомки данного узла. Обратите внимание на то, что обработчики событий не копируются. Сделаем полную копию абзаца и добавим новый узел в конец документа:

```
var p = document.getElementsByTagName("p")[0].cloneNode(true); 
// Добавляем в конец документа
document.body.appendChild(p);
```
 hasChildNodes() возвращает значение true, если узел имеет дочерние узлы или false — в противном случае. Пример:

```
var p = document.getElementsByTagName("p")[0];
```

```
if (p.hasChildNodes()) window.alert("Есть");
```
else window.alert("Дочерних узлов нет");

 removeChild(<Удаляемый узел>) удаляет узел. В качестве примера удалим первый абзац:

```
var p = document.getElementsByTagName("p")[0]; 
p.parentNode.removeChild(p);
```
 replaceChild(<Новый узел>, <Старый узел>) заменяет узел другим узлом. Заменим первый тег <DIV> на новый абзац:

var p = document.createElement("p"); // Создаем абзац var text = document.createTextNode("Это текст абзаца"); p.appendChild(text); // Добавляем текст в абзац var div = document.getElementsByTagName("div")[0]; div.parentNode.replaceChild(p, div);

Для получения информации об элементах таблицы предназначены специальные свойства:

- $\Box$  caption ССЫЛКА НА ЭЛЕМЕНТ САРТІОН ИЛИ ЗНАЧЕНИЕ null. ЕСЛИ ОН НЕ СУществует;
- $\Box$  thead ссылка на элемент тнеар или значение null, если он не сущест-**BVCT:**
- tFoot ссылка на элемент тгоот или значение null, если он не сущест-**BVeT:**
- $\Box$  tBodies массив всех элементов твору в таблице:
- $\Box$ rows — массив всех строк в таблице или секции твору при использовании свойства tBodies. Каждый элемент массива содержит следующие свойства:
	- cells массив всех ячеек в строке таблицы. Каждый элемент массива содержит свойство cellIndex, через которое доступен индекс ячейки в строке;
	- rowIndex индекс строки в таблице;
	- $\bullet$ sectionRowIndex — индекс строки внутри раздела (тнеар, твору или TFOOT).

Лля созлания и улаления элементов таблицы предназначены следующие метолы:

• CreateCaption () создает новый элемент сартіом или возвращает ссылку на существующий элемент. Добавим заголовок к таблице:

```
var d;
```

```
d = document.getElementsByTagName("table") [0].createcaption( )var text = document.createTextNode("Это заголовок таблицы");
d.appendChild(text); // Добавляем текст в элемент CAPTION
```
- deleteCaption() удаляет элемент CAPTION;
- $\Box$ createTHead() СОЗДАСТ НОВЫЙ ЭЛЕМЕНТ ТНЕАD ИЛИ ВОЗВРАЩАЕТ ССЫЛКУ НА существующий элемент;
- deleteTHead() VIAIRET ЭЛЕМЕНТ THEAD:
- $\blacksquare$ createTFoot () создает новый элемент тгоот или возвращает ссылку на существующий элемент;

```
 deleteTFoot() удаляет элемент TFOOT;
```
- deleteRow(<Индекс>) удаляет строку из таблицы по указанному индексу;
- insertRow(<Индекс>) вставляет новый пустой элемент TR в указанную позицию;
- insertCell(<Индекс>) вставляет пустой элемент TD. Добавим новый ряд в самое начало первой таблицы в HTML-документе:

```
var r;
```

```
r = document.getElementsByTagName("table")[0].insertRow(0); 
var cell1 = r. insertCell(0);
var cell2 = r.insertCell(1);
var t1 = document.createTextNode("Первая ячейка");
var t2 = document.createTextNode("Вторая ячейка"); 
cell1.appendChild(t1); 
cell2.appendChild(t2);
```
deleteCell(<Индекс>) удаляет указанную ячейку.

```
В качестве примера создадим таблицу с заголовком:
```

```
var table = document.createElement("table"); 
table.border = 1; // Отображаем рамку
table.width = 300; // Ширина таблицы
var caption = table.createCaption();
var txt = document.createTextNode("Это заголовок таблицы"); 
caption.appendChild(txt); // Добавляем текст в элемент CAPTION 
var row1 = table.insertRow(0); // Вставляем первую строку
var row2 = table.insertRow(1); // Вставляем первую строку
var cell1 1 = row1.insertCell(0); // Bcrabungen arevar cell1 2 = row1.insertCell(1); // Bcrashen wavevar cell2 1 = row2.insertCell(0); // Bcrabinen A.var cell2 2 = row2.insertCell(1); // Вставляем ячейку
txt = document.createTextNode("1");
cell1_1.appendChild(txt); // Вставляем текст в ячейку
txt = document.createTextNode("2"); 
cell1 2.appendChild(txt); // Вставляем текст в ячейку
txt = document.createTextNode("3"); 
cell2_1.appendChild(txt); // Вставляем текст в ячейку
```

```
txt = document.createTextNode("4"); 
cell2_2.appendChild(txt); // Вставляем текст в ячейку
// Вставляем таблицу в конец документа
document.body.appendChild(table);
```
# **3.17.13. Объект** *style***. Работа с таблицами стилей при помощи JavaScript**

Объект style позволяет получить доступ к каскадным таблицам стилей.

Свойства соответствуют атрибутам в каскадных таблицах стилей с небольшими отличиями в написании:

- символы "–" удаляются;
- первые буквы всех слов в названии атрибута, кроме первого, делаются прописными.

Приведем примеры преобразования атрибутов стиля в свойства объекта style:

```
color -> color 
font-family -> fontFamily 
font-size -> fontSize 
border-left-style -> borderLeftStyle
```
Атрибуты стилей и их допустимые значения мы рассматривали при изучении CSS в *главе 2*. По аналогии с приведенными примерами можно преобразовать названия атрибутов стиля в свойства объекта style.

Кроме свойств, соответствующих атрибутам стиля, объект style имеет дополнительные свойства:

- $\square$  cssText стили, заданные внутри тега с помощью параметра style;
- $\Box$  pixelHeight и pixelWidth высота и ширина элемента в пикселах;
- $\Box$  pixelLeft и pixelTop горизонтальная и вертикальная координаты левого верхнего угла элемента в пикселах;
- $\Box$  posHeight и posWidth высота и ширина элемента в единицах измерения, заданных в определении стиля;
- $\Box$  posLeft и posTop горизонтальная и вертикальная координаты левого верхнего угла элемента в единицах измерения, заданных в определении стиля.

Значения дополнительных свойств задаются и возвращаются в виде числа, что очень удобно для различных вычислений. Рассмотрим это на примере (листинг 3.60).

```
Листинг 3.60. Объект style
```

```
<!DOCTYPE HTML PUBLIC "-//W3C//DTD HTML 4.01//EN" 
          "http://www.w3.org/TR/html4/strict.dtd"> 
<html> 
<head> 
 <title>Объект style</title> 
 <meta http-equiv="Content-Type" content="text/html; charset=windows- 
 1251"> 
 <style type="text/css"> 
   div.bl { position: absolute; top: 150px; width: 150px; 
          height: 150px; overflow: auto; background-color: green }
 </style> 
<script type="text/javascript"> 
<! -</math>function f print() {
    var d1 = document.getElementById("div1"); 
    var d2 = document.getElementById("div2"); 
    var d3 = document.getElementById("div3"); 
   var curSt = 0;
    if (d1.currentStyle) curSt = d1.currentStyle.top; 
    else if (window.getComputedStyle) // Для Firefox 
       curSt = window.getComputedStyle(d1, null).top; 
   d2.innerHTML = "style.left = " + d1.style.left + " currentStyle.top = " + curSt; 
    d3.innerHTML = "style.pixelLeft = " + d1.style.pixelLeft + 
                    " style.posLeft = " + d1.style.posLeft; 
} 
function f_click1() { 
    var d1 = document.getElementById("div1"); 
   d1.style.left = "50px";
   f print();
}
```

```
function f click2() {
    var d1 = document.getElementById("div1"), left1; 
    if (d1.style.pixelLeft) 
       d1.style.pixelLeft += 10; 
    else { // Для Firefox 
      left1 = parseInt(d1.style,let) + 10;d1.style.left = left1 + "px";
    } 
   f print();
} 
function f load() {
   var d1 = document.getElementById("div1");
    var d2 = document.getElementById("div2"); 
   var d3 = document.getElementBvId("div3");
   d2.innerHTML = "style.left = " + d1.style.left + " style.top = " + d1.style.top; 
    d3.innerHTML = "style.pixelLeft = " + d1.style.pixelLeft + 
                    " style.posLeft = " + d1.style.posLeft; 
} 
//--</script> 
</head> 
<body onload="f_load();"> 
 <div id="div2"></div> 
  <div id="div3"></div> 
  <div class="bl" id="div1" style="left: 5px;">Абсолютно позиционированный 
   блок</div> 
  <div> 
  <input type="button" value="Сдвинуть блок на позицию 50 px" 
   onclick="f_click1();"> 
  <input type="button" value="Сдвинуть блок вправо на 10 px" 
   onclick="f_click2();"><br> 
  <input type="button" value="Выделить первую строку красным цветом" 
   onclick="document.getElementById('div2').style.color = 'red';"> 
</div> 
</body> 
</html>
```
После загрузки в окне Web-браузера отобразится следующее сообщение:

```
style.left = 5px style.top =
style.pixelLeft = 5 style.posLeft = 5
```
Итак, в случае применения свойства left получено значение в виде строки (5px), а в случае со свойствами pixelLeft и posLeft в виде числа (5). Но почему, получив значения свойства left, мы не получили значения свойства top? Все дело в том, что style возвращает значение, только если атрибут задан внутри тега с помощью параметра style. Первый атрибут был задан нами внутри тега с помощью параметра style, а второй атрибут задан в таблице стилей внутри тега <style> в заголовке документа. Поэтому значение первого мы получили, а второго — нет. Для того чтобы получить значение атрибута стиля, заданное вне тега, нужно использовать не style, а свойство currentStvle:

d1.currentStyle.top

Эту строку кода мы использовали в функции f print () и поэтому после вызова первой функции получили следующий результат:

```
style.left = 50px currentStyle.top = 150px
style.pixelLeft = 50 style.posLeft = 50
```
В некоторых Web-браузерах свойство currentstyle не поддерживается. Вместо него применяется метод getComputedStyle() объекта window:

```
if (d1.currentStyle) curSt = d1.currentStyle.top;
else if (window.getComputedStyle) // Для Firefox
   curSt = window.getComputedStyle(d1, null).top;
```
# 3.17.14. Объект selection. Проверка наличия выделенного фрагмента

Объект selection позволяет получить доступ к тексту, выделенному в окне Web-браузера.

Свойство type объекта selection возвращает техt, если на странице чтолибо выделено, и None, если выделения нет.

Методы объекта selection:

- **I** clear () стирает выделенный текст;
- createRange () возвращает объект техtRange (см. разд. 3.17.15);  $\Box$
- $\Box$ empty () убирает выделение с текста.

В Web-браузерах Firefox и Opera для получения выделенного текста в документе (но не в текстовых полях) применяется метод getSelection() объекта window. Объект Selection, возвращаемый методом getSelection(), содержит следующие свойства:

 anchorNode возвращает ссылку на текстовый узел, в котором началось выделение. В Web-браузере Opera всегда возвращает текстовый узел, в котором находится левая граница фрагмента, независимо от направления выделения. Получим элемент, в котором началось выделение, и сделаем его фон красным:

```
var rng = window.getSelection();
rng.anchorNode.parentNode.style.backgroundColor = "red";
```
 anchorOffset возвращает смещение от начала текстового узла (возвращаемого свойством anchorNode) до начальной границы выделения:

```
var rng = window.getSelection();
```

```
window.alert(rng.anchorOffset);
```
 focusNode возвращает ссылку на текстовый узел, в котором закончилось выделение. В Web-браузере Opera всегда возвращает текстовый узел, в котором находится правая граница фрагмента, независимо от направления выделения. Получим элемент, в котором закончилось выделение, и сделаем его фон красным:

```
var rng = window.getSelection();
rng.focusNode.parentNode.style.backgroundColor = "red";
```
 focusOffset возвращает смещение от начала текстового узла (возвращаемого свойством focusNode) до конечной границы выделения:

```
var rng = window.getSelection();
window.alert(rng.anchorOffset);
```
- rangeCount возвращает количество объектов Range, которые входят в выделенный фрагмент;
- $\square$  isCollapsed возвращает true, если объект свернут в точку, и false в противном случае:

```
var rng = window.getSelection(); 
if (rng.isCollapsed) window.alert("Свернут"); 
else window.alert("Нет");
```
Методы объекта Selection:

- toString() возвращает текстовое содержимое выделенного фрагмента;
- collapse(<Узел>, <Смещение>) сворачивает выделение в указанную точку;

```
\Box collapseToStart() сворачивает выделение в начало фрагмента:
   var rng = window.getSelection();
   rng.collapseToStart(); // Сворачиваем в начало
```

```
\Box collapseToEnd() сворачивает выделение в конец фрагмента:
   var rng = window.getSelection();
   rng.collapseToEnd(); // Сворачиваем в конец
```
deleteFromDocument() удаляет выделенный фрагмент из документа;

 extend(<Узел>, <Смещение>) перемещает конечную границу выделенного фрагмента в указанную позицию. В качестве примера расширим (или уменьшим в зависимости от направления выделения) фрагмент до конца узла, содержащего конечную границу:

```
var rng = window.getSelection(); 
if (!rng.isCollapsed) { 
    var len = rng.focusNode.length; 
    if (rng.focusOffset!=len) { 
       rng.extend(rng.focusNode, len); 
    } 
} 
else window.alert("Нет выделенного фрагмента");
```
- getRangeAt(<Индекс>) возвращает объект Range по указанному индексу. Выражение getRangeAt(0) позволяет получить объект Range, полностью соответствующий текущему выделению;
- addRange(<Объект Range>) добавляет указанный объект Range к текущему выделению;
- removeRange(<Объект Range>) удаляет указанный объект Range из выделенного фрагмента;
- removeAllRanges() удаляет все объекты Range из выделенного фрагмента;
- selectAllChildren(<Узел>) выделяет текстовое содержимое указанного узла и всех его потомков. Работает только в Firefox. Выделим содержимое первого абзаца в документе:

```
var rng = window.getSelection();
var elem = document.getElementsByTagName("p")[0]; 
rng.selectAllChildren(elem);
```
В качестве примера проверим наличие вылеленного фрагмента и при его наличии выведем фрагмент с помощью метода alert (), а затем уберем выделение (листинг 3.61).

```
Листинг 3.61. Проверка наличия выделенного фрагмента
```

```
<!DOCTYPE HTML PUBLIC "-//W3C//DTD HTML 4.01//EN"
         "http://www.w3.org/TR/html4/strict.dtd">
<html>
<head>
<title>Проверка наличия выделенного фрагмента</title>
<meta http-equiv="Content-Type" content="text/html; charset=windows-
1251"<script type="text/javascript">
< 1 - 1function f_click() {
   if (window.getSelection) \frac{1}{2} // FF, Opera
      window.alert(window.getSelection().toString());
   \{else \frac{1}{4} // Для IE
      if (document.selection.type=="Text") {
         var range1 = document.selection.createRange();
         window.alert("Выделенный фрагмент\n\n\"" + rangel.text + "\"");
         document.selection.empty(); // Убираем выделение
      \{elsewindow.alert ("Нет выделенного фрагмента");
      \}\}11 - -5</script>
</head>
chody<p>Проверка наличия выделенного фрагмента</p>
<p><input type="button" value="Проверить" onclick="f_click();"></p>
\langle \text{body}\rangle\langle/html>
```
В Web-браузерах Firefox и Opera фрагмент, выделенный в текстовом поле, нельзя получить с помощью метода getSelection(). Вместо этого метода следует использовать свойства selectionStart и selectionEnd. Пример:

```
// Ссылка на текстовое поле
var elem = document.getElementById("txt1"); 
if (elem.selectionStart != undefined && 
     elem.selectionEnd != undefined) { 
    var s = elem.selectionStart; // Начальная позиция
    var e = elem.selectionEnd; // Конечная позиция
    window.alert(elem.value.substring(s, e));
```
}

# **3.17.15. Объект** *TextRange***. Поиск фрагмента в текстовом поле или документе. Расширение или сжатие выделенного фрагмента текста**

Объект TextRange предоставляет доступ к фрагменту текста Web-страницы. Для работы с фрагментом необходимо создать объект с помощью метода createTextRange():

var Text1 = document.body.createTextRange();

Свойства объекта TextRange:

- **<u>D**</u> text возвращает текстовый фрагмент;
- htmlText возвращает HTML-код содержимого объекта;
- boundingHeight и boundingWidth служат для определения высоты и ширины прямоугольника, содержащего текстовую область;
- boundingLeft и boundingTop позволяют определить горизонтальную и вертикальую координаты левого верхнего угла прямоугольника, содержащего текстовую область, относительно элемента, содержащего объект TextRange;
- offsetLeft и offsetTop возвращают горизонтальную и вертикальную координаты левого верхнего угла прямоугольника, содержащего текстовую область, относительно окна.

Методы объекта TextRange:

- **J** select() **выделяет содержимое объекта** техтеланде;
- pasteHTML (<TekcT>) ЗАМЕНЯЕТ ТЕКУЩЕЕ СОДЕРЖИМОЕ Объекта TextRange Ha  $\blacksquare$ HTML-фрагмент, указанный в качестве параметра:
- **I** find Text (< Tekcr>) проверяет наличие заданного текста внутри объекта TextRange. Возвращает true, если текст был найден;
- **I** scrollIntoView() прокручивает содержимое окна так, чтобы объект был виден в окне:
- $\Box$  expand (<Элемент>) расширяет объект техт капее на один <Элемент>. Возвращает true, если объект был расширен, и false — в противном случае;
- П move (<Элемент>, <Количество>) **сжимает объект в точку и перемещает** его на заданное «Количество» «Элементов». «Количество» может принимать положительные или отрицательные значения. Если оно не задано, то объект сдвигается на один <Элемент>:
- moveStart (<Элемент>, <Количество>) перемещает начальную границу объекта на заланное «количество» «Элементов»:
- moveEnd (<Элемент>, <Количество>) перемещает конечную границу объекта на заданное «Количество» «Элементов».

В качестве <элемента> могут быть заданы следующие строковые значения:

- $\bullet$ character - СИМВОЛ;
- $\bullet$  word  $\text{CJ0BO}$ ;
- sentence предложение;
- textedit область объекта:
- D collapse (true | false) СВОРАЧИВАЕТ Объект TextRange, ТО ЕСТЬ ПОМЕЩАет открывающие и закрывающие маркеры объекта TextRange вместе в начало или конец текущего объекта. Если параметр равен true, то маркеры помещаются в начало, если false - то в конец. Используется для установки маркера ввода в нужную позицию;
- $\Box$  move To Point (<x>, <y>) передвигает границы объекта и сжимает его вокруг выбранной точки. Координаты отсчитываются относительно окна;
- moveToElementText (<Элемент страницы>) перемещает объект так, чтобы он охватил текст в заданном элементе;
- <sup>1</sup> duplicate() возвращает новый объект TextRange, являющийся копией текущего;
- parentElement() возвращает ссылку на родительский элемент, содержащий текущий объект TextRange;
- inRange(<Объект>) равен true, если указанный объект содержится внутри текущего;
- isEqual(<Объект>) равен true, если указанный объект равен текущему;
- $\Box$  getBookmark() создает закладку;
- moveToBookmark(<Закладка>) переходит к закладке. Возвращает true, если переход прошел успешно;
- compareEndPoints(<Диапазон>, <Объект>) сравнивает два объекта по указанному <Диапазону>. Возвращает следующие значения:
	- -1 если граница текущего находится левее или выше границы указанного объекта;
	- 0 если они равны;
	- 1 если граница текущего находится правее или ниже границы указанного объекта.

В качестве <Диапазона> могут быть указаны следующие строковые значения:

- StartToEnd сравнение начальной границы текущего объекта с конечной границей указанного объекта;
- StartToStart сравнение начальной границы текущего объекта с начальной границей указанного объекта;
- EndToStart сравнение конечной границы текущего объекта с начальной границей указанного объекта;
- EndToEnd сравнение конечной границы текущего объекта с конечной границей указанного объекта;
- setEndPoint(<Диапазон>, <Объект>) переносит начальную или конечную границу текущего объекта в начало или конец заданного объекта.

В качестве <Диапазона> могут быть указаны следующие значения:

- StartToEnd совмещает начальную границу текущего объекта с конечной границей указанного объекта;
- StartToStart совмещает начальную границу текущего объекта с начальной границей указанного объекта;
- EndToStart совмещает конечную границу текущего объекта с начальной границей указанного объекта;
- EndToEnd совмещает конечную границу текущего объекта с конечной границей указанного объекта.

В качестве примера в листинге 3.62 реализована возможность поиска фрагмента в текстовой области.

```
Листинг 3.62. Поиск фрагмента в текстовой области
```

```
<!DOCTYPE HTML PUBLIC "-//W3C//DTD HTML 4.01//EN" 
           "http://www.w3.org/TR/html4/strict.dtd"> 
<html> 
<head> 
 <title>Поиск фрагмента</title> 
 <meta http-equiv="Content-Type" content="text/html; charset=windows- 
 1251"> 
<script type="text/javascript"> 
\geq 1function f_click() { 
    if (!document.getElementById("txt2").createTextRange) { 
       window.alert("Объект не поддерживается Web-браузером"); 
       return; 
    } 
    var Range1, Text1, Select1; 
    Text1 = document.getElementById("txt1").value; 
    Select1 = document.getElementById("sel1") 
   if (Text1 := "") {
       Range1 = document.getElementById("txt2").createTextRange(); 
       if (Range1.findText(Text1)) { 
          Range1.scrollIntoView(); 
          switch (Select1.value) { 
          case "1": 
              Range1.expand("character"); break; 
          case "2": 
              Range1.expand("word"); break; 
          case "3": 
              Range1.collapse(true); break;
```
```
 case "4": 
             Range1.collapse(false); break; 
          case "5": 
             Range1.expand("word"); 
             Range1.collapse(true); 
             break; 
          case "6": 
             Range1.expand("word"); 
             Range1.collapse(false); 
             break; 
 } 
          Range1.select(); // Выделяем найденный фрагмент
         var msq = "bounding X: " + Range1.boundingLeft;msq += " bounding Y: " + Ranqe1.boundingTop + "chr" msg += "offset X: " + Range1.offsetLeft; 
         msg + = " offset Y: " + Range1.offsetTop + "chr" msg += "Тег: " + Range1.parentElement().tagName; 
          msg += " id: " + Range1.parentElement().id + "<br>"; 
          document.getElementById("div1").innerHTML = msg; 
 } 
       else window.alert("Ничего не найдено"); 
    } 
    else window.alert("Поле не заполнено"); 
//--> 
</script> 
</head> 
<body> 
<div> 
<input type="text" id="txt1"><br> 
<select id="sel1"> 
<option value="0">Выделить текст</option> 
<option value="1">Выделить текст + 1 символ</option> 
<option value="2">Выделить все слово</option> 
<option value="3">Поместить курсор в начало найденного фрагмента</option>
<option value="4">Поместить курсор в конец найденного фрагмента</option>
```
}

```
<option value="5">Поместить курсор в начало слова с фрагментом</option>
<option value="6">Поместить курсор в конец слова с фрагментом</option>
</select><br>
<input type="button" value="Haйти" onclick="f click();"><br>
<script type="text/javascript">
< 1 - -document.write("<textarea id='txt2' cols='50' rows='10'>");
for (var i=1; i<51; i++) {
  document.write("Содержимое строки" + i + "\n");
\}document.write("<" + "/textarea>");
//--\langle script>
\langle div>
<div id="div1"></div>
\langle/html>
```
А следующий пример демонстрирует применение методов movestart () и moveEnd(). С помощью кнопок можно перемещать начальную или конечную границу объекта техt Range, таким образом расширяя или сжимая выделенный фрагмент (листинг 3.63).

#### Листинг 3.63. Расширение выделенного фрагмента

```
<!DOCTYPE HTML PUBLIC "-//W3C//DTD HTML 4.01//EN"
         "http://www.w3.org/TR/html4/strict.dtd">
<html>
chead\sim<title>Расширение выделенного фрагмента</title>
<meta http-equiv="Content-Type" content="text/html; charset=windows-
1251"<script type="text/iavascript">
< 1 - -function f_click(Val1) {
   if (!document.selection) {
      window.alert ("Объект не поддерживается Web-браузером");
```

```
 return; 
    } 
    if (document.selection.type=="Text") { 
       var Range1 = document.selection.createRange(); 
       switch (Val1) { 
          case 1: 
            Range1.moveStart("character", -1);
             Range1.select(); 
             break; 
          case 2: 
             Range1.moveStart("character"); 
             Range1.select(); 
             break; 
          case 3: 
             Range1.moveEnd("character", -1); 
             Range1.select(); 
             break; 
          case 4: 
             Range1.moveEnd("character"); 
             Range1.select(); 
             break; 
        } 
    } 
    else { 
       window.alert("Необходимо выделить фрагмент"); 
    } 
} 
//--> 
</script> 
</head> 
<body> 
<p>Расширение выделенного фрагмента</p> 
<div> 
Начальная граница 
<input type="button" value=" &lt; " onclick="f click(1);">
<input type="button" value=" &gt; " onclick="f_click(2);"><br>
```

```
Конечная граница
<input type="button" value=" &lt; " onclick="f click(3);">
<input type="button" value=" &gt; " onclick="f click(4);">
\langlediv>
\langle \text{body}\rangle\langle/html>
```
В Web-браузерах Firefox и Opera поддерживается абсолютно другой объект, называемый капяе. Лля работы с таким объектом необходимо создать область с помощью метода createRange () объекта document:

```
var rng = document.createRange();
```
Свойства объекта Range:

- I startContainer возвращает ссылку на узел, в котором содержится начальная точка области:
- **I** startOffset возвращает смещение от начала узла (возвращаемого свойством startContainer) до начальной точки области;
- endContainer возвращает ссылку на узел, в котором содержится конечная точка области
- endoffset возвращает смещение от начала узла (возвращаемого свойством endContainer) до конечной точки области;
- $\Box$  collapsed BO3BDAULACT true, CCJM OOLEKT CBCDHYT B TO4KY, M false в противном случае:

```
var rng = document.createRange();
if (rng.collapsed) window.alert("Свернут");
else window.alert("Her");
```
• commonAncestorContainer возвращает ссылку на узел, в котором содержатся как начальная, так и конечная точки области.

Методы объекта Range:

- toString() возвращает текстовое содержимое области;  $\Box$
- $\Box$  cloneRange() создает копию объекта Range;
- **I** cloneContents() создает копию внутреннего содержимого области. В качестве значения возвращает объект Document Fragment;
- **I** detach() удаляет объект Range;
- $\Box$ deleteContents () удаляет все внутреннее содержимое области из документа:
- extractContents() удаляет все внутреннее содержимое области из документа и возвращает объект DocumentFragment, в котором будет находиться удаленное содержимое области;
- $\Box$  collapse(<true | false>) сворачивает область в указанную точку. Если в качестве параметра указано значение true, то область сворачивается в начальную точку, а если false — то в конечную точку;
- selectNode(<Узел>) ограничивает область указанным в качестве параметра узлом;
- selectNodeContents(<Узел>) ограничивает область внутренним содержимым указанного узла;
- insertNode(<Узел>) вставляет новый узел в начало области;
- setStart(<Узел>, <Смещение>) устанавливает положение начальной точки области;
- setStartBefore(<Узел>) устанавливает начальную точку области перед указанным узлом;
- setStartAfter(<Узел>) устанавливает начальную точку области после указанного узла;
- setEnd(<Узел>, <Смещение) устанавливает положение конечной точки области;
- setEndBefore(<Узел>) устанавливает конечную точку области перед указанным узлом;
- setEndAfter(<Узел>) устанавливает конечную точку области после указанного узла;
- surroundContents(<Узел>) вкладывает содержимое области в указанный узел;
- compareBoundaryPoints(<Точки сравнения>, <Область, с которой сравниваем>) сравнивает позиции двух областей. В качестве первого параметра могут быть указаны следующие значения:
	- $\bullet$  0 START TO START сравнение начальных точек;
	- $1 -$  start to  $\text{END} \text{c}$ равнение начальной точки области, указанной в качестве второго параметра, с конечной точкой данной области;
	- $2 -$  END TO END сравнение конечных точек;
	- 3 END\_TO\_START сравнение конечной точки области, указанной в качестве второго параметра, с начальной точкой данной области.

В качестве примера использования объекта валде найдем внутри абзаца текст "фрагмент" и вложим его в тег <strong>:

```
<p id="txt">Текст для выделения фрагмента</p>
<input type="button" id="btn1" onclick="f click()" value="BEITETINTE">
<script type="text/javascript">
function f click() {
   if (document.createRange) {
      var p = document.getElementById("txt").firstChild;
      var text = p.nodeValue; // Получаем текст абзаца
      var ind = text.indexOf("dparmen"if (ind != -1) \frac{1}{2} // Если текст найден
         // Создаем объект Range
         var rng = document.createRange();
         rng.setStart(p, ind); // Начальная точка
         // Конечная точка
         rng.setEnd(p, ind + 8);// Элемент, в который будем вкладывать текст
         var s = document.createElement("strong");
         // Вкладываем область в тег strong
         rng.surroundContents(s);
      \}\}elsewindow.alert ("Web-браузер не поддерживает метод createRange");
<sup>}</sup>
\langle script>
```
Теперь изменим цвет фона текстового фрагмента, выделенного пользователем:

```
<p id="txt">Текст для выделения фрагмента</p>
<input type="button" id="btn1" onclick="f click()" value="BEITETINTE">
<script type="text/iavascript">
function f click() {
   if (document.createRange && window.getSelection) {
     var sel = window.qetSelection();
      if (!sel.isCollapsed) {
```

```
var rng = sel.getRangeAt(0);
         sel.collapseToStart(); // Убираем выделение
         // Элемент, в который будем вкладывать выделенный текст
         var s = document.createElement("span");
         s.style.backgroundColor = "#FFE9B3";
         // Вкладываем область в тег span
         rng.surroundContents(s);
      \}else window.alert ("Нет выделенного фрагмента");
   \{else {
     window.alert("Web-браузер не поддерживает методы");
\}</script
```
# 3.17.16. Работа с буфером обмена. Выделение фрагмента от позиции щелчка до конца документа и копирование его в буфер обмена

С помощью объекта с1 провата раста можно получить доступ к буферу обмена Получить доступ Windows. к объекту можно с помощью свойства clipboardData 00beKTa window:

window.clipboardData

Методы объекта clipboardData:

□ clearData(<Формат данных>) удаляет данные из буфера обмена в указанном формате. Если формат не задан, то будут удалены все данные.

Могут быть указаны следующие форматы данных:

- **Text Текстовый:**
- URL интернет-адрес;
- $File$  файл;
- $HTML HTML$ - $KOM$
- Image изображение.
- $\Box$  getData(<Формат данных>) возвращает данные из буфера обмена в заданном формате. Могут быть указаны два формата:
	- Text текстовый;
	- URL интернет-адрес.

 setData(<Формат данных>, <Данные>) помещает данные в буфер обмена в заданном формате. Возвращает true, если данные помещены в буфер обмена. Могут быть указаны два формата:

- Text текстовый;
- URL интернет-адрес.

В листинге 3.64 приведен пример выделения фрагмента от позиции курсора до конца документа, причем выделенный фрагмент будет скопирован в буфер обмена.

```
Листинг 3.64. Выделение фрагмента от позиции курсора до конца документа
<!DOCTYPE HTML PUBLIC "-//W3C//DTD HTML 4.01//EN" 
          "http://www.w3.org/TR/html4/strict.dtd"> 
\text{thm1}<head> 
 <title>Выделение фрагмента от позиции курсора до конца документа</title> 
 <meta http-equiv="Content-Type" content="text/html; charset=windows-
1251"> 
<script type="text/javascript"> 
\geq 1function f_click() { 
    var Range1, Range2; 
    Range1 = document.body.createTextRange(); 
    Range1.moveToPoint(window.event.clientX, window.event.clientY); 
    Range2 = document.body.createTextRange(); 
    Range2.setEndPoint("StartToStart", Range1); 
    Range2.select(); 
    window.clipboardData.setData("Text", Range2.text); 
} 
//--> 
</script> 
</head>
```

```
<body onclick="f click();">
\simdivs
<script type="text/javascript">
< 1 - 1for (var i=1; i<21; i++) {
   document.write("Содержимое строки" + i + "<br>");
\mathcal{F}11 - -5</script>
\langle \text{div} \rangle\langle/html>
```
## 3.17.17. Реализация ссылок "Добавить сайт в Избранное" и "Сделать стартовой страницей"

Какой владелец сайта не мечтает, чтобы пользователь еще раз посетил сайт? Размещение ссылки с возможностью быстрого добавления сайта в Избранное позволит приблизить эту мечту. Метод addFavorite () объекта external позволяет вывести диалоговое окно для добавления адреса сайта в список Избранное Web-браузера. Вызов метода имеет следующий формат:

```
external.addFavorite(<URL-адрес>[, <Описание>]);
```
В листинге 3.65 приведен пример реализации ссылки для добавления в Избранное, а также ссылки, позволяющей сделать страницу стартовой, то есть первой страницей, которую увидит пользователь, при запуске Web-браузера. Обратите внимание на ключевое слово this, которое возвращает ссылку на текуший элемент.

```
Листинг 3.65. Реализация ссылок "Добавить сайт в Избранное"
и "Сделать стартовой страницей"
<!DOCTYPE HTML PUBLIC "-//W3C//DTD HTML 4.01//EN"
         "http://www.w3.org/TR/html4/strict.dtd">
\text{thm1}<head>
<title>Добавление сайта в Избранное</title>
```

```
 <meta http-equiv="Content-Type" content="text/html; charset=windows- 
  1251"> 
<script type="text/javascript"> 
<!-- // Работает только в IE 
function f add() \{ external.addFavorite("http://www.mail.ru", "Национальная почта"); 
    return false; 
} 
function f HomePage(obj) {
    obj.style.behavior="url(#default#homepage)"; 
    obj.setHomePage("http://www.mail.ru"); 
    return false; 
} 
//--> 
</script> 
</head> 
<body> 
<p><a href="http://www.mail.ru" onclick="return f_add(); "> 
Добавить сайт в Избранное</a><br> 
<a href="http://www.mail.ru" onclick="return f_HomePage(this);"> 
Сделать стартовой страницей</a></p> 
</body> 
</html>
```
## **3.17.18. Сохранение данных на компьютере клиента. Определение возможности использования cookies. Сохранение русского текста в cookies**

Web-браузеры позволяют сохранять небольшой объем информации в специальном текстовом файле на компьютере пользователя. Такая информация называется cookies. Возможность использования cookies можно отключить в настройках Web-браузера. Для проверки возможности использования cookies следует использовать свойство cookieEnabled объекта navigator.

```
if (navigator.cookieEnabled) { 
   window.alert("Использование cookies разрешено");
```

```
}
```
Запись cookies производится путем присвоения значения свойству cookie объекта document в следующем формате:

```
document.cookie = "<Имя> =< Значение>; [expires =< Дата>;]
[domain=<Имя домена>;] [path=<Путь>;] [secure;]";
```
Здесь используются следующие параметры:

<Имя> =< Значение> задает имя сохраняемой переменной и ее значение. □ Это единственный обязательный параметр. Если не задан параметр expires, то по истечении текущего сеанса работы Web-браузера cookies будут автоматически удалены;

```
• expires указывает дату удаления cookies в следующем формате:
```
Thu, 01 Jan 1970 00:00:01 GMT

Получить дату в этом формате можно с помощью методов setTime() и toGMTString() KJacca Date. MeTOAY setTime() НУЖНО Передать текущее время в миллисекундах плюс время хранения cookies в миллисекундах. Текущее время можно получить с помощью метода getTime (). Рассчитать время хранения cookies можно исходя из следующих соотношений:

- 1 секунда = 1000 миллисекунд;
- 1 минута = 60 секунд = 60 000 миллисекунд:  $\bullet$
- 1 час = 60 минут = 3600 секунд = 3 600 000 миллисекунд;
- $\bullet$ 1 день = 24 часа =  $(24\times3 600 000)$  миллисекунд = 86 400 000 миллисекунд.

#### Например:

```
var d = new Date();
d.setTime(d.getTime()+3600000); // Задан 1 час
var End Date = d.togMTString(); // Дата удаления cookies
```
- domain=<Имя домена> задает доменную часть URL-адреса, для которой действует данный cookies;
- path=<Путь> задает часть URL-адреса, определяющую путь к документам, для которых действует данный cookies.

Считывание cookies производится с помощью свойства cookie объекта document:

```
var cookies = document.cookie:
```
Переменная соокіе в будет содержать строку, в которой перечислены все установленные пары имя=значение через точку с запятой:

"имя1=значение1: имя2=значение2"

Для удаления cookies следует установить cookies с прошедшей датой.

В качестве примера сохраним имя и фамилию пользователя, и при следующем посещении будем приветствовать его, используя сохраненные данные (листинг 3.66). Добавим также возможность удаления cookies. Для совместимости закодируем введенные данные с помощью метода escape (), а при выводе раскодируем их с помощью метода unescape (). Это позволяет безопасно сохранять значения, введенные кириллицей.

#### Листинг 3.66. Установка и удаление cookies

```
<!DOCTYPE HTML PUBLIC "-//W3C//DTD HTML 4.01//EN"
         "http://www.w3.org/TR/html4/strict.dtd">
\text{-}html\text{-}<head>
<title>Установка и удаление cookies</title>
<meta http-equiv="Content-Type" content="text/html; charset=windows-
1251"<script type="text/javascript">
< 1 - -function f cookies() {
   if (navigator.cookieEnabled) {
      var text1 = document.getElementById("txt1");
      var text2 = document.getElementById("txt2");
      if (text1.value != "" &x text2.value != "") {
         var d = new Date():
         d.setTime(d.qetTime()+3600000); // Задан 1 час
         var End Date = d.toGMTString(); // Дата удаления cookies
         var Str = "name1=" + escape(text1.value);
         Str += "; expires=" + End Date + ";";
         document.cookie = Str:Str = "name2=" + escape(text2.value);Str += "; expires=" + End Date + ";";
         document.cookie = Str:
```

```
text1.value = "text2.value = ";
         f load();
 } 
      else { 
          window.alert("Не заполнено обязательное поле"); 
 } 
    } 
} 
function f_cookies_del() { 
    if (navigator.cookieEnabled) { 
       if (document.cookie != "") { 
         var d = new Date();
          d.setTime(1000); // Дата в прошлом
         var End Date = d.toGMTString();
         document.cookie = "name1=; expires = " + End Date + ";";document.cookie = "name2=; expires=" + End Date + ";";
         f load();
 } 
    } 
} 
function f load() {
    if (navigator.cookieEnabled) { 
      var div1 = document.getElementById("div1"); 
       if (document.cookie != "") { 
          var arr1, arr2; 
         var obj = \{\};
          var Str = document.cookie; 
         if (Str.indexOf("; ") != -1) {
            arr1 = Str.split("; ");for (var i=0, c=arr1.length; i<c; i++) {
               arr2 = arr1[i].split("='");obj[arr2[0]] = arr2[1];
 } 
 }
```

```
 else { 
            arr2 = Str.split("=";
            obj[array[0] = arr2[1]; } 
         Str = "IppiBer, " + unescape(obj.name2).replace("<", "&lt;");Str += " " + unescape(obj.name1).replace("<", "klt;");
          div1.innerHTML = Str; 
 } 
       else div1.innerHTML = ""; 
    } 
} 
//--</script> 
</head> 
<body onload="f_load();"> 
<div id="div1"></div> 
\simdiv\simВведите ваше имя:<br> 
<input type="text" id="txt1"><br> 
Введите вашу фамилию:<br> 
<input type="text" id="txt2"><br> 
<input type="button" value="Сохранить" onclick="f_cookies();"><br> 
<input type="button" value="Удалить cookies" onclick="f_cookies_del();"> 
</div> 
</body> 
</html>
```
# **3.18. Работа с элементами формы**

При изучении HTML мы рассмотрели создание элементов форм. В этом разделе мы научимся с помощью JavaScript обрабатывать данные, введенные пользователем в элементы формы. Обработка на стороне клиента позволит снизить нагрузку на Web-сервер за счет отмены отправки данных формы при неправильно введенных значениях.

## 3.18.1. Элементы управления

Для начала еще раз перечислим все элементы форм:

- $\Box$  <input type="text"> текстовое поле ввода;
- <input type="password"> текстовое поле для ввода пароля; □
- <input type="file"> позволяет отправить файл на Web-сервер:  $\Box$
- <input type="checkbox"> поледля установки флажка;  $\Box$
- <input type="radio"> ЭЛемент-переключатель;  $\Box$
- $\Box$  $\epsilon$ input type="reset"> — кнопка, при нажатии которой вся форма очищается:
- I <input type="submit"> кнопка, при нажатии которой происходит отправка данных на Web-сервер;
- $\Box$  <input type="button"> Обычная командная кнопка;
- <input type="hidden"> скрытый элемент формы;  $\blacksquare$
- <textarea>Текст</textarea> поле для ввода многострочного текста;  $\Box$
- $\Box$ <select><option>Элемент</option></select> - СПИСОК С ВОЗМОЖНЫМИ значениями.

Все элементы должны быть расположены внутри тегов <form> и </form>. Именно форма определяет, что делать с данными дальше. Параметр action задает URL-адрес программы обработки формы, параметр method определяет, как будут пересылаться данные от формы до Web-сервера (методом GET или розт), а параметр enctype задает МІМЕ-тип передаваемых данных. С помощью параметра name задается уникальное имя формы, благодаря которому можно управлять элементами формы из скриптов.

Параметр пате необходимо указывать во всех элементах формы, за исключением кнопок. Именно имя элемента, заданное в параметре name, пересылается на Web-сервер вместе со значением элемента формы. Имя элемента в пределах формы должно быть уникальным, за исключением переключателей, объединенных в группу.

Для доступа к элементам формы из скриптов необходимо указать параметр id. Обычно для элементов форм значения параметров name и id содержат одно и то же имя:

Если данные не нужно отправлять на Web-сервер, то можно вообще не использовать тег <form>. В этом случае вся обработка осуществляется с помощью скриптов.

# 3.18.2. Коллекция Forms. Доступ к элементу формы из скрипта

Все формы документа доступны через коллекцию forms. Например, чтобы получить значение текстового поля с именем text1 (входящего в состав формы form1), можно воспользоваться следующей строкой кода:

document.forms["form1"].text1.value

Обратиться к форме можно и как к любому элементу документа:

document.form1.text1.value

К отдельной форме можно также обратиться по индексу:

document.forms[0].text1.value

Если элемент управления находится внутри тега <form>, то ссылку на саму форму нужно обязательно указывать, иначе Web-браузер будет искать элемент в теле документа, игнорируя все формы, и в итоге вернет значение null.

Получить доступ к элементу, вне зависимости от того находится он внутри формы или нет, позволяет метод getElementById() объекта document:

document.getElementById("text1").value

Все элементы формы доступны через коллекцию elements:

document.forms["form1"].elements["text1"].value document.forms["form1"].elements[0].value document.forms[0].elements[0].value document.form1.elements[0].value

# 3.18.3. Свойства объекта формы

Объект формы поддерживает следующие свойства:

- **I** length количество элементов формы;
- action URL-адрес программы обработки формы;  $\Box$
- $\Box$ elements — ССЫЛКА НА КОЛЛСКЦИЮ elements;
- encoding MIME-тип передаваемых данных;  $\Box$
- $\Box$  method режим пересылки данных формы на Web-сервер;
- $\Box$ enctype — метод кодирования данных формы;
- $\blacksquare$ name — имя формы;
- target имя фрейма, в который будет загружен документ, являющийся  $\Box$ результатом обработки данных формы Web-сервером.

# 3.18.4. Методы объекта формы

Объект формы поддерживает следующие методы:

- **<sup>1</sup>** submit () выполняет отправку данных формы серверной программе. Аналогично нажатию кнопки Submit:
- **П** reset () очищает форму, то есть все элементы формы получают значения по умолчанию. Аналогично нажатию кнопки Reset.

# 3.18.5. События объекта формы

Объект формы поддерживает следующие события:

- **I** onsubmit наступает при отправке данных формы;
- **I** onreset возникает при очистке формы.

Элементы управления имеют свои свойства, методы и события. Рассмотрим каждый тип элементов формы по отдельности.

# 3.18.6. Текстовое поле и поле ввода пароля. Проверка правильности ввода E-mail и пароля. Получение данных из элемента формы

Текстовое поле и поле для ввода пароля имеют одинаковые свойства:

- value значение элемента формы;
- <sup>1</sup> defaultValue начальное значение, заданное параметром value;
- $\Box$ disabled — запрет элемента формы: если задано значение true, то поле является неактивным (отображается серым цветом);
- form ссылка на форму, в которой находится элемент; □
- maxLength максимальное количество символов, которое может быть введено в поле;
- $\Box$ name - имя элемента;
- $\Box$ type — тип элемента формы;
- $\Box$ readonly - запрет редактирования: если задано значение true, текст в поле нельзя редактировать, если false - можно.

Методы тоже одинаковы:

- **<u>D**</u> blur() убирает фокус ввода с текущего элемента формы;
- focus () помещает фокус на текущий элемент формы; □
- **I** select () **выделяет текст в поле.**

Обоими элементами поддерживаются следующие события:

- **<sup>1</sup>** onblur происходит при потере фокуса элементом формы;
- ⊓ onchange наступает после изменения данных в поле, при переводе фокуса ввода на другой элемент либо при отправке данных формы. Наступает перед событием onblur;
- $\Box$ onfocus возникает при получении фокуса ввода элементом формы.

Кроме перечисленных событий можно использовать стандартные события мыши и клавиатуры (см. разд. 3.16.2 и 3.16.3).

В качестве примера рассмотрим форму ввода E-mail и пароля с проверкой правильности ввода (листинг 3.67). Если данные введены неправильно, то при отправке формы:

- поле выделяется розовым цветом;  $\Box$
- $\Box$ текст в поле выделяется;
- выводится сообщение об ошибке; 0
- отправка формы прерывается. □

Поле Повтор Е-mail запрещено для редактирования. При вводе адреса электронной почты данные автоматически копируются из поля E-mail в поле По-**BTOP E-mail.** 

Листинг 3.67. Форма ввода E-mail и пароля с проверкой правильности ввода

<!DOCTYPE HTML PUBLIC "-//W3C//DTD HTML 4.01//EN" "http://www.w3.org/TR/html4/strict.dtd">

```
<html> 
<head> 
 <title>Пример использования текстовых полей</title>
  <meta http-equiv="Content-Type" content="text/html; charset=windows-
1251"> 
<script type="text/javascript"> 
-1 - -function f_submit() {
    var pole1 = document.getElementById("pole1"); 
    var pole2 = document.getElementById("pole2"); 
    pole1.style.backgroundColor = "#FFFFFF"; 
    pole2.style.backgroundColor = "#FFFFFF"; 
   var p = \binom{6}{4} = \binom{20-9}{1} + \binom{6}{4} = \binom{20-9}{-1} + \binom{1}{2} + \binom{26}{5}/i;
    var Str = pole1.value; 
    if (!p.test(Str)) { 
      window.alert("Неверный адрес E-mail");
       pole1.style.backgroundColor = "#FFE4E1"; 
       pole1.select(); 
       return false; 
    } 
   p = \binom{k}{a-z0-9} \.\-]{6,16}$/i;
    Str = pole2.value; 
    if (!p.test(Str)) { 
      window.alert("Неверный пароль");
       pole2.style.backgroundColor = "#FFE4E1"; 
       pole2.select(); 
       return false; 
    } 
   var msg = "Вы ввели следующие данные:\n\timesn\mathbb{R}-mail: ";
    msg += pole1.value + "\n Пароль: " + pole2.value; 
    window.alert(msg); 
    return true; 
} 
function f_reset() { 
    document.getElementById("pole1").style.backgroundColor = "#FFFFFF"; 
    document.getElementById("pole2").style.backgroundColor = "#FFFFFF"; 
}
```

```
function f load() {
    document.getElementById("pole3").readOnly = true; 
} 
function f_keyup() { 
    document.getElementById("pole3").value = 
         document.getElementById("pole1").value; 
} 
//--</script> 
</head> 
<body onload="f_load();"> 
 <form action="test.php" method="GET" name="frm" id="frm" 
   onsubmit="return f_submit();" onreset="f_reset();"> 
   <div> 
   E-mail:<br> 
   <input type="text" name="pole1" id="pole1" 
   style="background-color: #FFFFFF" onkeyup="f_keyup();"><br> 
   Повтор E-mail:<br> 
   <input type="text" name="pole3" id="pole3" 
   style="background-color: #FFFFFF"><br> 
   Пароль:<br> 
   <input type="password" name="pole2" id="pole2" 
   style="background-color: #FFFFFF"><br> 
   <input type="reset" value="Очистить"> 
   <input type="submit" value="Отправить"> 
   </div> 
 </form> 
</body> 
</html>
```
## **3.18.7. Поле для ввода многострочного текста. Добавление слов из текстового поля в поле** *<textarea>*

Поле для ввода многострочного текста, определяемое парным тегом <textarea>, поддерживает те же свойства, методы и события, что и простое поле ввода (см. разд. 3.16.6), за исключением свойства maxLength. Кроме того, поддерживается еще одно свойство:

- $\Box$  $w$ гар — режим переноса слов. Может принимать следующие значения:
	- off не переносить слова;
	- $\bullet$ physical — слова переносятся как на экране, так и при передаче данных серверу;
	- $virtual$  слова переносятся только на экране, но не при передаче данных серверу.

Для примера рассмотрим возможность добавления слов из текстового поля в поле для ввода многострочного текста (листинг 3.68). Добавить слово можно с помощью кнопки Добавить слово или с помощью клавиши <Enter>. Так как по умолчанию нажатие клавиши <Enter> приводит к отправке данных формы, то всплывание события прерывается с помощью присвоения значения false свойству returnValue объекта event. При нажатии кнопки Значение поля выводится текущее значение тега <textarea>.

#### Листинг 3.68. Добавление слов из текстового поля в поле <textarea>

```
<!DOCTYPE HTML PUBLIC "-//W3C//DTD HTML 4.01//EN"
         "http://www.w3.org/TR/html4/strict.dtd">
\text{-}html\text{-}<head>
<title>Пример использования поля &lt; TEXTAREA&qt; </title>
<meta http-equiv="Content-Type" content="text/html; charset=windows-
1251"<script type="text/javascript">
2 - 1 - 1function f submit() {
   var value1 = document.getElementById("pole1").value;
   window.alert("Текущее значение: \ln" + value1):
   return false:
function f click() {
   var pole2 = document.getElementById("pole2");
   var text1 = pole2.value;
   if (text1 != "") {
```

```
 document.getElementById("pole1").value += text1 + "\n"; 
       pole2.value = ""; 
       pole2.focus(); 
    } 
    else { 
      window.alert("Поле не заполнено!");
       pole2.focus(); 
    } 
} 
function f press(e) {
   e = e \mid \mid window.event;
    if (e.keyCode==13) { 
      f click();
       if (e.preventDefault) e.preventDefault(); 
       else e.returnValue = false; 
    } 
} 
//--</script> 
</head> 
<body> 
 <form action="test.php" method="GET" name="frm" id="frm" 
  onsubmit="return f_submit():">
 <div> 
   Слово:<br> 
   <input type="text" name="pole2" id="pole2" 
   onkeypress="f_press(event);"><br> 
   <textarea name="pole1" id="pole1" cols="15" rows="10"></textarea> 
  <br ><input type="button" value="Добавить слово"
   onclick="return f_click();"><br> 
   <input type="submit" value=" Значение поля "> 
 </div> 
 </form> 
</body> 
</html>
```
# **3.18.8. Список с возможными значениями. Возможность добавления нового пункта. Применение списков вместо гиперссылок**

Свойства объекта списка:

- $\Box$  disabled запрет доступа: если задано значение true, то список является неактивным (отображается серым цветом);
- form ссылка на форму, в которой находится элемент;
- $\Box$  length количество пунктов в списке (доступно и для записи);
- multiple разрешение множественного выделения: true, если из списка можно выбрать сразу несколько элементов одновременно;
- $\Box$  name имя элемента;
- $\Box$  options ссылка на коллекцию пунктов в списке;
- selectedIndex номер выбранного пункта (нумерация начинается с нуля);
- size число одновременно видимых элементов списка;
- $\Box$  type тип элемента формы (select-multiple или select-one);
- value значение пункта, выбранного в списке.

Свойства пункта списка:

- defaultSelected пункт списка, выбранный изначально;
- $\Box$  index номер пункта в списке;
- $\Box$  selected признак выделения: true, если пункт выбран в списке;
- $\Box$  disabled если задано значение true, то пункт списка является неактивным (отображается серым цветом). Свойство поддерживается Webбраузером Internet Explorer, начиная с версии 8.0;
- $\Box$  text текст пункта списка;
- value значение пункта, выбранного в списке.

## Методы:

- blur() убирает фокус ввода с текущего элемента формы;
- focus() помещает фокус на текущий элемент формы.

События:

- onblur наступает при потере фокуса элементом формы;
- onchange происходит после выбора нового пункта списка;
- onfocus наступает при получении фокуса ввода элементом формы.

Кроме перечисленных событий можно использовать стандартные события мыши и клавиатуры.

Рассмотрим пример работы со списками. Документ, приведенный в листинге 3.69, демонстрирует следующие возможности:

- добавление нового пункта списка. При заполнении первого поля и нажатии клавиши <Enter> фокус ввода перемещается во второе поле. При заполнении второго поля и нажатии клавиши <Enter> введенные значения добавляются в список. Вместо клавиши <Enter> можно воспользоваться кнопкой **Добавить**;
- получение всех выбранных значений из списка с возможностью множественного выбора;
- применение взаимосвязанных списков и получение значения выбранного пункта. При выборе элемента в первом списке загружаются соответствующие элементы во второй список. При выборе элемента во втором списке выводится сообщение со значением выбранного пункта;
- применение списков вместо гиперссылок. При выборе элемента списка загружается Web-страница, находящаяся по указанному в параметре value URL-адресу.

#### **Листинг 3.69. Обработка списков**

```
<!DOCTYPE HTML PUBLIC "-//W3C//DTD HTML 4.01//EN" 
           "http://www.w3.org/TR/html4/strict.dtd"> 
\epsilonhtml\sim<head> 
<title>Пример обработки списков</title>
 <meta http-equiv="Content-Type" content="text/html; charset=windows- 
 1251"> 
</head> 
<body> 
<form action="test.php" method="GET" name="frm" id="frm">
```

```
<!-- Добавление пункта в список --> 
<script type="text/javascript"> 
2 - 1 - 1function f_click() { 
    var pole1 = document.getElementById("pole1"); 
    var pole2 = document.getElementById("pole2"); 
    var select1 = document.getElementById("select1"); 
   if (pole1.value != "" & pole2.value != "") {
      var i = \text{select1.length++};select1.options[i].text = pole1.value;
       select1.options[i].value = pole2.value; 
       pole1.value = ""; 
       pole2.value = ""; 
       pole1.focus(); 
    } 
    else { 
      window.alert("Поле не заполнено!");
       pole1.focus(); 
    } 
} 
function f pres1(e) {
   e = e \mid \text{window.event}; if (e.keyCode==13) { 
       document.getElementById("pole2").focus(); 
       if (e.preventDefault) e.preventDefault(); 
       else e.returnValue = false; 
 } 
} 
function f press2(e) {
   e = e \mid \mid window.event;
    if (e.keyCode==13) { 
      f click();
       if (e.preventDefault) e.preventDefault(); 
       else e.returnValue = false; 
    } 
}
```

```
//--</script> 
<div> 
<b>Добавление пункта в список:</b><br><br> 
Текст пункта:<br> 
<input type="text" name="pole1" id="pole1" onkeypress="f_press1(event);"> 
<br>Sначение пункта:<br>
<input type="text" name="pole2" id="pole2" onkeypress="f_press2(event);"> 
<br >>>><select name="select1" id="select1">
</select><br> 
<input type="button" value="Добавить" onclick="f_click();"><br><br> 
<!-- Список со множественным выбором --> 
<script type="text/javascript"> 
-1 -function f multi() \{var msg = ";
    var select2 = document.getElementById("select2"); 
   var count = select2.length;
   for (var i=0; i<count; i++) {
       if (select2.options[i].selected) { 
         msg += select2.options[i].value + " -";msg += select2.options[i].text + "\n"; } 
    } 
    window.alert(msg); 
} 
//--> 
</script> 
<b>Список со множественным выбором:</b><br><br> 
<select name="select2" id="select2" size="5" multiple> 
<option value="1" selected>Элемент1</option> 
<option value="2">Элемент2</option> 
<option value="3">Элемент3</option> 
<option value="4">Элемент4</option>
```

```
<option value="5">Элемент5</option> 
<option value="6">Элемент6</option> 
</select><br> 
<input type="button" value="Значения списка" 
onclick="f_multi();"><br><br> 
<!-- Взаимосвязанные списки --> 
<script type="text/javascript"> 
<! -var Mass = \lceil \rceil :
Mass[1] = [ "Тема1 Элемент1", "Тема1 Элемент2" ];
Mass[2] = [ "Тема2 Элемент1", "Тема2 Элемент2", "Тема2 Элемент3" ]; 
var value1 = [1;value1[1] = [ "1", "2" ]; 
value1[2] = [ "3", "4", "5" ]; 
function f_change() { 
    var index = document.getElementById("select3").value; 
    var select4 = document.getElementById("select4"); 
    var count = Mass[index].length; 
    select4.length = count; 
   for (i=0; i<count; i++) {
       select4.options[i].value = value1[index][i]; 
      select4.options[i].text = Mass[index][i];
    } 
} 
function f change2() {
    var sel = document.getElementById("select4"); 
    var msg = "Значение: " + sel.options[sel.selectedIndex].value; 
    msg += "\nТекст: " + sel.options[sel.selectedIndex].text; 
    window.alert(msg); 
} 
//--</script> 
<b>Взаимосвязанные списки:</b><br><br> 
<select name="select3" id="select3" size="5" onchange="f_change();">
```

```
<option value="1">Тема1</option> 
<option value="2">Тема2</option> 
</select><br> 
<select name="select4" id="select4" onchange="f_change2();"> 
<option value="1" selected>Тема1 Элемент1</option> 
<option value="2">Тема1 Элемент2</option>
</select><br><br> 
<!-- Переход на указанный сайт --> 
<b>Переход на указанный сайт:</b><br><br> 
<select 
onchange="top.location.href=this.options[this.selectedIndex].value;"> 
<option value="http://www.mail.ru/" selected>Национальная почта Mail.ru 
</option> 
<option value="http://www.rambler.ru/">Рамблер</option> 
</select> 
</div> 
</form> 
</body> 
</html>
```
# **3.18.9. Флажок и переключатели.**

# **Получение значения выбранного переключателя при помощи цикла и проверка установки флажка**

Флажки и переключатели имеют следующие свойства:

- value значение текущего элемента формы;
- checked признак отметки: true, если флажок или переключатель находится во включенном состоянии;
- defaultChecked флажок или переключатель по умолчанию. Возвращает true или false;
- $\Box$  disabled признак запрета: если задано значение true, то элемент является неактивным (отображается серым цветом);
- indeterminate флажок находится в неопределенном состоянии (закрашивается серым). Возвращает true или false;
- form ссылка на форму, в которой находится элемент;  $\Box$

 $\Box$ name - имя элемента;

type — тип элемента формы.  $\Box$ 

### Метолы:

- $_{\text{blur}}$ () убирает фокус ввода с текущего элемента формы:  $\Box$
- focus () помешает фокус на текуший элемент формы.  $\Box$

### $C<sub>0</sub>6$ ытия

onblur наступает при потере фокуса элементом формы;  $\Box$ 

 $\Box$ onclick возникает при выборе элемента;

onfocus происходит при получении фокуса ввода элементом формы.  $\Box$ 

Чтобы найти выбранный элемент-переключатель в группе, необходимо перебрать все переключатели в цикле. Получить значение выбранного переключателя можно через метод item (), указав индекс элемента в группе. Рассмотрим это на примере (листинг 3.70).

### Листинг 3.70. Обработка флажков и переключателей

```
<!DOCTYPE HTML PUBLIC "-//W3C//DTD HTML 4.01//EN"
         "http://www.w3.org/TR/html4/strict.dtd">
\text{-}html\text{-}<head>
<title>Пример использования флажков и переключателей</title>
 <meta http-equiv="Content-Type" content="text/html; charset=windows-
1251"<script type="text/javascript">
-1 - -function f click() {
   var msg = "";if (document.getElementById("check1").checked) {
      msq = "Флажок установлен\ln";
      msq += "Значение: " + document.getElementById("check1").value +
"\n\cdot;λ
```

```
 else { 
       msg = "Флажок снят\n"; 
    } 
   var value1 = "";
   var count = document.frm.radio1.length;
   for (i=0; i<count; i++) {
       if (document.frm.radio1.item(i).checked) { 
          value1 = document.frm.radio1.item(i).value; 
          break; 
       } 
    } 
   if (value1 == "male") {
       msg += "Пол: Мужской\n"; 
    } 
    else { 
      msq += "Пол: Женский\nablan";
    } 
    window.alert(msg); 
} 
//--</script> 
</head> 
<body> 
<form action="test.php" method="GET" name="frm" id="frm"> 
<div> 
<input type="checkbox" name="check1" id="check1" value="yes" checked> 
Текст<br><br> 
Укажите ваш пол:<br> 
<input type="radio" name="radio1" id="radio1" value="male" 
checked>Мужской
<input type="radio" name="radio1" id="radio2" value="female">Женский
<br><br> 
<input type="button" value="Вывести значения" onclick="f_click();"> 
</div> 
</form> 
</body>
```

```
</html>
```
# **3.18.10. Кнопки. Обработка нажатия кнопки. Деактивация кнопки. Создание клавиши быстрого доступа и вывод текста на кнопке определенным цветом**

Кнопки поддерживают следующие свойства:

- value текст, отображаемый на кнопке;
- $\Box$  disabled признак запрета: если задано значение true, то кнопка является неактивной (отображается серым цветом);
- form ссылка на форму, в которой находится элемент;
- name имя элемента;
- type тип элемента формы.

### Методы традиционны:

- blur() убирает фокус ввода с текущего элемента формы;
- focus() помещает фокус на текущий элемент формы.

События:

- onblur наступает при потере фокуса элементом формы;
- **<u>D**</u> onclick возникает при нажатии кнопки;

onfocus происходит при получении фокуса ввода элементом формы.

В приведенном далее примере (листинг 3.71) кнопка изначально не активна. При вводе в текстовое поле кнопка активируется. При нажатии кнопки текст, введенный в текстовое поле, отображается на кнопке. Текстовое поле очищается, и кнопка деактивируется.

### **Листинг 3.71. Обработка нажатия кнопки**

```
<!DOCTYPE HTML PUBLIC "-//W3C//DTD HTML 4.01//EN" 
           "http://www.w3.org/TR/html4/strict.dtd"> 
\text{-}h\text{+}ml\text{-}<head> 
 <title>Пример использования кнопок</title>
  <meta http-equiv="Content-Type" content="text/html; charset=windows- 
  1251"> 
<script type="text/javascript">
```

```
<! --
function f up() {
    if (document.getElementById("text1").value == "") { 
       document.getElementById("button1").disabled = true; 
    } 
    else { 
       document.getElementById("button1").disabled = false; 
    } 
} 
function f click() {
   document.getElementById("button1").value =
         document.getElementById("text1").value; 
    document.getElementById("text1").value = ""; 
    document.getElementById("button1").disabled = true; 
} 
//--> 
</script> 
</head> 
<body> 
 <form action="test.php" method="GET" onsubmit="return false;"> 
   <div> 
   <input type="text" name="text1" id="text1" onkeyup="f_up();"><br> 
   <input type="button" value="Изменить текст на кнопке" 
   onclick="f_click();" id="button1" disabled>
   </div> 
  </form> 
</body> 
</html>
```
Обычная командная кнопка может быть вставлена в Web-страницу не только с помощью тега <input>, но и с помощью парного тега <button>. При использовании этого тега текст на кнопке можно сделать цветным, а также можно задать клавишу быстрого доступа.

Переделаем пример из листинга 3.71. Вместо тега <input> используем тег <button> и добавим клавишу быстрого доступа (листинг 3.72). При одновременном нажатии клавиши, указанной в параметре accesskey, и клавиши <Alt> выполняется функция f\_click().

#### **Листинг 3.72. Использование тега <button>**

```
<!DOCTYPE HTML PUBLIC "-//W3C//DTD HTML 4.01//EN" 
           "http://www.w3.org/TR/html4/strict.dtd"> 
\text{thm1s}<head> 
<title>Пример использования тега &lt:button&gt:</title>
 <meta http-equiv="Content-Type" content="text/html; charset=windows- 
 1251"> 
<script type="text/javascript"> 
<! --
function f up() {
    if (document.getElementById("text1").value == "") { 
        document.getElementById("button1").disabled = true; 
    } 
    else { 
       document.getElementById("button1").disabled = false; 
    } 
} 
function f_click() { 
    document.getElementById("span1").innerText = 
             document.getElementById("text1").value; 
    document.getElementById("text1").value = ""; 
    document.getElementById("button1").disabled = true; 
} 
//--> 
</script> 
</head> 
<body> 
<form action="test.php" method="GET" onsubmit="return false;"> 
\simdiv\sim<input type="text" name="text1" id="text1" onkeyup="f_up();"><br> 
<button accesskey="т" onclick="f_click();" id="button1" disabled> 
<span id="span1" style="color: red">
```
<span style="text-decoration: underline">T</span>екст красного цвета </span></button>  $\langle \text{div} \rangle$ </form> </body>  $\langle$ /html>

## 3.18.11. Проверка корректности данных. Создание формы регистрации пользователя

Рассмотрим форму регистрации пользователя с проверкой корректности введенных данных (листинг 3.73).

```
Листинг 3.73. Проверка данных на стороне клиента
<!DOCTYPE HTML PUBLIC "-//W3C//DTD HTML 4.01//EN"
         "http://www.w3.org/TR/html4/strict.dtd">
\text{-}html\text{-}chead>
 <title>Регистрация пользователя</title>
<meta http-equiv="Content-Type" content="text/html; charset=windows-
 1251"<script type="text/javascript">
< 1 - -function f submit() {
   var name1 = document.getElementById("name1");
   if (name1.value == "") {
      window.alert("Введите имя"):
      name1.focus();
      return false:
   \}var fam1 = document.getElementById("fam1");
   if (fam1.value == "") {
      window.alert ("Введите фамилию");
      fam1.focus():
      return false;
```

```
\}
```

```
 var age1 = document.getElementById("age1"); 
   var p = \binom{6}{9} \{1,3\} if (!p.test(age1.value)) { 
       window.alert("Неверный возраст"); 
       age1.focus(); 
       return false; 
    } 
    var mail1 = document.getElementById("mail1"); 
   p = / (a-z0-9 \ \ . \ -] + @([a-z0-9 \ -] + \ . ) + [a-z]{2,6} if (!p.test(mail1.value)) { 
      window.alert("Неверный адрес E-mail");
       mail1.focus(); 
       return false; 
    } 
    var pass1 = document.getElementById("pass1"); 
    var pass2 = document.getElementById("pass2"); 
   p = \binom{\wedge}{}[a-z0-9 \.\-]\{6,16\}$/i;
    if (!p.test(pass1.value)) { 
      window.alert("Неверный пароль");
       pass1.focus(); 
       return false; 
    } 
    else if (pass1.value != pass2.value) { 
      window.alert("Пароли должны совпадать");
       pass1.focus(); 
       return false; 
    } 
    return true; 
//--> 
</script> 
</head> 
<body> 
  <h2>Регистрация пользователя</h2> 
  <form action="test.php" method="POST" name="form1" 
  onsubmit="return f_submit();">
```
}

```
 <div> 
    Имя:<br> 
    <input type="text" name="name1" id="name1"><br> 
    Фамилия:<br> 
    <input type="text" name="fam1" id="fam1"><br> 
    Возраст:<br> 
    <input type="text" name="age1" id="age1"><br> 
    E-mail:<br> 
    <input type="text" name="mail1" id="mail1"><br> 
    Пароль:<br> 
    <input type="password" name="pass1" id="pass1"><br> 
    Повторите пароль:<br> 
    <input type="password" name="pass2" id="pass2"> 
   <br>>>
    <input type="reset" value="Очистить"> 
    <input type="submit" value="Отправить"> 
   </div> 
  </form> 
</body> 
</html>
```
Итак, все данные проверены. Что же происходит после отправки данных формы? Давайте рассмотрим содержимое файла test.php (листинг 3.74).

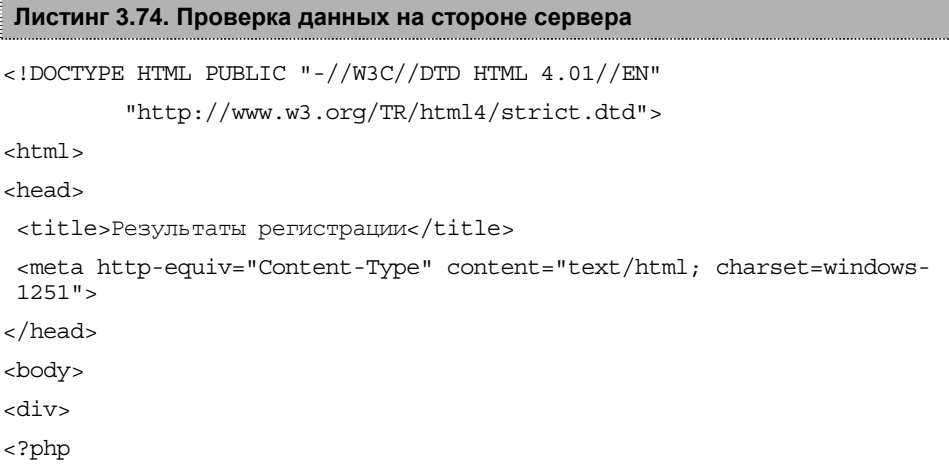
```
if (!isset($ POST['name1'])) echo "Форма не отправлена";
else// Создаем короткие имена переменных
   $name = (isset ($\texttt{POST['name1'})) ? \$ POST['name1'] : '';$fam = (isset ($\S$ POST['fam1']))? $ POST['fam1'] : '';\frac{1}{2} = (isset(\frac{1}{2} POST['aqe1'])) ? (int)\frac{1}{2} POST['aqe1'] : 0;
   $mail = (isset ($97['mail1']) ? $ POST['mail1'] : '';$pass1 = (isset ($ post['pass1']) ) ? $ POST['pass1'] : '';Spass2 = (isset(S POST['pass2']) ? S POST['pass2'] : '';// Если "магические" кавычки включены, то удаляем слэши
   if (get magic quotes qpc()) {
      Suser = stringslashes(Suser);$fam = stringslashes ($fam);Semail = stringslashes(Semail):\text{Spass1} = \text{stripslashes}(\text{Spass1});
      spass2 = stripslashes (spass2);\}Serr = "".if (strlen(Shame) > 100 | | strlen(Shame) < 2)Serr .= "Недопустимая длина поля 'Имя'.<br>":
   ł
   if (strlen(5fam) > 100 \mid strlen(5fam) < 2)\{$err .= "Недопустимая длина поля 'Фамилия'.<br>";
   ł
   if (!preg match('/'[0-9]{1,3}$/s', $age) || $age==0) {
      $err .= "Неверный возраст. <br>";
   if (!preq match('/'[a-z0-9 \.\-]+@([a-z0-9\-]+\.)+[a-z]{2,6}$/is',
       Smail)|| strlen(\text{Small}) >70) {
      $err .= "Неверный адрес E-mail.<br>":
   \{if (!preg_match('/^[a-z0-9_\.\-]{6,16}$/is', $pass1)) {
      Serr .= "Неверный пароль. <br>":
   ∤
   else
```

```
if (\text{spass1} != \text{spass2}) {
          $err .= "Пароли должны совпадать. <br>>br>";
       \mathcal{E}\{if ($err=="") { // Если ошибок нет
   // Добавляем данные в базу данных и отправляем подтверждение на E-mail
       echo "<br />b>Регистрация прошла успешно</b>";
   \mathcal{E}elseecho "<span style='color: red'>При заполнении формы были
              допущены ";
       echo "следующие ошибки: </span><br>>>br>";
       echo $err;
   \{∤
\frac{2}{3}\langle \text{div} \rangle\langle/html>
```
Эта программа, написанная на РНР, очень напоминает программу на JavaScript. Как и в JavaScript, код программы может внедряться в HTMLдокумент. Только вместо открывающего тега <script> используется дескриптор <?php, а вместо закрывающего тега </script> — дескриптор ?>. Но главным отличием является то, что программа на РНР выполняется не на компьютере пользователя, а на Web-сервере.

Как видно из примера, все имена полей, заданные с помощью параметра name, доступны через переменную окружения  $\epsilon$  розт. Более того, если в файле конфигурации включена поддержка глобальных переменных, то все имена доступны как обычные переменные. Что же происходит дальше? Мы опять проверяем введенные данные... но зачем? Ведь мы уже проверили их с помощью JavaScript... Как уже говорилось ранее, любой пользователь может отключить JavaScript в настройках Web-браузера. Поэтому проверять данные нужно обязательно. Так как файл test.php выполняется не на компьютере пользователя, а на сервере, то проверка будет выполнена независимо от программного обеспечения компьютера пользователя, и отключить ее пользователь не сможет.

При успешной проверке данные обычно добавляются в базу данных, и отправляется письмо с подтверждением регистрации.

Что будет, если сохранить файл test.php на локальном компьютере, а затем отправить данные формы этому файлу? Вместо налписи "Регистрация прошла успешно" мы получим нечто подобное:

```
100 | strlen($name)<2) { $err .= "Недопустимая длина поля 'Имя'.
"; } if (strlen($fam)>100 || strlen($fam)<2) { $err .= "Недопустимая длина
поля 'Фамилия'.
"; } if (!preg match('/^[0-9]{1,3}$/s', $age) || $age==0) { $err .= "Неверный
возраст.
"; } if (!preg match('/'[a-z0-9 \.\-]+@([a-z0-9\-]+\.)+[a-z]{2,6}$/is', $mail)
|| strlen($mail)>70) { $err .= "Неверный адрес E-mail.
"; \int if (!preq match('/^[a-z0-9 \.\-]{6,16}$/is', $pass1)) { $err .= "HebepHEM
пароль.
"; \} else \{ if ($pass1 != $pass2) \{ $err .= "Пароли должны совпадать.
"; } } if ($err=="") { // ЕСЛИ ОШИбОК НЕТ // ДОбавляем данные в базу данных и
отправляем подтверждение на E-mail echo "Регистрация прошла успешно"; } else {
echo "При заполнении формы были допущены "; echo "следующие ошибки:
"; echo \text{Serr}; } ?>
```
Иными словами, для выполнения программы, написанной на языке РНР, необходимо специальное программное обеспечение. Какое программное обеспечение необходимо, где его найти и как установить, мы рассмотрим в следующей главе.

### 3.19. Пользовательские объекты

В предыдущих разделах мы рассмотрели возможности встроенных объектов. Язык JavaScript предоставляет также возможность создания пользовательских объектов. Тем не менее следует заметить, что в JavaScript нет полноценной поддержки объектно-ориентированного программирования, такой как в языках C++ или Java.

#### 3.19.1. Создание объектов

Создать новый объект можно с помощью встроенного класса object:

```
var car = new Object();
car.model = "BA3-2109"; // Сохранили строку
```

```
car.year = 2007; // Сохранили число
car.getModel = function() { // Coxpath <i>OMM</i> CCHJ KY HA <i>QYHKLUMC</i> } return this.model; 
}; 
// Вывод значений
window.alert(car.model); // "BA3-2109"
window.alert(car.year); // 2007 
window.alert(car.getModel()); // "BA3-2109"
```
После создания объекта в переменной car сохраняется ссылка на него. Используя точечную нотацию, можно добавить свойство (переменную внутри объекта). В качестве значения свойства может быть указан любой тип данных: число, строка, массив или другой объект. Если в качестве значения указать ссылку на функцию, то такое свойство становится методом объекта, внутри которого доступен указатель (this) на текущий объект.

Создать объект можно также с помощью фигурных скобок:

```
var car = {
    model: "ВАЗ-2109", // Сохранили строку
    year: 2007, // Сохранили число
    getModel: function() { // Сохранили ссылку на функцию
       return this.model; 
    } 
}; 
// Вывод значений
window.alert(car.model); // "BA3-2109"
window.alert(car.year); // 2007 
window.alert(car.getModel()); // "BA3-2109"
```
В этом случае значение свойства указывается после двоеточия, а пары "свойство/значение" перечисляются через запятую. Если между фигурными скобками нет никаких выражений, то создается пустой объект:

```
var obj = {}; // Пустой объект
```
При создании объектов следует учитывать один очень важный момент. Например, нам необходимо определить два пустых объекта, которые в дальнейшем будут использоваться раздельно. Очень силен соблазн написать следующим образом:

var obj1 = obj2 = {}; // Якобы определили два объекта

Проблема заключается в том, что в данном примере создается только один объект, а ссылка на него сохраняется в двух переменных. Таким образом, все изменения obj1 будут отражаться и на переменной obj2:

```
var obj1 = obj2 = {}; // Якобы определили два объекта
obj1.test = "Это значение свойства test объекта obj1"; 
window.alert(obj2.test);
```
// Выведет: Это значение свойства test объекта obj1

Помните, что присваивание и сравнение объектов производится по ссылке, а не по значению. Поэтому создавать объекты необходимо раздельно:

```
var obj1 = \{\};
var obj2 = \{\};
obj1.test = "JTO SHA4EHE CBOWCTBA test OOFERTA <math>obj1";window.alert(obj2.test); // Выведет: undefined
```
Если после ключевого слова new указана функция, то она становится конструктором объекта, которому можно передать начальные данные при инициализации. Внутри конструктора доступен указатель (this) на текущий объект:

```
function Cars(m, y) { // Конструктор объекта
   this.model = m;
   this. year = v:
   this.getModel = function() {
       return this.model; 
    } 
} 
// Создание экземпляра
var car = new Cars("BA3-2109", 2007);
// Вывод значений
window.alert(car.model); // "BA3-2109"
window.alert(car.year); // 2007 
window.alert(car.getModel()); // "BA3-2109"
```
Все рассмотренные варианты позволяли создавать свойства и методы экземпляра объекта. Тем не менее можно также создать свойства и методы, связанные с самим объектом, а не с его экземпляром:

```
function Cars() \{ \}Cars.model = "BA3-2109";
Cars.year = 2007;
```

```
Cars.getModel = function() { 
    return Cars.model; 
};
```
Получить значения свойств и вызвать метод можно без создания экземпляра:

```
window.alert(Cars.model); // "BA3-2109"
window.alert(Cars.year); // 2007 
window.alert(Cars.qetModel()); // "BA3-2109"
```
Как видно из примеров, чтобы обратиться к свойству следует указать его название после точки. Доступ к методам осуществляется таким же образом, но после имени метода необходимо указать круглые скобки. Кроме точечной нотации к свойствам и методам можно обратиться как к элементам ассоциативного массива. В этом случае название задается внутри квадратных скобок:

```
window.alert(car["model"]); // "ВАЗ-2109" 
window.alert(car["year"]); // 2007 
window.alert(car["getModel"]()); // "ВАЗ-2109"
```
Обратите внимание на то, что название указывается в виде строки, которую можно изменить внутри программы динамически. Это обстоятельство позволяет обратиться к свойствам, названия которых заранее неизвестны. Выведем названия всех свойств и их значения с помощью цикла for…in:

```
function Cars(m, y) { // Конструктор объекта
    this.model = m; 
   this.year = y;
} 
// Создание экземпляра
var car = new Cars("BA3-2109", 2007);
// Вывод всех значений
for (var P in car) { 
    // Переменной P на каждой итерации присваивается
    // название свойства объекта
   window.alert(P + " = " + car[P]);}
```
Оператор in позволяет также проверить существование свойства (включая унаследованные) у объекта. Если свойство существует, то возвращается значение true:

```
if ("model" in car) window.alert("Свойство определено"); 
else window.alert("Нет");
```
Проверить наличие не унаследованного свойства позволяет метод hasOwnProperty(). В качестве значения указывается название свойства:

```
if ("toString" in car) window.alert("Свойство определено");
```
else window.alert("Нет");

// Выведет: "Свойство определено"

```
if (car.hasOwnProperty("toString"))
```

```
 window.alert("Свойство определено");
```
else window.alert("Нет");

// Выведет: "Нет", так как toString является унаследованным свойством

```
if (car.hasOwnProperty("getModel"))
```
window.alert("Свойство определено");

else window.alert("Нет");

// Выведет: "Свойство определено"

Если название метода указать в условии без круглых скобок, то это позволит проверить наличие метода:

```
if (car.getModel) window.alert("Метод определен");
```
else window.alert("Нет");

Обратите внимание на то, что проверять таким образом наличие свойства нельзя, так как значение 0 будет интерпретировано как false.

С помощью оператора instanceof можно проверить принадлежность экземпляра какому-либо объекту:

```
if ((typeof car == "object") && (car instanceof Cars))
```
window.alert("Экземпляр car принадлежит объекту Cars");

else window.alert("Нет");

Удалить свойство позволяет оператор delete:

delete car.model;

### **3.19.2. Прототипы**

В предыдущем разделе мы определяли метод getModel() внутри конструктора:

```
function Cars(m, y) { // Конструктор объекта
    this.model = m; 
   this.year = y;
   this.getModel = function() \frac{1}{2} // Метод
```

```
 return this.model; 
 }
```
}

Подобное решение не является эффективным. Предположим, необходимо составить массив, описывающий тысячу автомобилей. Свойства model и year в этом случае будут содержать разные значения, а вот метод getModel() во всех этих объектах один и тот же.

Использование прототипов позволяет определить метод вне конструктора. При создании объекта наследуются все свойства, которые имеются в прототипе. Таким образом, метод getModel() будет определен один раз, но будет наследоваться всеми экземплярами объекта.

Для добавления метода в прототип используется свойство prototype:

```
function Cars(m, y) { // Конструктор объекта
   this. model = m;
   this. year = v:
} 
Cars.prototype.getModel = function() return this.model; 
} 
var car1 = new Cars("Москвич-412", 1978);
window.alert(car1.getModel()); // "Москвич-412"
var car2 = new Cars("BA3-2109", 2002);
window.alert(car2.qetModel()); // "BA3-2109"
```
Как уже говорилось, свойства, определенные в прототипе, наследуются всеми экземплярами. Таким образом, метод getModel() доступен для перебора в цикле for…in, а также успешно проверяется на наличие с помощью оператора in. Тем не менее метод hasOwnProperty() позволяет определить, что метод является унаследованным:

```
if ("getModel" in car1) window.alert("Метод определен"); 
else window.alert("Нет"); 
// Выведет: "Метод определен" 
if (car1.hasOwnProperty("getModel")) 
   window.alert("Метод определен");
else window.alert("Нет");
```
// Выведет: "Нет", так как метод унаследован

Любой созданный объект автоматически наследует свойства класса објест. Например, при попытке вывести значение экземпляра объекта в диалоговом окне вызывается метод tostring (), который должен возвращать значение в виде строки. Для примера выведем текущее значение:

```
var carl = new Cars ("Москвич-412", 1978);
window.alert(car1);
```
В результате в диалоговом окне получим следующий результат:

[object Object]

С помощью прототипов можно переопределить этот метод таким образом, чтобы выводилось нужное нам значение:

```
Cars.prototype.toString = function() {
   return "Модель: " + this.model + " Год выпуска: " + this.year;
\}var carl = new Cars ("Москвич-412", 1978);
window.alert(car1);
```
В результате в диалоговом окне получим следующий результат:

```
Модель: Москвич-412 Год выпуска: 1978
```
При попытке произвести арифметическую операцию вызывается метод valueOf (), который должен возвращать значение в виде числа. Для примера переопределим метод таким образом, чтобы он возвращал сколько лет автомобилю:

```
Cars.prototype.valueOf = function() {
   return 2009 - this. year:
var carl = new Cars ("Москвич-412", 1978);
window.alert(carl * 1); // 31
```
Практически все встроенные объекты JavaScript (например, string, Array) имеют свойство prototype. С его помощью можно расширить возможности встроенных классов, например, добавить новый метод. В качестве примера добавим метод inArray () в класс Array. Этот метод будет производить поиск значения в массиве и возвращать индекс первого вхождения. Если вхождение не найдено, то метод вернет значение -1:

```
Array. prototype.inArray = function (elem)for (var i=0, len=this.length; i<len; i++) {
      if (this[i]==elem) return i;
   ł
```

```
return -1:\{var arr = [1, 2, 3, 4, 5, 1];
var pos = arr.inArray(5);
if (pos != -1) window.alert ("Индекс элемента " + pos);
else window.alert ("Не найдено");
// Выведет: "Индекс элемента 4"
```
#### **ПРИМЕЧАНИЕ**

Не рекомендуется расширять возможности встроенных классов, так как другие программисты могут прийти в недоумение, увидев новый метод.

#### 3.19.3. Пространства имен

Предположим, программист написал функцию с названием inArray(). Через некоторое время потребовалось подключить модуль стороннего разработчика, в котором все функции объявлены в глобальной области видимости. Если в этом модуле объявлена функция с названием inArray(), то возникнет конфликт имен. Следует заметить, что никакого сообщения об ошибке в данном случае выведено не будет. Функция, которая объявлена последней, просто переопределит уже существующую функцию. Далее все зависит от частоты использования функции. Все выражения, которые зависят от этой функции, станут работать некорректно. В итоге будет получен результат, который не планировался, или программа завершится с критической ошибкой.

Чтобы избежать подобной ситуации следует строго придерживаться концепции пространств имен. Согласно этой концепции модуль может импортировать в глобальную область видимости только один идентификатор. Следует заметить, что это требование касается не только модулей сторонних разработчиков, но и относится к вашим собственным программам.

В языке JavaScript в качестве пространства имен используются объекты. Созданный экземпляр помещается в глобальную область видимости, а остальные идентификаторы доступны через свойства объекта:

```
var myModule = \{\}; // Объявление пространства имен
myModule.test = function()window.alert ("Это функция test");
```

```
\}
```

```
myModule.inArray = function() \{window.alert("Это функция inArray");
ł
myModule.test();
myModule.inArray();
```
В этом примере функция inarray() расположена внутри пространства myModule. Поэтому конфликт имен сводится к минимуму. Однако может возникнуть ситуация, когда пространства имен называются одинаково. В этом случае решением является создание вложенных объектов. Очень часто название пространства имен совпадает с названием сайта разработчика. В качестве основного объекта используется название зоны, а вложенный объект носит название домена. Например, для сайта http://wwwadmin.ru/ создание пространства имен будет выглядеть так:

```
var ru; // Объявляем, иначе будет ошибка при проверке
if (!ru) ru = \{\}; // Объявление пространства имен
else if (typeof ru != "object")
   throw new Error ("Идентификатор ru не является объектом");
if (ru.www.admin)
   throw new Error ("Пространство имен уже занято");
ru.wwwadmin = \frac{1}{4} // Объявление вложенного пространства имен
   test: function() {
      window.alert("Это функция test");
   \},
   inArray: function()window.alert ("Это функция inArray");
   ł
};
ru.wwwadmin.test();
ru.wwwadmin.inArray();
```
Таким образом, если домен принадлежит вам, то никакого конфликта имен не будет, но пользоваться таким длинным названием не очень удобно. Учитывая, что присваивание объектов производится по ссылке, а не по значению, то данная проблема решается просто. В программе определяется короткий идентификатор и в нем сохраняется ссылка на объект:

```
var$ = ru.wwwadmin;
$.test():$.inArray();
```
Кроме того, можно использовать анонимную функцию, в параметре которой указывается короткий идентификатор, а при вызове функции передается ссылка на объект, являющийся пространством имен:

```
(function(\xi) {
   $.test():$.inArray();
\}) (ru.wwwadmin);
```
В этом примере идентификатор \$ будет доступен только внутри анонимной функции, а так как функция не имеет названия, в глобальной области видимости никакой идентификатор не сохраняется.

# 3.20. JavaScript-библиотеки

Мы уже не раз упоминали, что разные Web-браузеры могут по-разному выполнять код программы. По этой причине при написании приложений приходится учитывать особенности каждого Web-браузера. Проблема заключается в том, что установить все версии каждого Web-браузера на один компьютер практически невозможно, а значит, обеспечить полную кроссбраузерность самостоятельно не получится.

При использовании библиотек любой программист может сообщить о проблеме в каком-либо Web-браузере, а разработчик библиотеки, опираясь на это сообщение, имеет возможность обработать ошибку. После исправления ошибки всем остальным программистам достаточно сменить версию библиотеки. Таким образом, используя возможности какой-либо библиотеки можно забыть о проблеме с кроссбраузерностью приложения.

Наиболее часто используются следующие JavaScript-библиотеки:

- $\Box$  jQuery http://jquery.com/;
- $\Box$  Prototype http://www.prototypejs.org/;
- ExtJS http://www.extjs.com/;  $\blacksquare$
- $\Box$ MooTools — http://mootools.net/;
- $Dojo$  http://dojotoolkit.org/;  $\Box$
- Yahoo! UI Library (YUI) http://developer.yahoo.com/yui/.  $\Box$

Из этого списка хочу особо выделить библиотеку ¡Query, предоставляющую функциональность, которую может использовать практически любой разработчик, даже не владея основами JavaScript. Она обеспечивает кроссбраузерную поддержку приложений (работает в Internet Explorer 6.0+, Mozilla Firefox 2+, Safari 3.0+, Opera 9.0+ и Chrome), имеет небольшой размер и не засоряет глобальное пространство имен тривиальными идентификаторами. Большой популярности jQuery способствовали также дополнительные модули (их более 1500), реализующие готовые компоненты или добавляющие новую функциональность. Например, библиотека jQuery UI добавляет возможность перемещения и изменения размеров любых элементов с помощью мыши, позволяет сортировать и выделять элементы, а также предоставляет готовые компоненты ("Аккордеон", панель с вкладками, диалоговые окна, календарь и др.).

Мной написана отдельная книга, полностью посвященная библиотекам jQuery и jQuery UI, а также технологии AJAX, которая позволяет обмениваться данными с сервером без перезагрузки Web-страницы. Более подробэтой книге информацию об можно получить  $HVAO$ на странице http://wwwadmin.ru/javascript/jquery/.

На этом мы заканчиваем знакомство с клиентскими технологиями и переходим к изучению технологий, которые выполняются на стороне сервера. Но вначале на компьютер необходимо установить специальное программное обеспечение. Какое программное обеспечение необходимо, где его найти и как установить, мы рассмотрим в следующей главе.

**ГЛАВА 4** 

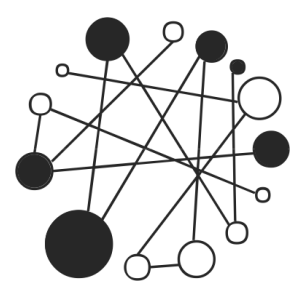

# **Программное обеспечение Web-сервера. Устанавливаем и настраиваем программы под Windows**

# **4.1. Необходимые программы**

Для тестирования и настройки программ необходимо установить на компьютер специальное программное обеспечение:

- *Web-сервер Apache* программное обеспечение, отвечающее за отображение документов, запрашиваемых при наборе URL-адреса в командной строке Web-браузера;
- *Интерпретатор PHP* для выполнения программ, написанных на языке PHP;
- $\Box$  *MySQL* сервер баз данных;
- *phpMyAdmin* набор скриптов на PHP для управления базами данных.

Все эти программы можно бесплатно получить с сайтов производителей.

Необходимо сразу заметить, что описанный далее процесс установки применим для операционной системы Windows XP. Программное обеспечение мы устанавливаем только для тестирования и не ставим целью охватить все его настройки.

#### **ПРИМЕЧАНИЕ**

В приведенных далее инструкциях по установке указываются точные версии устанавливаемых программ. Скорее всего, со времени подготовки книги будут выпущены новые версии. В этом случае рекомендуется использовать их, особенно если номера версий отличаются только последними цифрами. Вероятно, процесс установки мало отличается от описанного в книге, однако следует иметь в виду, что незначительные отличия все же могут присутствовать.

Прежде чем устанавливать программы, необходимо проверить сетевые настройки и отсутствие программ, занимающих порты 80 и 3306, так как эти порты используют Web-сервер Apache и сервер MySQL. Для проверки выбираем пункт меню Пуск | Выполнить. В окне Запуск программы в поле Открыть набираем ста, а затем нажимаем кнопку  $OK$ . В командной строке набираем команду:

ping 127.0.0.1

Если число потерянных пакетов больше 0, то необходимо проверить сетевые настройки. Чтобы проверить порты 80 и 3306, в командной строке набираем команду:

netstat -anb

В списке не должно быть строк с портами 80 и 3306. Если они есть, то Apache или MySQL не смогут запуститься. Обычно эти порты занимают программы Skype и Web-сервер IIS. Перед установкой и использованием Apache и MySQL эти программы не следует запускать.

# 4.2. Установка сервера Apache

Найти дистрибутив сервера Apache адресу можно  $\Pi$ <sup>O</sup> http://httpd.apache.org/download.cgi. В приведенном списке выбираем apache\_2.2.14-win32-x86-no\_ssl.msi. Размер дистрибутива 5,2 Мбайт.

Копируем на свой компьютер и запускаем файл apache\_2.2.14-win32-x86no ssl.msi. В итоге отобразится окно мастера установки.

- 1. Нажимаем Next (рис. 4.1).
- 2. Отобразится окно с лицензионным соглашением (рис. 4.2). Принимаем лицензионное соглашение. Для этого устанавливаем флажок напротив пункта I accept the terms in the license agreement (Я принимаю условия пользовательского соглашения). Нажимаем Next.

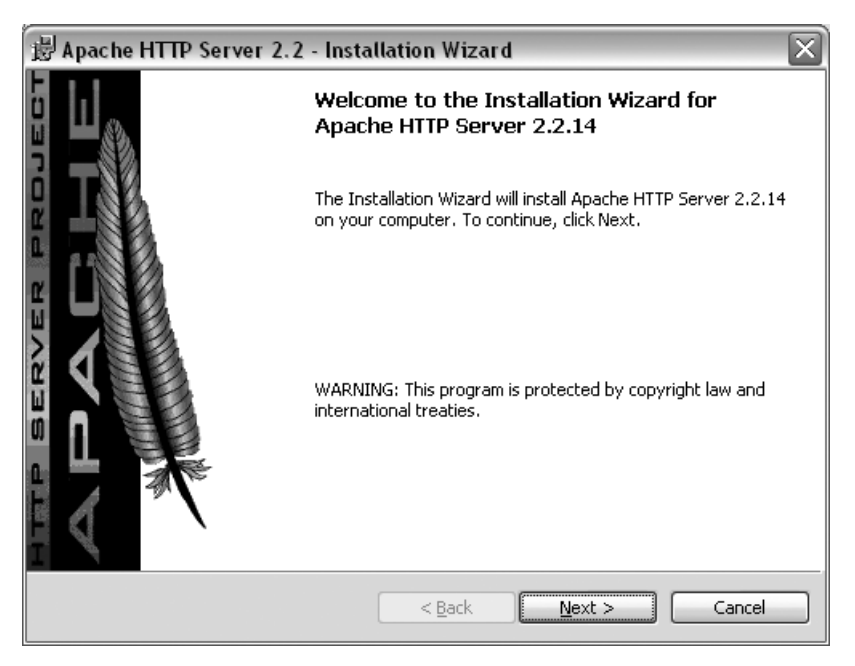

**Рис. 4.1.** Установка сервера Apache. Шаг 1

- 3. В открывшемся окне (рис. 4.3) нажимаем **Next**.
- 4. Заполняем следующие поля (рис. 4.4):
	- **Network Domain** (Название домена) указываем localhost;
	- **Server Name** (Название сервера) указываем localhost;
	- **Administator's Email Address** (E-mail администратора сервера) вводим любой адрес E-mail.

Устанавливаем флажок напротив пункта **for All Users**. Нажимаем **Next**.

- 5. Выбираем пункт **Typical** (рис. 4.5) и нажимаем **Next**.
- 6. Нажимаем кнопку **Change** и изменяем папку для установки с C:\Program Files\Apache Software Foundation\Apache2.2\ на C:\Apache2\ (рис. 4.6). Нажимаем **Next**.
- 7. Для начала установки нажимаем **Install** (рис. 4.7).
- 8. Для завершения установки нажимаем **Finish** (рис. 4.8).

Если сервер успешно установлен, то в правом нижнем углу экрана отобразится перо с зеленым треугольником в центре круга (рис. 4.9).

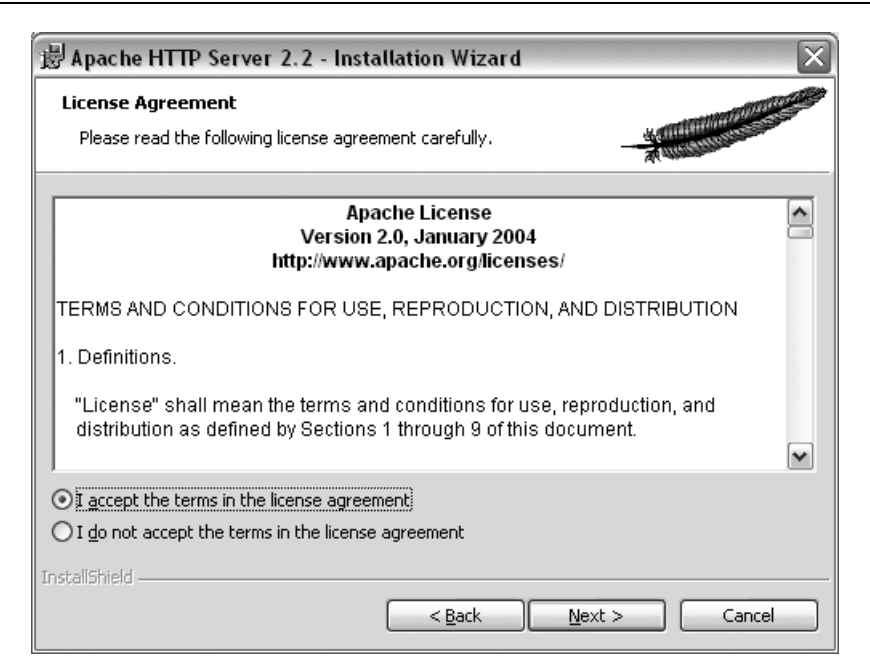

**Рис. 4.2.** Установка сервера Apache. Шаг 2

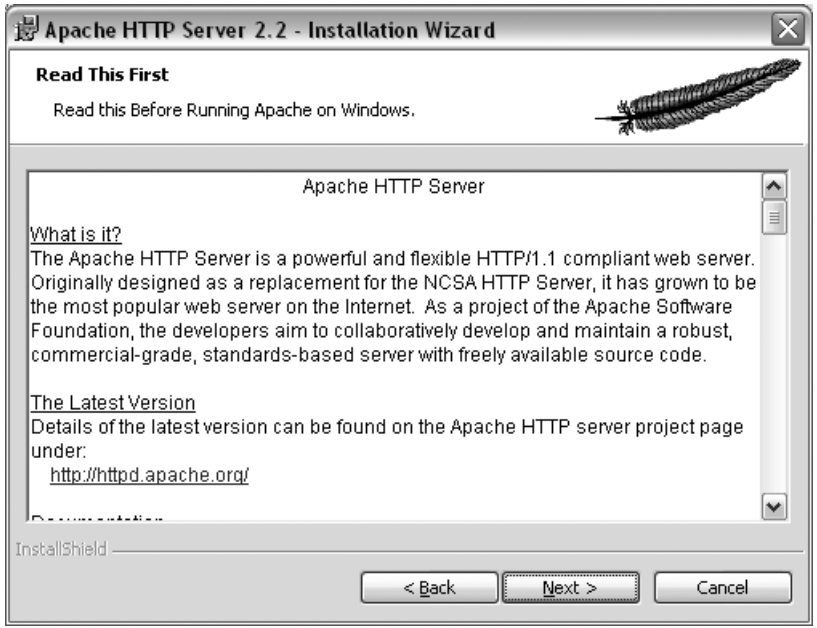

**Рис. 4.3.** Установка сервера Apache. Шаг 3

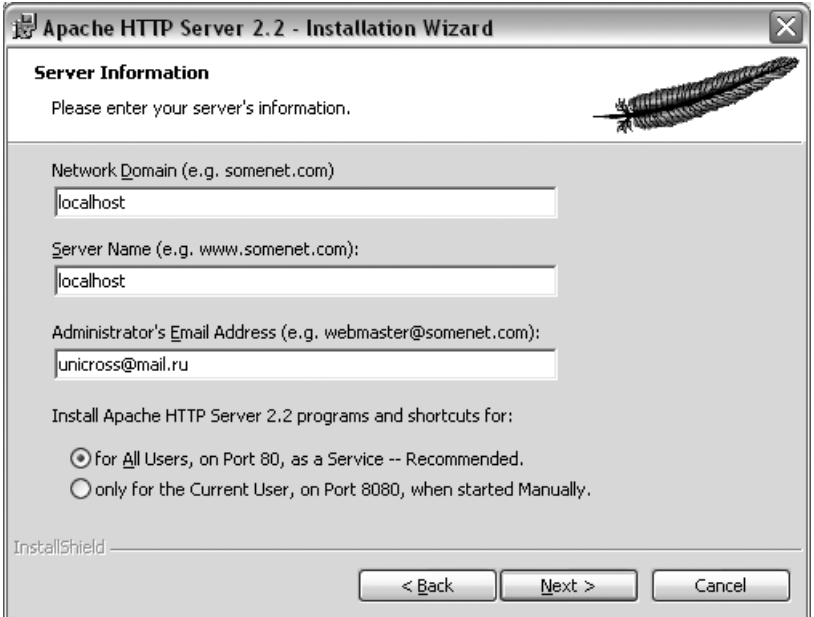

**Рис. 4.4.** Установка сервера Apache. Шаг 4

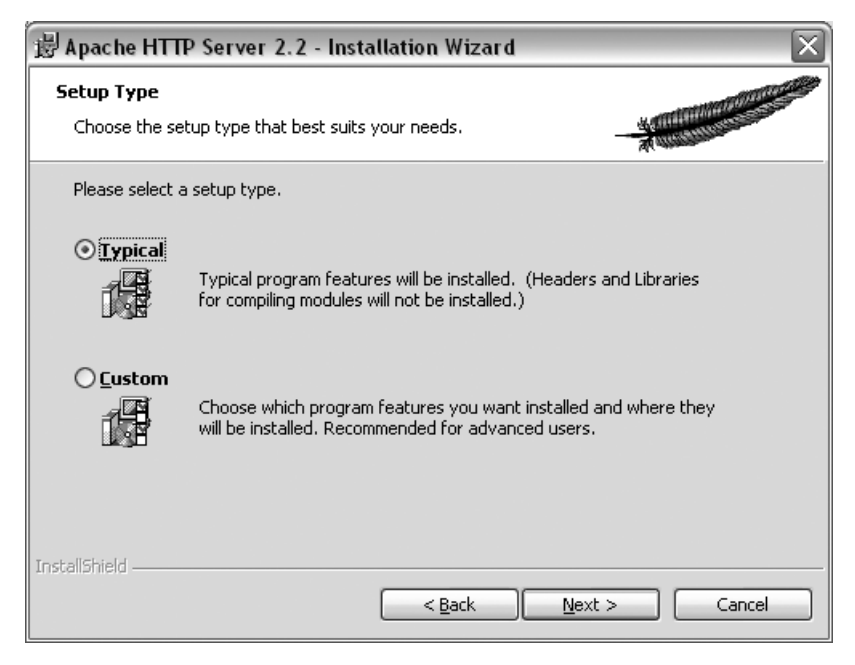

**Рис. 4.5.** Установка сервера Apache. Шаг 5

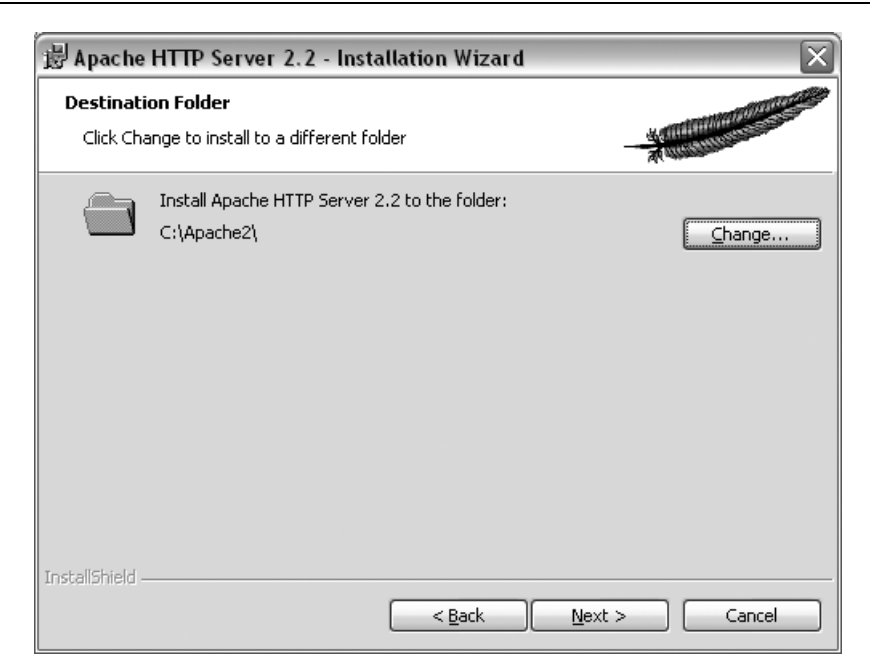

**Рис. 4.6.** Установка сервера Apache. Шаг 6

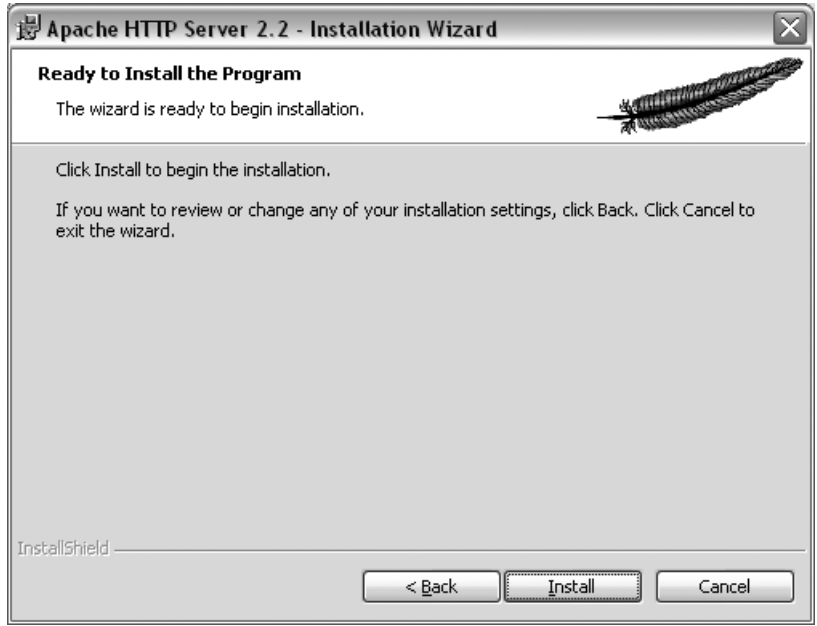

**Рис. 4.7.** Установка сервера Apache. Шаг 7

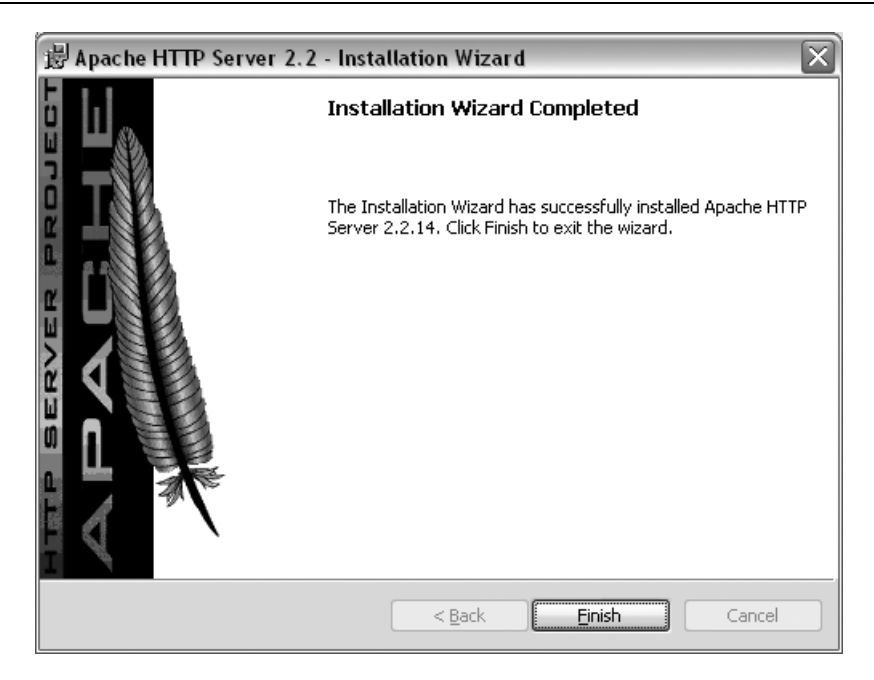

**Рис. 4.8.** Установка сервера Apache. Шаг 8

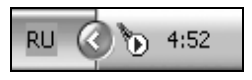

**Рис. 4.9.** Пиктограмма сервера Apache

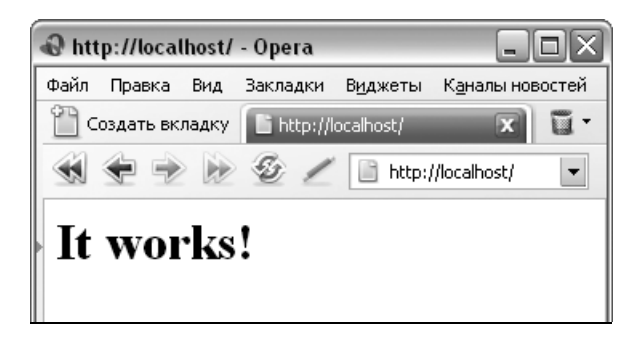

**Рис. 4.10.** Стартовая страница сервера Apache

Для проверки открываем Web-браузер и в адресной строке набираем: http://localhost/

Нажимаем клавишу <Enter>. Если сервер установлен правильно, то в окне Web-браузера отобразится стартовая страница сервера Apache (рис. 4.10).

Обратите внимание, если на компьютере включен Брандмауэр Windows или другой сетевой экран, то необходимо добавить Web-сервер Apache в список исключений. Обычно при первом запуске (сразу после установки) выводится запрос о блокировании программы. В этом диалоговом окне следует нажать кнопку **Разблокировать**. Если диалоговое окно не отобразилось, то необходимо вручную добавить Apache в список исключений. Для этого (для Брандмауэра Windows) в меню **Пуск** выбираем **Настройка | Панель управления**. Далее выбираем пункт **Брандмауэр Windows**. В открывшемся окне выбираем вкладку **Исключения**. Если в списке нет пункта **Apache HTTP Server**, нажимаем **Добавить программу**. В открывшемся окне нажимаем кнопку **Обзор**. Находим файл httpd.exe (C:\Apache2\bin\httpd.exe) и нажимаем **Открыть**, после чего нажимаем **OK**. Теперь убедимся, что флажок напротив пункта **Apache HTTP Server** установлен. Нажимаем **OK** для выхода из окна свойств Брандмауэра Windows.

После добавления необходимо запустить (или перезапустить) Web-сервер. Это можно сделать следующими способами:

- в меню **Пуск** выбираем пункт **Программы** (**Все программы**). Находим пункт **Apache HTTP Server 2.2**. Отображаем подменю, в котором находим пункт **Control Apache Server**. Отображаем соответствующее подменю, в котором выбираем пункт **Start** или **Restart** (рис. 4.11);
- в правом нижнем углу окна находим пиктограмму с изображением пера. Щелкаем левой кнопкой мыши. Выбираем пункт **Apache2.2**. В появившемся окне выбираем пункт **Start** или **Restart** (рис. 4.12).

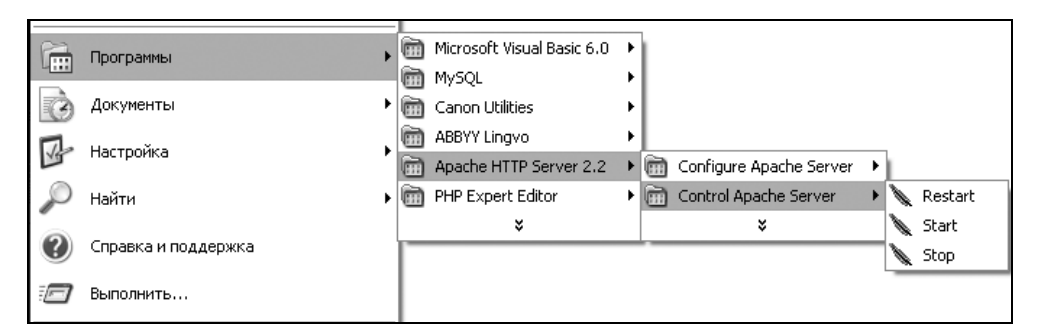

Перезагружать Web-сервер нужно будет после каждого изменения в настройках. Поэтому способы перезагрузки следует запомнить. В дальнейшем мы будем просто говорить "перезагрузите сервер" без явного описания способов, позволяющих это слелать.

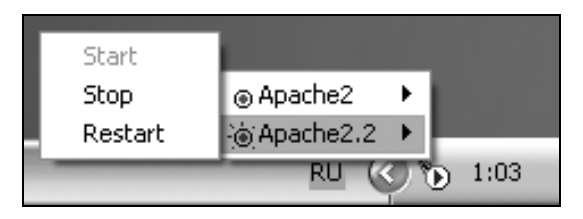

Рис. 4.12. Перезапуск сервера Apache. Вариант 2

# 4.3. Структура каталогов сервера Apache

Итак, сервер установлен и запущен. Теперь давайте рассмотрим каталоги сервера Apache, их солержание и назначение. В папке C:\Apache2\ нахолятся следующие каталоги:

- файл **D** bin — здесь располагается главный исполняемый сервера (httpd.exe):
- cgi-bin каталог для CGI-программ (программ, написанных на языках Perl, Сит. д.);
- conf папка, где находятся конфигурационный файл сервера (httpd.conf) и другие файлы конфигурации сервера Apache;
- стог каталог для файлов с сообщениями об ошибках (например, если запрашиваемый файл не найден);
- htdocs папка, в которой должны располагаться файлы в форматах  $\Box$ HTML и PHP, а также другие файлы, которые будут доступны при наборе в адресной строке Web-браузера http://localhost/ (например, изображения, файлы каскадной таблицы стилей и т. д.).

С этим каталогом мы будем работать постоянно. Поэтому удобно добавить ярлык к нему на Рабочий стол. Для этого щелкаем на названии каталога правой кнопкой мыши. В контекстном меню выбираем пункт Отправить. В появившемся подменю выбираем пункт Рабочий стол (создать ярлык).

После установки сервера на компьютер в каталоге htdocs находится приветствие с логотипом Apache, которое мы видим при наборе в командной строке Web-браузера http://localhost/. Выделяем все содержимое каталога htdocs и удаляем. Далее создаем любой HTML-документ и сохраняем его в каталоге htdocs под названием index.html. Теперь при наборе http://localhost/ мы должны видеть содержимое сохраненного HTMLдокумента, а не приветствие сервера.

- icons здесь содержится ряд изображений, используемых в листингах каталогов:
- logs в этой папке находятся журналы регистрации посещений □ (access.log) и ошибок (error.log). Эти журналы позволяют получить подробную информацию обо всех запросах и ошибках. Открыть эти файлы можно с помощью любого текстового редактора (например, с помощью Блокнота);
- manual здесь находятся файлы документации. Просматривать документацию следует не в этом каталоге, а набрав в командной строке Webбраузера http://localhost/manual/. Часть информации доступна на русском языке. Не пытайтесь набрать этот адрес прямо сейчас. Документация по этому адресу будет доступна после того, как мы внесем изменения в конфигурационный файл;
- $\Box$ modules — этот каталог содержит подключаемые модули.

# 4.4. Файл конфигурации httpd.conf

Файл httpd.conf (C:\Apache2\conf\httpd.conf) — это основной файл конфигурации сервера. Открыть и отредактировать файл можно с помощью любого текстового редактора, например, с помощью Блокнота. После любого изменения в файле конфигурации необходимо перезагрузить сервер. До перезагрузки он будет работать со старыми параметрами.

#### 4.4.1. Основные понятия

В файле httpd.conf содержатся директивы, влияющие на работу сервера Apache. Директива представляет собой ключевое слово, за которым следует

одно или несколько значений. Директивы бывают простыми (изменяющие только одно свойство сервера), а могут объединяться в разделы (позволяют изменять сразу несколько свойств какого-нибудь объекта).

Если в начале строки указан символ "#", то такая строка является комментарием:

# ServerAdmin: Your address, where problems with the server should be # e-mailed. This address appears on some server-generated pages, such # as error documents. e.g. admin@your-domain.com ServerAdmin unicross@mail.ru

В этом примере первые три строки закомментированы, а четвертая с помощью директивы ServerAdmin задает E-mail-адрес администратора сервера.

Вставлять комментарий в середину строки нельзя.

Следует обратить внимание на использование косых черт в пути к папке. Путь к папке htdocs в операционной системе Windows записывается как C:\Apache2\htdocs. А в файле конфигурации сервера Apache тот же путь будет выглядеть по-другому:

C:/Apache2/htdocs

### 4.4.2. Разделы файла конфигурации

Директивы могут объединяться в разделы, что позволяет ограничить область действия директив отдельным каталогом, набором файлов или набором URL. Существуют следующие разделы:

```
I Directory И DirectoryMatch VKa3ЫВАЮТ, ЧТО ДИРЕКТИВЫ ПРИМЕНИМЫ К
   заданному каталогу и всем подкаталогам:
```

```
<Directory "C:/Apache2/htdocs">
   Options - Indexes
</Directory>
```
DirectoryMatch позволяет использовать регулярные выражения;

П Files и FilesMatch указывают, что директивы применимы только к определенным файлам. Символ \* соответствует любой последовательности символов, а символ ? - любому одиночному символу.

В качестве примера запретим доступ к текстовым файлам:

```
<Files *.txt> 
    Deny from all 
</Files>
```
FilesMatch позволяет использовать регулярные выражения;

 IfModule указывает, что директивы будут использованы лишь в случае загрузки указанного модуля:

```
<IfModule dir_module> 
    DirectoryIndex index.html
```
</IfModule>

 Limit и LimitExcept. Limit указывает, что директивы будут использоваться, только когда HTTP-запрос выполнен с помощью одного из указанных методов (GET, POST или HEAD). LimitExcept ограничивает доступ для методов, которые не заданы;

```
<Limit GET POST OPTIONS PROPFIND>
```

```
 Order allow,deny 
 Allow from all
```
</Limit>

 $\Box$  Location и LocationMatch определяют соответствие между URL-адресом и нефайловым ресурсом или между URL-адресом и реальным файлом:

```
<Location /server-status>
```

```
 SetHandler server-status 
 Order deny,allow 
 Deny from all 
 Allow from .localhost
```
</Location>

LocationMatch позволяет использовать регулярные выражения;

 VirtualHost указывает, что директивы применимы только к документам указанного виртуального хоста. Применяется, когда сервер обслуживает множество Web-сайтов с разными именами хостов.

```
<VirtualHost 192.168.0.1:80> 
    ServerAdmin webmaster@site.ru 
    DocumentRoot /www/docs/site.ru 
    ServerName site.ru 
</VirtualHost>
```
### 4.4.3. Общие директивы. Создание домашней директории пользователя, доступной при запросе http://localhost/~nik/

Перечислим основные общие директивы сервера Apache:

**<sup>1</sup>** ServerName ОПРЕДЕЛЯЕТ ИМЯ СЕРВЕРА: ServerName localhost:80

**I** ServerAdmin задает E-mail администратора сервера: ServerAdmin unicross@mail.ru

- ServerRoot указывает местонахождение каталогов сервера: ServerRoot "C:/Apache2"
- DocumentRoot определяет местонахождение корневого каталога для документов на сервере:

DocumentRoot "C:/Apache2/htdocs"

П UserDir задает имя каталога, в котором ищутся домашние каталоги пользователей при получении запроса вроде http://localhost/~user/:

UserDir "My Documents/My Website"

Создадим каталог для пользователя nik. Для этого добавим в C:\Apache2 папку user. В папке user создаем папку nik. Внутрь папки nik добавляем файл index.html со следующим содержанием:

```
<html>
<head><title>Страничка пользователя Nik</title></head>
<body>Привет всем</body>
\langle/html>
```
Далее с помощью Блокнота открываем файл httpd-userdir.conf (который находится в папке C:\Apache2\conf\extra) и изменяем значение директивы UserDir Ha

UserDir "C:/Apache2/user"

#### Находим строку

```
<Directory "C:/Documents and Settings/*/My Documents/My Web-
site">
```
#### и заменяем ее на

```
<Directory "C:/Apache2/user">
```
Сохраняем и закрываем файл. Теперь файл httpd-userdir.conf необходимо подключить к основному конфигурационному файлу. Открываем файл httpd.conf и убираем символ комментария (#) перед строками

```
#Include conf/extra/httpd-userdir.conf
#LoadModule userdir module modules/mod userdir.so
```
Сохраняем и закрываем файл httpd.conf. Перезапускаем сервер Apache. Далее открываем Web-браузер и в адресной строке набираем http://localhost/~nik/. В итоге в окне Web-браузера должна отобразиться надпись "Привет всем";

**П** PidFile указывает местоположение файла, в котором будет регистрироваться исходный процесс сервера:

PidFile logs/httpd.pid

- **I** Listen CBA3LIBaeT Apache с определенным портом и (или) IP-адресом: Listen 80 Listen 12.34.56.78:80
- **I** Options позволяет включить или отключить те или иные опции в различных частях сайта. Если опция используется со знаком "+", то она добавляется к числу уже включенных опций, а если со знаком "-", то опция отключается. Если знаки "+" или "-" не указаны, то это означает, что надо выключить все установленные ранее опции и включить те, которые заданы непосредственно. Могут быть заданы следующие опции:
	- All ВКЛЮЧАЕТ ВСЕ ОПЦИИ, КРОМЕ MultiViews: Options All
	- None ОТКЛЮЧАСТ ВСЕ ОПЦИИ, КРОМЕ MultiViews: Options None
	- ExecCGI позволяет выполнять CGI-программы в каталоге, отличном от указанного в директиве scriptAlias, например, в каталоге с обычными документами. Для правильной работы необходимо указать ди**рективу** AddHandler ИЛИ SetHandler:

```
<Directory "C:/Apache2/htdocs">
   Options +ExecCGI
   SetHandler cgi-script
</Directory>
```
FollowSymLinks разрешает использование символических ссылок: Options +FollowSymLinks

SymLinksIfOwnerMatch разрешает использование символических ссылок, если ссылка указывает на объект, который принадлежит тому же пользователю, что и ссылка:

```
Options +SymLinksIfOwnerMatch
```
- Includes разрешает использование серверных расширений (SSI): Options +Includes
- IncludesNOEXEC разрешает использование серверных расширений, но запрещает использование команды #exec и применение #include для загрузки CGI-программ:

```
Options +IncludesNOEXEC
```
Indexes — если эта опция включена и заданный по умолчанию файл не найден, то сервер генерирует листинг файлов. Если опция выключена, то вместо файла отображается сообщение об ошибке 403.

```
<Directory "C:/Apache2/htdocs">
   Options - Indexes
</Directory>
```
На виртуальном хостинге эта опция должна быть обязательно выключена, иначе пользователь будет видеть все содержимое каталога, в том числе и файлы паролей;

MultiViews ВКЛЮЧАСТ CONTENT COOTB СТРАНО - СРЕДСТВО, С ПОМОЩЬЮ которого сервер определяет, какой документ наиболее приемлем для посетителя:

```
Options +MultiViews
```
## 4.4.4. Директивы управления **ПРОИЗВОДИТЕЛЬНОСТЬЮ**

При увеличении нагрузки на сервер создаются новые процессы, а при снижении нагрузки эти процессы закрываются. Частые запуски и остановки порожденных процессов приводят к снижению производительности сервера.

Поэтому необходимо правильно настроить следующие директивы:

startservers — количество копий процесса сервера, которые будут соз-0 даны при запуске сервера;

MinSpareServers — минимальное число порожденных процессов;

MaxSpareServers — максимальное число порожденных процессов;

MaxClients — максимальное число возможных подключений к серверу.

Указанные директивы не применимы к платформе Windows. Вместо них используются StartThreads, MinSpareThreads, MaxSpareThreads и MaxThreads-PerChild. Также применяются следующие директивы:

- ThreadsPerChild задает максимальное количество потоков, порождаемых каждым дочерним процессом сервера Apache: ThreadsPerChild 250
- MaxRequestsPerChild определяет, сколько запросов может обработать порожденный процесс за время его существования. Для снятия ограничений необходимо указать 0. На платформе Windows директива всегда должна задавать значение 0:

MaxRequestsPerChild 0

### **4.4.5. Директивы обеспечения постоянного соединения**

За обеспечение постоянного соединения отвечают следующие директивы:

 Timeout задает промежуток времени в секундах, в течение которого сервер продолжает попытки возобновления приостановленной передачи данных:

Timeout 300

KeepAlive разрешает постоянные соединения:

KeepAlive On

 MaxKeepAliveRequests ограничивает число допустимых запросов на одно соединение:

MaxKeepAliveRequests 100

Для снятия ограничений необходимо указать 0;

 KeepAliveTimeout определяет тайм-аут для постоянного соединения: KeepAliveTimeout 15

### 4.4.6. Директивы работы с языками

Для работы с языками используются следующие директивы:

- D AddDefaultCharset VKa3ЫBaeT ЯЗЫК ДЛЯ ДОКУМЕНТОВ ПО УМОЛЧАНИЮ: AddDefaultCharset windows-1251
- AddCharset устанавливает взаимосвязь между кодовой таблицей символов и расширением файла:

```
AddCharset ISO-2022-JP .iis
```
• RemoveCharset удаляет взаимосвязь между кодовой таблицей символов и расширением файла:

RemoveCharset .jis

П AddLanquaqe устанавливает взаимосвязь между языком и расширением файла:

AddLanquage ru .ru

• RemoveLanguage удаляет все взаимосвязи между языками и расширениями файла:

RemoveLanquage .ru

- DefaultLanquaqe определяет, какой язык должен быть указан в заголовке, если для расширения файла не указан определенный язык: DefaultLanguage ru
- П LanguagePriority задает приоритет различных языков:

```
LanguagePriority ru en ca cs da de el
```
### 4.4.7. Директивы перенаправления

Перечислим основные директивы перенаправления:

• Alias и AliasMatch позволяют предоставить доступ не только к файлам, находящимся в каталоге, указанном в директиве DocumentRoot, но и к другим каталогам сервера. В директиве AliasMatch можно использовать регулярные выражения:

```
AliasMatch ^/manual(?:/(?:de|en|es|ru))?(/.*)?$ "C:/Apache2
/manual$1"
```
• ScriptAlias И ScriptAliasMatch Задают местоположение каталога для CGI-спенариев:

```
ScriptAlias /cgi-bin/ "C:/Apache2/cgi-bin/"
```
Директива ScriptAliasMatch позволяет использовать регулярные выражения:

- Redirect и RedirectMatch COOбщают, что искомый документ больше не находится в данном месте, и указывают, где можно его найти. Директива RedirectMatch позволяет использовать регулярные выражения. Директивы Redirect и RedirectMatch имеют дополнительный параметр, указывающий состояние переадресации. Параметр может принимать следуюшие значения:
	- $permannent$  ресурс перемещен навсегда (код 301);  $\bullet$
	- $temp$  ресурс перемещен временно (код 302);  $\bullet$
	- $\bullet$ see other — ресурс был заменен другим ресурсом (код 303);
	- $q$ опе ресурс удален навсегда (код 410).

#### Например:

```
Redirect permanent /file1.html /file2.html
RedirectMatch 301 \gammamanual(?:/(de|en|es|ru)){2,}(/.*)?$
/manual/$1$2
```
### 4.4.8. Обработка ошибок

С помощью директивы ErrorDocument можно указать документ, который будет выдан Web-браузеру в случае возникновения указанной ошибки: ErrorDocument 404 /err/error404.html

Обычно указываются директивы (и разрабатываются соответствующие документы) для следующих ошибок:

- □ 401 пользователь неавторизован;
- □ 403 нет доступа. При отсутствии индексного файла в каталоге и отключенной опции Indexes директивы Options генерируется именно эта ошибка:
- $\blacksquare$ 404 — ресурс не найден.

### **4.4.9. Настройки MIME-типов**

При передаче файла сервер указывает MIME-тип документа. Это позволяет Web-браузеру правильно обработать получаемый файл. MIME-тип указывается в формате:

<Категория>/<Тип файла>

#### Например:

- $\Box$  text/html для HTML-документов;
- $\Box$  image/gif для изображений в формате GIF;
- $\Box$  application/msword для документов в формате Word.

Конфигурации MIME-типов находятся в файле mime.types  $(C:\Delta e)$ mime.types). Для настройки MIME-типов и смежных вопросов используются следующие директивы:

 $\square$  AddEncoding устанавливает взаимосвязь между определенной кодировкой и расширением файла:

AddEncoding pkzip .zip

 RemoveEncoding удаляет взаимосвязь между определенной кодировкой и расширением файла:

RemoveEncoding .zip

 TypesConfig указывает расположение конфигурационного файла с настройками MIME-типов:

TypesConfig conf/mime.types

 DefaultType устанавливает MIME-тип по умолчанию: если запрашиваемый клиентом файл не соответствует ни одному из MIME-типов, то используется MIME-тип, указанный в этой директиве:

DefaultType text/plain

 AddType позволяет добавить новый MIME-тип и связать его с определенным расширением:

```
AddType application/x-httpd-php .php
```
- RemoveType удаляет связи между MIME-типами и расширениями: RemoveType .cgi
- ForceType указывает MIME-тип для набора файлов. Присваивает файлам, указанным в разделе <Directory> или <Files>, определенный MIME-тип, не принимая во внимание расширения файлов;

• AddHandler используется для связывания определенного обработчика с файловым расширением:

AddHandler type-map .var

• SetHandler обеспечивает обработку файлов в разделах <Directory> или <Files> с помощью определенного обработчика:

```
\epsilonFiles *.html>
```

```
SetHandler type-map
```
 $\epsilon$ /Files>

• RemoveHandler отменяет связывание определенного обработчика с файловым расширением:

AddHandler server-parsed .html

RemoveHandler .html

В директивах AddHandler и SetHandler могут быть указаны следующие обработчики:

- default-handler обработчик по умолчанию, который используется для обслуживания HTML-документов, файлов изображений (то есть файлов, не требующих предварительной обработки);
- send-as-is посылает файл, содержащий в себе HTTP-заголовки, как есть (без добавления пакетных или НТТР-заголовков). Заголовки можно указывать в самом файле, отделяя их от основного содержимого пустой строкой;
- cgi-script обрабатывает файл как CGI-скрипт;
- imap-file обрабатывает файл как карту-изображение;
- server-parsed исполняет SSI-директивы в файле;
- server-info возвращает конфигурационную информацию сервера. Необходимо, чтобы был подключен модуль mod\_info.so:

```
<Location /info>
   SetHandler server-info
</Location>
```
server-status — возвращает отчет о состоянии сервера. Необходимо, чтобы был подключен модуль mod\_status.so:

```
<Location /status>
   SetHandler server-status
</Location>
```
type-map — обрабатывает файл как файл сопоставления типов: AddHandler type-map .var

В этом примере все файлы с расширением var будут использоваться как файлы сопоставления типов. Пример файла сопоставления типов:

```
URI: index.html.en
Content-Language: en
Content-type: text/html; charset=ISO-8859-1
URI: index.html.ru.koi8-r
Content-Language: ru
Content-type: text/html; charset=KOI8-R
```
• Action устанавливает соответствие между заданным названием обработчика или МІМЕ-типа с определенной программой, обеспечивающей механизм исполнения. Данная директива позволяет создавать собственные обработчики:

```
Action image/gif /cgi-bin/images.cgi
```

```
Action my-file-type /cqi-bin/program.cqi
AddHandler my-file-type .xyz
```
• CacheNegotiatedDocs задает режим кэширования сервером результатов переговоров: если директива имеет значение оп, то документы, установленные в результате переговоров между сервером и Web-браузером о согласовании МІМЕ-типа, языка и способа кодирования, могут быть помещены в кэш:

```
CacheNegotiatedDocs on
```
По умолчанию директива имеет значение off.

#### 4.4.10. Управление листингом каталога

Управлять отображением листинга каталога позволяют следующие директивы:

**• DirectoryIndex задает название документа, который будет возвращен по** запросу, если He указано название документа (например, http://localhost/):

DirectoryIndex index.php index.html

 $\Box$ IndexOptions определяет способ генерирования листинга каталога с помощью опций. Если опция используется со знаком "+", то она добавляется к числу уже включенных опций, а если со знаком "-", то она отключается. Для использования этой директивы необходимо, чтобы опция Indexes директивы Options была включена. Могут быть указаны следующие опции:

DescriptionWidth задает ширину столбца описания в символах. Если указан знак \*, то ширина столбца станет равной ширине самого длинного описания:

```
IndexOptions +DescriptionWidth=30
IndexOptions +DescriptionWidth=*
```
- FancyIndexing BKJIO част режим, в котором листинг каталога будет иметь интерфейс, напоминающий диспетчер файлов;
- FoldersFirst устанавливает, что вначале отображаются названия папок, а затем названия файлов:
- нтмотаь заставляет оформлять листинг каталога как HTML-таблицу в заданном формате, а не как список;
- IconsAreLinks инструктирует сделать пиктограммы ссылками;
- IconHeight и IconWidth задают размер пиктограмм, отображаемых в листинге каталога. По умолчанию имеют размеры  $20\times22$  пикселов: IndexOptions +IconHeight=20 +IconWidth=22
- IgnoreCase ПОЗВОЛЯЕТ ИГНОРИРОВАТЬ РЕГИСТР СИМВОЛОВ;
- IgnoreClient ОТКЛЮЧАЕТ ПЕРЕСОРТИРОВКУ ЛИСТИНГА файлов по столбцам;
- NameWidth устанавливает максимальную длину имени файла, отображаемую в листинге. Если указан знак \*, то используется длина самого длинного имени файла;
- ScanHTMLTitles инструктирует отображать в описании файла информацию из тега <title>;
- SuppressColumnSorting OTKJIO чает сортировку листинга файлов по столбцам:
- SuppressDescription удаляет столбец с описанием файлов;
- SuppressHTMLPreamble удаляет стандартные открывающие и закрывающие теги (<html> и <body>). Применяется, если заданы директивы HeaderName И ReadmeName. Указанные этими директивами файлы иметь открывающие теги (для файла, указанного должны  $\bf{B}$ HeaderName) и закрывающие (для файла, указанного в ReadmeName);
- SuppressIcon ВЫКЛЮЧАЕТ ОТОбражение пиктограмм в листинге каталога;  $\bullet$
- SuppressLastModified VДАЛЯЕТ СТОЛбец с датой и временем последнего обновления файла:
- SuppressRules ОТКЛЮЧАЕТ ВЫВОД разделительных линий сверху и снизу листинга;
- SuppressSize удаляет столбец с размерами файлов;
- TrackModified BKЛЮЧАСТ КЭШИРОВАНИС ЛИСТИНГА КАТАЛОГА;
- $\bullet$ VersionSort VCTанавливает режим сортировки файлов с учетом номера версии;
- мер, расширения):

AddIcon /icons/binary.gif .bin .exe

- AddIconByType задает пиктограмму для MIME-типов: AddIconByType (TXT, /icons/text.gif) text/\*
- D DefaultIcon устанавливает пиктограмму, используемую по умолчанию: DefaultIcon /icons/unknown.gif
- d AddIconByEncoding CBA3ЫBACT ПИКТОГРАММУ С ТИПОМ КОДИРОВКИ: AddIconByEncoding (CMP,/icons/compressed.gif) x-compress x-gzip
- AddDescription устанавливает описание для файла или набора файлов, соответствующих шаблону:

AddDescription "Описание файла" name.html

Описание отображается в столбце Описание листинга каталога. Оно может включать HTML-форматирование;

• Неаdет Name позволяет изменить стандартный заголовок листинга катапога:

HeaderName HEADER html

Если указана опция suppressHTMLPreamble, то содержимое файла заменит весь верхний колонтитул;

□ ReadmeName позволяет изменить стандартный нижний колонтитул листинга катапога:

ReadmeName README html

Если указана опция suppressHTMLPreamble, то содержимое файла заменит весь нижний колонтитул;
П IndexIgnore служит для указания файлов, которые не должны быть показаны в листинге каталога:

IndexIgnore HEADER\* README\* .htaccess

П IndexOrderDefault позволяет изменить первоначальную сортировку листинга каталога (по умолчанию файлы сортируются по имени). Первый аргумент задает порядок сортировки. Может принимать два значения: Ascending (по возрастанию) и Descending (по убыванию). Второй аргу-MeHT ЗАДАЕТ ИМЯ ПОЛЯ: Name, Date, Size ИЛИ Description:

IndexOrderDefault Descending Date

# 4.4.11. Директивы протоколирования

События, происходящие на сервере, регистрируются Apache в журналах. По умолчанию в каталоге logs (C:\Apache2\logs) расположены два файла журналов — access.log и error.log. Эти журналы позволяют получить подробную информацию обо всех запросах и ошибках. Открыть эти файлы можно с помощью любого текстового редактора (например, с помощью Блокнота).

Файл access.log содержит следующую информацию — IP-адрес, дату и время запроса, метод (GET или POST), имя запрошенного файла, протокол, код состояния запроса (код 200 означает, что файл успешно найден, а 404 - означает, что файл не найден) и размер файла. Кроме того, файл может содержать информацию о ссылающейся странице (с которой перешел пользователь на наш сайт с другого сайта), а также информацию о Web-браузере посетителя. Пример строки журнала:

127.0.0.1 - - [25/May/2008:22:34:24 +0400] "GET /test.php HTTP/1.1" 200 59

Файл error.log содержит информацию об ошибке - дату и время запроса, IPадрес, информацию об ошибке. Кроме того, файл может содержать информацию о ссылающейся странице (на которой была ошибочная ссылка на наш сайт), а также информацию о Web-браузере посетителя:

[Sun May 25 22:34:24 2008] [error] [client 127.0.0.1] File does not exist: C:/Apache2/htdocs/m

Запись об ошибке дублируется и в файле access.log:

127.0.0.1 - - [25/May/2008:22:34:24 +0400] "GET /m HTTP/1.1" 404 283

Местоположение и формат журналов задаются с помощью следующих директив:

**• Сивесть** солна и также его казывает, где расположен журнал регистрации, а также его формат:

CustomLog logs/access.log common

**П** LogFormat определяет фактический формат журнала регистрации. Псевдоним формата (common) указывается в директиве CustomLog: LogFormat "%h %l %u %t \"%r\" %>s %b" common

В строке формата могут присутствовать следующие символы, которые заменяются фактическими значениями:

- $a_{\rm th}$  адрес удаленного хоста (адрес клиента, сделавшего запрос);
- \$1 удаленное имя пользователя. Практически всегда содержит  $\bullet$ прочерк;
- % и имя пользователя, прошедшего аутентификацию;  $\bullet$
- % t дата и время запроса;  $\bullet$
- % r возвращает метод, имя запрошенного ресурса и протокол;  $\bullet$
- %>s статус запроса;  $\bullet$
- $\bullet$ %» — количество отправленных байтов;
- $\bullet$ %{Referer}i — страница, с которой пришел клиент;
- $\frac{1}{2}$  User-Agent  $i$  Web-браузер, используемый клиентом.

Существуют и другие переменные директивы LogFormat, но они используются крайне редко, так как программы обработки log-файлов настроены на форматы common  $\mu$  combined. С помощью этих программ можно получить статистические данные в более удобном формате;

П ErrorLog определяет местоположение журнала регистрации ошибок: ErrorLog logs/error.log

стических сообщений в журнале error.log. По умолчанию директива настроена на регистрацию аварийных ситуаций (warn). Могут быть заданы следующие значения: debug, info, notice, warn, error, crit, alert ИЛИ emerg:

LoqLevel warn

 $\Box$  но в нове польз — если директива имеет значение оп, то Apache будет регистрировать полное имя хоста клиента, а не только IP-адрес. Значение по умолчанию:

HostnameLookups Off

# 4.4.12. Файл конфигурации .htaccess. Управляем сервером Apache из обычной папки

На виртуальном хостинге не предоставляется доступ к главному файлу конфигурации, так как один сервер может обслуживать множество сайтов, принадлежащих различным людям. В этом случае для конфигурирования отдельных каталогов используется файл .htaccess. При изменении этого файла нет необходимости перезагружать сервер. Файлы .htaccess анализируются при каждом запросе файла из каталога.

Если сервер в полном распоряжении, то настраивать конфигурацию необходимо в файле httpd.conf, а использование файлов .htaccess нужно запретить. Это связано с тем, что использование файлов .htaccess сильно влияет на производительность и защиту. Файл httpd.conf анализируется только один раз (при запуске сервера), а файлы .htaccess анализируются при каждом запросе. Если использование файлов .htaccess запрещено, то Apache даже не будет искать эти файлы в каталогах.

Для настройки файлов .htaccess используются следующие директивы:

□ AccessFileName задает имя файла конфигурации:

• AllowOverride позволяет ограничить перечень директив, которые позволено изменять в файлах .htaccess. Директива может принимать следуюшие значения:

- All позволяет пользователям переопределять в файлах .htaccess глобальные параметры доступа: AllowOverride All
- None отключает использование файла .htaccess: AllowOverride None
- AuthConfig позволяет использование директив авторизации (AuthName, AuthType, AuthUserFile, AuthGroupFile И Др.): AllowOverride AuthConfiq
- FileInfo разрешает использование директив, управляющих типами дОКУМЕНТОВ (AddType, AddLanguage, AddEncoding, ErrorDocument, LanquagePriory И Др.):

AccessFileName .htaccess

AllowOverride FileInfo

Indexes позволяет использование директив, управляющих индекса-ЦИЕЙ КАТАЛОГА (AddIcon, DirectoryIndex, FancyIndexing, HeaderName и др.):

AllowOverride Indexes

- Limit делает возможным использование директив, управляющих доступом к хостам (Allow, Deny И Order): AllowOverride Limit
- Options разрешает использование директив, управляющих каталога-MH (Options H XbitHack): AllowOverride Options

# 4.4.13. Защита содержимого папки паролем

Ограничить доступ к определенной папке можно с помощью следующих директив:

**• В дита не залает тип аутентификации. Параметр** вазіс указывает на базовую аутентификацию по имени пользователя и паролю:

AuthType Basic

**• Дересиона** определяет текст, который будет отображен во всплывающем окне запроса:

AuthName "Restricted area"

- AuthUserFile VKa3ЫBaeT Местоположение файла паролей;
- **I** AuthGroupFile определяет местоположение файла групп;
- П ведите задает дополнительные требования, которые должны быть выполнены для предоставления доступа. Могут быть указаны следующие параметры:
	- $\bullet$  $value = 0$  из таких предоставляется любому пользователю, имя которого задано в файле, указанном директивой AuthUserFile, при условии правильно введенного пароля;
	- users доступ разрешается только указанным пользователям;
	- groups доступ разрешается только указанным группам пользователей.

Ограничить доступ к определенной папке можно двумя способами:

добавив код в файл конфигурации сервера (httpd.conf). При помощи раз- $\Box$ дела <Directory> необходимо указать путь к защищаемой папке:

```
<Directory "C:/Apache2/htdocs/test">
AuthType Basic
AuthName "Restricted area"
AuthUserFile "C:/Apache2/data/pass.conf"
<Limit GET POST>
   Require valid-user
\langleLimit>
</Directory>
```
• разместив в защищаемой папке файл .htaccess с такими директивами:

```
AuthType Basic
AuthName "Restricted area"
AuthUserFile "C:/Apache2/data/pass.conf"
<Limit GET POST>
   Require valid-user
\langle/Limit>
```
На виртуальном хостинге доступен только второй способ, предполагающий использование файла .htaccess. Чтобы использовать этот файл на своем локальном компьютере, необходимо включить его поддержку в главном файле конфигурации, так как по умолчанию использование файла .htaccess запрещено. Для этого находим раздел

```
<Directory "C:/Apache2/htdocs">
 \ldots .
</Directory>
```
Внутри раздела находим директиву

AllowOverride None

### и меняем ее значение на

```
AllowOverride All
```
Сохраняем файл и перезапускаем сервер Apache, чтобы изменения вступили в силу. Затем открываем Notepad++ и набираем приведенный ранее код. Сохраняем набранный текст под названием htaccess, предварительно создав папку (например, test) в C:\Apache2\htdocs. Создаем любой HTML-документ и сохраняем его в папке test под именем index.html. Содержимое этого файла будет отображаться при успешном входе в папку.

Теперь создадим файл паролей. Для этого создадим папку data в C:\Apache2. Обратите внимание, мы будем сохранять файл вне корневого каталога документов сервера. Файл паролей не должен быть доступен через Webинтерфейс.

Для создания файла паролей (pass.conf) можно использовать программу htpasswd.exe, расположенную в папке bin (C:\Apache2\bin). Для выполнения программы необходима командная строка. Например, можно воспользоваться файловым менеджером Far (рис. 4.13). Запускаем Far и переходим в папку C:\Apache2\bin.

В командной строке должно быть приглашение

C:\Apache2\bin>

Убираем правую панель с помощью комбинации клавиш <Ctrl>+<F2>, затем левую с помощью <Ctrl>+<F1> (можно убрать сразу обе панели, нажав <Ctrl>+<O>). В строке приглашения набираем команду, которая создаст файл C:\Apache2\data\pass.conf и добавит в него информацию о пользователе user1: htpasswd –c C:\Apache2\data\pass.conf user1

| {C:\Apache2\bin} - Far                                                                                                    |                                                                                                    |                                                                                                    |  |  |
|----------------------------------------------------------------------------------------------------|----------------------------------------------------------------------------------------------------|----------------------------------------------------------------------------------------------------|--|--|
| C:\ApacheZ\bin<br>Name<br>Name<br>libhttpd.dll<br>logresolve.exe<br>iconv<br>rotatelogs.exe<br>ab.exe<br>wintty.exe<br>ApacheMonitor.exe<br>apr_dbd_oracle-1.d}zlib1.dll<br>  apr_dbd_pgsql-1.dl}<br>  apr_dbd_sqlite3-1.}<br>   apr_ldap-1.dll<br>dbmmanage.pl<br>ntcacheclean.exe<br>ntdbm.exe<br>diaest.exe<br>passwd.exe:<br>nttod.exe<br>xt2dbm.exe<br>bapr-1.dll | Name<br> Addons <br>Plugins.<br>Contacts.txt<br>escript.ion<br>Far.exe<br> Far.ico<br>Far_Site.txt<br> FarEng.hlf<br>FarEng.lng<br> FarFAQ.txt<br> FarRus.h]f<br> FarRus.lnq<br> File_id.diz<br>Internet.txt<br>License.txt | C:\Proqram Files\Far =<br>Name<br>ReadMe.txt<br>Register.frm<br>Register.txt<br>RestoreSettings.bat<br>SaveSettings.bat<br>Uninstall.exe<br>Uninstall.lst<br>WhatsNew.txt |  |  |
| libapriconv-1.dll<br>libaprutil-1.dll<br>Evaluation version<br>$> 09.10.08 02:04$   <br>$\langle$ Up<br>= 1,399,174 bytes in 21 files ===<br>::\Apache2\bin>_                                                                                                    | License.xUSSR.txt<br>PlugDoc.rar <br>==== 788.801 bytes in 23 files =<br>8                                                                                                    | Evaluation version<br>$\langle$ Up $> 18.11.06$ 23:02<br>$10$ Tree                                                                                                    |  |  |

**Рис. 4.13.** Программа Far

```
Нажимаем клавишу <Enter>. В итоге появится приглашение ввести пароль:
```

```
C:\Apache2\bin>htpasswd -c C:\Apache2\data\pass.conf user1
Automatically using MD5 format.
New password:
```
Вводим пароль (например, "pass1") и нажимаем <Enter>. Программа попросит повторить пароль:

C:\Apache2\bin>htpasswd -c C:\Apache2\data\pass.conf user1 Automatically using MD5 format. New password: \*\*\*\*\* Re-type new password:

## Повторяем и нажимаем <Enter>:

```
C:\Apache2\bin>htpasswd -c C:\Apache2\data\pass.conf user1
Automatically using MD5 format.
New password: *****
Re-type new password: *****
Adding password for user user1
```
В итоге будет создан файл pass.conf в папке data со следующими данными: user1:\$apr1\$IjJpX5aC\$TgcfytE5C9dxlCVROx2N/0

Как видим, пароль pass1 в этом файле не присутствует, точнее, присутствует в зашифрованном виде. Тем не менее, чтобы увеличить безопасность сервера, файлы с паролями следует сохранять в директориях, не доступных извне, как мы и слелали.

Попробуем теперь создать пароль для еще одного пользователя. Для этого в командной строке набираем:

```
htpasswd -b C:\Apache2\data\pass.conf user2 pass2
```
Обратите внимание: вместо флага – с мы использовали флаг – ь, а также указали пароль сразу после имени пользователя. Если использовать флаг -c, то файл будет перезаписан, и соответственно вся старая информация будет удалена. После нажатия <Enter> информация о новом пользователе и его пароле будет добавлена в конец файла pass.conf, который будет выглядеть так:

```
user1:$apr1$IjJpX5aC$TgcfytE5C9dxlCVROx2N/0
```

```
user2: $apr1$rGGVbrC8$EmuYUAExTKRxvHwkzN1xJ0
```
Открываем Web-браузер и в адресной строке набираем:

```
http://localhost/test/
```
Если все сделано правильно, то при попытке открыть любой документ в этой папке будет выведено окно для ввода пароля (рис. 4.14).

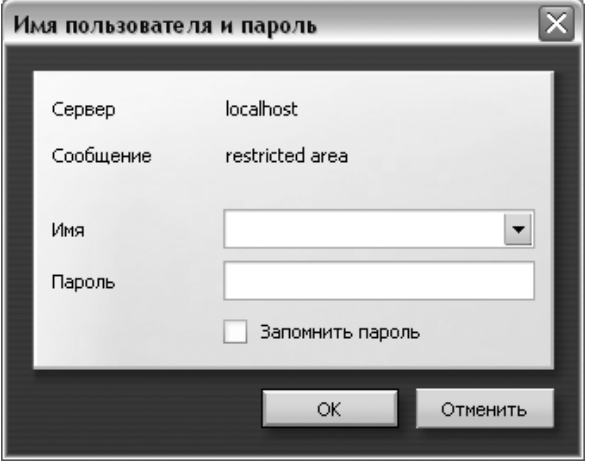

Рис. 4.14. Окно для ввода пароля

# **ПРИМЕЧАНИЕ**

Не рекомендуется набирать пароли в командной строке, поскольку набранные таким образом команды сохраняются в истории командной строки в незашифрованном виде и могут стать доступными злоумышленникам. Поэтому нужно не лениться и набирать пароли в ответ на приглашение программы htpasswd.exe.

# 4.4.14. Управление доступом

Директива order определяет порядок применения директив Allow (разрешить) и Deny (запретить). Например, с помощью этих директив можно разрешить доступ к папке только лицам, пришедшим с определенного IP-адреса или определенного домена.

```
Order deny, allow
Deny from all
Allow from 192.168.0.1
```
Значение а11 указывает на все адреса. В качестве значений адреса можно указать неполный IP-адрес или неполное имя домена.

Для полного доступа к папке можно использовать следующий код:

Order allow, deny Allow from all

Если определено несколько критериев доступа к папке, то директива satisfy задает, должны ли быть выполнены все условия (значение all) или хотя бы одно из условий (значение any).

```
AuthType Basic
AuthName "restricted area"
AuthUserFile "C:/Apache2/data/pass.conf"
<Limit GET POST>
   require valid-user
\langleLimit>
Deny from all
Allow from 127.0.
Satisfy any
```
В этом примере, если клиент пришел с локального хоста, то он получит доступ к папке без пароля, а остальным будет выведено окно с запросом пароля.

# 4.4.15. Регулярные выражения, используемые в директивах

Некоторые директивы позволяют использовать регулярные выражения. Эти выражения мало чем отличаются от регулярных выражений, используемых в JavaScript (см. разд. 3.15.10). В них можно использовать следующие метасимволы и специальные конструкции:

- $\Box$   $\uparrow$  привязка к началу строки;
- $\Box$   $\div$  привязка к концу строки;
- [] позволяет указать символы, которые могут встречаться на этом месте в строке. Можно перечислять символы подряд или указать диапазон через тире;
- $\Box$ [^] — значение можно инвертировать, если после первой скобки указать символ ^. Таким образом можно указать символы, которых не должно быть на этом месте в строке.

Для использования специальных символов как обычных необходимо перед специальным символом указать символ "\";

- $\Box$  \d любая цифра;
- $\Box \ \forall w$  любая латинская буква, цифра или знак подчеркивания;
- \s любой непечатный символ (пробел, табуляция, перевод страницы, новая строка или перевод каретки);
- $\Box$ . (точка) любой символ, кроме символа перевода строки  $(\nabla n)$ ;
- $\Box \quad \Box$  не цифра;
- $\Box$   $\forall$  w не латинская буква, не цифра и не знак подчеркивания;
- $\Box$   $\searrow$   $S$  не непечатный символ:
- $\Box$   $\leq u \leq -$  пустая строка перед указанным шаблоном и после него;
- $\Box$   $\{n\}$  в точности n вхождений предыдущего символа или подвыражения в строку;
- {n,} n или более вхождений символа в строку;
- $\Box$   $\{n,m\}$  не менее n вхождений символа в строку и не более m. Цифры указываются через запятую без пробела;
- \* ноль или большее число вхождений символа в строку;
- + один или большее число вхождений символа в строку;
- ? ноль или одно число вхождений символа в строку;
- $\Box$  n | m один из символов n или m.

Регулярное выражение можно разбить на подвыражения с помощью круглых скобок. Каждая группа символов, соответствующих подвыражению, сохраняется в памяти. В дальнейшем группу символов можно извлечь, указав после символа \$ номер скобки:

AliasMatch ^/manual(?:/(?:de|en|es|fr|ru))?(/.\*)?\$ "C:/Apache2/manual\$1"

# **4.4.16. Создание виртуальных серверов**

Использование виртуальных серверов позволяет размещать на одном сервере несколько сайтов. Виртуальные серверы создаются с помощью раздела <VirtualHost>.

Попробуем создать два новых сайта на сервере. Один сайт будет доступен по IP-адресу 127.0.0.1 и имени site1, а второй — по IP-адресу 127.0.0.2 и имени site2. Для этого в каталоге C:\Apache2 создаем две папки site1 и site2.

## В папку site1 добавляем файл index.html, например, следующего содержания:

```
<html> 
<head><title>Новый cайт1</title></head>
<body>Это сайт1</body> 
</html>
```
В папку site2 добавляем файл index.html следующего содержания:

```
<html> 
<head><title>Новый cайт2</title></head>
<body>Это сайт2</body> 
</html>
```
Открываем файл httpd-vhosts.conf (который расположен в папке C:\Apache2\conf\extra) и находим строку

```
NameVirtualHost *:80
```
Удаляем все, что расположено после этой директивы до конца файла. В конец файла добавляем следующие строки:

```
<VirtualHost *:80> 
    ServerAdmin unicross@mail.ru 
    DocumentRoot "C:/Apache2/htdocs" 
    ServerName localhost 
</VirtualHost> 
<VirtualHost *:80> 
    ServerAdmin webmaster@site1 
    DocumentRoot "C:/Apache2/site1" 
    ServerName site1 
</VirtualHost> 
<Directory "C:/Apache2/site1"> 
    Options -Indexes Includes FollowSymLinks 
    AllowOverride All 
    Order allow,deny 
    Allow from all 
</Directory> 
<VirtualHost 127.0.0.2> 
    ServerAdmin webmaster@site2 
    DocumentRoot "C:/Apache2/site2" 
    ServerName site2
```

```
</VirtualHost>
<Directory "C:/Apache2/site2">
   Options - Indexes Includes FollowSymLinks
  AllowOverride All
  Order allow, deny
  Allow from all
</Directory>
```
Сохраняем и закрываем файл. Теперь необходимо подключить файл к главному конфигурационному файлу httpd.conf. Открываем файл httpd.conf и убираем символ комментария (#) перед строкой

```
#Include conf/extra/httpd-vhosts.conf
```
Сохраняем файл httpd.conf и перезагружаем сервер. Теперь открываем Webбраузер и в адресной строке набираем:

http://127.0.0.2/

В итоге в окне Web-браузера должна отобразиться налпись "Это сайт2".

# **ПРИМЕЧАНИЕ**

Если при наборе в адресной строке http://127.0.0.2/ надпись не отобразилась и на компьютере установлена операционная система Windows XP Service Pack 2, то необходимо установить пакет обновления KB884020. Скачать можно со страницы

http://www.microsoft.com/downloads/details.aspx?FamilyID= 17d997d2-5034-4bbb-b74d-ad8430a1f7c8&displaylang=ru.

Для того чтобы можно было использовать доменные имена (site1 и site2), необходимо в конец файла hosts (расположенного в папке C:\Windows\ System32\Drivers\etc) дописать две строки:

127.0.0.1 site1 site2  $127.0.0.2$ 

Теперь открываем Web-браузер и в адресной строке набираем:

http://site2/

В итоге в окне Web-браузера снова должна появиться надпись "Это сайт2".

Теперь нам доступны три виртуальных хоста — localhost, site1 и site2. Причем два первых хоста расположены на одном IP-адресе. По аналогии можно создать и другие хосты.

# **RHUMAHUF**

Название виртуального хоста необходимо указывать без точки. Например, site1, а не site1.ru. В противном случае вы не сможете попасть на реальный сайт site1.ru. He удалив СТРОКУ из файла hosts ίв каталоге C:\Windows\System32\Drivers\etc).

# 4.5. Настройка сервера Apache

Для нормальной работы необходимо изменить значения некоторых директив в конфигурационных файлах сервера Apache.

Для начала нужно настроить сервер на работу с русским языком. Открываем файл httpd-languages.conf (расположен в папке C:\Apache2\conf\extra) и заменяем строку

# DefaultLanquage nl

на

DefaultLanguage ru

Далее находим строку

LanguagePriority en ca cs da de el eo es et fr he hr it ja ko ltz nl nn no pl pt pt-BR ru sv tr zh-CN zh-TW

и ставим русский язык (ru) на первое место:

LanguagePriority ru en ca cs da de el eo es et fr he hr it ja ko ltz nl nn no pl pt pt-BR sv tr zh-CN zh-TW

## В конец файла добавляем строку

AddDefaultCharset windows-1251

Сохраняем и закрываем файл httpd-languages.conf.

Теперь внесем изменения в главный конфигурационный файл сервера Apache. Открываем файл httpd.conf и проверяем значения следующих директив:

ServerRoot "C:/Apache2"

Listen 80

DocumentRoot "C:/Apache2/htdocs"

## Убираем комментарий (#) перед строкой

# ServerName localhost:80

Чтобы иметь возможность использовать файл конфигурации .htaccess, необходимо включить его поддержку.

## Для этого находим раздел

<Directory "C:/Apache2/htdocs">

…

</Directory>

## Внутри раздела находим строки

Options Indexes FollowSymLinks

AllowOverride None

### и заменяем их на

Options -Indexes Includes FollowSymLinks

AllowOverride All

## Находим строки

<Directory />

Options FollowSymLinks

AllowOverride None

Order deny,allow

Deny from all

</Directory>

### и меняем их на

<Directory />

Options -Indexes Includes FollowSymLinks

AllowOverride All

Order allow,deny

Allow from all

</Directory>

### Внутри раздела <Directory "C:/Apache2/cgi-bin"> заменяем строку

AllowOverride None

### на

AllowOverride All

## Заменяем строку

#AddHandler cgi-script .cgi

### на

AddHandler cgi-script .cgi .pl

# Убираем символ комментария (#) перед строками

#LoadModule rewrite module modules/mod rewrite.so #AddType text/html .shtml #AddOutputFilter INCLUDES .shtml #Include conf/extra/httpd-autoindex.conf #Include conf/extra/httpd-default.conf #Include conf/extra/httpd-languages.conf #Include conf/extra/httpd-manual.conf

Сохраняем файл httpd.conf и перезагружаем сервер. Теперь можно просматдокументацию к серверу Apache, набрав в адресной ривать строке http://localhost/manual/. Установка сервера Apache закончена.

# 4.6. Установка РНР

Найти **PHP** дистрибутив интерпретатора  $\Pi$ O можно адресу http://windows.php.net/download/. В списке выбираем php-5.3.0-Win32-VC6-х86.zip. Размер дистрибутива — 12,9 Мбайт.

Распаковываем архив в папку php-5.3.0-Win32-VC6-x86. Затем переименовываем папку в php5 и копируем ее в С:\. В итоге файлы интерпретатора должны оказаться в папке C:\php5. С помощью Notepad++ открываем файл php.inidevelopment (C:\php5\php.ini-development) и сохраняем как php.ini. Не спешите закрывать файл, так как в нем необходимо сделать изменения. Для этого находим строку

```
; extension dir = "ext"
```
и заменяем ее на

```
extension dir = "C://php5/ext"
```
Если этого не сделать, то библиотеки нужно скопировать из C:\php5\ext в C:\WINDOWS\system32. Не будем засорять систему и оставим их там, где они уже есть. Вместо этого просто пропишем к ним путь.

Далее необходимо подключить некоторые библиотеки. Находим строчки

```
; extension=php mysql.dll
```

```
; extension=php mysqli.dll
```
и убираем точку с запятой перед ними:

```
extension=php mysql.dll
```

```
extension=php mysqli.dll
```
Таким образом мы включили поддержку баз данных MySQL. Кроме этой библиотеки нам понадобится возможность работы с графикой через РНР. Это достигается подключением библиотеки php\_gd2.dll. Заменяем строку

; extension=php qd2.dll

```
на
```

```
extension=php gd2.dll
```
Еще одна библиотека, которая может пригодиться, позволяет соединяться и работать с серверами. Находим строку

; extension=php curl.dll

и убираем точку с запятой:

extension=php curl.dll

А следующая библиотека содержит функции для работы с многобайтными кодировками. Меняем строку

; extension=php mbstring.dll

```
на
```

```
extension=php_mbstring.dll
```
## ОБРАТИТЕ ВНИМАНИЕ

Библиотека php mcrypt.dll включена в ядро PHP 5.3 и в подключении больше не нуждается. Однако если вы устанавливаете PHP 5.2, то эту библиотеку также необходимо подключить.

Выключаем поддержку глобальных переменных:

```
register globals = Off
```
Выключаем суперглобальных поддержку ДЛИННЫХ имен массивов  $(SHTTP * VARS)$ :

```
register_long_arrays = Off
```
## ОБРАТИТЕ ВНИМАНИЕ

ДИРЕКТИВЫ register\_globals И register\_long\_arrays признаны устаревшими в РНР 5.3 и удалены в РНР 6.

Указываем кодировку по умолчанию. Для этого находим строку

```
: default charset = "iso-8859-1"
```
#### и меняем ее на

```
default charset = "windows-1251"
```
Находим строку

; include path =  $".;c:\php\in\;udes"$ 

### и меняем ее на

include path =  $\cdot$ .;C:\php5\includes"

Предварительно создадим папку includes в C:\php5. Здесь будут храниться подключаемые файлы.

Находим строку

;session.save\_path = "/tmp"

и меняем ее на

session.save\_path = "c:/php5/tmp"

Предварительно создадим папку tmp в C:\php5. Здесь будут храниться временные файлы сессий.

Заменяем строку

session.use trans sid = 0

на

session.use trans sid = 1

Это позволит без затруднений работать с сессиями PHP.

Отключаем автоматическое добавление защитной обратной косой черты:

magic\_quotes\_gpc = Off

Проверяем значения директив magic\_quotes\_runtime и magic\_quotes\_sybase, они должны быть равны Off:

magic\_quotes\_runtime = Off magic\_quotes\_sybase = Off

Чтобы использовать упрощенный стиль тегов включения кода PHP, заменяем строку

asp  $tags = 0ff$ 

на

asp\_tags = On

Проверяем значение директив

short\_open\_tag = On display\_errors = On

## Находим строку

upload\_max\_filesize = 2M

и увеличиваем максимально допустимый размер загружаемых файлов до 16 Мбайт: upload max filesize = 16M Находим строку ; upload tmp dir = и заменяем ее на upload tmp dir = "C:/php5/tmp" Заменяем строку ; date.timezone = на

date.timezone = "Europe/Moscow"

## **ПРИМЕЧАНИЕ**

Выбрать название зоны для вашей местности можно на странице http://ru2.php.net/manual/en/timezones.php.

Включаем вывод всех сообщений об ошибках:

error reporting =  $E$  ALL  $|E$  STRICT

Сохраняем и закрываем файл php.ini.

Теперь необходимо добавить поддержку РНР в файл конфигурации сервера Apache. Открываем файл httpd.conf и находим строки

<IfModule dir module>

DirectoryIndex index.html

 $\epsilon$ /TfModule>

## и вместо них вставляем следующие строки:

<IfModule dir module>

DirectoryIndex index.php index.html index.htm index.shtml index.html.var </IfModule>

```
PHPIniDir C:/php5
LoadModule php5 module C:/php5/php5apache2 2.dll
AddType application/x-httpd-php .php
Сохраняем и закрываем файл httpd.conf.
```
Далее необходимо добавить каталог с установленным интерпретатором PHP в переменную PATH операционной системы. Для этого в меню **Пуск** выбираем пункт **Панель управления** (или **Настройка | Панель управления**). В открывшемся окне выбираем пункт **Система**. Переходим на вкладку **Дополнительно** (рис. 4.15) и нажимаем кнопку **Переменные среды**.

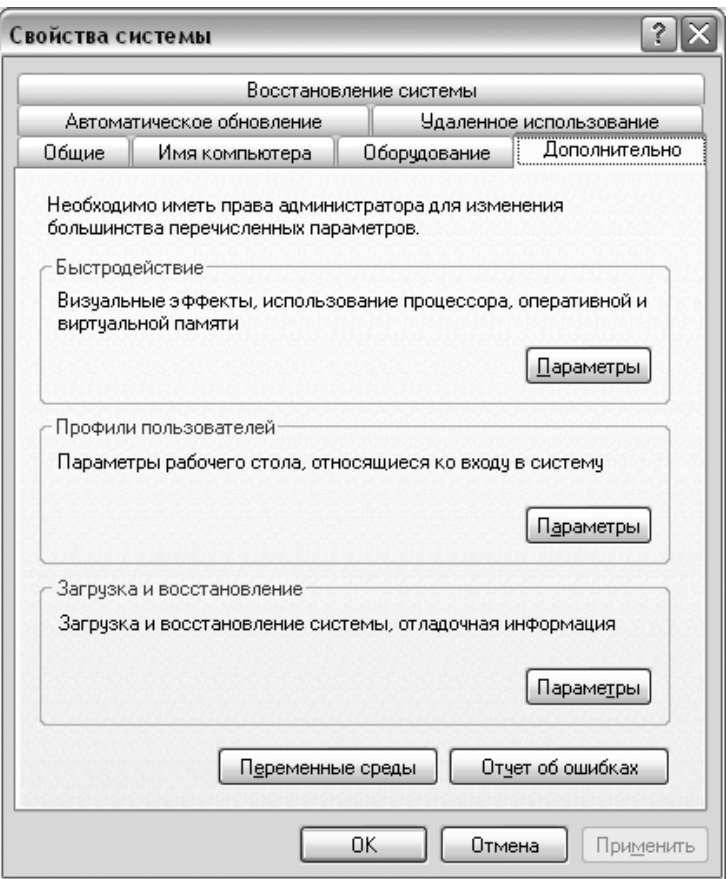

**Рис. 4.15.** Вкладка **Дополнительно** окна **Свойства системы**

В разделе **Системные переменные** (рис. 4.16) делаем двойной щелчок на строке **Path** (или выделяем строку и нажимаем **Изменить**).

В начало к имеющемуся значению переменной PATH добавляем путь к каталогу, куда мы установили PHP (C:\php5) через точку с запятой (рис. 4.17):  $C: \bmb{\text{op}}$ 5:

Точку с запятой необходимо обязательно поставить, так как этот символ разделяет пути. Трижды нажимаем **OK**. После данных изменений следует перезагрузить компьютер.

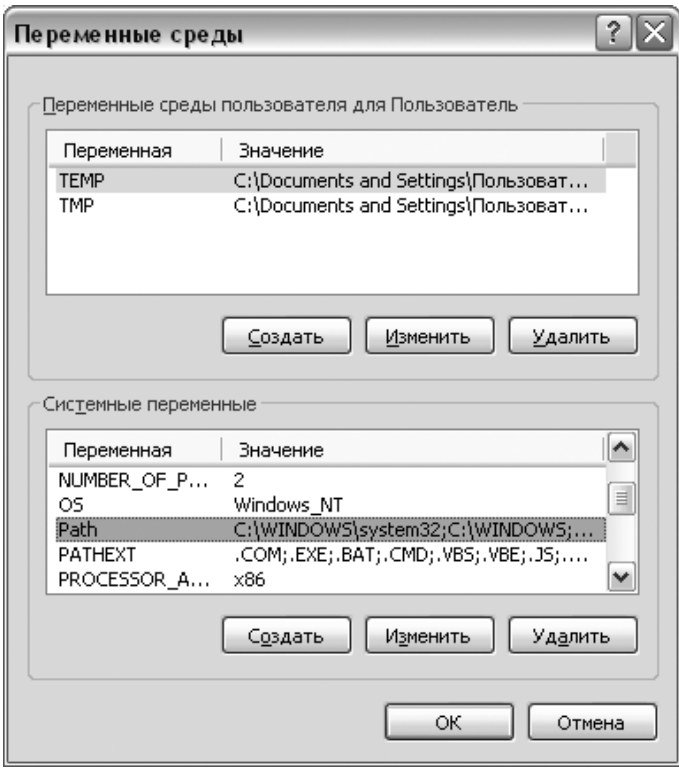

**Рис. 4.16.** Окно **Переменные среды**

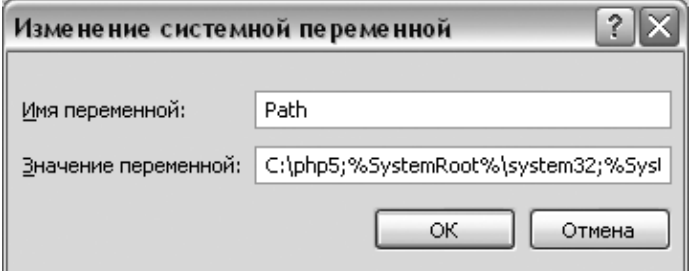

**Рис. 4.17.** Окно **Изменение системной переменной**

## Когда компьютер перезагрузится, открываем Notepad++ и набираем следующий код:

```
<?php
```

```
phpinfo();
```
 $\overline{P}$ 

|      | Pphpinfo() - Opera                          | - 1                                                                                                    | $\Box$ x                   |  |
|------|---------------------------------------------|----------------------------------------------------------------------------------------------------|----------------------------|--|
| Файл | Правка<br>Вид                               | Каналы новостей<br>Инструменты<br>Закладки<br>Виджеты<br>Справка                                                                                                    |                            |  |
|      | Создать вкладку                             | $\overline{\mathbf{x}}$<br>$\Box$ phpinfo()                                                                                                    | ū.                         |  |
|      |                                             | G Google<br>$\blacktriangledown$<br>http://localhost/                                                                                                    | 68<br>$\blacktriangledown$ |  |
|      | <b>PHP Version 5.3.0</b>                    |                                                                                                    |                            |  |
|      | <b>System</b>                               | Windows NT A0D355452C46449 5.1 build 2600 (Windows XP Home Edition Service<br>Pack 2) i586                                                                                                    |                            |  |
|      | <b>Build Date</b>                           | Jun 29 2009 21:23:30                                                                                                    |                            |  |
|      | Compiler                                    | MSVC6 (Visual C++ 6.0)<br>x86                                                                                                    |                            |  |
|      | <b>Architecture</b>                         |                                                                                                    |                            |  |
|      | Configure<br>Command                        | cscript/nologo.configure.js "--enable-snapshot-build" "--disable-isapi" "--enable-debug-<br>pack" "--with-pdo-oci=D:\php-sdk\oracle\instantclient10\sdk,shared" "--with-oci8=D:\php-<br>sdktoracletinstantclient10tsdk,shared" "--with-oci8-11g=D:\php-<br>sdktoracletinstantclient11\sdk,shared" "--with-enchant=shared" |                            |  |
|      | <b>Server API</b>                           | Apache 2.0 Handler                                                                                                    |                            |  |
|      | <b>Virtual Directory</b><br><b>Support</b>  | enabled                                                                                                    |                            |  |
|      | <b>Configuration File</b><br>(php.ini) Path | C:WINDOWS                                                                                                    |                            |  |
|      | I oaded<br><b>Configuration File</b>        | C:\php5\php.ini                                                                                                    |                            |  |
|      | Scan this dir for<br>additional .ini files  | (none)                                                                                                    |                            |  |
|      |                                             |                                                                                                    |                            |  |

Рис. 4.18. Результат выполнения функции phpinfo()

Сохраняем файл под именем index.php в C:\Apache2\htdocs. Открываем Webбраузер и в адресной строке набираем

http://localhost/

Если в окне Web-браузера отобразилась страничка с информацией об интерпретаторе РНР (рис. 4.18), то это уже хорошо. Тем не менее это не гарантирует правильность настроек, так как PHP может работать и без конфигурационного файла php.ini. Чтобы проверить основные настройки следует запустить код из листинга 4.1.

#### Листинг 4.1. Проверка корректности установки РНР 5.3

```
\langle?php
Serr = array();
if (!file exists('C:\\php5\\php.ini'))
  Serr[] = \Phi_{C:\bbbb5\bbm ini He CVIII C:
$path = php ini loaded file();
if (\text{strolower}(\text{path}) != 'c:\\php5\\php.ini')$err[] = 'Пути к файлу php.ini не совпадают';
if (!file exists('C:\\php5\\ext\\'))
  $ext = ini get ("extension dir");
if (strtolower(\$ext) !=='c://php5/ext')$err[] = 'Проверьте значение директивы extension dir';
$inc = ini get ('include path');
if (strtolower($inc) !== '.;c:\\php5\\includes')
  $err[] = 'Проверьте значение директивы include path';
$ses = ini get ('session.save path');
if (strtolower(\$ses) !=='c://php5/tmp')Serr[] = 'InoBeepbTe ShaueHMe MmeKTUBH Session.save path'.if (!file exists('C:\\php5\\tmp\\'))
  $err[] = 'Папка C:\\php5\\tmp\\ не существует';
if (!file exists('C:\\php5\\includes\\'))
  Serr[] = 'Папка C:\\php5\\includes\\ he cywecrbyer';
$upl = ini get ('upload tmp dir');
if (strtolower(\frac{1}{2}upl) != 'c:/php5/tmp')$err[] = 'Проверьте значение директивы upload tmp dir';
if (get magic quotes gpc())
  if (ini get('register globals'))
  $err[] = 'Проверьте значение директивы register globals';
if (!extension loaded('gd'))
  $err[] = 'Библиотека GD не подключена';
```

```
if (!extension loaded('mbstring'))
   $err[] = 'Библиотека mbstring не подключена';
if (!extension loaded('mysql'))
   $err[] = 'Библиотека mysql не подключена';
if (!extension loaded('mysqli'))
   $err[] = 'Библиотека mysqli не подключена';
$path = strtolower($ SERVER['PATH']);
if (strpos($path, 'c:\php5') === false)
   \text{Serr}[] = 'He прописан путь к папке с: \php5 в Path';
if (count(Serr) == 0) echo 'Ommook Her';
elseecho '<div style="color:red;">';
  echo implode('<br>', $err) . '</div>';
\}\frac{2}{5}
```
Если после выполнения кода было выведено сообщение "Ошибок нет" значит, все установлено нормально. Установка и настройка интерпретатора РНР завершена.

# 4.7. Установка MySQL

дистрибутив MySOL можно по адресу http://dev.mysql.com/ Найти downloads/mysql/5.1.html. В списке выбираем Windows MSI Installer (x86). Размер дистрибутива — 104,7 Мбайт.

Скачиваем файл mysql-5.1.40-win32.msi и запускаем.

- 1. Отобразится окно мастера установки (рис. 4.19), нажимаем Next.
- 2. В следующем окне выбираем пункт **Typical** (рис. 4.20) и нажимаем **Next**.
- 3. Мастер отобразит вариант установки (**Typical**) и каталог для установки ("C:\Program Files\MySQL\MySQL Server 5.1") — рис. 4.21. Нажимаем Install.
- 4. В следующем окне нажимаем **Next** (рис. 4.22).
- 5. Еще раз нажимаем **Next** (рис. 4.23).

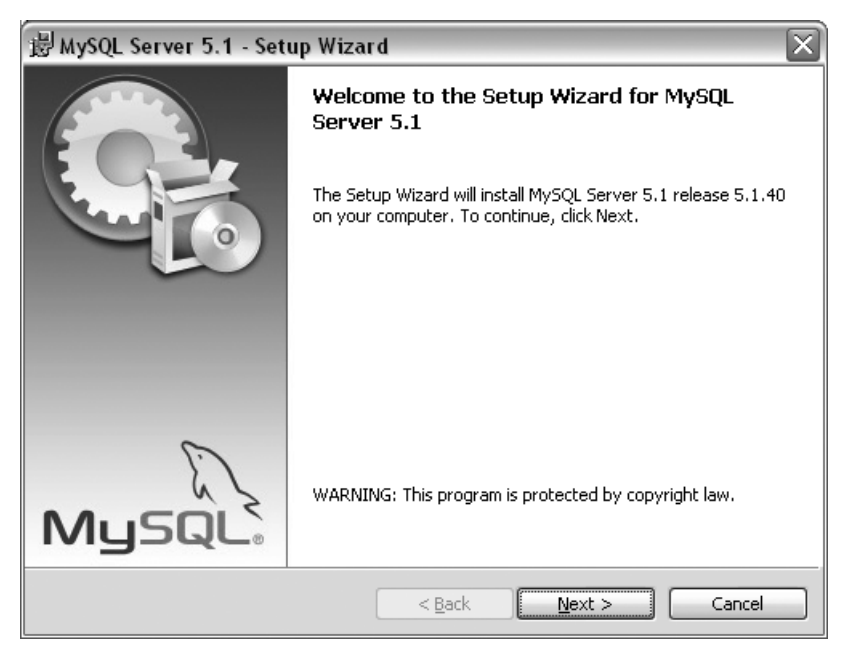

**Рис. 4.19.** Установка сервера MySQL. Шаг 1

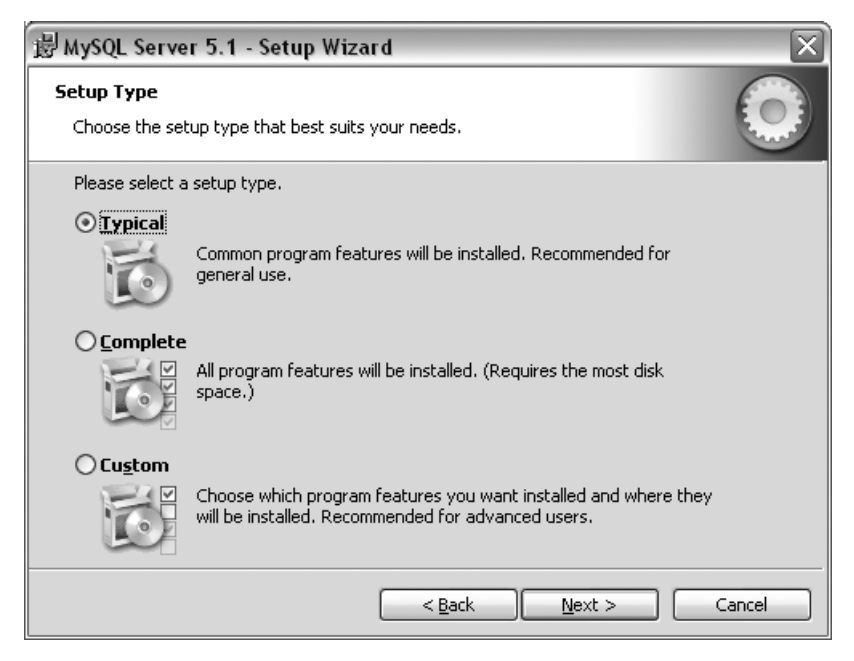

**Рис. 4.20.** Установка сервера MySQL. Шаг 2

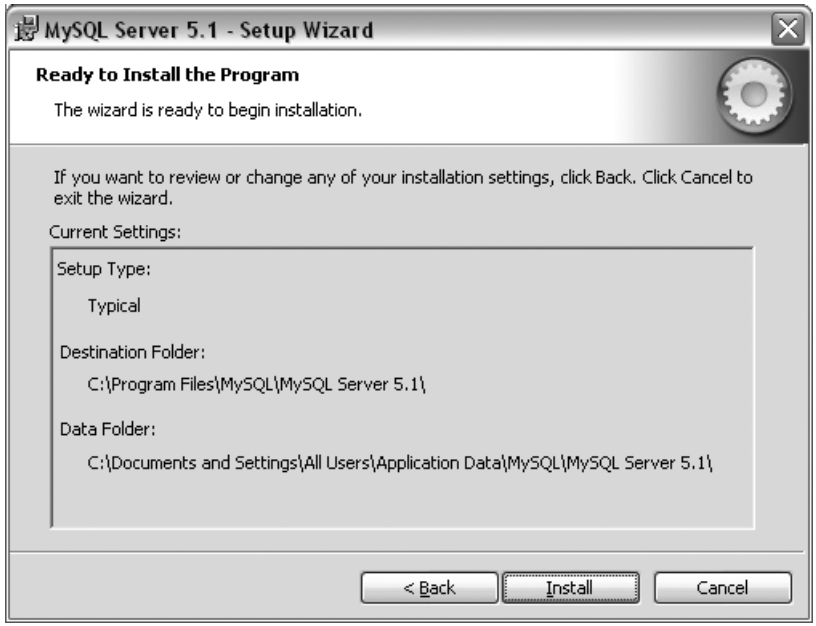

**Рис. 4.21.** Установка сервера MySQL. Шаг 3

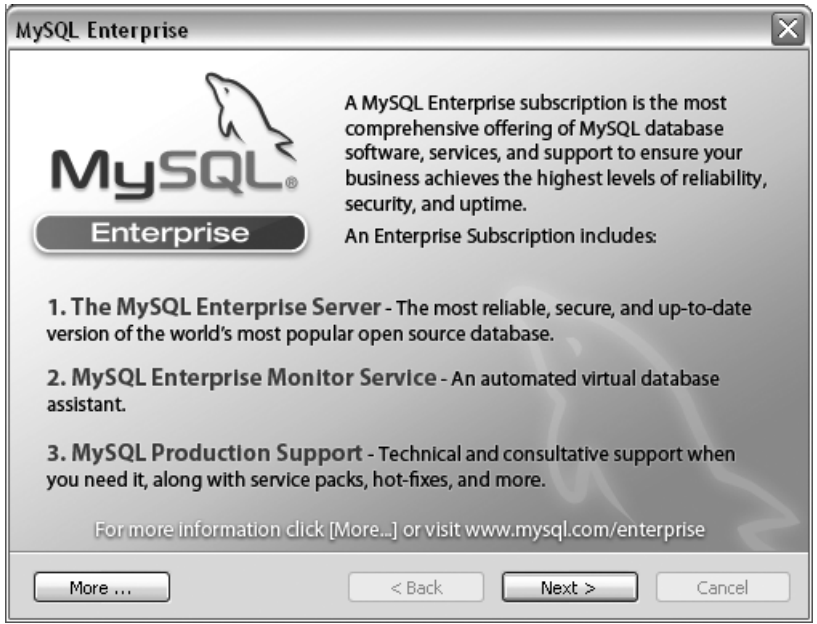

**Рис. 4.22.** Установка сервера MySQL. Шаг 4

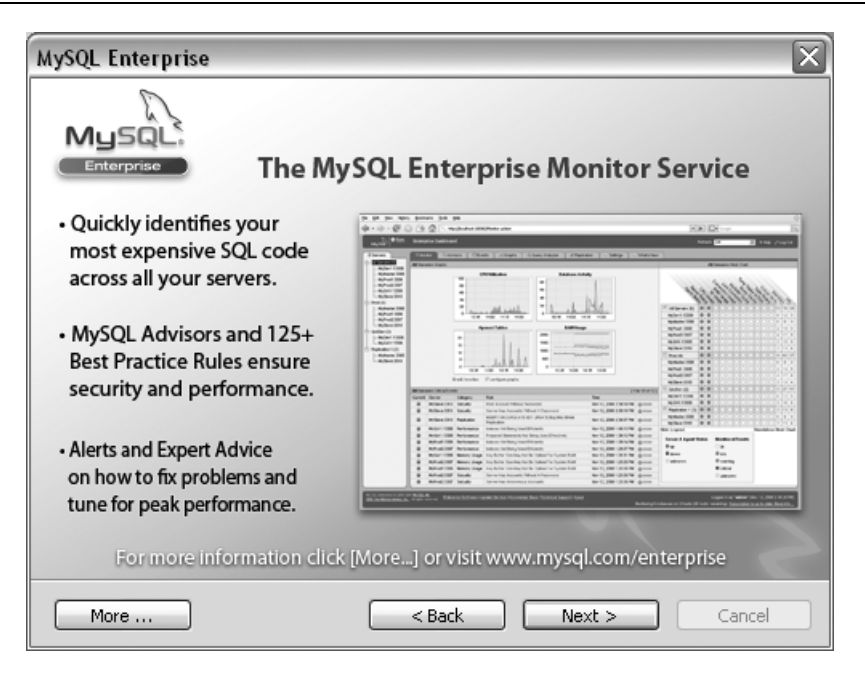

**Рис. 4.23.** Установка сервера MySQL. Шаг 5

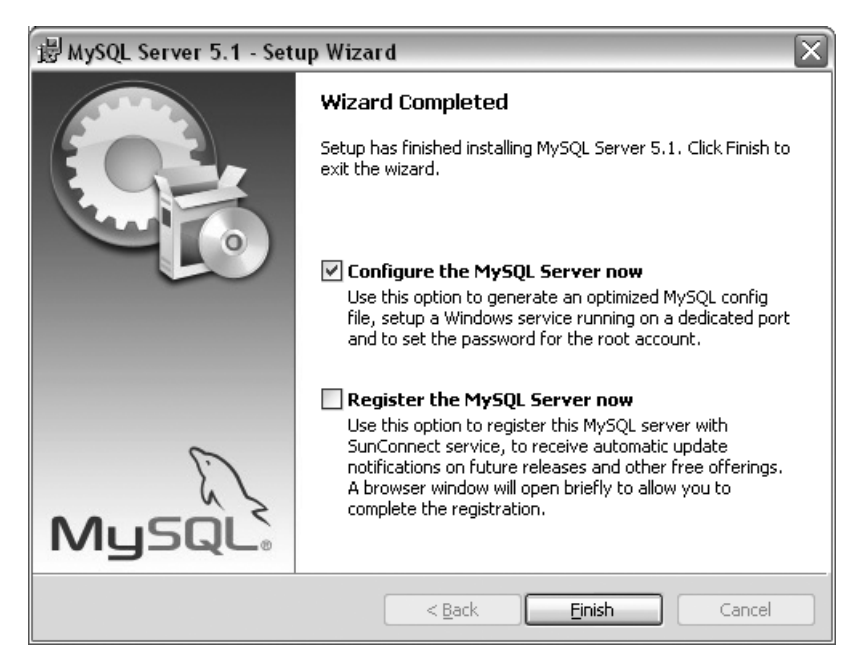

**Рис. 4.24.** Установка сервера MySQL. Шаг 6

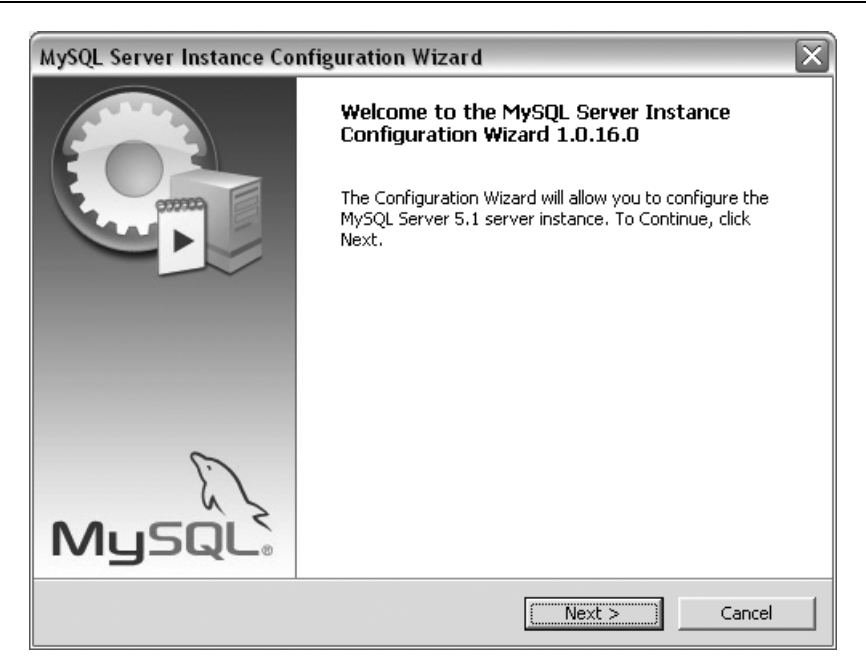

**Рис. 4.25.** Установка сервера MySQL. Шаг 7

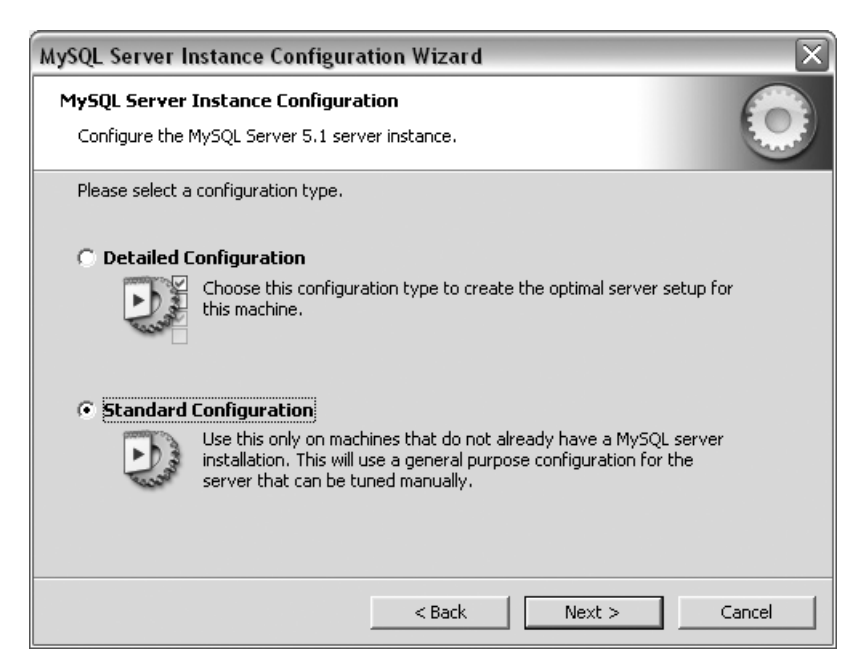

**Рис. 4.26.** Установка сервера MySQL. Шаг 8

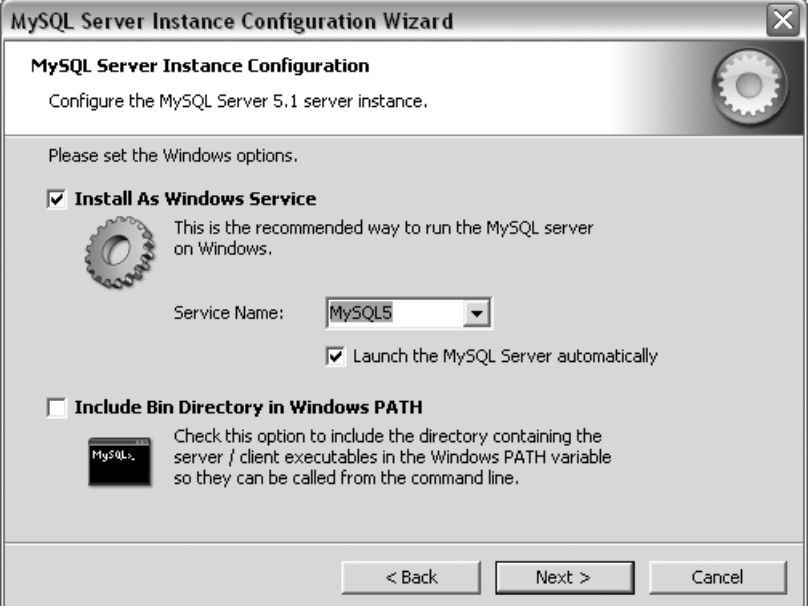

**Рис. 4.27.** Установка сервера MySQL. Шаг 9

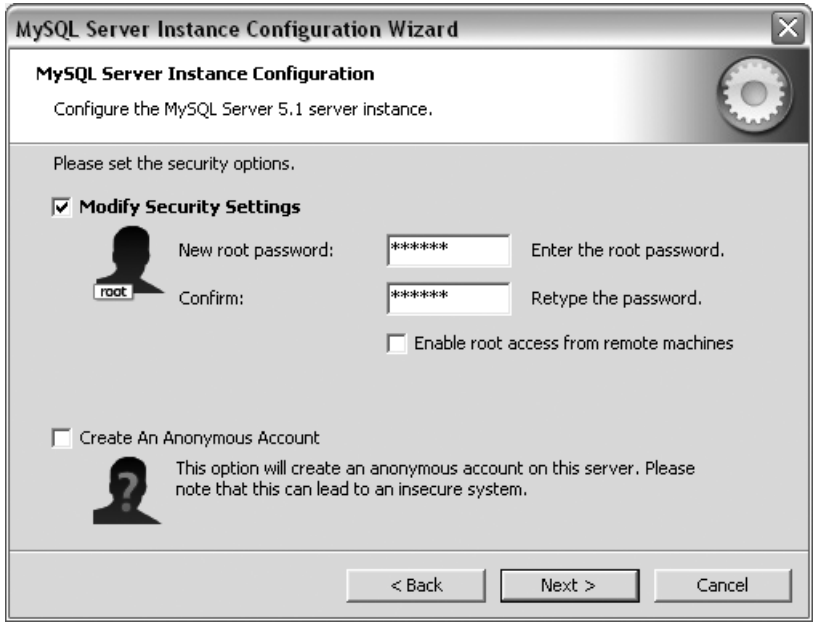

**Рис. 4.28.** Установка сервера MySQL. Шаг 10

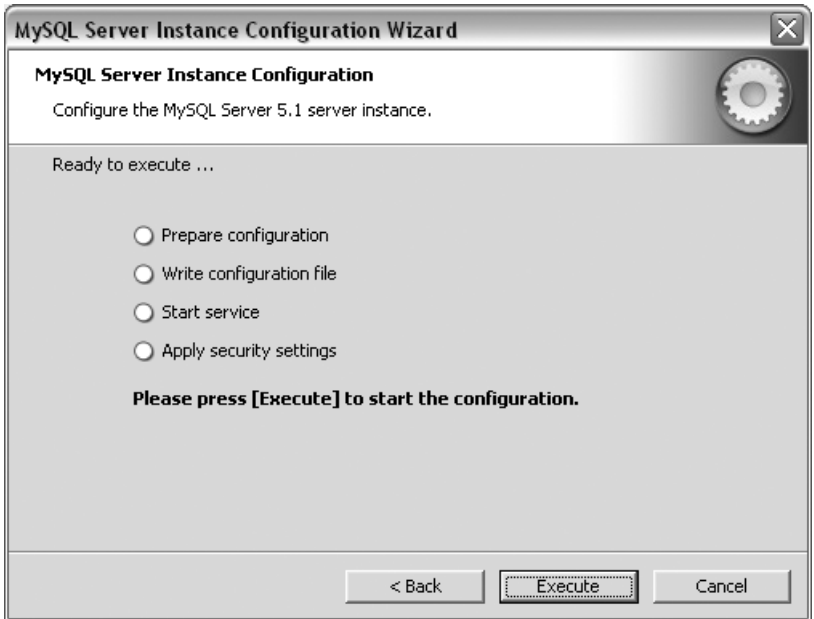

**Рис. 4.29.** Установка сервера MySQL. Шаг 11

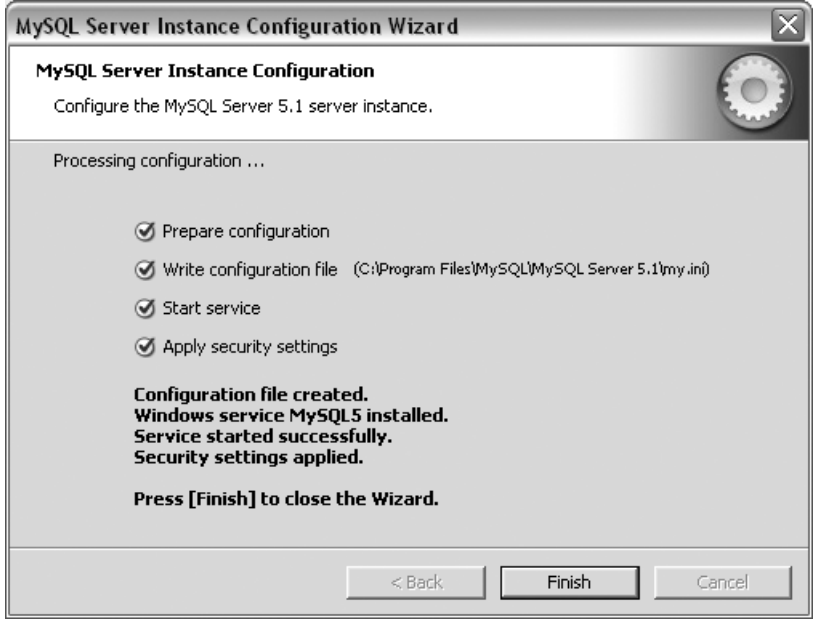

**Рис. 4.30.** Установка сервера MySQL. Шаг 12

- 6. В следующем окне должен быть установлен только флажок **Configure** the MySQL Server now (рис. 4.24). Нажимаем Finish.
- 7. Далее мастер (рис. 4.25) позволит частично настроить конфигурацию. Нажимаем Next.
- 8. Выбираем пункт Standard Configuration (рис. 4.26) и нажимаем Next.
- 9. Устанавливаем флажок Install As Windows Service (рис. 4.27). Из списка Service Name выбираем пункт MySQL5. Устанавливаем флажок напротив пункта Launch the MySQL Server automatically. Нажимаем Next.
- 10. В следующем окне (рис. 4.28) устанавливаем флажок напротив пункта Modify Security Settings и вводим пароль для привилегированного пользователя root (например, "123456", а лучше что-нибудь более сложное), а затем повторяем пароль. Если был установлен другой пароль, то запишите его. Нажимаем Next.
- 11. Нажимаем **Execute** для начала создания конфигурации (рис. 4.29).
- 12. Нажимаем **Finish** для завершения установки (рис. 4.30).

Теперь проверим MySQL на работоспособность. Для этого открываем Notepad++ и набираем код, представленный в листинге 4.2.

## Листинг 4.2. Вывод содержимого базы данных MySQL

```
<?php
if (\frac{2}{3}db = mysql \text{ connect}('localhost', 'root', '123456'))echo '<h2>Содержимое базы данных "mysql"</h2>';
   Squery = 'SHOW TABLES FROM 'mysgl'';if (\frac{2}{3}res = mysql query(\frac{2}{3}query)) {
      while (\text{row} = \text{mysql\_fetch row}(\text{Sres})) {
          echo 'Таблица: ' . $row[0] . '<br>';
       \}\}elseecho 'Ошибка ' . mysql errno() . ' ' . mysql error();
\}else \{echo 'Ошибка ' . mysql errno() . ' ' . mysql error();
\}2 >
```
Если вы при настройке MySQL указали другой пароль для пользователя root, надо соответствующим образом изменить вторую строку в набранном файле. Сохраняем файл под именем test.php в C:\Apache2\htdocs. Открываем Webбраузер и в адресной строке набираем http://localhost/test.php.

Если в окне Web-браузера отобразился следующий текст:

```
Содержимое базы данных "mysql"
```

```
Таблица: columns priv
```
- Таблица: db
- Таблица: event
- Таблица: func
- Таблица: general log
- Таблица: help\_category
- Таблица: help keyword
- Таблица: help relation
- Таблица: help topic
- Tañmula: host
- Таблица: ndb binlog index
- Таблица: plugin
- Таблица: proc
- Таблица: procs priv
- Таблица: servers
- Таблица: slow log
- Таблица: tables priv
- Таблица: time zone
- Таблица: time zone leap second
- Таблица: time zone name
- Таблица: time zone transition
- Taблица: time zone transition type
- Таблица: user

### то все в порядке.

## Если вместо этого текста отобразилось сообщение типа

```
Parse error: syntax error, unexpected T IF, expecting ',' or ';' in
C:\Apache2\htdocs\test.php on line 6
```
то вы допустили ошибку при наборе кода. Например, забыли поставить точку с запятой в конце строки или не поставили скобку.

Если отобразилось сообщение

ОШИбка 1045 Access denied for user 'root'@'localhost' (using password: YES)

то пароль был введен неправильно. Если при установке сервера был введен другой пароль, то следует указать именно его.

Если отобразилось сообщение вроде

Ошибка 2005 Unknown MySQL server host 'localholst' (11004)

ИПИ

Ошибка 2002 php network getaddresses: getaddrinfo failed: Этот хост неиз-**RACTAH** 

то неправильно указано название сервера localhost.

Если отобразилось сообщение такого вида

Ошибка 1049 Unknown database 'mysyql'

то неправильно указано имя базы данных.

Если отобразилось сообщение

```
Fatal error: Call to undefined function mysql connect() in
```
C:\Apache2\htdocs\test.php on line 3

то отсутствуют необходимые библиотеки. Убедитесь, что были исполнены все инструкции по установке РНР. Именно при этой установке мы подключали необходимые библиотеки для работы с MySQL.

Установка сервера MySQL закончена.

# 4.8. Установка phpMyAdmin

Данная программа позволит наглядно работать с базами данных. Для устанеобходимо загрузить дистрибутив новки  $\overline{c}$ страницы http://www.phpmyadmin.net/home\_page/downloads.php. Выбираем phpMyAdmin-3.2.3-all-languages.zip. Распаковываем архив в текущую папку. Переименовываем папку в рта и копируем ее в C:\Apache2\htdocs.

Открываем Notepad++ и набираем следующий текст:

```
<?php
  $i = 0;$i++;\frac{2}{3}cfg['blowfish secret'] = '12345678';
```

```
\frac{1}{2} \text{cfq} ['Servers'] \left[\frac{1}{2}i\right] ['host'] = 'localhost';
  $cfq['Servers'][$i]['extension'] = 'mysql';
  $cfq['Servers'][$i]['connect type'] = 'tcp';
  $cfq['Servers'][$i]['compress'] = false;
  \frac{1}{2} \text{Cefg} | Servers' | \left[\sin \left(\frac{1}{2} \right) - \cos \left(\frac{1}{2} \right)\right]$cfg['Servers'][$i]['user'] = 'root'; // Логин
  $cfg['Servers'][$i]['password'] = '123456'; // Пароль
\overline{P}
```
Сохраняем файл пол названием config.inc.php в папке C:\Apache2\htdocs\pma. Web-браузер адресной Теперь открываем И  $\, {\bf B}$ строке набираем http://localhost/pma/. В итоге должно отобразиться окно, показанное на рис. 4.31.

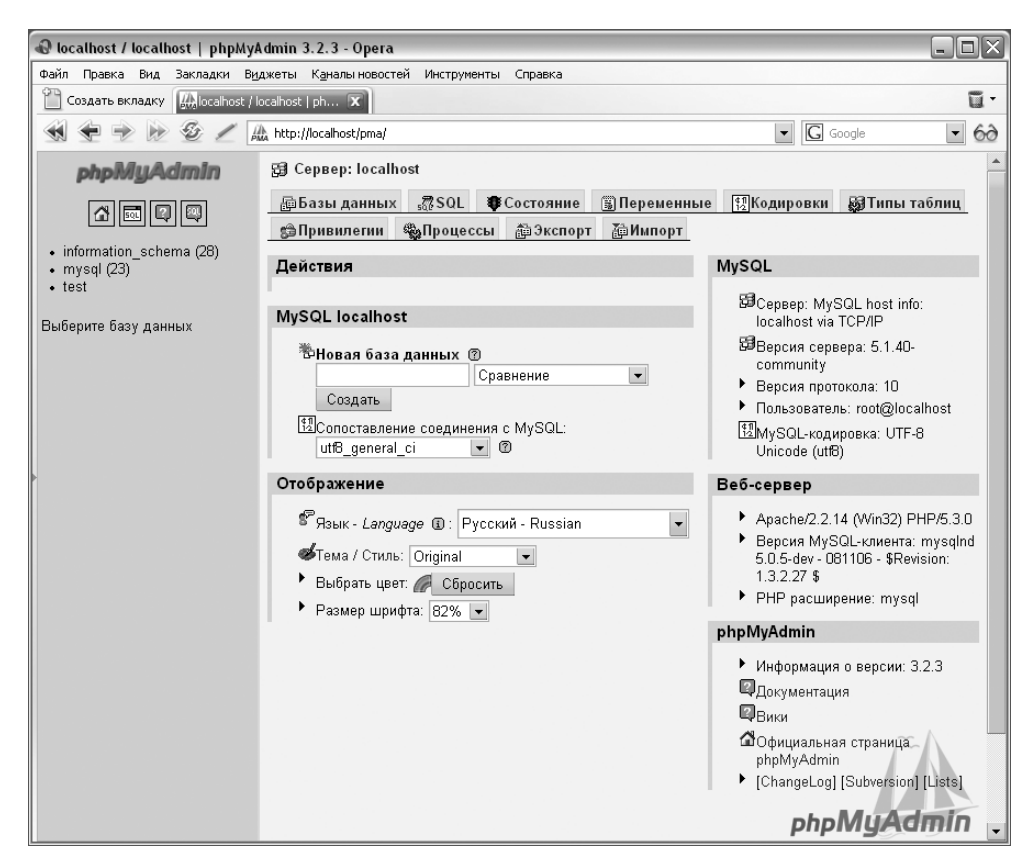

Рис. 4.31. Программа phpMvAdmin

Внизу окна отобразится надпись "Дополнительные возможности для работы со связанными таблицами недоступны. Для определения причины нажмите здесь". Не обращайте на нее внимания.

B списке Сопоставление соединения с **MvSOL** выбираем ПУНКТ ср1251\_general\_ci. В списке Язык выбираем Русский.

Попробуем создать новую базу данных. Для этого в поле Новая база данных набираем test2. В списке Сравнение выбираем cp1251\_general\_ci. Нажимаем Созлать. В итоге отобразится сообщение "База данных test2 была созлана". Нажимаем кнопку Обновить на панели инструментов Web-браузера.

В левом верхнем углу окна Web-браузера выбираем созданную базу test2. Переходим на вкладку SQL. В текстовом поле набираем следующий текст:

```
CREATE TABLE `city` (
  'id city' int (11) NOT NULL auto increment,
  `name city` varchar(255) default NULL,
  PRIMARY KEY ('id city')
) ENGINE=MyISAM;
INSERT INTO `city` (`id city`, `name city`) VALUES
(1, 'Санкт-Петербург'),
(2, 'MockBa'),
(3, 'HOBPOPOH'),
(4, 'Тверь'),
(5, 'MMEK');
```
Нажимаем ОК. В итоге отобразится надпись "SQL-запрос был успешно выполнен".

Теперь добавим нового пользователя для созданной базы данных. Для этого переходим по ссылке Сервер: localhost. Далее выбираем ссылку Привилегии. В открывшемся окне переходим по ссылке Добавить нового пользователя. В поле Имя пользователя набираем petr. В списке Хост выбираем Локальный. В поле Пароль набираем 123. Повторяем пароль в поле Подтверждение. Нажимаем ОК. В итоге отобразится надпись "Был добавлен новый пользователь". В списке Добавить привилегии на следующую базу выбираем базу test2. Отобразится окно Редактирование привилегий. Устанавливаем флажки во всех разделах (Данные, Структура и Администрирование). Нажимаем ОК.

После добавления пользователя необходимо перезагрузить привилегии. Для этого переходим по ссылке Сервер: localhost. Переходим по ссылке Привилегии. Далее выбираем ссылку Перезагрузить привилегии. В итоге отобразится сообщение "Привилегии были успешно перезагружены".

Попробуем отобразить все города из нашей базы данных. Открываем Notepad++ и набираем код, представленный в листинге 4.3.

```
Листинг 4.3. Вывод названий городов из базы данных
```

```
<?php
if (\text{ }^\circ\text{ }^\circ\mysql_select_db('test2');
       $q = 'SELECT * FROM `city` ORDER BY `name city` DESC';
       $res = mysql query($q) or die(mysql error());
       echo 'Содержимое таблицы city<br><br>';
       while (\text{row} = \text{mysgl} \text{ fetch assoc}(\text{Stes})) {
              echo $row['name city'] . '<br>';
       \{\mathcal{F}elseecho 'Ошибка ' . mysql errno() . ' ' . mysql error();
\mathcal{F}\overline{?}
```
Сохраняем файл под названием test2.php в C:\Apache2\htdocs. Открываем Web-браузер и в адресной строке набираем http://localhost/test2.php.

Если в открытом документе вместо русских букв отобразились знаки вопроса, значит, надо настроить MySQL для работы с русским языком.

Содержимое таблицы city

```
?????
?????-?????????
????????
??????
?????
```
# Открываем файл C:\Program Files\MySQL\MySQL Server 5.1\my.ini с помощью Notepad++. В разделе [client] после строки

port=3306

#### добавляем строку

character-sets-dir="C:/Program Files/MySOL/MySOL Server 5.1/share/charsets"

#### Находим секцию

 $[mysq1]$ default-character-set-latin1

#### и меняем на

 $[mysq1]$ 

default-character-set=cp1251

character-sets-dir="C:/Program Files/MySQL/MySQL Server 5.1/share/charsets"

#### Далее находим секцию [mysqld]. В этой секции меняем строку

default-character-set=latin1

#### на три строки:

default-character-set=cp1251

character-sets-dir="C:/Program Files/MySQL/MySQL Server 5.1/share/charsets"

init-connect="SET NAMES cp1251"

skip-character-set-client-handshake

### В той же секции находим строку

default-storage-engine=INNODB

и заменяем ее на

default-storage-engine=MYISAM

Сохраняем файл и перезагружаем компьютер. После перезагрузки открываем Web-браузер и в адресной строке набираем http://localhost/test2.php. В итоге все должно отобразиться на русском языке:

Содержимое таблицы city

```
Тверь
Санкт-Петербург
Новгород
MOCKBA
Минск
```
Если это все равно не произошло, то в коде (листинг 4.3) после строки mysql select db("test2");

```
добавьте следующий запрос
mysql_query("SET NAMES cp1251");
```
Установка phpMyAdmin закончена.

Теперь необходимо изменить тип запуска серверов. В меню **Пуск** выбираем пункт **Настройка | Панель управления**. В открывшемся окне выбираем пункт **Администрирование**, а затем **Службы**. Находим службу Apache2.2. Щелкаем правой кнопкой мыши на этой строке и в контекстном меню выбираем пункт **Свойства**. В открывшемся окне в списке **Тип запуска** выбираем пункт **Вручную**. Нажимаем кнопку **Применить**, а затем **OK**.

Далее находим службу MySQL5. Щелкаем правой кнопкой мыши на этой строке и в контекстном меню выбираем пункт **Свойства**. В открывшемся окне из списка **Тип запуска** также выбираем пункт **Вручную**. Нажимаем кнопку **Применить**, а затем **OK**.

Теперь создадим два файла:

 $\Box$  StartServer.bat — для запуска серверов Apache и MySQL. Содержимое файла:

@echo off NET start Apache2.2 NET start MySQL5

 $\Box$  StopServer.bat — для остановки серверов Apache и MySQL. Содержимое файла:

```
@echo off 
NET stop Apache2.2 
NET stop MySQL5
```
Разместите эти два файла на Рабочем столе и запускайте службы, только когда это необходимо. Запустили с помощью файла StartServer.bat, поработали, а затем обязательно остановите службы с помощью файла StopServer.bat. Не выключайте компьютер с запущенными службами. Обязательно остановите их перед выключением или перезагрузкой компьютера.

### *ОБРАТИТЕ ВНИМАНИЕ!*

Перед выходом в Интернет обязательно остановите службы, иначе ваш компьютер может оказаться в руках злоумышленника.

# 4.9. Знакомьтесь - Денвер

Вместо установки и ручной настройки всех этих программ можно установить на компьютер систему Денвер, разработанную Дмитрием Котеровым. Установка Денвера предельно проста и полностью автоматизирована. Базовый пакет Денвера включает:

- Web-сервер Apache с поддержкой SSL, SSI, mod\_rewrite, mod\_php;
- интерпретатор PHP 5.2 с поддержкой GD, MySOL, sqLite;  $\Box$
- $\Box$  MySOL 5:
- phpMyAdmin;  $\Box$
- miniPerl:  $\Box$
- эмулятор программы Sendmail и SMTP-сервера.  $\Box$

Дополнительные модули, компоненты и программы доступны в виде пакетов расширений.

Прежде чем устанавливать Денвер, остановите серверы Apache и MySQL с помощью файла StopServer.bat, созданного нами в предыдущем разделе. Удалять эти программы с компьютера нет необходимости. Главное, не запускайте одновременно Денвер и серверы Apache и MySQL.

### **ПРИМЕЧАНИЕ**

Следует учитывать, что в Денвер входит РНР 5.2, а в этой книге мы будем рассматривать возможности версии 5.3. Поэтому некоторые примеры из книги в Денвере могут работать некорректно.

### 4.9.1. Установка Денвера

С сайта http://www.denwer.ru/ скачиваем дистрибутив Денвера. Размер базового пакета составляет всего 5,5 Мбайт. Копируем на свой компьютер файл Denwer3\_Base\_2008-01-13\_a2.2.4\_p5.2.4\_m5.0.45\_pma2.6.1.exe или более новую версию и запускаем файл. В итоге отобразится окно, показанное на рис. 4.32.

Для продолжения установки нажимаем кнопку Да. Откроются сразу два окна — черное окошко и окно Web-браузера (рис. 4.33).

Для продолжения установки закрываем окно Web-браузера. Если необходимо прервать установку Денвера, то нажимаем комбинацию клавиш <Ctrl>+ +<Break>. Нажимаем клавишу <Enter> для начала установки. Инсталлятор проверит наличие необходимых драйверов и утилит. Если все прошло без проблем, то будет предложено установить Денвер в папку C:\WebServers (рис. 4.34).

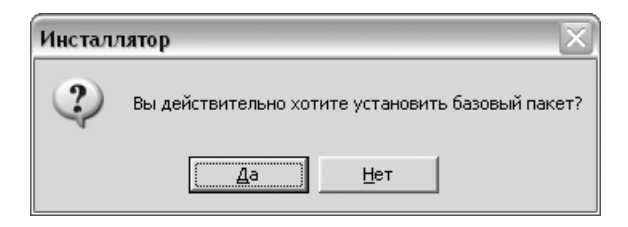

**Рис. 4.32.** Запуск инсталлятора

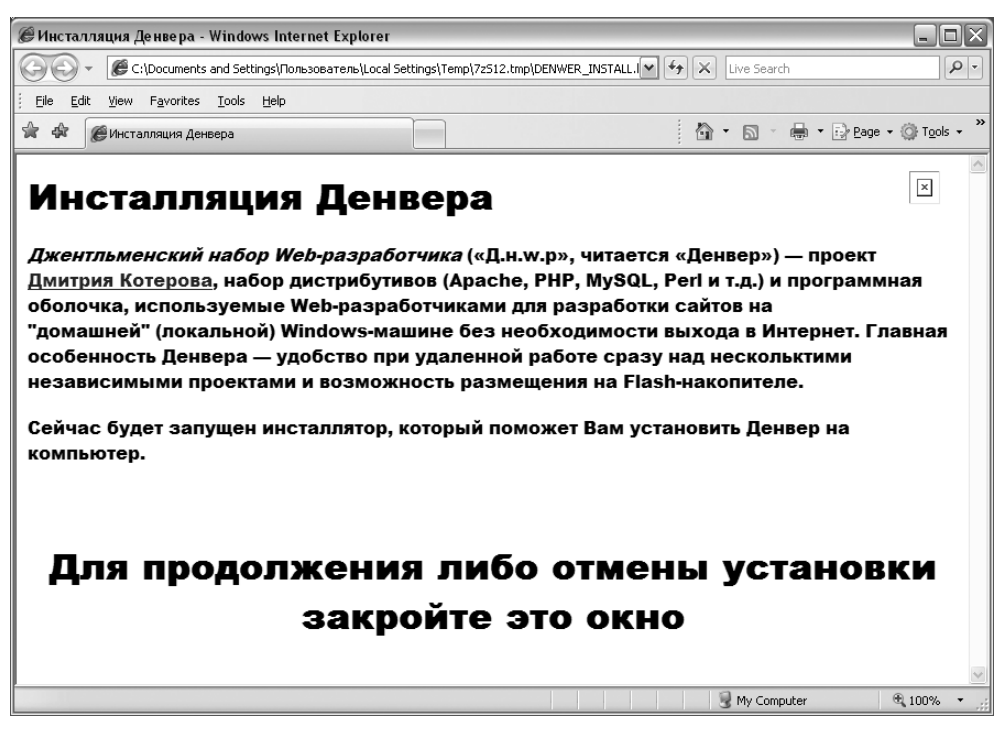

**Рис. 4.33.** Окно **Инсталляция Денвера**

На этом шаге можно изменить папку для установки. В любом случае необходимо устанавливать Денвер в каталог первого уровня, так как инсталлятор пакетов расширений ищет базовый пакет именно в каталогах первого уровня

по всем дискам. Если базовый пакет не будет найден, то его местонахождение необходимо будет указывать вручную. Мы согласимся с каталогом по умолчанию. Нажимаем клавишу <Enter>, а затем подтверждаем установку в каталог C:\WebServers. Для этого нажимаем клавишу <y>.

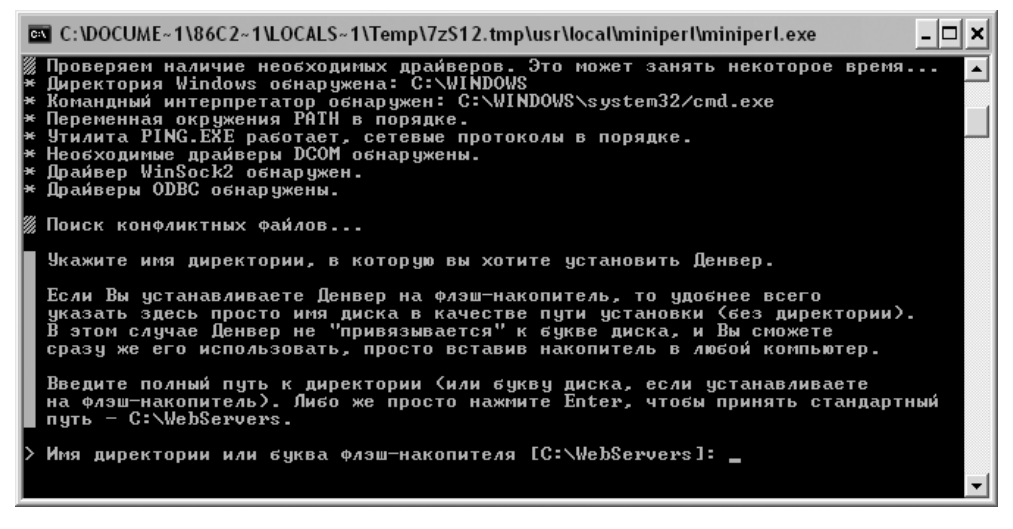

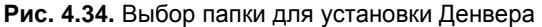

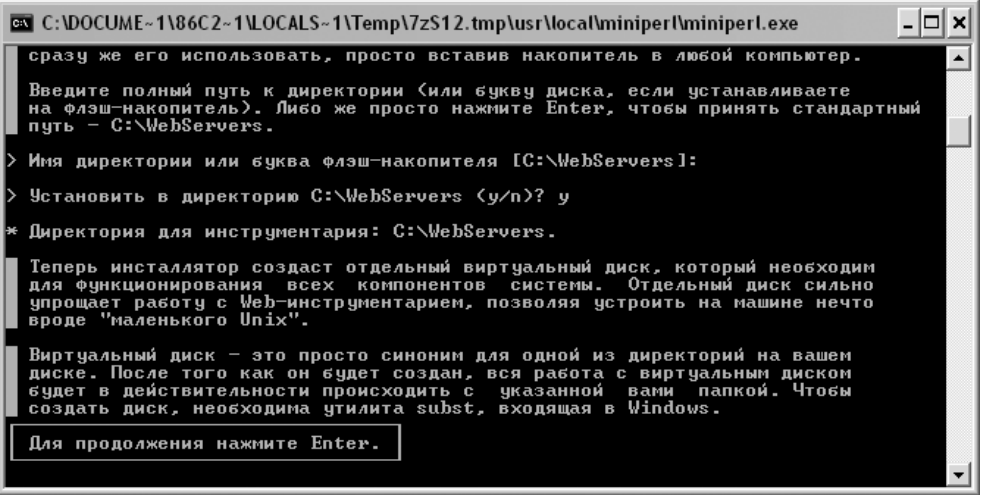

При запуске Денвер создает виртуальный диск, который просто указывает на определенный каталог. Это позволяет создать на компьютере разработчика структуру каталогов, которая используется в операционной системе UNIX (рис. 4.35). Для продолжения установки нажимаем клавишу <Enter>. На этом шаге инсталлятор проверит наличие утилиты subst, необходимой для создания виртуального диска.

На следующем шаге необходимо выбрать имя будущего виртуального диска (рис. 4.36).

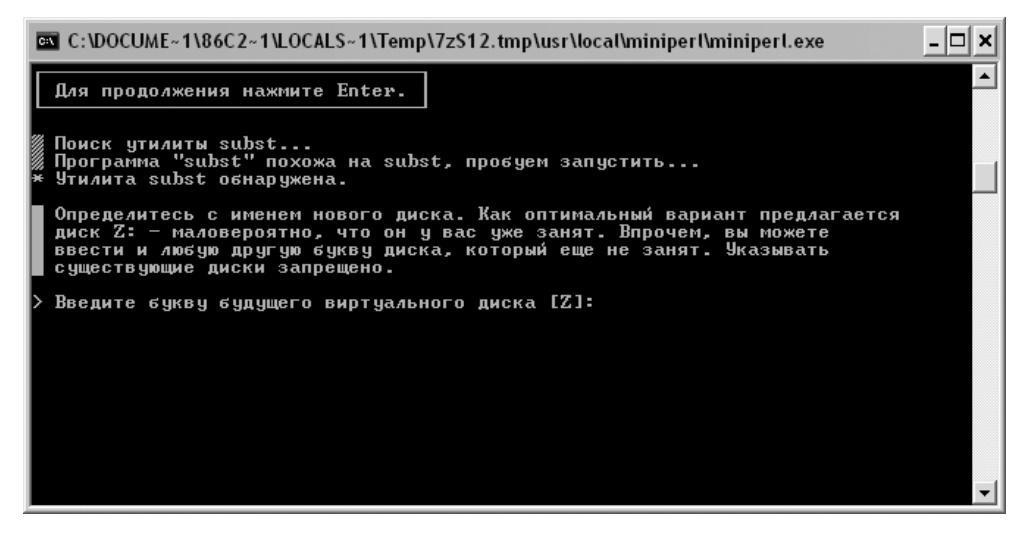

**Рис. 4.36.** Выбор буквы виртуального диска

#### *ВНИМАНИЕ!*

Диск с таким именем не должен присутствовать в системе.

По умолчанию предлагается использовать букву Z. Мы согласимся с этим именем. Для этого нажимаем клавишу <Z> или просто <Enter> (диск Z: подразумевается по умолчанию). На этом шаге инсталлятор попробует создать, а затем отключить виртуальный диск (рис. 4.37).

Для начала копирования файлов в каталог C:\WebServers нажимаем клавишу <Enter>.

На следующем шаге (рис. 4.38) предлагается выбрать вариант запуска Денвера. Первый вариант предполагает запуск Денвера при загрузке операционной системы. При втором варианте Денвер будет запускаться и останавливаться с помощью ярлыков на Рабочем столе. Хотя и рекомендуется выбрать первый вариант, мы выберем второй. В этом случае Денвер будет запускаться только тогда, когда нам это нужно. Нажимаем клавишу <2>.

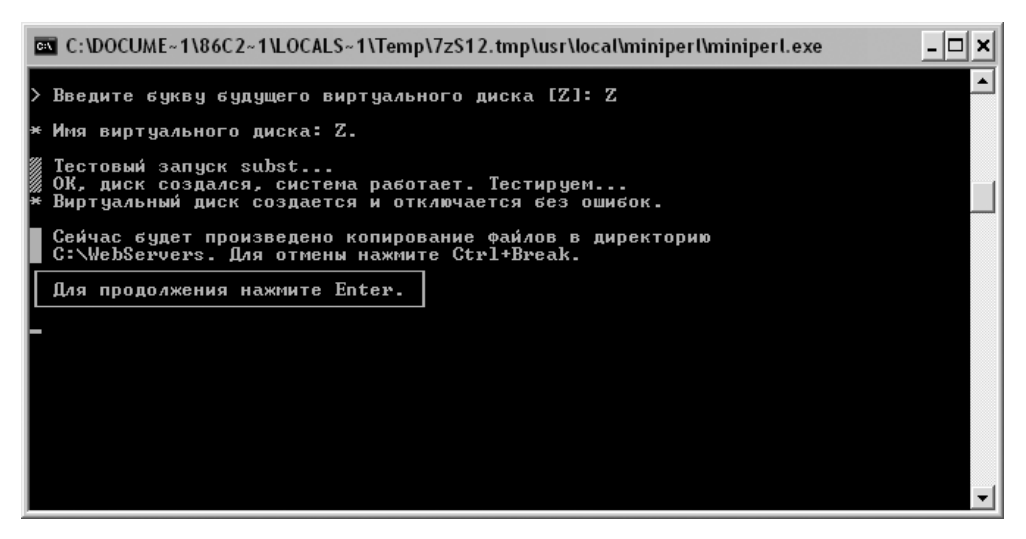

**Рис. 4.37.** Тестирование виртуального диска

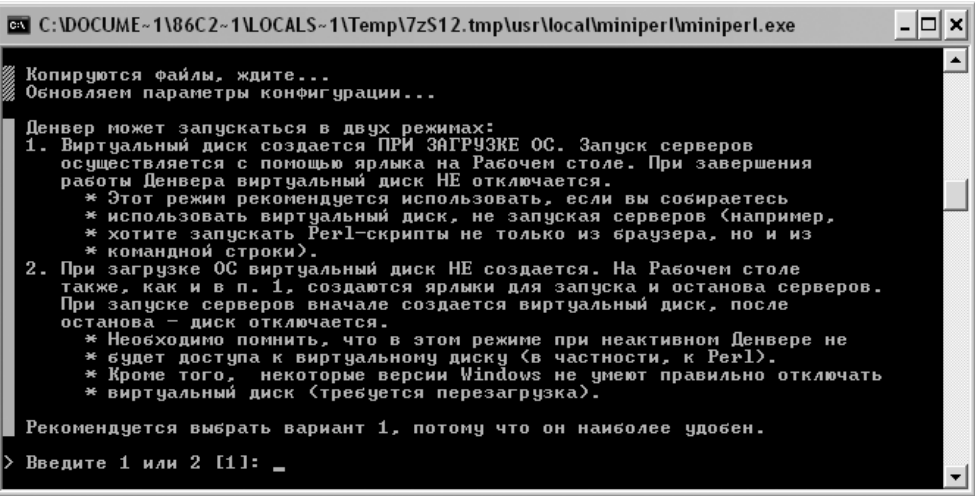

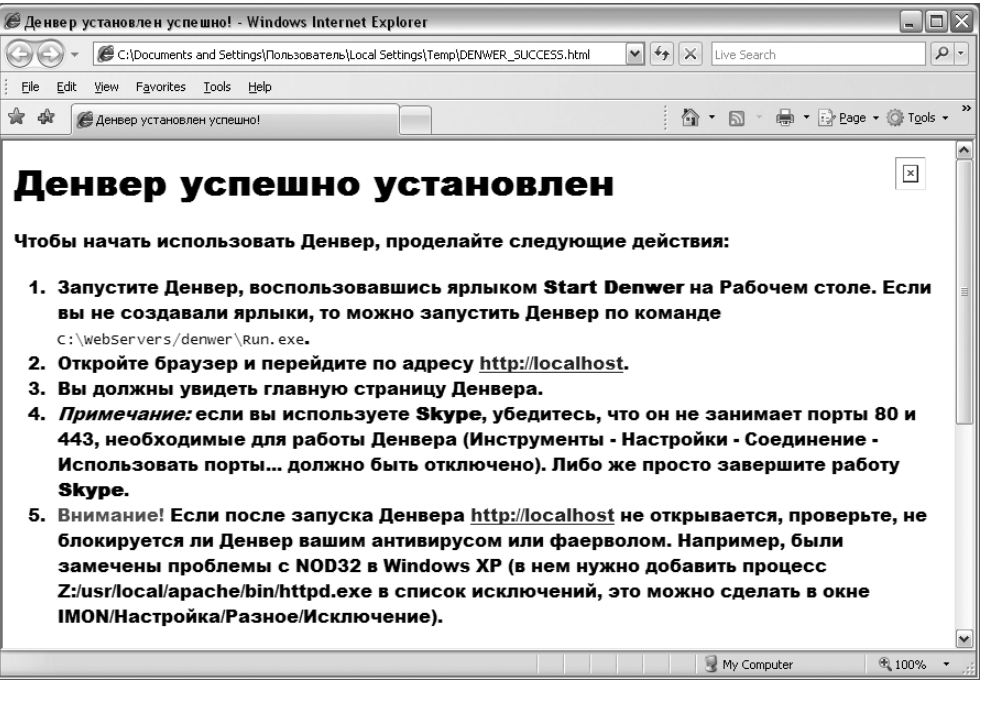

**Рис. 4.39.** Сообщение при успешной установке Денвера

Подтверждаем желание разместить ярлыки Денвера на Рабочем столе. Для этого нажимаем <y>. В итоге отобразится окно Web-браузера с сообщением об успешной установке Денвера (рис. 4.39).

На Рабочем столе будут созданы три ярлыка (рис. 4.40):

- $\Box$  Start Denwer для запуска Денвера;
- $\Box$  Restart Denwer для перезапуска Денвера;
- **Stop Denwer** для остановки Денвера.

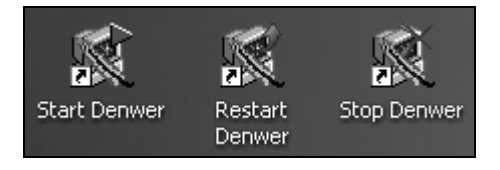

**Рис. 4.40.** Ярлыки Денвера

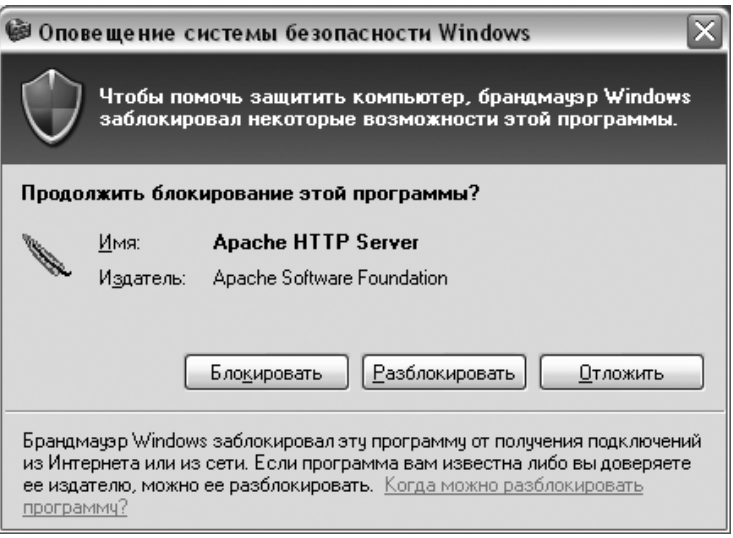

**Рис. 4.41.** Окно **Оповещение системы безопасности Windows**

Запускаем Денвер с помощью ярлыка **Start Denwer** на Рабочем столе. Если на компьютере установлен Брандмауэр, то при первом запуске отобразится окно **Оповещение системы безопасности Windows** (рис. 4.41).

Следует обязательно выбрать кнопку **Разблокировать**. В случае успешного запуска Денвера в правом нижнем углу отобразятся два логотипа (рис. 4.42).

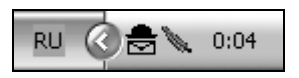

**Рис. 4.42.** Логотипы Денвера и сервера Apache

Для проверки работоспособности Денвера в адресной строке Web-браузера набираем **http://localhost/**. Если все нормально, то отобразится окно с надписью "Ура, заработало!" (рис. 4.43).

Для проверки работоспособности виртуальных хостов в адресной строке Web-браузера задаем адрес **http://test1.ru/**. Если все нормально, то отобразится окно с надписью "Это файл /home/test1.ru/www/index.html" (рис. 4.44).

Если сообщение не появилось, то необходимо проверить запущена ли служба DNS-клиент. Это можно сделать, открыв окно **Пуск | Настройка | Панель управления | Администрирование | Службы**. В параметре **Тип запуска**

#### напротив службы **DNS-клиент** должно быть значение **Авто**, а в параметре **Состояние** — значение **Работает**.

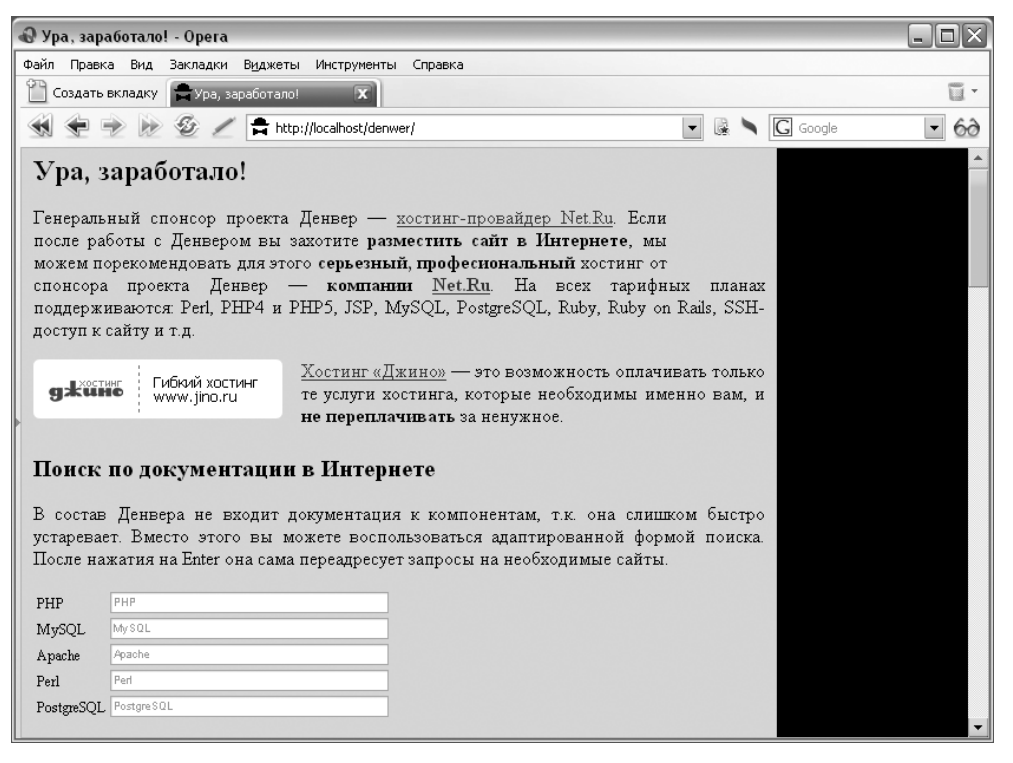

**Рис. 4.43.** Сообщение при успешном запуске Денвера

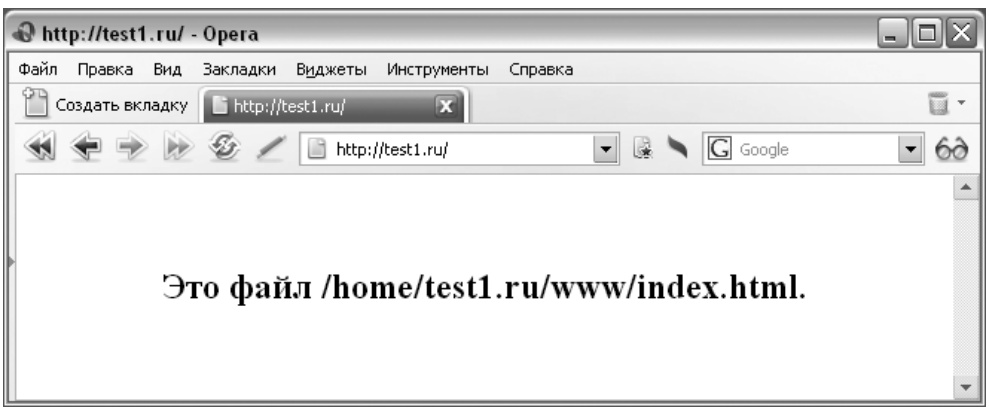

**Рис. 4.44.** Сообщение о тестировании хоста **http://test1.ru/**

## **4.9.2. Запуск и остановка Денвера**

Для запуска Денвера предназначен ярлык **Start Denwer** на Рабочем столе. Если по каким-либо причинам ярлык не создан, то запустить Денвер можно с помощью файла C:\WebServers\denwer\Run.exe. После запуска Денвера:

- $\Box$  создается виртуальный диск Z:;
- $\Box$  запускаются серверы Apache и MySQL;
- в переменную PATH прописывается путь к необходимым папкам;
- в файл hosts (C:\WINDOWS\system32\drivers\etc) прописываются виртуальные хосты.

Для перезапуска Денвера предназначен ярлык **Restart Denwer**. Если по каким-либо причинам ярлык не создан, то перезапустить Денвер можно с помощью файла C:\WebServers\denwer\Restart.exe. Перезапускать Денвер необходимо, например, после создания виртуальных хостов.

Для остановки Денвера предназначен ярлык **Stop Denwer** на Рабочем столе. Также остановить Денвер можно с помощью файла C:\WebServers\denwer\ Stop.exe. После остановки Денвера:

- отключается виртуальный диск Z: (если вы не выбрали вариант с постоянно запущенным виртуальным диском при установке Денвера);
- останавливаются серверы Apache и MySQL;
- переменная PATH получает свое первоначальное значение;
- $\Box$  из файла hosts (C:\WINDOWS\system32\drivers\etc) удаляются виртуальные хосты, созданные Денвером.

Иными словами, после остановки Денвер не оставляет после себя никаких следов.

### **4.9.3. Создание виртуальных хостов**

По умолчанию после установки Денвера сконфигурированы три виртуальных хоста:

- **http://localhost** содержит скрипты тестирования и различные утилиты;
- **http://test1.ru**;
- **http://custom-host:8648** хост, имеющий свой собственный IP-адрес и порт.

Для примера создадим виртуальный хост perlbook.ru. Для этого создаем папку perlbook.ru в каталоге C:\WebServers\home. Внутри новой папки создаем каталоги:

www — для файлов в формате HTML, PHP и картинок;

cgi-bin — для скриптов, написанных на языке Perl.

Внутри папки www создаем файл index.html со следующим кодом:

```
<html> 
<head> 
<title>Новый хост</title> 
</head> 
<body> 
Это наш новый хост. 
</body> 
</html>
```
Запускаем Денвер (или перезапускаем, если Денвер был запущен раньше). Открываем Web-браузер и в адресной строке набираем http://perlbook.ru/. В итоге должна отобразиться надпись "Это наш новый хост". Как видите, создать виртуальный хост в Денвере очень просто.

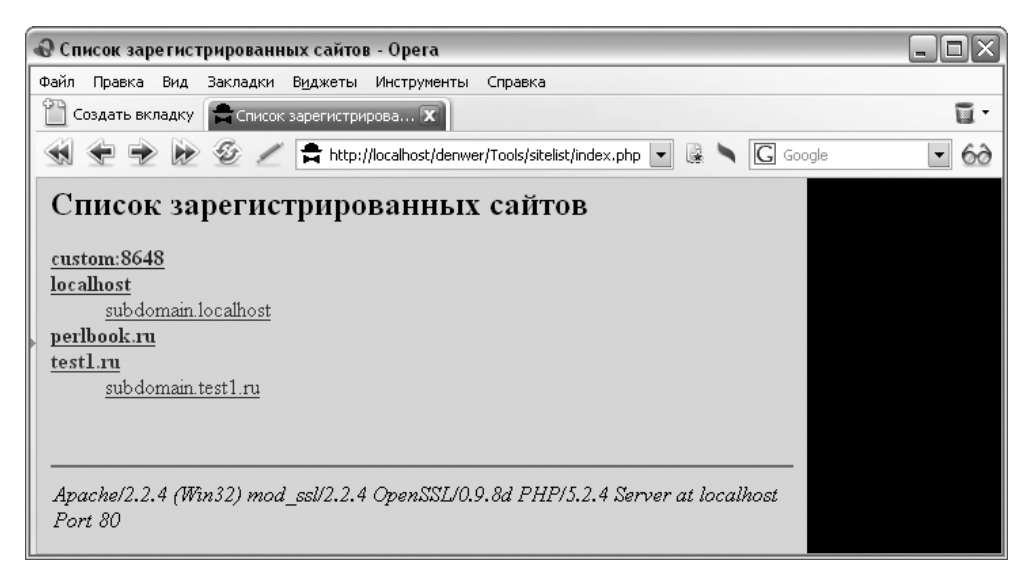

**Рис. 4.45.** Список всех зарегистрированных виртуальных хостов

Если необходимо создать хост третьего уровня, например new.perlbook.ru, то в папке C:\WebServers\home\perlbook.ru создаем соответствующую папку. В нашем случае — с названием new.

Если необходимо создать хост четвертого уровня, например, host.new.perlbook.ru, то в папке C:\WebServers\home\perlbook.ru создаем папку с названием host.new.

Список всех зарегистрированных виртуальных хостов можно увидеть, если в Web-браузере набрать адрес http://localhost/denwer/Tools/sitelist/index.php (рис. 4.45).

### 4.9.4. Конфигурационные файлы Денвера

Рассмотрим основные конфигурационные файлы:

- **D** CONFIGURATION.txt это основной файл конфигурации Денвера. Расположен он в папке C:\WebServers\denwer. С помощью директивы subst drive можно изменить имя виртуального диска, а с помощью директивы runlevel изменить тип запуска Денвера. Если указать значение main, то виртуальный диск будет создаваться при загрузке операционной системы. В нашем случае директива должна иметь значение reserve;
- $\Box$  httpd.conf основной файл конфигурации сервера Apache. Он расположен в папке C:\WebServers\usr\local\apache\conf;
- $\Box$  php.ini основной файл конфигурации PHP, расположенный в папке C:\WebServers\usr\local\php5;
- □ my.cnf основной файл конфигурации MySQL, находящийся в папке C:\WebServers\usr\local\mysql5;
- config.inc.php файл конфигурации phpMyAdmin. Он находится в каталоге C:\WebServers\home\localhost\www\Tools\phpmyadmin.

## 4.10. Установка и настройка **PHP Expert Editor**

PHP Expert Editor - это удобный редактор, разработанный специально для программистов на языке РНР. Редактор имеет встроенный отладчик РНР, настраиваемую подсветку кода, встроенный браузер и FTP-клиент, настраиваемые шаблоны кода и многие другие функции. PHP Expert Editor имеет встроенный Web-сервер и позволяет запускать скрипты на PHP и некоторых других языках. Кроме того, можно использовать внешний Web-сервер.

Найти дистрибутив программы PHP Expert Editor можно по адресу http://www.ankord.com/ru/. Размер дистрибутива — 3,31 Мбайт. Копируем на свой компьютер и запускаем файл phpxedit\_43.exe.

Сам процесс установки программы полностью автоматизирован и в комментариях не нуждается. Единственное, что вы сможете поменять - это место установки программы. Можно также указать, стоит ли создавать ярлыки для запуска на Рабочем столе.

После установки программы ее необходимо зарегистрировать в течение 30 дней. Для регистрации переходим на страницу http://www.ankord.com/ru/ phpxedit\_reg.php и заполняем форму. Для граждан бывшего СССР регистрация является бесплатной. В течение недели на указанный E-mail будет выслан регистрационный ключ.

Для запуска программы в меню Пуск выбираем пункт Программы | РНР Expert Editor | PHP Expert Editor (рис. 4.46). Откроется окно, изображенное на рис. 4.47.

По умолчанию в программе используется английский язык. Для русификации в меню View выбираем пункт Language | Russian. Весь интерфейс программы сразу станет отображаться на русском языке. Теперь нужно указать местоположение интерпретатора РНР.

### Вниманиг!

Интерпретатор РНР необходимо установить отдельно согласно инструкциям разд. 4.6.

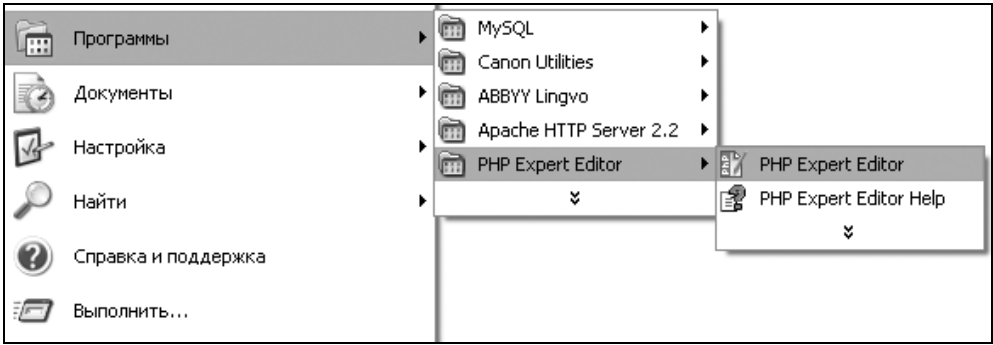

Рис. 4.46. Запуск программы PHP Expert Editor

| PHP Expert Editor 4.3 - [Untitled-1]                                  |                                                                                                    | $\blacksquare$ $\blacksquare$ $\times$ |
|-----------------------------------------------------------------------|----------------------------------------------------------------------------------------------------|----------------------------------------|
|                                                                       | File Edit Search View Tools Run Macros Options Windows Help                                                                                                    | $\Box$                                 |
|                                                                       |                                                                                                    |                                        |
|                                                                       | $\boxed{\boxdot} \text{ and } \text{ for all } \text{ $A$ is a subgraph of $X$ is a subgraph of $X$ is a subgraph of$ |                                        |
| Untitled-1                                                            |                                                                                                    |                                        |
| $\boldsymbol{\mathsf{x}}$<br>Code Explorer                            | $\Box$ <html></html>                                                                                                    | $\hat{\phantom{a}}$                    |
| Name<br>Line                                                          | 闩 <head><br/>k</head>                                                                                                    |                                        |
| E Untitled-1                                                          | <title></title>                                                                                                    |                                        |
|                                                                       |                                                                                                    |                                        |
|                                                                       | 16                                                                                                    | $\equiv$                               |
|                                                                       | 闩 <body><br/>18</body>                                                                                                    |                                        |
|                                                                       | $\langle$ ?php<br>19                                                                                                    |                                        |
|                                                                       | 10                                                                                                    |                                        |
|                                                                       | lıı<br>lı z                                                                                                    |                                        |
|                                                                       | 2><br>lıз                                                                                                    |                                        |
|                                                                       | 14                                                                                                    |                                        |
|                                                                       | <br>lı s                                                                                                    |                                        |
|                                                                       | 116<br>$\langle$ /html><br>17                                                                                                    |                                        |
|                                                                       |                                                                                                    |                                        |
|                                                                       |                                                                                                    |                                        |
|                                                                       |                                                                                                    |                                        |
| $\n  1 2 1 3 4 5 6 7 8 1 9 1 1 9 1 1 1 1 1 1 1 1 1 1 1 1 1 1 1 1 1 <$ | $\leq$<br>Ш                                                                                                    | ⋗                                      |
| 2:11<br>Insert<br>ANSI                                                | HTML with scripts Untitled-1<br>WIN                                                                                                    |                                        |

**Рис. 4.47.** Главное окно программы PHP Expert Editor

В меню **Запуск** выбираем пункт **Настройки**. В открывшемся окне переходим на вкладку **Интерпретаторы скриптов**. Щелкаем в поле **Путь** на строке **PHP**. Справа отобразится кнопка для выбора пути. Выбираем или просто вручную вводим путь C:\php5\php-cgi.exe (рис. 4.48).

Нажимаем кнопку **OK** для сохранения настройки. Теперь проверим правильность настройки. Внутри дескрипторов <?php и ?> набираем команду: phpinfo();

В меню **Запуск** выбираем пункт **Запуск** или просто нажимаем клавишу <F9>. Результат выполнения программы изображен на рис. 4.49.

При данной настройке интерпретатор PHP работает в режиме CGI, а не в качестве модуля Apache. Посмотрим, как можно использовать установленную ранее связку Apache + PHP. В меню **Запуск** выбираем пункт **Настройки**. На вкладке **Настройки HTTP-сервера** устанавливаем флажок напротив пункта **Использовать внешний HTTP-сервер**. В поле **Имя хоста** должно быть указано "localhost", а в поле **Root Directory** — значение "C:\Apache2\htdocs".

Устанавливаем флажок напротив пункта **Сохранять открытые файлы перед запуском**. Нажимаем кнопку **OK**.

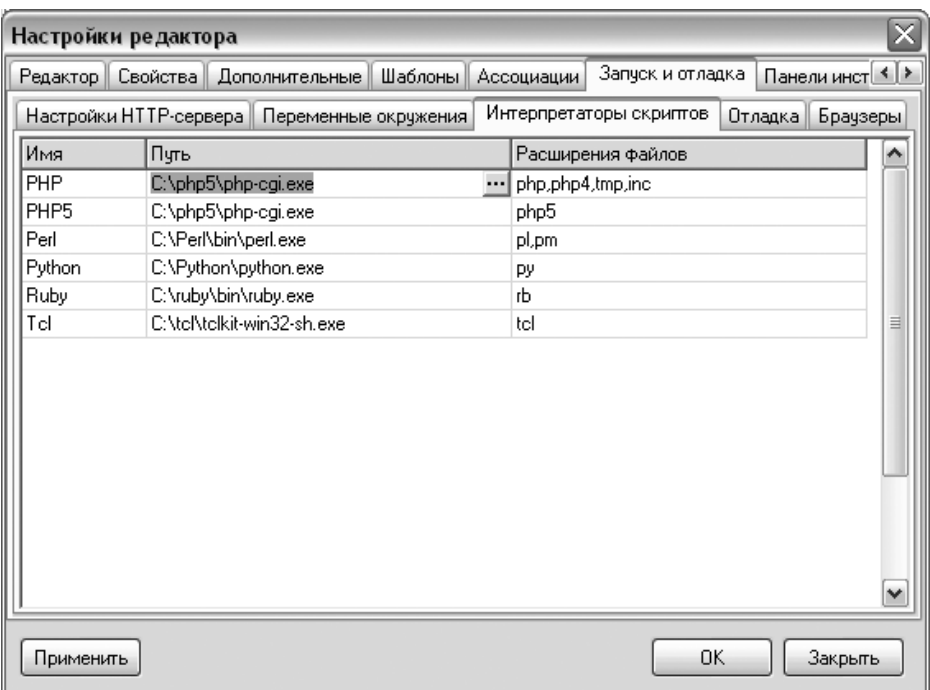

**Рис. 4.48.** Указание пути к интерпретатору PHP

Запускаем серверы с помощью файла StartServer.bat. Сохраняем файл из предыдущего примера под именем test.php в папке C:\Apache2\htdocs. В меню **Запуск** выбираем пункт **Запуск** или просто нажимаем клавишу <F9>. Результат выполнения программы изображен на рис. 4.49.

Запускать скрипты мы научились, теперь рассмотрим дополнительные возможности программы PHP Expert Editor. Для начала изучим возможность автоматического выбора названия функции PHP. Например, нам необходимо вставить в сценарий функцию phpinfo(), но мы забыли, как правильно пишется ее название. Вводим, например, две первые буквы "ph", а затем нажимаем комбинацию клавиш <Ctrl>+<Пробел>. Результат изображен на рис. 4.50.

Теперь для вставки функции достаточно выбрать ее название из списка.

Еще очень удобно пользоваться шаблонами кода. Предположим, нам необходимо написать код для подключения к серверу MySQL. Устанавливаем курсор ввода в нужное место и нажимаем комбинацию клавиш <Ctrl>+<J>. Результат изображен на рис. 4.51.

| <b>PHP Expert Editor 4.3 - [phpinfo()]</b>        | $\Box$ $\Box$ $\times$                                                                                                    |                              |  |  |  |  |  |  |  |
|---------------------------------------------------|----------------------------------------------------------------------------------------------------|------------------------------|--|--|--|--|--|--|--|
|                                                   | Файл Правка Поиск Вид Инструменты Запуск Макросы Настройки Окна Справка                                                                                                    | $ \Box$ $\times$ $\parallel$ |  |  |  |  |  |  |  |
|                                                   |                                                                                                    |                              |  |  |  |  |  |  |  |
|                                                   | ● ♪ B / U   A´ x゙ x :   ¶ BR   ≣ ≡ ≡   □ ■ ∞ 50 ⊡ □ ■ ◎ □ ■   □bsp; "                                                                                                    |                              |  |  |  |  |  |  |  |
| test1.php                                         |                                                                                                    |                              |  |  |  |  |  |  |  |
| $\Rightarrow$ 3 5 5                               |                                                                                                    |                              |  |  |  |  |  |  |  |
|                                                   |                                                                                                    |                              |  |  |  |  |  |  |  |
| <b>PHP Version 5.3.0</b>                          |                                                                                                    | T)                           |  |  |  |  |  |  |  |
| System                                            | Windows NT A0D355452C46449 5.1 build 2600 (Windows XP Home Edition Service<br>Pack 2) i586                                                                                                    |                              |  |  |  |  |  |  |  |
| <b>Build Date</b>                                 | Jun 29 2009 21:23:30                                                                                                    |                              |  |  |  |  |  |  |  |
| Compiler                                          | MSVC6 (Visual C++ 6.0)                                                                                                    |                              |  |  |  |  |  |  |  |
| Architecture                                      | x86                                                                                                    |                              |  |  |  |  |  |  |  |
| Configure<br>Command                              | cscript/nologo configure.is "--enable-snapshot-build" "--disable-isapi" "--enable-debug-<br>pack" "--with-pdo-oci=D:\php-sdk\oracle\instantclient10\sdk.shared" "--with-<br>oci8=D:\php-sdk\oracle\instantclient10\sdk.shared" "--with-oci8-11q=D:\php-<br>sdk\oracle\instantclient11\sdk.shared" "--with-enchant=shared" |                              |  |  |  |  |  |  |  |
| Server API                                        | CGI/FastCGI                                                                                                    |                              |  |  |  |  |  |  |  |
| <b>Virtual Directory</b><br>Support               | enabled                                                                                                    |                              |  |  |  |  |  |  |  |
| <b>Configuration File</b><br>(php.ini) Path       | C:WINDOWS                                                                                                    |                              |  |  |  |  |  |  |  |
| Loaded<br><b>Configuration File</b>               | C:\php5\php.ini                                                                                                    |                              |  |  |  |  |  |  |  |
| $\left\vert \left\langle \right\vert \right\vert$ | Ш                                                                                                    | ≯                            |  |  |  |  |  |  |  |
| ANSI<br>1:6<br>Insert                             | WIN<br>PHP<br>Готово                                                                                                    |                              |  |  |  |  |  |  |  |

**Рис. 4.49.** Результат выполнения программы

Из открывшегося списка выбираем пункт **Connect to MySql**. В результате в сценарий будет вставлен следующий код:

```
$link = mysql_connect("mysql_host", "mysql_login", "mysql_password") 
   or die ("Could not connect to MySQL");
```

```
mysql_select_db ("my_database") 
   or die ("Could not select database");
```

| PHP Expert Editor 4.3 - [C:\Apache2\htdocs\index.php]                          |                                   |                                                                                                    | $\blacksquare$ |
|--------------------------------------------------------------------------------|-----------------------------------|----------------------------------------------------------------------------------------------------|----------------|
|                                                                                |                                   | Файл Правка Поиск Вид Инструменты Запуск Макросы Настройки Окна Справка                                                                                                    | <u> - 미지</u>   |
|                                                                                |                                   | $\text{or} \; \mathbf{F} \in \mathbb{R}^{n \times n} \; \text{and} \; \mathbf{F} \in \mathbb{R}^{n \times n} \; \text{and} \; \mathbf{F} \in \mathbb{R}^{n \times n} \; \text{and} \; \mathbf{F} \in \mathbb{R}^{n \times n} \; \text{and} \; \mathbf{F} \in \mathbb{R}^{n \times n} \; \text{and} \; \mathbf{F} \in \mathbb{R}^{n \times n} \; \text{and} \; \mathbf{F} \in \mathbb{R}^{n \times n} \; \text{and} \; \mathbf{F} \in \math$                                                                                        |                |
|                                                                                |                                   | $\text{Id} \bigoplus \text{Id} \text{B} \quad I \quad \underline{\mathsf{U}} \quad \bigwedge \text{A}^{\star} \quad \text{x}_{2} \quad \text{x}^{\star} \quad \text{I} \quad \text{B} \text{B} \bigoplus \text{I} \equiv \text{I} \equiv \text{I} \quad \text{I} \quad \text{I} \quad \text{I} \quad \text{I} \quad \text{O} \quad \text{I} \quad \text{I} \quad \text{C} \quad \text{E} \quad \text{B} \quad \text{I} \quad \text{I} \quad \text{I} \quad \text{I} \quad \text{I} \quad \text{I} \$<br>$\mathfrak{a} \rightarrow$ | ≫              |
| $\triangle$ index.php                                                          |                                   |                                                                                                    |                |
| $\blacksquare$<br>Менеджер Кода<br>Имя<br>Линия<br>index.php<br>$\overline{+}$ | $\langle 2$ php<br>l2<br>lз<br>2> | ph<br>php_check_syntax (string \$filename [, string &\$error_message] )   ^<br><b>he php ini loaded file</b> (void)<br>php_ini_scanned_files ( void ) ،<br><b>An php logo quid</b> (void)<br><b>h php sapi name</b> (void )<br>php_strip_whitespace { string \$filename }<br><b>he php uname</b> ([string \$mode] )<br>phpcredits ([ int \$flag] ). هو<br><b>An phpinfo</b> [[ int \$what] )<br><b>h</b> phpversion ([string \$extension] )<br>o php user filter<br>O PHP_VERSION<br>o PHP OS<br>o PHP SAPI                        |                |
| $\n  1 2 1 3 4 5 6 7 8 1 9 1 1 1 1 1 1 1 1 1 1 1 1 1 1 1 1 1 1 1 1 <$          | $\leftarrow$<br><b>IIII</b>       | ≯                                                                                                    |                |
| Modified Insert<br>ANSI<br>6:2                                                 | <b>WIN</b><br>PHP                 | C:\Apache2\htdocs\index.php                                                                                                    |                |

Рис. 4.50. Выбор функции

Осталось лишь поменять имена хоста и пользователя, пароль и название базы данных, что сильно упрощает работу и уменьшает количество ошибок.

Кроме того, мы можем самостоятельно создать или отредактировать шаблон. В качестве примера создадим шаблон для подключения к базе данных и укажем необходимые именно нам параметры подключения. Для этого в меню Настройки выбираем пункт Шаблоны кода. В открывшемся окне нажимаем кнопку Добавить. В поле Имя вводим "connect", а в поле Описание вводим "Подключение к MySQL". Далее в поле Код вводим следующий фрагмент кода:

```
if (\frac{2}{3}db = mysgl \text{ connect}("localhost", "petr", "123")) {
   mysql select db("test2");
```
 $\mathcal{E}$ 

Нажимаем кнопку Применить, а затем кнопку ОК. Теперь проверим работоспособность. Устанавливаем курсор ввода на нужное место и нажимаем комбинацию клавиш <Ctrl>+<J>. Из открывшегося списка выбираем пункт Подключение к MySQL. Шаблон кода будет вставлен в сценарий.

| Файл Правка Поиск Вид Инструменты Запуск Макросы Настройки Окна Справка<br>DP 5 0 4 4 5 10 0 x 0 8 年年 2 2 4 4 2 × 5 8 7 2 2 2 2 2 2<br>$\text{Id} \bigoplus \text{Id} \text{B} \quad I \perp \perp \text{A} \quad \text{A}^* \times \text{A}^* \text{C} \quad \text{I} \quad \text{B} \text{B} \mid \text{B} \equiv \text{I} \equiv \text{I} \quad \text{I} \quad \text{I} \quad \text{I} \quad \text{I} \quad \text{I} \quad \text{I} \quad \text{I} \quad \text{I} \quad \text{I} \quad \text{I} \quad \text{I} \quad \text{I} \quad \text{I} \quad \text{I} \quad \text{I} \quad \text{I} \quad \text{I} \quad \text{$<br>$\mathfrak{a}$ $\rightarrow$ $\mathfrak{p}$<br>index.php<br>$\blacksquare$<br>Менеджер Кода<br>12<br>Имя<br>Линия<br>$<$ ?php<br>lз<br>index.php<br>$\overline{+}$<br>14<br><b>Send Mail</b><br>$Q_{\text{mail}}$<br>2><br>15<br>Set Cookie<br>setcookie<br>lε<br>Connect to MySal<br>mysql_connect<br>MySal Query<br>mysql_query<br>MySal Close<br>mysql_close<br>Header Content-type<br>header<br>header (Redirect) header (Redirect)<br>Write to file<br>fwrite I <sup>⊌</sup><br>$\mathbb{S} \mathfrak{O} \mathcal{Z} \oplus \mathbb{S}$<br>$\left\langle \right\rangle$<br>$\rightarrow$<br>$\rm{III}$ | [a] PHP Expert Editor 4.3 - [C:\Apache2\htdocs\index.php] |                             |                  |
|----------------------------------------------------------------------------------------------------|-----------------------------------------------------------|-----------------------------|------------------|
|                                                                                                    |                                                           |                             | $ \Box$ $\times$ |
|                                                                                                    |                                                           |                             |                  |
|                                                                                                    |                                                           |                             | ≫                |
|                                                                                                    |                                                           |                             |                  |
| ANSI<br>PHP<br>4:4                                                                                                    | Modified Insert<br><b>WIN</b>                             | C:\Apache2\htdocs\index.php |                  |

**Рис. 4.51.** Выбор шаблона

### **4.11. Установка и настройка Aptana Studio**

Aptana Studio — это универсальный редактор, который позволяет работать с HTML, CSS, JavaScript, PHP, а также практически со всеми JavaScriptбиблиотеками. Дополнительно можно установить модули с поддержкой языка Python и технологии Ruby on Rails. Редактор имеет встроенный отладчик PHP, документацию по всем технологиям, настраиваемую подсветку кода и многое другое. Aptana Studio содержит встроенный Web-сервер, который позволяет запускать скрипты на PHP без установки связки программ Apache + PHP.

Найти дистрибутив программы Aptana Studio можно по адресу **http://www.aptana.org/studio/download**. Размер дистрибутива — 128,6 Мбайт. Копируем на свой компьютер и запускаем файл Aptana\_Studio\_Setup\_1.5.1.exe.

Сам процесс установки программы полностью автоматизирован и в комментариях не нуждается. Во всех случаях соглашайтесь с настройками по умолчанию. Для запуска программы в меню **Пуск** выбираем пункт **Программы | Aptana | Aptana Studio 1.5**.

После запуска программы откроется окно **Install Additional Features** (рис. 4.52), в котором будет предложено установить дополнительные модули. Устанавливаем флажки **Aptana PHP**, **jQuery Support** и **Ext JS**. Нажимаем кнопку **Install**.

#### *ВНИМАНИЕ!*

При установке модулей компьютер должен быть подключен к Интернету.

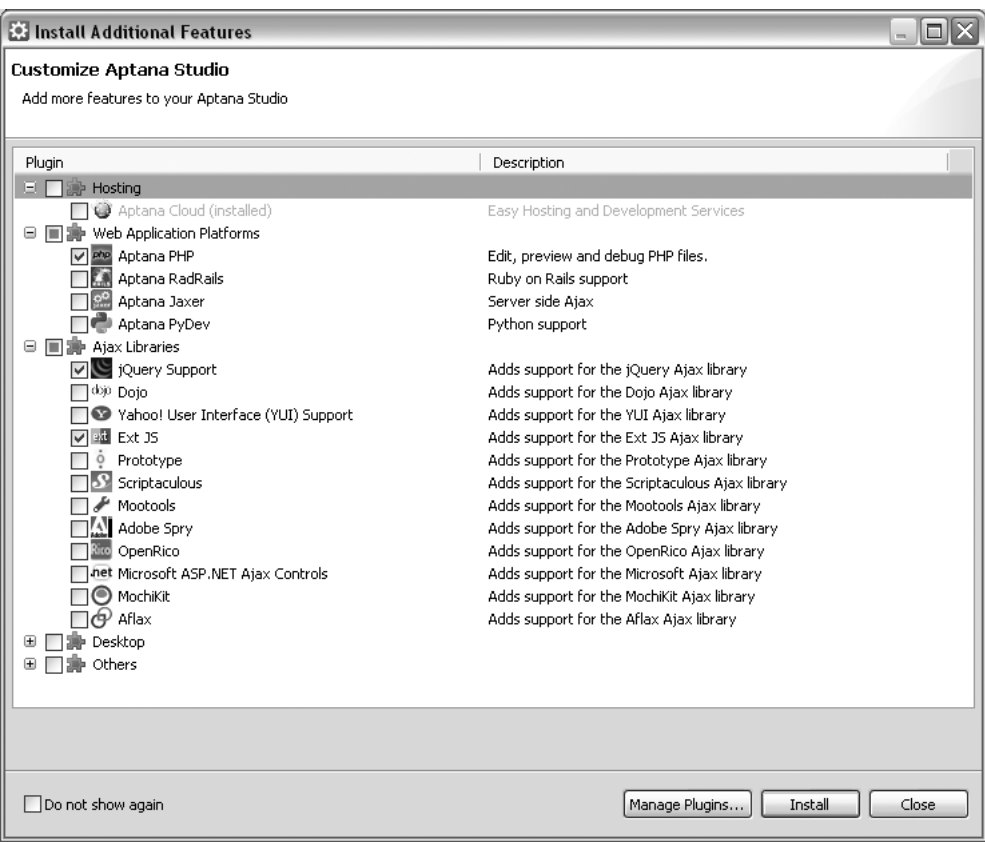

**Рис. 4.52.** Окно **Install Additional Features**

В результате откроется окно **Install** (рис. 4.53), в котором перечислены доступные для загрузки модули. Отмечаем те же самые пункты и нажимаем кнопку **Next**. В следующем окне (рис. 4.54) подтверждаем выбор, нажимая кнопку **Next**. Соглашаемся с лицензией (рис. 4.55) и нажимаем кнопку **Finish** для завершения установки.

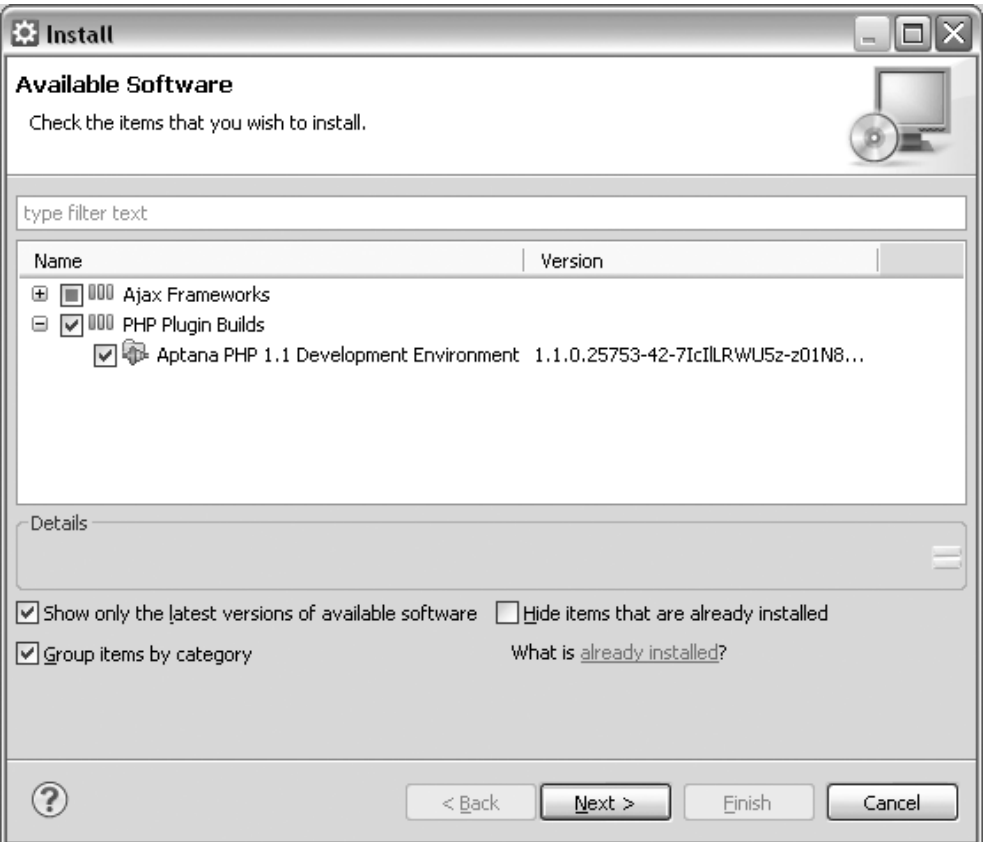

**Рис. 4.53.** Окно **Install** 

Теперь необходимо настроить программу для работы с кодировкой windows-1251. Для этого в меню **Window** выбираем пункт **Preferences**. В открывшемся окне (рис. 4.56) отображаем пункт **General | Workspace**. В группе **Text file encoding** выбираем **Default (Cp1251)**. Нажимаем кнопку **OK**.

После этой настройки все файлы будут открываться в кодировке windows-1251. Если необходимо открыть файл в кодировке UTF-8 (или другой), то после открытия файла из меню **Edit** выбираем пункт **Set Encoding**. В открывшемся окне устанавливаем флажок **Other** и выбираем нужную кодировку из списка.

Для создания проекта в меню **File** выбираем пункт **New | Other**. В открывшемся окне (рис. 4.57) выбираем пункт **PHP Project** и нажимаем кнопку **Next**. Вводим название проекта (например, test) и нажимаем кнопку **Finish**. В результате будет создана папка с названием test и файлом index.php со следующим содержимым:

<?php

```
 phpinfo();
```

```
?>
```
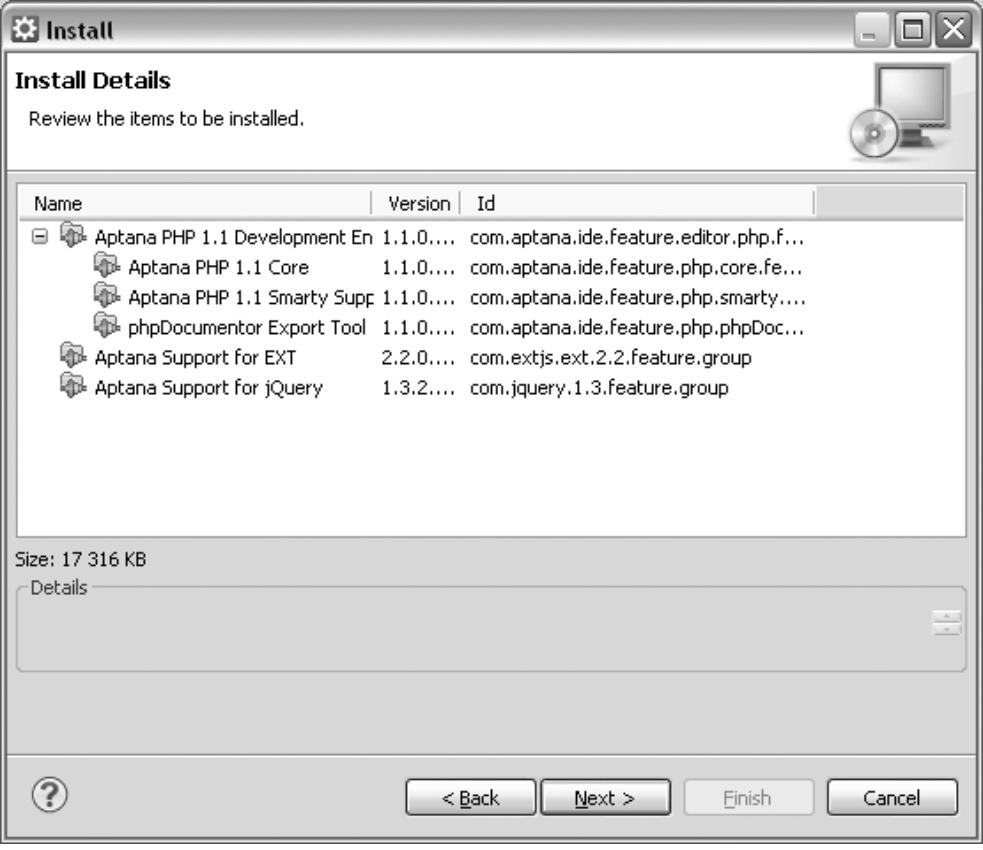

**Рис. 4.54.** Подтверждение установки модулей

Посмотреть содержимое проекта можно на вкладке **Project**. Если вкладка не открыта, то в меню **Window** выбираем пункт **Show View | Project**. Двойной щелчок на названии файла приведет к отображению исходного кода в редакторе. Чтобы запустить файл на исполнение достаточно перейти на вкладку с названием какого-либо Web-браузера внизу окна (рис. 4.58). В результате получим информацию об интерпретаторе РНР (рис. 4.59). Необходимо заметить, что перечень вкладок может отличаться от изображенных на рисунке, так как все зависит от реально установленных Web-браузеров на компьютере и настроек программы Aptana Studio.

| <b>Ex Install</b>                                                                                                    |                                                                                                    |                                                                                                    |  |  |  |  |  |
|----------------------------------------------------------------------------------------------------|----------------------------------------------------------------------------------------------------|----------------------------------------------------------------------------------------------------|--|--|--|--|--|
| <b>Review Licenses</b><br>complete the install.<br>Items with licenses:                                                                                                    |                                                                                                    | Licenses must be reviewed before the software can be installed. This includes licenses for software required to<br>License text:                                                                                                    |  |  |  |  |  |
| Name<br>Aptana PHP 1.1 Core<br>Aptana PHP 1.1 Development Env 1.1.0.25753-42-7IcIlLRWU!<br><b>B</b> Aptana PHP 1.1 Smarty Support [ 1.1.0.25778-467J3689A<br>Aptana Support for EXT<br>Aptana Support for jQuery<br>phpDocumentor Export Tool<br>$\leq$<br>Ш | Version<br>1.1.0.25778-757L78BAuyz0<br>2.2.0.0005<br>1,3,2,00005<br>1.1.0.25778-20-36885<br>$\rightarrow$ | ECLIPSE FOUNDATION SOFTWARE USER<br><b>AGREEMENT</b><br>March 17, 2005<br>Usage Of Content<br>THE ECLIPSE FOUNDATION MAKES AVAILABLE<br>SOFTWARE, DOCUMENTATION, INFORMATION<br>AND/OR<br>OTHER MATERIALS FOR OPEN SOURCE PROJECTS.<br>(COLLECTIVELY "CONTENT").<br>LISE OF THE CONTENT IS GOVERNED BY THE TERMS<br>AND CONDITIONS OF THIS<br>AGREEMENT AND/OR THE TERMS AND<br>CONDITIONS OF LICENSE AGREEMENTS OR<br>v<br>I accept the terms of the license agreements:<br>$\bigcirc$ I do not accept the terms of the license agreements |  |  |  |  |  |
|                                                                                                    |                                                                                                    | Cancel<br>$<$ Back<br>Next<br>Finish                                                                                                    |  |  |  |  |  |

Рис. 4.55. Завершающий этап установки

Запустить программу на выполнение можно также с помощью кнопки с изображением белого треугольника внутри зеленого круга, расположенной на панели инструментов. Справа от нее находится кнопка с треугольником, направленным вниз. При нажатии этой кнопки будет отображен список возможных способов запуска (рис. 4.60). Выбор пункта, содержащего название какого-либо Web-браузера, приведет к запуску программы в этом Webбраузере, а не на отдельной вкладке в редакторе Aptana Studio. При выборе пункта PHP 5.2.10 (CLI) (или PHP 5.2.10 (CGI)) результат будет отображен

на вкладке **Console**. В этом случае результат выводится как есть, без интерпретации HTML-кода.

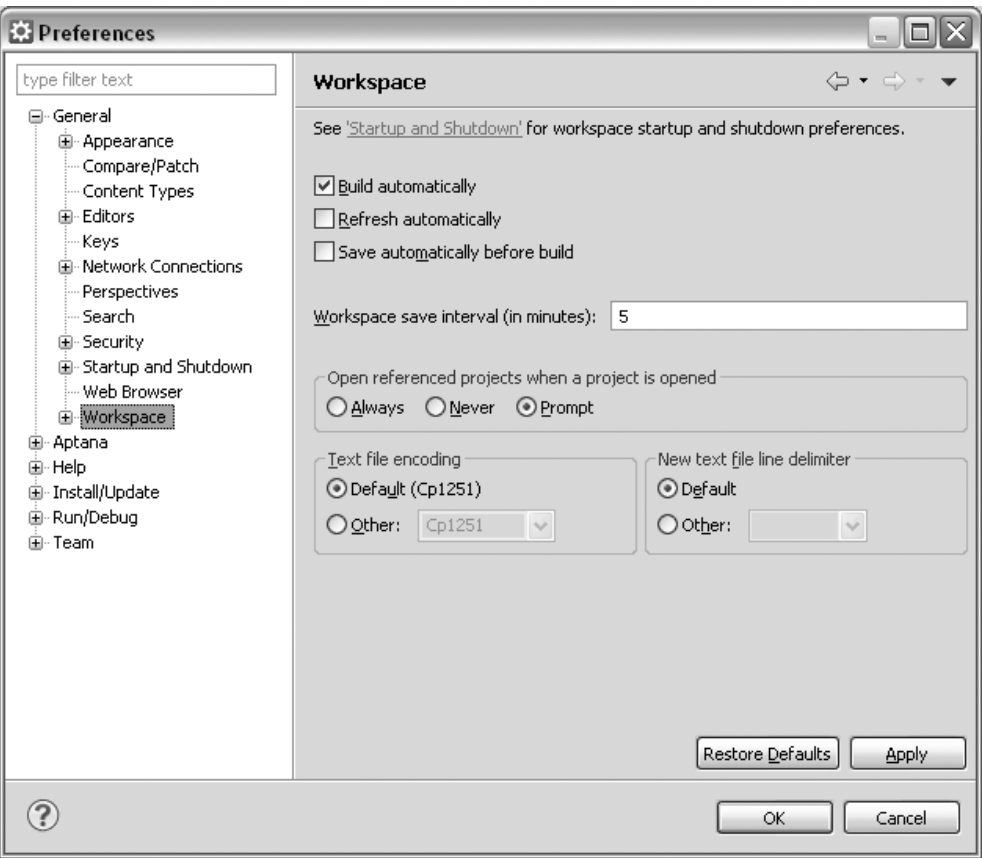

**Рис. 4.56.** Окно **Preferences**

Добавить новый файл в проект можно, нажав комбинацию клавиш <Ctrl>+<N>. Предварительно следует выделить текущий проект на вкладке **Project** или разместить курсор ввода внутри любого открытого файла из этого проекта. В результате откроется окно, которое должно быть вам уже знакомо (см. рис. 4.57). Выделяем необходимый тип файла в разделе **Project Files** и нажимаем кнопку **Next**. В качестве примера создаем новый HTMLдокумент. На следующем этапе проверяем название проекта и указываем имя файла с расширением. Затем нажимаем кнопку **Finish**. В итоге будет создан файл с заранее определенным шаблоном, в котором указана неправильная

кодировка (ISO-8859-1). Чтобы исправить кодировку, в меню **Window** выбираем пункт **Preferences**. В открывшемся окне выделяем пункт **Aptana | Editors | HTML**. В текстовом поле **Initial HTML contents** исправляем кодировку на windows-1251 и нажимаем кнопку **OK**. Теперь при создании нового HTML-документа кодировка будет указана правильно.

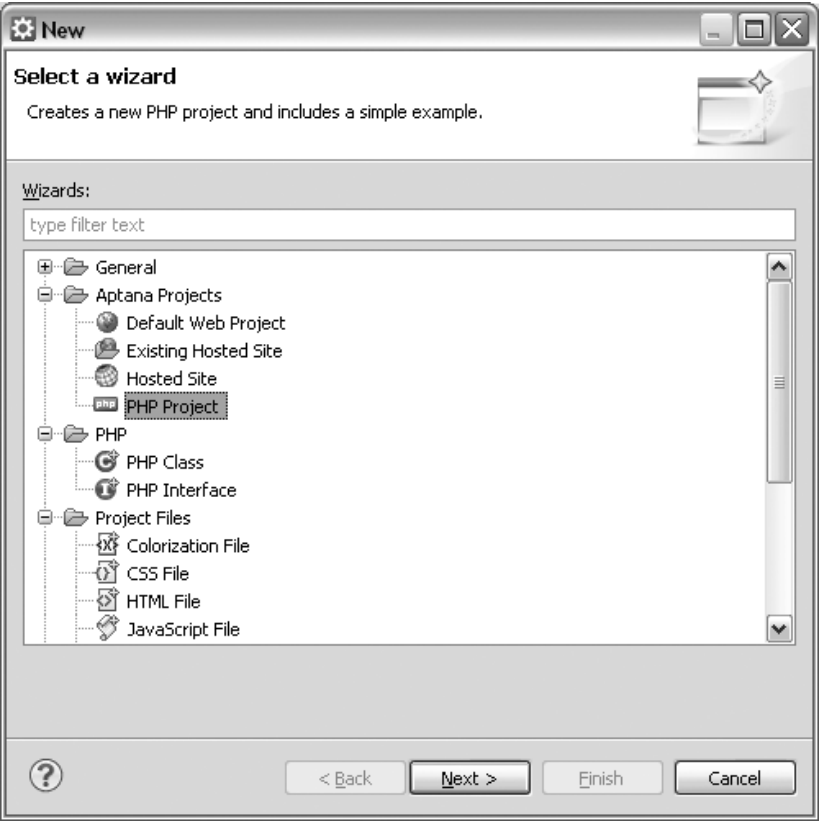

**Рис. 4.57.** Создание нового проекта

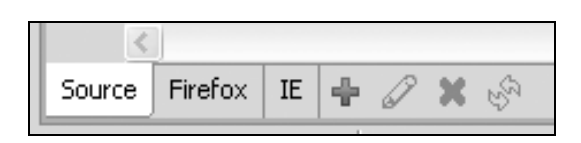

**Рис. 4.58.** Выбор браузера для выполнения программы

|                   | Aptana - test/index.php - Aptana Studio Professional                                                                                                    |                         |                                            |                       |             |                                                                                                    |   |   | _  O X |                                 |                              |
|-------------------|----------------------------------------------------------------------------------------------------|-------------------------|--------------------------------------------|-----------------------|-------------|----------------------------------------------------------------------------------------------------|---|---|--------|---------------------------------|------------------------------|
|                   |                                                                                                    |                         |                                            |                       |             | File Edit Refactor Navigate Search Project Run Source Hosting Scripts Window Help                                                                                                    |   |   |        |                                 |                              |
|                   |                                                                                                    |                         | 图・图・や ゆ・ウー    ⊿                            |                       |             | $\pm$ Di - He $\pm$ Le $\pm$ Le $\pm$ He $\pm$ Le $\pm$ Le $\infty$ - Le $\pm$ Le $\sim$ Le $\pm$ Le $\pm$ Le $\pm$                                                                                                    |   |   |        | $E$ $E$                         |                              |
| 1.111             |                                                                                                    | P index.php $\boxtimes$ |                                            |                       |             |                                                                                                    |   |   |        |                                 | $\qquad \qquad =\qquad$<br>目 |
| E<br>B<br>r<br>멍. |                                                                                                    |                         | <b>PHP Version 5.2.10</b>                  |                       |             |                                                                                                    |   |   |        | <b>PHP Logo</b>                 | ۸<br>$\equiv$                |
|                   |                                                                                                    |                         | <b>System</b>                              |                       |             | Windows NT A0D355452C46449 5.1 build 2600                                                                                                    |   |   |        |                                 |                              |
|                   |                                                                                                    |                         | <b>Build Date</b>                          |                       |             | Jun 17 2009 16:16:01                                                                                                    |   |   |        |                                 |                              |
|                   |                                                                                                    |                         | Configure<br>Command                       |                       |             | cscript/nologo.configure.js "--enable-snapshot-build" "--enable-debug-pack" "--with-<br>snapshot-template=d:\php-sdk\snap_5_2\vc6\x86\template" "--with-php-build=d:\php-<br>sdktsnap 5 2Wc6W86\php build""--with-pdo-oci=D:\php-sdktoracle\instantclient10<br>\sdk.shared" "--with-oci8=D:\php-sdk\oracle\instantclient10\sdk.shared" |   |   |        |                                 |                              |
|                   |                                                                                                    |                         | <b>Server API</b>                          |                       | CGI/FastCGI |                                                                                                    |   |   |        |                                 |                              |
|                   |                                                                                                    |                         | <b>Virtual Directory</b><br><b>Support</b> |                       | enabled     |                                                                                                    |   |   |        |                                 |                              |
|                   | <b>Configuration File</b><br>C:WINDOWS<br>(php.ini) Path                                                                                                  |                         |                                            |                       |             |                                                                                                    |   |   |        |                                 |                              |
|                   | Loaded<br>C:\Documents and Settings\Пользователь\Local Settings\Temp\aptana_debug<br>\session4232962362046644640.tmp\php.ini<br><b>Configuration File</b> |                         |                                            |                       |             |                                                                                                    |   |   |        |                                 |                              |
|                   |                                                                                                    |                         | Scan this dir for<br>additional .ini files |                       | (none)      |                                                                                                    |   |   |        |                                 |                              |
|                   |                                                                                                    |                         | additional .ini files (none)<br>parsed     |                       |             |                                                                                                    |   |   |        |                                 |                              |
|                   | <b>PHP API</b><br>20041225                                                                                                    |                         |                                            |                       |             |                                                                                                    |   |   |        |                                 |                              |
|                   | 20060613<br><b>PHP Extension</b>                                                                                                    |                         |                                            |                       |             |                                                                                                    |   |   |        |                                 |                              |
|                   | $\left\langle \right\rangle$                                                                                                    |                         | <b>Zond Extension</b>                      |                       | 0.15000000  | Ш                                                                                                    |   |   |        |                                 | $\rightarrow$                |
|                   |                                                                                                    |                         |                                            |                       |             |                                                                                                    |   | o |        |                                 |                              |
|                   | Source                                                                                                    | Firefox                 | IE                                         | $+2$ $\times$ $\circ$ |             |                                                                                                    |   |   |        |                                 | $\hat{\mathbb{Q}}_{33}^n$ .  |
| 计目的               |                                                                                                    |                         |                                            | Writable              |             | Insert                                                                                                    | ÷ |   |        | $\sum_{i=1}^{n}$ Sign In $\sim$ |                              |

**Рис. 4.59.** Результат выполнения программы на вкладке **Firefox**

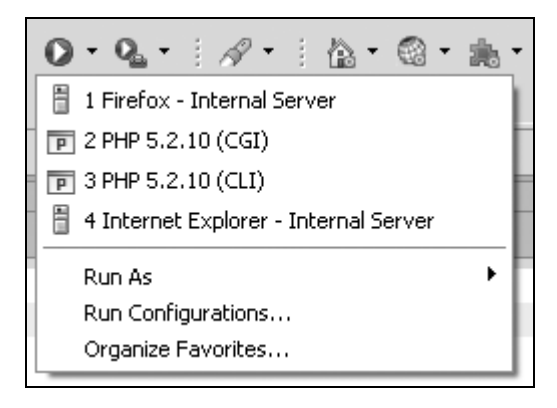

**Рис. 4.60.** Выбор варианта запуска программы

Запускать скрипты и создавать проекты мы научились, теперь рассмотрим дополнительные возможности программы Aptana Studio. Начнем с HTML. Для быстрой вставки HTML-элементов предназначены кнопки, расположенные над исходным кодом файла. Если нажать какую-либо кнопку без выделения, то будет вставлен пустой элемент, а если фрагмент предварительно выделить, то открывающий тег будет добавлен перед фрагментом, а закрывающий тег после него. Если нужного тега на этой панели нет, то достаточно вставить открывающую угловую скобку и редактор отобразит список всех тегов. При вводе первых букв список будет автоматически прокручиваться. С помощью клавиши со стрелкой вниз (или вверх) выбираем нужный тег и нажимаем клавишу <Enter>. В результате будет вставлен открывающий тег и сразу же закрывающий. При этом курсор ввода будет расположен после названия тега. Если сразу после названия тега вставить пробел, то автоматически будет отображен список с параметрами (рис. 4.61).

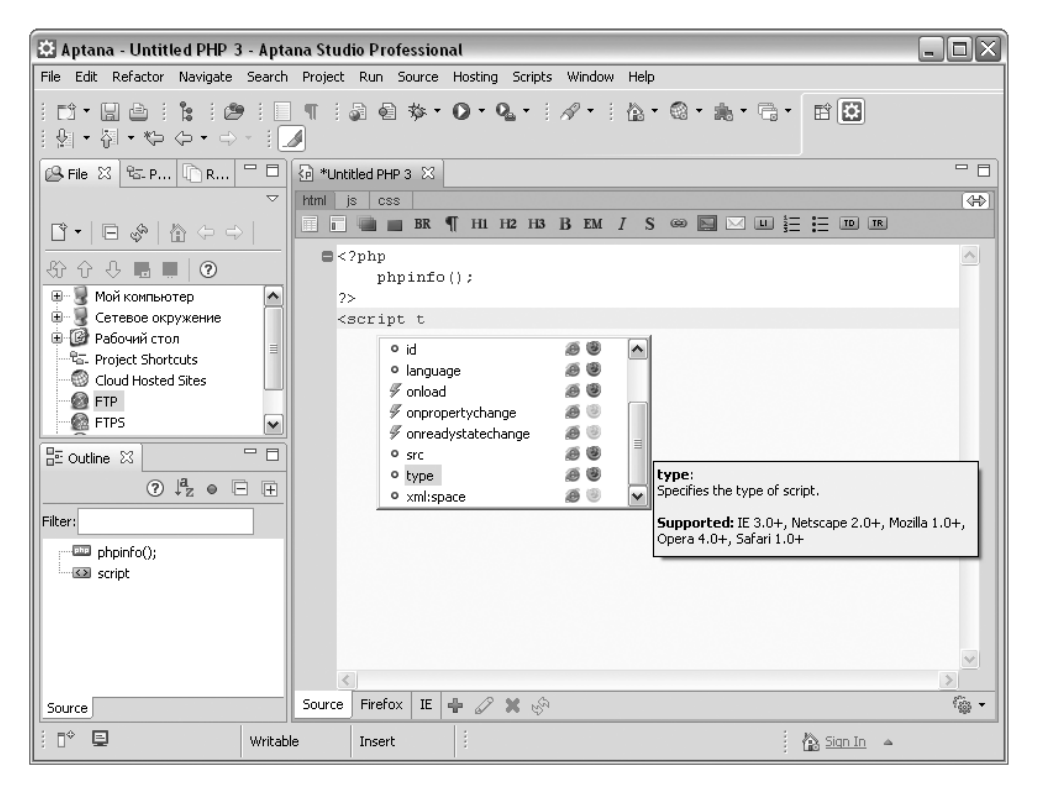

**Рис. 4.61.** Выбор параметра тега из раскрывающегося списка

После выбора параметра нажимаем клавишу <Enter>. При вводе кавычки или апострофа откроется список с возможными значениями. Согласитесь, все это очень удобно.

Вставлять атрибуты CSS можно точно так же. Если внутри фигурных скобок вставить букву, то автоматически будет отображен список с атрибутами, а если вставить двоеточие, то появится список с возможными значениями. Кроме того, редактор следит за значениями параметра class. Если вставить точку, то существующее название стилевого класса можно будет выбрать из списка.

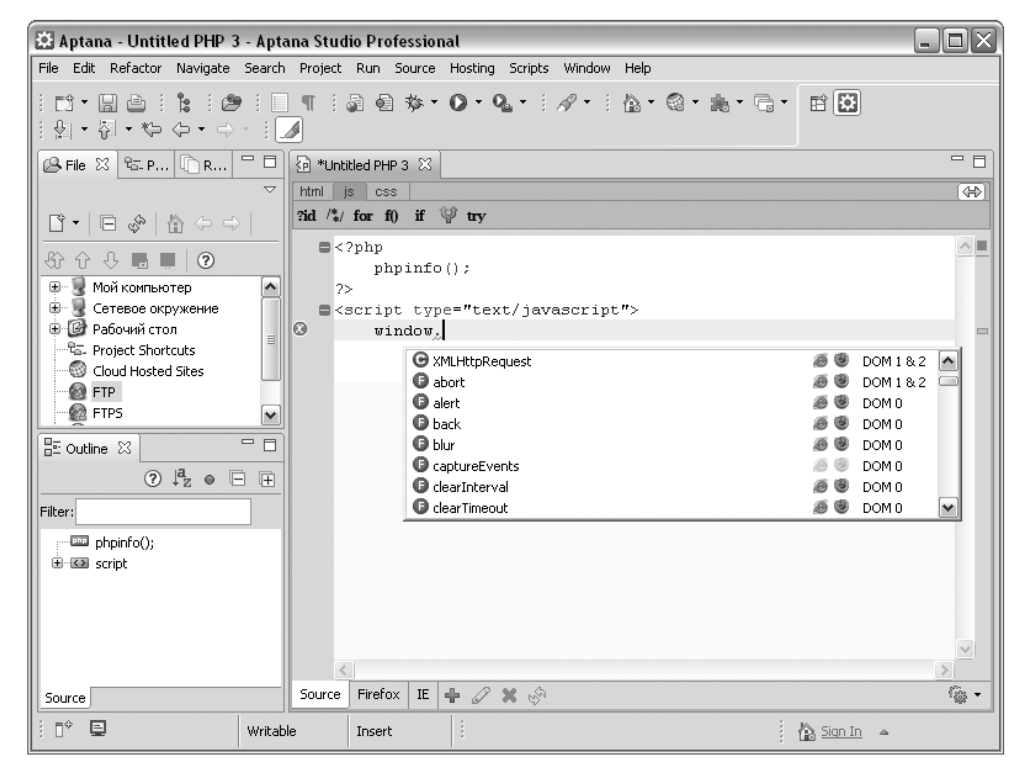

**Рис. 4.62.** Выбор свойства или метода из раскрывающегося списка

Работать с JavaScript также очень удобно. При вставке буквы внутри тега <script> отображается список с ключевыми словами, а при использовании точечной нотации будет показан список со свойствами и методами объекта (рис. 4.62). Причем при выделении пункта в списке рядом показывается краткая справка, а также перечень Web-браузеров, поддерживающих это свойство (или метод). Такая же информация отображается при расположении курсора над свойством, методом или любым ключевым словом. Чтобы закомментировать блок кода, сначала выделяем его, а затем из меню **Scripts** выбираем пункт **Editors | Comment Lines**. Перед всеми строками будет вставлен символ комментария (//). Чтобы вставить многострочный комментарий (/\*\*/), необходимо выделить фрагмент кода и воспользоваться соответствующей кнопкой, расположенной над исходным кодом файла. На этой же панели находятся кнопки для вставки условных операторов, циклов, а также очень часто используемого выражения, позволяющего получить ссылку на элемент по его идентификатору:

. In x **Ed Antana - test 2/index.php - Antana Studio Professional** File Edit Refactor Navigate Search Project Run Source Hosting Scripts Window Help 幹圖  $\frac{1}{2} \frac{1}{2} \frac{$  $\overline{\blacksquare}$ **ANS** AR mdex.php 23 **S** PHP Elements View  $\boxtimes$  $\mathbf{F}$ html is css  $\overline{4D}$ Filter: B **TTHERTHHZH3BEM / S OB** 日·启 rest2  $\overline{ }$  $\boxtimes$   $\Box$   $\uparrow$   $\equiv$   $\Box$   $\Box$ ıη **E** Classes  $R_{\overline{2}}$ ⊕ <u>ञ</u>ि Constants  $<$  2php  $\land$ **E**-B-Functions  $$31 = 5;$ **⊟** √ariables  $$t1 = 10$ : **O** \$s1(index.php - C:\Documents and Settings\Пользователь\  $$v1 = "string";$ • • \$t1(index.php - C:\Documents and Settings\Пользователь\I los • \$v1(index.php - С:\Documents and Settings\Пользователь\ + V Smarty-2.6.20(built-in) ≐⊸....<br>⊜⊸....®API —<br>⊞ <sup>ee</sup> Classes **B** Constants **B** Functions (\$msgid)(PHP5 API) · abs(\$number)(PHP5 API) - accelerator\_get\_configuration()(PHP5 API) - accelerator\_get\_server\_start\_time()(PHP5 API ) Caccelerator\_get\_status()(PHP5 API) Caccelerator reset()(PHP5 API) • accelerator\_set\_status(\$status)(PHP5, PHP4 API) **acos(\$arq)**(PHP5 API) acosh(\$arg)(PHP5 API) addcslashes(\$str,\$charlist)(PHP5 API) daddslashes(\$str)(PHP5 API) apc\_add(\$key,\$var,\$ttl)(PHP5 API) Papc\_clear\_cache(\$cache\_type)(PHP5 API) apc\_delete(\$key)(PHP5 API) lv **Chang Established OutenseageVOUDE ADT** Source Firefox E + 2 X  $\hat{\epsilon}_{\hat{\alpha}\hat{\alpha}\hat{\beta}}^{\hat{\alpha}}$  .  $\overline{\left($  $\triangleright$ ŧт  $\sum_{i=1}^{n}$  Sign In  $\sim$ 

document.getElementById("id")

**Рис. 4.63.** Вкладка **PHP Elements View** 

Как вы уже догадались, при работе с РНР все удобства точно такие же. Ввод первой буквы приводит к отображению списка с функциями и константами. Если ввести символ \$, то получим список всех переменных, причем не только встроенных, но и определенных пользователем в программе. Aptana Studio позволяет также получить полный перечень переменных, констант, функций и классов. Для этого из меню Window выбираем пункт Show Aptana View | PHP Elements View. В результате откроется вкладка, изображенная на рис. 4.63. Для комментирования блоков предназначены первые три пункта в меню **Source**. Однако более удобно использовать комбинации клавиш:

- <Ctrl>+</> добавляет однострочный комментарий или удаляет его;  $\blacksquare$
- $\langle$ Ctrl>+ $\langle$ Shift>+ $\langle$ /> добавляет многострочный комментарий;
- $\Box$  <Ctrl>+<Shift>+<\> удаляет многострочный комментарий.

## 4.12. Установка и настройка NetBeans

NetBeans - это универсальный редактор, который позволяет работать с HTML, CSS, JavaScript и PHP, а также с множеством других языков программирования. Скачать NetBeans можно со страницы http://netbeans.org/ downloads/index.html. Из таблицы выбираем версию с поддержкой РНР и нажимаем кнопку Загрузить. Размер дистрибутива - 25,9 Мбайт. Прежде чем запускать программу инсталляции, необходимо установить среду Java SE Development Kit (JDK) со страницы http://java.sun.com/javase/downloads/ index.jsp. После установки JDK запускаем файл netbeans-6.7.1-ml-phpwindows.exe.

Сам процесс установки программы полностью автоматизирован и в комментариях не нуждается. Во всех случаях соглашайтесь с настройками по умолчанию. Для запуска программы в меню Пуск выбираем пункт Программы | NetBeans | NetBeans IDE 6.7.1.

Интерфейс NetBeans можно русифицировать. Для этого в меню Tools выбираем пункт Plugins. В открывшемся окне (рис. 4.64) отображаем вкладку Settings и нажимаем кнопку Add. В окне Update Center Customizer (рис. 4.65) в поле Name вводим "Перевод", а в поле URL набираем адрес http://deadlock.netbeans.org/ hudson/job/nb6.5-communityml/lastSuccessfulBuild/artifact/l10n/nbms/community/ catalog all.xml.gz. Нажимаем кнопку ОК. Затем переходим на вкладку Available Plugins и устанавливаем флажок напротив пункта NetBeans 6.5 ru localization kit

(рис. 4.66). Нажимаем кнопку **Install**. После установки перезагружаем NetBeans. Теперь почти все пункты меню будут на русском языке.

#### *ПРИМЕЧАНИЕ*

Вы наверняка уже заметили, что мы устанавливаем пакет локализации от версии 6.5 на NetBeans 6.7.1. На момент написания этих строк другого варианта не было. Чтобы получить последние инструкции по локализации, посетите страницу **http://wiki.netbeans.org/RussianTranslation** (раздел **Как загрузить перевод**).

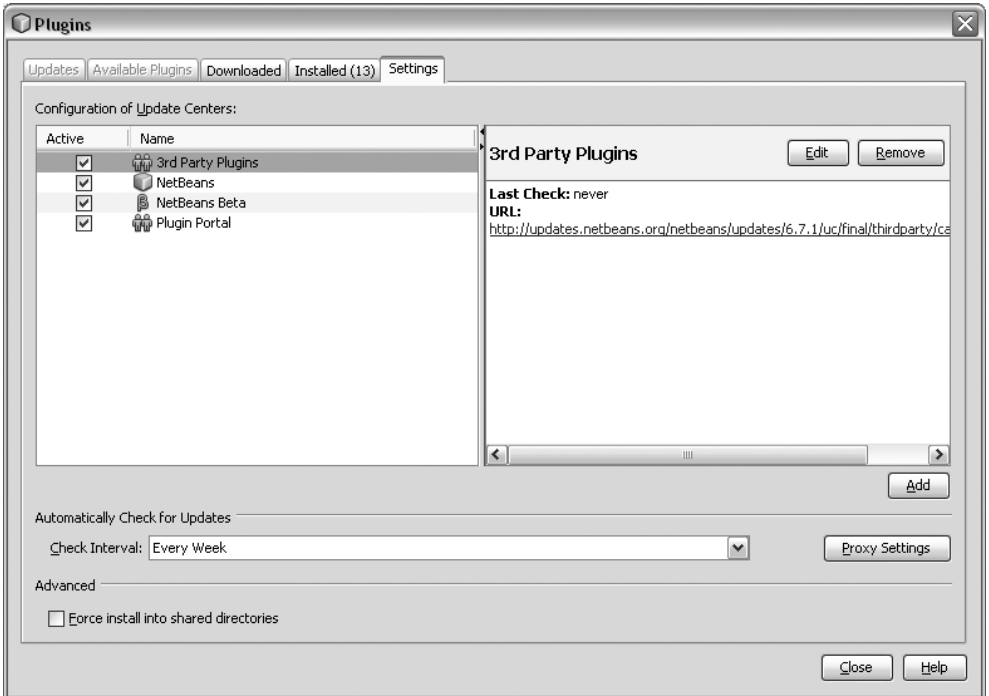

**Рис. 4.64.** Вкладка **Settings** 

Для создания нового проекта в меню **Файл** выбираем пункт **Создать проект**. В открывшемся окне выделяем пункт **PHP Application** и нажимаем кнопку **Далее**. Вводим название проекта (например, php), указываем путь к папке (C:\Apache2\htdocs\php), а из списка выбираем кодировку windows-1251. Нажимаем кнопку **Далее**. Из списка **Run As** выбираем пункт **Local Web Site**, а в поле **Project URL** вводим http://localhost/php/. Нажимаем кнопку **Завершить**. В итоге редактор примет вид, изображенный на рис. 4.67, а в папке

C:\Apache2\htdocs\php будет создан файл index.php и папка nbproject с настройками проекта.

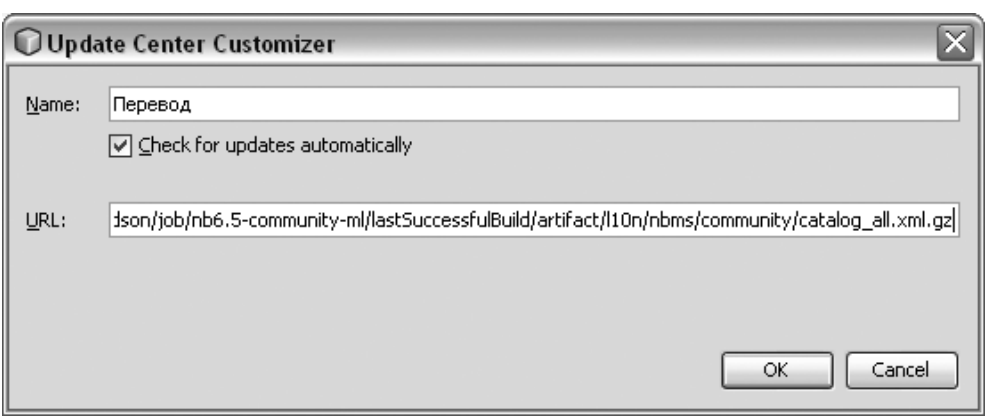

**Рис. 4.65.** Окно **Update Center Customizer**

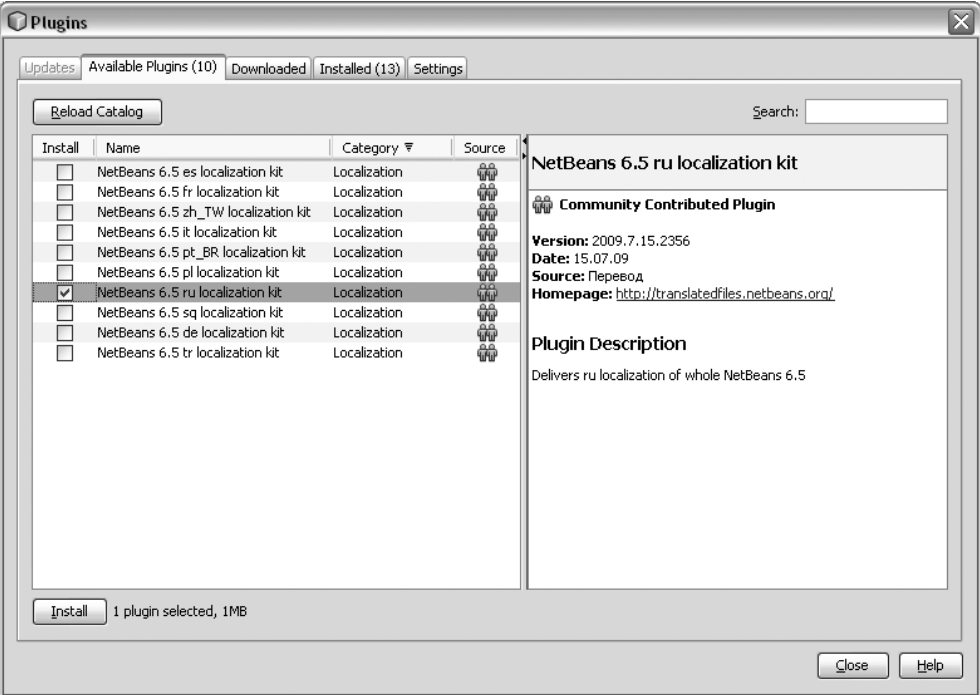

**Рис. 4.66.** Вкладка **Available Plugins**

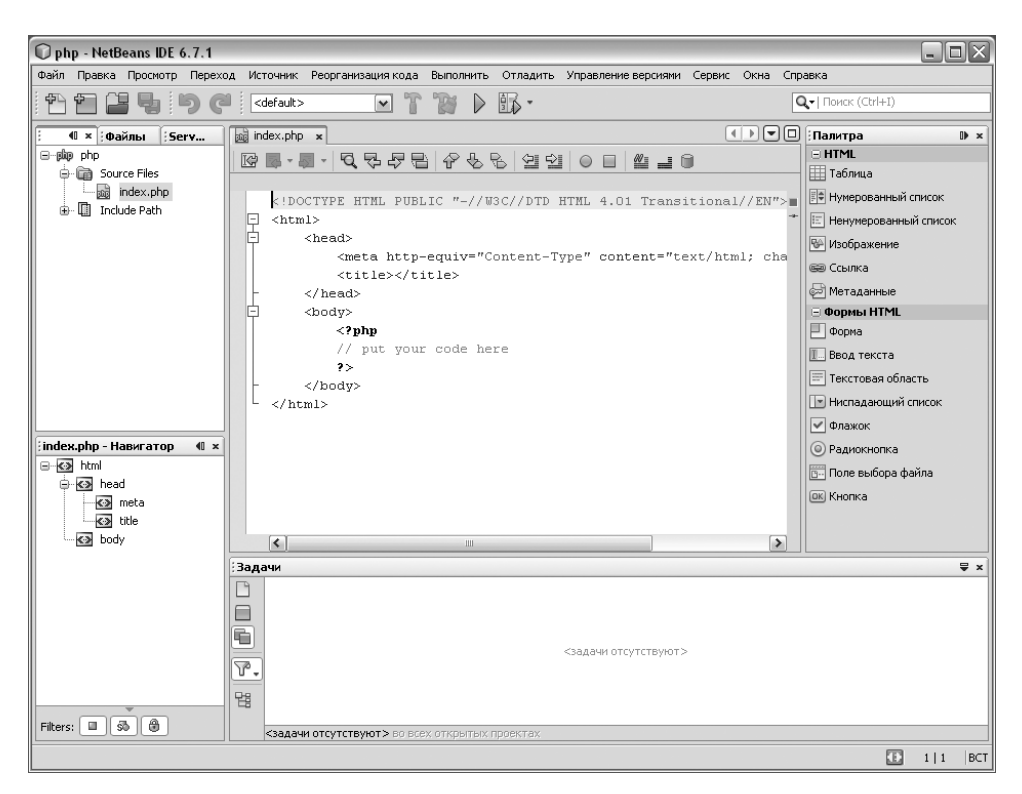

**Рис. 4.67.** Открытый проект

Удаляем все содержимое из центрального окна и вводим код:

```
<?php 
    phpinfo();
```

```
?>
```
Сохраняем файл. Теперь попробуем запустить проект на выполнение. Сначала запускаем сервер Apache, если он еще не запущен, а затем нажимаем клавишу <F6>. Результат выполнения программы будет открыт в Web-браузере, используемом в системе по умолчанию.

Для добавления нового файла в проект в меню **Файл** выбираем пункт **Создать файл**. В качестве примера создадим HTML-файл. В открывшемся окне в списке **Категории** выделяем пункт **Другое**, а из списка **Типы файлов** выбираем пункт **Файл HTML**. Нажимаем кнопку **Далее**. Вводим название файла (например, test) и нажимаем кнопку **Завершить**. Новый файл будет добавлен в папку C:\Apache2\htdocs\php.

Как вы уже наверняка заметили, все создаваемые файлы содержат уже готовый шаблон кода. Если необходимо отредактировать шаблон, то в меню **Сервис** выбираем пункт **Шаблоны**. В открывшемся окне из древовидного списка выбираем нужный шаблон и нажимаем кнопку **Открыть в редакторе**. После внесения изменений сохраняем шаблон.

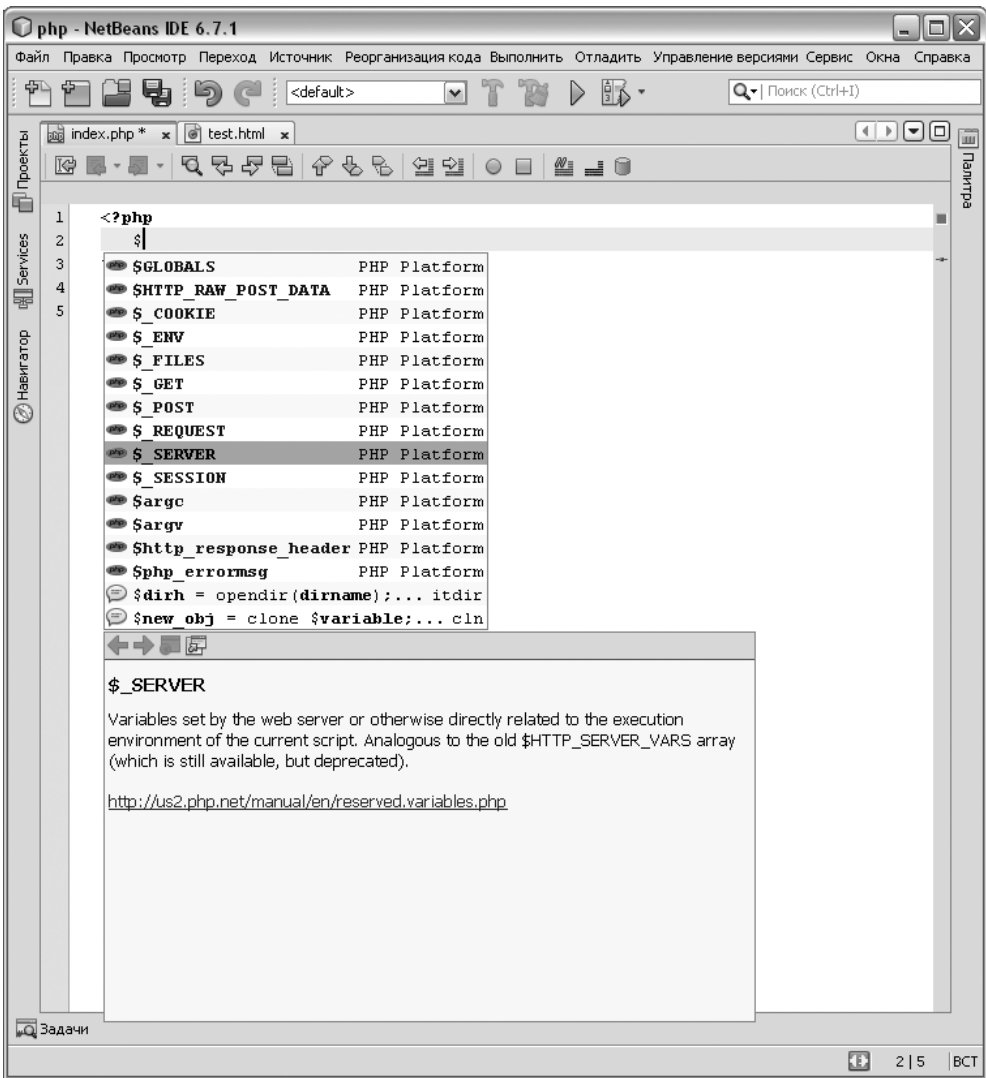

**Рис. 4.68.** Список всех переменных, отображаемый при вводе символа \$ Теперь рассмотрим дополнительные возможности программы NetBeans. Начнем с HTML. При вводе открывающей угловой скобки автоматически отображается список с названиями тегов. Если после названия тега вставить пробел, то откроется список с параметрами, а при нажатии внутри кавычек комбинации клавиш <Ctrl>+<Пробел> будет выведен список с возможными значениями. Эта комбинация полезна и при работе с CSS.

|               |                 | php - NetBeans IDE 6.7.1                                                                                            |                              |     |                        |             |            |
|---------------|-----------------|----------------------------------------------------------------------------------------------------|------------------------------|-----|------------------------|-------------|------------|
|               |                 | Файл Правка Просмотр Переход Источник Реорганизация:кода Выполнить Отладить Управление-версиями Сервис Окна Справка |                              |     |                        |             |            |
| 佩             |                 | <default><br/>٧</default>                                                                                           |                              | 歸 - | $Q -  $ Поиск (Ctrl+I) |             |            |
|               |                 | $\Theta$ test.html<br>index.php *<br>$\pmb{\times}$<br>$\boldsymbol{\mathsf{x}}$                                    |                              |     |                        | <b>TD90</b> |            |
|               |                 |                                                                                                    |                              |     |                        |             |            |
| ∰Проекты      | K               | Q Q Q Q L Q D   2 D   2 D   2 D                                                                                     |                              |     |                        |             | El Tankrpe |
|               | $\mathbf 1$     | php</td <td></td> <td></td> <td></td> <td></td> <td></td>                                                           |                              |     |                        |             |            |
|               | 2               | ph                                                                                                    |                              |     |                        |             |            |
| Hill Services | 3               | php egg logo guid()                                                                                                 | standard.php                 |     |                        |             |            |
|               | 4               | $\bigcirc$ php ini loaded file()                                                                                    | standard.php                 |     |                        |             |            |
|               | 5               | $\bigcirc$ php ini scanned files()                                                                                  | standard.php                 |     |                        |             |            |
| 7 Навигатор   |                 | $\bigcirc$ php logo guid()                                                                                          | standard.php                 |     |                        |             |            |
|               |                 | $\bigcirc$ php real logo guid()                                                                                     | standard.php                 |     |                        |             |            |
|               |                 | $\bigcirc$ php sapi name ()                                                                                         | standard.php                 |     |                        |             |            |
|               |                 | Ophp strip whitespace (Sfilename) standard.php                                                                      |                              |     |                        |             |            |
|               |                 | $\bigcirc$ php uname ()                                                                                             | standard.php                 |     |                        |             |            |
|               |                 | $\bigcirc$ php uname (\$mode)<br>$\bigcirc$ phpcredits()                                                            | standard.php<br>standard.php |     |                        |             |            |
|               |                 | $\bigcirc$ phpcredits ( $$flag$ )                                                                                   | standard.php                 |     |                        |             |            |
|               |                 | $O$ phpinfo()                                                                                                    | standard.php                 |     |                        |             |            |
|               |                 | $\bigcirc$ phpinfo ( $\text{\$what}$ )                                                                              | standard.php                 |     |                        |             |            |
|               |                 | $\bigcirc$ phpversion()                                                                                             | standard.php                 |     |                        |             |            |
|               |                 | $\bigcirc$ phpversion (\$extension)                                                                                 | standard.php                 |     |                        |             |            |
|               |                 | <b>■ php user filter</b>                                                                                            |                              |     |                        |             |            |
|               |                 | php user filter                                                                                                    | standard.php                 |     |                        |             |            |
|               |                 | ←→■犀                                                                                                    |                              |     |                        |             |            |
|               |                 | file:/C:/Program%20Files/NetBeans%206.7.1/php1/phpstubs/phpruntime/standard.php                                     |                              |     |                        |             |            |
|               |                 | phpinfo(\$what=null)                                                                                                |                              |     |                        |             |            |
|               |                 | Outputs lots of PHP information                                                                                     |                              |     |                        |             |            |
|               |                 | Return Value                                                                                                    |                              |     |                        |             |            |
|               |                 | Type: bool                                                                                                    |                              |     |                        |             |            |
|               |                 | &return.success                                                                                                    |                              |     |                        |             |            |
|               |                 | Online Documentation                                                                                                |                              |     |                        |             |            |
|               |                 |                                                                                                    |                              |     |                        |             |            |
|               |                 | http://php.net/manual/en/function.phpinfo.php                                                                       |                              |     |                        |             |            |
|               |                 |                                                                                                    |                              |     |                        |             |            |
|               | <b>Д</b> Задачи |                                                                                                    |                              |     |                        |             |            |
|               |                 |                                                                                                    |                              |     | Ю                      | 2 6         | BCT        |

**Рис. 4.69.** Список функций, отображаемый после нажатия комбинации клавиш <Ctrl>+<Пробел>

С ее помощью можно получить список атрибутов, а также их значений. Использование точечной нотации в JavaScript приводит к отображению списка свойств  $\mathbf{M}$ методов объекта, а если ввести символ \$ между PHPдескрипторами, то получим список всех переменных (рис. 4.68), причем не только встроенных, но и определенных пользователем в программе. При вводе первых букв и нажатии комбинации клавиш <Ctrl>+<Пробел> откроется список функций (рис. 4.69). Под списком располагается окно с описанием функции, которая выделена в списке.

# 4.13. Программа HeidiSQL

Данная программа позволит наглядно работать с базами данных и является полноценной заменой программы phpMyAdmin для операционной системы Windows. Для установки HeidiSQL необходимо загрузить дистрибутив со страницы http://www.heidisql.com/download.php. Установка HeidiSQL предельно проста и в комментариях не нуждается.

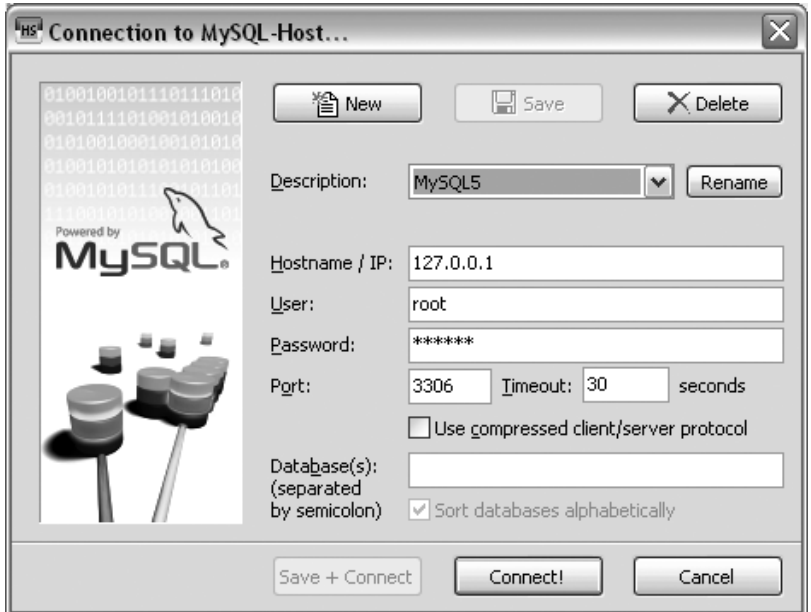

Рис. 4.70. Окно для выбора соединения

После установки запускаем программу с помощью ярлыка на Рабочем столе. В открывшемся окне нажимаем кнопку New. Вводим название соединения (например, MySQL5) и нажимаем кнопку **ОК**. Заполняем поля и нажимаем кнопку Save для сохранения настроек (рис. 4.70).

Для установки соединения с сервером MySQL выбираем сохраненное соединение из списка **Description** и нажимаем кнопку **Connect**. В итоге отобразится окно, изображенное на рис. 4.71.

В качестве примера отобразим содержимое таблицы city в базе данных test2. Для этого в верхнем левом углу в древовидном списке выбираем название базы данных. Справа отобразится таблица сіту. Делаем двойной щелчок мыши на названии таблицы. В итоге будут выведены все поля таблицы. Если перейти на вкладку **Data**, то можно просматривать и редактировать данные (рис. 4.72), а на вкладке **Query** можно выполнить SQL-запрос.

| HeidiSQL - [MySQL5]                                                 |                                                                       |  |  |  |  |  |  |
|---------------------------------------------------------------------|-----------------------------------------------------------------------|--|--|--|--|--|--|
| His File Edit Tools Import Export Window Help<br>- 8                |                                                                       |  |  |  |  |  |  |
| 相・メ 【日白い ゴ   ぎ ぎ ゴ ゴ   む   →   事 質 B   ◆                            |                                                                       |  |  |  |  |  |  |
| root@127.0.0.1<br>Host & Query<br>由 图 information_schema            |                                                                       |  |  |  |  |  |  |
| <b>ie-</b> <sub>i</sub> mysql                                       | 127.0.0.1 running MySQL-Version 5.1.40-com / Uptime: 0 days, 02:31:08 |  |  |  |  |  |  |
| Variables (422)   Process-List   Command-Statistics<br>ம் m litest  |                                                                       |  |  |  |  |  |  |
| 由 ■ test2<br>Variable A                                             | Value                                                                 |  |  |  |  |  |  |
| Aborted clients                                                     | ۸<br>0.                                                               |  |  |  |  |  |  |
| Aborted connects                                                    | O.                                                                    |  |  |  |  |  |  |
| auto increment increment 1                                          |                                                                       |  |  |  |  |  |  |
|                                                                     | $\mathbf{1}$                                                          |  |  |  |  |  |  |
| auto_increment_offset<br>sa autocommit                              |                                                                       |  |  |  |  |  |  |
|                                                                     | ON                                                                    |  |  |  |  |  |  |
| automatic_sp_privileges                                             | ON                                                                    |  |  |  |  |  |  |
| Sp back_log                                                         | 50                                                                    |  |  |  |  |  |  |
| <b>Sig basedir</b>                                                  | C:\Program Files\MySQL\MySQL Server 5.1\                              |  |  |  |  |  |  |
| sig tables                                                          | OFF                                                                   |  |  |  |  |  |  |
| Binlog_cache_disk_use                                               | 0.                                                                    |  |  |  |  |  |  |
| binlog cache size                                                   | 32768                                                                 |  |  |  |  |  |  |
| Binlog_cache_use                                                    | Ω.                                                                    |  |  |  |  |  |  |
| binlog_format                                                       | <b>STATEMENT</b>                                                      |  |  |  |  |  |  |
| bulk_insert_buffer_size                                             | 8388608<br>v                                                          |  |  |  |  |  |  |
| <b>Sa Bytes received</b>                                            | 186                                                                   |  |  |  |  |  |  |
| SQL Log                                                             |                                                                       |  |  |  |  |  |  |
| $1$ /* Connection established with host "127.0.0.1" on port 3306 */ |                                                                       |  |  |  |  |  |  |
| 2 /* Connection-ID: 1 */                                            |                                                                       |  |  |  |  |  |  |
| 3 SELECT VERSION()                                                  |                                                                       |  |  |  |  |  |  |
| 4 SET NAMES cp1251                                                  |                                                                       |  |  |  |  |  |  |
| <b>5 SHOW VARIABLES</b>                                             |                                                                       |  |  |  |  |  |  |
| 6 SHOW /*/50002 GLOBAL */ STATUS                                    |                                                                       |  |  |  |  |  |  |
| <b>7 SHOW DATABASES</b>                                             |                                                                       |  |  |  |  |  |  |
|                                                                     |                                                                       |  |  |  |  |  |  |
| 4 Databases                                                         | Connected: 00:00:07<br><b>O</b> Ready.                                |  |  |  |  |  |  |

Рис. 4.71. Главное окно программы HeidiSQL
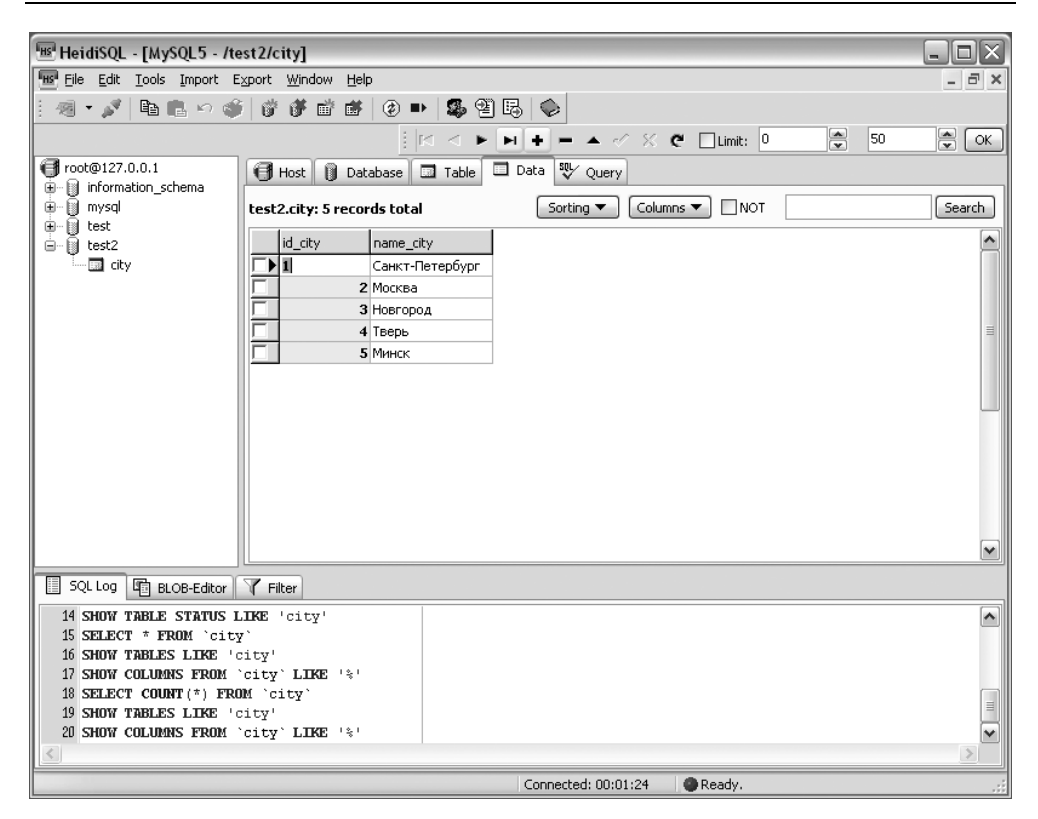

**Рис. 4.72.** Просмотр и редактирование данных таблицы

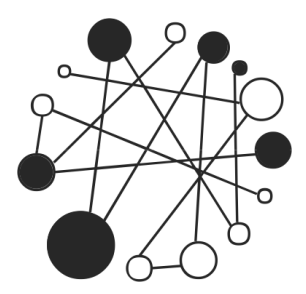

# Основы РНР. Создаем динамические Web-страницы

# 5.1. Основные понятия

РНР — это язык программирования, выполняемый на стороне сервера. В отличие от языка JavaScript PHP не зависит от программного обеспечения клиента и поэтому будет выполнен в любом случае.

Последовательность инструкций (называемая программой или скриптом) выполняется интерпретатором языка РНР. Код программы может внедряться в HTML-код. Эта возможность отличает PHP от других языков, используемых в Интернете, например, от языка Perl. Обработка PHP-кода производится на сервере до того, как страница будет передана Webбраузеру. В итоге Web-браузер получит обычный HTML-код или другой вывод.

# 5.2. Первая программа **на PHP**

При изучении языков программирования принято начинать с программы, выводящей надпись "Hello, world". Не будем нарушать традицию и продемонстрируем, как это выглядит на РНР (листинг 5.1).

#### **Листинг 5.1. Первая программа**

```
<h+ml><head> 
<title>Первая программа</title>
</head> 
<body> 
<?php 
echo "Hello, world"; 
?> 
</body> 
</html>
```
Набираем код в Notepad++ и сохраняем в формате PHP (например, index.php) в папке C:\Apache2\htdocs. Запускаем Web-браузер и в адресной строке Webбраузера набираем http://localhost/.

В итоге в окне Web-браузера отобразится надпись "Hello, world". Теперь давайте отобразим исходный HTML-код (листинг 5.2).

#### **Листинг 5.2. Исходный HTML-код**

```
\epsilonhtml\sim<head> 
<title>Первая программа</title>
</head> 
<body> 
Hello, world</body>
</html>
```
Как нетрудно заметить, никаких признаков PHP в исходном коде нет.

Кроме того, HTML-теги также можно выводить с помощью оператора echo. Давайте заменим содержимое нашего файла на листинг 5.3.

#### **Листинг 5.3. Вывод HTML-тегов с помощью PHP**

```
<?php 
echo '<html>';
```

```
echo '<head>';
echo '<title>Первая программа</title>';
echo \sqrt{\lambda} /head>';
echo '<body>';
echo 'Hello, world';
echo '</body>';
echo '</html>';
\overline{P}
```
#### В итоге получим следующий исходный код:

```
<html><head><title>Первая программа</title></head><body>Hello,
world</body></html>
```
Как видно, в этом случае весь код отображается на одной строке. Чтобы отобразить каждый тег на отдельной строке, необходимо добавить символ перевода строки (листинг 5.4). Для системы UNIX таким символом будет \n. В операционной системе Windows символ перевода строки состоит из комбинации двух символов \r\n.

#### Листинг 5.4. Вывод каждого тега на отдельной строке

```
\langle?php
echo "<html>\n";
echo "<head>\n";
echo "<title>Первая программа</title>\n";
echo "</head>\n";
echo "<br/>body>\n";
echo "Hello, world\n";
echo "</body>\n";
echo " </html>\n";
\sim
```
Теперь каждый тег будет на своей строчке (листинг 5.5).

#### Листинг 5.5. Результат вывода предыдущей программы

 $\sim$ h $+$ ml $\sim$ 

<head>

```
<title>Первая программа</title>
</head>
<body>
Hello, world
</body>
\langle/html>
```
Кроме того, при выводе HTML-тегов с помощью оператора есть следует помнить, что теги могут иметь параметры, значения которых заключаются в кавычки. Например, если попробовать вывести тег <span> так, как показано в листинге 5.6, то возникнет ошибка

```
Parse error: parse error, expecting '','' or '';'' in
C:\Apache2\htdocs\index.php on line 5
```
#### Листинг 5.6. Ошибочный код при выводе кавычек

```
<?phpecho "<html><head>\n";
echo "<title>Первая программа</title>\n";
echo "</head><body>\n":
echo "<span style="color:red">\n";
echo "Hello, world\n";
echo "</span>\n";
echo "</body></html>\n";
2 >
```
Обойти данную проблему можно следующими способами:

добавить защитный слэш перед каждой кавычкой: П. echo "<span style=\"color:red\">\n";

 $\Box$ в операторе есто использовать не кавычки, а апострофы: echo '<span style="color:red">';

#### ОБРАТИТЕ ВНИМАНИЕ

При использовании этого способа могут возникнуть другие проблемы. Например, в этом случае нельзя использовать специальные символы  $(\nabla n)$ . Кроме того, если внутри используется переменная, то вместо ее значения мы увидим имя переменной.

Все выражения в РНР заканчиваются точкой с запятой. В отличие от JavaScript, где отсутствие этого символа не приводит к созданию сообщения об ошибке, отсутствие точки с запятой в РНР приведет к остановке выполнения сценария и выдаче сообщения об ошибке. Это самая распространенная ошибка среди начинающих изучать язык PHP.

## 5.3. Методы встраивания РНР-кода

РНР-код встраивается в документ с помощью дескрипторов, иногда называемых также тегами:

```
\Box <?php \text{M} ?>:
```
 $\langle$ ?php echo "Hello, world\n"; ?>

Отключить поддержку этих дескрипторов нельзя. Настоятельно рекомендую использовать именно их;

 $\Box$  <? H ?>:

<? echo "Hello, world\n"; ?>

Доступны, только если директива short open tag имеет значение On. При использовании этих дескрипторов следует помнить, что могут возникнуть проблемы при выводе XML-документов, так как последовательность <?xml ... ?> будет воспринята как выделение PHP-кода.

#### Выражение

<? echo "Hello, world\n"; ?>

можно записать в более компактном виле:

<?="Hello, world\n"?>

Однако следует помнить, что этот вариант возможен, только если директива short open tag в файле конфигурации php.ini имеет значение on;

```
\Box \sim \frac{1}{2} \frac{1}{2} \frac{1}{2} \frac{1}{2}
```
<% echo "Hello, world\n"; %>

Для использования этого дескриптора необходимо включить поддержку в файле php.ini (*см. разд. 4.6*). Для этого строку

 $asp tag = Off$ 

нужно заменить на

 $asp tags = On$ 

а затем перезапустить сервер Apache. В РНР 6 поддержка этих дескрипторов полностью удалена;

 $\Box$  <script language="PHP">  $\overline{u}$  </script>. Удивлены? Внедрить РНР-код можно точно так же, как и JavaScript-код. Нужно только указать в пара-MeTpe language 3Ha4eHHe PHP:

<script language="PHP"> echo "Hello, world\n"; </script>

На практике такими дескрипторами никто не пользуется.

## 5.4. Комментарии в РНР-сценариях

Все, что расположено после // или # до конца строки в PHP, считается однострочным комментарием:

// Однострочный комментарий

# Однострочный комментарий

Однострочный комментарий можно записать после выражения:

echo "Hello, world"; // Однострочный комментарий

echo "Hello, world"; # Однострочный комментарий

Кроме того, существует многострочный комментарий. Он начинается с символов /\* и заканчивается символами \*/.

```
/*
```
Многострочный комментарий

 $\star/$ 

То, что комментарий называется многострочным, отнюдь, не означает, что он не может располагаться на одной строке. Пример:

/\* Комментарий на одной строке \*/

Следует иметь в виду, что многострочные комментарии не могут быть вложенными, так что при комментировании больших блоков следует проверять, что в них не встречается закрывающая комментарий комбинация сим-ВОЛОВ  $*/$ .

Комментарии предназначены для вставки пояснений в текст скрипта, и интерпретатор полностью их игнорирует. Внутри комментария может располагаться любой текст, включая инструкции, которые выполнять не следует. Помните, комментарии нужны программисту, а не интерпретатору РНР. Вставка комментариев в код позволит через некоторое время быстро вспомнить предназначение фрагмента кода.

Программа Notepad++ позволяет быстро закомментировать фрагмент кода. Для этого необходимо выделить одну инструкцию (или сразу несколько инструкций) и из контекстного меню выбрать пункт Блоковый комментарий. В результате в начало каждой выделенной строки будет автоматически вставлен однострочный комментарий.

Если закомментированный блок выделить и повторно выбрать из контекстного меню пункт Блоковый комментарий, то символы комментариев будут автоматически удалены. Однако здесь существует небольшой нюанс. После символов комментария (//) обязательно должен быть пробел. Если пробела нет, и после символов комментария сразу идет другой символ, то он будет удален вместе с символами комментария.

С помощью программы Notepad++ можно также вставить многострочный комментарий. Для этого необходимо выделить несколько инструкций и из контекстного меню выбрать пункт Потоковый комментарий. В результате в начало выделенного фрагмента будут вставлены символы /\*, а в конец фрагмента символы \*/.

## 5.5. Вывод результатов работы скрипта

Вывести результат можно с помощью двух операторов:

<sup>1</sup> echo — мы уже применяли его для вывода строчки "Hello, world": echo "Hello, world";

Можно вывести сразу несколько строк, указав их через запятую:

echo "Строка 1", "Строка 2";

 $\Box$  print — этот оператор позаимствован из языка Perl:

```
print "Hello, world";
```
Большие блоки текста текста можно выводить, например, следующим обра-30M:

```
<?php
echo 'Строка1<br>
Строка2<br>
Строка3<br>
\mathbf{L}2 >
```
Кроме того, можно воспользоваться синтаксисом, который условно называют "локумент злесь":

```
<?php
echo <<<METKA
Строка1<br>
Строка2<br>
Строка3<br>
METKA;
```
 $2<sub>2</sub>$ 

В этом примере многострочный текст располагается между метками (метка):  $\rho$ cho  $\sim$  METKA

 $\mathbb{R}^2$ 

METKA:

Вторая (закрывающая) метка должна обязательно находиться на отдельной строке в самом ее начале. После этой метки должна стоять точка с запятой.

Для ускорения работы операторы производят буферизацию данных. Иными словами, вначале строка помещается в память. Когда количество данных достигает определенной величины, данные отправляются Web-браузеру. Для примера выведем 5 строк, но перед выводом каждой строки укажем интерпретатору "заснуть" на одну секунду:

```
\langle?php
for (\xi_{i=1}; \xi_{i<6}; \xi_{i++}) {
    echo "Строка ", $i, "<br>";
    sleep(1); // "Засыпаем" на 1 секунду
\}\overline{P}
```
Результат выполнения этого скрипта мы увидим весь целиком только через 5 секунд. В некоторых случаях необходимо отправлять данные сразу в Webбраузер. Иначе пользователь может подумать, что скрипт "завис". Вывести данные сразу позволяет функция flush (), указанная после оператора вывода:

```
<?php
for (5i=1; 5i<6; 5i++) {
   echo "Строка ", $i, "<br>";
   flush(); // Выводим строку сразу в Web-браузер
   sleep(1); // "Засыпаем" на 1 секунду
\}\overline{P}
```
В этом случае строки будут выводиться сразу, а не все одновременно, как это было в предыдущем примере. Следует заметить, что в некоторых случаях (например, если указано значение в директиве output buffering) необходимо дополнительно вызывать функцию ob flush():

```
<?php
for (\frac{1}{2} - 1; \frac{1}{2} < 6; \frac{1}{2} + \frac{1}{2}) {
    echo "Строка ", $i, "<br>";
    flush(); // Выводим строку сразу в Web-браузер
    ob flush();
    sleep(1); // "Засыпаем" на 1 секунду
\mathcal{E}\overline{?}
```
# 5.6. Переменные

Переменные — это участки памяти, используемые программой для хранения данных. Каждая переменная должна иметь уникальное имя в программе, состоящее из латинских букв, цифр и знаков подчеркивания. Все имена переменных в РНР начинаются со знака \$.

Правильные имена переменных: \$x, \$strName, \$y1, \$ name.

Неправильные имена переменных: у, Имя Переменной, \$Имя Переменной.

Последнее имя неправильное, так как в нем используются русские буквы. Хотя на самом деле такой вариант также будет работать, но лучше русские буквы все же не применять.

При указании имени переменной важно учитывать регистр букв: \$strName и \$strname - разные переменные.

## 5.7. Типы данных и инициализация переменных

В РНР переменные могут содержать следующие типы данных:

 $\Box$ integer — целые числа;

double - вещественные числа;  $\Box$ 

 $string - c\tau poka;$ σ

- bool логический тип данных. Может содержать значения true или false:
- object для хранения экземпляров класса;

array — массивы. П

При инициализации переменной интерпретатор автоматически относит переменную к одному из типов данных. Значение переменной присваивается с помощью оператора = таким образом:

```
$number = 7; // integer$number2 = 7.8; // double$string = "Строка"; // Переменной $string присвоено значение Строка
$string2 = 'Строка'; // Переменной $string2 также присвоено
                     // значение Строка
$boolean = true; // Переменной $boolean присвоено
                 // логическое значение true
```
РНР в любой момент времени изменяет тип переменной в соответствии с данными, хранящимися в ней.

 $\frac{1}{2} \text{Var} = \text{``CTPOKa''};$  // TMN string

 $\frac{1}{2}$ var = 7; // теперь переменная имеет тип integer

Функция gettype (<Имя переменной>) возвращает тип данных переменной (листинг 5.7).

#### Листинг 5.7. Вывод типа данных переменной

```
<?php
\text{Svar} = 7;
echo gettype($var); // Выведет: integer
$str = 'Crpoka';echo qettype($str); // Выведет: strinq
$bool = true:echo gettype ($bool); // Выведет: boolean
2<sub>2</sub>
```
Кроме того, существуют функции проверки конкретного типа переменных:

 $\Box$ is int (<Переменная>) возвращает true, если переменная имеет тип integer (целое число);

- I is integer (<Переменная>) возвращает true, если переменная имеет тип integer (целое число);
- □ is double(<Переменная>) возвращает true, если переменная имеет тип double (вещественное число):
- I is float (<Переменная>) возвращает true, если переменная имеет тип double (вещественное число);
- I is string (<Переменная>) возвращает true, если переменная имеет тип  $string(CTDOKa)$ :
- I is array (<Переменная>) возвращает true, если переменная имеет тип array (массив);
- I is object (<Переменная>) возвращает true, если переменная имеет тип  $object(005ERT);$
- I is bool (<Переменная>) возвращает true, если переменная имеет тип boolean (логический тип данных).

### 5.8. Проверка существования переменной

С помощью функции isset (<Переменная>) можно проверить существование переменной. Если переменная определена, то возвращается  $\tau$ гче. Для примера переделаем нашу первую программу так, чтобы программа здоровалась не со всем миром, а только с нами (листинг 5.8).

#### Листинг 5.8. Проверка существования переменной

```
<?php
if (isset(\$ GET['name']) ) {
   echo 'Hello, ' . $ GET['name'];
\}else {
   echo 'Введите ваше имя<br>':
   echo '<form action="' . $ SERVER['SCRIPT NAME'] . '">';
   echo '<input type="text" name="name">';
   echo '<input type="submit" value="0K">':
   echo '</form>';
\mathcal{F}2 >
```
При первом запуске программы появится приглашение ввести имя. Вводим свое имя (например, Николай) и нажимаем ОК. В итоге отобразится приветствие "Hello, Николай".

Функция empty (<Переменная>) проверяет наличие у переменной непустого, ненулевого значения. Возвращает true, если переменная пустая, не существует или имеет нулевое значение. Например, код

```
<?php
if (isset($Str)) echo "Существует";
else echo "Her";
echo "<br>":
if (empty(\SStr)) echo "Пустая";
else echo "Her";
2 -
```
вернет следующие значения:

```
Нет
```
Пустая

А если предварительно инициализировать переменную \$str, например, так:

```
<?php
$Str = "Строка";
if (isset($Str)) echo "Существует";
else echo "Her";
echo "<br>";
if (empty($Str)) echo "Пустая";
else echo "Her";
2<sub>2</sub>
```
то вывод программы будет отображен Web-браузером так:

```
Существует
Нет
```
## 5.9. Удаление переменной

Удалить переменную можно с помощью функции unset ():

```
unset (<Переменная>):
```
Эта функция необходима, если переменная использовалась при обработке данных большого объема и теперь не нужна.

Удаление переменной позволит освободить память компьютера.

```
<?php
$Str = "Crpoka";if (isset($Str)) echo "Существует";
else echo "Hem":
unset ($Str);
echo "<br>":
if (isset($Str)) echo "Существует";
else echo "Her";
2 >
```
Вывод программы:

Существует  $H \cap T$ 

## 5.10. Константы. Создание и использование констант

Константы используются для хранения значений, которые не должны изменяться во время работы программы. Создать константу можно с помощью  $\phi$ УНКЦИИ define $\left(\right)$ :

 $define(*Y*MA KOHCTAHTbI>, *SHAVEHMe KOHCTAHTbI*), *(PerMCTp)*)$ ;

Необязательный параметр <гегистр> может содержать значения true или false. Если указано true, то интерпретатор не будет учитывать регистр символов при работе с именем константы, если же задано false или параметр не указан, регистр символов существенен:

```
<?php
error reporting (E ALL);
define("author1", "Николай");
echo author1, '<br>'; // "Николай"
echo AUTHOR1, '<br><br>':
// Предупреждение о неопределенной константе AUTHOR1
define("author2", "Сергей", true);
echo author2, '<br>'; // "Сергей"
echo AUTHOR2, '<br><br>': // "Сергей"
define("author3", "Иван", false);
```

```
echo author3, '<br>'; // "Иван"
echo AUTHOR3:
// Предупреждение о неопределенной константе AUTHOR3
2\overline{2}
```
После объявления константы ее имя указывается в программе без знака \$.

Для проверки существования константы используется функция defined (< Имя константы>). Функция возвращает true, если константа объявлена:

```
<?php
define("author", "Николай", true);
if (defined("author")) echo "Объявлена";
else echo "Не объявлена";
っ
```
В РНР существуют встроенные константы:

- FILE (до и после два символа подчеркивания) содержит имя файла  $\Box$ с программой;
- LINE (до и после два символа подчеркивания) содержит номер  $\Box$ строки, которую обрабатывает интерпретатор в данный момент;
- PHP OS содержит имя и версию операционной системы;  $\Box$

 $\Box$ PHP VERSION — содержит версию PHP.

```
<?php
echo FILE . "<br>";
```

```
echo LINE . "<br>";
echo PHP OS . "<br>";
echo PHP VERSION . "<br>";
?
```
В итоге получим HTML-код, отображаемый так:

```
C:\Apache2\htdocs\index.php
\mathbf{3}WINNT
5.3.0
```
# 5.11. Операторы РНР

Операторы позволяют выполнить определенные действия с данными. Например, операторы присваивания служат для сохранения данных в переменной, математические операторы позволяют произвести арифметические вычисления, а оператор конкатенации строк используется для соединения двух строк в одну. Рассмотрим операторы, доступные в РНР, более подробно.

### 5.11.1. Математические операторы

- $\Box$  + сложение:
	- $$Z = $X + $Y;$
- $\Box$  — вычитание:

```
SZ = SX - SY
```
 $\Box$  \* — VMHOЖение:

```
$Z = $X * $Y;
```
 $\Box$  / — деление:

```
$Z = $X / $Y;
```
- • остаток от деления:  $$Z = $X $ $$
- $\Box$  ++ оператор инкремента. Увеличивает значение переменной на 1:  $$Z++;$  //Эквивалентно \$Z = \$Z + 1;
- $\Box$  -- оператор декремента. Уменьшает значение переменной на 1:

 $$Z--;$  //Эквивалентно  $$Z = $Z - 1;$ 

Операторы инкремента и декремента могут использоваться в постфиксной или префиксной формах:

\$Z++; \$Z--; // Постфиксная форма ++\$Z; --\$Z; // Префиксная форма

При постфиксной форме (\$z++) возвращается значение переменной перед операцией, а при префиксной форме (++\$z) — вначале производится операция и только потом возвращается значение. Продемонстрируем это на примере (листинг 5.9).

#### Листинг 5.9. Постфиксная и префиксная форма

```
\langle?php
$X = 5;$Z = $X++; // $Z = 5, $X = 6echo "<b>Постфиксная форма (\$Z=\$X++;):</b><br> ";
```
echo "\\$Z = \$Z <br>\\$X = \$X <br><br>";  $$X = 5;$  $$Z = ++$X; // $Z = 6, $X = 6$ echo "<br/>b>Префиксная форма  $(\$Z=++\$X;):>^2 = $Z ^3X = $X"$ ;  $\overline{?}$ 

#### В итоге получим следующий результат:

```
Постфиксная форма ($Z=$X++;):
$Z = 5$X = 6Префиксная форма ($Z=++$X;):
$Z = 6SX = 6
```
### 5.11.2. Операторы присваивания

- $\Box$  = присваивает переменной значение:  $$Z = 5:$
- = увеличивает значение переменной на указанную величину:  $$Z$  += 5; // Эквивалентно  $$Z$  =  $$Z$  + 5;
- $\Box$  -= уменьшает значение переменной на указанную величину:  $$Z$  -= 5; // Эквивалентно  $$Z = $Z - 5;$
- $\Box$  \* = умножает значение переменной на указанную величину:  $$Z * = 5; //$  Эквивалентно \$Z = \$Z \* 5;
- $\Box$  / = делит значение переменной на указанную величину:  $$Z$  /= 5; // Эквивалентно \$Z = \$Z / 5;
- $\dot{\mathcal{E}}$  = делит значение переменной на указанную величину и возвращает ⊓. остаток:

```
$Z >= 5; // Эквивалентно $Z = $Z $5;
```
### 5.11.3. Двоичные операторы

 $\Box$ - двоичная инверсия:  $$Z = ~ $X;$ 

 $\Box$  & — двоичное И:

 $$Z = $X \& $Y;$ 

 $\Box$  — лвоичное ИЛИ:

```
$Z = $X | $Y;
```
- $\Box$   $\sim$  двоичное исключающее ИЛИ:  $SZ = SX \triangle SY$ :
- $\Box$  << сдвиг влево сдвигает двоичное представление числа влево на один или более разрядов и заполняет младшие разряды нулями:  $$Z = $X << $Y;$
- $\Box$  >> сдвиг вправо сдвигает двоичное представление числа вправо на один или более разрядов и заполняет старшие разряды содержимым самого старшего разряда:

 $SZ = SX >> SY$ 

### 5.11.4. Оператор конкатенации строк. Подстановка значений переменных. Запуск внешних программ

Оператор. (точка) производит конкатенацию строк, то есть соединяет их в одну строку:

\$Z = "Строка1" . "Строка2";

// Переменная \$Z будет содержать значение "Строка1Строка2"

Очень часто необходимо сформировать строку, состоящую из имени переменной и ее значения. Если написать

```
$X = "Cтрока1";
$Z = "3начение равно $X";
```
то переменная \$2 будет содержать значение "Значение равно Строка1", а если написать так:

```
$X = "Cropocal";
```
\$Z = 'Значение равно \$X';

то переменная \$2 будет содержать значение "Значение равно \$х". Помните, что строка в кавычках и строка в апострофах вернет разные результаты. В последнем случае, для того чтобы получить значение переменной, можно воспользоваться операцией конкатенации строк:

```
$X = "Cropocal";$Z = '3начение равно ' . $X;
```
Рассмотрим еще один пример. Предположим, нужно объединить два слова в одно. Одно из слов задано с помощью переменной. Если написать

```
$X = "ABTO";$Z = "$Хтранспорт"; // $Z = "" или Notice: Undefined variable
```
то переменная \$2 будет содержать пустую строку, так как переменная \$Хтранспорт не определена. В этом случае можно воспользоваться следующими способами·

□ использовать конкатенацию строк:

```
$X = "ABTO";$Z = $X. "транспорт"; // $Z = "автотранспорт"
```
□ указать имя переменной в фигурных скобках, так:

```
$X = "ABTO";$Z = "§ {X}транспорт"; // $Z = "автотранспорт"
ипи так<sup>.</sup>
SX = "ABTO":$Z = "\$X\транспорт"; // $Z = "abтотранспорт"
```
К любому символу строки можно обратиться как к элементу массива. Достаточно указать его индекс в квадратных скобках. Индексация начинается с нуля:

```
$X = "Привет";
echo SX[0]: // Выведет: П
```
### ОБРАТИТЕ ВНИМАНИЕ

В кодировке UTF-8 один символ может кодироваться несколькими байтами. По этой причине обратиться к символу как к элементу массива можно только после перекодировки.

Если в переменную нужно записать большой объем текста, это можно сделать способом, продемонстрированным в листинге 5.10.

#### Листинг 5.10. Запись в переменную большого объема текста

```
<?php
SY=<<<Metka1
\text{chtm1}chead>
<title>CTPOKU</title>
</head>
<body>
Metka1;
echo $Y;
$X = "Привет";
echo $X[0]; // выведет "П"
?\langle \text{body} \rangle\langle/html>
```
В данном примере многострочный текст располагается между метками  $(Metka1):$ 

\$Y=<<<Metka1  $\mathbb{R}^2$ Metka1;

Название метки может быть любым. Вторая (закрывающая) метка должна быть написана с начала строки, и после нее должна стоять точка с запятой.

Если содержимое строки заключить в обратные кавычки, то это позволит запустить внешнюю программу и присвоить переменной результат ее работы (листинг 5.11).

#### Листинг 5.11. Запуск внешней программы

```
<?php
SX = 'dir';echo '<textarea cols="70" rows="30">';
echo convert cyr string ($X, "d", "w");
echo '</textarea>';
?
```
Данный код выведет содержимое папки C:\Apache2\htdocs. При выводе используется кодировка Dos (кодовая страница 866), поэтому русские буквы будут искажены. Чтобы избежать этого, мы преобразуем кодировку с помо-ЩЬЮ ФУНКЦИИ convert cyr string().

### 5.11.5. Приоритет выполнения операторов

В какой последовательности будет вычисляться приведенное далее выражение?

 $$X = 5 + 10 * 3 / 2;$ 

Это зависит от приоритета выполнения операторов. В данном случае последовательность вычисления выражения будет следующей.

- 1. Число 10 будет умножено на 3, так как приоритет оператора умножения выше приоритета оператора сложения.
- 2. Полученное значение будет поделено на 2, так как приоритет оператора деления равен приоритету оператора умножения (а операторы с равными приоритетами выполняются слева направо), но выше чем у оператора спожения
- 3. К полученному значению будет прибавлено число 5, так как оператор присваивания = имеет наименьший приоритет.
- 4. Значение будет присвоено переменной \$х.

С помощью скобок можно изменить последовательность вычисления выражения.

 $SX = (5 + 10) * 3 / 2;$ 

Теперь порядок вычислений будет другим:

- 1. К числу 5 будет прибавлено 10.
- 2. Полученное значение будет умножено на 3.
- 3. Полученное значение будет поделено на 2.
- 4. Значение будет присвоено переменной \$х.

Перечислим операторы в порядке убывания приоритета:

- 1. ++, -- инкремент, декремент.
- 2. \*, /, \*, умножение, деление, остаток от деления.
- 3. +, - сложение, вычитание.

441

- 4. <<, >> двоичные сдвиги.
- 5.  $\&$  двоичное И.
- 6. ^ двоичное исключающее ИЛИ.
- 7. лвоичное ИЛИ.
- 8. =  $+$  =  $-$  =  $\star$  =  $/$  =  $\star$  =  $-$  присваивание.

## 5.12. Преобразование типов данных

Что будет, если к числу прибавить строку?

```
$Str = "5"; // Crpoka$Number = 3; // 4MCDO$Str2 = $Number + $Str; // Переменная содержит число 8
$Str3 = $Str + $Number; // The poemehnaa coqepxwr 4MCO 8
```
Результат будет абсолютно другим, нежели в JavaScript, так как оператор + в РНР не используется для конкатенации строк. В этом случае интерпретатор попытается преобразовать переменные к одному типу данных, а затем выполнить операцию. В нашем случае переменная \$str, имеющая тип string (строка), будет преобразована к типу integer (число), а затем будет произведена операция сложения двух чисел.

Но что будет, если строку невозможно преобразовать в число?

```
SStr = "IIDUBer": // Crooka$Number = 3; // 4исло
$Str2 = $Number + $Str; // Переменная содержит число 3
SStr3 = SStr + SWumber: // The oneMethaA cone WAT YMCJO 3
```
Как видим, строка, не содержащая числа, преобразуется к числу 0. А что будет, если из числа вычесть строку, число умножить на строку или число разделить на строку?

```
$Number = 15;SStr = "5":$Str2 = $Number - $Str; // Переменная содержит число 10
$Str3 = $Number * $Str; // Переменная содержит число 75
$Str4 = $Number / $Str; // Переменная содержит число 3
```
Итак, интерпретатор попытается преобразовать строку в число, а затем вычислить выражение.

В какой последовательности будут указаны число и строка, не важно:

\$Str5 = \$Str \* \$Number; // Переменная все равно содержит число 75

```
Но что будет, если в строке будут одни буквы?
```

```
SWumber = 15:
SStr = "Crpoka";$Str2 = $Number - $Str; // Переменная содержит число 15
$Str3 = $Str - $Number; // Переменная содержит число -15
$Str4 = $Number * $Str; // Переменная содержит число 0
$Str5 = $Str * $Number; // Переменная содержит число 0
$Str6 = $Number / $Str; // Ошибка деления на 0
$Str7 = $Str / $Number; // Переменная содержит число 0
```
С одной стороны, хорошо, что интерпретатор делает преобразование типов данных за нас. Но с другой стороны, можно получить результат, который вовсе не планировался. По этой причине лучше оперировать переменными одного типа, а если необходимо делать преобразования типов, то делать это самим.

Для преобразования типов данных можно использовать функцию settype (), которая преобразует тип переменной в указанный:

settype (<Переменная>, <Тип>);

#### Например:

```
SWumber = 15SStr = "5":settype($Number, "string");
settype($Str, "integer");
```
Можно также воспользоваться приведением типов. Для этого перед переменной в круглых скобках указывается тип, к которому надо преобразовать значение переменной.

#### ОБРАТИТЕ ВНИМАНИЕ

В отличие от функции settype () приведение типов не меняет тип исходной переменной.

```
SStr = "5"; // CTPOKa$Number = 3; // 4исло
$Str2 = $Number + (integer)$Str; // Переменная содержит число 8
echo gettype ($Str); // выведет string
```
Такой же результат можно получить при использовании следующих функций:

```
intval (<Переменная>);
doubleval(<Переменная>);
strval (<Переменная>);
```
### Например:

```
$Str = "5"; // CTPoka$Number = 3; // 4MCDI$Str2 = $Number + intval($Str); // Переменная содержит число 8
echo gettype ($Str); // выведет string
```
## 5.13. Специальные символы

Специальные символы — это комбинации знаков, обозначающих служебные или непечатаемые символы, которые невозможно вставить обычным способом.

Перечислим специальные символы, доступные в РНР в строках, ограниченных лвойными кавычками:

- $\Box$  \n перевод строки;
- $\Box$  \r возврат каретки;
- $\Box$  \t знак табуляции;
- $\Box$  \" кавычка;
- $\Box$  \s знак доллара;
- $\Box$  \\ обратная косая черта.

Кроме того, можно задавать символы восьмеричными или шестнадцатеричными кодами, записывая код символа после обратной косой черты или символов \x, соответственно, например "\40" и "\x20" — строки, состоящие из одного пробела (символа с кодом 32).

В строках, ограниченных апострофами, эти символы не работают. В них доступны только два специальных символа:

- $\Box$  \' апостроф;
- $\Box \ \ \ \ \ \ \ \ \ \ \$ обратная косая черта.

# 5.14 Maccurpl

Массив — это нумерованный набор переменных. Переменная в массиве называется элементом массива, а ее позиция в массиве задается индексом. Нумерация элементов массива начинается с 0, а не с 1. Это следует помнить. Общее количество элементов в массиве называется размером массива.

Массивы, индексами которых являются числа, часто называют списками.

## 5.14.1. Инициализация массива

Инициализация массива осуществляется двумя способами:

```
П поэлементно
```

```
SMass[0] = 'H\odot Jb';$Mass[1] = 'O\mu H';$Mass[2] = 'IBa';$Mass[3] = 'Top':
```
Кроме того, можно не указывать индекс. РНР автоматически присвоит элементу индекс, на единицу больший последнего, то есть добавит элемент в конец массива:

```
$Mass[] = 'HOD':SMass [l = 'O<sub>IMH'</sub>:
   $Mass[] = 'Hba';$Mass[] = 'Topi';П указав все элементы массива сразу:
   $Mass = array ('Ноль', 'Один', 'Два', 'Три');
```
## 5.14.2. Получение и изменение элемента массива. Определение количества элементов массива

Обращение к элементам массива осуществляется с помощью квадратных скобок, в которых указывается индекс элемента. Нумерация элементов массива начинается с нуля:

```
$Mass = array('Ноль', 'Один', 'Два', 'Три');
Svar = SMass[1]; // Переменной Svar будет присвоено значение "Один"
```
Также обратиться к элементам массива можно с помощью инструкции  $list()$ :  $$Mass[] = 'H\odot B';$  $$Mass[] = 'O\text{µH}$ ;  $SMass$   $\lceil$  =  $JBa$ ':  $$Mass[] = 'Top':$  $list$  $(svar1, svar2, svar3, svar4) = sMass;$ echo \$var2; // Переменной \$var2 будет присвоено значение "Один"

При желании можно добавить новый элемент массива или изменить значение существующего:

```
$Mass[] = 'Yerbipe';$Mass[0] = 'Hyth';
```
Получить количество элементов массива позволяют функции count() и  $sizeof()$ :

```
$Mass = array('H0JJb', 'OJJH', 'JBa');echo count ($Mass) ; // Выведет: 3
echo sizeof ($Mass); // Выведет: 3
```
### 5.14.3. Многомерные массивы

Любому элементу массива можно присвоить другой массив:

```
$Mass = array();
$Mass[0] = array(1, 2, 3, 4);
```
В этом случае получить значение массива можно, указав два индекса:  $\text{Svar} = \text{SMass}[0][2]; // \text{Переменной } \text{Svar } \text{Gyner } \text{npucboeno } \text{shavenue } 3$ 

### 5.14.4. Ассоциативные массивы

Основным отличием ассоциативных массивов от списков является возможность обращения к элементу массива не по числовому индексу, а по индексу, состоящему из строки. Индексы ассоциативного массива называются ключами. Пример ассоциативного массива:

```
$Mass['OµVH'] = 1;$Mass['IBa'] = 2;SMass['TDM'] = 3:echo $Mass['Один']; // Выведет: 1
```
Кроме перечисления, для инициализации ассоциативных массивов используется инструкция аггау():

```
$Mass = array('Один' => 1, 'Два' => 2, 'Три' => 3);
echo $Mass['Один']; // Выведет: 1
```
Инструкцию аггау() удобно использовать для создания многомерных ассониативных массивов:

```
$Mass['UbahoB'] = array('VMa' => 'WbaH', 'OT4eCTBO' => 'WbahoBWH','Год рождения' => 1966);
SMass ['Семенов'] = arrav ('Имя' => 'Сергей', 'Отчество' => 'Николаевич',
'Год рождения' => 1980);
```
Существует и другой способ:

```
$Mass = array(
   "Иванов' => array ('Имя' => 'Иван', 'Отчество' => 'Иванович',
      'Год рождения' => 1966),
   'Семенов' => array('Имя' => 'Сергей', 'Отчество' => 'Николаевич',
      'Год рождения' => 1980)
```
 $)$ ;

Доступ к элементу такого массива осуществляется путем указания двух ключей:

```
echo $Mass['Иванов']['Год рождения']; // Выведет: 1966
```
Функции array keys() И array values() позволяют получить все ключи и все значения ассоциативного массива соответственно:

```
$Mass['O\text{JWH'}] = 1;$Mass['JBa'] = 2;$Mass['Tpu'] = 3;$Mass2 = array keys ($Mass);
// Выводим ключи массива
foreach(SMass2 as Skev) {
  echo $key . '<br>';
} // Выведет: Один<br>Два<br>Tpи<br>
$Mass3 = array values ($Mass);// Выводим значения массива
foreach($Mass3 as $key) {
   echo $key . '<br>';
} // Выведет: 1<br>2<br>3<br>
```
### 5.14.5. Слияние массивов

Для слияния двух ассоциативных массивов используется оператор +:

```
$Mass1['O\text{JWH'}] = 1;$Mass1['JBa'] = 2;SMass2['TDM'] = 3:$Mass2['Yerbipe'] = 4;$Mass3 = $Mass1 + $Mass2;print r($Mass3); // Выводим массив
```
В этом случае массив \$ маза будет содержать все элементы массивов \$ маза *H* SMass2:

Array ( [Один] => 1 [Два] => 2 [Три] => 3 [Четыре] => 4 )

Для слияния двух списков оператор + не подходит. В этом случае используется функция  $array$  merge():

```
$Mass1[] = 'O\text{µWH'};$Mass1[] = 'IBa';$Mass2[] = 'Tpu';$Mass2 ] = 'Yerbipe';
$Mass3 = array merge($Mass1, $Mass2);
print r($Mass3); // Выводим массив
```
После этого массив \$ мазя будет содержать все элементы массивов \$ мазя и SMass2:

Array ( $[0]$  =>  $0$ дин  $[1]$  => Два  $[2]$  => Три  $[3]$  => Четыре )

### ОБРАТИТЕ ВНИМАНИЕ

Если один из параметров в функции array merge () не является массивом, интерпретатор выведет сообщение об ошибке.

### 5.14.6. Перебор элементов массива

Для перебора массивов применяются три вида циклов: for, foreach и while.

Цикл for используется, например, так:

```
$Mass[] = 'O\text{µH};
$Mass[] = 'IBa';$Mass[] = 'Top':
```

```
$Mass[] = 'Here\text{Scount} = \text{count}(\text{SMass});
for (si=0; s i < s count; s i++) {
   echo $Mass[$i] . '<br>';
```
ļ

Следует с осторожностью пользоваться циклом for, так как функция count () возвращает количество существующих элементов массива. Если элемент не определен, то он не учитывается в подсчете. Например, следующий код выведет не все элементы массива:

```
// Отключаем вывод предупреждающих сообщений
error reporting (E ALL & ~E NOTICE);
SMass[1] = 'O<sub>IMH'</sub>;$Mass[2] = 'IBa';$Mass[3] = 'Top1';echo count ($Mass) ; // Выведет: 3
echo '<br>';
\text{Scount} = \text{count}(\text{SMass});
for (\xi i = 0; \xi i < \xi count; \xi i++)echo $Mass[$i] . '<br>';
} // Выведет: <br><br>Один<br>Два<br>
```
Как видно из примера, мы не получили значение элемента с индексом 3.

Для перебора ассоциативного массива такой способ не подходит, так как индексом является не число, а строка. Вместо этого применяются другие конструкции, например:

```
$Mass['OµvH'] = 1;$Mass['IBa'] = 2;$Mass['Tpu'] = 3;$Mass['Verbipe'] = 4;for (reset($Mass); ($key = key($Mass)); next($Mass)) {
  echo $key . ' => ' . $Mass[$key] . '<br>';
```
 $\mathcal{F}$ 

В этом случае мы воспользовались следующими функциями:

reset () устанавливает указатель на первый элемент массива; □

next () перемещает указатель на один элемент массива вперед;

key () возвращает ключ текущего элемента массива.

Для перебора элементов ассоциативного массива в обратном порядке надо использовать другие функции:

 $\Box$ end () VCTанавливает указатель на последний элемент массива;

prev() перемешает указатель на один элемент массива назал.  $\Box$ 

Кроме того, для получения текущего значения элемента массива можно использовать функцию current ():

```
$Mass['OµvH'] = 1;SMass['Theail = 2:SMass['TDM'] = 3:$Mass['Yerbipe'] = 4;for (reset($Mass); ($key = key($Mass)); next($Mass)) {
   echo $key . ' = & qt; ' . current ($Mass) . '<br>';
\mathcal{E}
```
Разумеется, цикл  $f$ от можно употреблять не только для работы с массивами, но и для других целей. А вот цикл foreach предназначен исключительно для работы с массивами. Он позволяет работать как с обычными массивами, например:

```
SMass [l = 'O<sub>IMH'</sub>$Mass[] = 'IBa';$Mass[] = 'Top1';$Mass[] = 'Hereforeach ($Mass as $key) {
   echo Škev . '<br>' :
```

```
\}
```
так и с ассоциативными:

```
SMass['O<sub>IMH'</sub>] = 1:$Mass['JBa'] = 2;$Mass['Tpu'] = 3;$Mass['Verbipe'] = 4;foreach ($Mass as $key => $value) {
   echo Škev . ' = \> t . Švalue . '<br>':
\mathcal{F}
```
Цикл while также может использоваться для работы с массивами. Обычно это делается с использованием сочетания функций list () и each ():

```
$Mass[] = 'O\text{µH};
SMass [l = 'IBa':
```

```
$Mass[] = 'TpM';$Mass[] = 'Yerbpe';while (list( , $value) = each ($Mass)) {
   echo $value . '<br>';
\mathcal{E}$Mass['O\text{JWH'}] = 1;
$Mass['JBa'] = 2;$Mass['Tpu'] = 3;$Mass['Verbipe'] = 4;while (list(\$key, \$value) = each(\$Mass)) {
   echo $key . ' => ' . $value . '<br>';
\mathcal{E}
```
Функция each() возвращает текущий элемент массива  $(napv)$ "ключ/значение"), после чего перемещает указатель.

### Перебор элементов массива без использования циклов

До сих пор мы выводили содержимое массивов с помощью циклов. Того же эффекта можно достичь при использовании функции array walk(). Она позволяет последовательно применять самостоятельно созданную функцию ко всем элементам массива. Например, вывод всех элементов массива будет выглядеть так.

```
function f print ($value, $key) {
   echo $key . ' = \>gt; ' . $value . ' < br> ;
\mathcal{E}$Mass['O\text{JWH'}] = 1;
$Mass['JBa'] = 2;$Mass['Tpu'] = 3;$Mass['Verbipe'] = 4;array walk($Mass, "f print");
// Выведет: Один => 1<br>Два => 2<br>Три => 3<br>Четыре => 4<br>
```
Или, например, можно изменить значения всех элементов массива, скажем, прибавив к ним число 10:

```
function f change (&$value, $key, $var) {
   $value += $var;
```

```
\}function f print ($value, $key) {
   echo $key . ' = \sqrt{a}t; ' . $value . '<br>';
ł
$Mass['O\text{JWH'}] = 1;$Mass['JBa'] = 2;$Mass['Tpu'] = 3;$Mass['Yerbipe'] = 4;array walk($Mass, "f_change", 10);
array walk($Mass, "f print");
// Выведет: Один => 11<br>Два => 12<br><br/>Три => 13<br>Четыре => 14<br><br/>ус
```
Чтобы иметь возможность изменить текущее значение элемента массива, необходимо передать в функцию ссылку на него. Это делается путем указания символа с перед именем переменной в описании функции. Переменная \$var получает значение, указанное в третьем параметре функции array walk().

### 5.14.7. Добавление и удаление элементов массива

Для добавления и удаления элементов массива используются следующие функции:

```
• array unshift (< Массив>, < Элемент>) добавляет элементы в начало мас-
   сива:
   $Mass[0] = 'Tpu';$Mass[1] = 'Yerbipe';array unshift ($Mass, 'Один', 'Два');
   print r($Mass);
   // Array ( [0] => Один [1] => Два [2] => Три [3] => Четыре )
\Box конструкция < Массив> [] — добавляет элементы в конец массива:
   SMass[0] = 'O\pi UH':
   $Mass[1] = 'IBa';$Mass[] = 'Tpu';print r($Mass);
   // Array ( [0] => Один [1] => Два [2] => Три )
```

```
\Box array push(<Массив>, <Элемент>) добавляет элементы в конец массива:
   $Mass[0] = 'O<sub>ДИН'</sub>;
   SMass[1] = 'IBa';array push($Mass, 'Три', 'Четыре');
   print_r($Mass);
   // Array ( [0] => Один [1] => Два [2] => Три [3] => Четыре )
\square array shift(<Массив>) удаляет первый элемент массива и возвращает
   его: 
   $Mass[0] = 'Один';$Mass[1] = 'IBa';echo array shift($Mass) . "<br>\n"; // Выведет: Один<br>
   print_r($Mass);
   // Array ([0] => Два)
 array_pop(<Массив>) удаляет последний элемент массива и возвращает
   его: 
   $Mass[0] = 'O<sub>ДИН'</sub>;
   $Mass[1] = 'IBa';echo array pop($Mass) . "<br> \n"; // Выведет: Два<br>
   print_r($Mass);
   1/ Array ( [0] => Один )
\Box array unique(<Массив>) возвращает ассоциативный массив, состоящий
   из уникальных значений указанного ассоциативного массива: 
   $Mass = array('Один' => 1, 'JBa' => 2, 'Один' => 1,
```

```
 'Три' => 1, 'Четыре' => 4); 
$Mass2 = array_unique($Mass); 
print_r($Mass2);
// Array ( [Один] => 1 [Два] => 2 [Четыре] => 4 )
```
### **5.14.8. Переворачивание и перемешивание массива**

Функция array\_reverse() возвращает массив, элементы которого следуют в обратном порядке относительно исходного массива:

```
$Mass = array('Один', 'Два', 'Три', 'Четыре'); 
$Mass = array_reverse($Mass);
```

```
print r($Mass);
// Array ( [0] => Четыре [1] => Три [2] => Два [3] => Один )
Функция shuffle () "перемешивает" массив. Элементы массива будут распо-
ложены в случайном порядке:
$Mass = array('Один', 'JBa', 'Три', 'Четыре');shuffle($Mass);
print r($Mass);
// Array ( [0] => Два [1] => Один [2] => Три [3] => Четыре )
```
### 5.14.9. Сортировка массива. Создание пользовательской сортировки

Функция sort () позволяет отсортировать список в алфавитном порядке, а функция rsort () — в обратном порядке:

```
$Mass = array('Один', 'Два', 'Три', 'Четыре');
sort ($Mass);
print r($Mass);
// Array ( [0] => Два [1] => Один [2] => Три [3] => Четыре )
rsort ($Mass);
print r($Mass);
// Array ( [0] => Четыре [1] => Три [2] => Один [3] => Два )
```
Для сортировки ассоциативных массивов эти функции не применяются, так как они разрывают связь ключа со значением. Отсортировать ассоциативный массив можно или по ключам, или по значениям. Для этого используются следующие функции:

```
\Box asort () — сортировка по значениям в алфавитном порядке;
```

```
⊓.
  \alpha arsort () — сортировка по значениям в обратном порядке:
   $Mass['O\text{JWH'}] = 1;
   $Mass['IBa'] = 2;$Mass['Tpu'] = 3;$Mass['Yerbipe'] = 4;arsort ($Mass);
   print r($Mass);
   // Array ( [Четыре] => 4 [Три] => 3 [Два] => 2 [Один] => 1 )
```
 $\Box$  $\kappa$ sort () — сортировка по ключам в алфавитном порядке;

krsort () - сортировка по ключам в обратном порядке:  $\Box$ 

```
$Mass['O\mu H'] = 1;$Mass['JBa'] = 2;$Mass['Tpu'] = 3;$Mass['Yerbipe'] = 4;krsort ($Mass);
print r($Mass);
// Array ( [Четыре] => 4 [Три] => 3 [Один] => 1 [Два] => 2 )
```
Если нужно изменить порядок стандартной сортировки, можно задать свою сортировку с помощью следующих функций:

- $\Box$  usort () для пользовательской сортировки списков;
- $\Box$  uksort () для пользовательской сортировки ассоциативных массивов по ключам:
- $\Box$  uasort () для пользовательской сортировки ассоциативных массивов по значениям.

В качестве первого аргумента этим функциям передается массив, а второй аргумент должен содержать имя функции, сравнивающей два элемента. Функция сравнения принимает две переменные и должна возвращать:

- $\Box$  1 если первый больше второго;
- $\Box$  -1 если второй больше первого;
- $\Box$ 0 — если элементы равны.

Например, стандартная сортировка зависит от регистра символов:

```
$Mass = array ('единица1', 'Единый', 'Единица2');
sort ($Mass);
print r($Mass);
// Array ( [0] => Единица2 [1] => Единый [2] => единица1)
```
В результате мы получим неправильную сортировку, ведь Единый и Единица2 больше единица1. Изменим стандартную сортировку на свою сортировку, не учитывающую регистр (листинг 5.12).

#### Листинг 5.12. Сортировка без учета регистра

```
function f sort ($Str1, $Str2) { // Сортировка без учета регистра
   $Str1 1 = strtolower ($Str1) ; // Преобразуем к нижнему регистру
```

```
$Str2 1 = strtolower ($Str2); // Theo6pasyem k HuxHemy perucropyif ($Str1 1>$Str2 1) return 1;
   if ($Str1 1<$Str2 1) return -1;
   return 0;
ł
setlocale (LC CTYPE, "ru RU.CP1251"); // Настройка локали
$Mass = array ('единица1', 'Единый', 'Единица2');
usort ($Mass, "f sort");
print_r($Mass);
// Array ( [0] => единица1 [1] => Единица2 [2] => Единый )
```
Для получения правильной сортировки мы приводим две переменные к одному регистру, а затем производим стандартное сравнение. Заметьте, что регистр самих элементов массива не изменяется, так как мы работаем с их копиями. Для правильной работы функции strtolower() с русским языком необходимо настроить локаль. Это позволяет сделать функция setlocale(). Более подробно мы рассмотрим функцию setlocale () при изучении функций обработки строк (см. разд. 5.15.2).

### 5.14.10. Получение части массива

Для получения части массива используется функция array slice(). Вызов функции имеет следующий формат:

 $\arctan$  slice(<Массив>, <Начальная позиция>[, <Количество элементов>]);

Функции передаются следующие параметры:

• «Массив» — исходный массив;

- «Начальная позиция» количество элементов от начала массива, которые надо пропустить;
- «Количество элементов» количество элементов, которое нужно получить из исходного массива. Если параметр опущен, то элементы выбираются до конца массива.

Например:

```
$Mass = array('Один', 'Два', 'Три', 'Четыре', 'Пять');
$Mass2 = array slice($Mass, 2, 3);
```
```
print r($Mass2);
// Array ( [0] => TpM [1] => Yetbpe [2] => \Piять )
```
Полученную часть массива можно заменить одним элементом или массивом элементов с помощью функции array splice(). Вызов функции осуществляется так:

```
array splice (< Массив>, < Начальная позиция>, < Количество элементов>,
      <Добавляемый массив>);
```
Первые три параметра имеют такое же значение, как и у функции array slice(). Четвертый параметр <добавляемый массив> — один элемент или массив элементов, добавляемый вместо выбранных элементов:

```
$Mass1 = array('Один', 'Два', 'Три', 'Четыре', 'Пять');
$Mass2 = array('3', '4', '5');array splice($Mass1, 2, 3, $Mass2);
print r($Mass1);
// Array ( [0] => 0\piин [1] => Два [2] => 3 [3] => 4 [4] => 5 )
```
## 5.14.11. Преобразование переменных в массив

Функция compact () позволяет преобразовать переменные в ассоциативный массив. Ключами становятся имена переменных, а значениями — значения переменных:

```
\text{Svar1} = 1;
Svar2 = 2:
$var3 = 3;$Mass = compact('var1', 'var2', 'var3');
print r($Mass);
// Array ( [var1] => 1 [var2] => 2 [var3] => 3 )
```
## 5.14.12. Преобразование массива в переменные

Функция extract () создает переменные с именами, соответствующими именам ключей, и значениями, соответствующими значениям элемента ассоциативного массива. Функция имеет следующий формат:

```
extract (<Массив>, [<Способ>], [<Префикс>]);
```
Можно указывать следующие параметры:

- $\Box$ <Массив> - исходный ассоциативный массив;
- $\blacksquare$  $\epsilon$ способ> — способ обработки конфликтных ситуаций. Может принимать следующие значения:
	- EXTR\_OVERWRITE если переменная существует, то ее значение перезаписывается (значение по умолчанию);
	- $\bullet$ EXTR SKIP - если переменная существует, то элемент массива пропускается;
	- EXTR PREFIX SAME если переменная существует, то перед именем переменной будет добавлен префикс, указанный в параметре <префикс>;
	- EXTR PREFIX ALL перед именем всех переменных будет добавлен префикс, указанный в параметре «префикс»;
	- EXTR IF EXISTS ИЗВЛЕКАЕТ ЗНАЧЕНИЯ ТОЛЬКО ТЕХ ПЕРЕМЕННЫХ, КОТО- $\bullet$ рые уже существуют;
	- EXTR REFS ИЗВЛЕКАЕТ ПЕРЕМЕННЫЕ КАК ССЫЛКИ.

#### Например:

```
$var1 = 'IppiBer':$Mass = array('var1' => 'value1', 'var2' => 'value2', 'var3' =>
\text{values} \cdotextract($Mass, EXTR PREFIX SAME, 's');
echo "$var1 $s var1 $var2 $var3";
// Выведет: Привет value1 value2 value3
```
Так как переменная *уати* существует, то перед именем создаваемой переменной будет добавлен префикс s . Все остальные ключи были преобразованы в одноименные переменные.

## 5.14.13. Заполнение массива числами

Создать массив, содержащий диапазон чисел, можно либо с помощью цикла, либо с помощью функции range (). Функция имеет следующий формат:

```
range (<Начало диапазона>, <Конец диапазона>):
```
Предположим, необходимо создать массив, состоящий из диапазона чисел от  $1 \pi 0.100$ :

```
$Mass = range(1, 100);foreach ($Mass as $key) {
  echo $key . '<br>';
} // Выведет числа от 1 до 100, разделенные тегами <br>
```
## 5.14.14. Преобразование массива в строку

Преобразовать массив в строку можно с помощью нескольких функций:

implode () преобразует массив в строку. Элементы добавляются через σ. указанный разделитель:

```
$Mass = array('Фамилия', 'Имя', 'Отчествo');$str = implace(' - ', $Mass);echo $str; // Выведет: Фамилия - Имя - Отчество
```
- $\Box$  join() полностью аналогична функции implode();
- **I** serialize() позволяет преобразовать любой массив в строку специального формата:

```
$Mass = array ('Фамилия', 'Имя', 'Отчество');
$str = serialize ($Mass);echo $str;
// a:3:{i:0;s:7: "Фамилия";i:1;s:3: "Имя";i:2;s:8: "Отчество";}
```
• unserialize () используется для восстановления массива из строки, преобразованной с помощью функции serialize():

```
$Mass = array('Фамилия', 'Mma', 'OTYeCTBO');$str = serialize ($Mass);$Mass2 = unserialize(Sstr);print r(SMass2);
   // Array ( [0] => Фамилия [1] => Имя [2] => Отчество)
\Box print r() позволяет вывести структуру массива:
   $Mass = array('Один', 'Два', 'Три');
```

```
echo '<pre>';
print r($Mass);
echo '</pre>';
```

```
Выведет:
Array
\overline{(\ }[0] => Один
       [1] => \text{Iba}[2] => Три
\lambda
```
• var dump () применяется для вывода подробной информации о структуре массива:

```
$Mass = array('Один', 2, 'Три');echo '<pre>';
var dump ($Mass);
echo '</pre>';
Вывелет:
```

```
array(3) {
  [0] =>
  string(4) "OµH"
  |1| ==int(2)\lceil 2 \rceil =string(3) "TpM"
\}
```
### ОБРАТИТЕ ВНИМАНИЕ

Функции print r() и var dump() позволяют выводить не только структуру массивов, но и значения других переменных. По этой причине функции часто применяются на этапе отладки программы.

## 5.14.15. Проверка наличия значения в массиве

Функция in array () позволяет проверить наличие значения в массиве. Возвращает true, если значение присутствует. Формат функции:

in array (<Что ищем>, <Массив>[, <Тип>]);

Параметр <что ищем> может быть числом, строкой или массивом. Следует также заметить, что сравнение производится с учетом регистра символов. Если необязательный параметр <TMH> имеет значение true, то дополнительно выполняется проверка соответствия типов данных.

### Пример:

```
Sarr = array('OIMH'. '1'. 20):if (in array('один', $arr)) echo 'Есть';
else echo 'Her':
// Выведет: Есть
if (in array('Один', $arr)) echo 'Есть';
else echo 'Her';
// Выведет Нет, так как не совпадает регистр символов
if (in array('1', $arr)) echo 'Есть';
else echo 'Her';
// Выведет: Есть
if (in array(20, Şarr, true)) echo 'Есть';
else echo 'Her':
// Выведет: Есть
if (in array('20', $arr, true)) echo 'Есть';
else echo 'Her';
// Выведет Нет, так как не совпадают типы данных
```
# **5.15. Строки**

В Интернете часто приходится производить манипуляции со строками. По этой причине необходимо знать и уметь использовать встроенные функции PHP, предназначенные для обработки строк. Например, перед добавлением сообщения в гостевую книгу можно удалить лишние пробелы и все теги из строки, добавить защитные слэши перед специальными символами или заменить их HTML-эквивалентами и т. д.

## 5.15.1. Функции для работы со строками

Перечислим основные функции для работы со строками:

```
I strlen() возвращает количество символов в строке:
   $str = "Crpoka";
```
 trim() удаляет пробельные символы в начале и конце строки. Пробельными символами считаются: пробел, символ перевода строки (\n), символ возврата каретки  $(\nabla \cdot \mathbf{r})$ , символы горизонтальной  $(\nabla \cdot \mathbf{r})$  и вертикальной (\v) табуляции и символ конца строки (\0):

```
$str = ' Cropoka';$str = trim(Sstr);echo "'$str'"; // Выведет: 'Строка'
```
ltrim() удаляет пробельные символы в начале строки:

```
$str = ' Cropoka';$str = ltrim($str); 
echo "'$str'"; // Выведет: 'Строка '
```
rtrim() удаляет пробельные символы в конце строки:

```
$str = ' CTPOKa ';$str = rtrim($str); 
echo "'$str'"; // Выведет: ' Строка'
```
- chop() удаляет пробельные символы в конце строки: \$str = ' Строка ';  $$str = chop ($str);$ echo "'\$str'"; // Выведет: ' Строка'
- $\Box$  strip tags() удаляет из строки все HTML-теги, за исключением указанных во втором параметре:

```
$str = '<span style="color: red"><b>Строка</b></span>';
$str1 = strip \, tags(Sstr);$str2 = strip tags($str, '<b>');
echo $str1 . '<br>'; // Выведет: Строка<br>
echo $str2; // Выведет: <b>Строка</b>
```
Следует заметить, что функция strip\_tags() работает не совсем корректно. Если в строке встретится открывающая угловая скобка ("<"), а за ней сразу другой символ, то будет удален весь фрагмент от скобки до конца строки:

```
$str = '5<10 Эта строка будет удалена!'; 
$str1 = strip_tags($str); 
echo $str1; // Выведет: 5
```
**I** addslashes () добавляет обратную косую черту для защиты специальных символов:

```
Sstr = '"Bomra", "MockB1''", "M17777''';sstr = addslashes(sstr);echo $str; // Выведет: \"Волга\", \"Москвич\", \"Жигули\"
```
#### ОБРАТИТЕ ВНИМАНИЕ

Если в файле php.ini директива magic quotes gpc имеет значение On, то все входящие данные будут по умолчанию обработаны функцией addslashes (). Как показала практика, вместо пользы эта директива приносит только вред. Если оставить директиву с установленным по умолчанию значением On, то защитные слэши начинают "магическим" образом размножаться. По этой причине при установке и настройке мы изменили значение директивы magic quotes gpc на Off. Заботиться о добавлении защитного слэша лучше самим. В PHP 6 директива magic quotes gpc полностью удалена.

**I** stripslashes () удаляет обратные косые черты:

```
$str = stripslashes ($str);
echo $str; // Выведет: "Волга", "Москвич", "Жигули"
```
□ htmlspecialchars(<Строка>, [<Режим>], [<Кодировка>]) ЗАМ**еняет СПе**циальные символы их HTML-эквивалентами. Второй необязательный параметр < Режим> задает режим преобразования двойных и одинарных кавычек. Может принимать следующие значения:

- $\bullet$ емт сомрат — преобразуются только двойные кавычки (значение по умолчанию);
- емт Quotes преобразуются и двойные, и одинарные кавычки;  $\bullet$
- ENT NOQUOTES двойные и одинарные кавычки не заменяются:

```
$str = '"Волга", "Москвич"';
$str = htmlspecial charges ($str);// Для строки в кодировке UTF-8 такое выражение:
// $str = htmlspecialchars($str, ENT COMPAT, 'UTF-8');
echo $str;
```
// Выведет: " Волга", " Москвич"

**I** split () разделяет строку на подстроки по указанному разделителю и добавляет их в массив:

```
Sstr = "Фамилия\tИмя\tОтчество\tГод рождения";
$Mass = split("\\t", $str);foreach ($Mass as $key) {
   echo $key . '<br>';
```
} // Выведет: Фамилия<br>MMя<br>>стчество<br>Год рождения<br>

Функция позволяет использовать регулярные выражения.

#### ОБРАТИТЕ ВНИМАНИЕ

В PHP 5.3 функция split () помечена как устаревшая. Вместо нее следует ИСПОЛЬЗОВАТЬ ФУНКЦИЮ explode() ИЛИ preq split().

• explode () разделяет строку на подстроки по указанному разделителю и добавляет их в массив. Аналогична функции split(), но регулярных выражений не поддерживает, поэтому работает быстрее:

```
Sstr = "<math>\Phi</math>AMMMA\tMMA\to O<sub>T</sub>WecTBO\tMon rowTehMH".$Mass = explode('\\t", $str);foreach (SMass as Skey) {
   echo $key . '<br>';
| // Выведет: Фамилия<br>MMя<br>>стчество<br>Год рождения<br>
```
I substr () возвращает подстроку указанной длины, начиная с заданной позиции. Если длина не указана, то возвращается подстрока, начиная с заданной позиции и до конца строки. Функция имеет следующий формат:

```
substr (< Строка>, < Начальная позиция>, [< Длина>]);
```
#### Примеры:

```
$str = "Crpoka";Sstr1 = substr(Sstr, 0, 1);echo $str1; // Выведет: С
str2 = substr(\$str, 1);echo $str2; // Выведет: трока
```
□ wordwrap () позволяет разбить длинный текст на строки указанной длины. Функция имеет следующий формат:

```
wordwrap (<Строка>, <Количество символов>, <Символ разрыва>);
```
#### Например, следующий пример

\$str = "Очень длинная строка перед выводом"; echo wordwrap (\$str, 7, "<br>");

#### выведет каждое слово на отдельной строчке:

**Очень** 

ллинная

строка

перед

ВЫВОДОМ

 $\Box$  n12br () добавляет перед всеми символами новой строки (\n) тег <br />> /> (XML-аналог HTML-тега <br>):

\$str = "Очень\пдлинная\пстрока\пперед\пвыводом";

echo nl2br(\$str);

Исходный HTML-код, выведенный этим кодом PHP, будет выглядеть следующим образом:

```
Oчень<br />
длинная<br />
строка<br />
перед<br /выводом
```
Если во втором параметре указать значение false, то будет добавляться  $HTMI$  -rep chrs'

```
\frac{1}{nC} = "Crporal \nCrpora2";
echo nl2br($str, false);
// Crpokal<br>
// Строка2
```
В окне Web-браузера каждое слово будет отображено на своей строчке;

 $\Box$ strtoupper () заменяет все символы строки соответствующими прописными буквами:

```
$str = "очень длинная строка";
setlocale (LC CTYPE, "ru RU.CP1251"); // Настройка локали
echo strtoupper ($str); // Выведет: ОЧЕНЬ ДЛИННАЯ СТРОКА
```

```
 strtolower() заменяет все символы строки соответствующими строчны-
   ми буквами: 
   $str = "ОЧЕНЬ длинная строка"; 
   setlocale(LC_CTYPE, "ru_RU.CP1251"); // Настройка локали
   echo strtolower($str); // Выведет: очень длинная строка
 ucfirst() делает первый символ строки прописным: 
   $str = "очень длинная строка"; 
   setlocale(LC CTYPE, "ru RU.CP1251"); // Настройка локали
   echo ucfirst($str); // Выведет: Очень длинная строка
\Box ucwords() делает первые символы всех слов прописными:
   $str = "очень длинная строка"; 
   setlocale(LC CTYPE, "ru RU.CP1251"); // Настройка локали
```
#### echo ucwords(\$str); // Выведет: Очень Длинная Строка

## **5.15.2. Настройка локали**

При изменении регистра русских букв может возникнуть проблема. Чтобы ее избежать, необходимо правильно настроить локаль. *Локалью* называют совокупность локальных настроек системы.

Для установки локали используется функция setlocale(). Функция имеет следующий формат:

setlocale(<Категория>, <Локаль>);

Параметр <Категория> может принимать следующие значения:

- LC\_ALL устанавливает локаль для всех режимов;
- LC\_COLLATE для сравнения строк;
- LC\_CTYPE для перевода символов в нижний или верхний регистр;
- LC\_MONETARY для отображения денежных единиц;
- $\Box$  LC NUMERIC для форматирования дробных чисел;
- LC\_TIME для форматирования вывода даты и времени.

#### Например:

\$str = "очень длинная строка"; setlocale(LC CTYPE, "ru RU.CP1251"); // Настройка локали echo strtoupper(\$str); // Выведет: ОЧЕНЬ ДЛИННАЯ СТРОКА

#### Пример для кодировки UTF-8:

setlocale(LC CTYPE, 'ru RU.UTF-8'); // Настройка локали в UNIX setlocale(LC\_ALL, 'Russian\_Russia.65001'); // Настройка локали в Windows

#### Можно указать сразу несколько локалей через запятую:

```
setlocale(LC_ALL, "ru_RU.CP1251", "Russian_Russia.1251");
setlocale(LC_ALL, 'ru_RU.UTF-8', 'Russian_Russia.65001');
```
#### *ОБРАТИТЕ ВНИМАНИЕ*

В операционной системе Windows нельзя настроить категорию LC\_CTYPE для кодировки UTF-8. Это связано с особенностями операционной системы Windows. Кроме того, в PHP 6 функция setlocale() помечена как устаревшая.

## **5.15.3. Функции для работы с символами**

 chr(<Код символа>) возвращает символ по указанному коду: echo chr(81); // Выведет: Q

```
 ord(<Символ>) возвращает код указанного символа: 
   echo ord("Q"); // Выведет: 81
```
### **5.15.4. Поиск и замена в строке**

 strpos() ищет подстроку в строке. Возвращает номер позиции, с которой начинается вхождение подстроки в строку. Если подстрока в строку не входит, то функция возвращает false. Функция зависит от регистра символов. Имеет следующий формат:

```
strpos(<Строка>, <Подстрока>, [<Начальная позиция поиска>]);
```
Если начальная позиция не указана, то поиск будет производиться с начала строки:

```
if (strpos("Привет", "При") !== false) echo "Найдено"; 
// Выведет: Найдено
else echo "Не найдено";
```
 str\_replace() производит замену всех вхождений подстроки в строку на другую подстроку и возвращает результат в виде новой строки. Функция не изменяет исходную строку и зависит от регистра символов. Имеет следующий формат:

```
str replace (<Подстрока для замены>, <Новая подстрока>, <Строка>,
           [<Количество произведенных замен>]);
```
Если в необязательном четвертом параметре указать переменную, то в ней будет сохранено количество произведенных замен. Например:

```
\frac{1}{2}str = 'Привет, Петя';
\text{\$count = 0:}$str = str replace('Петя', 'Вася', $str, $count);
echo $str; // Выведет: Привет, Вася
echo $count; // Выведет: 1
```
В качестве параметра можно также передать массив. Например:

```
Sarr = array('!', '@', '#', '$', '%', '^', '&', '*',
               \mathbb{P}((1, 1, 1), 1, 1, 1, 1, 1, 1, 1, 1, 1, 1)echo str replace ($arr, '', 'Tekcr !@#$%^&* () +=. Tekcr');
// Выведет: Текст текст
```
## 5.15.5. Функции для сравнения строк

- **I** stremp (<Crpora1>, <Строка2>) сравнивает две строки. Зависит от регистра символов. Возвращает одно из трех значений:
	- 0 если строки равны;
	- $1$  если <строка1> больше <строки2>;
	- -1 если <строка1> меньше <строки2>.

#### Например:

```
$str1 = "Cropoxal";$str2 = "Crpoka2";echo strcmp($str1, $str2); // Выведет: -1
```
I strcoll (<Строка1>, <Строка2>) производит сравнение строк на основе локализации. Зависит от регистра символов. Если локаль не настроена, то эта функция эквивалентна функции strcmp():

```
setlocale (LC_ALL, "ru_RU.CP1251"); // Настройка локали
Sstr1 = "Строка1";
$str2 = "Crpoka2";echo strcoll($str1, $str2); // Выведет: -1
```

```
\Box strcasecmp(<Строка1>, <Строка2>) сравнивает две строки без учета ре-
   гистра:
   $str1 = "crpo~ra";
   $str2 = "Cropoka";echo strcmp($str1, $str2); // Выведет: 1
   echo strcasecmp ($str1, $str2); // Выведет: 0
```
## 5.15.6. Кодирование строк

• urlencode () выполняет URL-кодирование строки. URL-кодирование необходимо, например, для передачи русского текста в строке URL-адреса в качестве параметра сценария:

```
$str = "Текст на русском языке";
echo urlencode ($str);
// \$D2\$E5\$EA\$F1\$F2*\$ED\$E0*\$F0\$F3\$F1\$F1\$EA\$EE\$EC*\$FF\$E7\$FB\$EA\$E5
```
• urldecode() раскодирует строку, закодированную с помощью функции urlencode():

```
$str = "Текст на русском языке";
$str = urlencode(Sstr):echo urldecode ($str) :
// Выведет: Текст на русском языке
```
Кроме этих функций можно использовать функции rawurlencode() и rawurldecode(): \$str = "Текст с пробелами";

```
$str = rawurlencode($str);
echo $str;
```

```
// Выведет:
```
// %D2%E5%EA%F1%F2%20%F1%20%EF%F0%EE%E1%E5%EB%E0%EC%E8

echo rawurldecode (\$str);

// Выведет: Текст с пробелами

### ОБРАТИТЕ ВНИМАНИЕ

Символ пробела заменяется не знаком +, а символами \$20.

 $\Box$ md5() кодирует строку, используя алгоритм MD5. Используется для кодирования паролей, так как не существует алгоритма для дешифровки. Для сравнения введенного пользователем пароля с сохраненным в базе необходимо зашифровать введенный пароль, а затем произвести сравнение:

```
$pass = "password";\frac{1}{2}pass = md5(\frac{1}{2}pass); // Пароль, сохраненный в базе
   echo $pass; // Выведет: 5f4dcc3b5aa765d61d8327deb882cf99
   \frac{1}{2}pass2 = "password"; // Пароль, введенный пользователем
   if ($pass === md5($pass2)) echo "Пароль правильный";
\Box crc32() — кодирует строку, используя алгоритм DES:
   $pass = "password";
   $pass = crc32 ($pass);echo $pass; // Выведет: 901924565
```
## 5.15.7. Преобразование кодировок

С помощью функции convert cyr string () можно преобразовать строку из одной кодировки в другую.

Функция имеет следующий формат:

```
convert cyr string (< Исходная строка>, < Исходная кодировка>,
```
<Нужная кодировка>);

Параметры «Исходная кодировка» и «Нужная кодировка» могут принимать следующие значения:

- $\Box$  а или d кодировка x-ср866;
- $\Box$  i кодировка iso8859-5;
- $\Box$  к кодировка KOI8-R;
- m кодировка x-mac-cyrillic;  $\Box$
- $w$  кодировка windows-1251 (cp1251).  $\Box$

Пример использования функции:

```
$str = "y4TJJB";echo convert_cyr_string($str, "k", "w");
// Выведет: Строка
```
Функция iconv() также преобразовывает символы строки из одной кодировки в другую. Функция имеет следующий формат:

```
iconv (<Исходная кодировка>, <Нужная кодировка> [<Флаг>], <Исходная стро-
\text{ka}) :
```
Пример преобразования строки из кодировки windows-1251 в кодировку  $UTF-8:$ 

\$str = iconv("windows-1251", "UTF-8", "Строка");

Необязательный параметр <Флаг> может принимать следующие значения:

//TRANSLIT — если символа нет в нужной кодировке, он заменяется од- $\Box$ ним или несколькими аналогами;

□ //IGNORE — символы, которых нет в нужной кодировке, будут опущены.

Зачем нужен это параметр? Если мы преобразовываем кодировку windows-1251 в UTF-8, то в этом параметре нет необходимости. А вот если наоборот, то может возникнуть ситуация, что символа нет в нужной кодировке, так как кодировка UTF-8 позволяет хранить несколько тысяч символов, а кодировка windows-1251 только 256 символов. Если не указать этот параметр, то строка будет обрезана до первого недопустимого символа. Пример:

```
$str = iconv("UTF-8", "windows-1251//IGNORE", "Строка");
```
Вместо функции iconv() использовать функцию можно mb convert encoding(). Функция имеет следующий формат:

mb convert encoding (< Исходная строка>, < Нужная кодировка>,

<Исходная кодировка>);

Пример преобразования строки из кодировки UTF-8 в кодировку windows- $12.51 \cdot$ 

\$str = mb convert encoding ("Строка", "windows-1251", "UTF-8");

#### ОБРАТИТЕ ВНИМАНИЕ

Порядок следования параметров в функции mb convert encoding () ОТЛИчается от порядка в функции iconv().

## 5.15.8. Регулярные выражения. Разбираем адрес электронной почты на составные части. Проверяем правильность введенной даты

Регулярные выражения позволяют осуществить сложный поиск или замену в строке. В языке РНР существуют два формата регулярных выражений: POSIX и PCRE. Оба формата очень похожи друг на друга по синтаксису, но

сильно различаются по скорости и внутреннему механизму работы. В PHP 5.3 функции, которые позволяют использовать регулярные выражения формата POSIX, признаны устаревшими. Все они выводят сообщение:

Deprecated: Function <Название функции> is deprecated

Тем не менее функции с префиксом "mb\_ereg" такого сообщения не выводят. Эти функции позволяют работать со строками в различных кодировках. Не только с однобайтовыми, но и с многобайтовыми кодировками. В этом разделе мы рассмотрим именно эти функции.

### **ПРИМЕЧАНИЕ**

В этом разделе мы будем работать с кодировкой UTF-8 исключительно для примера. На практике для работы с кодировкой UTF-8 следует использовать модификатор и в регулярных выражениях формата PCRE. Если вы планируете работать с кодировкой windows-1251, то можно пропустить этот раздел и сразу переходить к изучению регулярных выражений формата PCRE.

Так как мы настроили сервер на кодировку windows-1251, для запуска примеров необходимо указать кодировку в программе явным образом. Шаблон программы будет выглядеть так:

```
<?php
header('Content-Type: text/html; charset=utf-8');
// Сюда вставляем примеры из этого раздела
?
```
Кроме того, файл необходимо сохранить в кодировке UTF-8. Использовать для этого Блокнот нельзя, так как он вставляет в начало файла служебные символы (называемые сокращенно ВОМ). Для кодировки UTF-8 эти символы не являются обязательными и не позволят нам установить заголовки ответа сервера с помощью функции header (). Для сохранения файлов следует использовать программу Notepad++. В меню Кодировки устанавливаем флажок Кодировать в UTF-8 (без ВОМ), а затем набираем код. В случае копирования кода через буфер обмена советую вначале сохранить пустой файл в кодировке UTF-8 без BOM, вставить код из буфера обмена, а затем сохранить файл с помощью соответствующей кнопки на панели инструментов.

Прежде чем использовать функции для работы с регулярными выражениями формата POSIX, необходимо настроить кодировку с помощью функции mb regex encoding():

```
mb regex encoding('UTF-8'); // Установка кодировки
```
Использовать регулярные выражения формата POSIX позволяют следующие функции:

• mb ereq () выполняет поиск в строке с помощью регулярного выражения. Зависит от регистра символов. Функция имеет следующий формат:

```
mb ereg(<Регулярное выражение>, <Строка>, [<Массив>]);
```
В параметре «массив» сохраняются соответствия подвыражений с шаблоном:

```
mb regex encoding ('UTF-8'); // Установка кодировки
sstr = 'unicross@mail.ru';$Mass = array();
mb ereg("^([a-z0-9.-]+)@(([a-z0-9\-]+\.)+[a-z]{2,6})$", $str,
    SMass);
foreach ($Mass as $var) {
   echo $var . '<br>';
\}
```
Этот пример вывелет HTML-кол, который в Web-браузере отображается так.

```
unicross@mail.ru
unicross
mail.ru
ma11.
```
Первый элемент массива соответствует найденной строке, второй — строке в первых круглых скобках, третий — во вторых круглых скобках и т. д.;

• mb ereqi () выполняет поиск в строке с помощью регулярного выражения без учета регистра символов. Имеет такой же формат, как и функция mb ereg().

### ОБРАТИТЕ ВНИМАНИЕ

В некоторых случаях функция mb eregi () некорректно работает с буквами русского языка. По этой причине русские буквы лучше указывать и в верхнем и нижнем регистрах (например, [a-яA-яёЁ]).

С помощью функций mb ereq() и mb ereqi() обычно проверяются входные данные. Например, правильность ввода E-mail можно проверить следующим образом:

```
mb regex encoding ('UTF-8'); // Установка кодировки
$str = 'unicross@mail.ru';
```

```
\frac{1}{2}, \frac{1}{2}, \frac{1}{2}, \frac{1}{2}, \frac{1}{2}, \frac{1}{2}, \frac{1}{2}, \frac{1}{2}, \frac{1}{2}, \frac{1}{2}, \frac{1}{2}, \frac{1}{2}, \frac{1}{2}, \frac{1}{2}, \frac{1}{2}, \frac{1}{2}, \frac{1}{2}, \frac{1}{2}, \frac{1}{2}, \frac{1}{2}, if (mb eregi ($pattern, $str)) echo "Нормально";
else echo "Her":
// Выведет: Нормально
```
I mb ereq replace() возвращает строку, которая является результатом поиска и замены в исходной строке с использованием регулярного выражения. Функция по умолчанию зависит от регистра символов и имеет следующий формат:

```
mb ereq replace (<Регулярное выражение>, <Новый фрагмент>,
                <Исходная строка>, [<Модификатор>]);
```
Необязательный параметр «модификатор» может содержать комбинацию следующих флагов:

- $i$  поиск без учета регистра. С русскими буквами возможны проблемы:
- m поиск в строке, состоящей из нескольких строк, разделенных символом новой строки. Метасимвол "точка" соответствует любому символу, кроме символа перевода строки (\n);
- s однострочный режим. Метасимвол "точка" соответствует любому символу, в том числе и символу перевода строки;
- $x -$  разрешает использовать в регулярном выражении пробельные символы и однострочные комментарии;
- е указывает, что в строке для замены указано выражение языка РНР, которое необходимо предварительно вычислить.

#### Например:

```
mb_regex_encoding('UTF-8'); // Установка кодировки
$str = '2001, 2002, 2003, 2004, 2005';$pattern = '200[14]';
echo mb ereg replace ($pattern, '2007', $str, 's');
// Выведет: 2007, 2002, 2003, 2007, 2005
```
□ mb eregi replace() выполняет поиск и замену без учета регистра символов. Формат такой же, как и у функции mb\_ereg\_replace();

 $\Box$  mb split() также поддерживает регулярные выражения. Она разделяет строку на подстроки по указанному разделителю и добавляет их в массив. Например, такой код

```
mb regex encoding ('UTF-8'); // Установка кодировки
sstr = 'unicross@mail.ru';
```

```
$Mass = array();
$Mass = mb split('[@.]', $str);foreach ($Mass as $key) {
   echo $key . '<br>';
\mathcal{E}
```
выведет код HTML, который отображается так:

unicross mail  $221$ 

### Метасимволы. используемые в регулярных выражениях

Два метасимвола позволяют осуществить привязку:

 $\Box$ <sup>1</sup> — привязка к началу строки;

\$ — привязка к концу строки.

Например, привязку нужно использовать для проверки, содержит ли строка число:

```
mb regex encoding('UTF-8'); // Установка кодировки
Sstr = '2':if (mb ereg(''[0-9]+$', $str)) echo 'Число'; // Выведет: Число
else echo 'Не число':
Sstr = 'Cropoka2';(mb \text{ erg}('^[0-9]+\$', \text{Sstr})) echo 'Число';
if
else echo 'Не число'; // Выведет: Не число
```
Если убрать привязку к началу и концу строки, то любая строка, содержащая хотя бы одну цифру, будет распознана как "число":

```
mb regex encoding ('UTF-8'); // Установка кодировки
Sstr = 'Crooka2':if (mb ereq('[0-9]+', $str)) echo 'Число'; // Выведет: Число
else echo 'Не число';
```
### Можно указать привязку только к началу или только к концу строки: mb regex encoding ('UTF-8'); // Установка кодировки  $$str = 'Crpoka2';$

if (mb\_ereg('[0-9]+\$', \$str)) echo 'Есть число в конце строки';

else echo 'Нет числа в конце строки';

// Выведет: Есть число в конце строки

if  $(mb \text{ ereq}('^[0-9]+', \text{Str}))$  echo 'Есть число в начале строки';

else echo 'Нет числа в начале строки';

// Выведет: Нет числа в начале строки

В квадратных скобках [] можно указать символы, которые могут встречаться на этом месте в строке. Можно перечислять символы подряд или указать диапазон через тире:

- $\Box$  $1091 -$  соответствует числу 0 или 9:
- $\Box$  $[0-9]$  — соответствует любому числу от 0 до 9:
- $\Box$  $[1.5]$  — соответствует буквам "а", "б" и "в";
- $\Box$ [а-г] — соответствует буквам "а", "б", "в" и "г";
- $[a \pi \ddot{e}]$  соответствует любой букве от "а" до "я";  $\Box$
- [АБС] соответствует буквам "А", "Б" и "С";  $\Box$
- [А-ЯЁ] соответствует любой русской букве от "А" до "Я";  $\Box$
- $\Box$ [а-яА-ЯёЁ] — соответствует любой русской букве в любом регистре;
- $\Box$ [0-9a-яА-Яёёа-zА-Z] — любая цифра и любая буква независимо от регистра и языка.

#### ОБРАТИТЕ ВНИМАНИЕ

Буква "ё" не входит в диапазон [а-я]. Кроме того, для русских букв лучше учитывать регистр символов.

Значение можно инвертировать, если после первой скобки указать символ ^. Таким образом можно указать символы, которых не должно быть на этом месте в строке:

- $[$  ^09] не цифра 0 или 9;  $\Box$
- $\Box$  $[$  ^0-9] — не цифра от 0 до 9;
- $[^{\uparrow}$ а-яА-ЯёЁа-zА-Z] не буква.  $\Box$

Вместо перечисления символов можно использовать стандартные классы:

- $\Box$ [[:alnum:]] — алфавитно-цифровые символы;
- $\Box$  $[[:alpha:]]$  — буквенные символы;
- $\Box$  $[$ [:lower:]] — строчные буквы;
- $[$ [:upper:]] прописные буквы;  $\Box$
- $\Box$  $[$ [:digit:]] — десятичные цифры;
- $\Box$ [[:xdigit:]] — шестнадцатеричные цифры;
- $\Box$ [[: punct : ]] - ЗНАКИ ПУНКТУАЦИИ;
- $\Box$ [[:blank:]] — символы табуляции и пробелов;
- $\Box$  $[[:space:]]$  — пробельные символы;
- $\Box$ [[:cntrl:]] — управляющие символы;
- $\blacksquare$  $[[:print:]]$  — печатные символы;
- $\Box$  $[$ [:qraph:]] — печатные символы, за исключением пробельных;
- $\Box$ . (точка) — любой символ, кроме символа новой строки  $(\n\cdot n)$ .

#### **BHUMAHUF!**

Стандартные классы работают только с буквами латинского алфавита, а с буквами русского языка не работают.

Что же делать, если нужно найти точку, ведь символ "точка" соответствует любому символу, кроме символа перевода строки? Для этого перед специальным символом необходимо указать символ "\" или разместить точку внутри квадратных скобок ([.]). Продемонстрируем это на примере (листинг 5.13).

#### Листинг 5.13. Проверка правильности введенной даты

```
mb regex encoding('UTF-8'); // Установка кодировки
Sstr = '29.04.2007'; // Неправильная дата (вместо точки указана запятая)
$pattern = '[0-3][0-9].[01][0-9].[12][09][0-9][0-9]$';
// Символ ")" не указан перед точкой
if (mb ereq ($pattern, $str)) echo 'Дата введена правильно';
else echo 'Дата введена неправильно';
// Т. к. точка означает любой символ, выведет: Дата введена правильно
$pattern = \binom{6}{9} [0-3] [0-9] \. [01] [0-9] \. [12] [09] [0-9] [0-9] $';
// Символ "\" указан перед точкой
if (mb ereq ($pattern, $str)) echo 'Дата введена правильно';
else echo 'Дата введена неправильно';
```

```
// Т. к. перед точкой указан символ "\",
// выведет: Дата введена неправильно
$pattern = \binom{6}{9} [0-3] [0-9] [.] [01] [0-9] [.] [12] [09] [0-9] [0-9]$';
// Точка внутри квадратных скобок
if (mb ereq ($pattern, $str)) echo 'Дата введена правильно';
else echo 'Дата введена неправильно';
// Вывелет: Лата ввелена неправильно
```
Точка теряет свое специальное значение, если ее заключить в квадратные скобки. Символ "^" теряет свое специальное значение, если он не расположен сразу после открывающей квадратной скобки. Чтобы отменить специальное значение символа "-", его необходимо указать после перечисления всех символов, перед закрывающей квадратной скобкой. Все специальные символы можно сделать обычными, если перед ними указать символ "\".

Количество вхожлений символа в строку залается с помошью квантификаторов:

• {n} — в точности и вхождений символа в строку:

 $[[:digit:]]$   $[2]$  — соответствует двум вхождениям любой цифры;

□ {n, } — п или более вхождений символа в строку:

 $[[:digit:]]$  {2, } — соответствует двум и более вхождениям любой цифры;

 $\{n,m\}$  — не менее n и не более m вхождений символа в строку. Цифры  $\Box$ указываются через запятую без пробела:

 $\left[ \left[ :dist: \right] \right]$  {2,5} — соответствует от двух до пяти вхождениям любой цифры;

• троизвольное число вхождений символа в строку (в том числе ни одного вхождения):

[[:digit:]]\* — цифры могут не встретиться в строке или встретиться много раз;

• — одно или большее число вхождений символа в строку:

 $[[:digit:]] +$  — цифра может встретиться один или много раз;

• Э толь или одно число вхождений символа в строку:

[[:digit:]]? — цифра может встретиться один раз или не встретиться совсем.

## Погическое ИПИ

```
n | m — соответствует одному из символов или выражений n или m:
```

```
красн (ая) | (ое) — красная ИЛИ красное, но не красный.
```
## 5.15.9. Perl-совместимые регулярные выражения

В предыдущем разделе мы рассмотрели регулярные выражения POSIX. Кроме формата POSIX в языке PHP существует поддержка Perl-совместимых регулярных выражений (PCRE, Perl-compatible Regular Expression). Именно формат PCRE следует использовать при работе с однобайтовыми кодировками, а также с кодировкой UTF-8.

Шаблон PCRE представляет собой строку, заключенную в кавычки или апострофы, внутри которой между двумя ограничителями указывается регулярное выражение. За последним ограничителем может быть указан модификатор. В качестве ограничителя могут служить одинаковые символы или парные скобки.

```
'/<Регулярное выражение>/[<Модификатор>]'
'#<Регулярное выражение>#[<Модификатор>]'
" <Регулярное выражение>" [<Модификатор>] '
' {<Регулярное выражение> } [<Модификатор>]'
' (<Регулярное выражение>) [<Модификатор>]'
```
В параметре «модификатор» могут быть указаны следующие флаги (или их комбинация):

- $\Box$  *i* поиск без учета регистра;
- □ m поиск в строке, состоящей из нескольких строк, разделенных символом новой строки. Символ ^ соответствует привязке к началу каждой подстроки, а символ  $\epsilon$  соответствует позиции перед символом перевода строки. Метасимвол "точка" соответствует любому символу, кроме символа перевода строки (\n);
- S однострочный режим. Символ ^ соответствует привязке к началу строки, а символ в соответствует концу строки. Метасимвол "точка" соответствует любому символу, в том числе и символу перевода строки;
- $\Box$  $x$  — разрешает использовать в регулярном выражении пробельные символы и однострочные комментарии, начинающиеся с символа #;
- е указывает, что в строке для замены в функции preq replace () указано выражение языка РНР, которое необходимо предварительно вычислить. Вместо этого флага лучше использовать функцию preg replace callback();
- и используется для обработки строк в кодировке UTF-8.

Метасимволы, используемые в регулярных выражениях PCRE:

- $\Box$   $\hat{ }$  привязка к началу строки (назначение зависит от модификатора);
- $\Box$   $\varsigma$  привязка к концу строки (назначение зависит от модификатора);
- $\Box$  \A привязка к началу строки (не зависит от модификатора);
- $\Box$  \z привязка к концу строки (не зависит от модификатора);
- [] позволяет указать символы, которые могут встречаться на этом месте в строке. Можно перечислять символы подряд или указать диапазон через тире;
- [<sup> $\hat{\ }$ </sup>] позволяет указать символы, которые не могут встречаться на этом месте в строке. Можно перечислять символы подряд или указать диапазон через тире;
- □ n | m соответствует одному из символов n или m;
- $\Box$ . (точка) любой символ, кроме символа перевода строки (\n). Если используется модификатор s, то метасимвол "точка" соответствует всем символам, включая символ перевода строки. Внутри квадратных скобок точка не имеет спениального значения.

Кроме того, в регулярных выражениях PCRE можно использовать следующие стандартные классы:

- $\Box$  \d соответствует любой цифре;
- $\Box \forall w$  соответствует любой букве или цифре;
- $\Box$  \s любой пробельный символ (пробел, табуляция, перевод страницы, новая строка или перевод каретки);
- $\Box \quad \Box$  не цифра;
- $\Box$  \w не буква и не цифра;
- $\Box$  \s не пробельный символ.

Также можно использовать стандартные классы регулярных выражений формата POSIX.

Квантификаторы, используемые в регулярных выражениях PCRE, позволяют задать число повторов предшествующего символа или выражения:

- {n} n вхождений символа в строку;
- $\Box$  $\{n, \}$  — п или более вхождений символа в строку;
- $\Box$  {n, m} не менее n и не более m вхождений символа в строку. Числа указываются через запятую без пробела;
- - ноль или большее число вхождений символа в строку;
- - одно или большее число вхождений символа в строку;
- Э ни одного или одно вхождение символа в строку.

Регулярные выражения PCRE можно использовать в нескольких функциях.

□ preq grep (<Шаблон>, <Массив>, [PREG GREP INVERT]) ВОЗВращает новый массив, состоящий из элементов <Maccuba>, которые соответствуют <Шаблону>. Индексы массива сохраняются. Если указан флаг PREG GREP INVERT, ТО ВОЗВращается массив значений, не соответствующих шаблону. В качестве примера получим все элементы массива, состоящие только из цифр, и наоборот:

```
\text{Sarr} = \text{array}(20, 54, \text{ "Tekcr", 457)};\text{Spattern} = \frac{1}{2} \cdot \frac{1}{2} = \frac{1}{2}$arr2 = preg_grep($pattern, $arr);
echo implode(" - ", $arr2);
// Выведет: 20 - 54 - 457
echo "<br>":
$arr3 = preg grep($pattern, $arr, PREG GREP INVERT);
echo implode(" - ", $arr3);
// Выведет: Текст
```
□ preg match() ищет первое совпадение с шаблоном в заданной строке. Функция имеет следующий формат:

```
preg_match(<Шаблон>, <Строка>, [<Массив совпадений>], [<Флаг>],
      [<Смещение от начала строки>]);
```
Функция возвращает о, если совпадение не найдено, и 1 в случае соответствия шаблону. Если указан параметр <массив совпадений>, то первый элемент массива будет содержать фрагмент, полностью соответствующий шаблону, а остальные элементы массива - это фрагменты, заключенные в шаблоне в круглые скобки.

В качестве примера проверим E-mail на соответствие шаблону:

```
$emails = 'unicross@mail.ru';
\frac{1}{2} \frac{1}{2}, \frac{1}{2}, \frac{1}{2} \frac{1}{2}, \frac{1}{2} \frac{1}{2} \frac{1}{2} \frac{1}{2} \frac{1}{2} \frac{1}{2} \frac{1}{2} \frac{1}{2} \frac{1}{2} \frac{1}{2} \frac{1}{2} \frac{1}{2} \frac{1}{2} \frac{1}{2} \frac{1}{2} \frac{1}{2} \frac{1}{2} \frac{1}{2} 
sarr = array():
if (preg match(Spattern, Semails, Sarr)) {
     echo 'E-mail ' . Sarr [0] . ' соответствует шаблону':
     echo '<br>ящик: ', Sarr[1], ' ломен: ', Sarr[2];
\}elseecho 'E-mail не соответствует шаблону':
\}
```
Этот пример выведет код HTML, который отображается так:

```
E-mail unicross@mail.ru coorpercrever maблону
ящик: unicross домен: mail.ru
```
Элемент массива  $\frac{1}{2}$ агт [0] — это полный текст, соответствующий шаблону. Элемент  $\arctan 1$  соответствует ([a-z0-9.-]+), а элемент  $\arctan 2$ ] соответствует шаблону во вторых круглых скобках (( $[a-z0-9-]+$ ).) +  $[a$  $z$ ] {2,6}).

Если какой-либо фрагмент заносить в массив не надо, то после открывающей круглой скобки следует указать комбинацию символов ? :.

Например,

```
$emails = 'unicross@mail.ru';
\frac{1}{2} \frac{1}{2}, \frac{1}{2}, \frac{1}{2}, \frac{1}{2}, \frac{1}{2}, \frac{1}{2}, \frac{1}{2}, \frac{1}{2}, \frac{1}{2}, \frac{1}{2}, \frac{1}{2}, \frac{1}{2}, \frac{1}{2}, \frac{1}{2}, \frac{1}{2}, \frac{1}{2}, \frac{1}{2}, \frac{1}{2}, \frac{1}{2}, \\text{Sarr} = \text{array}();
if (preq match($pattern, $emails, $arr)) {
     echo 'E-mail ' . $arr[0] . ' соответствует шаблону';
     echo '<br>домен: ', $arr[1];
\}elseecho 'E-mail не соответствует шаблону';
\}
```
#### выведет код, отображающийся в Web-браузере так:

```
E-mail unicross@mail.ru соответствует шаблону
ломен: mail.ru
```
В этом примере элемент массива  $\frac{1}{2}$  соответствует фрагменту уже не в первых круглых скобках, а во вторых.

Если в параметре < $\sigma_{\text{HAP}}$  указано значение PREG OFFSET CAPTURE, то для каждого найденного фрагмента будет указана его позиция в исходной строке. Для примера получим текст между одинаковыми парными тегами и выведем смещение относительно начала строки:

```
\text{Sstr} = "cb > \text{TekCT} \downline \,
\sqrt{2} $pattern = '#<([^>]) > (.*) </\1>#s';
sarr = array()if (preg_match($pattern, $str, $arr, PREG_OFFSET_CAPTURE)) {
   echo 'Фрагмент: ', Şarr[2][0], '<br>';
   echo 'Смещение: ', $arr [2] [1];
\}
```
Этот пример использует механизм обратных ссылок. К найденному фрагменту в круглых скобках внутри шаблона можно обратиться, указав его порядковый номер после слэша, например, \1 соответствует ([^>]).

### ОБРАТИТЕ ВНИМАНИЕ

При использовании флага PREG OFFSET CAPTURE изменился формат мас-CUBA Sarr:

```
\text{Sarr}[0][0] \implies \text{"<b>b</b> > \text{Tercr} </math>Sarr[0][1] => 0
Sarr[1][0] => "b"
$arr[1][1] => 1
$arr[2][0] => "Tekcr"Sarr[2][1] => 3
```
• preq match all () ищет все совпадения с шаблоном в заданной строке. Функция имеет следующий формат:

```
preg match all (<Шаблон>, <Строка>, [<Массив совпадений>],
       [<math>\Phiлаг>], [<Смещение от начала строки>]);
```
Функция возвращает количество найденных совпадений с шаблоном (или о, если совпадения не найдены).

Если в параметре < $\sigma_{\text{A}}$ ть указано значение PREG PATTERN ORDER, то массив совпадений будет содержать элементы, упорядоченные по порядковому номеру фрагмента, заключенного в шаблоне в круглые скобки. Нулевой элемент массива будет содержать список полных совпадений с шаблоном. В качестве примера получим все значения между тегами <b> и  $\epsilon$ /b>:

```
$str = "<b>Значение1</b>Лишнее значение<b>Значение2</b>";
\text{spattern} = \frac{1}{2} + \text{cbs}(.*) </b>#is';
sarr = array();
preg match all ($pattern, $str, $arr, PREG PATTERN ORDER);
\text{\%count} = \text{count}(\text{\%arr}[1]);for (\xi i = 0; \xi i < \xi count; \xi i++)echo \frac{1}{2}[1] \frac{1}{2} . "<br>";
\}
```
#### Вместо желаемого результата мы получим

Значение1</b>Лишнее значение<b>Значение2<br>

Такое поведение квантификаторов называется "жадностью". При поиске соответствия ищется самая длинная подстрока, соответствующая шаблону, и не учитываются более короткие соответствия. В нашем случае самой длинной подстрокой является вся строка. Чтобы ограничить эту "жадность", необходимо после символа \* указать символ ?.

Если в параметре < Флаг> указано значение PREG SET ORDER, то массив совпалений будет содержать элементы, упорядоченные по номеру совпадения. Каждый элемент массива будет содержать список совпадений фрагментов, заключенных в шаблоне в круглые скобки. Нулевой элемент массива будет содержать полное совпадение с шаблоном. В качестве примера получим все значения между тегами <b> и </b> с учетом "жадности" квантификаторов:

```
$str = "<b>Значение1</b>Лишнее значение<b>Значение2</b>";
{\text{spattern}} = {\text{H}}_{\text{b}}({\text{F}}; {\text{F}}_{\text{c}})sarr = array();
preg_match_all($pattern, $str, $arr, PREG_SET_ORDER);
\text{Scount} = \text{count}(\text{Sarr});
for (si=0; s i < s count; s i++) {
    echo \text{Sarr}[\text{Si}][1] . "<br>";
\}
```
#### Этот код выведет то, что мы искали:

```
SHANAHMA1chrs3HANAHMA2chrs
```
Ограничить "жадность" всех квантификаторов в шаблоне позволяет модификатор u. Обратите внимание на регистр модификатора. Буква должна быть прописной:

```
\text{spattern} = \text{I#<b>}>(.*)<\text{b}>#isU';
```
Если к флагам PREG PATTERN ORDER И PREG SET ORDER ДОбавить значение PREG OFFSET CAPTURE, ТО ДЛЯ КАЖДОГО НАЙДЕННОГО фрагмента будет указана его позиция в исходной строке:

```
$str = "<b>Значение1</b>Лишнее значение<b>Значение2</b>";
\text{Spattern} = \frac{1}{2} +<br/>b>(.*?)</b>#is';
\text{Sarr} = \text{array}();
preq match all ($pattern, $str, $arr,
                  PREG SET ORDER | PREG OFFSET CAPTURE);
echo "<pre>";
print r ($arr);
echo " </pre>";
```
Код HTML, выведенный в этом примере, будет отображен в Webбраузере так:

```
Array
\overline{(}[0] => Array
                   [0] => Array
                          \overline{(\ }[0] => Значение1
                                11 = 0\lambda[1] \Rightarrow Array
                          \sqrt{ }[0] => Значение1
                                [1] => 3
                         \lambda\lambda[1] => Array
             \overline{(}[0] => Array
                                [0] => Значение2
```

```
11 = > 31\lambda[1] => Array
            \sqrt{ }[0] => 3начение2
                  11 = 34\lambda\lambda
```
Здесь основной вывод был осуществлен функцией print\_r(), предназначенной для вывода массивов, в том числе вложенных.

### ОБРАТИТЕ ВНИМАНИЕ

 $\lambda$ 

Функция preg match all() показывает смещение в байтах, а не в символах. При использовании кодировки UTF-8 это будет иметь значение.

preq replace () ищет все совпадения с шаблоном и заменяет их указан- $\blacksquare$ ным значением. Функция имеет следующий формат:

```
preq replace (<Шаблон>, <Новый фрагмент>, <Исходная строка>,
                            [<] \text{I} \text{I} \text{I} \text{I} \text{I} \text{I} \text{I} \text{I} \text{I} \text{I} \text{I} \text{I} \text{I} \text{I} \text{I} \text{I} \text{I} \text{I} \text{I} \text{I} \text{I} \text{I} \text{I} \text{I} \text{I} \text{I} \text{I}
```
Функция возвращает измененную строку. Если совпадения не найдены, то функция вернет исходную строку. Первые три параметра могут быть одномерными массивами. Если указан параметр «Лимит», то функция заменит только указанное количество первых совпадений с шаблоном.

В качестве примера возьмем два тега и поменяем имена тегов местами:

```
$str = "chr><td>'';{\text{spattern}} = {\text{H}} < (\wedge w+) > < (\wedge w+) > \text{His'};
$rep1 = '<$2><$1>'</math>$str2 = preq replace($pattern, $repl, $str);
echo htmlspecialchars($str2);
// Выведет в окне Web-браузера: <td><br>
```
Обратиться к найденному фрагменту в круглых скобках можно не только с помощью синтаксиса \$n, но и указав номер скобок, перед которым стоят два слэша  $(\n\ln)$ :

```
$str = "chr><td>'';
{\text{Spattern}} = {\text{H}}(\\w_+) > (\\w_+) > \text{His':}$rep1 = '<\\2><\\1>'</math>;
```

```
$str2 = preg replace($pattern, $repl, $str);
echo htmlspecialchars ($str2);
// Выведет в окне Web-браузера: <td><br>
```
Чтобы отделить номер скобки от последующего текста, необходимо заключить номер в фигурные скобки (\\${2}).

Если в шаблоне указан флаг е, то внутри выражения для замены можно использовать выражения языка РНР. В качестве примера поменяем теги местами и выведем названия тегов строчными буквами:

```
$str = "<BR><T</sub>~";
{\{ \pm \} \}\text{Srepl} = "! \leq \text{strtolower}('52!) . \text{Serl} \cdot \text{strtolower}('51')1 \times 1 +$str2 = preq replace($pattern, $repl, $str);
echo htmlspecialchars ($str2);
// Выведет в окне Web-браузера: <td><br>
```
#### ОБРАТИТЕ ВНИМАНИЕ

Вместо этого способа замены лучше воспользоваться функцией preq replace callback(). Все дело в том, что переменные \$1, \$2 и т. д. перед вставкой в строку автоматически обрабатываются функцией addslashes (). Если в этих переменных содержатся кавычки и апострофы, то в итоговой строке обязательно будут лишние слэши. По этой причине лучше отказаться от использования флага e.

• preg replace callback () ВЫПОЛНЯЕТ ПОИСК ПО ШАблОНУ И ЗАМЕНУ С ИСпользованием функции обратного вызова. Функция имеет следующий формат:

```
preq replace callback (<Шаблон>, <Имя функции>,
      <Строка для замены >, [<Лимит>]);
```
В отличие от preq replace () функция preq replace callback () передает функции, указанной в параметре «Имя функции», найденные совпадения. Результат, возвращаемый этой функцией, служит фрагментом для замены.

Переделаем наш предыдущий пример и используем функцию обратного вызова:

```
Sstr = "cBR > cTD > "\gamma $pattern = '#<(\w+)><(\w+)>#is';
$str2 = preg replace callback ($pattern, "f replace", $str);
echo htmlspecialchars ($str2);
// Выведет в окне Web-браузера: <td><br>
```

```
function f replace($arr) {
   $rep1 = '<- . strolower(Sarr[2]);$repl := '>< ' . strtolower ($arr[1]) . '>> ;return $repl;
\}
```
Нулевой элемент массива загт будет содержать полное соответствие шаблону, а последующие элементы соответствуют фрагментам, заключенным в шаблоне в круглые скобки.

• preq split() разбивает строку по шаблону и возвращает массив подстрок. Функция имеет следующий формат:

```
ргеq split (< Шаблон>, < Исходная строка>, [< Лимит>], [< Флаг>]);
```
В параметре «Флаг» могут быть указаны следующие значения (или комбинация значений, соединенных оператором ():

- PREG SPLIT NO EMPTY функция вернет только непустые подстроки;
- PREG SPLIT DELIM CAPTURE фрагмент, заключенный в шаблоне в  $\bullet$ круглые скобки, также будет возвращаться;
- PREG SPLIT OFFSET CAPTURE ДЛЯ КАЖДОЙ НАЙДЕННОЙ ПОДСТРОКИ будет указана ее позиция в исходной строке.

Например, разбить E-mail на составные части можно так:

```
$str = 'unicross@mail.ru';\text{Sarr} = \text{preg split}('/[@.]/', \text{Sstr});\text{\$count = count}(\text{\$arr});for (si=0; s i < s count; s i++) {
   echo $arr[$i] . "<br>";
} // Выведет unicross<br>mail<br>ru<br>
```
Если не требуется указания шаблона, то вместо функции preq split() лучше использовать функцию explode ().

## 5.15.10. Функции для работы со строками в кодировке UTF-8

В однобайтовых кодировках символ кодируется одним байтом. Первые 7 бит позволяют закодировать 128 символов, соответствующих кодировке ASCII. Символы, имеющие код меньше 33, являются специальными, например, нулевой символ, символ переноса строки, табуляция и т. д. Получить остальные символы позволяет следующий код:

```
for (\xi_{i=33}; \xi_{i<128}; \xi_{i++}) {
   echo $i . " = sgt; " . chr(si) . " < br>";
\}
```
Коды этих символов одинаковы практически во всех однобайтовых кодировках. Восьмой бит предназначен для кодирования символов национальных алфавитов. Таким образом, однобайтовые кодировки позволяют закодировать всего 256 символов.

К любому символу строки в однобайтовой кодировке (например, windows-1251 или KOI8-R) можно обратиться как к элементу массива. Достаточно указать его индекс в квадратных скобках. Нумерация начинается с нуля:

```
$X = 'Iривет'; // Кодировка windows-1251 или KOI8-R
echo $X[0]:
```
В кодировке UTF-8 один символ может кодироваться несколькими байтами. Первые 128 символов соответствуют кодировке ASCII и кодируются всего одним байтом. Остальные символы кодируются переменным количеством байт от двух до шести (на практике только до четырех). Буквы русского алфавита и некоторых других европейских языков кодируются двумя байтами. По этой причине использовать обычные строковые функции нельзя. В данном разделе мы рассмотрим функции, которые можно использовать при работе с колировкой UTF-8.

Так как в кодировке UTF-8 один символ может кодироваться несколькими байтами, то обратиться к символу как к элементу массива можно только после перекодировки. Тем не менее к символам кодировки ASCII мы можем обратиться как к элементам массива, так как они кодируются одним байтом:

```
$X = 'String'; // Кодировка UTF-8
есһо $X[0]; // Выведет: S
```
Если необходимо обращаться к любым символам как к элементам массива, то можно воспользоваться следующим кодом:

```
<?php
header('Content-Type: text/html; charset=utf-8');
$str = 'Crpoka';\text{Scount} = \text{mb strlen}(\text{Sstr}, \text{'UTF-8}');\text{Sarr} = \text{array}();
for (Si=0; Si<\text{SCount}; Si++) {
```

```
\text{Sarr}[] = \text{mb} \text{substr}(\text{Sstr}, \text{Si}, 1, 'UTF-8');\}echo '<pre>';
print r(Sarr):
echo '</pre>';
\overline{P}
```
#### ОБРАТИТЕ ВНИМАНИЕ

Для работы PHP с кодировкой UTF-8 необходимо, чтобы в конфигурационном файле была подключена библиотека php mbstring.dll.

В главе 4 мы настроили сервер на кодировку windows-1251. Поэтому при работе с UTF-8 необходимо указывать кодировку явным образом. Шаблон программы будет выглядеть так:

```
<?php
header('Content-Type: text/html; charset=utf-8');
// Сюда вставляем примеры из этого раздела
\sim
```
Кроме того, сам файл необходимо сохранить в кодировке UTF-8. Использовать для этого Блокнот нельзя, так как он вставляет в начало файла служебные символы, называемые сокращенно BOM (Byte Order Mark, метка порядка байтов). Для кодировки UTF-8 эти символы не являются обязательными и не позволят нам установить заголовки ответа сервера с помощью функции Для сохранения файлов следует использовать header(). программу Notepad++. В меню Кодировки устанавливаем флажок Кодировать в UTF-8 (без ВОМ), а затем набираем код. В случае копирования кода через буфер обмена советую вначале сохранить пустой файл в кодировке UTF-8 без ВОМ, вставить код из буфера обмена, а затем сохранить файл с помощью соответствующей кнопки на панели инструментов.

Для работы со строками в кодировке UTF-8 (а также с другими кодировками) предназначены следующие функции:

```
mb_strlen(<Строка>[, <Кодировка>]) ВОЗВращает количество символов
   в строке:
   $str = 'Crpoka';echo mb strlen($str, 'UTF-8'); // Выведет: 6
```
**I** iconv strlen(<Строка>[, <Кодировка>]) ВОЗВРАЩАЕТ КОЛИЧЕСТВО СИМВОлов в строке:  $$str = 'Crpoka';$ 

```
echo icony strlen(Sstr. 'UTF-8'): // Выведет: 6
```
 $\Box$  strlen(<Crpora>) возвращает количество байт в строке. Так как в однобайтовых кодировках один символ описывается одним байтом, функция strlen() возвращает количество символов. Для многобайтовых кодировок функция возвращает именно количество байт:

```
Sstr = 'Cropoka UTF-8';echo strlen($str); // Выведет: 18
$str = iconv('UTF-8', 'windows-1251', $str);echo strlen($str); // Выведет: 12
```
Почему же мы получили 18 байт, а не 24? Все дело в том, что в колировке UTF-8 первые 128 символов кодируются одним байтом, а все последующие символы кодируется несколькими байтами. Каждый символ в слове "Строка" занимает по 2 байта, а в последующей части строки ("UTF-8") каждый символ занимает один байт. Итого 6 умножить на 2 плюс 6 равно 18 байт.

### ОБРАТИТЕ ВНИМАНИЕ

Если в конфигурационном файле php.ini директива mbstring.func overload равна 2 или 7, то функция strlen() полностью эквивалентна функции mb strlen(). Это означает, что функция strlen() будет возвращать количество символов, а не байт.

□ mb substr() возвращает подстроку указанной длины, начиная с заданной позиции. Если длина не указана, то возвращается подстрока, начиная с заданной позиции и до конца строки. Функция имеет следующий формат:

```
mb substr(<Строка>, <Начальная позиция>[, <Длина>[,
```

```
<Кодировка>]]);
```
### Пример 1:

```
$str = 'Crpoka';
```

```
$str1 = mb substr($str, 0, 1, 'UTF-8');
```

```
echo $str1; // Выведет: С
```
### Пример 2:

```
mb internal encoding ('UTF-8'); // Установка кодировки
Sstr = 'Cropoka';
```

```
$str2 = mb substr ($str, 1);echo $str2; // Выведет: трока
```
Для настройки кодировки необходимо указать ее в четвертом параметре  $\phi$ ункции mb substr() или отдельно в функции mb internal encoding();

**• iconv substr() возвращает подстроку указанной длины, начиная с за**данной позиции. Если длина не указана, то возвращается подстрока, начиная с заданной позиции и до конца строки. Функция имеет следующий формат:

```
iconv substr (< Строка>, < Начальная позиция> [, < Длина> [,
              <Кодировка>]]);
```
Пример 1:

 $Sstr = 'Cropoka';$ 

```
$str1 = iconv substr($str, 0, 1, 'UTF-8');
```
echo \$str1; // Выведет: С

#### Пример 2:

```
iconv set encoding('internal encoding', 'UTF-8');
Sstr = 'Cropoka';$str2 = iconv subset(sstr, 1);echo Sstr2: // Выведет: трока
```
Для настройки кодировки необходимо указать ее в четвертом параметре функции icony substr() или отдельно  $\overline{B}$ функции iconv set encoding();

 $\Box$  mb encode mimeheader () — позволяет закодировать текст с помощью методов base64 или Quoted-Printable. Функция имеет следующий формат:

```
mb_encode_mimeheader(<Строка>, [<Кодировка> [,
   <Метод кодирования>[, <Символ переноса строк>]]]);
```
Если параметр «кодировка» не указан, то используется значение, указанное в функции mb internal encoding(). Как показывает практика, ука-ЗЫВАТЬ КОДИРОВКУ В функции mb internal encoding () НУЖНО Обязательно. Параметр «метод кодирования» может принимать значения "в" (base64) или "Q" (Quoted-Printable). Если параметр не указан, то используется значение "в". Параметр <символ переноса строк> задает символ для разделения строк. По умолчанию предполагается комбинация "\r\n". Пример:

```
mb internal encoding ('UTF-8');
\text{Stema} = ' \text{Co} \text{O} \text{meme}
```
```
echo mb encode mimeheader ($tema);
```
// BEBeger: =?UTF-8?B?OKHOvtC+0LHRidC10L3OuNC1?=

Для изменения регистра символов предназначены следующие функции:

mb strtoupper (<Строка> [, <Кодировка>]) ЗАМЕНЯЕТ ВСЕ СИМВОЛЫ СТРОКИ соответствующими прописными буквами:

```
$str = 'очень длинная строка';
echo mb strtoupper ($str, 'UTF-8');
// Выведет: ОЧЕНЬ ДЛИННАЯ СТРОКА
```
mb strtolower(<Строка>[, <Кодировка>]) ЗАМЕНЯЕТ ВСЕ СИМВОЛЫ СТРОКИ соответствующими строчными буквами:

```
$str = 'ОЧЕНЬ длинная строка';
echo mb strtolower($str, 'UTF-8');
// Выведет: очень длинная строка
```
- □ mb convert case(<Строка>, <Режим>[, <Кодировка>]) преобразует регистр символов в зависимости от значения второго параметра. Параметр <Режим> МОЖЕТ Принимать следующие значения:
	- MB CASE UPPER ЗАМЕНЯЕТ ВСЕ СИМВОЛЫ СТРОКИ СООТВЕТСТВУЮЩИМИ прописными буквами:
	- MB CASE LOWER ЗАМЕНЯЕТ ВСЕ СИМВОЛЫ СТРОКИ СООТВЕТСТВУЮЩИМИ  $\bullet$ строчными буквами:
	- МВ САSE TITLE делает первые символы всех слов прописными.

#### Примеры:

```
$str = 'ОЧЕНЬ длинная строка';
echo mb convert case($str, MB CASE UPPER, 'UTF-8');
// Выведет: ОЧЕНЬ ДЛИННАЯ СТРОКА
echo '<br>';
echo mb convert case ($str, MB CASE LOWER, 'UTF-8');
// Вывелет: очень длинная строка
echo '<br>';
echo mb_convert_case($str, MB CASE TITLE, 'UTF-8');
// Выведет: Очень Длинная Строка
echo '<br>';
mb internal encoding ('UTF-8'); // Установка кодировки
echo mb convert case ($str, MB CASE UPPER) ;
// Выведет: ОЧЕНЬ ДЛИННАЯ СТРОКА
```
Для поиска в строке используются следующие функции:

 $\Box$  mb strpos() ищет подстроку в строке. Возвращает номер позиции, с которой начинается вхождение подстроки в строку. Если подстрока в строку не входит, то функция возвращает false. Функция зависит от регистра символов. Имеет следующий формат:

```
mb_strpos(<Строка>, <Подстрока>[, <Начальная позиция поиска>[, 
           <Кодировка>]]);
```
Если начальная позиция не указана, то поиск будет производиться с начала строки:

```
echo mb_strpos('Привет', 'ри', 0, 'UTF-8'); // Выведет: 1 
mb_internal_encoding('UTF-8'); // Установка кодировки
if (mb strpos('Привет', 'При') !== false) echo 'Найдено';
// Выведет: Найдено
else echo 'Не найдено';
```
 iconv\_strpos() ищет подстроку в строке. Возвращает номер позиции, с которой начинается вхождение подстроки в строку. Если подстрока в строку не входит, то функция возвращает false. Функция зависит от регистра символов. Если начальная позиция не указана, то поиск будет производиться с начала строки. Функция имеет следующий формат:

```
iconv_strpos(<Строка>, <Подстрока>[, <Начальная позиция поис-
ка>\lceil,
```

```
 <Кодировка>]]);
```
#### Примеры:

```
echo iconv_strpos('Привет', 'ри', 0, 'UTF-8'); // Выведет: 1 
if (iconv_strpos('Привет', 'При', 0, 'UTF-8') !== false) 
echo 'Найдено'; 
// Выведет: Найдено
else echo 'Не найдено';
```
 $\Box$  mb stripos() ищет подстроку в строке. Возвращает номер позиции, с которой начинается вхождение подстроки в строку. Если подстрока в строку не входит, то функция возвращает false. В отличие от функции mb strpos() не зависит от регистра символов. Имеет следующий формат: mb stripos(<Строка>, <Подстрока>[, <Начальная позиция поиска>[,

```
 <Кодировка>]]);
```
#### Пример:

```
echo mb_stripos('Привет', 'РИ', 0, 'UTF-8'); // Выведет: 1
```
Если начальная позиция не указана, то поиск будет производиться с начала строки;

 $\Box$  mb strrpos() ищет подстроку в строке. Возвращает позицию последнего вхождения подстроки в строку. Если подстрока в строку не входит, то функция возвращает false. Функция зависит от регистра символов. Имеет следующий формат:

```
mb_strrpos(<Строка>, <Подстрока>[, <Начальная позиция поиска>[, 
            <Кодировка>]]);
```
Если начальная позиция не указана, то поиск будет производиться с начала строки:

```
echo mb_strrpos('ерпарверпр', 'ер', 0, 'UTF-8'); // Выведет: 6
```
 iconv\_strrpos() ищет подстроку в строке. Возвращает позицию последнего вхождения подстроки в строку. Если подстрока в строку не входит, то функция возвращает false. Функция зависит от регистра символов. Имеет следующий формат:

```
iconv_strrpos(<Строка>, <Подстрока>[, <Кодировка>]);
```
Пример:

```
echo iconv_strrpos('ерпарверпр', 'ер', 'UTF-8'); // Выведет: 6
```
 mb\_strripos() ищет подстроку в строке. Возвращает позицию последнего вхождения подстроки в строку. Если подстрока в строку не входит, то функция возвращает false. В отличие от функции mb strrpos() не зависит от регистра символов. Имеет следующий формат:

```
mb_strripos(<Строка>, <Подстрока>[, <Начальная позиция поиска>[, 
          <Кодировка>]]);
```
Если начальная позиция не указана, то поиск будет производиться с начала строки:

```
echo mb_strripos('ерпарверпр', 'ЕР', 0, 'UTF-8'); // Выведет: 6
```
 $\Box$  mb substr count () возвращает число вхождений подстроки в строку. Функция зависит от регистра символов. Имеет следующий формат:

mb substr count (<Строка>, <Подстрока>[, <Кодировка>]);

### Пример:

```
echo mb_substr_count('ерпаерпр', 'ер', 'UTF-8'); // Выведет: 2
```
Как вы уже наверняка заметили, параметр «кодировка» во всех этих функциях является необязательным.

Если параметр не указан, то:

- □ при использовании функций, начинающихся с префикса "mb\_", используется значение директивы mbstring.internal encoding или значение, указанное в функции mb internal encoding();
- □ при использовании функций, начинающихся с префикса "iconv ", используется значение директивы iconv.internal encoding или значение, указанное в функции iconv\_set\_encoding().

Для преобразования кодировок можно использовать функции iconv() и mb convert encoding ()  $(cM. pas\partial. 5.15.7)$ .

Некоторые обычные строковые функции также можно использовать при работе с кодировкой UTF-8:

- 
- $\Box$  htmlspecialchars () для замены специальных символов их HTMLэквивалентами. Кодировка указывается в третьем параметре;
- □ trim(), ltrim() И rtrim() ДЛЯ УДАЛЕНИЯ ПРОбельных символов в начале и (или) конце строки. Если во втором параметре указать список символов (например, русских букв), то функции будут работать некорректно;
- addslashes () для добавления защитных слэшей перед специальными символами:
- **I** stripslashes () для удаления защитных слэшей.

Функции trim(), addslashes() и stripslashes() можно использовать, так как они удаляют (или добавляют) символы, которые в UTF-8 кодируются одним байтом. Все эти функции мы уже рассматривали в разд. 5.15.1. Кроме перечисленных функций для кодирования и шифрования строк можно использовать функции, рассмотренные в разд. 5.15.6.

Если необходимо использовать регулярные выражения для поиска или замены в строке, то следует применять Perl-совместимые регулярные выражения (PCRE). Так как мы работаем с кодировкой UTF-8, то в параметре «Модификатор> 0бязательно должен присутствовать модификатор u. В качестве примера удалим все русские буквы из строки:

```
$str = 'строка1строка2строка3';
echo preg replace('#[a- xë]#isu', '', $str); // 123
```
### ОБРАТИТЕ ВНИМАНИЕ

Регистр модификатора и имеет значение.

Если в этом примере модификатор и не указать, то будет удален один байт из каждого двухбайтового символа и в итоге в строке появятся "квадратики" или знаки вопроса.

## 5.15.11. Перегрузка строковых функций

Некоторые функции, предназначенные для работы с однобайтными кодировками, можно перегрузить в файле конфигурации php.ini или с помощью файла .htaccess. После перегрузки функции могут корректно работать с многобайтовыми кодировками. Перегрузка функций осуществляется с помощью директивы mbstring.func overload. Директива может принимать следуюшие значения:

- о без перегрузки (значение по умолчанию);  $\Box$
- $\Box$  1 функция для отправки писем mail() будет эквивалентна функции mb send mail();
- $\Box$  2 будут перегружены строковые функции. Список функций приведен в табл. 5.1;
- 4 перегрузка функций, предназначенных для работы с регулярными выражениями формата POSIX. Список функций приведен в табл. 5.2. Вместо этих функций лучше использовать функции, предназначенные для работы с Perl-совместимыми регулярными выражениями;
- 7 все указанные ранее функции будут перегружены. ⊓.

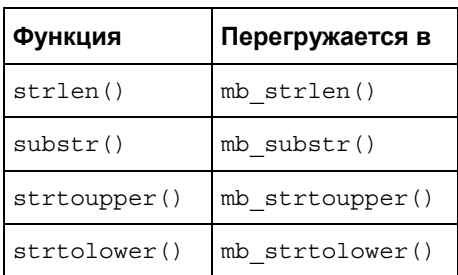

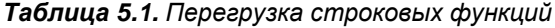

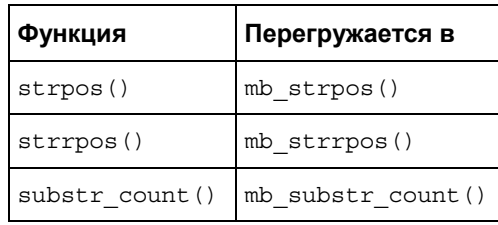

Таблица 5.2. Перегрузка функций, предназначенных для работы с регулярными выражениями формата POSIX

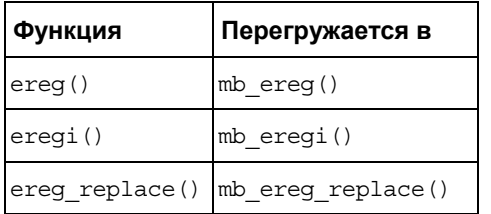

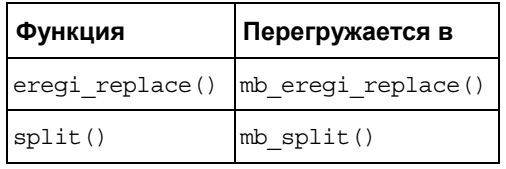

Для корректной работы функций после перегрузки необходимо указать ко-ДИРОВКУ В ДИРСКТИВС mbstring.internal encoding.

# 5.16. Функции для работы с числами

Перечислим основные функции для работы с числами:

- $\Box$  sin(), cos(), tan() стандартные тригонометрические функции (синус, косинус, тангенс). Значение указывается в радианах:
- $\Box$  asin(), acos(), atan() обратные тригонометрические функции (арксинус, арккосинус, арктангенс). Значение возвращается в радианах;
- $\Box$  exp() экспонента;
- $\Box$ 109() — натуральный логарифм;
- $\Box$ ром (<Число>, <Степень>) — ВОЗВЕДЕНИЕ <Числа> В <Степень>;
- $\Box$ sqrt() — квадратный корень;
- 0  $pi()$  — возвращает число  $\pi$ ;
- $\blacksquare$  $abs()$  — абсолютное значение:
- $\Box$ ceil() — значение, округленное до ближайшего большего целого;
- $\Box$  $f$ loor () — значение, округленное до ближайшего меньшего целого;
- $\Box$ max (<Список чисел через запятую>) - максимальное значение из списка;
- $min$  (<Список чисел через запятую>) МИНИМАЛЬНОЕ ЗНАЧЕНИЕ ИЗ СПИСКА:  $\Box$
- $\Box$ mt rand (< Начало диапазона>, < Конец диапазона>) — СЛУЧАЙНОС ЧИСЛО ОТ <Начало диапазона> ДО <Конец диапазона> ВКЛЮЧИТСЛЬНО:

echo mt rand(10, 100);

Для примера создадим генератор паролей произвольной длины (листинг 5.14). Для этого добавляем в массив \$mass все разрешенные символы, а далее в цикле получаем содержимое массива по случайному индексу. По умолчанию будет выдаваться пароль из 8 символов.

#### Листинг 5.14. Генератор паролей

```
function f passw generator ($count char=8) {
    Smass =array('a','b','c','d','e','f','g','h','i','j','k','l',
    'm','n','o','p','q','r','s','t','u','v','w','x','y','z',
    , 'L' , 'R' , 'C' , 'U' , 'E' , 'F' , 'G' , 'H' , 'I' , 'J' , 'K' , 'L' ,
    , 'W', 'N', 'O', 'P', 'O', 'R', 'S', 'T', 'U', 'V', 'W',
    'X', 'Y', 'Z', '1', '2', '3', '4', '5', '6', '7', '8', '9', '0');
   $passw = ''';\text{\$count = count ($mass) -1};for (\xi i = 0; \xi i < \xi count char; \xi i++)\text{Spassw} := \text{Smass}[\text{mt} \text{rand}(0, \text{Scount})];\mathcal{E}return $passw;
ł
echo f passw generator (10); // Выведет что-то вроде JNtX7DvSsE
```
1 mt srand (<Параметр>) настраивает генератор случайных чисел на новую последовательность. В качестве параметра обычно используется функция  $time()$ , возвращающая количество секунд, прошедшее с 1 января 1970 г.:  $mt$  srand (time ());

```
echo mt rand(10, 100);
```
• base convert () позволяет преобразовать число, записанное в одной системе счисления, в другую. Имеет следующий формат:

base convert (<Содержащая число строка>,

<Исходная система счисления>, <Нужная система счисления>);

#### Например:

```
\text{Svar} = \text{base convert}(9, 10, 2);
echo Svar: // Выведет 1001
$var = base convert("A", 16, 10);echo $var; // Выведет 10
```

```
 bindec() преобразует двоичное число в десятичное: 
   echo bindec("1001"); // Выведет 9 
 decbin() преобразует десятичное число в двоичное: 
   echo decbin("9"); // Выведет 1001 
 hexdec() преобразует шестнадцатеричное число в десятичное: 
   echo hexdec("1b"); // Выведет 27 
 dechex() преобразует десятичное число в шестнадцатеричное: 
   echo dechex(27); // Выведет 1b 
\Box octdec() преобразует восьмеричное число в десятичное;
\Box decoct () преобразует десятичное число в восьмеричное;
\Box number format() позволяет преобразовать число в отформатированную
   строку. Имеет следующий синтаксис: 
   number_format(<Число>[, <Количество знаков после запятой>[, 
                   <Десятичный разделитель>, <Разделитель тысяч>]]) 
   Пример: 
   $x = 1234567.126;echo number format($x) . '<br>'; // Выведет: "1,234,567"
```

```
echo number format($x, 2) . '<br>'; // Выведет: "1,234,567.13"
echo number format(\frac{2}{3}x, 2, ', ', ', '');
// Выведет: "1 234 567,13"
```
# **5.17. Функции для работы с датой и временем. Получение текущей даты, даты создания файла и проверка корректности введенной даты**

Для работы с датами в PHP чаще всего применяются следующие функции:

- $\Box$  date default timezone set(<Зона>) **настраивает зону местного времени:** date default timezone set('Europe/Moscow');
- time() возвращает количество секунд, прошедшее с 1 января 1970 г.: echo time();

 date(<Строка формата даты/времени>, [<Исходная дата>]) возвращает дату и время.

В параметре <Строка формата даты/времени> могут быть использованы следующие служебные символы:

- U количество секунд, прошедшее с 1 января 1970 г.;
- $\bullet$   $\mathbf{y}$  год из 4 цифр;
- $\bullet$   $\mathbf{v}$  год из 2 цифр;
- $z$  день с начала года (от 0 до 365):
- F название месяца по-английски;
- $m$  номер месяца с предваряющим нулем (от "01" до "12");
- $n -$ номер месяца без предваряющего нуля (от "1" до "12");
- M аббревиатура месяца из 3-х букв по-английски;
- $d$  номер дня с предваряющим нулем (от "01" до "31");
- $\rightarrow$  номер дня без предваряющего нуля (от "1" до "31");
- l название дня недели по-английски;
- $w -$ номер дня недели (0 для воскресенья и 6 для субботы);
- **D** аббревиатура дня недели из 3-х букв по-английски;
- $A "AM"$  (до полудня) или "PM" (после полудня);
- $a$  "am" (до полудня) или "pm" (после полудня);
- $H -$  часы в 24-часовом формате (от "00" до "23");
- $h$  часы в 12-часовом формате (от "01" до "12");
- $i$  минуты (от "00" до "59");
- s секунды (от "00" до "59").

echo date("U - Y - y - z - F - m - n - M - d – j") . "<br>";

echo date("1 - w - D - A - a - H - h - i - s");

- // Выведет:
- // 1226784874 2008 08 320 November 11 11 Nov 16 16 // Sunday - 0 - Sun - AM - am - 00 - 12 - 34 - 34

Выведем текущую дату и время таким образом, чтобы день недели и месяц были написаны по-русски (листинг 5.15).

#### **Листинг 5.15. Вывод текущей даты**

```
date default timezone set('Europe/Moscow');
$day = array('воскресенье', 'понедельник', 'вторник', 'среда', 'четверг', 
                  'пятница', 'суббота'); 
$month = array('', 'января', 'февраля', 'марта', 'апреля', 'мая', 'июня', 
                   'июля', 'августа', 'сентября', 'октября', 'ноября', 
                   'декабря'); 
\texttt{Sdate} = \texttt{Cero}\texttt{CHA}\texttt{c}\text{Sdate} := \text{Sday}[(\text{int})\text{date}('w')];
\text{Sdate} := \text{date}('d');
\text{Sdate} := \text{Smonth}[(\text{int})\text{date}('n')];
\text{Sdate} := \text{date}(' Y'):
\frac{1}{2}date .= date(' H:i:s') . '<br>' . date('d.m.y');
echo $date;
```
#### Код, представленный в листинге 5.15, выведет

Сегодня понедельник 16 ноября 2009 00:37:08 16.11.09

Если в функции date() указан второй параметр, то дата будет не текущая, а соответствующая значению из второго параметра. Например, в функцию можно передать количество секунд, прошедших с 1 января 1970 г., и получить любое другое форматирование даты.

```
\text{Sdate} = \text{date}("Iara d-m-Y", 1180986651);echo $date; 
// Выведет Дата 04-06-2007
```
Или можно получить дату создания файла:

```
$date = date("Дата d-m-Y", filectime("index.php"));
```
echo \$date;

// Выведет Дата 20-06-2008

Функция strftime() позволяет отформатировать дату в зависимости от настроек локали. Имеет следующий формат:

strftime(<Строка формата даты/времени>[,

<Количество секунд, прошедшее с 1 января 1970 г.>])

Если второй параметр не указан, то используется значение, возвращаемое функцией time(). В параметре <Строка формата даты/времени> могут быть использованы следующие служебные символы:

- $\Box$   $\gamma$  год из 2 цифр;
- $\Box$   $\gamma = \Gamma$ од из 4 цифр;
- $\Box$   $\dot{\gamma}$  день с начала года (от "001" до "366");
- $\Box$   $\ast$  m номер месяца с предваряющим нулем (от "01" до "12");
- %b сокращенное название месяца в текущей локали: setlocale(LC\_ALL, "ru\_RU.CP1251", "Russian\_Russia.1251"); echo strftime("%b"); // ноя
- $\Box$   $B \rightarrow \Pi$ олное название месяца в текущей локали: setlocale(LC\_ALL, "ru\_RU.CP1251", "Russian\_Russia.1251"); echo strftime("%B"); // Ноябрь
- %W номер недели в году. Первый понедельник года считается первым днем первой недели;
- $\Box$  \*d номер дня с предваряющим нулем (от "01" до "31");
- $\Box$   $a \rightarrow$  сокращенное название дня недели в текущей локали: setlocale(LC\_ALL, "ru\_RU.CP1251", "Russian\_Russia.1251"); echo strftime("%a"); // Вт
- %A полное название дня недели в текущей локали: setlocale(LC\_ALL, "ru\_RU.CP1251", "Russian\_Russia.1251"); echo strftime("%A"); // вторник
- $\Box$   $*$ н часы в 24-часовом формате (от "00" до "23");
- $\Box$  \* I часы в 12-часовом формате (от "01" до "12");
- $\Box$  \*М минуты (от "00" до "59");
- $\Box$  § s секунды (от "00" до "59");
- $\Box$   $z =$  временная зона: setlocale(LC\_ALL, "ru\_RU.CP1251", "Russian\_Russia.1251"); echo strftime("%Z"); // Московское время (зима)
- $\Box$   $\&c$  формат даты и времени по умолчанию в текущей локали: setlocale(LC\_ALL, "ru\_RU.CP1251", "Russian\_Russia.1251"); echo strftime("%c"); // 17.11.2009 18:14:25

 $\Box$  \*x — представление даты в текущей локали: setlocale(LC\_ALL, "ru\_RU.CP1251", "Russian\_Russia.1251"); echo strftime("%x"); // 17.11.2009

- $\Box$  \* X представление времени в текущей локали: setlocale(LC\_ALL, "ru\_RU.CP1251", "Russian\_Russia.1251"); echo strftime("%X"); // 18:14:25
- $\Box$   $\frac{1}{8}$   $\cong$   $\Box$   $\Box$   $\Box$   $\Box$   $\Box$   $\Box$

Функция checkdate() позволяет проверить корректность введенной даты. Имеет следующий формат:

```
checkdate(<Месяц>, <День>, <Год>);
```
Функция возвращает true, если дата, заданная аргументами, является правильной. Дата считается правильной, если:

- год в диапазоне от 1 до 32767 включительно;
- месяц в диапазоне от 1 до 12 включительно;
- день является допустимым номером дня для месяца, заданного аргументом <Месяц>:

```
if (checkdate(5, 32, 2008)) echo "Дата правильная";
```
else echo "Нет"; // Т.к. даты 32.05.2008 нет, выведет: Нет

## **5.18. Функции. Разделение программы на фрагменты**

*Функция* — это фрагмент кода PHP, который можно вызвать из любого места программы. Функция описывается с помощью ключевого слова function по следующей схеме:

```
function <Имя функции> ([<Параметры>]) { 
    <Тело функции> 
    [return <Значение>] 
}
```
### **5.18.1. Основные понятия**

Функция должна иметь уникальное имя. Имя функции может содержать только буквы, цифры и символ подчеркивания и не может начинаться с цифры. Основное отличие имен функций от имен переменных заключается в значении регистра символов. Имена переменных зависят от регистра, а названия функций не зависят.

Например, следующие имена функций одинаковы:

```
StripSlashes()
stripslashes()
```
После имени функции в круглых скобках можно указать один или несколько параметров через запятую. Параметров может вообще не быть. В этом случае указываются только круглые скобки.

Между фигурными скобками располагаются выражения РНР. Кроме того, функция может возвращать значение при ее вызове. Возвращаемое значение задается с помощью оператора возврата return.

Пример функции без параметров:

```
function f print OK() {
   echo "Сообщение при удачно выполненной операции";
\mathcal{E}
```
### Пример функции с параметром:

```
function f print ($msq) {
   echo $msq;
₹
```
Пример функции с параметрами, возвращающей сумму двух переменных:

```
function f_{sum}(\$x, \$y) {
   $z = $x + $y;return $z:
₹
```
В качестве возвращаемого значения в операторе возврата return можно указывать не только имя переменной, но и выражение:

```
function f Sum(\xi x, \xi y) {
   return (\$x + $y);
```
<sup>}</sup>

В программе функции можно вызвать следующим образом:

```
f print OK();
f print ("Сообщение");
\frac{1}{2} = f Sum(5, 2); // Переменной \frac{1}{2} будет присвоено значение 7
```
Выражения, указанные после оператора return, никогда не будут выполнены:

```
function f Sum(\xi x, \xi y) {
   return (\$x + $y);
   echo "Сообщение"; // Это выражение никогда не будет выполнено
₹
```
Имя переменной, передающей значение функции, может не совпадать с именем переменной внутри функции:

```
function f Sum(\frac{5}{x}, \frac{5}{y}) {
    return (Sx + Sy):
\mathcal{F}$var1 = 5;Svar2 = 2:
\text{Svar3} = f \text{Sum}(\text{Svar1}, \text{Svar2});
```
Некоторые параметры функции могут быть необязательными. Для этого при определении функции необязательному параметру необходимо присвоить начальное значение. Например, переделаем наш предыдущий пример и сделаем второй параметр необязательным:

```
function f Sum(\xi x, \xi y=2) {
    return (<math>\frac{5x}{5} + \frac{5y}{5}</math>);
\}Svar1 = 5:\frac{1}{2} = f Sum(\frac{1}{2}var1); // Переменной \frac{1}{2}var3 будет присвоено значение 7
\frac{1}{2} = f Sum(\frac{2}{3}var1, 5); // Переменной \frac{2}{3}var4 будет присвоено значение 10
```
Таким образом, если второй параметр не задан, то его значение будет рав- $H_0$  2.

### 5.18.2. Расположение описаний функций

Обычно описания функций принято располагать в начале файла или в отдельном файле. Хотя функции могут располагаться и в любом месте файла. Даже после места вызова функции:

```
Svar1 = 5:
\frac{1}{2} = f Sum(\frac{1}{2}var1); // Переменной \frac{1}{2}var3 будет присвоено значение 7
function f Sum(\ x, \frac{1}{2}y=2) {
    return (sx + sy);
\mathcal{E}
```
## 5.18.3. Операторы require и include. Выносим функции в отдельный файл. Создаем шаблоны для множества страниц

Если функции вынесены в отдельный файл, то подключить его позволяют два оператора require и include. Операторы имеют следующий формат:

```
require (<Имя файла>);
require <Имя файла>;
include (<Имя файла>):
include <Имя файла>;
```
Bынесем функцию f sum() в отдельный файл (листинг 5.17) и подключим его с помощью оператора  $require$  (листинг 5.16).

Листинг 5.16. Использование оператора require

```
<?php
require("script.inc");
\text{Svar1} = 5;
\frac{1}{2} \text{var2} = f \text{Sum}(\frac{1}{2} \text{var1});
echo $var2;
\overline{P}
```
Листинг 5.17. Содержимое файла script.inc

```
<?php
function f Sum(\forall x, \forall y=2) {
     return (\$x + $y);
\mathcal{E}\overline{P}
```
Создать файл script.inc можно, например, с помощью Notepad++. Следует отметить, что полключаемый файл может иметь любое расширение, хотя общепринято давать подключаемым файлам расширение inc (от "include").

Попробуем открыть файл script.inc с помощью Web-браузера. В итоге в окне Web-браузера отобразится исходный код:

```
<?php
function f Sum(\xi x, \xi y=2) {
```

```
return (\$x + $y);
\}\overline{?}
```
По этой причине необходимо размещать включаемые файлы в каталоге, доступном только для сценария, но недоступном через Интернет. При установке и настройке PHP мы указали местонахождение включаемых файлов в дирек-THBe include path файла php.ini:

include path =  $",;C:\php5\in Cludes"$ 

Здесь через точку с запятой указано два места для поиска включаемых файлов:

- . (точка) в той же папке, что и исполняемый файл;
- $C:\php5\in Cludes$  = B  $\Pi$  anke includes (c:\php5\includes).  $\Box$

Иными словами, не найдя включаемого файла в той же папке, что и исполняемый файл, интерпретатор произведет поиск в папке includes (c:\php5\includes).

Можно также сохранять включаемый файл с расширением php. В этом случае исходный код не будет отображаться в окне Web-браузера.

Если включаемый файл содержит исполняемый код, то указывать PHPдескрипторы нужно обязательно. Иначе РНР-код будет выведен как обычный текст, а при вызове определенных в нем функций отобразится сообщение об ошибке:

```
function f Sum($x, $y=2) { return ($x + $y); }
Fatal error: Call to undefined function f Sum() in
C:\Apache2\htdocs\index.php on line 9
```
Иными словами, во включаемом файле может и не быть кода PHP. Для примера вынесем верхний колонтитул и функцию f sum() в файл header.inc (листинг 5.19), а нижний колонтитул в файл footer.inc (листинг 5.20). Затем подключим эти файлы к основному сценарию (листинг 5.18).

#### Листинг 5.18. Размешение HTML-кода во включаемом файле

```
<?phprequire("header.inc");
$var1 = 5;\sqrt{3} \text{var2} = f \text{Sum}(\sqrt{3} \text{var1});
echo $var2;
require("footer.inc");
?
```
#### Листинг 5.19. Содержимое файла header.inc

```
\text{chtm1}chead\sim<title>Функции</title>
\langlehead>
<body>
<?php
function f Sum(\xi x, \xi y=2) {
    return (Sx + Sy):
\mathcal{E}\overline{P}
```
### Листинг 5.20. Содержимое файла footer.inc

 $\langle$ /html>

В листинге 5.21 приведен исходный HTML-код после выполнения предыдущей программы.

Листинг 5.21. Исходный HTML-код

```
\text{-}html\text{-}chead>
<title>Функции</title>
\langle/head>
<body>
7 </body>
\langle/html>
```
Таким образом можно сформировать шаблоны для множества страниц. Интерпретатор, встретив оператор require, сделает содержимое включаемого файла частью страницы. Если файл не может быть загружен, то оператор генерирует неисправимую ошибку и сценарий прекращает работу.

Вместо оператора require можно использовать оператор include. Если включаемый файл не найден, оператор выведет сообщение об ошибке, но сценарий будет выполняться далее. Если этот файл содержит функции, то каждый вызов функции из этого файла также будет генерировать ошибку.

Оператор include возвращает true, если файл загружен, и false в случае ошибки. Подавить сообщение об ошибке можно с помощью оператора ⊚ (листинг 5.22).

#### Листинг 5.22. Подавление сообщения об ошибке

```
<?php
if (@include("header.inc")) {
     Svar1=5:\frac{1}{2} \text{var2} = f \text{Sum}(\frac{1}{2} \text{var1});echo $var2;
\mathcal{E}require("footer.inc");
\overline{P}
```
### 5.18.4. Операторы require once и include once

Работают операторы require once и include once точно так же, как require и include. Однако перед включением файла интерпретатор проверяет, включался ли уже этот файл или нет. Если файл был подключен ранее, то он не будет подключен. Операторы имеют следующий формат:

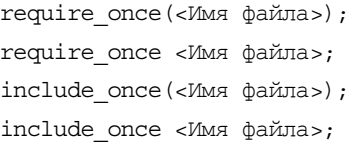

### Например:

```
require once("script.inc");
\text{Svar1} = 5;\frac{1}{2} \text{var2} = f \text{Sum}(\frac{1}{2} \text{var1});
echo Svar2:
include once("footer.inc");
```
Применять операторы require once и include once удобно при разработке больших проектов, так как в одном из файлов включаемый файл, возможно, уже был подключен. Подключение одного файла дважды может привести к ошибкам, которые очень трудно найти.

## 5.18.5. Рекурсия. Вычисляем факториал

Рекурсия — это возможность функции вызывать саму себя. С одной стороны, это удобно, с другой стороны, если не предусмотреть условие выхода, это приводит к бесконечным циклам.

Для примера приведем вычисление факториала (листинг 5.23).

#### Листинг 5.23. Вычисление факториала

```
<b>Вычисление факториала</b><br>>>>
Введите число<br>
<form action="<?php echo $ SERVER['SCRIPT NAME']; ?>">
<input type="text" name="fact">
<input type="submit" value="OK">
</form><br>
<?phpfunction f Factorial($x) {
   if (\$x == 0 || \$x == 1) return 1;
   else return (\frac{1}{2}x * f \cdot \text{Factorial}(\frac{2}{2}x - 1));\mathcal{F}if (isset(\$ GET['fact']) ) {
   $fact = $ GET['fact'];
   if (!preq match('/^[0-9]+\frac{2}{5}/s', $fact)) {
       echo 'Необходимо ввести целое число!';
   \mathcal{E}elseесһо 'Факториал числа ' . $fact . ' = ' . f Factorial((int)$fact);
   ∖
ł
\frac{1}{2}
```
## 5.18.6. Глобальные и локальные переменные. Передача параметров по ссылке. Использование глобальных переменных внутри функций

*Глобальные переменные* — это переменные, объявленные вне функции. В РНР глобальные переменные видны в любой части программы, кроме функций.

Локальные переменные - это переменные, объявленные внутри функции. Локальные переменные видны только внутри тела функции. Если имя локальной переменной совпадает с именем глобальной переменной, то все операции внутри функции осуществляются с локальной переменной, а значение глобальной не изменяется.

Листинг 5.24 демонстрирует область видимости переменных.

```
Листинг 5.24. Глобальные и локальные переменные
```

```
<?phpfunction f_Sum() {
   Svar1 = 5:$number = 1;есһо 'Локальная переменная $var1 = ' . $var1 . '<br>';
   echo 'Локальная переменная $number = ' . $number . '<br>';
   есһо 'Глобальная переменная $var2 = ' . qettype ($var2);
   echo ', т. е. не видна внутри функции<br>';
   return (Svar1 + Shumber);<sup>}</sup>
$var1 = 10;есһо 'Глобальная переменная $var1 = ' . $var1 . '<br> :
$var2 = 7;\text{Svar3} = f \text{Sum}(); // Вызов функции
есһо 'Глобальная переменная $var1 осталась = ' . $var1 . '<br>';
echo 'Локальная переменная $number = ' . gettype ($number) ;
echo ', т. е. не видна вне тела функции';
2 >
```
#### В окне Web-браузера получим следующий результат:

```
Глобальная переменная $var1 = 10
Локальная переменная $var1 = 5
Локальная переменная $number = 1
```
Notice: Undefined variable: var2 in C:\Apache2\htdocs\test.php on line 7 Глобальная переменная \$var2 = NULL, т. е. не видна внутри функции Глобальная переменная \$var1 осталась = 10

```
Notice: Undefined variable: number in C:\Apache2\htdocs\
test.php on line 16
Локальная переменная $number = NULL, т. е. не видна вне тела функции
```
Как видно из примера, переменная snumber, объявленная внутри функции f sum(), не доступна вне функции. Объявление внутри функции локальной переменной *svar1* не изменило значения одноименной глобальной переменной. А глобальная переменная \$var2 не видна внутри функции f sum().

### ОБРАТИТЕ ВНИМАНИЕ

Две строки в результатах вывода начинаются со слова "Notice". Таким образом интерпретатор предупреждает нас о неопределенной переменной.

Для того чтобы глобальная переменная была видна внутри функции, необходимо перед именем переменной внутри функции указать ключевое слово global. Продемонстрируем это на примере (листинг 5.25).

Листинг 5.25. Использование глобальных переменных внутри функции

```
<?php
function f Sum() \{qlobal $var1;
   $number = 2;echo 'Глобальная переменная $var1 внутри функции = ';
  echo $var1 . '<br>';
   $var1 + = $number;\{$var1 = 10;echo 'Глобальная переменная $var1 вне функции = ' . $var1 . '<br>';
f Sum(); // Вызов функции
есһо 'Значение переменной $var1 после функции = ' . $var1 . '<br>';
2
```
#### В окне Web-браузера получим следующий результат:

```
Глобальная переменная Svar1 вне функции = 10
Глобальная переменная $var1 внутри функции = 10
Значение переменной Svar1 после функции = 12
```
Кроме того, можно передать глобальную переменную в функцию по ссылке (листинг 5.26). В этом случае создается переменная, которая не имеет собственного значения, а содержит ссылку на исходную переменную. Любые изменения, применяемые к ссылке, влияют и на глобальную переменную. При передаче по ссылке перед именем переменной в определении функции указывается знак &.

#### Листинг 5.26. Передача глобальной переменной в функцию по ссылке

```
<?php
function f Sum(&$var1) {
   Snumber = 2:echo 'Глобальная переменная $var1 внутри функции = ';
   echo $var1 . '<br>';
   $var1 + = $number;\mathcal{F}$var1 = 10;есһо 'Глобальная переменная $var1 вне функции = ' . $var1 . '<br> ';
f Sum($var1); // Вызов функции
echo 'Значение переменной $var1 после функции = '. $var1 . '<br>';
\overline{P}
```
#### В итоге, в окне Web-браузера получим такой же результат:

```
Глобальная переменная $var1 вне функции = 10
Глобальная переменная $var1 внутри функции = 10
Значение переменной $var1 после функции = 12
```
Внутри функции к глобальной переменной можно обратиться через суперглобальный массив sglobals (листинг 5.27).

#### Листинг 5.27. Использование суперглобального массива \$GLOBALS

```
<?php
function f Sum() \{$number = 2;echo 'Глобальная переменная $var1 внутри функции = ';
   echo $GLOBALS['var1'] . '<br>';
```

```
$GLOBALS['var1'] += $number;
\}$var1 = 10;есһо 'Глобальная переменная $var1 вне функции = ' . $var1 . '<br>';
f Sum();
echo 'Значение переменной Svar1 после функции = ', Svar1, '<br>';
2<sub>2</sub>
```
#### В итоге, в окне Web-браузера получим такой же результат:

```
Глобальная переменная $var1 вне функции = 10
Глобальная переменная $var1 внутри функции = 10
Значение переменной $var1 после функции = 12
```
Если создать новый элемент в массиве sGLOBALS, то автоматически будет создана глобальная переменная с таким же названием:

```
if (!isset($var1)) echo 'Переменная $var1 не определена<br>';
\texttt{SGLOBALS} ['var1'] = 10;
echo 'Значение переменной Svar1 = ' . Svar1;
```
В итоге, в окне Web-браузера получим результат:

Переменная \$var1 не определена Значение переменной Svar1 = 10

### 5.18.7. Статические переменные

Если внутри функции объявлена статическая переменная, то после завершения работы функции она не будет удалена и сохранит свое значение. Объявляется статическая переменная с помощью ключевого слова static, которое указывается перед именем переменной.

Выведем все четные числа от 1 до 100 (листинг 5.28).

Листинг 5.28. Использование статических переменных

```
<?phpfunction f Sum() \{static $var;
   $number = 2;
```

```
$var += $number;echo $var . "<br>\n";
ļ
for (si=0; si<50; si++) f Sum();
\overline{P}
```
## 5.18.8. Переменное число параметров в функции. Сумма произвольного количества чисел

 $\Phi$ ункции func get args() и func get arg() позволяют получить доступ ко всем параметрам, переданным функции (листинг 5.29). Функция func num args () позволяет определить общее количество параметров, переданных функции.

Листинг 5.29. Использование функции func get arg ()

```
<?phpfunction f Sum($var1, $var2) {
   return func qet arg(0) + func qet arg(1);
ł
echo f Sum(5, 6); // Выведет: 11
\overline{P}
```
Какой в этом смысл? Лело в том, что при использовании этих функций можно передать нашей функции больше аргументов, чем первоначально объявлено. Можно, например, просуммировать сразу несколько чисел, а не только два (листинг 5.30).

#### Листинг 5.30. Переменное число параметров в функции

```
<?php
function f Sum(\frac{1}{2}var1, \frac{1}{2}var2) {
    Ssum = 0:
    \frac{2}{3}count = func num args();
    for (\xi_{i=0}; \xi_{i<\xi_{\text{count}}}; \xi_{i++}) {
         $sum += func get arg ($i)$;\{
```

```
return $sum;
\{echo f Sum(5, 6, 7, 20); // Выведет 38
\overline{P}
```
Такой же результат можно получить, используя функцию func\_get\_args() (листинг 5.31).

Листинг 5.31. Использование функции func get args ()

```
<?php
function f Sum($var1, $var2) {
   $sum = 0;foreach (func get args() as $val) {
       \texttt{Sum} += \$\texttt{val};\mathcal{E}return $sum;
\}echo f Sum(5, 6, 7, 20); // Выведет 38
\overline{?}
```
# 5.19. Условные операторы. Выполнение блоков кода только при соответствии условию

Условные операторы позволяют в зависимости от значения логического выражения выполнить отдельный участок программы или, наоборот, не выполнять его. Логические выражения возвращают только два значения true или  $false$ 

## 5.19.1. Операторы сравнения

Операторы сравнения используются в логических выражениях. Перечислим их:

- $\Box$  == равно;
- $\Box$  $=$  $=$  $CTp$ <sup>oro</sup> pab<sub>HO</sub>;
- $\Box$  := не равно;
- $\Box \quad \Longleftrightarrow$  не равно:
- $\Box$  :== строго не равно;
- $\Box \sim$  меньше:
- $\Box \rightarrow -60$ *JIbIIIIe*:
- $\Box$  < = меньше или равно;
- $\Box$  > = больше или равно.

В чем отличие оператора == (равно) от оператора === (строго равно)? Если используется оператор ==, интерпретатор пытается преобразовать разные типы данных к одному и лишь затем сравнивает их. Оператор ===, встретив данные разных типов, сразу возвращает false.

Значение логического выражения можно инвертировать с помощью оператоpa ::

```
: (5var1 == 5var2)
```
Если переменные *\$var1 и \$var2 равны*, то возвращается значение true, но так как перед выражением стоит оператор !, выражение вернет false.

Можно несколько логических выражений объединить в одно большое с помощью следующих операторов:

 $\Box$   $\&\&$  — логическое И:

**П** | | — логическое ИЛИ.

Это выражение вернет true только в случае, если оба выражения вернут  $trin$ <sup>\*</sup>

 $(Svar1 == Swar2)$  &  $(Svar2 != Swar3)$ 

А это выражение вернет true, если хотя бы одно из выражений вернет true:

 $(\frac{1}{2} \text{var1} == \frac{1}{2} \text{var2}) || (\frac{1}{2} \text{var3} == \frac{1}{2} \text{var4})$ 

Вместо оператора & можно использовать логическую операцию AND, а вместо | | — логическую операцию ок:

 $\Box$  AND — логическое И, например:

 $(\text{švar1} == \text{švar2})$  AND  $(\text{švar2} != \text{švar3})$ 

 $\Box$  ок — логическое ИЛИ, например:

 $(\text{Svar1} == \text{Svar2})$  OR  $(\text{Svar3} == \text{Svar4})$ 

## 5.19.2. Оператор ветвления *if...else*. Проверка выбранного элемента из списка

Оператор ветвления мы уже использовали ранее в наших примерах, в частности, чтобы узнать, существует ли переменная. Так как функция isset () при существовании переменной возвращает значение true, то это условие можно проверить, используя оператор ветвления if ... else:

```
if (isset ($\texttt{GET}['name']) ) {
   echo 'Hello, ' . $ GET['name'];
\}elseecho 'Введите ваше имя<br>';
   echo '<form action="' . $ SERVER['SCRIPT NAME'] . '">';
   echo '<input type="text" name="name">';
   echo '<input type="submit" value="OK">';
   echo '</form>';
```
 $\}$ 

Обратите внимание, что логическое выражение не содержит операторов сравнения:

```
if (isset(\$ GET['name']) ) {
```
#### Такая запись эквивалентна следующей:

```
if (isset(\frac{5}{5}GET['name'])==true) {
```
Проверка на равенство выражения значению true выполняется по умолчанию.

Оператор ветвления if else имеет следующий формат:

```
if (<Логическое выражение>) {
   <Блок, выполняемый если условие истинно>
[elseif (&JOTM4eCKOe Bdp3MeHMe)]<Блок, выполняемый, если условие истинно>
}]
[else]<Блок, выполняемый, если все условия ложны>
\}]
```
Для примера напишем программу, которая проверяет, является ли введенное пользователем число четным или нет (листинг 5.32). После проверки выводится соответствующее сообщение.

#### Листинг 5.32. Проверка числа на четность

```
<b>Проверка числа на четность</b><br>>
Ввелите число<br>
<form action="<?php echo $ SERVER['SCRIPT NAME']; ?>">
<input type="text" name="var">
<input type="submit" value="OK">
</form><br>
<?php
if (isset ($\mathcal{E}\mathrm{I}['var']) )\sqrt{2} \text{var} = \sqrt{2} \text{ GET}['var'],if (preq match(\frac{1}{2}[0-9]+\frac{2}{5}/s', \frac{2}{5}var)) {
       // Преобразуем тип string (строка) в integer (число)
       \text{Svar} = \text{interval}(\text{Svar});
       if (\$var82 == 0) {
           echo $var . ' - Четное число';
       \mathcal{E}elseecho $var . ' - Нечетное число';
       \{}
   else echo 'Необходимо ввести число';
\}\overline{?}
```
Как видно из примера, один условный оператор можно вложить в другой. Кроме того, если блок состоит из одного выражения, фигурные скобки можно не указывать:

```
if (\$var82 == 0) echo \$var. ' - Четное число';
else echo $var . ' - Нечетное число';
```
Более того, блока else может не быть совсем:

if  $(\frac{1}{2} \cdot \frac{1}{2})$  == 0) echo  $\frac{1}{2} \cdot \frac{1}{2}$  - Четное число';

Кроме того, оператор if...else позволяет проверить сразу несколько условий. Рассмотрим это на примере (листинг 5.33).

```
Листинг 5.33. Проверка введенного значения
```

```
<b>Какой операционной системой вы пользуетесь?</b><br>>>>>>>
<form action="<?php echo $ SERVER['SCRIPT NAME']: ?>">
<select name="os">
<option value="0" selected>Не выбрано</option>
<option value="1">Windows 98</option>
<option value="2">Windows ME</option>
<option value="3">Windows XP</option>
<option value="4">Другая</option>
</select>
<input type="submit" value="Выбрал">
\epsilon/form>
<?php
if (isset(\$ GET['os']) ) {
   Sos = S GET['os'];
   if ($os == '1') echo 'Вы выбрали - Windows 98';
   elseif (\text{Sos} == '2') echo 'Вы выбрали - Windows ME';
   elseif ($os == '3') echo 'Вы выбрали - Windows XP';
   elseif ($os == '4') есһо 'Вы выбрали - Другая';
   elseif (\text{Sos} = -10') echo 'Вы не выбрали операционную систему';
   else echo 'Мы не смогли определить вашу операционную систему';
ł
?
```
С помощью оператора elseif мы можем определить выбранное в списке значение и вывести соответствующее сообщение.

### 5.19.3. Оператор ? Проверка числа на четность

Оператор ? имеет следующий формат:

```
<Переменная> = (<Логическое выражение>) ? <Выражение если Истина> :
<Выражение если Ложь>;
```
Перепишем нашу программу (листинг 5.32) и используем оператор ? вместо if.else (листинг 5.34).

Листинг 5.34. Использование оператора?

```
<b>Проверка числа на четность</b><br>>>
Введите число<br>
<form action="<?php echo $ SERVER['SCRIPT NAME']; ?>">
<input type="text" name="var">
<input type="submit" value="OK">
</form><br>
<?php
if (isset(\$ GET['var']) ) {
   \frac{1}{2} \sqrt{2} = \frac{1}{2} GET ['var'];
   if (preg match(\frac{1}{2}[0-9]+\frac{1}{2}/s', \frac{1}{2}var)) {
      // Преобразуем тип string (строка) в integer (число)
      Svar = interval(Svar):
      есһо ($var%2 == 0) ? $var . ' - Четное число'
                             : $var . ' - Нечетное число';
   \}else echo 'Необходимо ввести число';
\}\sim
```
Рассмотрим еще один пример. Предположим необходимо вывести сообщение при возникновении определенного условия. Если попробовать вывести так  $Svar = 5:$ 

 $(\frac{2}{3} \text{var} == 5)$  ? echo 'Равно' : echo 'Не равно'; // Ошибка

то возникнет ошибка. Обойти эту ошибку можно способом, который мы рассмотрели в листинге 5.34, или вместо оператора есһо использовать оператор print:

```
\text{Svar} = 5;
```
(\$var == 5) ? print 'Равно' : print 'Не равно';

Начиная с РНР 5.3 средний параметр можно не указывать:

```
\frac{1}{2}var = \frac{1}{2} GET['var'] ? : 'Значение по умолчанию';
echo $var;
```
Если переменная \$ GET [ 'var '] не существует, то переменная \$ var будет иметь значение "Значение по умолчанию", а если определена, то значение переменной \$var будет равно значению переменной \$ GET ['var']. Такая короткая запись эквивалентна следующему коду:

```
\frac{1}{2}var = $ GET['var'] ? $ GET['var'] : 'Значение по умолчанию';
echo $var;
```
При использовании короткой записи следует иметь в виду то, что если переменная не существует, будет выведено предупреждающее сообщение:

Notice: Undefined index: var

### 5.19.4. Оператор выбора switch. Использование оператора switch вместо if...else

Оператор выбора switch имеет следующий формат:

```
switch (<Переменная или выражение>) {
   case <Значение 1>:
      <Выражение 1>;
      break;
   case <Значение 2>:
      <Выражение 2>;
      break:
   default:<Выражение>;
```
Перепишем нашу программу определения операционной системы и используем оператор switch вместо if ...else (листинг 5.35).

#### Листинг 5.35. Использование оператора switch

```
<b>Какой операционной системой вы пользуетесь?</b><br>>>>
<form action="<?php echo $_SERVER['SCRIPT_NAME']; ?>">
<select name="os">
<option value="0" selected>He выбрано</option>
<option value="1">Windows 98</option>
<option value="2">Windows ME</option>
<option value="3">Windows XP</option>
```

```
<option value="4">Другая</option>
\epsilon/select>
<input type="submit" value="Выбрал">
</form>
<?php
if (isset(\$ GET['os']) ) {
   switch($ GET['os']) {
   case 11:echo 'Вы выбрали - Windows 98'; break;
   case 12! \cdotecho 'Вы выбрали - Windows ME': break:
   case '3':echo 'Вы выбрали - Windows XP'; break;
   case '4':
      echo 'Вы выбрали - Другая'; break;
   case '0':echo 'Вы не выбрали операционную систему'; break;
   default\cdotecho 'Мы не смогли определить вашу операционную систему';
   }
\mathcal{F}\overline{P}
```
Вместо логического выражения оператор switch принимает переменную или выражение. В зависимости от значения переменной (или выражения) выполняется один из блоков саѕе, в котором указано это значение. Если ни одно из значений не описано в блоках case, то выполняется блок default. Оператор break позволяет досрочно выйти из оператора выбора switch. Зачем это нужно? Если не указать оператор break в конце блока case, то будет выполняться следующий блок саве вне зависимости от указанного значения. Если убрать все операторы break из нашего примера, то в результате (при выборе Windows 98) в окне Web-браузера отобразится следующая надпись:

Вы выбрали - Windows 98Вы выбрали - Windows MEBы выбрали - Windows XPBы выбрали - ДругаяВы не выбрали операционную системуМы не смогли определить вашу операционную систему

Иными словами, оператор break следует обязательно указывать в конце бло- $K2 \cap 89$ 

# 5.20. Операторы циклов. Многократное выполнение блока кода

Операторы циклов мы уже использовали при работе с массивами (см. разд. 5.14.6). Опишем теперь их подробнее.

Предположим, нужно вывести все числа от 1 до 100 по одному на строке. Обычным способом пришлось бы писать 100 строк кода:

```
echo "1<br>\nu":
echo "2<br>chr> \n| ";
echo "100 <br > \n";
```
С помощью циклов то же действие можно выполнить одной строкой кода:

```
for (\xi_{i=1}; \xi_{i<101}; \xi_{i++}) echo \xi_i. "<br>\n";
```
Иными словами, циклы позволяют выполнить одни и те же выражения многократно.

# 5.20.1. Цикл for

Цикл for используется для выполнения выражений определенное число раз. Имеет следующий формат:

```
for (<Начальное значение>; <Условие>; <Приращение>) {
   <Выражения>
ł
```
Здесь присутствуют следующие конструкции:

- <начальное значение> присваивает переменной-счетчику начальное зна- $\mathbf \Pi$ чение;
- «Условие» содержит логическое выражение. Пока логическое выражение возвращает значение true, выполняются выражения внутри цикла;
- <Приращение> задает изменение переменной-счетчика при каждой ите- $\Box$ рации.

Последовательность работы цикла for:

- 1. Переменной-счетчику присваивается начальное значение.
- 2. Проверяется условие; если оно истинно, выполняются выражения внутри цикла, а в противном случае выполнение цикла завершается.

3. Переменная-счетчик изменяется на величину, указанную в «приращение».

4. Переход к п. 2.

Цикл выполняется до тех пор, пока <Условие> не вернет false. Если это не случится, цикл будет бесконечным.

«Приращение» может не только увеличивать значение переменной-счетчика, но и уменьшать. Выведем все числа от 100 до 1:

```
for (\sin 100; \sin 0; \sin 100) echo \sin x "<br> \n";
```
<Приращение> МОЖЕТ ИЗМЕНЯТЬ ЗНАЧЕНИЕ ПЕРЕМЕННОЙ-СЧЕТЧИКА НЕ ТОЛЬКО НА единицу. Выведем все четные числа от 1 до 100:

```
for (Si=2; Si<101; Si+=2) echo Si . "<br>\n";
```
Следует заметить, что выражение, указанное в параметре «Условие», вычисляется на каждой итерации. Рассмотрим вывод элементов массива:

```
\text{Sarr} = \text{array}(1, 2, 3);for (\xi i = 0; \xi i <count (\xi arr); \xi i++) {
   if (\$i == 0) {
       \text{Sarr}[] = 4; // Добавляем новые элементы
       Sarr[] = 5; // \nIm A \nDekas are the graph.\}echo Sarr[Si] . " ";
} // Выведет: 1 2 3 4 5
```
В этом примере мы указываем функцию count () в параметре «Условие», а внутри цикла (чтобы доказать вычисление на каждой итерации) добавляем новые элементы в массив. В итоге получили все элементы массива, включая новые элементы. Чтобы этого избежать следует вычисление размера массива указать в первом параметре:

```
\text{Sarr} = \text{array}(1, 2, 3);for (\xi_{i=0}, \xi_{c=count}(\xi_{arr}); \xi_{i<\xi_{c}}; \xi_{i++}) {
    if (\sin == 0) {
         \frac{1}{2} \arctan \left[\frac{1}{2} + \frac{1}{2} \right] Добавляем новые элементы
         Sarr[] = 5: // для доказательства
     }
    echo \frac{1}{2}arr[\frac{1}{2}] . " ";
\} // Вывелет: 1 2 3
```
## 5.20.2. Цикл while

Выполнение выражений в цикле while продолжается до тех пор, пока логическое выражение истинно. Имеет следующий формат:

```
<Начальное значение>;
while (<i>Y</i>CDBMe<math>)</math><Выражения>;
    <Приращение>;
\mathcal{E}
```
Последовательность работы цикла while:

- 1. Переменной-счетчику присваивается начальное значение.
- 2. Проверяется условие; если оно истинно, выполняются выражения внутри цикла, иначе выполнение цикла завершается.
- 3. Переменная-счетчик изменяется на величину, указанную в «приращение».
- 4. Переход к п. 2.

Выведем все числа от 1 до 100, используя цикл while:

```
$i = 1;while (\text{Si} < 101) {
   echo Si . "<br>\n":
   $i++;\}
```
### Внимание!

Если <приращение> не указано, то цикл будет бесконечным.

В качестве «приращение» не обязательно использовать арифметическую операцию. Например, при работе с базами данных в качестве «приращение» будет перемещение к следующей строке, а условием выхода из цикла - последняя строка в базе данных. В этом случае «начальное значение» получение первой строки базы данных.

### 5.20.3. Цикл do...while

Выполнение выражений в цикле do...while продолжается до тех пор, пока логическое выражение истинно. Но в отличие от цикла while условие проверяется не в начале цикла, а в конце. По этой причине выражения внутри цикла do...while выполнятся минимум один раз.

### Цикл имеет следующий формат:

```
<Начальное значение>;
```
do {

```
<Выражения>;
<Приращение>;
```
 $\}$  while (<  $YCDIDBME$ );

Последовательность работы цикла do ... while.

- 1. Переменной-счетчику присваивается начальное значение.
- 2. Выполняются выражения внутри цикла.
- 3. Переменная-счетчик изменяется на величину, указанную в «приращение».
- 4. Проверяется условие; если оно истинно, происходит переход к п. 2, а если нет - выполнение цикла завершается.

Выведем все числа от 1 до 100, используя цикл do ... while:

```
$i = 1;do \{echo $i . "<br>\ln";
   $i++:\} while (\text{Si} < 101);
```
### Внимание!

Если «приращение» не указано, то цикл будет бесконечным.

### 5.20.4. Цикл foreach

Цикл foreach используется для перебора элементов массива:

```
$Mass = array('Один', 'Два', 'Три', 'Четыре');
foreach ($Mass as $key) {
  echo $key . '<br>';
\}
```
Перебрать элементы ассоциативного массива можно следующим образом:

```
SMass ['O<sub>IMH</sub>'] = 1:
$Mass['IBa'] = 2;$Mass['Tpu'] = 3;$Mass['Verbipe'] = 4;foreach ($Mass as $key => $value) {
   echo $key . ' = sgt; ' . $value . ' < br> ;
-1
```
Если параметр в цикле foreach не является массивом, интерпретатор выведет сообщение об ошибке:

```
SMass = ''':foreach ($Mass as $key => $value) {
   echo $key . ' =\&qqt; ' . $value . '<br>';
// Ошибка: Warning: Invalid argument supplied for foreach()
```
По этой причине перед использованием цикла foreach необходимо проверить тип переменной, например, с помощью функции is array():

```
if (isset($Mass) && is array($Mass)) {
   // Проверка существования и типа переменной
   foreach ($Mass as $key => $value) {
      echo $key . ' = \sqrt{q}t; ' . $value . '<br>';
   \{\}
```
## 5.20.5. Оператор continue. Переход на следующую итерацию цикла

Оператор continue позволяет перейти к следующей итерации цикла до завершения выполнения всех выражений внутри цикла.

Выведем все числа от 1 до 100, кроме чисел от 5 до 10 включительно:

```
for (\frac{1}{2}i=1; \frac{1}{2}i<101; \frac{1}{2}i++) {
    if ($i>4 && $i<11) continue;
    echo \pi. "<br>\n";
```
# **5.20.6. Оператор** *break***. Прерывание цикла**

Оператор break позволяет прервать выполнение цикла досрочно.

Для примера выведем все числа от 1 до 100 еще одним способом:

```
for (\frac{1}{2}i=1; ; \frac{1}{2}i++) {
     if ($i>100) break; 
    echo $i . "<br>\n";
}
```
Здесь мы оставили условие цикла пустым, и это значит, что цикл будет продолжаться бесконечно. Однако использование оператора break прерывает его выполнение, как только 100 строк уже напечатано.

Оператор break прерывает выполнение цикла, а не программы, то есть далее будет выполнено выражение, следующее сразу за циклом.

# **5.21. Завершение выполнения сценария. Навигация при выборе значения из списка**

Для досрочного завершения PHP-сценария используется оператор exit:

```
exit; 
exit([<Сообщение>]);
```
Предположим, наш сайт содержит четыре страницы: index.php (главная страница), firma.php (о фирме), price.php (продукция) и contact.php (контактная информация). Реализуем механизм навигации по сайту. Переход на другие страницы будет осуществляться не с помощью ссылок, а путем выбора нужной страницы из списка. Для этого на всех страницах сайта должна присутствовать форма, описанная в листинге 5.36.

### **Листинг 5.36. Навигация по сайту с помощью списка**

```
<form action="go.php"> 
<select name="page"> 
<option value="0" selected>На главную</option> 
<option value="1">О фирме</option> 
<option value="2">Продукция</option>
```

```
<option value="3">Контакты</option>
\epsilon/select>
<input type="submit" value="Go!">
</form>
```
Далее создаем файл go.php с кодом, приведенным в листинге 5.37.

Листинг 5.37. Содержимое файла go.php

```
<?php
if (isset(\xi_GET['page']) )switch $ GET['page'] \{case '1':header('Location: firma.php'); exit();
   case 12! :header('Location: price.php'); exit();
   case 13!:
      header('Location: contact.php'): exit();
   defail++header('Location: index.php'); exit();
   ł
\}elseheader('Location: index.php'); exit();
\mathcal{E}?
```
Теперь при выборе страницы из списка и нажатии кнопки **Go!** мы попадем на нужную страницу. Обратите внимание, что вместо оператора break мы использовали оператор exit, так как после перехода на нужную страницу выполнение остального кода просто лишено смысла.

### Вниманиг!

Так как функция header () устанавливает заголовки ответа сервера, то кроме указанного кода в файле go.php не должно быть никаких операторов вывода. Даже пустая строка перед открывающим PHP-дескриптором (<?php) вызовет ошибку. Пустые строки внутри PHP-дескрипторов ошибку не генерируют, так как вывод информации осуществляется только с помощью операторов echo или print. Кроме того, если используется кодировка UTF-8, то файл должен быть сохранен в кодировке UTF-8 без BOM.

# 5.22. Ошибки в программе

Существуют три типа ошибок в скриптах: синтаксические, логические и ошибки времени выполнения.

### 5.22.1. Синтаксические ошибки

Это ошибки в имени оператора или функции, отсутствие закрывающей или открывающей скобок и т. д., то есть ошибки в синтаксисе языка. Как правило, интерпретатор предупредит о наличии ошибки. А программа не будет выполняться совсем.

Например, если вместо

echo \$i . "<br>";

написать

 $ecqo$  \$i . "<br>";

то Web-браузер отобразит нечто подобное

Parse error: syntax error, unexpected T VARIABLE in  $C:\Lambda(2)\ht does\index.php on line 22$ 

Итак, интерпретатор предупреждает нас, что в строке 22 файла index.php coдержится ошибка. Достаточно отсчитать 22 строки в исходном коде и исправить опечатку с есдо на echo.

Перечислим часто встречающиеся синтаксические ошибки:

- П отсутствует точка с запятой в конце выражения;
- □ опечатка в имени оператора или функции;
- буква набрана в русской раскладке клавиатуры вместо латинской;  $\Box$
- отсутствие открывающей или закрывающей скобки (или наоборот лишние скобки):
- в цикле for указаны параметры через запятую, а не через точку с запятой. □

### 5.22.2. Логические ошибки

Это ошибки в логике работы программы, которые можно выявить только по результатам работы скрипта. Как правило, интерпретатор не предупреждает о наличии ошибки. А программа будет выполняться, так как не содержит синтаксических ошибок. Такие ошибки достаточно трудно выявить и исправить. Например, в логическом выражении вместо оператора == (равно) указан оператор присваивания =. С точки зрения синтаксиса здесь ошибки нет.

### 5.22.3. Ошибки времени выполнения

Это ошибки, которые возникают во время работы скрипта. Причиной являются события, не предусмотренные программистом. Классическим примером служит деление на ноль.

С помощью оператора © можно подавить вывод сообщений о любых ошибках в выражении, которому он предшествует. Например, можно подавить вывод сообщения об ошибке деления на ноль:

```
$val = @(2/0);
```
или

@\$val =  $2/0$ ;

Однако после этого значение \$val не будет иметь смысла (в данном случае \$val получит значение false и логический тип данных), то есть сама ошибка устранена не будет.

### 5.22.4. Обработка ошибок

Задать степень обработки и протоколирования ошибок позволяет директива error reporting в файле php.ini:

```
error reporting = E ALL & \simE NOTICE
```
Перечислим значения директивы: е ALL (все ошибки), е ERROR (фатальные ошибки), е весоvевавь еввов, е мавитис (предупреждения времени выполнения), е ракѕе (синтаксические ошибки), е моттсе (замечания, например, о том, что переменная не инициализирована), е STRICT, е CORE ERROR, E CORE WARNING, E COMPILE ERROR, E COMPILE WARNING, E USER ERROR, E USER WARNING, E USER NOTICE.

Знак - (тильда), указанный перед значением, свидетельствует о том, что вывод сообшений об ошибке данного типа выключен.

В директиве можно использовать следующие двоичные побитовые операторы:

& — двоичное И;  $\Box$ 

| — двоичное ИЛИ.  $\Box$ 

error reporting = E ALL & ~E NOTICE | E STRICT

Если доступа к файлу php.ini нет (на виртуальном хостинге доступа точно не будет), то в спенарии можно использовать функцию error reporting ():

```
error reporting (E ALL & \simE NOTICE);
```
В качестве параметра функции error reporting () можно указать число:

 $\Box$  RPHP 5 2.

 $6135$  = E ALL & ~E NOTICE  $6143$  = E ALL 8183 = E ALL & ~E NOTICE | E STRICT  $8191 = E ALL | E STATE$ 

 $\Box$  B PHP 5.3:

 $30711 = E$  ALL & ~E NOTICE  $30719 = E$  ALL  $32759$  = E\_ALL & ~E\_NOTICE | E\_STRICT  $32767 = E ALL \mid E STATE$ 

Предыдущий пример можно заменить на следующий код:

```
error reporting (6135); // B PHP 5.2
error reporting (30711); // B PHP 5.3
```
На виртуальном хостинге принято не выволить ошибки в Web-браузер, а записывать их в журнал ошибок error.log. В этом случае при возникновении фатальной ошибки пользователь увидит белый экран, а не сообщение об ошибке.

Web-браузер позволяет Отключить вывол ошибок  $\overline{B}$ лиректива display errors в файле php.ini:

display errors = Off

А включить вывод сообщений об ошибках в журнал ошибок позволяет директива log errors:

 $log$  errors =  $On$ 

Задать путь к файлу, в который будут выводиться ошибки, позволяет дирек-THBa error log:

 $error log = 'C:/php5/err.txt'$ 

Изменить эти директивы из скрипта можно с помощью функции ini set ():

```
error reporting (E ALL);
ini_set('display_errors', 'Off');
ini set ('error loq', 'err.txt');
ini set ('loq errors', 'On');
$file = fopen('file.txt', 'r');
```
## 5.22.5. Инструкция or die()

Для обработки критических для всей программы ошибок можно использовать инструкцию or die(). В круглых скобках может быть указано сообщение об ошибке или функция, которая будет вызвана в случае возникновения ошибки. После вывода сообщения или вызова функции выполнение скрипта прекратится:

```
@$file = fopen("file.txt", "r") or die("OLLMOKa");
ИЛИ
@$file = fopen("file.txt", "r") or die(err msq());
function err \text{ msg}( ) {
   echo "Ошибка";
\}
```
# 5.23. Переменные окружения

Создадим сценарий, состоящий всего из трех строк:

```
<?php
$var = 10;2<sub>1</sub>
```
А теперь вопрос. Сколько переменных доступно сценарию? Думаете, одна \$var? Давайте перепишем нашу программу и добавим одну строчку:

<?php

 $$var = 10;$ 

```
echo $ SERVER ['DOCUMENT ROOT'];
```
 $2<sub>2</sub>$ 

В результате работы скрипта в окне Web-браузера отобразится следующая строка:

C:/Apache2/htdocs

Откуда же взялась переменная  $\frac{1}{5}$  server [ DOCUMENT ROOT ]? Ведь мы ее не создавали! Ответ на этот вопрос достаточно прост — эта переменная была автоматически создана сервером. Такая переменная называется переменной окружения.

## 5.23.1. Массив \$GLOBALS

Если директива register globals имеет значение on, то все переменные окружения доступны через массив sGLOBALS. При настройке PHP мы отключили эту директиву, по этой причине переменные окружения попадут в указанный массив, только если они окажутся в глобальной области видимости. Чтобы переменные окружения, воспользуемся функцией основные увидеть  $print r()$ :

```
<?php
// Присваиваем значение, чтобы $ SERVER попал
// в глобальную область видимости
\frac{1}{2} \text{var} = \frac{1}{2} SERVER ['DOCUMENT ROOT'];
echo "<pre>":
print r($GLOBALS);
echo "</pre>";
\overline{P}
```
В итоге получим результат, показанный в листинге 5.38.

```
Листинг 5.38. Массив SGLOBALS
```

```
Array
\overline{(\ }[GLOBALS] => Array
 *RECURSION*
       [ POST] => Array
             \overline{(\ }Ń
```

```
 [_GET] => Array 
\overline{a}\overline{\phantom{a}}[ COOKIE] => Array
\overline{\phantom{a}}\overline{\phantom{a}}[ FILES] => Array
\overline{a}\overline{\phantom{a}} [_SERVER] => Array 
\overline{a}[HTTP USER AGENT] => Opera/9.02 (Windows NT 5.1; U; ru)
              [HTTP_HOST] => localhost 
             [HTTP ACCEPT] => text/html, application/xml;q=0.9,
               application/xhtml+xml, image/png, image/jpeg, image/gif, 
              */*;q=0.1
             [HTTP  ACCEPT  LANGUAGE] = > ru-RU, ru; q=0.9, en; q=0.8[HTTP ACCEPT CHARSET] => iso-8859-1, utf-8, utf-16, \star;q=0.1
              [HTTP_ACCEPT_ENCODING] => deflate, gzip, x-gzip, identity, 
              *; q=0
             [HTTP_CACHE_CONTROL] => no-cache
              [HTTP_CONNECTION] => Keep-Alive, TE 
             [HTTP TE] => deflate, gzip, chunked, identity, trailers
              [PATH] => C:\php5;C:\WINDOWS\system32;C:\WINDOWS 
              [SystemRoot] => C:\WINDOWS 
              [COMSPEC] => C:\WINDOWS\system32\cmd.exe 
              [PATHEXT] => .COM;.EXE;.BAT;.CMD;.VBS;.VBE;.JS;.JSE;.WSF;.WSH 
             [WINDIR] => C:\WINDOWS [SERVER_SIGNATURE] => <address>Apache/2.2.14 (Win32) 
               PHP/5.3.0 Server at localhost Port 80</address> 
             [SERVER SOFTWARE] => Apache/2.2.14 (Win32) PHP/5.3.0
              [SERVER_NAME] => localhost 
             [SERVER ADDR] => 127.0.0.1 [SERVER_PORT] => 80
```

```
[REMOTE ADDR] => 127.0.0.1[DOCUMENT ROOT] => C:/Apache2/htdocs
        [SERVER ADMIN] => unicross@mail.ru
        [SCRIPT FILENAME] => C:/Apache2/htdocs/test.php
        [REMOTE PORT] => 2035
        [GATEWAY INTERFACE] => CGI/1.1[SERVER PROTOCOL] => HTTP/1.1[REQUEST METHOD] => GET
        [OUERY STRING] =>
        [REQUEST_URI] => /test.php
        [SCRIPT NAME] => /test.php
        [PHP SELF] => /test.php
        [REQUEST TIME] => 1258090142
[var] => C:/Apache2/htdocs
```
 $\lambda$ 

 $\lambda$ 

Все, что заключено в квадратные скобки, — это и есть переменные окружения. Если после имени переменной стоит слово Array, то эта переменная в свою очередь является массивом.

Перечислим суперглобальные массивы:

- \$ SERVER массив переменных среды сервера;  $\Box$
- $\blacksquare$ \$ FILES — массив переменных, определяющих отправленные через форму файлы;
- $\Box$  \$ POST массив переменных, переданных посредством метода РОЗТ;
- **I**  $\circ$  GET массив переменных, переданных посредством метода GET;
- $\Box$   $\div$  COOKIE массив cookies-переменных;
- \$ ENV массив переменных, определяющих конфигурацию среды;  $\Box$
- $\Box$  $$$  REQUEST — массив всех переменных, вводимых пользователем. В РНР 5.3 этот массив зависит от значения директивы request order.

В отличие от глобальных переменных суперглобальные массивы видны не только в сценарии, но и внутри функций.

## 5.23.2. Часто используемые переменные окружения

Рассмотрим наиболее часто используемые переменные окружения:

- $\Box$  $\frac{1}{2}$  SERVER [ 'DOCUMENT ROOT'] — путь к корневому каталогу сервера;
- $$$  SERVER ['REMOTE ADDR'] IP-адрес запрашивающего ресурс клиента;  $\Box$
- $\Box$ \$ SERVER ['REMOTE USER'] — ИМЯ ПОЛЬЗОВАТЕЛЯ, ПРОШЕДШЕГО АУТЕНТИФИкацию:
- $\Box$   $\sin$  SERVER [ 'QUERY STRING'] строка переданных серверу параметров;
- [ SERVER [ 'HTTP\_USER\_AGENT'] НАЗВАНИЕ И ВЕРСИЯ Web-браузера клиента;
- $\Box$   $\div$  SERVER ['HTTP REFERER'] URL-адрес, с которого пользователь перешел на наш сайт:
- $\Box$   $\div$  SERVER ['REQUEST METHOD'] метод передачи информации (GET или POST).

Предположим, что пользователь заполнил форму с одним текстовым полем, имеющим имя text1 (name="text1"). При передаче данных методом GET сервер сформирует следующие переменные:

```
$text1
$ GET['text1']
$HTTP GET VARS ['text1']
$ REQUEST['text1']
```
Если передача формы осуществлялась методом розт, то сервер сформирует другие переменные:

```
$text1
$ POST['text1']
$HTTP POST VARS ['text1']
$_REQUEST['text1']
```
Значением этих переменных будет текст, введенный пользователем в текстовое поле. Переменная stext1 будет доступна, только если в файле php.ini включена поддержка глобальных переменных:

```
register qlobals = On
```
Массивы \$HTTP GET VARS и \$HTTP POST VARS будут доступны, только если в файле php.ini включена директива register long arrays:

reqister long arrays = On

Если поддержка глобальных переменных отключена, то обычно в начале сценария сам программист формирует короткое имя переменной:

```
if (isset($ GET['text1'])) $text1 = $ GET['text1'];
else $text1 = ''ипи
if (isset(\xi_POST['text1']) ) $text1 = $POST['text1'];
else $text1 = ''':
```
Остальные переменные окружения используются реже, а по названиям интуитивно понятно их предназначение. В дальнейшем мы еще не раз будем возвращаться к переменным окружения.

### Внимание!

В РНР 6 больше не будет возможности использования глобальных переменных и массивов *\$HTTP \* VARS*. Они будут полностью исключены. В РНР 5.3 они помечены как устаревшие. По этой причине привыкайте использовать массивы  $\frac{1}{2}$  GET и  $\frac{1}{2}$  POST.

# 5.24. Заголовки НТТР

Заголовки НТТР предназначены для передачи некоторых дополнительных сведений, например, при запросе файла Web-браузером дополнительно указываются предпочитаемые МІМЕ-типы, поддерживаемые языки и кодировки, информация о самом Web-браузере и т. д. Сервер в свою очередь при выдаче файла указывает МІМЕ-тип файла, дату последней модификации файла, сведения о кодировке, языке и т. д.

Как вы уже знаете, данные формы могут быть отправлены либо методом сет либо методом роѕт. При методе сет данные формы пересылаются путем их добавления к URL-адресу после знака "?". При методе розт данные передаются после всех HTTP-заголовков. Рассмотрим диалог Web-браузера и Webсервера более подробно.

Предположим, есть форма:

```
<form action="test.php" method="GET">
<input type="text" name="text1">
<input type="submit" value="Отправить">
\epsilon/form>
```
При заполнении текстового поля и нажатии кнопки **Отправить** Web-браузер посылает следующий запрос:

```
GET /test.php?text1=Tekst+v+pole HTTP/1.1
Accept: image/gif, image/x-xbitmap, image/jpeg, image/pjpeg,
        application/vnd.ms-excel, application/msword, */*
Referer: http://localhost/test.php
Accept-Language: ru-RU, ru; q=0.5
UA-CPU: x86Accept-Encoding: gzip, deflate
User-Agent: Mozilla/4.0 (compatible; MSIE 7.0; Windows NT 5.1)
Host: localhost
Connection: Keep-Alive
```
Обратите внимание на первую строку запроса. В ней первое слово обозначает метод передачи данных. В нашем случае это метод сет. Далее указывается строка запроса:

```
/test.php?text1=Tekst+v+pole
```
Здесь указывается путь от корня сайта к файлу-обработчику (test.php). После знака вопроса передается имя поля и его значение (text1=Tekst+v+pole). За строкой запроса указывается название протокола (нттр/1.1). Доменное имя Web-сайта передается в заголовке ноst без указания протокола.

Кроме того, в запросе дополнительно указываются предпочитаемые МІМЕтипы (заголовок Accept), поддерживаемые языки (заголовок Accept-Language), Методы сжатия (заголовок Accept-Encoding), информация о самом Web-браузере (заголовок user-Agent) и т. д.

```
Если изменить метод передачи с GET на роѕт, то запрос будет другим:
```
POST /test.php HTTP/1.1

```
Accept: image/gif, image/x-xbitmap, image/jpeg, image/pjpeg,
```

```
application/vnd.ms-excel, application/msword, */*
```
Referer: http://localhost/test.php

```
Accept-Language: ru-RU, ru; q=0.5
```

```
Content-Type: application/x-www-form-urlencoded
```
UA-CPU: x86

```
Accept-Encoding: gzip, deflate
```

```
User-Agent: Mozilla/4.0 (compatible; MSIE 7.0; Windows NT 5.1)
```
Host: localhost

```
Content-Length: 18 
Connection: Keep-Alive 
Cache-Control: no-cache
```
#### text1=Tekst+v+pole

В первой строке указывается метод передачи (POST), путь к файлуобработчику (test.php) от корня сервера и название протокола (HTTP/1.1). Сами данные формы передаются после всех заголовков. Обратите внимание: данные формы от заголовков отделяет пустая строка. Длина переданных данных указывается в заголовке Content-Length.

На этот запрос Web-сервер посылает следующий ответ:

```
HTTP/1.1 200 OK 
Date: Wed, 04 Feb 2009 22:05:15 GMT 
Server: Apache/2.2.11 (Win32) PHP/5.2.9 
X-Powered-By: PHP/5.2.9 
Content-Length: 134 
Keep-Alive: timeout=5, max=100 
Connection: Keep-Alive 
Content-Type: text/html; charset=utf-8 
Content-Language: ru
```
В первой строке ответа сервера указывается название протокола (HTTP/1.1), а затем статус ответа (200) и его текстовое описание (ок). Статус 200 указывает, что запрос был успешно обработан. Перечислим основные коды статуса:

- 200 запрос успешно обработан;
- 301 и 302 перенаправление на другую страницу;
- 304 с момента последнего запроса файл не изменялся;
- 401 пользователь неавторизован;
- 403 нет доступа. При отсутствии индексного файла в каталоге и отключенной опции Indexes директивы Options генерируется именно этот код;
- $\Box$  404 ресурс не найден;
- 500 внутренняя ошибка сервера.

В заголовке Content-Type указываются MIME-тип (text/html) и кодировка передаваемых данных (utf-8). С помощью заголовка Content-Length указывается длина передаваемых данных. Сами данные передаются после всех заголовков. Данные от заголовков отделяет пустая строка.

Чтобы увидеть диалог Web-браузера с сервером, можно, например, воспользоваться модулем Firebug для Firefox *(см. разд. 3.14.5)*. Для этого на вкладке **Сеть** следует щелкнуть мышью на строке запроса. Результат можно увидеть на рис. 5.1.

| Firebug -                                                                                                    |                                                                                                    |  |                                                                              |            |        |      |    |          |  |
|----------------------------------------------------------------------------------------------------|----------------------------------------------------------------------------------------------------|--|------------------------------------------------------------------------------|------------|--------|------|----|----------|--|
| Файл Просмотреть Помощь                                                                                                    |                                                                                                    |  |                                                                              |            |        |      |    |          |  |
| -12<br><b>   Консоль HTML CSS Сценарий</b>                                                                                                    |                                                                                                    |  |                                                                              | <b>DOM</b> | Сеть ▼ |      | مر | 回<br>Off |  |
| Bce  <br>Очистить                                                                                                    | <b>HTML</b>                                                                                                    |  | CSS JS XHR                                                                   | Картинки   | Flash  |      |    |          |  |
|                                                                                                    |                                                                                                    |  |                                                                              |            |        |      |    |          |  |
| • Сетевая панель активирована. Любые запросы, пока сетевая панель неактивна, не будут показаны.                                                                               |                                                                                                    |  |                                                                              |            |        |      |    |          |  |
| □ GET test.php                                                                                                    | 200 OK                                                                                                    |  | localhost                                                                    | 2 KB       |        | 17ms |    |          |  |
| Заголовки Ответ HTML                                                                                                    |                                                                                                    |  |                                                                              |            |        |      |    |          |  |
| Заголовки ответа                                                                                                    |                                                                                                    |  |                                                                              |            |        |      |    |          |  |
| X-Powered-By PHP/5.3.0<br>Content-<br>Lenath<br>Keep-Alive timeout=5, max=98<br>Connection Keep-Alive<br>Content-Type text/html; charset=windows-1251<br>Content-<br>Language | 2307<br>ru                                                                                                    |  | Date Fri, 13 Nov 2009 05:58:19 GMT<br>Server Apache/2.2.14 (Win32) PHP/5.3.0 |            |        |      |    |          |  |
|                                                                                                    | Заголовки запроса                                                                                                  |  |                                                                              |            |        |      |    |          |  |
|                                                                                                    | Host localhost<br>User-Agent Mozilla/5.0 (Windows; U; Windows NT 5.1; ru; rv:1.9.1.1) Gecko/20090715 Firefox/3.5.1 |  |                                                                              |            |        |      |    |          |  |
|                                                                                                    | Accept text/html, application/xhtml+xml, application/xml;q=0.9,*/*;q=0.8                                           |  |                                                                              |            |        |      |    |          |  |
| Accept-<br>Language                                                                                                    | $ru, en-us; q=0.7, en; q=0.3$                                                                                      |  |                                                                              |            |        |      |    |          |  |
| Accept-<br>Encoding                                                                                                    | gzip, deflate                                                                                                    |  |                                                                              |            |        |      |    |          |  |
| Accept-<br>Charset                                                                                                    | windows-1251.utf-8;g=0.7.*;g=0.7                                                                                   |  |                                                                              |            |        |      |    |          |  |
| Keep-Alive 300                                                                                                    |                                                                                                    |  |                                                                              |            |        |      |    |          |  |
| Cache-Control max-age=0                                                                                                    | Connection keep-alive                                                                                              |  |                                                                              |            |        |      |    |          |  |
|                                                                                                    |                                                                                                    |  |                                                                              |            |        |      |    |          |  |
| 1 запрос                                                                                                    |                                                                                                    |  |                                                                              | $2$ KB     |        |      |    | 17ms     |  |

**Рис. 5.1.** Просмотр заголовков в модуле **Firebug**

## **5.24.1. Основные заголовки**

Перечислим основные заголовки:

Accept — MIME-типы, поддерживаемые Web-браузером:

```
Accept: text/html, application/xml;q=0.9, application/xhtml+xml,
image/png, image/jpeg, image/gif, image/x-xbitmap, */*; q=0.1
```
- Ассерt-Language СПИСОК ПОДДЕРЖИВАЕМЫХ Web-браузером языков в порядке предпочтения: Accept-Language: ru-RU, ru; q=0.9, en; q=0.8
- $\Box$  Accept-Charset список поддерживаемых Web-браузером кодировок: Accept-Charset: iso-8859-1, utf-8, utf-16, \*; q=0.1
- Accept-Encoding список поддерживаемых Web-браузером методов сжатия:

Accept-Encoding: deflate, qzip, x-qzip, identity, \*; q=0

- Content-Type ТИП Передаваемых данных: Content-Type: text/plain; charset=windows-1251
- Content-Length длина передаваемых данных при методе розт и длина ответа сервера:

Content-Length: 12

- Cookie информация об установленных cookies;
- $\Box$ GET - заголовок запроса при передаче данных методом GET;
- $\Box$ роѕт — заголовок запроса при передаче данных методом роѕт;
- **I** Last-Modified дата последней модификации файла: Last-Modified: Sun, 27 May 2007 21:58:21 GMT
- **I** Location перенаправление: при указании этого заголовка Web-браузер обязан перейти по указанному URL-адресу. Например: Location: firma.php
- Pragma заголовок, запрещающий кэширование документа: Pragma: no-cache
- Referer содержит URL-адрес, с которого пользователь перешел на наш сайт:
- **Server содержит название и версию программного обеспечения сервера:** Server: Apache/2.0.59 (Win32) PHP/5.2.2
- **I** User-Agent содержит информацию об используемом Web-браузере: User-Agent: Opera/9.02 (Windows NT 5.1; U; ru)

Некоторые из этих заголовков посылаются Web-браузером серверу (например, Referer и User-Agent), другие используются в ответе сервера (например, Pragma или Server), третьи могут пересылаться в обоих направлениях (СКАЖем, Content-Length).

# 5.24.2. Функции для работы с заголовками. Перенаправление клиента на другой URL-адрес. Запрет кэширования страниц. Реализация ссылки Скачать. Просмотр заголовков, отправляемых сервером

Функция header () позволяет добавить заголовок. Имеет следующий формат:

```
header (<Заголовок>);
```
Например, чтобы перенаправить клиента на URL http://www.rambler.ru/, нужно написать следующий код:

```
header("Location: http://www.rambler.ru/");
exit():
```
Чтобы запретить кэширование документа, нужно послать сразу несколько заголовков:

```
header("Expires: Sun, 27 May 2007 01:00:00 GMT");
header("Last-Modified: " . gmdate("D, d M Y H:i:s") . " GMT");
header("Cache-Control: no-store, no-cache, must-revalidate");
header("Pragma: no-cache");
```
### Внимание!

Так как функция header () устанавливает заголовки ответа сервера, которые посылаются до отсылки основного содержимого документа, то перед функцией не должно быть никаких операторов вывода. Даже пустая строка перед открывающим PHP-дескриптором (<?php) вызовет ошибку. Пустые строки внутри PHP-дескрипторов ошибку не генерируют, так как вывод информации осуществляется только с помощью операторов echo или print. Кроме того, при использовании кодировки UTF-8 файл должен быть в кодировке UTF-8 без BOM.

Очень часто на сайтах можно видеть две ссылки: Открыть и Скачать. Например, у нас есть файл в формате Word с именем filename.doc. Реализовать первую ссылку достаточно просто:

<a href="filename.doc">Открыть</a>

При переходе по ссылке файл будет открыт соответствующей программой без запроса сохранения файла. Во всяком случае так поступит Microsoft Internet Explorer.

Реализовать вторую ссылку позволяет установка соответствующих заголовков. Для этого нам понадобится промежуточный файл, например, save.php. В документе размещаем следующую ссылку:

```
<a href="save.php">Скачать</a>
```
А в файле save.php пишем код, приведенный в листинге 5.39.

#### Листинг 5.39. Реализация ссылки "Скачать"

```
\langle?php
$path = 'filename.doc';if (!file exists(\n$path)) {
  echo 'Файл не найден';
\}else$size = filesize($path);
  header('Content-Type: application/msword');
  header('Content-Length: ' . $size);
  header('Content-Disposition: Attachment; FileName="' . $path . '"');
  readfile($path);
ł
?
```
При переходе по такой ссылке Web-браузер выведет диалоговое окно с запросом "Что делать с файлом?"

С помощью заголовков можно вывести данные, которые будут обработаны Microsoft Excel:

```
\langle?php
$text = "Артикул\tНазвание\tКоличество\n";
\text{stext} .= "001\tIMCKeTa\t100\n";
Stext := "002\tMoHMTOD\t5\n";
\text{stext} := \text{1003\tHDD\t12\n''header('Content-type: application/vnd.ms-excel');
\text{\%d} = \text{date}('d m Y');header('Content-Disposition: Attachment; FileName="price ' . $d .
\cdot.xls"\cdot):
echo $text;
exit();
\overline{P}
```
У этого способа существует минус. По умолчанию все ячейки таблицы имеют формат "Общий". В этом формате число 001 будет преобразовано в число 1, нули в начале будут удалены. Задать формат "Текстовый" для определенной ячейки можно, представив таблицу в формате HTML:

```
<?php
header('Content-type: application/vnd.ms-excel');
\text{Sd} = \text{date}('d m Y');header('Content-Disposition: Attachment; FileName="price ' . $d .
'.xls"'):
2<sub>2</sub><html>
chead>
<title>Пример</title>
<meta http-equiv="content-type" content="text/html; charset=windows-
1251"<style type="text/css">
td {
    font-size:10.0pt;
    font-family: "Arial Cyr";
    mso-number-format:General;
    text-align:general;
    vertical-align:bottom;
    white-space:nowrap;
\}.txt \{ mso-number-format:"\@"; \}</style>
</head>
<body>
<table border="1" cellpadding="0" cellspacing="0">
<tr valign="bottom">
   <td class="txt" width="65"><b><center>Артикул</center></b></td>
   <td width="100"><b><center>HasBaHMe</center></b></td>
   <td width="100"><b><center>KoJMyecrBo</center></b></td>
\epsilon/tr>
<tr valign="bottom">
   <td class="txt">001</td>
   <td>Лискета</td>
   <td>100</td>
```

```
\langle/tr>
<tr valign="bottom">
   <td class="txt">002</td>
   <td>Монитор</td>
   <td>5</td>
\langletr>
<tr valign="bottom">
   <td class="txt">003</td>
   <td>HDD</td>
   <td>12</td>
\langle/tr>
</table>
\epsilon/html>
```
Обратите внимание, нули в артикуле остались. Чтобы узнать какие значения необходимо указать, создайте таблицу в Excel, отформатируйте данные, а затем сохраните таблицу в формате HTML и отобразите исходный код.

Посмотреть заголовки, отправляемые сервером, позволяет функция get headers (). Функция имеет следующий формат:

```
qet headers (<URL-адрес>);
```
 $\lambda$ 

В параметре <uRL-адрес> должен быть указан абсолютный путь к файлу:

```
$url = "http://localhost/index.php";echo "<pre>";
print r(get headers($url));
echo "</pre>";
```
Функция возвращает массив с заголовками, который будет отображен так: Array

```
\overline{(\ }[0] => HTTP/1.1 200 OK
    [1] => Date: Fri, 13 Nov 2009 22:32:17 GMT
    [2] => Server: Apache/2.2.14 (Win32) PHP/5.3.0
    [3] => X-Powered-By: PHP/5.3.0
    [4] \Rightarrow Connection: close
    [5] => Content-Type: text/html; charset=windows-1251
    [6] => Content-Language: ru
```
# 5.24.3. Работа с cookies. Создаем индивидуальный счетчик посещений

Web-браузеры позволяют сохранять небольшой объем информации в специальном текстовом файле на компьютере пользователя. Такая информация называется cookies. Возможность использования cookies можно отключить в настройках Web-браузера.

Для записи cookies используется функция setcookie(). Функция имеет следующий формат:

```
setcookie(<Имя>, <Значение>, [<Время жизни>], [<Путь>], [<Домен>],
      [<Способ передачи>]);
```
Большинство параметров не являются обязательными. Если не указано <Bpeмя жизни> cookies, то оно будет удалено сразу после закрытия Web-браузера: setcookie("var1", "12");

```
setcookie("var2", "15", time() + 86400);
```
Последнее выражение устанавливает cookies на один день.

### Внимание!

Так как функция setcookie () устанавливает заголовки ответа сервера, то перед функцией не должно быть никаких операторов вывода. Даже пустая строка перед открывающим PHP-дескриптором (<?php) вызовет ошибку. Кроме того, при использовании кодировки UTF-8 файл должен быть в кодировке UTF-8 без BOM.

Считывание cookies производится следующим образом:

```
echo $ COOKIE['var1'];
echo $ COOKIE['var2'];
```
Все установленные cookies доступны через переменную окружения \$ SERVER ['HTTP COOKIE']:

 $$cookies = $ SERVER['HTTP COOKIE'] ;$ 

Переменная \$cookies будет содержать строку, в которой перечислены все установленные пары имя=значение через точку с запятой.

"var1=12; var2=15"

Для удаления cookies следует установить cookies с прошедшей датой.

В качестве примера использования cookies создадим счетчик посещений (листинг 5.40).

Листинг 5.40. Счетчик посещений

```
<?php
if (!isset($ COOKIE['id count'])) $id count = 0;
else $id count = $ COOKIE['id count'];
$id count++;
setcookie('id count', $id count, 0x6FFFFFFF);
echo 'Вы посетили ресурс ' . $id count . ' раз';
2<sub>2</sub>
```
Если в cookies сохраняется строка, состоящая из русских букв, то ее следует закодировать, например, с помощью функции urlencode (). Раскодировать строку можно с помощью функции urldecode().

Сохранить массив в cookies позволяет функция serialize (). Чтобы получить обратно массив, следует использовать функцию unserialize().

# 5.25. Работа с файлами и каталогами

Очень часто нужно сохранить какие-либо данные. Для этого существуют два способа: сохранение в файл и сохранение в базу данных. Первый способ используется при сохранении информации небольшого объема. Если объем велик, то лучше (и удобнее) воспользоваться базой данных.

Файлы используются при создании гостевых книг, списков рассылки, ленты новостей, протоколирования различных ситуаций (например, ошибок) и во многих других случаях.

### 5.25.1. Основные понятия

Для чтения или записи файла нужно выполнить следующие действия:

- 1. Открыть файл.
- 2. Блокировать файл.
- 3. Считать или записать ланные.
- 4. Снять блокировку.
- 5. Закрыть файл.

Учитывая, что для ускорения работы производится буферизация данных, можно опустить явное снятие блокировки файла. Все дело в том, что информация из буфера записывается в файл полностью только в момент закрытия файла. В период между снятием блокировки и закрытием файла другой процесс может успеть что-то записать в файл. При закрытии файла блокировка автоматически снимается

## 5.25.2. Функции для работы с файлами. Создание файла, запись в файл, вывод содержимого файла в список

Рассмотрим основные функции для работы с файлами.

- файлу>, <Режим>[, <Путь  $\Box$  fopen(< $\Pi$ VTb  $\mathbbmss{K}$ поиска> [,  $<$ HTTPзаголовки>]]) открывает файл и возвращает дескриптор (идентификатор). Параметр <режим> может принимать следующие значения:
	- r только чтение. После открытия файла указатель устанавливается на начало файла. Если файл не существует, функция fopen () вернет false:
	- r+ чтение и запись. После открытия файла указатель устанавливается на начало файла. Если файл не существует, функция fopen() вернет false;
	- w запись. Если файл не существует, то он будет создан. Если файл существует, то он будет перезаписан. После открытия файла указатель устанавливается на начало файла;
	- w+ чтение и запись. Если файл не существует, то он будет создан. Если файл существует, то он будет перезаписан. После открытия файла указатель устанавливается на начало файла;
	- а запись. После открытия файла указатель устанавливается на ко- $\bullet$ нец файла. Если файл не существует, функция fopen () вернет false;
	- а+ чтение и запись. После открытия файла указатель устанавливается на конец файла. Если файл не существует, то он будет создан. Содержимое файла не удаляется.

Кроме того, после режима может следовать модификатор:

- b файл будет открыт в бинарном режиме (по умолчанию);
- t файл будет открыт в текстовом режиме.
- flock (<дескриптор>, <Режим> [, <Результат операции>]) ПОЗВОЛЯСТ блокировать файл или снять блокировку. Параметр <PexvM> может принимать следующие значения:
	- LOCK SH ИЛИ 1 разделяемый доступ для чтения. Если другой процесс хочет записать что-либо в файл, то ему придется подождать снятия блокировки;
	- LOCK EX ИЛИ 2 МОНОПОЛЬНЫЙ режим для записи. Файл не доступен для совместного использования;
	- LOCK UN ИЛИ 3 СНИМАЕТ блокировку.
- П fread (<Дескриптор>, <Длина в байтах>) позволяет прочитать из файла строку указанной длины. Если функции не удалось прочесть заданное число байтов, то она возвратит то, что удалось прочитать.
- fgets (<Дескриптор> [, <Длина в байтах>]) позволяет считывать из файла по одной строке за раз. Считывание будет выполняться до тех пор, пока не встретится символ новой строки (\n), символ конца файла или из файла не будет прочитано указанное количество байт.
- □ file(<Путь к файлу>[, <Режим>[, <НТТР-заголовки>]]) ЧИТАЄТ ВЄСЬ файл в массив, каждый элемент которого будет равен одной строке, прочитанной из файла. В параметре <Peжим> могут быть указаны следующие значения:
	- FILE USE INCLUDE PATH ПОИСК ФАЙЛА бУДЕТ ОСУЩЕСТВЛЕН В КАТАЛОгах, перечисленных в директиве include path;
	- FILE IGNORE NEW LINES НЕ ДОбавлять символ новой строки в конец  $\bullet$ элемента массива:
	- FILE SKIP EMPTY LINES ИГНОРИРОВАТЬ ПУСТЫЕ СТРОКИ.
- □ readfile(<Путь к файлу>[, <true | false>[, <HTTP-заголовки>]]) открывает файл и выводит все его содержимое в окно Web-браузера. Если во втором параметре указано значение true, то поиск файла будет осуществлен в каталогах, перечисленных в директиве include path.
- $\Box$  file get contents (< $\Pi$ yTb  $K$   $\phi$ aйлy> [, < $\phi$ лаг> [, < $HTP$ -заголовки> [, <Начальная позиция>[, <Максимальная длина>]]]]) ВОЗВращает содержимое файла в виде строки. В отличие от функции readfile () не выводит содержимое файла в окно Web-браузера. Если в параметре <Флаг> указано значение FILE USE INCLUDE РАТН, то поиск файла будет осуществлен в каталогах, перечисленных в директиве include path.

```
• fwrite (<дескриптор>, <Строка>) записывает данные в файл.
```
- fflush (<Дескриптор>) записывает изменения из буфера ввода/вывода на  $\blacksquare$ диск. Используется при обработке файлов большого объема, так как обычно запись на диск производится только при закрытии файла.
- fclose (<дескриптор>) закрывает файл.

file put contents () записывает данные в файл. Если файл не существу- $\blacksquare$ ет, то он будет создан. Если файл существует, то по умолчанию он будет перезаписан. Для записи в конец файла следует указать флаг FILE APPEND. Вызов функции эквивалентен последовательности вызовов  $\phi$ ункций fopen(), fwrite() и fclose(). Формат функции:

file put contents (<Путь к файлу>, <Данные> [, <Флаг> [,  $\times$ HTTP- $\text{SANDRKN>11}$ 

В параметре «Флаг» могут быть указаны следующие значения (или их комбинация):

- FILE USE INCLUDE PATH поиск файла будет осуществлен в каталогах, перечисленных в директиве include path;
- $\bullet$ <u> FILE АРРЕND — если файл существует, то данные будут добавлены в</u> конец содержимого файла;
- <u> LOCK EX монопольный режим для записи. Файл не доступен для</u>  $\bullet$ совместного использования.

### Пример:

```
// Перезапись файла
file put contents ('test.txt', 'Эти данные будут записаны');
// Добавление в конец
file put contents ('test.txt', "\nА эти данные будут добавлены",
                  FILE APPEND);
```
Для примера создадим файл file.txt и запишем в него пять E-mail-адресов по одному на строчке (листинг 5.41).

#### Листинг 5.41. Создание файла и запись в него

```
<?php
@$file = fopen("file.txt", "a+") or die("Ommoka");
$mail = "mail1@site.ru\nmail2@site.ru\nmail3@site.ru\n";
$mail .= "mail4@site.ru\nmail5@site.ru";
```

```
flock($file, LOCK_EX); 
fwrite($file, $mail); 
flock($file, LOCK_UN); 
fclose($file); 
echo "Файл создан"; 
?>
```
Если в процессе создания файла возникнет ошибка, то она будет подавлена оператором @, а в окне Web-браузера будет выведено сообщение "Ошибка". При этом дальнейшая обработка файла будет остановлена.

Теперь добавим новую запись в конец файла (листинг 5.42).

#### **Листинг 5.42. Добавление новой записи в конец файла**

```
<?php 
@$file = fopen("file.txt", "a+") or die("Ошибка"); 
$mail = "\nmail6@site.ru"; 
flock($file, LOCK_EX); 
fwrite($file, $mail); 
flock($file, LOCK_UN); 
fclose($file); 
echo "Операция произведена"; 
?>
```
А теперь выведем содержимое файла в список (листинг 5.43).

### **Листинг 5.43. Вывод содержимого файла в список**

```
<?php 
@$file = fopen("file.txt", "r"); 
if ($file) { 
    flock($file, LOCK_SH); 
    echo "<select>\n"; 
    while(!feof($file)) { 
       echo '<option>', trim(fgets($file, 200)), '</option>'; 
    }
```

```
echo "</select>\n";
   flock($file, LOCK UN);
   fclose($file):
\}else \{echo "Не удалось открыть файл";
\}2<sub>2</sub>
```
### 5.25.3. Перемещение внутри файла

Каждый открытый файл поддерживает указатель на текущую позицию в файле. Для перемещения и манипулирования позицией указателя внутри файла используются следующие функции:

- rewind (<дескриптор>) устанавливает указатель на начало файла;  $\mathbf \Pi$
- ftell (<Дескриптор>) возвращает позицию указателя относительно нача- $\Box$ ла файла;
- feof (<Дескриптор>) возвращает true, если указатель находится в конце файла:

□ fseek(<Дескриптор>, <Смещение>[, <Позиция>]) **устанавливает указатель** В ПОЗИЦИЮ, ИМЕЮЩУЮ СМЕЩЕНИЕ <Смещение> ОТНОСИТЕЛЬНО ПОЗИЦИИ <ПОЗИция». Параметр «позиция» может принимать следующие значения:

- SEEK SET начало файла (по умолчанию);
- $\bullet$ SEEK CUR - текущая позиция указателя;
- SEEK END конец файла.

Установка указателя на конец файла продемонстрирована в программном коде, приведенном в листинге 5.44.

Листинг 5.44. Добавление E-mail с установкой указателя на конец файла

```
<?php
@Sfile = fopen("file.txt", "r+");
if (\$file) {
   flock($file, LOCK EX);
   fseek($file, 0, SEEK END);
```

```
fwrite($file, "\nmail7@site.ru");
   flock($file, LOCK UN);
   fclose($file);
   echo "Строка записана":
\}else {
   echo "Не удалось открыть файл";
\}2<sub>2</sub>
```
# 5.25.4. Создание списка рассылки с возможностью добавления. изменения и удаления E-mail-адресов

В качестве примера рассмотрим создание списков рассылки. Создадим возможность добавления нового E-mail, удаления и переименования, а также выведем содержимое файла в поле «textarea». Для этого создадим два файла: mail script.php (листинг 5.45) и mail.php (листинг 5.46).

```
Листинг 5.45. Содержимое файла mail script.php
```

```
<?php
// Проверка E-mail на корректность
function f test email($email) {
   $pattern = '/( [a-z0-9 -1)] )( [a-z0-9-1)] )( . ) + [a-z] (2, 6) (5/1s)return preg match ($pattern, $email);
ł
// Проверка наличия E-mail. Возвращает индекс или false
function f in array ($email, $mass) {
   for (\xi_{i=0}, \xi_{c=count}(\xi_{mass}), \xi_{i<\xi_{c}}, \xi_{i++})if (strtolower($email) === strtolower($mass[$i]))
          return $i;
   \{return false;
\{
```

```
// Добавление E-mail 
function f_add(&$txt) { 
   if (f test email($txt)) {
       if (!file_exists('file.txt')) { // Если файл не существует
         file put contents('file.txt', $txt) or die('Ошибка');
         $txt = ''';return '<span style="color: green">E-mail добавлен</span><br/>>br>';
       } 
       $arr = file('file.txt', 
                   FILE_IGNORE_NEW_LINES | FILE SKIP EMPTY LINES);
      if (count($arr) == 0) { // Если нет ни одного E-mail
         file put contents('file.txt', $txt) or die('Ошибка');
         Stxt = '''; return '<span style="color: green">E-mail добавлен</span><br>'; 
 } 
      if (f in array($txt, $arr) == false) {
         file put contents('file.txt', "\n" . $txt, FILE APPEND)
             or die('Ошибка'); 
         $txt = ''';return '<span style="color: green">Е-mail добавлен</span><br/>>br>';
 } 
       else { 
          $msg = '<span style="color: red">E-mail был добавлен '; 
          $msg .= "ранее</span><br>\n"; 
          return $msg; 
 } 
    } 
    else { 
       $msg = '<span style="color: red">E-mail не соответствует '; 
      $msq = "mafmony</math> return $msg; 
    } 
} 
// Удаление E-mail 
function f_delete(&$del) { 
    if (!file_exists('file.txt')) { // Если файл не существует
```

```
 $msg = '<span style="color: red">Файл не существует'; 
       $msg .= "</span><br>\n"; 
       return $msg; 
    } 
   if (f test email($del)) {
       $arr = file('file.txt', 
                    FILE IGNORE NEW LINES | FILE SKIP EMPTY LINES);
      $index = f in array(Sdel, Sarr); if ($index !== false) { 
         \text{Sarr}[\text{Sindex}] = '';
         str = implode("n", Sarr);$str = trim(str replace("\n\n", "\\n", $str);
         if (file put contents('file.txt', $str) === false)
             die('Ошибка'); 
         Sdel = '';
         return '<span style="color: green">E-mail удален</span><br/>xbr>';
 } 
       else { 
          return '<span style="color: red">E-mail не найден</span><br>'; 
 } 
    } 
    else { 
       $msg = '<span style="color: red">E-mail не соответствует '; 
      $msq = "mafmony</math> return $msg; 
    } 
} 
// Изменение E-mail 
function f update(&$s, &$na) {
    if (!file_exists('file.txt')) { // Если файл не существует
       $msg = '<span style="color: red">Файл не существует</span><br>'; 
       return $msg; 
    } 
   if (f test email($s) && f test email($na)) {
       $arr = file('file.txt', 
                    FILE_IGNORE_NEW_LINES | FILE_SKIP_EMPTY_LINES);
```

```
$index = f in array ($s, $arr);if (\text{sindex} := \text{false}) {
          if (f in array($na, $arr) === false) {
             sarr[sindex] = Sna;Sstr = implode("n", Sar):file put contents ('file.txt', $str) or die ('Ommoka');
             $s = $na = ''\text{Smsq} = '<span style="color: green">E-mail ';
             Smsq .= 'u3 MeHeH < /span > chr >' :
             return $msq;
          \rightarrowelse$msg = '<span style="color: red">Добавляемый E-mail ';
             $msg .= 'зарегистрирован ранее</span><br>';
             return $msq;
          \{\}elsereturn '<span style="color: red">Е-mail не найден</span><br>>>r>;
      \}\}else\frac{1}{2} = '<span style="color: red">E-mail не соответствует ';
      $msg .= 'шаблону</span><br>';
      return $msq;
   \{<sup>}</sup>
\frac{1}{2}Вывод содержимого файла
function f print() \{echo '<textarea cols="25" rows="15">';
   if (file exists('file.txt')) readfile('file.txt');
   echo '</textarea><br>';
\}\overline{P}
```
### Листинг 5.46. Содержимое файла mail.php

```
<?php
require once('mail script.php');
if (isset(\$ GET['add'])') {
   \text{Sadd} = \text{S} \text{ GET}['add'];
   echo f add ($add);
\}else $add = ';
2^5<!-- Выводим форму Добавить -->
<form action="<?php echo $ SERVER['SCRIPT NAME']; ?>">
<input type="text" name="add" value="<?php echo $add; ?>">
<input type="submit" value="Добавить">
\langleform>
<?php
if (isset(\$ GET['del']) ) {
   $del = $ GET['del'];
   echo f delete($del);
\}else $del = ';
?<!-- Выводим форму Удалить -->
<form action="<?php echo $ SERVER['SCRIPT NAME']; ?>">
<input type="text" name="del" value="<?php echo $del; ?>">
<input type="submit" value="Удалить">
\langle form>
<?php
if (isset(\xi GET['s']) \&\& isset(\xi GET['na']) )SS = S GET['S'];
   \sin a = \frac{1}{2} GET['na'];
   echo f update($s, $na);
\}else \$s = \$na = '';
?
```

```
<!-- Выводим форму Изменить -->
<form action="<?php echo $ SERVER['SCRIPT NAME']; ?>">
Старый E-mail<br>
<input type="text" name="s" value="<?php echo $s; ?>"><br>
Новый E-mail<br>
<input type="text" name="na" value="<?php echo $na; ?>">
<input type="submit" value="Изменить">
\epsilon/form>
<!-- Выводим содержимое файла -->
\langle?php f_print(); ?>
```
Откроем в Web-браузере файл mail.php. С помощью форм можно добавить новый E-mail, удалить или переименовать существующий. Причем добавить можно только новый E-mail; если будет введен уже существующий E-mail, то в Web-браузере отобразится соответствующее предупреждение. Кроме того, производится проверка на корректность введенного E-mail; если он не соответствует шаблону, то также отобразится сообщение. Заменить E-mail можно только на отсутствующий в файле E-mail. Таким образом, в файле будут записаны только уникальные E-mail-адреса.

Как разослать письма по E-mail-адресам из этого файла, мы рассмотрим при изучении отправки писем с сайта (см. разд. 5.26).

## 5.25.5. Чтение CSV-файлов. Преобразование CSV-файла в HTML-таблицу

При работе с таблицами (например, в Excel) есть возможность сохранения таблицы в формате CSV. В этом формате каждая строка будет содержать значения ряда ячеек таблицы, разделенных точкой с запятой. Например, таблица

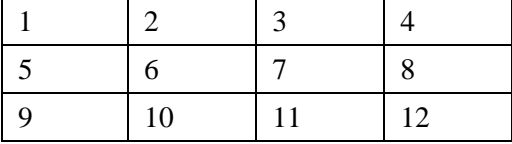

при сохранении в формате CSV будет выглядеть следующим образом:

```
1; 2; 3; 45:6:7:89;10;11;12
```
Для чтения CSV-файлов используется функция fgetcsv(). Функция имеет следующий формат:

```
fgetcsv(<Дескриптор>, [<Длина в байтах>], [<Разделитель>],
      [<Ограничитель>]);
```
Если «Разделитель» не указан, то по умолчанию используется, (запятая). А если не указан <ограничитель>, то по умолчанию используется символ " (кавычка).

Функция fgetcsv() считывает из файла одну строку при каждом вызове. Считывание будет выполняться до тех пор, пока не встретится символ новой строки (\n), символ конца файла или из файла не будет прочитано указанное количество байт. Строка будет разбита по разделителю «Разделитель» и помещена в возвращаемый массив.

Если какая-либо ячейка содержит символ разделителя, то все содержимое ячейки обычно заключается в кавычки. Если используется другой символ, то он должен быть указан в параметре <Ограничитель>.

При сохранении в формате CSV таблица

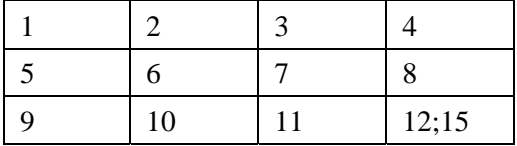

будет выглядеть так:

```
1:2:3:45:6:7:89:10:11: "12:15"
```
Чтобы преобразовать CSV-файл в HTML-таблицу, можно воспользоваться кодом, приведенным в листинге 5.47.

Листинг 5.47. Преобразование CSV-файла в HTML-таблицу

```
<?php
@$file = fopen('filecsv.csv', 'r') or die('OLLMOKa');
flock($file, 1);echo '<table cellspacing="0" cellpadding="5" border="1" width="200">';
echo "\ln";
while(!feof($file)) {
   $Mass = fqetcsv(Sfile, 1024, ';");
```

```
$j = count ($Mass);if (5j != 1) {
       echo '<tr align="center">' . "\n";
       for (\frac{5}{5}k=0; \frac{5}{5}k<\frac{5}{1}; \frac{5}{5}k++) {
           echo '<td width="25%">';
           echo $Mass[$k];
           echo "</td>\n";
       \{echo " </tr>\n";
    \{\}echo '</table>';
flock($file, 3); // 3 == LOCK UN
fclose($file);
2<sub>2</sub>
```
## 5.25.6. Права доступа в операционной системе UNIX

Большинство хостинговых площадок используют операционную систему семейства UNIX. В этой ОС для каждого объекта (файла или каталога) назначаются права доступа для каждой разновидности пользователей — владельца, группы и прочих. Рассмотрим эту важную тему подробнее.

Для файла или каталога могут быть назначены следующие права доступа:

- □ чтение;
- запись:  $\Box$
- выполнение.  $\mathbf \Pi$

Права доступа обозначаются буквами:

- $r$  файл можно читать, а содержимое каталога можно просматривать;  $\mathbf \Pi$
- w файл можно модифицировать, удалять и переименовывать, а в ката- $\Box$ логе можно создавать или удалять файлы. Каталог можно переименовать или удалить;
- х файл можно выполнять, а в каталоге можно выполнять операции над □ файлами, в том числе производить поиск файлов в нем.

Права доступа к файлу определяются записью типа:

 $-rw-r--r--$ 

Первый символ - означает, что это файл, и не задает никаких прав доступа. Далее три символа (rw-) задают права доступа для владельца (чтение и запись). Символ - означает, что права доступа на выполнение нет. Следующие три символа задают права доступа для группы (r--) — только чтение. Ну и последние три символа (r--) задают права для всех остальных пользователей (только чтение).

Права доступа к каталогу определяются такой строкой:

drwxr-xr-x

Первая буква (d) означает, что это каталог. Владелец может выполнять в каталоге любые действия (rwx), а группа и все остальные пользователи — только читать и выполнять поиск (r-x). Для того чтобы каталог можно было просматривать, должны быть установлены права на выполнение (x).

Кроме того, права доступа обозначаются числом. Такие числа называются *маской прав доступа*. Число состоит из трех цифр от 0 до 7. Первая цифра задает права для владельца, вторая — для группы, а третья — для всех остальных пользователей. Например, права доступа -rw-r--r-- соответствуют числу 644.

Сопоставим числам, входящим в маску прав доступа, двоичную и буквенную записи (табл. 5.3).

| Восьмеричная цифра | Двоичная запись | Буквенная запись |
|--------------------|-----------------|------------------|
| 0                  | 000             |                  |
| 1                  | 001             | $- -x$           |
| 2                  | 010             | $-W -$           |
| 3                  | 011             | - WX             |
| 4                  | 100             | $r - -$          |
| 5                  | 101             | $r - x$          |
| 6                  | 110             | $rw-$            |
| 7                  | 111             | rwx              |

*Таблица 5.3. Права доступа в разных записях*
Например, права доступа  $rw-r-r-r-$  можно записать так: 110 100 100, что переводится в число 644. Таким образом, если право предоставлено, то в соответствующей позиции стоит 1, а если нет — то 0.

Для файлов, не являющихся сgi-программами — таких как html, shtml или php — права доступа могут быть установлены равными 644 (-rw-r--r--) (запись-чтение для владельца и только чтение для всех остальных).

Для файлов, являющихся сgi-программами (perl-скрипты, скомпилированные программы на языке С и прочие), права доступа должны быть установлены в (rwxr-xr-x) (исполнение-запись-чтение для 755 владельца  $\mathbf{M}$ чтениеисполнение для всех остальных).

Если Web-сервер запускает php-скрипты от имени владельца, то для записи данных в файл вполне достаточно поставить на этот файл права доступа 600 (rw-------). Если, конечно, файл не используется для чтения всеми пользователями

Права доступа на каталоги рекомендуется устанавливать в 755 (rwxr-xr-x).

Чтобы изменить права доступа из скрипта, необходимо воспользоваться функцией chmod (). Функция имеет следующий формат:

chmod (<Путь к файлу>, <Права доступа>);

Права доступа задаются в виде числа, перед которым следует указать 0 (это соответствует восьмеричной записи числа):

chmod (\$path, 0644);

Для определения прав доступа можно использовать следующие функции:

- □ is readable (<Путь к файлу>) возвращает true, если файл доступен для чтения:
- $\Box$  is writable (< $\Pi$ уть к файлу>) возвращает true, если файл доступен для записи:
- □ is executable(<Путь к файлу>) ВОЗВращает true, если файл является **ВЫПОЛНЯРМЫМ**

# 5.25.7. Функции для манипулирования файлами

<sup>1</sup> сору (<Копируемый файл>, <Куда копируем>) позволяет скопировать файл. Если файл существует, то он будет перезаписан. Функция возвращает true, если файл удачно скопирован:

if (@copy("file.csv", "file2.csv")) echo "Файл скопирован";

- Главе (<Старое имя>, <Новое имя>) переименовывает файл. Если новое имя файла уже существует, то функция вернет false. Если файл переименован, то функция вернет true: if (@rename("file.csv", "file3.csv")) echo "Файл переименован"; **]** unlink (<Путь к файлу>) позволяет удалить файл. Функция вернет true, если файл был удален: if (@unlink("file3.csv")) echo "Файл удален"; □ file exists(<Путь к файлу>) проверяет наличие файла. Значением функции будет true, если файл найден: if (file exists ("file2.csv")) echo "Файл существует";  $\Box$  basename (< Путь к файлу>) возвращает имя файла без пути к нему: echo basename("C:/Apache2/htdocs/file2.csv"); // Выведет: file2.csv **I** dirname (<Путь к файлу>) возвращает путь к каталогу: echo dirname("C:/Apache2/htdocs/file2.csv"); // Выведет: C:/Apache2/htdocs • realpath (<Относительный путь к файлу>) преобразует относительный путь к файлу в абсолютный: echo realpath("file2.csv"); // Выведет: C:\Apache2\htdocs\file2.csv I filesize (<Путь к файлу>) возвращает размер файла: echo filesize("file2.csv"); • fileatime (<Путь к файлу>) СЛУЖИТ ДЛЯ ОПРЕДЕЛЕНИЯ ВРЕМЕНИ ПОСЛЕДНЕго доступа к файлу:  $\text{Sdate} = \text{date}(\text{''Iara } d-m-Y". \text{ filename('''index.nb}) :$ echo \$date; // Выведет: Дата 18-06-2008 I filectime (<Путь к файлу>) ПОЗВОЛЯЕТ УЗНАТЬ ДАТУ СОЗДАНИЯ фАЙЛА:  $\texttt{Sdate} = \texttt{date}('Tara d-m-Y'. \texttt{filectime}('Tindex.nb')$ : echo Sdate: // Выведет: Дата 04-06-2008 I filemtime (<Путь к файлу>) возвращает время последнего изменения файла: \$date = date("Дата d-m-Y", filemtime("index.php")); echo \$date;
	- // Выведет: Дата 20-06-2008

□ touch(<Путь к файлу>, [<Время>]) **устанавливает для файла время по**следнего изменения:

touch ("index.php");

Если параметр «время» не указан, то используется текущее время. Если файла нет, то он будет создан.

# 5.25.8. Загрузка файлов на сервер

Загрузка файлов на сервер осуществляется с помощью формы, у которой параметр enctype равен multipart/form-data. Создадим файл file\_load.html с содержимым, приведенным в листинге 5.48.

```
Листинг 5.48. Содержимое файла file_load.html
<!DOCTYPE HTML PUBLIC "-//W3C//DTD HTML 4.01//EN"
         "http://www.w3.org/TR/html4/strict.dtd">
\text{thm1}<head>
<title>Загрузка файлов</title>
<meta http-equiv="Content-Type" content="text/html; charset=windows-
1251"\epsilon/head>
<body>
<h1>Загрузка файлов</h1>
 <form action="file.php" method="POST" enctype="multipart/form-data">
  cdiv>
    <input type="file" name="file name" size="20">
    <input type="submit" value="Загрузить">
  \langle div\rangle</form>
\langle/html>
```
Далее создаем файл file.php и добавляем в него код, представленный в листинге 5.49.

## Листинг 5.49. Содержимое файла file.php

```
<?php
if (isset($ FILES['file name'])) {
   if (\$ FILES['file name']['error'] == 0 &&
      $ FILES['file name']['size'] > 0) {
      $path = "C:\\\Apace\\htdocs\\";
      $path .= basename($ FILES['file name']['name']);
      if (@move uploaded file($ FILES['file name']['tmp name'], $path)) {
         echo 'Файл загружен';
      \mathcal{E}elseecho 'Ошибка при загрузке';
      \}\}else echo 'Ошибка при загрузке';
\}\overline{?}
```
При выборе файла с помощью кнопки Обзор и нажатии кнопки Загрузить файл будет отправлен серверу. Например, отправляем файл banner.gif. Получив файл, сервер сохраняет его в каталоге для временных файлов и создает переменные окружения со следующими значениями:

```
$ FILES["file name"] ["name"] => banner.gif
$ FILES ["file_name"] ["type"] => image/gif
$ FILES ["file_name"] ["tmp_name"] => C:\php5\tmp\phpDB.tmp
$ FILES["file name"]["error"] => 0
$ FILES ["file_name"] ["size"] => 14987
```
Значение file name здесь может изменяться — это название поля выбора файла в HTML-форме, — а остальные параметры неизменны, и соответствующие им элементы ассоциативного массива содержат следующие данные:

- пате первоначальное название файла;
- $\Box$  type МІМЕ-тип файла;
- $\Box$ tmp name — путь и название временного файла;
- $size$  размер файла;  $\Box$
- error код ошибки. Может принимать следующие значения:
	- о UPLOAD ERR ОК ОШИбок нет, файл был успешно загружен на сервер;
	- 1 UPLOAD\_ERR\_INI\_SIZE размер принятого файла превысил мак-<br>симально допустимый размер, который задан директивой симально допустимый размер, который задан директивой upload max filesize конфигурационного файла php.ini;
	- $2 -$  UPLOAD ERR FORM SIZE размер загружаемого файла превысил значение мах FILE SIZE, указанное в HTML-форме;
	- 3 UPLOAD ERR PARTIAL загружаемый файл был получен только частично;
	- $4 -$  UPLOAD ERR NO FILE файл не загружен.

Итак, файл загружен в каталог временных файлов. Теперь необходимо проверить, не возникло ли проблем с загрузкой. Если все в порядке, то переменная окружения \$\_FILES["file\_name"]["error"] будет содержать значение 0. Затем нужно скопировать файл из каталога временных файлов в нужный каталог. Если файл не скопировать из каталога временных файлов, то по завершению работы сценария он будет удален. Скопировать файл можно с помощью двух функций:  $\text{copy}()$  и move uploaded file().

С функцией copy() мы уже знакомы, она просто копирует файлы. Функция move\_uploaded\_file() имеет следующий формат:

```
move_uploaded_file(<Загруженный файл>, <Куда копируем>);
```
Она перемещает загруженный файл в новое место, первоначально проверяя, является ли файл загруженным на сервер (переданным по протоколу POST). Если файл действительно загружен на сервер, он будет перемещен в место, указанное во втором параметре. Если он не является загруженным файлом, никаких действий не предпринимается, и функция возвращает false. Если файл, указанный во втором параметре, уже существует, он будет перезаписан. Если файл был успешно перемещен, то функция возвратит true.

# **5.25.9. Функции для работы с каталогами. Создаем программу для просмотра всех доступных каталогов и файлов на диске**

Для работы с каталогами используются следующие функции:

 mkdir(<Имя каталога>, <Права доступа>) создает новый каталог с правами доступа, указанными во втором параметре. Права доступа указываются в виде трехзначного числа, перед которым указывается 0. Например, 0755;

- **]** rmdir (<Имя каталога>) удаляет пустой каталог. Если в каталоге есть файлы, то каталог удален не будет;
- getcwd() возвращает текущий каталог;
- **I** chdir (<Имя каталога>) делает указанный каталог текущим;
- opendir (< Имя каталога>) ОТКРЫВАЕТ КАТАЛОГ ДЛЯ ЧТЕНИЯ. ФУНКЦИЯ ВОЗ- $\Box$ вращает дескриптор, который указывается в других функциях;
- $\Box$  readdir(<Дескриптор>) считывает следующее имя объекта (файла или подкаталога);
- **I** closedir (<дескриптор>) закрывает каталог;
- rewinddir (<Дескриптор>) перемещает указатель в начало каталога;
- is dir (<Объект>) возвращает true, если объект является каталогом; σ
- is file (<Объект>) возвращает true, если объект является файлом. σ

Прочитаем содержимое каталога C:\Apache2\htdocs и выведем содержимое каталога в окно Web-браузера. Каталоги и файлы выведем отдельно, а для файлов укажем размер, дату создания и дату изменения файла. Кроме того, добавим возможность перемещения по файловой системе с помощью гиперссылок и предусмотрим возможность использования русских букв в названиях каталогов и файлов. Для этого создадим два файла: dir\_script.php (листинг 5.50) и dir.php (листинг 5.51).

### Листинг 5.50. Содержимое файла dir script.php

```
<?php
function f url new ($path) {
   $Mass = explode('/', Spath);if (count(SMass) > 1) {
      array pop ($Mass) ; // Удаляем последний элемент
      return implode('/', $Mass);
   \mathcal{E}else return '':
function f read dir($path, &$d, &$f) {
   $descr = @opendir($path); // Открываем каталог
```

```
if (sdescr) {
       chdir(Spath); // Делаем каталог текущим
       while (\text{Sobj} = \text{readdir}(\text{Sdescr})) {
          if (is dir($obj)) \frac{1}{2} // Если это каталог
              if (Sobj != '.') {
                  $d[] = $obj;ł
           \{if (is file($obj)) \frac{1}{2} // Если это файл
              $size = filesize($obj);
              \text{Scdate} = \text{date}('d-m-Y', \text{filectime}(\text{Sobj}));$mdate = date('d-m-Y', filename(Sobj));$f[] = array($obj, $size, $cdate, $mdate);
           ł
       \}closedir($descr); // Закрываем каталог
   \{else exit ('Не удалось открыть каталог');
\overline{P}
```
#### Листинг 5.51, Содержимое файла dir.php

```
<?php
require once('dir script.php');
\daggerdir = array();
$files = array();
// Задаем путь по умолчанию
else $path = $ GET['path'];
if (strlen(\$path) == 0) exit('He saqan<sub>TYTb'</sub>);
// Получаем файлы и папки текущего каталога
f read dir($path, $dir, $files);
\text{Spath2} = f \text{ url new}(\text{Spath});
// Кодируем все спецсимволы
$path = urlencode ($path)$ ;
```
 $\}$ 

```
$path2 = urlencode($path2);
// Выводим содержимое каталога
\overline{?}<table cellspacing="0" cellpadding="5" border="0" width="100%">
<tr><td width="25%">
<h2 align="center">Каталоги</h2>
</td><td>
<h2 align="center">Файлы</h2>
</td></tr>
<tr><td valign="top">
<?php
for (\text{Si}=0, \text{Sc}=count(\text{Sdir}); \text{Si} < \text{Sc}; \text{Si}++) {
   if (\frac{1}{2} \text{dir} [\frac{1}{2}]) == '...') {
      echo '<a href="?path=' . $path2 . '">На уровень выше</a><br>>>br>';
   \mathcal{E}elseecho '<a href="?path=' . $path . urlencode('/' . $dir[$i]);
      echo '">' . \sin[\sin . "</a> <br>\n";
   \}<sup>}</sup>
2 ></td><td valign="top">
<table cellspacing="0" cellpadding="5" border="1" width="100%">
<tr align="center">
<td width="25%">Название файла</td>
<td width="25%">Размер файла</td>
<td width="25%">Лата созлания файла</td>
<td width="25%">Дата последнего изменения</td>
\langletr>
<?php
// Выводим названия файлов
for (\frac{1}{2}k=0, \frac{1}{2}c=count(\frac{1}{2}files); \frac{1}{2}k<\frac{1}{2}c; \frac{1}{2}k++)echo '<tr align="center">';
   echo '<td>' . $files[$k][0] . "</td>\n";
   echo '<td>' . $files[$k][1] . "</td>\n";
   echo '<td>' . $files[$k][2] . "</td>\n";
```

```
echo '<td>' . $files[$k][3] . "</td>\n";
   echo " </tr>\n";
\mathcal{F}echo "</table>\n";
if (count(5files) == 0) {
   echo '<div style="text-align: center"><b>Heт файлов</b></div>';
\}\overline{P}</td></tr></table>
```
Откроем в Web-браузере файл dir.php. В результате отобразится содержимое каталога C:\Apache2\htdocs. С помощью гиперссылок можно перемещаться между каталогами, отображая их содержимое, почти как в программе Проводник в Windows.

# 5.25.10. Получение информации из сети Интернет

Открыть для чтения можно не только локально сохраненный файл, но и файл, находящийся на другом сервере в Интернете. С помощью функций fopen(), file() И file get contents() файл можно получить как по протоколу НТТР, так и по протоколу FTP. Для этого достаточно указать соответствующий протокол в URL-адресе, переданном в качестве параметра  $\langle \text{m} \rangle$ файлу> Этим функциям:

```
http://www.site.ru/file.txt
ftp://www.site.ru/file.txt
```
Как вам уже известно, в логах сервера отображается программное обеспечение сделавшего запрос клиента. С помощью директивы user\_agent в файле рһр.іпі можно задать свое название. Для этого вместо строки

```
; user agent="PHP"
```
нужно написать другую, например:

```
user agent="MySpider/1.0"
```
При обработке больших файлов может потребоваться больше времени, чем задано по умолчанию (30 секунд). Увеличить время работы сценария можно С ПОМОЩЬЮ ДИРЕКТИВЫ max execution time:

```
max execution time = 120
```
Кроме того, следует учитывать, что с помощью директивы allow url fopen можно запретить открытие внешних файлов. Для получения информации из сети Интернет значение директивы должно быть равно on:

```
allow url fopen = On
```
Получить документ с помощью функции fopen () можно следующим обра-30M:

```
$host = 'http://www.admin.ru/testrobots.php?var1=10&var2=15';
$content = '';$header = "User-Agent: MySpider/1.0\r\n";
$header .= "Cookie: test=5\r\n";
$option = array('http' => array('method' => 'GET', 'header' => 'Sheader'));
$context = stream_context_create($option);
@$file = fopen($host, 'r', false, $context);
if (\$file) {
   while(!feof($file)) {
      \text{Scontent} = \text{fgets}(\text{Stile}, 1024);
   \}fclose($file):
   echo '<b>Содержимое страницы:</b><br>>>>chr>';
   echo '<pre>', htmlspecialchars($content), '</pre>';
\}elseecho 'Не удалось открыть файл';
\left\{ \right\}Если необходимо получить документ в виде массива или строки, то можно
BOCПОЛЬЗОВАТЬСЯ ФУНКЦИЯМИ file () И file get contents ():
$host = 'http://wwwadmin.ru/testrobots.php?var1=10&var2=15';
$header = "User-Agent: MySpider/1.0\r\n";
Sheader := "Cookie: test=5\r\n";
Softion = array('http' => arrav('method' => 'GET'. 'header' => Sheader));
```

```
$context = stream_context_create($option);
```

```
$file1 = implode('', file($host, 0, $context));
```

```
if (\$file1) {
   echo '<b>Содержимое страницы (file()):</b><br>>>>chr>';
   echo '<pre>' . htmlspecialchars($file1) . '</pre>';
ł
$file2 = file get contents ($host, 0, $context);
if (\$file2) {
   echo '<br/>b>Содержимое страницы (file get contents()):</b>>>>br><br/>>';
   echo '<pre>' . htmlspecialchars($file2) . '</pre>';
\mathcal{E}
```
Функция fsockopen() позволяет получить не только содержимое документа, но и все заголовки ответа сервера. Эта функция очень универсальна и позволяет открыть соединение не только с портом 80, но и с любым другим. Например, можно передать сообщение почтовому серверу на 25-й порт. Функция имеет следующий формат:

```
fsockopen (<Хост>, <Порт>, [<Номер ошибки>], [<Сообщение об ошибке>],
      [ <Tаймаут>]);
```
Функция устанавливает сетевое соединение и возвращает его дескриптор. Если соединение не установлено, то функция возвращает false. Получить номер и сообщение об ошибке можно с помощью необязательных параметров «Номер ошибки» и «Сообщение об ошибке». В необязательном параметре <Tаймаут> МОЖНО УКАЗАТЬ МАКСИМАЛЬНОЕ ВРЕМЯ, В ТЕЧЕНИЕ КОТОРОГО ПРОИЗВОдится попытка соединения (в секундах). Если параметр не указан, то будет использовано значение из директивы default socket timeout файла php.ini:

 $default socket timeout = 60$ 

После установки соединения необходимо передать заголовки запроса. Между собой заголовки должны разделяться с помощью комбинации символов \r\n. Заголовки должны отделяться от тела запроса с помощью комбинации  $\r\ln r$ .

Открытым соединением можно манипулировать как обычным файлом с помощью функций fgets (), fwrite (), feof () и др. Закрыть соединение позволяет функция fclose().

Функция stream set blocking() позволяет установить режим блокировки соединения. Имеет следующий формат:

stream set blocking (<Дескриптор соединения>, <Режим блокировки>);

Если режим равен 1, то функции чтения будут ожидать полного завершения передачи данных. Если указать о, то блокировка снимается.

В качестве примера получим документ методом сет и выведем отдельно заголовки ответа сервера и содержимое документа (листинг 5.52).

#### Листинг 5.52. Чтение документа методом GET

 $\}$ 

```
<?php
\text{Space} = \text{"testrobots.php?var1=10&var2=15";$port = "80";\text{Short} = \text{''www}admin.ru":
$header = "GET $page HTTP/1.1\r\n";
Sheader := "Host: Shost\r\n":
$header .= "User-Agent: MySpider/1.0\r\n";
$header .= "Accept: text/html, text/plain, application/xml\r\n";
$header .= "Accept-Language: ru, ru-RU\r\n";
$header .= "Accept-Charset: windows-1251\r\n";
$header .= "Accept-Encoding: identity\r\n";
$header .= "Connection: close\r\n";
$header .= "Cookie: test=5\r\n";
$header := "\r \n\rangle^n;
@$fsock = fsockopen($host, $port, $err, $err_text, 30);
if (<i>st</i> sock) {
   stream set blocking($fsock, 0);
   fwrite($fsock, $header);
   $s = 5;\text{Scontent} = \text{""}$headers = ";
   $buffer = "";while(!feof($fsock)) {
      $buffer = fgets ($fsock, 1024);if ($buffer == "\r\n") { $s = 10; }
      if (\$s == 5) { $headers .= $buffer; }
      else { $content := $buffer; }
   \}fclose($fsock);
```

```
elseecho "Произошла ошибка " . $err . ": " . $err text;
ļ
echo "<br/>b>Заголовки ответа сервера:</b><br>>>>br>";
echo "<pre>". htmlspecialchars($headers). "</pre>";
echo "<br><br><br>>>>Содержимое страницы:</b>>>>>><br>";
echo "<pre>". htmlspecialchars($content) . "</pre>";
?
```
#### Обратите внимание на строку

 $\texttt{Short} = \texttt{''www} \texttt{w} \texttt{m} \texttt{in} \cdot \texttt{ru} \texttt{''}$ 

Мы не указали протокол соединения, так как протокол http:// по умолчанию закреплен за 80-м портом.

Если необходимо получить только заголовки ответа сервера, то вместо метода сет следует указать метод неар. Для этого строку

\$header = "GET \$page HTTP/1.1\r\n";

следует заменить на

\$header = "HEAD \$page HTTP/1.1\r\n";

Ланные можно передать не только методами сет и неар, но и методом розт. имитируя таким образом передачу данных формы. Рассмотрим это на примере (листинг 5.53).

#### Листинг 5.53. Имитация передачи данных методом РОST

```
<?php
\text{Space} = "\text{testrobots.php"}$port = "80";$host = "wwwadmin.ru";
$header = "POST $page HTTP/1.1\r\n";
$header .= "Host: $host\r\n";
$header .= "User-Agent: MySpider/1.0\r\n";
$header .= "Accept: text/html, text/plain, application/xml\r\n";
$header .= "Accept-Language: ru, ru-RU\r\n";
$header := "Accept-Charset: windows-1251\r\n";
$header := "Accept-Encoding: identity\r\n";
```

```
$header .= "Connection: close\r\n"; 
$header .= "Content-Type: application/x-www-form-urlencoded\r\n";
$header .= "Content-Length: 15\r\n";
$header .= "Cookie: test=5\r\n"; 
$header := "\r\right|";
@$fsock = fsockopen($host, $port, $err, $err text, 30);
if ($fsock) { 
   stream set blocking($fsock, 0);
    fwrite($fsock, $header); 
    fwrite($fsock, "var1=10&var2=15"); 
   $s = 5;$content = "";Sheaders = ""; $buffer = ""; 
    while(!feof($fsock)) { 
       $buffer = fgets($fsock, 1024); 
      if ($buffer == "\r\n") { $s = 10; }
      if (Ss == 5) { $headers .= $buffer; }
      else \{ $content .= $buffer; \} } 
    fclose($fsock); 
} 
else { 
    echo "Произошла ошибка " . $err . ": " . $err_text; 
} 
echo "<br/>b>Заголовки ответа сервера:</b>>>>br><br>";
echo "<pre>" . htmlspecialchars($headers) . "</pre>"; 
echo "<br><br><b>Содержимое страницы:</b><br><br>"; 
echo "<pre>" . htmlspecialchars($content) . "</pre>"; 
?>
```
В этом примере мы заменили метод передачи данных с GET на POST и добавили два заголовка:

```
$header .= "Content-Type: application/x-www-form-urlencoded\r\n"; 
$header := "Content-Length: 15\r\ln";
```
Первый заголовок имитирует передачу данных формы, а второй указывает ллину данных, переданных методом розт. Сами данные мы передаем после всех заголовков:

```
fwrite($fsock, "var1=10&var2=15");
```
# Использование библиотеки CURL

Вместо перечисленных функций для получения информации из сети Интернет можно воспользоваться библиотекой CURL (Client URL Library). Чтобы использовать библиотеку CURL, необходимо в файле php.ini убрать символ комментария (;) перед строкой

; extension=php curl.dll

В библиотеку CURL входят следующие функции:

- □ curl init ([<URL-aдрес>]) создает новый сеанс и возвращает идентификатор;
- curl close (< Идентификатор>) Завершает сеанс;
- C curl\_setopt(<Идентификатор>, <Параметр>, <Значение>) устанавливает параметры сеанса.

<Параметр> МОЖЕТ РАВНЯТЬСЯ ОДНОЙ ИЗ СЛЕДУЮЩИХ КОНСТАНТ, ОПРЕДЕЛЯЮщих смысл параметра <Значение>:

- CURLOPT URL URL-адрес;
- $\bullet$ CURLOPT PORT - номер порта;
- CURLOPT USERAGENT значение HTTP-заголовка User-Agent;  $\bullet$
- CURLOPT RETURNTRANSFER если параметр не равен 0, то функция curl exec () будет возвращать результат, а не выводить его сразу в Web-браузер;
- сикьорт тімеоит максимальное время выполнения операции (в секундах):
- сикьорт неарек если параметр не равен 0, то результат будет включать не только содержимое документа, но и заголовки ответа сервера;
- сикцорт мовору если параметр не равен 0, то результат будет включать только заголовки ответа сервера;
- сикцорт розт если параметр не равен 0, то запрос будет оправлен методом роѕт. Кроме того, будет добавлен HTTP-заголовок Content-

Туре СО ЗНАЧЕНИЕМ application/x-www-form-urlencoded. Этот заголовок обычно используется при передаче данных формы;

- CURLOPT POSTFIELDS строка, содержащая данные для передачи ме-**ТОЛОМ POST:**
- CURLOPT REFERER ЗНАЧЕНИЕ HTTP-ЗАГОЛОВКА Referer;
- CURLOPT COOKIE ЗНАЧЕНИЕ HTTP-ЗАГОЛОВКА Cookie:
- сикьорт FOLLOWLOCATION если параметр не равен 0, то перенаправления будут обрабатываться автоматически;
- CURLOPT HTTPHEADER МАССИВ С ДОПОЛНИТЕЛЬНЫМИ НТТР-ЗАГОЛОВками:
- сикьорт FILE дескриптор файла, в который будет выведен результат операции;
- сикцорт writeHEADER дескриптор файла, в который будут выведены полученные заголовки:
- CURLOPT STDERR дескриптор файла, в который будут выводиться сообщения об ошибках:
- <sup>[]</sup> curl exec(<Идентификатор>) ВЫПОЛНЯСТ ЗАПРОС;
- C curl getinfo(<Идентификатор>, [<Параметр>]) ВОЗВРАЩАЕТ ИНФОРМАцию о последней операции. Если <параметр> не указан, то функция возврашает ассопиативный массив. Если <Параметр> равен СURLINFO HTTP СОDE, ТО функция возвращает последний полученный код НТТР. Если <параметр> равен CURLINFO CONTENT TYPE, то функция возвращает содержимое полученного заголовка Content-Type или значение NULL, если заголовка нет в ответе сервера;
- curl errno (<Идентификатор>) возвращает код последней ошибки;
- I curl error (< Идентификатор>) ПОЗВОЛЯЕТ ПОЛУЧИТЬ СТРОКУ С ОПИСАНИЕМ послелней ошибки.

Пример запроса методом сет с получением содержимого документа и всех заголовков ответа сервера приведен в листинге 5.54.

Листинг 5.54. Получение документа методом GET с использованием библиотеки CURL

 $\langle$ ?php

```
@$curl=curl init();
if (lcurl error(\xicurl)) {
   curl setopt ($curl, CURLOPT URL, $url);
   curl setopt ($curl, CURLOPT USERAGENT, "MySpider/1.0");
   curl setopt ($curl, CURLOPT HEADER, 1);
   $heads = array("Accept: text/html, text/plain, application/xml",
      "Accept-Language: ru, ru-RU",
      "Accept-Charset: windows-1251",
      "Accept-Encoding: identity",
      "Connection: close",
      "Cookie: test=5"
   \,;
   curl setopt (Scurl, CURLOPT HTTPHEADER, Sheaders):
   curl setopt ($curl, CURLOPT RETURNTRANSFER, 1);
   \text{Scontent} = \text{curl} \text{exec} (\text{Scurl});
   if (lcurl error(\$curl)) {
      echo "<br/>b>Код возврата: </b> ";
      echo curl getinfo ($curl, CURLINFO HTTP CODE);
      echo "<br><br>Заголовок Content-Type:</b> ";
      echo curl getinfo ($curl, CURLINFO CONTENT TYPE);
      echo "<br><br>";
      echo "<b>Содержимое страницы:</b><br>>>>>";
      echo "<pre>". htmlspecialchars($content). "</pre>";
   \}elseecho "Произошла ошибка " . curl errno ($curl) . ": ";
      echo curl error($curl);
   <sup>}</sup>
   curl close($curl);
\mathcal{E}elseecho "Произошла ошибка " . curl errno ($curl) . ": ";
   echo curl error ($curl);
\}\overline{P}
```
В ряде случаев достаточно получить только заголовки ответа сервера (листинг 5.55).

#### Листинг 5.55. Получение заголовков ответа с использованием библиотеки CURL

```
<?php
Surl = "http://wwwadmin.ru/testrobots.php?var1=1&var2=5&var3=45"@Scurl=curl init():
if (!curl error(\xicurl)) {
   curl setopt ($curl, CURLOPT_URL, $url);
   curl setopt ($curl, CURLOPT USERAGENT, "MySpider/1.0");
   curl setopt ($curl, CURLOPT HEADER, 1);
   curl setopt ($curl, CURLOPT NOBODY, 1);
   Sheaders = array("Accept: text/html, text/plain, application/xml",
      "Accept-Language: ru, ru-RU",
      "Accept-Charset: windows-1251",
      "Accept-Encoding: identity",
      "Connection: close",
      "Cookie: test=5"
   \,;
   curl setopt ($curl, CURLOPT HTTPHEADER, $headers);
   curl setopt ($curl, CURLOPT RETURNTRANSFER, 1);
   \text{Scontent} = \text{curl} \text{ exec}(\text{Scurl});
   if (lcurl error(Scurl)) {
      echo "<br/>b>Кол возврата:</b> ":
      echo curl qetinfo($curl, CURLINFO HTTP CODE);
      echo "<br><br>>>Заголовок Content-Type:</b> ";
      echo curl getinfo ($curl, CURLINFO CONTENT TYPE);
      echo "<br><br>";
      echo "<br/>b>Заголовки ответа сервера:</b><br>>>>br>";
      echo "<pre>". htmlspecialchars($content). "</pre>":
   \}elseecho "Произошла ошибка " . curl errno ($curl) . ": ";
```

```
echo curl error ($curl);
   \}curl close($curl);
ł
else {
   echo "Произошла ошибка " . curl errno ($curl) . ": ";
   echo curl error ($curl);
\mathcal{E}\overline{?}
```
Приведем также пример запроса методом роѕт, в котором мы не получаем заголовки ответа сервера, а только выводим содержимое страницы (листинг 5.56).

### Листинг 5.56. Передача данных методом POST с использованием библиотеки CURL

```
<?php
Sur1 = "http://wwwadmin.ru/testrobots.php":@$curl=curl init();
if (lcurl error(Scurl)) {
   curl setopt ($curl, CURLOPT URL, $url);
   curl setopt ($curl, CURLOPT USERAGENT, "MySpider/1.0");
   curl setopt ($curl, CURLOPT HEADER, 0);
   $heads = array("Accept: text/html, text/plain, application/xml",
      "Accept-Language: ru, ru-RU",
      "Accept-Charset: windows-1251",
      "Accept-Encoding: identity",
      "Connection: close",
      "Cookie: test=5"
   );
   curl setopt ($curl, CURLOPT HTTPHEADER, $headers);
   curl setopt ($curl, CURLOPT RETURNTRANSFER, 1);
   curl setopt ($curl, CURLOPT POST, 1);
   curl setopt ($curl, CURLOPT POSTFIELDS, "var1=1&var2=5&var3=45");
   \text{Scontent} = \text{curl} \text{exec} (\text{Scurl});
```

```
 if (!curl_errno($curl)) { 
      echo "<br />b>Код возврата: </b> ";
      echo curl getinfo($curl, CURLINFO HTTP CODE);
      echo "<br >> <br >> 3аголовок Content-Type:</b> ";
      echo curl getinfo($curl, CURLINFO CONTENT TYPE);
      echo "<br>>>br>";
       echo "<b>Содержимое страницы:</b><br><br>"; 
       echo "<pre>" . htmlspecialchars($content) . "</pre>"; 
    } 
    else { 
       echo "Произошла ошибка " . curl_errno($curl) . ": "; 
      echo curl error($curl);
    } 
   curl_close($curl);
} 
else { 
    echo "Произошла ошибка " . curl_errno($curl) . ": "; 
   echo curl error($curl);
} 
?>
```
# **5.26. Отправка писем с сайта. Рассылка писем по E-mail-адресам из файла**

Отправить письма с сайта позволяет функция mail(). Функция имеет следующий формат:

mail(<E-mail получателя>, <Тема>, <Сообщение>, [<Заголовки>]);

Функция возвращает true, если письмо отправлено. Если PHP работает в режиме Safe Mode, то функция mail() всегда возвращает false, даже если письмо отправлено.

В параметре <Заголовки> обычно указываются следующие заголовки:

From — имя и обратный адрес отправителя:

From: Nik <unicross@mail.ru>

 $\Box$  Content-Type — MIME-тип и кодовая таблица: Content-Type: text/html; charset=windows-1251 Заголовки должны быть разделены комбинацией символов \r\n. Если в тексте заголовков присутствуют русские буквы, то текст следует зашифровать с помощью метода base64 следующим образом:

```
=?<Кодировка>?B?<Зашифрованный текст>?=
```
Зашифровать текст с помощью метода base64 позволяет функция base64\_encode().

```
$tema = "Сообщение";
```

```
$tema = "=?windows-1251?B?" . base64_encode($tema) . "?=";
```
Зашифровать текст в кодировке UTF-8 позволяет функция mb\_encode\_mimeheader(). Функция имеет следующий формат:

mb\_encode\_mimeheader(<Строка>, [<Кодировка>], [<Метод кодирования>],

[<Символ переноса строк>]);

Если параметр <Кодировка> не указан, то используется значение, указанное в функции mb\_internal\_encoding(). Как показывает практика, указывать кодировку в функции mb\_internal\_encoding() нужно обязательно. Параметр <Метод кодирования> может принимать значения "B" (Base64) или "Q" (Quoted-Printable). Если параметр не указан, то используется значение "B". Параметр <Символ переноса строк> задает символ для разделения строк. По умолчанию предполагается комбинация "\r\n". Пример:

```
mb_internal_encoding('UTF-8');
$tema = 'Сообщение'; 
echo mb encode mimeheader($tema);
// Выведет: =?UTF-8?B?0KHQvtC+0LHRidC10L3QuNC1?=
```
Текст сообщения шифровать необязательно. А вот кодовую таблицу символов следует указать в заголовке Content-Type. Также следует учитывать, что длина одной строки не должна превышать 70 символов. Строки отделяются друг от друга символом перевода строки (\n).

Любое письмо может быть отправлено в виде обычного текста (листинг 5.57), а также в формате HTML (листинг 5.58). В первом случае указывается MIME-тип text/plain, а во втором — text/html.

В качестве примера отправим письмо с подтверждением регистрации.

#### **Листинг 5.57. Пример отправки письма в виде обычного текста**

```
<?php 
$msg = "Добрый день!\n\n"; 
Smsq = "BbYCTEUHO 3aperMCTPUQOBAHb.\n\ln";
```

```
$msg .= "http://www.site.ru/\n"; 
$msg .= "support@site.ru"; 
$Ot = "Cymnopr";$Ot = "=?windows-1251?B?" . base64 encode($Ot) . "?=";$header = "Content-Type: text/plain; charset=windows-1251\r\n";
$header .= "From: " . $Ot . " <support@site.ru>"; 
$tema = "Сообщение"; 
$tema = "=?windows-1251?B?" . base64 encode($tema) . "?=";
mail("vasya@mail.ru", $tema, $msg, $header); 
?>
```
Отправленное письмо (с заголовками) будет выглядеть следующим образом:

```
To: vasya@mail.ru 
Subject: =?windows-1251?B?0e7u4fnl7ejl?= 
Content-Type: text/plain; charset=windows-1251 
From: =?windows-1251?B?0fPv7+7w8g==?= <support@site.ru>
```
Добрый день!

Вы успешно зарегистрированы.

http://www.site.ru/ support@site.ru

#### **Листинг 5.58. Пример отправки письма в формате HTML**

```
<?php 
$msq = "Jo6pbi7 \text{text}:\text{s}b7>b7>b1";
$msq = "Bb1 yc1e0B10 3ape1y0c1p0b1b1. <br/> <b>Yb2b1</b>,$msg .= "<a href=\"http://www.site.ru/\">http://www.site.ru/</a><br>\n"; 
$msg .= "support@site.ru"; 
$Ot = "Cуппорт";
50t = "=?windows-1251?B?" . base64 encode(50t) . "?=";
$header = "Content-Type: text/html; charset=windows-1251\r\n";
$header .= "From: " . $Ot . " <support@site.ru>"; 
$tema = "Сообщение";
```

```
$tema = "=?windows-1251?B?" . base64 encode($tema) . "?=";
mail("vasya@mail.ru", $tema, $msg, $header);
\overline{?}
```
При изучении работы с файлами мы создали файл file.txt со списком рассылки и механизм работы с ним (см. разд. 5.25.4). Теперь рассмотрим возможность рассылки писем по E-mail-адресам из этого файла (листинг 5.59).

#### Листинг 5.59. Рассылка писем

```
<form action="<?php echo $ SERVER ['SCRIPT NAME']; ?>">
<input type="hidden" name="send" value="1">
<input type="submit" value="Разослать">
</form>
<?php
if (isset(§ GET['send"])) {
   $email = file('file.txt') or die('Файл не найден');
   \text{Smsq} = \text{MofpbiM} день!\ln \text{m};
   \text{Smsq} .= "Новости нашего сайта. \n\n":
   \text{Smsq} .= "http://www.site.ru/\n";
   Smsq = "mail@site.ru":$header = "Content-Type: text/plain; charset=windows-1251\r\n";
   $header.="From: news <mail@site.ru>";
   $tema = "Новости сайта";
   $tema = "=?windows-1251?B?" . base64 encode($tema) . "?=";
   for (\text{Si}=0, \text{Sc}=count(\text{Semail}); \text{Si} < \text{Sc}; \text{Si}++)Semail [Si] = trim(Semail [Si]):
       if (preq match(\sqrt{(a-z_0-9)}.-]+)@([a-z0-9-]+\.)+[a-z]{2,6}$/is',
          \text{Semail} \{\text{sil})\}@mail($email[$i], $tema, $msg, $header);
       \mathcal{E}ł
   echo "Сообщения разосланы";
\{\frac{2}{3}
```
При нажатии кнопки Разослать на все E-mail из файла будет отправлено письмо.

Обратите внимание, на локальной машине письма отправлены не будут, так как мы не устанавливали программу отправки писем — sendmail. На сервере хостинг-провайдера данная программа практически всегда установлена и настроена. Правда, количество одновременно отправленных писем часто ограничено.

При рассылке в письме обязательно должна быть предусмотрена возможность отписаться от рассылки. И запомните - рассылка спама в Интернете запрещена. Под спамом понимаются письма, не запрошенные явным образом получателем.

# 5.27. Аутентификация с помощью PHP. Создание Личного кабинета

В разд 4.4.13 мы уже рассматривали аутентификацию посетителей при помоши файла конфигурации сервера Apache .htaccess. В PHP существует свой способ аутентификации посетителей при помощи механизма сессий.

За механизм сессий в файле php.ini отвечают следующие директивы:

```
I session.save handler определяет место хранения данных сеанса:
   session.save handler = files
```
 $\Box$  session.save path задает путь к месту хранения данных сеанса. При установке мы изменили значение "/tmp" на "c:/php5/tmp" и создали папку tmp в каталоге c:/php5:

```
session.save path = "c://php5/tmp"
```
• session.use cookies BKЛЮЧАЕТ ВОЗМОЖНОСТЬ ИСПОЛЬЗОВАНИЯ COOKies ДЛЯ механизма сессий. Если указано значение 1, то использование разрешено, если 0 — то запрещено:

```
session.use_cookies = 1
```
- **I** session.name определяет имя сеанса: session.name = PHPSESSID
- Session.auto start задает возможность автоматического запуска механизма работы с сеансами. Значение 0 запрещает запуск:

```
session.auto start = 0
```
- $\Box$  session.  ${\rm cos}$ kie path определяет путь для установки в cookies сеанса: session.cookie path =  $/$
- session.cache expire устанавливает время жизни для кэшированных П. страниц сеанса в минутах:

session.cache expire = 180

• session.cookie lifetime определяет время жизни cookies на машине пользователя. Значение 0 указывает на то, что cookies будет удалено сразу после закрытия окна Web-браузера:

```
session.cookie lifetime = 0
```
• session.use trans sid 32 дает возможность присоединения PHPSESSID к URL-адресам. Если указано значение 1, то использование разрешено, если 0 — то запрещено:

```
session.use trans sid = 1
```
Работа с механизмом сессий осуществляется следующим образом:

- 1. Запускается сеанс.
- 2. Регистрируются переменные сеанса.
- 3. Используются переменные сеанса.
- 4. Удаляются переменные сеанса.
- 5. Сеанс закрывается.

Запустить сессию позволяет функция session start():

 $session start()$ 

При запуске сессии на компьютер пользователя устанавливается cookies с именем PHPSESSID и значением вида db711b560810e7f90d67a4c8e6a873af.  $\mathbf{A}$  $\overline{B}$ папке  $c$ :/ $php5/tmp$ создается временный файл  $\mathbf{c}$ именем sess\_db711b560810e7f90d67a4c8e6a873af.

Если прием cookies отключен в настройках Web-браузера, то к любой ссылке будет добавлена следующая строка:

?PHPSESSID=db711b560810e7f90d67a4c8e6a873af

Если на странице имеется форма, то внутрь будет автоматически добавлено скрытое поле:

<input type="hidden" name="PHPSESSID"

```
value="db711b560810e7f90d67a4c8e6a873af" />
```
При первом запуске будут установлены cookies, а имя сессии будет добавлено в URL-адреса для всех внутренних ссылок. Если cookies разрешено использовать, то в дальнейшем добавление к URL будет прекращено.

Поменять имя сеанса можно с помошью функции session name ():

```
session name ("Ivan");
session start();
```
Теперь вместо имени PHPSESSID будет использоваться имя Ivan.

Зарегистрировать переменную внутри сеанса можно следующим образом:

```
$ESSION['var1"] = 1;
```
Переменная сохраняется не в cookies пользователя, а в специальном файле на сервере. В cookies пользователя сохраняется только переменная с именем PHPSESSID И ЗНАЧЕНИЕМ ВИДА db711b560810e7f90d67a4c8e6a873af.

Проверить существование переменной можно с помощью функции isset ():

```
if (isset(\$ SESSION["var1"])) {
   echo "Переменная зарегистрирована";
\}
```
Удалить переменную сеанса позволяет функция unset ():

unset (\$ SESSION["var1"]);

Удалить сразу все переменные сеанса позволяет функция session unset (): session start(); // Запускаем сессию session unset(); // Удаляем все переменные session destroy(); // Удаляем идентификатор

По завершении сеанса сначала нужно удалить все переменные сеанса, а затем вызвать функцию session destroy () для удаления идентификатора сеанса: session destroy();

Для примера создадим папку secure в папке C:\Apache2\htdocs. В этой папке создадим следующие файлы:

- $\Box$  index.php содержит форму для ввода логина и пароля (листинг 5.60);
- secure.php файл с информацией только для прошедших аутентифика- $\blacksquare$ цию пользователей (листинг 5.61);
- $\Box$  exit.php для завершения сеанса (листинг 5.62);
- data.php для хранения логина и пароля (листинг 5.63). □

Листинг 5.60. Содержимое файла index.php

```
\langle?php
require once('data.php');
Serr = '';
if (isset($ POST['login']) && isset($ POST['passw'])) {
   $ POST['passw'] = m d5 ($ POST['passw']);if ($ POST['login'] === $enter login &&
      $ POST['passw']===$enter passw) {
      session start();
      $ SESSION ['sess login'] = $ POST ['login'];
      $ SESSION['sess pass'] = $ POST['passw'];
      header('Location: secure.php');
      exit()\}else$err = '<span style="color: red"><b>';
      $err .= 'Логин или пароль введены неправильно!';
      \text{Serr} .= '</b></span><br>';
   \}\}\overline{P}<form action="index.php" method="POST">
<div align="center" style="padding: 250px 0 0 0">
  <table border="0" cellspacing="0" width="200">
   <caption><br/>>b>Вход в систему</b></caption>
   <tr><td align="right"><b>JOTMH:</b></td>
   <td><input type="text" name="login"></td></tr>
   <tr><td align="right"><b>Пароль:</b></td>
   <td><input type="password" name="passw"></td></tr>
   <tr>
   <td align="center" colspan="2">
    <input type="submit" value="Войти">
  </td></tr></table>
  <?php echo $err; ?>
\langle \text{div} \rangle</form>
```
### **Листинг 5.61. Содержимое файла secure.php**

```
<?php 
session start();
require once('data.php');
if (isset($_SESSION['sess_login']) && isset($_SESSION['sess_pass'])) { 
    if ($_SESSION['sess_login']===$enter_login && 
          $_SESSION['sess_pass']===$enter_passw) { 
       echo "Информация для прошедших аутентификацию<br><br>\n"; 
       echo "<a href=\"exit.php\">Выйти из системы</a>\n"; 
    } 
    else { 
       header('Location: index.php'); 
       exit(); 
    } 
} 
else { 
    header('Location: index.php'); 
    exit(); 
} 
?>
```
## **Листинг 5.62. Содержимое файла exit.php**

```
<?php 
session start();
session unset(); // Удаляем все переменные
session destroy();
header("Location: index.php"); 
?>
```
## **Листинг 5.63. Содержимое файла data.php**

```
<?php 
$enter_login = "login"; 
$enter_passw = "202cb962ac59075b964b07152d234b70"; 
?>
```
В данном примере используется только один логин (login) и пароль (123). В реальной практике для каждого пользователя создается свой логин и пароль. Для хранения учетных записей используется файл или чаще всего база данных. Если используется обычный файл (как в нашем случае), то он должен содержать пароль в зашифрованном виде, а сам файл должен быть недоступен через Интернет. В нашем примере файл data.php должен быть расположен в папке C:\php5\includes, а не в C:\Apache2\htdocs\secure.

# Вниманиг!

Так как мы устанавливаем заголовки ответа сервера, то перед функцией session start () не должно быть никаких операторов вывода. Даже пустая строка перед открывающим PHP-дескриптором (<?php) вызовет ошибку.

# 5.28. Работа с графикой

Библиотека GD позволяет работать со следующими форматами изображений:

- JPEG (Joint Photographic Experts Group);  $\Box$
- PNG (Portable Network Graphics);  $\blacksquare$
- GIF (Graphics Interchange Format);  $\Box$
- WBMP (Wireless Bitmap).  $\Box$

# 5.28.1. Информация об установленной библиотеке GD

Чтобы использовать библиотеку GD, необходимо в файле php.ini убрать символ комментария (;) перед строкой

; extension=php qd2.dll

Если библиотека установлена правильно, функция gd info () возвращает информацию об установленной библиотеке GD в виде ассоциативного массива:

```
$Mass = gd info();
foreach ($Mass as $key=>$val) {
   if (Sval == true) {
      Sval = 'Ia':\{
```

```
if (\text{value} == \text{false}) {
   $val = '<span style="color: red">Her</span>';
\}echo "$key: $val <br>\n";
```
Этот РНР-код выведет текст, отображающийся в Web-браузере так:

GD Version: bundled (2.0.34 compatible) FreeType Support: Да FreeType Linkage: with freetype T1Lib Support: Her GIF Read Support: Да GIF Create Support: Да JPEG Support: Да PNG Support: Да WBMP Support: Да XPM Support: Her XBM Support: Да JIS-mapped Japanese Font Support: Her

ļ

# 5.28.2. Получение информации об изображении

Несколько функций позволяют получить информацию об изображениях:

```
\Boxgetimagesize () возвращает информацию об изображении в виде ассоциа-
   тивного массива. В качестве примера возьмем стандартный баннер
   468\times 60:
   $Mass = getimagesize("banner.gif");
   foreach ($Mass as $key = > $val) {
     echo "$key: $val <br>\n";
   \}
```
Такой пример выведет код HTML, отображаемый Web-браузером примерно так:

 $0:468$  $1:60$  $2:1$ 

```
3: width="468" height="60"
hits: 6channels: 3
mime: image/qif
```
- **П** imagesx() возвращает ширину изображения, загруженного с помощью функций  $imagecreatefromppq()$ , imagecre $imagecreatestromqif()$ , atefromjpeg(), imagecreatefromwbmp() ИЛИ Др.;
- **П** imagesy() возвращает высоту изображения, загруженного с помощью функций  $imaccreatefrom$ ng $()$ . imagecreatefromgif(), imagecreatefromjpeg(), imagecreatefromwbmp() ИЛИ ДD. \$img = imagecreatefromgif("banner.gif");

```
echo "Ширина " . imagesx($img) . "<br>";
echo "Высота " . imagesy($img) . "<br>";
```

```
// Выведет: Ширина 468<br>Высота 60<br>
```
Получить детальную информацию о JPEG- и TIFF-изображениях позволяет библиотека php\_exif.dll. Для использования функций из этой библиотеки необходимо в файле php.ini убрать комментарий (;) перед строкой

; extension=php exif.dll

После этого необходимо перенести строку в самый конец перечисления всех расширений.

# ОБРАТИТЕ ВНИМАНИЕ

Если не перенести строку, то библиотека будет недоступна для использования. Кроме того, библиотека php exif.dll требует подключения библиотеки php mbstring.dll. А переносим мы строку именно из-за того, что библиотека php\_exif.dll должна загружаться после библиотеки php\_mbstring.dll.

Библиотека php exif.dll предоставляет следующие функции:

- exif imagetype (<Путь к файлу>) позволяет определить формат файла. Функция возвращает false, если формат файла определить не удалось, или следующие значения и соответствующие им константы:
	- 1 IMAGETYPE GIF;
	- $\bullet$  2 IMAGETYPE JPEG;
	- $\bullet$ 3 - IMAGETYPE PNG:
	- 4 IMAGETYPE SWF;
- 5 IMAGETYPE PSD;
- $\bullet$  6 IMAGETYPE BMP;
- 7 IMAGETYPE TIFF II;
- 8 IMAGETYPE TIFF MM;
- $\bullet$  9 IMAGETYPE JPC:
- 10 IMAGETYPE\_JP2;
- $\bullet$  11  $\text{---}$  IMAGETYPE JPX;
- $\bullet$  12 IMAGETYPE JB2;
- $\bullet$  13 IMAGETYPE SWC;
- $\bullet$  14  $\text{---}$  IMAGETYPE IFF;
- 15 IMAGETYPE WBMP;
- 16 IMAGETYPE XBM.

## Проверить формат можно так:

```
if (exif_imagetype('foto.jpg') == IMAGETYPE_JPEG) { 
    echo 'Это фото в формате JPEG';
```

```
}
```
## Или так:

```
if (exif_imagetype('foto.jpg') == 2) { 
    echo 'Это фото в формате JPEG'; 
}
```
 $\Box$  exif read data() позволяет вывести информацию из заголовков JPEG- и TIFF-файлов. Возвращает результат в виде ассоциативного массива. Функция имеет следующий формат:

```
exif read data(<Имя файла>, [<Список разделов>],
[<Тип массива>],
```
[<Вывод миниатюры>]);

В параметре <Список разделов> можно перечислить через запятую разделы, которые должны присутствовать в файле. Если указанный раздел отсутствует, то функция возвращает false. По умолчанию параметр имеет значение NULL.

Параметр <Тип массива> определяет, будет ли каждый раздел представлен в виде отдельного массива (значение true) или нет (значение false). По умолчанию параметр имеет значение false. Следует учитывать, что разделы сомритер, тнимвмать и соммемт всегда представлены как отдельные массивы

Параметр «вывод миниатюры» определяет, будет ли загружена миниатюра (значение true) или только информация о ней (значение false). По умолчанию параметр имеет значение false.

## Пример использования функции:

```
\langle?php
sarr = exit read data('foto.jpg');if (!$arr) die ('Информации нет');
echo '<b>Информация об изображении:</b><br>';
echo 'Название: ' . $arr['FileName'] . '<br>';
echo 'Pasmep: ';
echo number format ($arr['FileSize'], 0, '.', '');
echo '<br>';
echo 'Міте-тип: ' . $arr['МітеТуре'] . '<br>';
echo 'Ширина: ' . $arr['COMPUTED']['Width'] . '<br>';
echo 'Bыcora: ' . $arr['COMPUTED']['Height'] . '<br>>';
echo 'Дата создания: ' . $arr ['DateTimeOriqinal'] . '<br>';
echo 'Выдержка: ' . $arr['ExposureTime'] . '<br>';
echo 'Чувствительность: ' . $arr['ISOSpeedRatings'] . '<br>';
echo ' chrs ':echo '<br/>b>Информация о фотоаппарате:</b><br>';
echo 'Производитель: ' . $arr['Make'] . '<br>';
echo 'Модель: ' . $arr['Model'] . '<br>';
\overline{P}
```
### Выведет примерно:

#### Информация об изображении:

Название: foto.jpq Размер: 5 578 604  $Mime-TM\Pi$ : image/jpeg Ширина: 3648 Высота: 2736 Дата создания: 2008:07:05 10:26:41 Выдержка: 1/320 Чувствительность: 80

```
Информация о фотоаппарате:
```
Производитель: Canon

Молель: Canon DIGITAL IXUS 85 IS

## Вывести полную информацию по разделам можно следующим образом:

```
\langle?php
$arr = exif read data('foto.jpg', NULL, true, false);
if (!$arr) die ('Информации нет');
echo '<pre>';
print r($arr);
echo '</pre>';
2<sub>2</sub>
```
 $\Box$  exif thumbnail() позволяет вывести миниатюру из JPEG- и TIFFфайлов. Функция имеет следующий формат:

```
exif thumbnail (<Имя файла>, [<Ширина>], [<Высота>],
              [<Формат миниатюры>]);
```
В необязательных параметрах «Ширина», «Высота» и «Формат миниатюры» можно указать переменные, в которых будут сохранены соответствующие параметры миниатюры. Пример использования функции:

```
\langle?php
$image = exif thumbnail('foto.jpg');
if (!$imaqe) die ('Миниатюры нет');
header('Content-type: image/jpeg');
echo $image;
exit():
\frac{2}{3}
```
# 5.28.3. Работа с готовыми изображениями

Для загрузки готового изображения в качестве холста используются следующие функции:

- $\Box$  <Идентификатор> = imagecreatefrompng(<Имя файла>) ДЛЯ ИЗОбражений в формате PNG:
- $\Box$ <Идентификатор> = imagecreatefromgif (<Имя файла>) — ДЛЯ ИЗОбражений в формате GIF;
- $\Box$  <Идентификатор> = imagecreatefromjpeg(<Имя файла>) ДЛЯ ИЗОбражений в формате JPEG:
- $\Box$ <Идентификатор> = imagecreatefromwbmp(<Имя файла>) — ДЛЯ ИЗОбра жений в формате WBMP.

Чтобы вывести изображение в Web-браузер, нужно вначале вывести соответствующий заголовок с помощью функции header ():

```
header("Content-type: image/png");
header("Content-type: image/gif");
header("Content-type: image/jpeg");
header("Content-type: image/vnd.wap.wbmp");
```
А затем вывести изображение с помощью соответствующей формату функции:

 $\Box$  imagepng() — для изображений в формате PNG: imagepng(<Идентификатор>, [<Имя файла>], [<Сжатие>]) <Сжатие> — число от 0 до 9:

- □  $\lim_{\alpha\to 0}$  imagegif() — для изображений в формате GIF: imagegif (<Идентификатор>, [<Имя файла>])
- imagejpeg() для изображений в формате JPEG:  $\Box$ imageipeg(<Идентификатор>, [<Имя файла>], [<Сжатие>])

 $\epsilon$ -Сжатие> — число от 0 до 100, по умолчанию — 75;

 $\Box$  imagewbmp() — для изображений в формате WBMP: imagewbmp(<Идентификатор>, [<Имя файла>])

В этих функциях необязательный параметр < $\text{MMS}$  файла> задает имя файла, в который осуществляется вывод. Это означает, что изображение можно вывести не только в Web-браузер, но и сохранить в файл.

После вывода изображения следует освободить ресурсы с помощью функции imagedestroy():

imagedestroy(<Идентификатор>);

В качестве примера выведем баннер banner.gif в окно Web-браузера. Для этого создадим файл banner.php (листинг 5.64).

### Листинг 5.64. Файл banner.php для вывода баннера

<?php

```
$img=imagecreatefromgif("banner.gif");
```

```
header("Content-type: image/gif"); 
imagegif($img); 
imagedestroy($img); 
?>
```
Вывести баннер в окно Web-браузера в любом документе позволяет следующий HTML-код:

```
<img src="banner.php" alt="">
```
Это аналогично встраиванию обычного изображения:

```
<img src="banner.gif" alt="">
```
Есть одно отличие. Если изображение содержит анимацию, то в окне Webбраузера будет отображен только первый кадр анимации.

# **5.28.4. Создание нового изображения**

Новое изображение создается с помощью функции imagecreate():

```
<Идентификатор> = imagecreate(<Ширина>, <Высота>);
```

```
Кроме того, для создания нового изображения можно использовать функцию
imagecreatetruecolor():
```

```
<Идентификатор> = imagecreatetruecolor(<Ширина>, <Высота>);
```
# Пример:

```
$img = imagecreatetruecolor(100, 100); 
header('Content-type: image/gif'); 
imagegif($img); 
imagedestroy($img);
```
В результате в окно Web-браузера будет выведен квадрат черного цвета. Следует обратить внимание на то, что мы можем выводить созданное изображение в любом формате, указав соответствующую функцию при выводе. Это справедливо не только для созданных изображений, но и загруженных с помощью функций imagecreatefrompng(), imagecreatefromgif(), imagecreatefromjpeg() и imagecreatefromwbmp(): \$img = imagecreatefromgif('banner.gif'); header('Content-type: image/jpeg'); imagejpeg(\$img); imagedestroy(\$img);
Динамическое создание изображений не имело бы смысла, если бы не было возможности формировать их содержимое. Библиотека GD предоставляет много функций для изменения созданных или прочитанных изображений, которые мы рассмотрим в следующих разделах.

## **5.28.5. Работа с цветом**

Добавить новый цвет в палитру позволяет функция imagecolorallocate():

```
imagecolorallocate(<Идентификатор>, <Доля красного>, <Доля зеленого>,
```
<Доля синего>);

### Например:

\$white = imagecolorallocate(\$img, 255, 255, 255);

Функция imagecolordeallocate() уничтожает объект цвета, созданный функцией imagecolorallocate().

imagecolordeallocate(<Идентификатор>, <Цвет>);

С помощью функции imagecolortransparent() можно сделать определенный цвет палитры прозрачным:

imagecolortransparent(<Идентификатор>, <Цвет>)

### Например:

 $$white = imagescolorallocate ($img, 255, 255, 255);$ imagecolortransparent(\$img, \$white);

Функция imagecolorclosest() возвращает ближайший к указанному цвет из имеющихся в палитре:

imagecolorclosest(<Идентификатор>, <Доля красного>, <Доля зеленого>,

<Доля синего>);

### Например:

 $$white = imagescolorclosest ($img, 255, 255, 255);$ 

Функция imagecolorat() возвращает цвет указанной точки изображения: imagecolorat(<Идентификатор>, <X>, <Y>);

Координаты точки отсчитываются от верхнего левого угла.

Функция imagecolorsforindex() возвращает ассоциативный массив значений RGB-составляющих для указанного идентификатора цвета:

imagecolorsforindex(<Идентификатор изображения>, <Цвет>);

В качестве примера выведем числовые значения для цвета указанной точки изображения:

```
$img = imagecreatefromgif('banner.gif'); 
$color = imagecolorat($img, 20, 20); 
$rgb = imagecolorsforindex($img, $color); 
echo '<pre>';
print_r($rgb);
echo '</pre>'; 
imagedestroy($img);
```
#### Выведет примерно:

```
Array 
( 
      [red] => 255 
      [green] => 255 
      [blue] => 255 
     [alpha] => 0
)
```
Функция imagefill() позволяет закрасить область одного цвета другим цветом. Достаточно указать координаты точки и новый цвет:

imagefill(<Идентификатор>, <X>, <Y>, <Цвет>);

Функция imagefilltoborder() позволяет закрасить область, ограниченную точками какого-то цвета, другим цветом. Достаточно указать координаты точки, цвет границы и цвет закраски:

imagefilltoborder(<Идентификатор>, <X>, <Y>, <Цвет границы>, <Цвет>);

Функция imagecolorstotal() возвращает количество цветов в палитре изображения:

```
imagecolorstotal(<Идентификатор>);
```
#### Например:

\$var = imagecolorstotal(\$img);

Для примера напишем скрипт image.php (листинг 5.65), в котором создается новое изображение 88×31 красного цвета и выводится в Web-браузер.

**Листинг 5.65. Файл image.php для вывода динамически созданного изображения**

<?php

```
header("Content-type: image/png");
```

```
$img = @imagecreate(88, 31); 
$background color = imagecolorallocate(\n$img, 255, 0, 0);imagefill($img, 0, 0, $background color);
imagepng($img); 
imagedestroy($img); 
?>
```
## **5.28.6. Рисование линий и фигур**

Библиотека GD позволяет рисовать следующие фигуры:

 $\blacksquare$  точка:

```
imagesetpixel(<Идентификатор>, <X>, <Y>, <Цвет>);
```
Здесь <X> и <Y> — координаты точки, которые, как обычно, отсчитываются от верхнего левого угла;

сплошная линия:

```
imageline(<Идентификатор>, <X1>, <Y1>, <X2>, <Y2>, <Цвет>);
```
Линия задается двумя точками с координатами (<X1>,<Y1>) и  $(, )$ ;

пунктирная линия:

imagedashedline(<Идентификатор>, <X1>, <Y1>, <X2>, <Y2>, <Цвет>);

Линия задается двумя точками с координатами (<X1>,<Y1>)  $\text{U}$  (<X2>, <Y2>);

#### прямоугольник без заливки:

imagerectangle(<Идентификатор>, <X1>, <Y1>, <X2>, <Y2>, <Цвет>);

- <X1> и <Y1> координаты левого верхнего угла;
- <X2> и <Y2> координаты правого нижнего угла;
- <Цвет> цвет границы;

```
 прямоугольник с заливкой:
```
imagefilledrectangle(<Идентификатор>, <X1>, <Y1>, <X2>, <Y2>, <Цвет>);

- <X1> и <Y1> координаты левого верхнего угла;
- <X2> и <Y2> координаты правого нижнего угла;
- <Цвет> цвет прямоугольника;

```
 многоугольник без заливки:
```
imagepolygon(<Идентификатор>, <Массив координат>,

```
 <Кол-во вершин>, <Цвет>);
```
- «Массив координат» массив координат вершин;
- <Кол-во вершин> количество вершин многоугольника;
- <Цвет> цвет границы;

```
 многоугольник с заливкой:
```

```
imagefilledpolygon(<Идентификатор>, <Массив координат>,
```
<Кол-во вершин>, <Цвет>);

- <Массив координат> массив координат вершин;
- <Кол-во вершин> количество вершин многоугольника;
- <Цвет> цвет многоугольника;
- дуга, круг, эллипс:

imagearc(<Идентификатор>, <X>, <Y>, <Ширина>, <Высота>, <Старт>, <Конец>, <Цвет>)

- <X> и <Y> координаты центра;
- <Ширина> ШИРИНА;
- $**•**$  $**•**$  $**•**$  $**•**$  $**•**$  $**•**$  $**•**$  $**•**$  $**•**$  $**•**$  $**•**$  $**•**$  $**•**$  $**•**$  $**•**$  $**•**$  $**•**$  $**•**$  $**•**$  $**•**$  $**•**$  $**•**$  $**•**$  $$
- <Старт> начальный угол в градусах;
- $\epsilon$ Конец> конечный угол в градусах. Угол 0° соответствует направлению вправо, углы отсчитываются по часовой стрелке;
- <Цвет> цвет границы.

Для примера выведем дугу окружности радиусом 75 точек с центром в точке (100,100), которая соединяет точки (175,100) и (100,175):

```
$img = imagecreate(200, 200);$white = imagescolorallocate ($img, 255, 255, 255);$red = imagecolorallocate($img, 255, 0, 0); 
imagearc($img, 100, 100, 150, 150, 0, 90, $red); 
header('Content-type: image/gif'); 
imagegif($img); 
imagedestroy($img);
```
Функция imagesetthickness() устанавливает толщину линий при рисовании:

imagesetthickness(<Идентификатор>, <Толщина в пикселах>);

По умолчанию толщина линий составляет 1 пиксел.

### **5.28.7. Вывод текста в изображение. Создаем счетчик посещений**

Для вывода текста используются следующие функции:

```
 imagechar() рисует символ на изображении по горизонтали: 
   imagechar(<Идентификатор>, <Шрифт>, <X>, <Y>, <Символ>, <Цвет>);
```

```
\Box imagecharup() рисует символ на изображении по вертикали:
    imagecharup(<Идентификатор>, <Шрифт>, <X>, <Y>, <Символ>, 
   <sub>LEET></sub>) :</sub>
```
- imagestring() отображает строку на изображении по горизонтали: imagestring(<Идентификатор>, <Шрифт>, <X>, <Y>, <Строка>,  $<sub>LEET></sub>$ ) :</sub>
- imagestringup() отображает строку на изображении по вертикали: imagestringup(<Идентификатор>, <Шрифт>, <X>, <Y>, <Строка>, <Цвет>);

В этих функциях параметр <Шрифт> задает размер встроенного шрифта, который выражается числом от 1 до 5.

Все четыре функции с буквами русского языка не работают. Для русского языка следует использовать TrueType-шрифты (например, arial.ttf). В Windows XP шрифты расположены в папке C:\Windows\Fonts. Для работы с TrueType-шрифтами используются следующие функции:

 imagettftext() рисует строку на изображении TrueType-шрифтом. Функция возвращает массив координат 4-х вершин прямоугольника, в который будет вписан текст. Вершины перечисляются в следующем порядке: нижняя левая, нижняя правая, верхняя правая, верхняя левая. Формат вызова функции:

```
imagettftext(<Идентификатор>, <Размер>, <Угол>, <Х>, <Ү>,
<Цвет>, <Шрифт>, <Строка>);
```
Параметры имеют следующий смысл:

- <X> и <Y> координаты левой крайней точки базовой линии;
- <Размер> размер шрифта;
- $\epsilon$ Угол> угол поворота текста. Угол 0 соответствует обычному го- $\bullet$ ризонтальному расположению текста, а поворот осуществляется против часовой стрелки;
- «Шрифт» имя файла со шрифтом.

Например, следующий код

```
\text{Simq} = \text{imagecreate}(200, 200);$red = imagecolorallocate ($img, 255, 0, 0);$black = imagecolorallocate ($img, 0, 0, 0);$text = 'Testing...';$fontfile = "C://WINDOWS/Fonts/arial.ttf":$arr = imagettftext($img, 20, 0, 11, 21, $black, $fontfile,
Stext):
print r($arr);
```
выведет в РНР 5.2

```
Array ( \lceil 0 \rceil => 12 \lceil 1 \rceil => 27 \lceil 2 \rceil => 115 \lceil 3 \rceil => 27 \lceil 4 \rceil => 115
 \begin{bmatrix} 5 \end{bmatrix} = > 2 \begin{bmatrix} 6 \end{bmatrix} = > 12 \begin{bmatrix} 7 \end{bmatrix} = > 2 \end{bmatrix}
```
### **ПРИМЕЧАНИЕ**

В PHP 5.3.0 функция возвращает некорректный результат. В PHP 5.3.2-dev (от 14 ноября 2009 г.) ошибка была устранена, но результат все равно отличается от результата в РНР 5.2.

Это означает, что текст вписан в такой прямоугольник:

- 12, 27 координаты левого нижнего угла;
- $\bullet$ 115, 27 - координаты правого нижнего угла;
- $\bullet$ 115, 2 - координаты правого верхнего угла;
- 12, 2 координаты левого верхнего угла;
- 

I imagettfbbox() возвращает координаты прямоугольника, в который вписана строка с помощью TrueType-шрифта;

imagettfbbox(<Размер>, <Угол>, <Шрифт>, <Строка>);

Например, такой код

```
\text{Stext} = \text{Testing...}$fontfile = "C:/WINDOWS/Fonts/arial.ttf";
$arr = imagettfbbox(20, 0, $fontfile, $text);
print r($arr);
```
#### вывелет в РНР 5.2

Array ( $[0]$  => 0  $[1]$  => 5  $[2]$  => 103  $[3]$  => 5  $[4]$  => 103  $[5]$  => -20  $[6]$  => 0  $[7]$  => -20 )

### **ПРИМЕЧАНИЕ**

В РНР 5.3.0 функция возвращает некорректный результат. Описание ошибки http://bugs.php.net/bug.php?id=48801. В РНР 5.3.2-dev (от 14 ноября 2009 г.) ошибка была устранена, но результат все равно отличается от результата в РНР 5.2.

Это означает, что заданный текст, выведенный под заданным углом таким шрифтом и размером, помесится в прямоугольник со следующими координатами:

- 0, 5 левый нижний угол;
- 103, 5 правый нижний угол;
- 103, -20 правый верхний угол;
- 0, -20 левый верхний угол.

### ОБРАТИТЕ ВНИМАНИЕ

Две координаты по у имеют отрицательные значения. Это происходит потому, что началом координат считается левая точка базовой линии. Базовая линия - это линия, соприкасающаяся с большинством букв снизу. Части некоторых букв могут быть расположены ниже базовой линии (например, буква "y"). Все, что расположено ниже базовой линии, имеет положительные координаты Y, а все, что выше — отрицательные. Кроме того, отрицательные значения может иметь и координата х.

В качестве примера создадим счетчик посещения с использованием cookies и вывелем результат в графическом виле (листинг 5.66).

#### Листинг 5.66. Счетчик посещений

```
<?php
if (!isset($ COOKIE['id count'])) $id count = 0;
else $id count = $ COOKIE['id count'];
$id count++;
setcookie('id count', $id count, 0x6FFFFFFFF);
header("Content-type: image/png");
\text{Simq} = \text{imagecreate}(88, 31);
```

```
$white = imagecolorallocate ($img, 255, 255, 255);
\text{Sarey} = \text{imagecolorallocate}(\text{Simq}, 128, 128, 128)$black = imagecolorallocate ($img, 0, 0, 0);imagerectangle($img, 0, 0, 87, 30, $black);
$fontfile = 'C:/Windows/Fonts/arial.ttf';$str = 'Мой счетчик';
$str = iconv("windows-1251", "UTF-8", $str);imagettftext($img, 8, 0, 11, 13, $grey, $fontfile, $str);
$mass = imagettfbbox(12, 0, $fontfile, $id count);
Swidth = intval((88 - 5mass[2])/2);
imagettftext($img, 12, 0, $width, 27, $grey, $fontfile, $id count);
imagepnq (simq);
imagedestroy($img);
?
```
При использовании русских букв могут возникнуть проблемы, по этой причине мы преобразуем текст из кодировки windows-1251 в UTF-8 при помощи функции iconv(). Попробуйте обновить страницу, цифры на счетчике будут увеличиваться.

При выводе текста на готовое изображение возможны проблемы с цветом текста. Особенно это проявляется при использовании изображений в формате GIF, так как количество цветов ограничено числом 256. Если попытаться добавить новый цвет при максимальном количестве цветов в палитре, функция imagecolorallocate() ВМесто илентификатора цвета вернет значение false. а цвет текста будет соответствовать цвету фона. Один из способов решения этой проблемы заключается в использовании функции imagecolorclosest(), которая возвращает ближайший цвет, имеющийся в палитре (листинг 5.67).

#### Листинг 5.67. Вывод текста на готовое изображение

```
<?php
$img = imagecreatefromgif('foto.gif');
header('Content-type: image/gif');
$white = imagecolorallocate ($img, 255, 255, 255);
if ($white !== false) {
   $str = 'Точный цвет';
\left\{ \right\}else$white2 = imagecolorclosest($img, 255, 255, 255);
```

```
$str = 'Ближайший цвет';
ļ
$fontfile = 'C:/Windows/Fonts/arial.ttf';$str = iconv("windows-1251", "UTF-8", $str);imagettftext($img, 28, 0, 100, 400, $white2, $fontfile, $str);
$str = 'Точный цвет';
$str = iconv("windows-1251", "UTF-8", $str);
imagettftext($img, 28, 0, 140, 440, $white, $fontfile, $str);
imagegif ($img);
imagedestroy($img);
\overline{P}
```
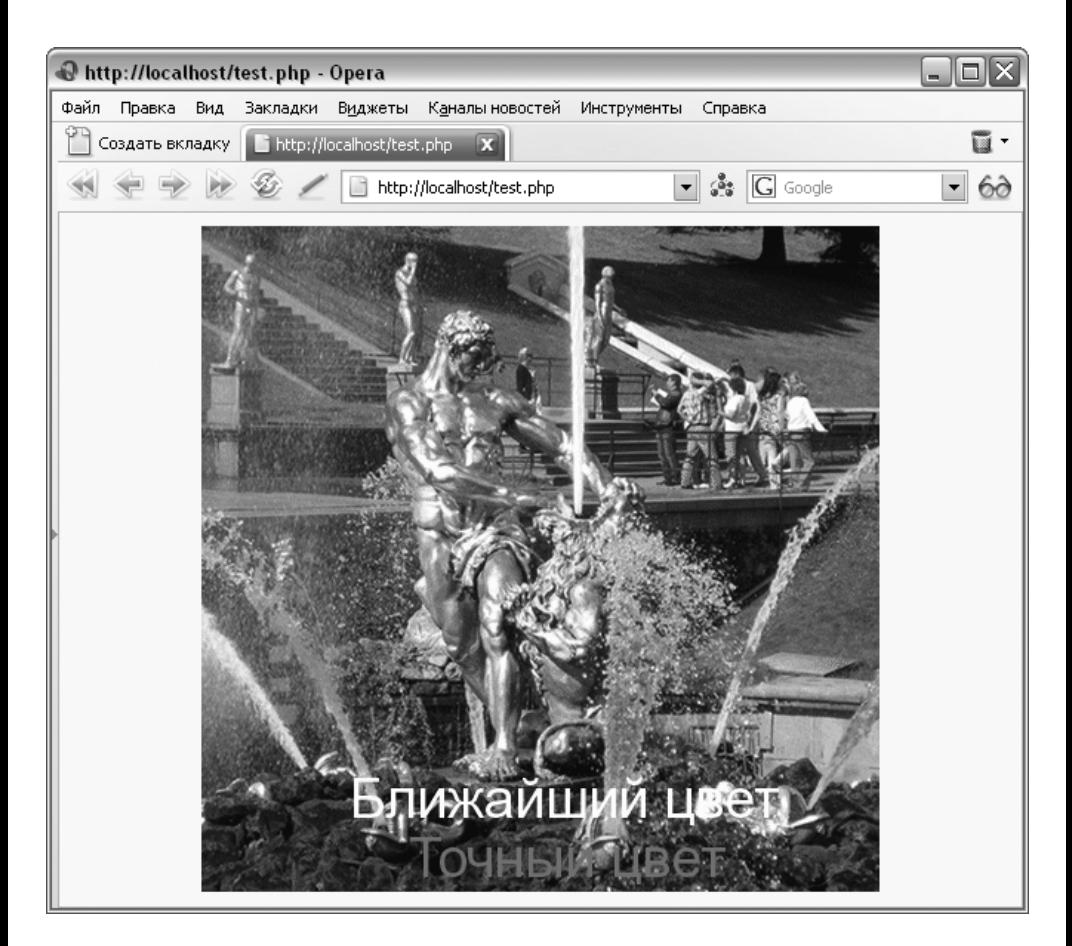

Рис. 5.2. Вывод текста на готовое изображение

Итак, мы выводим на изображение две строки. Первая строка выводится цветом. ближайшим к указанному цвету в палитре. Вторая строка демонстрирует цвет текста, если бы мы не использовали функцию imagecolorclosest(). Результат выполнения листинга изображен на рис. 5.2.

### 5.28.8. Изменение размеров и копирование изображений

Для изменения размеров и копирования изображений применяется функция  $i$  magecopyresampled(). Функция имеет следующий формат:

```
imagecopyresampled(<Идентификатор1>, <Идентификатор2>, <X1>, <Y1>,
                     <X2>, <Y2>, <Ширина1>, <Высота1>, <Ширина2>,
                     <sub>EICOTA2</sub></sub>
```
Параметр «идентификатор1» задает изображение, в которое требуется скопировать изображение, заданное параметром «Идентификатор2». Изображение, в которое копируем, должно быть полноцветным или созданным с помощью  $\phi$ ункции imagecreatetruecolor().  $\Phi$ ункция imagecreatetruecolor() часто применяется для создания подложки при изменении размеров изображения.

Параметры <x2>, <Y2>, <Ширина2> и <Высота2> задают прямоугольную область в изображении, заданном в параметре «Идентификатор2», которую мы будем копировать. А параметры <x1>, <y1>, <Ширина1> И <Bысота1> Задают прямоугольную область, в которую будет вставлен копируемый фрагмент.

В качестве примера уменьшим изображение в два раза и выведем полученное изображение в Web-браузер (листинг 5.68).

#### Листинг 5.68. Изменение размера изображения

```
<?php
$img2 = imagecreatefromgif('foto.gif');
if (!$img2) die('Изображение не удалось загрузить');
// Получаем размеры изображения
list($width2, $height2) = qetimagesize('foto.gif');
// Получаем ширину и высоту нового изображения
$width1 = $width2/2;$height1 = $height2/2;
// Создаем подложку для нового изображения
$imq1 = imagecreatetruecolor($width1, $height1);
```

```
if (!$img1) die('Изображение не удалось создать');
header('Content-type: image/jpeg');
// Копируем и изменяем размер
imagecopyresampled($img1, $img2, 0, 0, 0, 0, $width1, $height1,
                    $width2, $height2);
imageipeq(\text{Simq1});
imagedestroy($img1);
imagedestroy($img2);
\overline{P}
```
В листинге 5.67 мы рассмотрели проблему вывода текста на готовое изображение и не получили точный цвет текста. Теперь рассмотрим вывод текста указанным цветом. Для этого получаем исходное изображение. Создаем подложку такого же размера и копируем исходное изображение на созданную подложку. Далее выводим надпись нужным цветом (листинг 5.69).

#### Листинг 5.69. Вывод текста на готовое изображение указанным цветом

```
\langle?php
$foto name = 'foto.get';// Загружаем исходное изображение
$img2 = imagecreatefromgif($foto name);
  (!$imq2) die('Изображение не удалось загрузить');
if
// Получаем размеры изображения
list($width, $height) = qetimagesize($foto name);
// Создаем подложку для нового изображения
$img1 = imagecreatetruecolor($width, $height);
if (!$imq1) die('Изображение не удалось создать');
// Копируем исходное изображение на подложку
imagecopyresampled($img1, $img2, 0, 0, 0, 0, $width, $height,
                   $width, $height);
imagedestroy($img2);
$white = imagecolorallocate($img1, 255, 255, 255);
if (\text{5white} == \text{false}) die('OLLMOKa');
$str = 'Фонтан Самсон';
$str = iconv("windows-1251", "UTF-8", $str);$fontfile = 'C://Windows/Fonts/arial.ttf';
```
// Выводим надпись на изображение imagettftext(\$img1, 28, 0, 100, 440, \$white, \$fontfile, \$str); // Выводим изображение header('Content-type: image/gif'); imagegif(\$img1); imagedestroy(\$img1); ?>

Результат выполнения скрипта изображен на рис. 5.3.

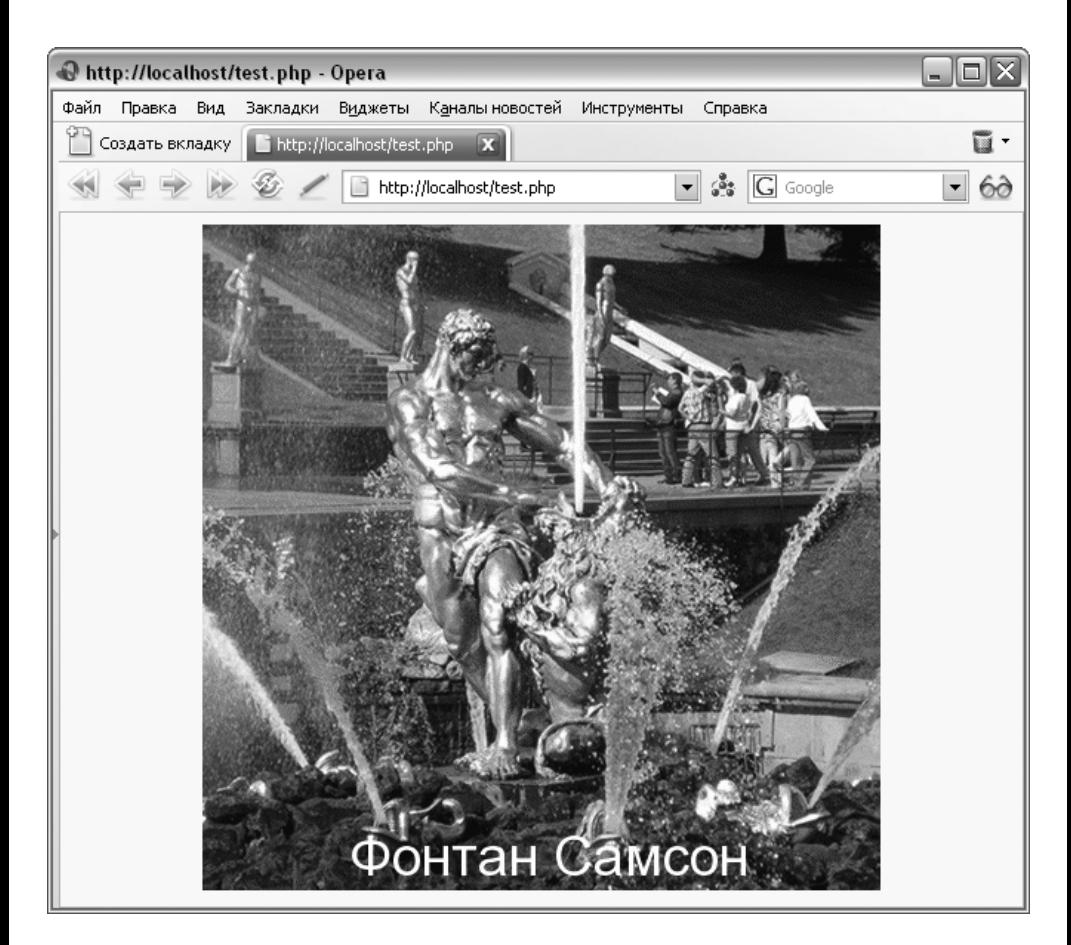

# 5.29. Обработка данных формы

Рассмотрим способы обработки данных каждого элемента формы по отдельности. Напомним, что о работе с полями для выбора файла мы уже говорили в разд. 5.25.8.

## 5.29.1. Текстовое поле, поле ввода пароля и скрытое поле

После отправки формы, содержащей поля

<input type="text" name="txt">

<input type="password" name="passw">

```
<input type="hidden" name="hid" value="">
```
в зависимости от метода передачи данных на сервере будут созданы следующие переменные окружения:

```
П метод GET:
```
\$ GET["txt"]

```
$ GET["passw"]
```

```
$ GET["hid"]
```
 $\Box$  **MeTO** $\Box$  **POST**:

```
$ POST["txt"]
$ POST ["passw"]
```

```
$ POST["hid"]
```
Hазвание переменной совпадает со значением параметра name тега <input>.

Прелположим, что в эти поля необходимо ввести первоначальные значения в сценарии. В этом случае возможны следующие проблемы.

**• Если в строке есть пробелы, то использование кавычек обязательно.** 

Если вывести так:

```
$str = 'Ipuber BCeM';
echo '<input type="text" name="txt" value=' . $str . '>';
```
то в результате поле txt будет содержать текст "привет", а не "привет всем". Правильно будет так:

```
$str = 'Ipp Bcem';
echo '<input type="text" name="txt" value="' . $str . '">';
```
□ Если в строке есть кавычки, то их следует заменить HTML-эквивалентами.

Если вывести так:

```
Sstr = 'Tovnna "Kuno"':echo '<input type="text" name="txt" value="' . $str . '">';
```
то в результате поле txt будет содержать текст "группа", а не "группа "Кино"". Правильно будет так:

```
$str = 'Группа "Кино"';
$str = htmlspecial charges ($str);echo '<input type="text" name="txt" value="' . $str . '">';
```
### 5.29.2. Поле для ввода многострочного текста

После отправки формы

<textarea name="txt">Tekcr</textarea>

в зависимости от метода передачи данных на сервере будут созданы следующие переменные окружения:

П метод сет:

\$ GET["txt"]

```
• метод роѕт:
```

```
$ POST["txt"]
```
Предположим, что в поле ввода многострочного текста необходимо ввести первоначальное значение в сценарии. Это можно сделать так:

```
Sstr = 'InputBET Bcem';
```
echo '<textarea name="txt" cols="15" rows="10">' . \$str . '</textarea>';

Однако если строка содержит теги, то могут возникнуть проблемы. Поэтому их необходимо заменить на HTML-эквиваленты:

```
$str = 'Привет </textarea>всем';
sstr = htmlspecial charges(sstr);echo '<textarea name="txt" cols="15" rows="10">' . $str . '</textarea>';
```
### 5.29.3. Список с возможными значениями

```
После отправки формы, содержащей список
<select_name="color">
<option value="1">White</option>
```

```
<option>Red</option> 
</select>
```
в зависимости от метода передачи данных на сервере будут созданы следующие переменные окружения:

```
 метод GET: 
   $_GET["color"] 
\Box метод POST:
```
\$\_POST["color"]

Название переменной совпадает со значением параметра name тега <select>.

Значение переменной будет присвоено в зависимости от выбранного в списке значения. Если выбран пункт White, то переменная  $\varsigma$  GET ["color"] будет иметь значение 1 (значение параметра value). Если выбран пункт **Red**, то переменная \$\_GET["color"] будет иметь значение "Red", так как параметр value отсутствует.

Если в списке можно выбрать сразу несколько значений, то все несколько сложнее.

```
<form action="<?php echo $_SERVER['SCRIPT_NAME']; ?>"> 
<select name="day[]" size="7" multiple> 
<option value="1">Понедельник</option> 
<option value="2">Вторник</option> 
<option value="3">Среда</option> 
<option value="4">Четверг</option> 
<option value="5">Пятница</option> 
<option value="6">Суббота</option> 
<option value="7">Воскресенье</option> 
</select><br> 
<input type="submit" value="Отправить"> 
</form> 
<?php 
if (isset($ GET['day']) && is array($ GET['day'])) {
   echo 'Выбранные пункты<br>';
    foreach ($_GET['day'] as $item) { 
      echo $item . '<br>';
    } 
} 
?>
```
В параметре name после имени следует указать квадратные скобки (символ массива). Все выбранные значения будут помещены в массив.

### 5.29.4 Флажок

После отправки формы

```
<input type="checkbox" name="check1" value="1"> TekcT
```

```
<input type="checkbox" name="check2"> Texcr
```
в случае если флажки установлены, на сервере будут созданы следующие переменные окружения:

П метод GET:

```
$ GET ["check1"]
```
\$ GET["check2"]

П метод POST:

```
$ POST["check1"]
```

```
$ POST["check2"]
```
Если флажки установлены, то переменные будут иметь следующие значения: переменная  $\frac{1}{2}$  GET ["check1"] — 1 (значение параметра value), а переменная  $$ GET['check2"] \text{ on (HET Tapametpa value).}$ 

Если флажки не установлены, то переменные не создаются! По этой причине необходимо проверять существование переменной:

```
if (isset($ GET['check1'])) echo $ GET['check1'] . '<br>';
```
if  $(isset(\xi_GET['check2'])$  echo  $\xi GET['check2']$ . '<br>';

Если флажки объединены в группу, то после имени следует указать квадратные скобки. Значение параметра name у всех флажков должно быть одинаковым, а значение параметра value - разным:

```
<form action="<?php echo $ SERVER['SCRIPT NAME']; ?>">
<input type="checkbox" name="check[]" value="1"> Texcr1
<input type="checkbox" name="check[]" value="2"> TekcT2
<input type="checkbox" name="check[]" value="3"> Texcr3
<input type="submit" value="Отправить">
</form>
```
<?php

```
if (isset($ GET['check']) && is array($ GET['check'])) {
   echo 'Выбранные пункты<br>';
   foreach (\xi GET['check'] as \xiitem) {
      echo $item . '<br>';
   \}\}?
```
### 5.29.5. Элемент-переключатель

После отправки формы, содержащей такой код HTML:

<input type="radio" name="pol" value="1" checked> Мужской <input type="radio" name="pol" value="2"> Женский

в зависимости от метода передачи данных на сервере будут созданы следующие переменные окружения:

П метод GET:

\$ GET["pol"]

- метод роѕт:
	- \$ POST["pol"]

### **BHUMAHUF!**

Если ни один из переключателей не выбран, то переменные не создаются!

Переменная \$ GET ["pol"] будет иметь значение в зависимости от выбранного переключателя (1 или 2).

### 5.29.6. Кнопка Submit

После отправки формы

<input type="submit" name="qo" value="Отправить">

в зависимости от метода передачи данных на сервере будут созданы следующие переменные окружения:

П метод GET:  $$GF['qo"]$ 

```
• метод роѕт:
```
\$POST["qo"]

Зачем для кнопки указывать параметр name? Все дело в том, что в одной форме может быть несколько кнопок **Submit**. Кроме того, если наш сценарий обрабатывает сразу несколько форм, то это позволит определить, какая форма отправлена. Также часто один и тот же сценарий и отображает форму, и обрабатывает ее данные. Если форма отправлена, то переменная будет существовать, если не отправлена — то переменная создана не будет:

```
if (isset(\$ GET['go']) ) {
   echo 'Форма отправлена';
\mathcal{E}else// Вывести форму
Для этой же цели может использоваться скрытое поле:
<form action="<?php echo $ SERVER['SCRIPT NAME']; ?>">
<input type="radio" name="pol" value="1" checked> Мужской
<input type="radio" name="pol"> Женский
<input type="hidden" name="go" value="send">
```

```
<input type="submit" value="Отправить">
```

```
</form>
```
### 5.29.7. Проверка корректности данных. Создание формы регистрации пользователя

Рассмотрим форму регистрации пользователя с проверкой корректности введенных данных, а заодно и обработку данных в кодировке UTF-8 (листинг 5.70).

Листинг 5.70. Проверка корректности данных

```
<?php
// Файл в кодировке UTF-8 без ВОМ !!!
mb internal encoding('UTF-8'); // Установка кодировки
// Если форма отправлена
if (isset(S POST['qo'])') {
```

```
// Создаем короткие имена переменных
if (isset(\$ POST['user']) $user = $ POST['user'];
else Suser = '';
if (isset ($\texttt{POST['fam']})\) $fam = $ POST['fam'];
else $fam = ''':if (isset(\$ POST['age'])\) \ \$age = $ POST['age'] ;else \frac{2}{3}age = '';
if (isset(\$ POST['email']) $email = $POST['email'];
else $email = ';
if (isset(\$ POST['pass1']) $pass1 = $ POST['pass1'];
else $pass1 = ''':if (isset(\xi_POST['pass2']) ) $pass2 = $ POST['pass2'];
else \text{Spass2} = \text{'''}// Если "магические" кавычки включены, то удаляем слэши
if (get magic quotes qpc()) {
   Suser = stringslashes(Suser);$fam = stringslashes ($fam);$age = stripslashes ($age);
   Semail = stringslashes(Semail):$pass1 = stripslashes($pass1);
   spass2 = stripslashes (spass2);\mathcal{E}\text{Page} = \text{interval}(\text{Page});
// Создаем переменную для описания всех ошибок
\text{Serr} = \cdots// Проверяем корректность введенных данных
// Если произошла ошибка, присваиваем переменной $err описание ошибки
if (mb strlen(\xiuser) > 50 | | mb strlen(\xiuser) < 2) {
   $err .= 'Недопустимая длина поля Имя<br>';
\}if (mb strlen(\$fam) > 50 | | mb strlen(\$fam) <2) {
   Serr .= 'Недопустимая длина поля Фамилия<br>':
ł
if (!preg match('/^[0-9]{1,3}$/su', $age) || $age==0) {
   $err .= 'Неверный возраст<br>';
ł
```

```
if (!preq match('/'[a-z0-9.-]+@([a-z0-9-]+\.)+[a-z]{2,6}$/isu',
$email)\vert \vert mb strlen($email) > 50) {
      $err .= 'Неверный адрес E-mail<br>';
   \}if (!preq match('/'[a-z0-9 .-]{6,16}$/isu', $pass1)) {
      $err .= 'Неверный пароль<br>';
   ∖
   else {
      if (Spass1 := Spass2) {
         $err .= 'Пароли должны совпадать<br>';
      \left\{ \right\}ł
   // Если ошибок нет, то переменная $err будет пустой
   if (Serr == '') {
      // Добавляем данные в базу данных
      // и отправляем подтверждение на E-mail
      // Делаем авторедирект, чтобы очистить данные формы
      header('Location: test.php?req=ok');
      exit() : // Завершаем работу скрипта
   \{else { // Если возникли ошибки
      // Заменяем все спецсимволы на HTML-эквиваленты
      $user = htmlspecialchars($user, ENT COMPAT, 'UTF-8');
      Sfam = htmlspecialchars(Sfam. ENT COMPATH. 'UTF-8');\frac{1}{2} = htmlspecialchars (\frac{1}{2}aqe, ENT COMPAT, 'UTF-8');
      \texttt{Semail} = htmlspecialchars($email, ENT COMPAT, 'UTF-8');
   ł
\}else { // Если форма не отправлена
 $user = $fam = $age = $email = '';∤
header('Content-Type: text/html; charset=utf-8');
2 ><!DOCTYPE HTML PUBLIC "-//W3C//DTD HTML 4.01 Transitional//EN"
                        "http://www.w3.org/TR/html4/loose.dtd">
```
 $&$ html>

```
<head> 
  <title>Регистрация пользователя</title> 
  <meta http-equiv="Content-Type" content="text/html; charset=utf-8"> 
</head> 
<body> 
<h2>Регистрация пользователя</h2> 
<?php 
if (isset($err)) { 
 echo '<div><span style="color:red">При заполнении формы были допущены ';
echo 'ошибки: </span><br>>>br>>';
echo $err, "</div>\n";
} 
if (isset($ GET['reg']) && $ GET['reg'] == 'ok') {
 // Если регистрация прошла успешно, выводим подтверждение
echo '<div><br />b>Регистрация прошла успешно</b></div>';
} 
?> 
<form action="test.php" method="POST"> 
<div> 
Имя:<br> 
<input type="text" name="user" value="<?php echo $user; ?>"><br> 
Фамилия:<br> 
<input type="text" name="fam" value="<?php echo $fam; ?>"><br> 
Возраст:<br> 
<input type="text" name="age" value="<?php echo $age; ?>"><br> 
E-mail:<br> 
<input type="text" name="email" value="<?php echo $email; ?>"><br> 
Пароль:<br> 
<input type="password" name="pass1"><br> 
Повторите пароль:<br> 
<input type="password" name="pass2"> 
<br>>>
<input type="submit" name="go" value="Отправить"> 
</div> 
</form> 
</body> 
</html>
```
Как видно из примера, все имена полей, заданные с помощью параметра name, доступны через переменную окружения \$ РОST. Если форма отправлена (переменная \$ POST ['go'] будет существовать), то создаем короткие имена переменных. Может возникнуть вопрос, почему просто не присвоить значения напрямую:

```
$user = $ POST['user'];
```
Все дело в том, что если переменная  $\frac{1}{5}$  post ['user'] будет неопределена, то при включенном режиме вывода всех ошибок интепретатор выведет предупреждающее сообщение:

Notice: Undefined index: user

Избежать вывода таких сообщений можно, предварительно проверив существование переменной или выключив вывод предупреждающих сообщений. Выключить вывод можно тремя способами:

- $\Box$  в файле php.ini присвоить значение в ALL  $\&$  -в NOTICE директиве error\_reporting: error\_reporting = E\_ALL & ~E\_NOTICE
- П в самом начале скрипта вставить функцию error reporting():

```
error reporting (E ALL & \simE NOTICE);
```
• в самом начале скрипта вставить функцию ini set (): ini set ('error reporting',  $6135$ ); // B PHP 5.2 ini\_set('error\_reporting', 30711); //  $B$  PHP 5.3

Далее с помощью функции get magic quotes gpc () Мы проверяем значение директивы magic quotes gpc. Если директива имеет значение on, то функция вернет true. Как вы уже знаете, если директива включена, интепретатор автоматически добавит защитные слэши перед специальными символами. Нам это не нужно. По этой причине мы с помощью функции stripslashes () удаляем добавленные слэши.

Чтобы сохранить описания всех ошибок, сделанных пользователем при вводе, мы определяем переменную \$егт и присваиваем ей пустую строку. Затем проверяем корректность введенных данных. С помощью функции mb strlen() проверяем длину строк, а с помощью регулярных выражений и функции preg match () проверяем соответствие E-mail и возраста определенному шаблону. Если во время проверки возникли ошибки, то записываем их в переменную \$егг.

Если ошибок нет (переменная \$err останется пустой) добавляем данные в базу и отсылаем подтверждение на E-mail.

Далее делаем авторедирект и завершаем работу скрипта:

```
header('Location: test.php?req=ok');
ext():
```
Зачем нужен авторедирект? После отправки данных они сохраняются в кэше Web-браузера. Если нажать кнопку Обновить на панели инструментов Webбраузера, то данные повторно будут отправлены серверу. После авторедиректа нажатие кнопки Обновить не будет приводить к повторной отправке данных формы.

Если при проверке были выявлены ошибки, то необходимо заново отобразить форму, вывести сообщения об ошибках и заполнить все поля для редактирования. Так как данные могут содержать специальные символы, мы с помощью функции htmlspecialchars () заменяем их на HTML-эквиваленты. После этого можно без опаски заполнить все поля, подставив значения в параметр value.

Если форма не была отправлена, то присваиваем переменным пустую строку и выводим форму. В этом случае параметр value в элементах формы будет равен пустой строке.

Чтобы документ был правильно обработан Web-браузером желательно с помощью функции header () указать MIME-тип и кодировку документа:

header('Content-Type: text/html; charset=utf-8');

Часто на хостингах встречается ситуация, когда сервер настроен на кодировку windows-1251. В этом случае сервер автоматически отправит заголовок:

```
Content-Type: text/html; charset=windows-1251
```
Учитывая, что мы работаем с кодировкой UTF-8, Web-браузер может неправильно распознать кодировку и русские буквы будут искажены. По этой причине рекомендую всегда явно указывать кодировку, посылая соответствующий заголовок с помощью функции header ().

## 5.30. Другие полезные функции

В этом разделе мы рассмотрим дополнительные функции, которые могут пригодиться при написании скриптов на РНР. Например, если не удалось сразу подключиться к базе данных, то при помощи функции sleep () можно прервать выполнение сценария на некоторое время, а затем снова попытаться полключиться.

## 5.30.1. Выделение фрагментов исходного кода

С помощью функций show source () и highlight file () можно подсветить синтаксис РНР-кода. Функции абсолютно идентичны. В качестве параметра нужно передать имя файла с РНР-кодом, и в результате получим содержимое файла с выделением синтаксиса в окне Web-браузера.

```
show source (<Имя файла>);
highlight file (<Имя файла>);
```
Управлять цветами можно с помощью следующих директив в файле php.ini:

highlight.string = #DD0000 highlight.comment =  $#FF9900$ highlight.keyword = #007700 highlight.bg  $=$  #FFFFFF highlight.default = #0000BB highlight.html =  $\text{\#000000}$ 

## 5.30.2. Получение информации об интерпретаторе

**П** Функция phpinfo() возвращает детальную информацию об интерпретаторе:

 $phpinfo()$ ;

- **Функция** phpversion () служит для определения версии интерпретатора: echo phpyersion(): // Выведет: 5.3.0
- <sup>1</sup> Функция getlastmod() возвращает время последнего изменения сценария: echo date("d.m.y", getlastmod()); // Выведет: 15.11.09
- Функция get current user () позволяет узнать имя пользователя, являющегося владельцем запущенного сценария: echo get current user ();

## 5.30.3. Вывод всех доступных сценарию функций

Функция get loaded extensions () возвращает массив всех наборов функций, а функция get extension funcs () возвращает массив всех функций в заданном в качестве параметра наборе.

С помощью этого кода можно получить список всех доступных для сценария функций:

```
$ext = get loaded extensions();
\text{South} = \text{count}(\text{Sext});
for (\xi i=0; \xi i<\xi count; \xi i++)echo $ext[$i] . "<br>\n";
   echo "<ul>\n";
   $extf = get extension funcs ($ext[$i]);
   \text{Sound2} = \text{count}(\text{Sextf})for (\xi_{1}=0; \xi_{1}<\xicount2; \xi_{1}++) {
       echo '<li>' . $extf[$j] . "</li>\n";
    \{echo " </ul>\n";
ļ
```
Функция function exists() проверяет, определена ли указанная функция. Возвращает true в случае, если функция определена среди встроенных или пользовательских функций. Пример:

```
<form action="<?php echo $ SERVER['SCRIPT NAME']; ?>">
<input type="text" name="name func">
<input type="submit" value="Проверить">
</form>
<?php
if (isset(\xi_GET['name func']) ) {
   if (function exists (\frac{1}{2} GET[}'') ame func'])) {
      echo 'Функция ' . $ GET['name func'] . ' существует';
   \}elseecho 'Функции ' . $ GET['name func'] . ' нет';
   ₹
\}\overline{2}
```
### 5.30.4. Засыпание сценария

Функции sleep () и usleep () прерывают выполнение сценария на указанное время. По истечении срока сценарий продолжит работу.

```
sleep (<Время в секундах>);
usleep (<Время в микросекундах>);
```
Например: sleep(5); usleep(1000);

### **5.30.5. Изменение значения директив во время выполнения сценария**

С помощью функции ini\_set() можно изменить значение какой-либо директивы из файла php.ini на время выполнения сценария. Функция имеет следующий формат:

ini set(<Директива>, <Новое значение>);

С помощью функции ini\_get() можно посмотреть текущее значение какойлибо директивы. Функция имеет следующий формат:

ini get(<Директива>);

### Например:

…

echo ini\_get("default\_charset"); // Выведет windows-1251

Функция ini\_get\_all() возвращает массив значений всех директив:

```
echo "<pre>";
print r(ini qet all());
echo "</pre>";
```
Фрагмент HTML-кода, выведенного этим кодом PHP, будет отображен в Web-браузере так:

```
… 
     [date.timezone] => Array
\overline{a} [global_value] => Europe/Moscow 
                [local_value] => Europe/Moscow 
               [access] \Rightarrow 7\overline{\phantom{a}} [default_charset] => Array 
\overline{\phantom{a}} [global_value] => windows-1251 
                [local_value] => windows-1251 
               [access] \Rightarrow 7\overline{\phantom{a}}
```
Установить значение директивы с помощью функции ini set () можно не всегда. Опция access, возвращаемая функцией ini get all(), позволяет определить, можно ли изменить значение директивы. Она может принимать следующие значения:

 $\Box$  4 — директива может быть изменена в php.ini или httpd.conf;

6 — директива может быть изменена в php.ini, .htaccess или httpd.conf;

□ 7 — директива может быть изменена где угодно.

Посмотреть текущее значение какой-либо директивы и откуда ее можно изменить позволяет следующий скрипт:

```
<form action="<?php echo $ SERVER['SCRIPT NAME']; ?>">
<input type="text" name="name ini">
<input type="submit" value="Определить">
\langleform>
<?php
if (isset(\xi_GET['name_ini']) ) {
    $ini = $ GET['name ini'];
    \frac{1}{2} \frac{1}{2} \frac{1}{2} \frac{1}{2} \frac{1}{2} \frac{1}{2} \frac{1}{2} \frac{1}{2} \frac{1}{2} \frac{1}{2} \frac{1}{2} \frac{1}{2} \frac{1}{2} \frac{1}{2} \frac{1}{2} \frac{1}{2} \frac{1}{2} \frac{1}{2} \frac{1}{2} \frac{1}{2} \frac{1}{2} \frac{1}{2} if (!isset(\$arr[\$ini])) {
        echo 'Директива не найдена';
        exit();
    \{echo 'Директива <b>' . $ini . '</b>';
    echo '<br>Глобальное значение: ';
    echo htmlspecialchars($arr[$ini]['global value']);
    echo '<br>Локальное значение: ';
    echo htmlspecialchars($arr[$ini]['local value']);
    echo '<br>Изменить можно ';
    switch (Sarr[Sini]['access']) {
        case 4: echo 'в php.ini или httpd.conf'; break;
        case 6: echo 'B php.ini, .htaccess M httpd.conf';
                   break:
        case 7: echo 'где угодно'; break;
    \{\}
```
 $2 >$ 

Для изменения директив PHP из файла .htaccess или httpd.conf используются две директивы — php value и php flag. Директива php flag служит для установки логических значений директив, а php value - для строковых и числовых значений:

```
php value <Директива> <Значение>
php flag <Директива> On | Off
Например:
php flaq maqic quotes qpc Off
```
php flag magic quotes runtime Off

### 5.30.6. Выполнение команд, содержащихся в строке

С помощью функции eval () можно выполнить строку как PHP-код:

```
\text{Sstr1} = \text{Sstr2} = \text{Sstr3} = \text{Sstr4} = \text{Sstr5} = \text{InputBer}for (\xi_{i=1}, \xi_{i<6}, \xi_{i++}) {
   $str = '$str' . $i . ' = "Crpoka' . $i . "";eval ($str);
ł
echo $str1 . '<br>';
echo $str2 . '<br>';
echo $str3 . '<br>';
echo $str4 . '<br>';
echo Sstr5 . '<br>';
```
В Web-браузере результат выполнения этого фрагмента будет выведен так:

Строка1 Строка2 Строка3 Строка4 Строка5

## 5.31. Объектно-ориентированное программирование

*Класс* — это тип объекта, включающий в себя набор переменных и функций для управления этими переменными.

Переменные называют свойствами, а функции - методами.

Для использования методов и свойств класса необходимо создать экземпляр класса. Для этого используется оператор new. После оператора указывается имя класса, к которому будет относиться данный экземпляр. После имени класса в круглых скобках можно передавать некоторые параметры, задавая таким образом начальные значения свойствам класса.

```
<Экземпляр класса> = new <Имя класса> ([<Параметры>]);
```
При обращении к свойствам используется следующий формат:

```
<Экземпляр класса>-><Имя свойства без знака $>;
```
Обращение к метолам осуществляется аналогично, только после имени метода необходимо указать круглые скобки:

```
<Экземпляр класса>-><Имя метода>();
```
Для удаления экземпляра класса используется функция unset ():

```
unset (<Экземпляр класса>);
```
Экземпляр класса можно также удалить, если ему присвоить значение nu11:

```
\epsilonЭкземпляр класса> = null;
```
## 5.31.1. Создание класса

Описание класса начинается с ключевого слова class:

```
class <MMA K \text{Macca}> {
// свойства и методы класса
```
Для создания переменной (свойства) внутри класса применяется следующий синтактис:

```
class <MMA K \text{Nacca}> {
   <Область видимости> <Имя переменной со знаком $>:
```
### **ПРИМЕЧАНИЕ**

В РНР 4 вместо параметра < Область видимости> использовалось ключевое слово var. В РНР 5 ключевое слово var чаще применяется для совместимости.

Метод внутри класса создается так же, как и обычная функция, с помощью ключевого слова function:

```
class <MMA KJIacca> {
   \sim [<0бласть видимости>] function <Имя функции> (\sim (Параметры]) \sim// Тело функции
   ł
```
Для обращения к переменным класса или другим функциям внутри функции используется указатель \$this:

```
class <MMA KJIacca> {
   <Область видимости> <Имя переменной со знаком $>;
   [<Область видимости>] function <Имя функции> ([Параметры]) \{$this-><Имя переменной без знака $> = <Значение>;
      $this-><Имя функции>();
   \{\}
```
### 5.31.2. Конструктор и деструктор

Чтобы при создании класса присвоить начальные значения каким-либо переменным, необходимо создать метод, имеющий предопределенное название  $\alpha$  construct (). Такой метод называется *конструктором*. Конструктор всегда автоматически вызывается сразу после создания объекта.

```
class <MMA K \text{Nacca}> {
   <Область видимости> <Имя переменной со знаком $>;
   [<Область видимости>] function <Имя функции> ([Параметры]) \{$this-><Имя переменной без знака $> = <Значение>;
      $this-><Имя функции>();
   \mathcal{E}public function construct (< Параметр1>) {
      $this-><Имя переменной без знака $> = <Параметр1>;
   \mathcal{E}
```
При создании экземпляра класса параметр <параметр1> можно указать после имени класса в круглых скобках:

<Экземпляр класса> = new <Имя класса> (<Параметр1>);

Кроме того, конструктор может иметь то же название, что и имя класса. Такой метод создания конструктора применялся в РНР 4. В настоящий момент может использоваться для совместимости.

Если конструктор вызывается при создании объекта, то перед уничтожением объекта автоматически вызывается метод, называемый деструктором. В языке РНР деструктор реализуется в виде предопределенного метода destruct().

#### Например:

```
\langle?php
class Class1 {
   public $var;
   public function construct($var) {
      \text{sthis}->var = \text{Svar}echo 'Вызван конструктор<br>';
   \}public function destruct() {
      echo 'Вызван деструктор':
   ł
   public function f get() {
      return $this->var;
   \{\mathcal{F}Sobi = new Class1(5);
echo 'Значение свойства var равно ' . $obj->f get() . '<br> ;
echo 'Вывод перед удалением объекта<br>';
unset ($obj);
?
```
#### Этот простейший пример выведет:

Вызван конструктор Значение свойства var равно 5 Вывод перед удалением объекта Вызван деструктор

## 5.31.3. Наследование

Предположим, у нас есть класс (например, class1). С помощью наследования мы можем создать новый класс (например, class2), в котором будет доступ ко всем свойствам и методам класса class1, а также к некоторым новым свойствам и метолам.

```
class Class1 {
   public function f print() {
      echo 'Метод f print класса Class1<br>';
   public function f display() {
      echo 'Метод f display класса Class1<br>';
   \{\{class Class2 extends Class1 {
   public function f new() {
      echo 'Метод f new класса Class2<br>';
   ł
\mathcal{E}
```
Ключевое слово extends указывает, что класс class2 наследует все свойства и метолы класса Class1.

```
$obj = new Class2();
\zetaobj->f new();
$obj->f print();
$obj->f_display();
```
Выведенный этим примером код HTML будет отображен Web-браузером так:

Функция f new класса Class2

Функция f print класса Class1

Функция f display класса Class1

Если имя функции в классе class2 совпадает с именем функции класса Class1, то будет использоваться функция из класса class2:

```
class Class2 extends Class1 {
  public function f new() {
      echo 'Метод f new класса Class2<br>';
   \}
```

```
 public function f_display() { 
       echo 'Привет'; 
    } 
} 
$obj = new Class2();
$obj->f_display();
```
Этот пример выведет Привет, а не Метод f\_display класса Class1.

Чтобы использовать метод, объявленный в родительском классе, следует вызвать его с помощью ключевого слова parent. Пример:

```
class Class1 { 
    public function f_display() { 
      echo 'Метод f display класса Class1<br>';
    } 
} 
class Class2 extends Class1 { 
    public function f_display() { 
       parent::f_display(); 
       echo 'Привет'; 
    } 
} 
$obj = new Class2();
$obj->f_display(); 
Выведет:
```

```
Метод f_display класса Class1 
Привет
```
### *ОБРАТИТЕ ВНИМАНИЕ*

Конструктор и деструктор в родительском классе автоматически не вызываются. Для их вызова также необходимо использовать ключевое слово parent.

В некоторых случаях необходимо запретить переопределение метода. Для этого перед определением метода следует указать ключевое слово final:

```
class Class1 { 
   final public function f display() \{
```

```
echo 'Метод f display класса Class1<br>';
   ł
class Class2 extends Class1 {
   public function f display($msq) {
      echo $msq;
   ł
ļ
Sobi = new Class2();
Так как перед методом f display () в классе Class1 стоит ключевое слово
```
final, интерпретатор выведет сообщение об ошибке:

Fatal error: Cannot override final method Class1:: f display()

### 5.31.4. Статические свойства и методы

Внутри класса можно создать свойство или метод, которые будут доступны без создания экземпляра класса. Для этого перед определением свойства или метода следует указать ключевое слово static. Например:

```
public static Svar = 5:
public static function f print() {
  11 Tero \Delta
```
Доступ к статическому свойству вне класса осуществляется так:

echo <Название класса>:: \$var;

Вызов статического метода без создания класса осуществляется следующим образом:

<Название класса>:: <Название метода> (<Параметры>);

### ОБРАТИТЕ ВНИМАНИЕ

В таком методе не будет доступа к свойствам и методам класса. Попытка обратиться к ним приведет к ошибке.

Чтобы обратиться к статической переменной из метода класса, можно использовать станлартный способ

<Название класса>:: <Название переменной с символом \$>

или использовать ключевое слово self вместо указания названия класса:

self:: <Название переменной с символом \$>

## 5.31.5. Объявление констант внутри класса

Константу внутри класса можно объявить с помощью ключевого слова const:

```
class <MMA K \text{Macca}> {
```
const <Имя константы без \$> = <Значение>;

// Описание свойств и методов класса

 $\}$ 

Доступ к константе вне класса осуществляется следующим образом:

```
<Имя класса без $>::<Имя константы без $>
```
Внутри класса к константе можно также обратиться с помощью ключевого **СЛОВА** self:

```
self:: <Имя константы без $>
```
### Пример:

```
class CMyClass {
   const myconst = 10;
   public $myvar;
   public function construct($i) {
       $this - >myvar = $i;public function f Sum1(\frac{5}{x}) {
       return (<math>x + self::myconst</math>);
\deltaobj = new CMyClass(20);
echo \text{Sobj} - \text{F Sum1}(5), '<br>';
echo CMyClass:: myconst;
```
## 5.31.6. Определение области видимости

В предыдущем примере любой пользователь может напрямую изменить значение свойства myvar, присвоив ему значение следующим образом:

 $\text{Sobj}$ ->myvar = 20;

В некоторых случаях требуется контролировать значение свойств класса, а также запрещать использование методов, которые предназначены только для

внутренней реализации класса. Например, если в свойстве предполагается хранение определенных значений, то перед присвоением значения мы можем проверить соответствие значения некоторому условию. Если же любой пользователь будет иметь возможность ввести что угодно, минуя нашу проверку, то ни о каком контроле не может быть и речи. Такая концепция сокрытия данных называется инкапсуляцией.

В определении свойства и метода могут быть указаны следующие ключевые слова, определяющие область видимости идентификаторов:

- **•** public открытый. Идентификатор доступен для внешнего использования. Если перед определением метода ключевое слово не указано, то метод по умолчанию является открытым. Если ключевое слово не указано перед свойством, то интерпретатор выведет сообщение об ошибке. Вместо ключевого слова public можно указать ключевое слово var. Это слово следует применять только для совместимости с предыдущими версиями РНР:
- □ private закрытый. Идентификатор доступен только внутри данного класса:
- protected защищенный. Идентификатор недоступен для внешнего использования, но доступен для данного класса и для потомков этого класса.

Рассмотрим все на примере (листинг 5.71).

#### Листинг 5.71. Определение области видимости

```
<?php
class Class1 {
  var $var1 = 'var';public $var2 = 'public';private $var3 = 'private';protected $var4 = 'protected';
   public function f get var3() {
      return $this->var3; // Нормально
   \}public function f set var3($s) {
      // Здесь проверяем на допустимость
      $this->var3 = $s;ł
```
```
public function f get var4() {
      return $this->var4; // Нормально
   \mathcal{E}ł
class Class2 extends Class1 {
   public function f var3() {
      return $this->var3; // Ошибка
   \mathcal{E}public function f var4() {
      return $this->var4; // Нормально
   \mathcal{E}₹
$obj = new Class1();
echo Sobi->var1, '<br>'; // 'var'
echo $obj->var2, '<br>'; // 'public'
echo $obj->var3, '<br>'; // Ошибка доступа
echo $obj->f get var3(), '<br>'; // 'private'
echo $obj->var4, '<br>'; // Ошибка доступа
echo $obj->f get var4(), '<br>'; // 'protected'
$obj = null;Sobi = new Class2();
echo $obj->f var3(), '<br>'; // Ошибка доступа
echo $obj->f_var4(), '<br>'; // 'protected'
\overline{P}
```
Итак, свойства \$var1 и \$var2, описанные как открытые, доступны для своболного изменения.

Получить доступ к закрытому свойству \$var3 можно только через открытый MeTOД f get var3(). Кроме того, внутри класса Class2 свойство \$var3 также напрямую недоступно. Для изменения свойства *svar* предназначен метод  $f$  set var3(). Именно в этом методе мы можем проверить значение на допустимость.

Свойство *Svar4*, объявленное с помощью ключевого слова protected, не доступно для свободного изменения. Получить доступ к защищенному свойству \$var4 можно только через открытый метод f\_get\_var4(). В отличие от свойства \$var3, свойство \$var4 доступно внутри класса class2.

# 5.31.7. Создание шаблона сайта при помощи класса

При создании больших сайтов обычно страницу делят на три части — верхний колонтитул, тело страницы и нижний колонтитул. Для подключения колонтитулов к основному документу используются операторы require и abulani

Нижний колонтитул практически всегда одинаков для всех страниц, а вот верхние колонтитулы по определению не могут совпадать. Для всех страниц сайта нельзя использовать один и тот же заголовок (тег <title>). Более того, каждая страница должна иметь уникальное описание для поисковых роботов  $(TEF ~~meta~~)$ .

Для реализации верхнего колонтитула создадим класс, позволяющий менять заголовок и описание страницы. Для этого создадим три файла:

- header.php верхний колонтитул (листинг 5.72);
- index.php основное содержание страницы (листинг 5.73);  $\Box$
- footer.php нижний колонтитул (листинг 5.74).  $\Box$

### Листинг 5.72. Содержимое файла header.php

```
\langle?php
class Header {
  private $title;
  private $meta;
   public function __construct($var1, $var2) {
      $this->title = $var1;
      $this ->meta = $var2;
   \}public function f_display() {
      echo "<html><head>\n";
      echo '<title>' . $this->title . "</title>\n";
      echo '<meta name="description" content="';
      echo $this->meta . "\sqrt{''}echo '<meta http-equiv="Content-Type" content="text/html; ';
      echo "charset=windows-1251\">\n";
```

```
 echo '</head>'; 
       echo "<br/>body>\n";
 } 
} 
?>
```
#### **Листинг 5.73. Содержимое файла index.php**

```
<?php 
require_once('header.php'); 
$title = 'Заголовок'; 
$meta = 'Описание';
$obj = new Header($title, $meta); 
$obj->f_display(); 
echo '<div>Основное содержание страницы</div>'; 
require once('footer.php');
\sim
```
### **Листинг 5.74. Содержимое файла footer.php**

</body> </html>

Если открыть файл index.php в Web-браузере и отобразить исходный код, то мы увидим:

```
<html><head> 
<title>Заголовок</title> 
<meta name="description" content="Описание"> 
<meta http-equiv="Content-Type" content="text/html; charset=windows-
1251"> 
</head><body>
<div>Основное содержание страницы</div></body> 
</html>
```
Таким образом, меняя значения переменных \$title и \$meta, можно сделать уникальными заголовок и описание каждой страницы.

# 5.32. Шаблонизатор Smarty

Очень часто разработкой сайта занимаются несколько человек. Например, дизайнер делает HTML-верстку и наполняет страницы содержимым, а программист — создает динамическую часть. В этом случае дизайнер может абсолютно не разбираться в программировании. Если HTML-код расположен внутри РНР-кода, то это станет серьезным препятствием для работы дизайнера.

При использовании шаблонизаторов HTML-код отделяется от PHP-кода и располагается в отдельном файле в виде шаблона. В этом случае дизайнеры получают чистый HTML-код с небольшими вкраплениями вида <title>{\$title}</title>

В этом разделе мы рассмотрим базовые возможности шаблонизатора Smarty, который позволяет не только отделить HTML-код от PHP-кода, но и управлять кэшированием результатов обработки шаблона.

# 5.32.1. Установка и настройка

Со страницы http://www.smarty.net/download.php скачиваем архив Smarty-2.6.26.zip и распаковываем его в текущую папку. Из этого архива нам понадобится папка libs. Переименовываем ее в smarty и копируем в C:\Apache2. образом, файл Smarty.class.php должен Таким быть расположен C:\Apache2\smarty. Путь к этой папке следует указать внутри скрипта в кон-CTAHTE SMARTY DIR:

```
define('SMARTY DIR', 'C:/Apache2/smarty/');
```
- B C:\Apache2\smarty создаем каталог site1, а внутри него четыре папки:
- $\Box$  templates здесь будем размещать создаваемые шаблоны;
- templates\_c при первой загрузке шаблона он автоматически преобразу- $\Box$ ется в соответствующий РНР-код, который сохраняется в этой папке. РНР-код создается только один раз при первом запуске, а также после изменения текущего шаблона. Каждый последующий запуск скрипта, использующего шаблон, будет приводить к выполнению PHP-кода, а не новой компиляции шаблона. Изменять файлы из этой папки вручную не следует;
- configs для файлов с глобальными переменными. Файлы из этой папки следует загружать внутри шаблона с помощью инструкции {config load};
- cache для кэшированных страниц.  $\Box$

Местоположение этих папок задается с помощью свойств template dir, compile dir, config dir И cache dir COOTBeTCTBeHHO. ЧТОбы в каждом скрипте не указывать путь, создадим новый класс, наследующий все свойства и методы класса Smarty, а также определяющий местоположение папок (листинг 5.75).

#### Листинг 5.75. Содержимое файла MySmarty.php

```
<?php
define('SMARTY DIR', 'C:/Apache2/smarty/');
require once (SMARTY DIR . 'Smarty.class.php');
class MySmarty extends Smarty {
   function MySmarty () { // Конструктор класса
      $this->Smatrix();
      $this->template dir = 'C:/Apache2/smarty/site1/templates/';
      $this->compile dir = 'C:/Apache2/smarty/site1/templates c/';
      $this->config dir = 'C:/Apache2/smarty/site1/configs/';
      $this->cache dir = 'C:/Apache2/smarty/site1/cache/';
   \{\}2\overline{2}
```
Этот файл мы будем подключать во всех скриптах. Разместить файл необходимо в одной папке со скриптом или в одном из каталогов, указанных в директиве include path.

Теперь проверим Smarty на работоспособность. Для ЭТОГО  $\overline{B}$ папке  $C:\$ Apache2\smarty\site1\templates coздаем файл index.tpl и добавляем в него код из листинга 5.76.

#### Листинг 5.76. Содержимое шаблона C:\Apache2\smarty\site1\templates\index.tpl

```
\{\star\ Smarty \star\}<!DOCTYPE HTML PUBLIC "-//W3C//DTD HTML 4.01//EN"
           "http://www.w3.org/TR/html4/strict.dtd">
\text{-}html\text{-}<head>
 <title>{$title}</title>
```

```
<meta http-equiv="Content-Type" content="text/html; charset=windows-
1251"</head>
<body>
 \{\star\}Это комментарий внутри шаблона. В HTML не попадет \star\}<!-- Это HTML-комментарий. Отображается в HTML-документе -->
 <div>Привет, {$name}. Smarty работает!</div>
\langle \text{body} \rangle\epsilon/html>
```
Все, что расположено между символами  $\{*\,u*\}$ , является комментарием, который доступен только внутри шаблона. Он не попадает в исходный HTMLкод страницы. Инструкции {stitle} и {sname} в дальнейшем будут заменены на значения, указанные в методе assign() (листинг 5.77).

#### Листинг 5.77. Содержимое файла C:\Apache2\htdocs\index.php

```
<?php
require once ('MySmarty.php'); // См. листинг 5.75
$smarty = new MySmarty();
// Указываем значения для переменных внутри шаблона
$smarty->assign('title', 'Первый шаблон');
$smartv->assign('name', 'Николай');
// Выводим шаблон
$smarty->display('index.tpl');
\overline{P}
```
В первой строке подключается файл, содержащий класс *му*smarty (листинг 5.75). В следующей строке создается экземпляр класса. Далее с помощью метода assign () указываются значения для переменных внутри шабло-Чтобы вывести результат в окно Web-браузера вызывается метод Ha.  $\text{display}(i)$ , в параметре которого указывается название шаблона. Результат выполнения программы приведен в листинге 5.78.

#### Листинг 5.78. Результат выполнения листинга 5.77

<!DOCTYPE HTML PUBLIC "-//W3C//DTD HTML 4.01//EN" "http://www.w3.org/TR/html4/strict.dtd">

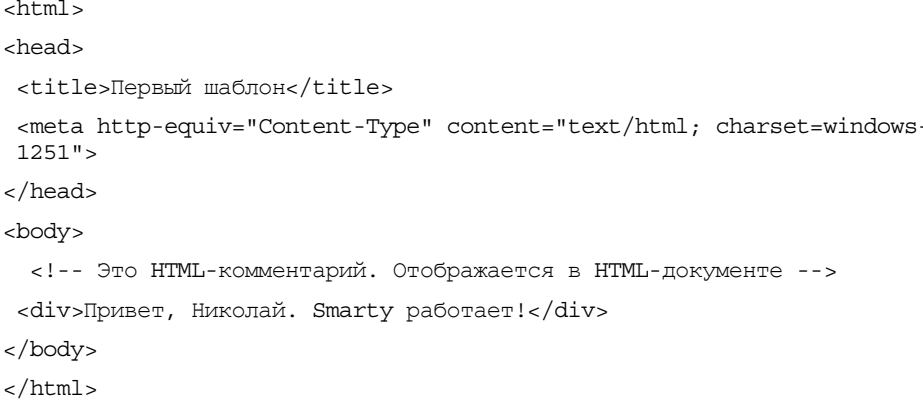

Как видно из примера, инструкции {stitle} и {sname} были заменены на значения, указанные в методе assign(). Никаких признаков Smarty в исходном HTML-коде нет. Теперь откроем файл, который был автоматически создан в папке C:\Apache2\smarty\site1\templates\_с после компиляции шаблона. Содержимое файла показано в листинге 5.79.

#### Листинг 5.79. Результат компиляции шаблона index.tpl

```
<?php /* Smarty version 2.6.26, created on 2009-11-16 12:27:00compiled from index.tpl */ ?>
<!DOCTYPE HTML PUBLIC "-//W3C//DTD HTML 4.01//EN"
         "http://www.w3.org/TR/html4/strict.dtd">
\text{thm1}<head>
<title><?php echo $this-> tpl vars['title']; ?>
\langletitle>
<meta http-equiv="Content-Type" content="text/html; charset=windows-
1251"</head>
<body>
  <!-- Это HTML-комментарий. Отображается в HTML-документе -->
<div>NpuBer, <?php echo $this-> tpl vars['name']; ?>
. Smarty paбoraer!</div>
</body>
\langle/html>
```
Все инструкции Smarty в этом файле заменены на фрагменты PHP-кода. Данный файл создается только один раз и изменяется только после редактирования шаблона. Во всех остальных случаях запускается РНР-код из этого фай-Таким образом достигается высокая производительность. Еще раз ла. напомним, что изменять этот файл вручную не следует. Все изменения должны вноситься в шаблон

## 5.32.2. Управляющие конструкции

Все инструкции Smarty размещаются внутри фигурных скобок. Это означает, что в исходном HTML-коде нельзя использовать символы "{" и "}" без инструкций Smarty внутри, иначе будет выведено сообщение об ошибке. Чтобы вставить символ "{" следует использовать инструкцию {ldelim}, а для вставки символа "}" — инструкцию {rdelim}:

{ldelim} Текст внутри фигурных скобок{rdelim}

Результат после компиляции шаблона:

{Текст внутри фигурных скобок}

Фигурные скобки используются также в языке JavaScript для группировки выражений в блоки. Если внутри шаблона существует JavaScript-код, то его следует разместить между инструкциями {literal} и {/literal}:

```
\{lateral\}function f print() {
  // Код внутри функции
<sup>}</sup>
\{1iteral}
```
Как вы уже знаете, с помощью метода assign () можно передать значения переменных в шаблон:

```
$smarty->assign('name', 'Николай');
```
Внутри шаблона название переменной (с предваряющим символом \$) указывается внутри фигурных скобок (например, {\$name}). Если передаваемое значение является массивом, то для обращения к элементу следует указать индекс внутри квадратных скобок:

```
\text{Sarr} = \text{array}(1, 2, 3);$smarty->assign('arr', $arr);
\{sarr[0] \}
```
При передаче ассоциативного массива обратиться к элементу можно с помошью точечной нотации:

```
\text{Sarr} = \text{array}('elem1' => 1, 'elem2' => 2);Ssmarty->assign('arr', Sarr);
```
 $\{\text{\$arr.elem2}\}$ 

С помощью специальной переменной \$smarty можно получить доступ к переменным окружения и константам, объявленным в программе:

```
\{\text{Ssmarty.} \text{const.} \text{MYCONST} \} \{\star\text{ O6pamenne } \kappa \text{ конcramre } \star\}\{\text{Ssmarty.get.var1}\} {* Oбращение к $ GET['var1'] *}
\{\text{Ssmarty.post.var2}\} \{\star\} Oбращение к $ POST['var2'] \star\}{$smarty.server.SCRIPT NAME} {* Oбращение к $ SERVER['SCRIPT NAME'] *}
\{Ssmartv.cookies.id count\} \{ * Oбращение к S COOKIE ['id count'] *}
```
Значения переменных могут быть получены из файла конфигурации. В качефайл myconf.conf **CTRe** примера создадим  $\overline{B}$ папке C:\Apache2\smarty\site1\configs. Содержимое файла:

```
name = 'Hustarright'txt = """Tekcm
   расположен на
   нескольких строках"""
[section1]
var1 - 10
```
Если текст расположен на нескольких строках, то его необходимо разместить внутри тройных кавычек. Подключить такой файл позволяет инструкция  $\{\text{config load}\}\$ . В параметре file указывается название файла:

```
{config load file='myconf.conf'}
```
Получить значение переменной можно, указав ее название внутри символов # или с помощью переменной \$smarty:

```
\{#name#\}\{\text{Ssmarty.config.txt}\}
```
Чтобы получить значения переменных, которые расположены внутри секций, необходимо указать название секции в параметре section:

```
{config_load file='myconf.conf' section='section1'}
\{\text{\texttt{\#var1}}\}\
```
==, еq — равно. Пример:

0

Внутри шаблонов можно использовать условия. Проверка условий осуществляется с помощью конструкции  $\{if\} \dots \{elseif\} \dots \{else\} \dots \{if\}$ . В условиях применяются следующие операторы сравнения:

```
\{if \forall x \in (10)\}Переменная х равна 10
    \{else\}Не равна
   \{ / i f \}\Box :=, ne, neq — не равно;
\Box, gt — больше;
\Box <, 1t — меньше;
\Box >=, gte, ge — больше или равно;
\Box<=, lte, le — меньше или равно;
\Box === — идентично;
\Box :, not — отрицание;
\Box %, mod — остаток от деления;
\Box is div by, is not div by — деление без остатка. Пример:
    \{if \& is div by 2}
   Переменная х делится на 2 без остатка
    \{else\}Не делится
   \{ / i f \}\Box is even, is not even — проверка на четность. Пример:
    \{if \& is even}
   Переменная х содержит четное значение
    \{else\}H \cap T\{ / i f \}\Boxis odd, is not odd - проверка на нечетность.
```
Внутри условия допустимо использование функций РНР. Например, можно проверить существование переменной с помощью функции isset ():

```
\{if\; i\; sset(\; x)\}Переменная х существует
\{else\}Her
\{ / i f \}
```
Объединить несколько логических выражений в одно большое позволяют следующие операторы:

```
&&, and — логическое И;
\Box
```
 $||$ , or — логическое ИЛИ. □

### Пример:

```
\{if \& > 5 and \& < 10\}Переменная х содержит число от 6 до 9
\{elseif $x$gte 10\}Переменная х содержит число >= 10
\{else\}Переменная х содержит число < 6 или значение не является числом
\{ / i f \}
```
Как вы уже знаете, в шаблон можно передать массив. Перебрать значения массива позволяет конструкция  $\{section\} \dots \{ /section\}$ . В открывающей инструкции {section} указываются следующие параметры:

- пате название секции. Через это название доступен текущий индекс внутри тела конструкции. Параметр является обязательным;
- Поор значение, определяющее количество итераций цикла. В качестве значения можно указать название массива. Параметр является обязательным;
- start начальный индекс;  $\Box$
- $step \text{I\!I}$ □

 $\overline{a}$ 

 $\mathbf \Pi$ max - максимальное количество итераций.

Выведем содержимое массива:

```
\text{Sarr} = \text{array}(1, 2, 3, 4);$smarty->assign('arr', $arr);
```

```
{section name=i loop=$arr}
\{ \text{sarr[i]} \} < br>
\{/section\}
```
Теперь выведем все четные числа от 2 до 100:

```
{section name=i loop=101 start=2 step=2}
```

```
{$smarty.section.i.index}<br>
```
{/section}

Лля перебора ассоциативного массива предназначена конструкция {foreach}... {/foreach}. В открывающей инструкции {foreach} указываются следующие параметры:

- from название переменной, в которой хранится массив. Параметр является обязательным:
- **П** item позволяет указать название переменной, через которую внутри тела конструкции будет доступно значение текущего элемента массива. Параметр является обязательным;
- П кеу позволяет указать название переменной, через которую внутри тела конструкции будет доступен ключ текущего элемента массива.

В качестве примера выведем все значения ассоциативного массива:

```
\text{Sarr} = \text{array}('var1' => 1, 'var2' => 2, 'var3' => 3);Ssmarty->assign('arr', Sarr);
{foreach from=$arr item=n key=k}
\{\$k\} = \sqrt{5n}\ <br/> <br/> <br/> <br/> <br/> <br/> <br/> <br/> <br/> <br/> <br/> <br/> <br/> <br/> <br/> <br/> <br/> <br/> <br/> <br/> <br/> <br/> <br/><br/><br/> <br/><br/><br/> <br/> <br/> <br/> <br/> <br/> <br/> <br/>
{/foreach}
Конструкция {foreach}... {/foreach} позволяет также перебрать обычный
массив. Пример:
\text{Sarr} = \text{array}(1, 2, 3, 4, 5);$smarty->assign('arr', $arr);
{foreach from=$arr item=n}
\{\sin\} < br>
{/foreach}
```
Как вы уже знаете, при созлании больших сайтов страницу лелят на три части - верхний колонтитул, тело страницы и нижний колонтитул. Инструкция

{include} позволяет внутри шаблона подключить другой шаблон. Название подключаемого шаблона указывается в параметре file. В качестве примера использования инструкции {include} создадим четыре файла:

- $\Box$  header.tpl верхний колонтитул (листинг 5.80);
- $\Box$  footer.tpl нижний колонтитул (листинг 5.81);
- index.tpl "тело" страницы (листинг 5.82);
- $\Box$  index.php основная программа (листинг 5.83).

#### **Листинг 5.80. Содержимое шаблона header.tpl**

```
<!DOCTYPE HTML PUBLIC "-//W3C//DTD HTML 4.01//EN" 
           "http://www.w3.org/TR/html4/strict.dtd"> 
\epsilonhtml\sim<head> 
  <title>{$title}</title> 
  <meta http-equiv="Content-Type" content="text/html; charset=windows- 
  1251"> 
</head> 
<body>
```
#### **Листинг 5.81. Содержимое шаблона footer.tpl**

</body>

</html>

#### **Листинг 5.82. Содержимое шаблона index.tpl**

```
\{\star\ Smarty \star\}{include file=header.tpl} 
<div>Привет, {$name}!</div> 
{include file=footer.tpl}
```
#### **Листинг 5.83. Содержимое файла index.php**

```
<?php 
require_once('MySmarty.php'); // См. листинг 5.75 
$smarty = new MySmarty();
```

```
// Указываем значения для переменных внутри шаблона
$smarty->assign('title', 'Заголовок страницы');
$smarty->assign('name', 'Николай');
// Выводим шаблон
$smarty->display('index.tpl');
?
```
Подключить фрагмент HTML-кода позволяет также инструкция {insert}. В отличие от инструкции {include}, при включенном кэшировании данные не будут помещены в кэш. В качестве значения параметра name указывается часть названия функции, которая будет вызываться. Полное название функции должно начинаться с префикса "insert ". Данная инструкция используется для генерации динамического кода, например, кода вывода различных баннеров. Пример:

```
<div>Привет, {$name}!</div>
<div>{insert name="test"}</div>
Содержимое основного файла:
<?php
function insert test() \{return "Этот текст не будет помещен в кэш";
\mathcal{E}require once('MySmarty.php'); // См. листинг 5.75
$smarty = new MySmarty();
// Указываем значения для переменных внутри шаблона
$smarty->assign('name', 'Николай');
// Выводим шаблон
$smarty->display('index.tpl');
\overline{P}
```
В этом случае даже если шаблон будет кэширован, функция insert test() все равно будет вызвана. Внутри функции можно вернуть динамический НТМL-код, например, код баннера.

## 5.32.3. Модификаторы переменных

Внутри шаблона после названия переменной через символ "|" можно указать один или несколько модификаторов. Эти модификаторы позволяют изменить данные перед их вставкой в шаблон. Например, с помощью модификаторов

upper и lower можно изменить регистр символов. В Smarty доступны следующие модификаторы переменных:

 upper заменяет все символы строки соответствующими прописными буквами:

```
$smarty->assign('str', 'строка в нижнем регистре'); 
... 
{$str|upper} {* Выведет: СТРОКА В НИЖНЕМ РЕГИСТРЕ *}
```
 lower заменяет все символы строки соответствующими строчными буквами:

```
$smarty->assign('str', 'СТРОКА В ВЕРХНЕМ РЕГИСТРЕ');
```

```
{sstr|lower} {*} Выведет: строка в верхнем регистре *}
```
 capitalize делает первые символы всех слов прописными: \$smarty->assign('str', 'строка в нижнем регистре');

```
... 
{$str|capitalize} {* Выведет: Строка В Нижнем Регистре *}
```
cat добавляет указанный фрагмент в конец строки:

```
$smarty->assign('str', 'строка'); 
... 
{sstr|cat: " qo}бавленный фрагмент"}
\{\star\} Выведет: строка добавленный фрагмент \star\}
```
 count\_characters возвращает количество символов в строке. Если в качестве значения указать true, то при подсчете будут учитываться пробелы:

```
$smarty->assign('str', 'строка с пробелами'); 
{\text{sqrt} \left\{\text{start}\right\}} (* Выведет: 16 *)
{$str|count_characters:true} {* Выведет: 18 *}
```
 $\Box$  count paragraphs возвращает количество не пустых строк: \$smarty->assign('str', "строка1\nстрока2\n\nстрока3"); ...

```
{$str|count_paragraphs} {* Выведет: 3 *}
```
 $\Box$  count sentences возвращает количество предложений в строке:  $$smarty\text{-}sassign('str', "Это предложение 1. The quarko (2.");$ ...  ${\simeq}$  { $\text{str}|$  count sentences}  ${\star}$  Выведет: 2 \*}

...

```
\Box count words возвращает количество слов в строке:
   $smarty->assign('str', 'строка с пробелами'); 
   ... 
   \{str\} \{ * B_{\text{b}} Beseder: 3 *}
```
 $\Box$  date format форматирует дату согласно указанному шаблону. В строке формата можно указать специальные символы, которые применяются в функции strftime() *(см. разд. 5.17)*. Пример:

```
setlocale(LC_ALL, "ru_RU.CP1251", "Russian_Russia.1251");
$smarty->assign('d', time()); 
... 
\{ \text{ad} \mid \text{date format} \} {* Выведет: ноя 17, 2009 *}
\{ \n  $d | date \n  format: "%d.%m.%Y"} \{ * \n  B_{\text{LIBC}} = 17.11.2009 * \}
```

```
\{Ssmarty.now| date format: "%d. %m. %Y"} \{ * B}_{bIB \in I.11.2009 *} \}
```
 default позволяет указать значение по умолчанию, если переменная не определена или пустая:

```
$smarty->assign('var1', ''); 
$smarty->assign('var2', '5'); 
... 
{$var1|default:"Значение по умолчанию"} 
{* Выведет: Значение по умолчанию *} 
{\{ $var2 | default: "Значение по умолчанию" \} * Выведет: 5 *
```
 escape кодирует или экранирует спецсимволы в строке. В первом параметре могут быть указаны следующие значения: "html", "htmlall", "url", "urlpathinfo", "quotes", "hex", "hexentity", "javascript", "mail". Во втором параметре задается кодировка. Пример:

```
$smarty->assign('str', 'абв"<>\'?'); 
... 
\{str\}escape:"html"} \{ * Выведет: aбв" < &gt; &#039;? *}
{$str|escape:"htmlall":"cp1251"} 
{\ast} Bыведет: а б в " < &gt; &#039;? *}
{$str|escape:"url"} {* Выведет: %E0%E1%E2%22%3C%3E%27%3F *} 
{$str|escape:"hex"} {* Выведет: %e0%e1%e2%22%3c%3e%27%3f *} 
{$str|escape:"javascript"} {* Выведет: абв\"<>\'? *}
```
 indent создает отступы в начале каждой строки. В первом параметре можно указать количество повторений, а во втором — символы, которые будут повторяться. По умолчанию пробел повторяется четыре раза.

### Пример:

```
$smarty->assign('str', "Строка 1\nСтрока 2"); 
   ... 
   {$str|indent} 
   {* Выведет: 
        Строка 1 
        Строка 2 
   *} 
   \{str|inter:3:\text{"khsp;"}\}{* Выведет: 
         Строка 1
         Строка 2
   *} 
\Box nl2br добавляет перед всеми символами новой строки (\nabla n) тег <br/> />:
   $smarty->assign('str', "Строка 1\nСтрока 2\nСтрока 3"); 
   ... 
   \{$str|nl2br\rangle{* Выведет: 
   Строка 1<br /> 
   Строка 2<br /> 
   Строка 3 
   *} 
 replace производит замену в строке. Эквивалент PHP-функции
   str_replace() (см. разд. 5.15.4). В первом параметре указывается иско-
   мая строка, а во втором — строка для замены:
```

```
$smarty->assign('str', "Привет, Вася"); 
... 
{\text{sqrt} \left\{ \text{sqrt} \left( \text{sqrt} \cdot \text{sqrt} \cdot \text{sqrt} \
```
 regex\_replace производит замену в строке с помощью регулярных выражений. Эквивалент PHP-функции preg\_replace() *(см. разд. 5.15.9)*. В первом параметре указывается регулярное выражение, а во втором строка для замены. Удалим все пробельные символы в начале и конце строки:

```
$smarty\text{-}sasign('str', " \t CTPOKa \r\n~');... 
\{str| \text{reqex replace: } "/(^{\s+1})| (\s+5)/s": ""\}\{\star\} Выведет: "Строка" *}
```

```
 spacify вставляет указанный фрагмент между символами в строке. По
   умолчанию вставляется пробел: 
   $smarty->assign('str', 'Строка с пробелами'); 
   ... 
   {$str|spacify} 
   \{ * Выведет: Строка с пробелами *}
   \{$str|spacify:"-"}
   {* Выведет: С-т-р-о-к-а- -с- -п-р-о-б-е-л-а-м-и *} 
\square string format производит форматирование строки:
   $smarty->assign('str', 1256.5684); 
   ... 
   \{str\} string format:"%.2f"} \{ * Выведет: 1256.57 *}
 strip производит замену нескольких (идущих подряд) пробельных сим-
   волов на пробел или указанный фрагмент:
```

```
$smarty->assign('str', "Строка \n\t с \r пробелами"); 
... 
{sstr|strip} {*} Выведет: Строка с пробелами *}
\{$str|strip: "   " \}\{\star\} Выведет: Строка & nbsp; с & nbsp; пробелами \star\}
```
 strip\_tags удаляет из строки все HTML-теги. Если в качестве параметра указать значение true (значение по умолчанию), то теги будут заменяться на пробел, а если false — то никакой символ вставляться вместо тегов не будет:

```
$smarty->assign('str', "'<b>Строка</b>'");
... 
\{str|str|strp tags} \{* Выведет: ' Строка ' *}
{$str|strip_tags:false} {* Выведет: 'Строка' *}
```
 truncate обрезает строку до определенной длины. В первом параметре указывается максимальная длина строки (по умолчанию 80 символов). Во втором параметре можно задать фрагмент, который будет добавлен к обрезанной строке (по умолчанию "..."). Если в третьем параметре указать значение false (значение по умолчанию), то строка будет обрезана между словами, а если true — то будет строго учитываться длина строки. Если в четвертом параметре указать значение false (значение по умолчанию), то строка будет обрезана в конце, а если true — то в середине.

## Пример:

```
$smarty->assign('str', 'Это очень длинная строка'); 
... 
{$str|truncate:15} 
\{\star\} Выведет: Это очень... \star\}{$str|truncate:15:"...":true} 
{* Выведет: Это очень дл... *} 
{$str|truncate:15:"...":false:true} 
\{\star\, Выведет: Это оч... строка \star\}
```
 wordwrap позволяет разбить длинный текст на строки указанной длины. В первом параметре указывается количество символов, после которого вставляется символ новой строки (по умолчанию 80 символов). Во втором параметре задается фрагмент, который будет вставлен (по умолчанию " $\langle n \rangle$ ). Если в третьем параметре указать значение false (значение по умолчанию), то перевод строки будет вставляться между словами, а если true — то будет строго учитываться длина фрагмента. Пример:

```
$smarty->assign('str', "Очень длинная строка"); 
... 
{$str|wordwrap:5} 
{* Выведет: 
Очень
длинная
строка
*} 
{$str|wordwrap:5:"<br>":true} 
{* Выведет: Очень<br>длинн<br>ая<br>строк<br>а *}
```
## **5.32.4. Кэширование страниц**

Как вы уже знаете, шаблон при первом запуске автоматически преобразуется в соответствующий PHP-код, который сохраняется в папке templates\_c. Каждый последующий запуск скрипта, использующего шаблон, будет приводить к выполнению PHP-кода, а не новой компиляции шаблона. Шаблонизатор Smarty позволяет также кэшировать результаты обработки шаблона. Это позволяет значительно ускорить работу программы, особенно при работе с базой данных или выполнении значительного объема вычислений.

Для включения кэширования результатов обработки шаблона свойству caching необходимо присвоить значение true или 1:

```
$smarty->caching = true;
```
Если кэширование включено, то после первого запуска скрипта в папке C:\Apache2\smarty\site1\cache будет создан файл, содержащий результаты обработки шаблона. Все последующие запуски скрипта, использующего шаблон, будут приводить к выводу данных из этого файла. Изменять файлы из папки cache вручную не следует.

По умолчанию данные кэшируются на 3600 секунд (1 час). Свойство cache lifetime позволяет задать время жизни кэша. Значение указывается в секундах:

```
$smarty->cache lifetime = 60; // 1 MMHyTa
```
После того как это время жизни истекает, кэш больше не считается актуальным и будет обновлен. Если свойство compile check имеет значение true, то все файлы, связанные с кэшем, проверяются на наличие изменений. При существовании изменений кэш больше не считается актуальным и будет обновлен. Чтобы отключить проверку, следует свойству compile check присвоить значение false:

```
// Не проверять связанные с кэшем файлы на наличие изменений
Ssmartv->compile check = false:
```
Проверить наличие актуального кэша позволяет метод is cached(). В качестве параметра указывается название шаблона. Если кэш актуален, то метод возвращает значение true. Это позволяет не выполнять какие-либо действия (например, запрос к базе данных), если кэш является актуальным:

```
if (!$smarty->is\_cached('index.tpl')) { }// Обрабатываем данные и передаем значения в шаблон
\mathcal{E}
```
Если необходимо очистить кэш определенного шаблона, то следует воспользоваться методом clear\_cache(). Название шаблона указывается в первом параметре:

```
$smarty->clear_cache('index.tpl');
```
Очистить все файлы с кэшем позволяет метод clear all cache():

```
$smarty->clear all cache();
```
В качестве примера создадим два файла — index.php (листинг 5.84) и index.tpl (листинг 5.85).

#### Листинг 5.84. Содержимое файла index.php

```
<?php
require once('MySmarty.php'); // См. листинг 5.75
$smarty = new MySmarty();
// Включаем кэширование
Ssmartv-scaching = true// Время жизни кэша
Ssmarty->cache lifetime = 60; // 1 MMHyTa
// Проверяем наличие актуального кэша
if(!$smarty->is cached('index.tpl')) {
   // Если кэш не является актуальным, то передаем значения
   $smarty\text{-}sassign('d', date('H: i:s'));// Выводим шаблон
$smarty->display('index.tpl');
function insert dat() \{// Функция будет вызываться при каждом запуске скрипта
   return date('H: i: s');
ł
\overline{P}
```
#### Листинг 5.85. Содержимое файла index.tpl

Это время {\$d} помещается в кэш<br> Это время не будет помещено в кэш {insert name="dat"}

Попробуйте запустить в Web-браузере файл index.php, а затем несколько раз обновите страницу. Время, указанное в первой строке, останется неизменным в течение одной минуты. По истечении срока время в этой строке будет обновлено. Время, указанное во второй строке, всегда будет соответствовать текущему времени, так как внутри шаблона мы указали инструкцию  ${\{insert\}}$ . В этом случае при каждом запуске будет вызываться функция insert dat() из файла index.php.

Очень часто недостаточно одной копии кэша. Например, при выводе большого количества записей из базы данных необходимо разбить вывод на несколько страниц. Шаблонизатор Smarty позволяет создавать несколько копий кэша для разных идентификаторов. Для этого идентификатор следует указать во втором параметре в методах display(), is cached()  $\mu$  clear cache(). В этом случае в папке cache будет создано несколько файлов с кэшем. Причем значение идентификатора становится частью названия файла. Поэтому следует тщательно проверять идентификатор на допустимость значения, если он получается от пользователя.

В качестве примера создадим два файла — index.php (листинг 5.86) и index.tpl (листинг 5.87).

#### Листинг 5.86. Содержимое файла index.php

```
<?php
require once('MySmarty.php'); // См. листинг 5.75
\text{Ssmarty} = \text{new MySmarty}();
// Включаем кэширование страницы
$smarty->caching = true;
// Время жизни кэша
$smarty->cache lifetime = 60; // 1 минута
if (isset(\$ GET['page']) ) {
   sp = (int)$ GET['page'];
   if (\text{Sp} < 1 \mid \text{Sp} > 3) \text{Sp} = 1;
\mathcal{F}else $p = 1;// Проверяем наличие актуального кэша
if(!$smarty->is cached('index.tpl', $p)) {
   // Если кэш не является актуальным, то присваиваем значения
   $smarty->assign('d', date('H:i:s'));
   $smarty->assign('p', $p);
₹
// Выводим шаблон
$smarty->display('index.tpl', $p);
?
```
#### Листинг 5.87. Содержимое файла index.tpl

```
Bремя {$d}. Страница номер {$p}<br>
<a href="?paqe=1">Первая страница</a><br>
<a href="?page=2">Вторая страница</a><br>
<a href="?page=3">Третья страница</a>
```
В этом примере мы использовали один шаблон, но так как указали идентификатор во втором параметре, то кэшированные данные для разных страниц будут разными. Попробуйте перейти по ссылкам. Время, указанное в первой строке, будет меняться только один раз в минуту и оно является разным для разных страниц.

Если необходимо вывести содержимое каталога, который имеет несколько категорий, то помимо номера страницы добавляется еще один параметр идентификатор категории. В этом случае можно указать идентификатор категории и номер страницы через символ "|". В качестве примера создадим два  $\phi$ айла — index.php (листинг 5.88) и index.tpl (листинг 5.89).

#### Листинг 5.88. Содержимое файла index.php

```
<?phprequire once('MySmarty.php'); // См. листинг 5.75
$smarty = new MySmarty();
// Включаем кэширование страницы
$smarty->caching = true;
// Время жизни кэша
$smarty->cache lifetime = 60; // 1 MMHyTa
if (isset(§ GET['id']) ) {
   $id = (int) $ GET['id'];
   if (\frac{1}{2}id < 1 \mid \frac{1}{2}id > 2) \frac{1}{2}id = 1;\mathcal{F}else $id = 1;if (isset(\$ GET['page']) ) {
   sp = (int)$ GET['page'];
   if (\$p < 1 \mid \$p > 2) \$p = 1;\}else $p = 1;$cache id = $id . '|' . $p; // Идентификатор кэша
// Проверяем наличие актуального кэша
if(!$smarty->is cached('index.tpl', $cache id)) {
   // Если кэш не является актуальным, то присваиваем значения
   $smarty->assign('d', date('H:i:s'));
   $smarty->assign('p', $p);
   $smarty->assign('i', $id);
```
 $\}$ 

```
// Выводим шаблон
$smarty->display('index.tpl', $cache id);
\overline{?}
```
#### Листинг 5.89. Содержимое файла index.tpl

```
Bремя {$d}, Категория {$i}, Страница номер {$p}<br>
<a href="?id=1&amp;page=1">Первая страница в категории 1</a>
<a href="?id=1&amp;page=2">Вторая страница в категории 1</a>>>>>>>
<a href="?id=2&amp;page=1">Первая страница в категории 2</a>
<a href="?id=2&amp;page=2">Вторая страница в категории 2</a>
```
Если помимо номера страницы и идентификатора категории добавляется еще один параметр, то все параметры также можно указать через символ "|" во втором параметре в методах display(), is cached()  $\mu$  clear cache().

В этом разделе мы рассмотрели лишь базовые возможности шаблонизатора Smarty, которых вполне достаточно для использования его на практике. Чтобы получить описание дополнительных возможностей, следует обратиться к документации. русская версия которой расположена  $\Pi$ <sup>O</sup> адресу http://www.smarty.net/manual/ru/.

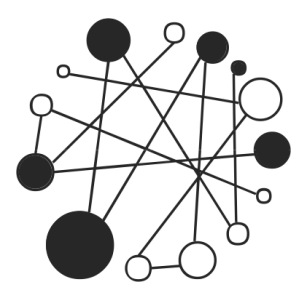

# **Основы MySQL.** Работаем с базами данных

# 6.1. Основные понятия

 $MySQL$  - это система управления реляционными базами данных. Сервер MySQL позволяет эффективно работать с данными и обеспечивает быстрый доступ к данным одновременно нескольким пользователям. При этом доступ к данным предоставляется только пользователям, имеющим на это право.

Что же такое база данных? Реляционная база данных - это совокупность двумерных таблиц, связанных отношениями друг с другом. Каждая таблииа содержит совокупность записей. В свою очередь запись — это набор полей, содержащих связанную информацию. Любое поле в базе данных имеет имя и определенный тип. Имя таблицы должно быть уникальным в пределах базы данных. В свою очередь имя поля должно быть уникальным в пределах таблицы.

Для выборки записей из базы данных разработан специализированный язык - SQL (Structured Query Language - структурированный язык запросов). С помошью этого языка можно создавать базы данных и таблицы, добавлять, изменять и удалять данные, получать данные по запросу. Но прежде чем изучать SOL, рассмотрим создание реляционных баз данных.

# 6.2. Нормализация базы данных

Лля начала рассмотрим таблицу заказов (табл. 6.1).

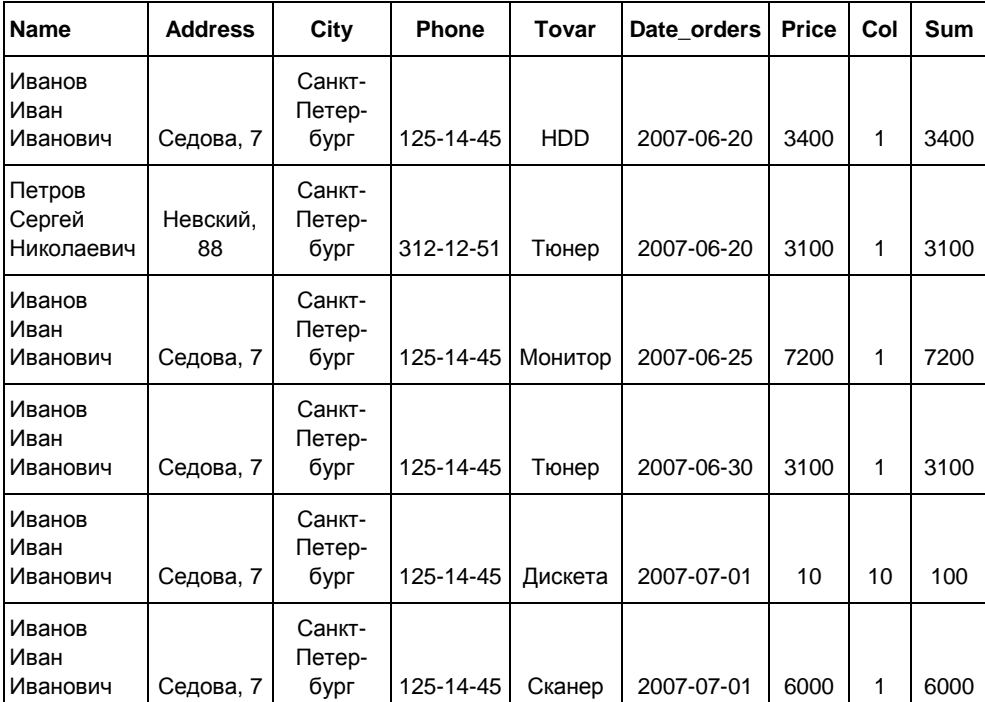

*Таблица 6.1. Заказы*

Как видно из таблицы, господин Иванов Иван Иванович неоднократно делал покупки. Каждый раз в таблицу добавлялись его адрес, город и телефон. А теперь представьте себе ситуацию, когда господин Иванов Иван Иванович сменил номер телефона. Каждую запись о покупке пришлось бы изменить. Кроме того, имеет место напрасная трата пространства на жестком диске.

По этим причинам имеет смысл вынести данные о клиенте в отдельную таблицу (табл. 6.2).

| id Customer | Name                     | <b>Address</b> | City            | <b>Phone</b> |
|-------------|--------------------------|----------------|-----------------|--------------|
|             | Иванов Иван Иванович     | Седова, 7      | Санкт-Петербург | 125-14-45    |
|             | Петров Сергей Николаевич | Невский, 88    | Санкт-Петербург | 312-12-51    |

*Таблица 6.2. Данные о клиентах*

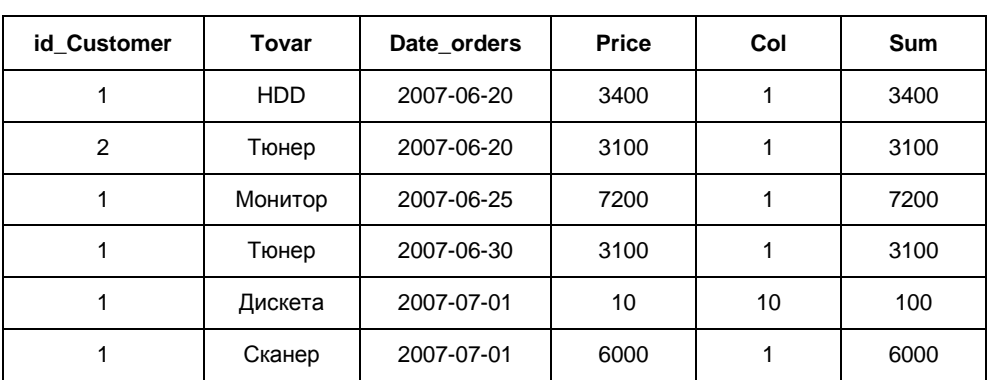

Теперь наша первоначальная табл. 6.1 примет вид табл. 6.3.

*Таблица 6.3. Заказы*

Поле id\_Customer в табл. 6.2 называется *первичным ключом* и содержит только уникальные записи, то есть однозначно определяет строку в таблице. Поле id\_Customer в табл. 6.3 называется *внешним ключом* и может содержать повторяющиеся записи.

Название города также можно вынести в отдельную таблицу (табл. 6.4).

### *Таблица 6.4. Названия городов*

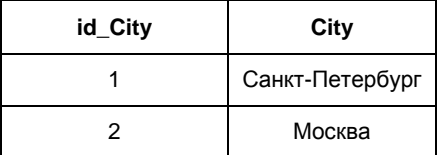

В итоге табл. 6.2 примет вид табл. 6.5.

*Таблица 6.5. Данные о клиентах*

| id Customer | Name                     | <b>Address</b> | id City | <b>Phone</b>  |
|-------------|--------------------------|----------------|---------|---------------|
|             | Иванов Иван Иванович     | Седова, 7      |         | 125-14-45     |
|             | Петров Сергей Николаевич | Невский, 88    |         | l 312-12-51 l |

Теперь то же самое можно сделать с названиями товаров (табл. 6.6).

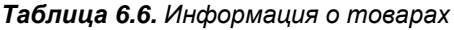

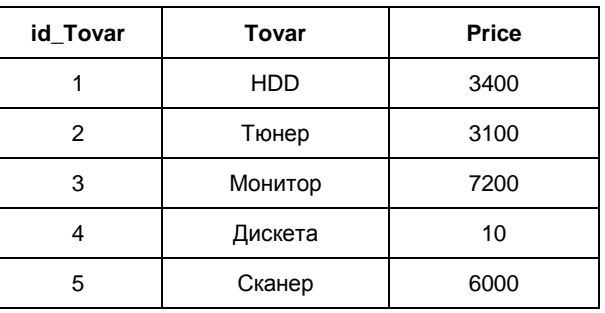

И табл. 6.1 еще уменьшится (табл. 6.7).

*Таблица 6.7. Заказы*

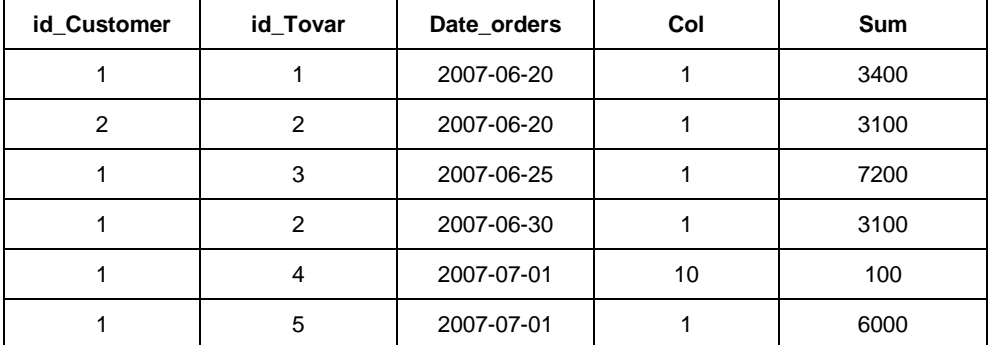

Но это еще не все. Создадим еще табл. 6.8, содержащую элементы заказа.

### *Таблица 6.8. Элементы заказа*

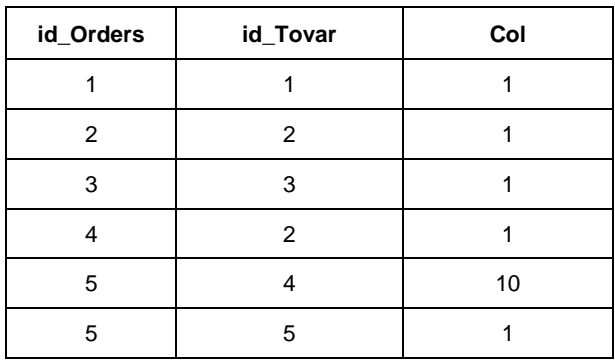

В итоге табл. 6.1 примет вид табл. 6.9.

| id Orders | id Customer | Date orders | <b>Sum</b> |
|-----------|-------------|-------------|------------|
|           |             | 2007-06-20  | 3400       |
| っ         | 2           | 2007-06-20  | 3100       |
| 3         |             | 2007-06-25  | 7200       |
|           |             | 2007-06-30  | 3100       |
| 5         |             | 2007-07-01  | 6100       |

Таблица 6.9. Таблица заказов после нормализации

Такой процесс оптимизации базы данных называется нормализацией.

Обратите внимание, в табл. 6.8 первичный ключ является составным (поля id Orders *H* id Tovar).

На первый взгляд может показаться проблематичным работать с такой базой данных. Но это не так. При изменении адреса или телефона покупателя достаточно изменить эти данные только в одной таблице. А отсутствие повторяющихся записей позволит снизить размер базы данных. О том, как получить данные сразу из нескольких таблиц, мы узнаем при изучении языка SQL. Но вначале следует изучить типы данных, которые могут храниться в полях таблины.

# 6.3. Типы данных полей

При создании любой таблицы необходимо принимать решение, какой тип данных будет содержать поле, так как в отличие, скажем, от массивов в РНР, в базе данных поле может содержать данные только одного типа. Для хранения разных типов данных требуется различный объем памяти. При выборе типа данных следует использовать тип, который требует меньшего объема памяти

Типы данных делятся на числовые, строковые (в которых также можно запоминать бинарные данные) и типы для хранения даты и времени.

## **6.3.1. Числовые типы**

Для хранения чисел используются поля следующих типов:

- $\Box$  TINYINT [(<Длина в символах>)] целые числа от -128 до 127 или от 0 до 255. Занимает 1 байт;
- $\Box$  вооц или вооцеан либо 0, либо 1. Синоним для тімуімт(1). Занимает 1 байт;
- $\Box$  SMALLINT [(<Длина в символах>)] целые числа от -32 768 до 32 767 или от 0 до 65 535. Занимает 2 байта;
- MEDIUMINT [(<Длина в символах>)] целые числа от –8 388 608 до 8 388 607 или от 0 до 16 777 215. Занимает 3 байта;
- INT [(<Длина в символах>)] целое 4-байтное число;
- INTEGER [(<Длина в символах>)] синоним для INT;
- $\Box$  BIGINT  $((\leq \text{I/mna})$  в  $(\leq \text{MMS})$  = 105.000 = 105.000 = 105.000 = 105.000 = 105.000 = 105.000 = 105.000 = 105.000 = 105.000 = 105.000 = 105.000 = 105.000 = 105.000 = 105.000 = 105.000 = 105.000 = 105.000 = 105.000
- FLOAT [(<Длина в символах>, <Количество знаков после запя- $\sigma$ той>)] — вещественные числа с диапазоном от  $\pm$ 1.175494351E–38 до ±3.402823466E+38. Занимает 4 байта;
- DOUBLE [(<Длина в символах>, <Количество знаков после запятой>)] — вещественные числа двойной точности. Занимает 8 байт;
- **П** REAL СИНОНИМ ДЛЯ DOUBLE;
- DECIMAL дробное число, хранящееся в виде строки;

 $\Box$  NUMERIC — СИНОНИМ ДЛЯ DECIMAL.

Если после типа указано слово UNSIGNED, то это означает, что поле может содержать только числа без знака.

## **6.3.2. Строковые типы**

Для хранения текста и бинарных данных можно использовать следующие типы:

- CHAR (<Длина строки>) [BINARY] строки фиксированной длины до 255 символов. Строки будут дополняться пробелами до максимальной длины, независимо от размеров строки;
- VARCHAR (<Длина строки>) [BINARY] строки переменной длины до 65 535 символов (до версии 5.0.3 только до 255 символов);

## *ПРИМЕЧАНИЕ*

Указанные текстовые типы можно превратить в бинарные, указав модификатор BINARY.

- $\Box$  тимитехт строка до 255 символов;
- TEXT строка до 65 535 символов;
- $\Box$  мертимтехт строка до 16 777 215 символов;
- $\Box$  LONGTEXT строка до 4 294 967 295 символов.

При поиске в текстовых полях регистр символов не учитывается.

### Бинарные типы:

- $\Box$  TINYBLOB до 255 байтов:
- $\Box$  вьов до 65 535 байтов;
- $\Box$  MEDIUMBLOB до 16 777 215 байтов:
- LONGBLOB до 4 294 967 295 байтов.

При поиске в бинарных полях учитывается регистр символов.

Перечисления и множества:

- $\square$  SET ('Значение1', 'Значение2', ...) поле может содержать несколько значений из перечисленных. Может быть указано до 64-х значений;
- $\square$  ENUM ('Значение1', 'Значение2', ...) поле может содержать лишь одно из перечисленных значений или NULL. Может быть указано до 65 535 значений.

# **6.3.3. Дата и время**

Календарные типы:

- DATE дата в формате ГГГГ-ММ-ДД;
- $\Box$  тиме время в формате чч: мм: сс;
- $\Box$  DATETIME дата и время в формате ГГГГ-ММ-дд ЧЧ:ММ:СС;
- $\Box$  YEAR  $[(2|4)]$  год в двух-или четырехсимвольном формате;
- $\Box$  TIMESTAMP  $[(\langle \text{Fun}\rangle]$  дата и время в формате timestamp: от '1970-01-01 00:00:00' до 2037 года.

# 6.4. Основы языка SQL

Для выборки записей из базы данных разработан специализированный язык - SQL (Structured Query Language, структурированный язык запросов). С помощью этого языка можно создавать базы данных и таблицы, добавлять, изменять и удалять данные, получать данные по запросу. В настоящее время существует множество разновидностей языка SQL. В этой главе книги мы будем изучать SQL применительно к базам данных MySQL. Обратите внимание, некоторые SQL-команды работают только в MySQL.

Команды языка SQL нечувствительны к регистру, но в книге они набраны прописными буквами.

## 6.4.1. Создание базы данных

Для создания базы данных используется команда:

CREATE DATABASE < Имя базы данных>;

Например:

CREATE DATABASE `tests':

При создании базы данных можно сразу выбрать кодировку:

CREATE DATABASE `tests` DEFAULT CHARACTER SET cp1251

COLLATE cp1251 general ci;

Для тестирования команд SOL можно воспользоваться программой phpMyAdmin, которая должна быть доступна по адресу http://localhost/pma/.

### Вниманиг!

Программа будет доступна, только если вы ее установили согласно инструкциям из разд. 4.8.

Итак, открываем программу. В левой части сверху находим значок с надписью SQL. Если навести курсор, то появится подсказка Окно запроса. Щелкаем левой кнопкой мыши на значке. Откроется новое окно. В текстовом поле на вкладке **SQL** набираем команду:

```
CREATE DATABASE `tests` DEFAULT CHARACTER SET cp1251
COLLATE cp1251 general ci;
```
Нажимаем кнопку ОК. В итоге откроется окно с надписью "Ваш SQL-запрос был успешно выполнен (Запрос занял 0.0006 сек)". Закрываем все окна, кро-

ме первого. Для того чтобы новая база данных отобразилась в выпадающем списке База данных, необходимо обновить страницу. После обновления из списка выбираем tests. В правой части окна отобразится содержимое базы данных tests, точнее сказать, надпись "Таблиц в базе данных не обнаружено", так как таблицы мы еще не создавали.

Среди всех баз данных может быть выбрана одна текущая, к которой направляются все команды SQL. Выбирается текущая база данных с помощью команды SOL

```
USE <База данных>;
```
Например, только что созданную базу данных tests можно выбрать SQLкоманлой

USE `tests`;

За нас это автоматически делает программа phpMyAdmin.

В верхней части страницы расположены вкладки: Структура, SQL, Поиск, Запрос по шаблону, Экспорт, Импорт, Операции, Привилегии и Удалить. В дальнейшем нас будет интересовать вкладка SQL. Все дальнейшие SQL-запросы к базе данных мы будем набирать именно здесь.

## 6.4.2. Создание пользователя базы данных

После создания базы данных необходимо создать пользователя базы данных и назначить ему полномочия. Полномочия (или привилегии) — это права определенного пользователя выполнять определенные действия над определенным объектом. Пользователь должен обладать наименьшим набором привилегий, необходимых для выполнения конкретных задач.

Создание и назначение полномочий осуществляются SQL-командой:

```
GRANT <Привилегии> [<Столбцы>]
ON <База данных>.<Таблица>
ТО <Имя пользователя> [IDENTIFIED BY '<Пароль>']
[WITH GRANT OPTION];
```
В параметре «привилегии» могут быть указаны через запятую следующие полномочия.

 $\Box$  ALL  $M$ JIM ALL PRIVILEGES - BCC  $\P$ OJIHOMOYMA;

 $\Box$ usage — без всех полномочий;

SELECT - возможность выбирать записи в таблицах;  $\Box$ 

- $\Box$ INSERT — право вставлять новые записи в таблицы;
- $\Box$ UPDATE - полномочия изменять значения в существующих полях таблиц;
- $\Box$ DELETE - разрешение удалять записи;
- FILE возможность сохранять данные из таблиц в файл и, наоборот, восстанавливать их из файла;
- СREATE право создавать новые базы данных или таблицы. Если в команде скалт указана определенная база данных или таблица, то пользователь может создавать только указанную базу данных или таблицу;
- ALTER полномочия изменять структуру существующих таблиц;
- $\Box$ INDEX — право создавать и удалять индексы определенных таблиц;
- $\Box$ ркор — возможность удаления базы данных или таблицы;
- PROCESS разрешение просматривать и удалять процессы на сервере; □
- RELOAD возможность перезагружать таблицы полномочий; □
- SHUTDOWN право останавливать сервер MySQL. σ

В необязательном параметре <столбцы> может быть указан список имен столбцов, разделенных запятыми, к которым применяются привилегии.

В параметре «База данных». «Таблица» может быть указано:

- \* · \* или \* полномочия предоставляются для всех баз данных в целом;
- «Имя базы данных». \* полномочия для всех таблиц указанной базы ланных:
- П <Имя базы данных>.<Имя таблицы> Привилегии относятся только к указанной таблице в указанной базе данных. Если дополнительно указан параметр <столбцы>, то полномочия назначаются для указанных столбцов.

В параметре «Имя пользователя» указывается имя пользователя (например, den) или Имя пользователя @Имя хоста (например, den @localhost). Новому пользователю можно назначить пароль.

Если указана опция with GRANT ОРТІОМ, то пользователь может предоставлять свои полномочия другим.

Создадим нового пользователя с именем den и назначим ему ограниченные привилегии. Для этого на вкладке SQL набираем следующую команду:

```
GRANT select, insert, update, delete, index, alter, create, drop
ON `tests`.*
```

```
TO den@localhost IDENTIFIED BY '123';
```
и нажимаем кнопку ОК. В итоге отобразится надпись "Ваш SQL-запрос был успешно выполнен (Запрос занял 0.0003 сек)".

После создания пользователя или изменения привилегий необходимо перезагрузить привилегии с помощью SQL-команды

FLUSH PRIVILEGES:

Лля лишения пользователя полномочий используется команла SOL

REVOKE <Привилегии> [<Столбцы>] ON <База данных>.<Таблица> ТО «Имя пользователя»:

Если полномочия были предоставлены опцией игтн GRANT OPTION, то удалить их можно с помощью команды SQL

REVOKE GRANT OPTION

ON <База данных>.<Таблица>

ТО <Имя пользователя>;

Для удаления пользователя используется SQL-команда

DROP USER <Имя пользователя>;

Для просмотра прав пользователя предназначена команда SQL

SHOW GRANTS FOR '< MMA ПОЛЬЗОВАТЕЛЯ>'@'<XOCT>';

Для примера выведем полномочия созданного пользователя den:

SHOW GRANTS FOR 'den'@'localhost';

# 6.4.3. Создание таблицы

```
Создать таблицу в базе данных позволяет SQL-команда
CREATE TABLE <Имя таблицы> (
<Имя поля1> <Тип данных> [<Опции>],
<Имя поля2> <Тип данных> [<Опции>],
```
) [<Дополнительные опции>];

В параметре «Опции» могут быть указаны следующие значения:

П мот милл означает, что поле обязательно должно иметь значение при вставке новой записи в таблицу (если не задано значение по умолчанию). Если опция не указана, то поле может быть пустым;

- П РЕІМАРУ КЕУ УКАЗЫВАЕТ, ЧТО ПОЛЕ ЯВЛЯЕТСЯ ПЕРВИЧНЫМ КЛЮЧОМ ТАблицы. Записи в таком поле должны быть уникальными. Опция также может быть указана после перечисления всех полей;
- П АUTO INCREMENT УКАЗЫВАЕТ, ЧТО ПОЛЕ ЯВЛЯЕТСЯ СЧЕТЧИКОМ: ЕСЛИ ПРИ ВСТАВке новой записи указать NULL, то MySQL автоматически генерирует значение, на единицу большее максимального значения, уже существующего в поле. В таблице может быть только одно поле с этой опцией;
- П DEFAULT задает для поля значение по умолчанию, которое будет использовано, если при вставке записи для этого поля не было явно указано значение:
- П СНАВАСТЕВ SET ОПРЕДЕЛЯЕТ КОДИРОВКУ ТЕКСТОВОГО ПОЛЯ;
- П соцлате задает тип сортировки текстового поля.

В параметре «дополнительные опции» могут быть указаны следующие значения:

- ENGINE ТИП ТАблицы (например, MyISAM);
- $\Box$  DEFAULT CHARSET кодировка (например, cp1251);
- П АUTO INCREMENT начальное значение для автоматической генерации значения поля.

Для вывода всех типов таблиц, поддерживаемых текущей версией MySQL, предназначена SQL-команда

SHOW ENGINES:

На практике обычно используются два типа таблиц — мут зам и InnoDB. Тип MyISAM является "родным" типом таблиц и применяется по умолчанию. Хотя версии MySQL под Windows по умолчанию могут устанавливать тип InnoDB. В отличие от типа мутѕам таблицы типа InnoDB поддерживают транзакции и внешние ключи, но не имеют поддержки полнотекстового поиска. Кроме того, таблицы типа InnoDB работают медленнее таблиц MyISAM, но зато они более надежны.

Для вывода всех кодировок применяется SQL-команда

SHOW CHARACTER SET;

Чтобы получить список всех типов сортировки можно воспользоваться SQLкомандой

SHOW COLLATION:

Создадим таблицы из нашего первоначально рассмотренного примера. Для этого в левой части из списка выбираем базу tests. С правой стороны выбираем вкладку SQL.
```
В текстовом поле набираем следующие команды: 
CREATE TABLE `City` ( 
    `id_City` INT NOT NULL AUTO_INCREMENT, 
    `City` CHAR(50) NOT NULL, 
    PRIMARY KEY (`id_City`) 
) ENGINE=MyISAM DEFAULT CHARSET=cp1251; 
CREATE TABLE `Customers` ( 
    `id_Customer` INT NOT NULL AUTO_INCREMENT, 
    `Name` CHAR(50) NOT NULL, 
    `Address` CHAR(255) NOT NULL, 
    `id_City` INT NOT NULL, 
    `Phone` CHAR(30), 
    PRIMARY KEY (`id_Customer`) 
) ENGINE=MyISAM DEFAULT CHARSET=cp1251; 
CREATE TABLE `Tovar` ( 
    `id_Tovar` INT NOT NULL AUTO_INCREMENT, 
    `Tovar` CHAR(50) NOT NULL, 
    `Price` INT NOT NULL, 
    PRIMARY KEY (`id_Tovar`) 
) ENGINE=MyISAM DEFAULT CHARSET=cp1251; 
CREATE TABLE `Orders_Items` ( 
   `id Orders` INT NOT NULL,
    `id_Tovar` INT NOT NULL, 
    `Col` TINYINT unsigned, 
    PRIMARY KEY (`id_Orders`, `id_Tovar`) 
) ENGINE=MyISAM DEFAULT CHARSET=cp1251; 
CREATE TABLE `Orders` ( 
    `id_Orders` INT NOT NULL AUTO_INCREMENT, 
    `id_Customer` INT NOT NULL, 
    `Date_orders` DATE, 
    `Sum` INT, 
    PRIMARY KEY (`id_Orders`) 
) ENGINE=MyISAM DEFAULT CHARSET=cp1251;
```
Можно набрать все команды одновременно, а можно и по отдельности. Чтобы выполнить запрос, нажимаем кнопку **ОК**. Все созданные таблицы отображаются слева под списком баз данных:

 $tests(5)$ city customers orders orders items tovar

Если таблицы не отобразились, то обновите страницу.

Если щелкнуть на названии таблицы, то справа отобразится ее структура.

Вывести все таблицы из указанной базы данных позволяет SQL-команда

SHOW TABLES FROM <Имя базы данных>;

Для примера выведем все таблицы из базы данных tests:

SHOW TABLES FROM `tests`:

Чтобы отобразить структуру конкретной таблицы из указанной базы данных, можно воспользоваться командой SQL

SHOW COLUMNS FROM < Таблица> FROM < Имя базы данных>;

```
Для примера выведем структуру таблицы city из базы данных tests:
SHOW COLUMNS FROM `City` FROM `tests`;
```
Отобразить структуру таблицы позволяет также SQL-команда DESCRIBE <Taблица>:

В отличие от команды sном социмиз, перед использованием команды резсківе база данных должна быть предварительно выбрана. Для примера выведем структуру таблицы orders из базы данных tests:

```
USE `tests`;
DESCRIBE `Orders';
```
## 6.4.4. Вставка данных в таблицу

Для добавления записей в таблицу используется SQL-команда:

```
INSERT INTO <Mмя таблицы> [(\langle \text{IIone1>}, \langle \text{IIone2>}, \ldots \rangle)]VALUES ('<Значение1>', '<Значение2>', ...);
```
Например, добавить две записи в таблицу City можно одним из следующих способов:

```
INSERT INTO `City` (`id_City`, `City`) 
VALUES (NULL, 'Санкт-Петербург'); 
INSERT INTO `City` (`id_City`, `City`) 
VALUES (NULL, 'Москва'); 
INSERT INTO `City` (`City`) 
VALUES ('Санкт-Петербург'); 
INSERT INTO `City` (`City`) 
VALUES ('Москва'); 
INSERT INTO `City` 
SET `id_City`=NULL, `City`='Санкт-Петербург'; 
INSERT INTO `City` 
SET `id_City`=NULL, `City`='Москва'; 
INSERT INTO `City` 
SET `City`='Санкт-Петербург'; 
INSERT INTO `City` 
SET `City`='Москва'; 
INSERT INTO `City` VALUES 
(NULL, 'Санкт-Петербург'), 
(NULL, 'Москва'); 
INSERT INTO `City` VALUES (NULL, 'Санкт-Петербург'); 
INSERT INTO `City` VALUES (NULL, 'Москва');
```
Чаще всего на практике используются последние два способа.

Обратите внимание, для первого поля мы указали значение NULL, так как для этого поля установлена опция AUTO\_INCREMENT и MySQL автоматически вставит значение в поле.

Если название таблицы содержит пробел или совпадает с одним из ключевых слов MySQL, то название таблицы необходимо заключить в обратные кавычки.

### Например:

```
INSERT INTO `City` VALUES 
(NULL, 'Санкт-Петербург'), 
(NULL, 'Москва');
```
INSERT INTO `City` VALUES

Давайте теперь заполним наши созданные таблицы значениями. Для этого выполним следующие SQL-команды:

```
(1, 'Санкт-Петербург'), 
(2, 'Москва'); 
INSERT INTO `Customers` VALUES 
(1, 'Иванов Иван Иванович', 'Седова, 7', 1, '125-14-45'), 
(2, 'Петров Сергей Николаевич', 'Невский, 88', 1, '312-12-51'); 
INSERT INTO `Tovar` VALUES 
(1, 'HDD', 3400), 
(2, 'Тюнер', 3100), 
(3, 'Монитор', 7200), 
(4, 'Дискета', 10), 
(5, 'Сканер', 6000); 
INSERT INTO `Orders_Items` VALUES 
(1, 1, 1),
(2, 2, 1),
(3, 3, 1),
(4, 2, 1),
(5, 4, 10),
(5, 5, 1);INSERT INTO `Orders` VALUES 
(1, 1, '2007-06-20', 3400), 
(2, 2, '2007-06-20', 3100), 
(3, 1, '2007-06-25', 7200), 
(4, 1, '2007-06-30', 3100), 
(5, 1, '2007-07-01', 6100);
```
Обратите внимание, что числа в кавычки не заключаются. А чтобы сохранить целостность базы данных, индексы указываются явным образом.

Если предпринимается попытка вставить запись, а в таблице уже есть запись с таким же значением первичного ключа (или значение индекса UNIQUE не уникально), то такая SQL-команда приводит к ошибке. Если необходимо, чтобы такие неуникальные записи обновлялись без вывода сообщения об ошибке, можно использовать следующую SQL-команду:

```
REPLACE [INTO] <Имя таблицы> [(<Поле1>, <Поле2>, ...)]
VALUES ('<3Haчение1>', '<3Haчение2>', ...);
```
В качестве примера изменим номер телефона господина Иванова:

REPLACE `Customers` VALUES

```
(1, 'Иванов Иван Иванович', 'Седова, 7', 1, '125-14-47');
```
Если передать уникальное значение, то SQL-команда REPLACE аналогична команде INSERT. Например, следующая SQL-команда добавит нового покупатепя·

REPLACE Customers VALUES

```
(NULL, 'Сидоров Олег Николаевич', 'Передовиков, 12', 1, '529-15-63');
```
## 6.4.5. Обновление записей

Обновление записи осуществляется следующей SQL-командой:

```
IIPDATE <MMg manutut>
SET <Поле1>='<Значение>', <Поле2>='<Значение2>', ...
WHERE <Условие>:
```
### **BHUMAHUF!**

Если не указано <Условие>, то будут обновлены все записи в таблице.

В параметре <Условие> могут быть указаны следующие операторы:

- $\Box$  = проверка на равенство;
- $\Box$  >  $\Box$  больше:
- $\Box \sim$  меньше:
- $\Box$  > = больше или равно;
- $\Box$  <= меньше или равно;
- $\blacksquare$  $!=$  или  $\lt$  > — не равно:
- $\Box$ IS NOT NULL - проверка на наличие значения;
- $\Box$ IS NULL - проверка поля на отсутствие значения;
- ВЕТИЕЕМ <Haчало> AND <Конец> проверяет, является ли значение большим или равным «начало» и меньшим или равным «конец», напри-MCD, pole BETWEEN 0 AND 100;
- □ IN содержится в определенном наборе, например, pole IN ('Монитор', 'HDD'):
- П мот IN не содержится в определенном наборе, например, pole мот IN ('Монитор', 'HDD');
- $\Box$  LIKE соответствие шаблону SOL:
- $\Box$  $\overline{N}$ ют LIKE — несоответствие шаблону SOL.

В шаблоне SOL могут использоваться следующие символы:

- % любое количество символов;
- **П** любой одиночный символ.

Можно проверять сразу несколько условий, соединив их логическими операниями.

- $\Box$  AND логическое И:
- ок логическое ИЛИ;
- хов логическое исключающее ИЛИ;  $\Box$

П мот - логическое отрицание.

Если название таблицы содержит пробел или совпадает с одним из ключевых слов MySQL, то название таблицы необходимо заключить в обратные кавычки. Для примера изменим телефон одного из клиентов, например, Иванова:

UPDATE `Customers` SET `Phone`='125-14-46' WHERE `id Customer`=1;

Господин Иванов у нас числится под номером 1 в таблице customers. Это условие мы и указали.

### 6.4.6. Удаление записей из таблицы

Удаление записи осуществляется SQL-командой:

DELETE FROM < Имя таблицы> WHERE < Условие> [ LIMIT < Число> ];

### Внимание!

Если условие не указано, то будут удалены все записи из таблицы.

Конструкцию LIMIT можно использовать для ограничения максимального количества удаляемых записей. В качестве примера удалим клиента Сидорова:

DELETE FROM `Customers` WHERE `Name` LIKE 'Сидоров %' LIMIT 1;

Для очистки определенной таблицы используется SOL-команда:

TRUNCATE TABLE <Имя таблицы>;

Частое обновление и удаление записей приводит к дефрагментации таблицы. Чтобы освободить неиспользуемое свободное пространство в таблицах типа MYISAM, МОЖНО ВОСПОЛЬЗОВАТЬСЯ SOL-КОМАНДОЙ:

OPTIMIZE TABLE <Имя таблицы>:

Если таблица была повреждена, то восстановить таблицу позволяет SQL-КОМАНЛА REPAIR TABLE:

REPAIR TABLE <Имя таблины>:

### 6.4.7. Изменение свойств таблицы

В ряде случаев нужно изменить структуру уже созданной таблицы. Для этого используется SQL-команда

ALTER TABLE <Имя таблины> <Преобразование>;

В параметре «преобразование» могут быть указаны следующие инструкции:

П RENAME <Новое имя таблицы> переименовывает таблицу;

□ ADD <Имя нового поля> <Тип данных> [FIRST | AFTER <Имя поля>] добавляет в таблицу новое поле. Если указана опция FIRST, то поле будет добавлено в самое начало, а если AFTER < Имя поля> — то после указанного поля. По умолчанию новое поле вставляется в конец таблицы. Обратите внимание, в новом поле нужно задать значение по умолчанию или значение NULL должно быть допустимым, так как в таблице уже есть записи:

- ADD PRIMARY KEY (< Имя поля>) делает указанное поле первичным ключом:
- П DROP PRIMARY КЕУ УДАЛЯЕТ ПЕРВИЧНЫЙ КЛЮЧ;
- П CHANGE <Имя поля> <Новое имя поля> <Новые параметры поля> ИЗМСНЯет свойства столбца. С помощью этой инструкции поле можно переименовать. Если этого не требуется, то «новое имя поля» должно содержать ТО ЖЕ ИМЯ, ЧТО И <Имя поля>;

 $\Box$ МОDIFY <Имя поля> <Тип данных> ИЗМ**еняет свойства столбца**;

DROP <Имя поля> VДАЛЯСТ ПОЛС.  $\Box$ 

Для примера изменим тип данных поля Address в таблице Customers:

ALTER TABLE `Customers` CHANGE `Address` `Address` CHAR(100) NOT NULL;

### 6.4.8. Выбор записей

Выполнить запрос позволяет SQL-команда

```
SELECT <\PiOJIe1>, <\PiOJIe2>, ...
FROM <Имя таблини>
[ WHERE <VCTOBMe1> ]
[ GROUP BY <Имя поля1> ] [ HAVING <Условие2> ]
[ ORDER BY <Имя поля2> [DESC]]
[ LIMIT <Начало>, <Количество записей> ]
```
SQL-команда SELECT ищет все записи в таблице «Имя таблицы», которые удовлетворяют выражению <Условие1>. Если конструкция wнERE <Условие1> не указана, то будут возвращены все записи из таблицы <Имя таблицы>. Вместо перечисления полей можно указать символ \*. В этом случае будут возвращены все поля.

Найденные записи при указанной конструкции окрек ву <Имя поля2> сортируются по возрастанию. Если в конце указано слово DESC, то записи будут отсортированы в обратном порядке.

Для начала выберем все записи из таблицы city, но только из одного поля: SELECT `City` FROM `City`;

В результате будут возвращены только названия городов:

```
Санкт-Петербург
M_{\odot} crep \alpha
```
Если вместо названия поля указать символ \*, то будут возвращены все поля:

SELECT \* FROM `City`;

#### Этот запрос вернет

```
1 Санкт-Петербург
```
2 Москва

Теперь выведем названия городов по алфавиту:

SELECT \* FROM `City` ORDER BY `City`;

Теперь названия будут отсортированы:

- 2 Москва
- 1 Санкт-Петербург

А теперь выведем только город с индексом 2:

```
SELECT * FROM `City` WHERE `id City`=2;
```
В результате мы получим только один город:

 $2$  Mockba

Если требуется, чтобы при поиске выдавались не все найденные записи, а лишь их часть, то нужно использовать параметр LIMIT. Этот параметр удобен при выводе большого количества записей. Например, есть каталог из 2000 записей. Вместо того чтобы выводить его за один раз, можно выводить его частями, скажем, по 25 записей за раз. В параметре LIMIT задается два значения <Начало> И <Количество записей>:

```
SELECT * FROM `City` ORDER BY `City` LIMIT 0, 25;
```
Обратите внимание, что первая запись имеет индекс 0. Если бы в таблице city было бы более 25 записей, то мы бы получили только первые 25.

Кроме того, команда ѕелест позволяет использовать следующие функции, называемые агрегатными функциями:

- $\Box$  COUNT (<Поле>) количество непустых (то есть не имеющих значение NULL) записей в указанном поле;
- П MIN(<Поле>) минимальное значение в указанном поле;
- П MAX (<Поле>) максимальное значение в указанном поле;
- **I** sum (<поле>) сумма значений в указанном поле;
- AVG (<Поле>) средняя величина значений в указанном поле. □

Выведем общее количество заказов:

SELECT COUNT(`id Orders`) FROM `Orders`;

Этот SQL-запрос выведет 5. Теперь найдем минимальную сумму заказа: SELECT MIN(`Sum`) FROM `Orders`;

В результате мы получим 3100. А теперь выясним максимальную сумму заказа:

SELECT MAX(`Sum`) FROM `Orders`;

И получим ответ 7200.

Для получения более подробной информации можно воспользоваться конструкцией GROUP BY. Например, можно посмотреть среднюю сумму покупок каждого покупателя:

```
SELECT `id_Customer`, AVG(`Sum`) AS s 
FROM `Orders` 
GROUP BY `id_Customer` 
ORDER BY s;
```
Обратите внимание: мы используем псевдоним для имени поля и по нему сортируем записи от меньшего результата к большему.

Если нужно, например, выбрать клиентов, заказавших больше определенной суммы, то можно воспользоваться конструкцией HAVING. Она выполняет те же функции, что и конструкция WHERE, но только для конструкции GROUP BY.

```
SELECT `id_Customer`, Sum(`Sum`) AS s 
FROM `Orders` 
GROUP BY `id_Customer` 
HAVING S > 4000ORDER BY s;
```
Можно в одном запросе использовать конструкции WHERE и HAVING. В этом случае сперва отбираются записи, указанные в конструкции WHERE, они группируются, и по ним вычисляются агрегатные функции, а затем из результата отбираются лишь те записи, которые удовлетворяют условию в конструкции HAVING.

## **6.4.9. Выбор записей из нескольких таблиц**

SQL-команда SELECT позволяет выбирать записи сразу из нескольких таблиц одновременно. Для этого нужно перечислить все таблицы через запятую в конструкции FROM. В конструкции WHERE через запятую указываются пары полей, являющиеся связуемыми для таблиц. Причем в условии и перечислении полей вначале указывается имя таблицы, а затем через точку имя поля.

Для примера выведем таблицу Customers, но вместо индекса города укажем его название:

```
SELECT `Customers`.`Name`, `Customers`.`Address`, `City`.`City`, 
  `Customers`.`Phone`
```
FROM `Customers`, `City` WHERE `Customers`.`id City`=`City`.`id City`; В итоге мы получим табл. 6.10.

*Таблица 6.10. Данные о клиентах*

| <b>Name</b>              | <b>Address</b> | City            | <b>Phone</b> |
|--------------------------|----------------|-----------------|--------------|
| Иванов Иван Иванович     | Седова, 7      | Санкт-Петербург | 125-14-46    |
| Петров Сергей Николаевич | Невский, 88    | Санкт-Петербург | 312-12-51    |

Вместо названия таблицы можно использовать псевдоним. Псевдоним создается через ключевое слово AS после имени таблицы в конструкции FROM. Перепишем предыдущий пример с использованием псевдонимов:

```
SELECT `c`.`Name`, `c`.`Address`, `ct`.`City`, `c`.`Phone` 
FROM `Customers` AS `c`, `City` AS `ct` 
WHERE `c`.`id_City`=`ct`.`id_City`;
```
Результат будет таким же. Кроме того, если поля в таблицах имеют разные названия, то имя таблицы можно не указывать:

```
SELECT `Name`, `Address`, `City`, `Phone` 
FROM `Customers` AS `c`, `City` AS `ct` 
WHERE `c`.`id_City`=`ct`.`id_City`;
```

```
А теперь выведем нашу первоначальную таблицу (см. табл. 6.1):
```

```
SELECT `c`.`Name`, `c`.`Address`, `ct`.`City`, `c`.`Phone`, `t`.`Tovar`, 
`o`.`Date_orders`, `t`.`Price`, `oi`.`Col` 
FROM `Customers` AS `c`, `City` AS `ct`, `Tovar` AS `t`, `Orders` AS `o`, 
`Orders_Items` AS `oi` 
WHERE `c`.`id_City`=`ct`.`id_City` AND 
`oi`.`id_Orders`=`o`.`id_Orders` AND 
`t`.`id_Tovar`=`oi`.`id_Tovar` AND 
`o`.`id_Customer`=`c`.`id_Customer` 
ORDER BY `o`.`id_Orders`;
```
В итоге мы получим табл. 6.11.

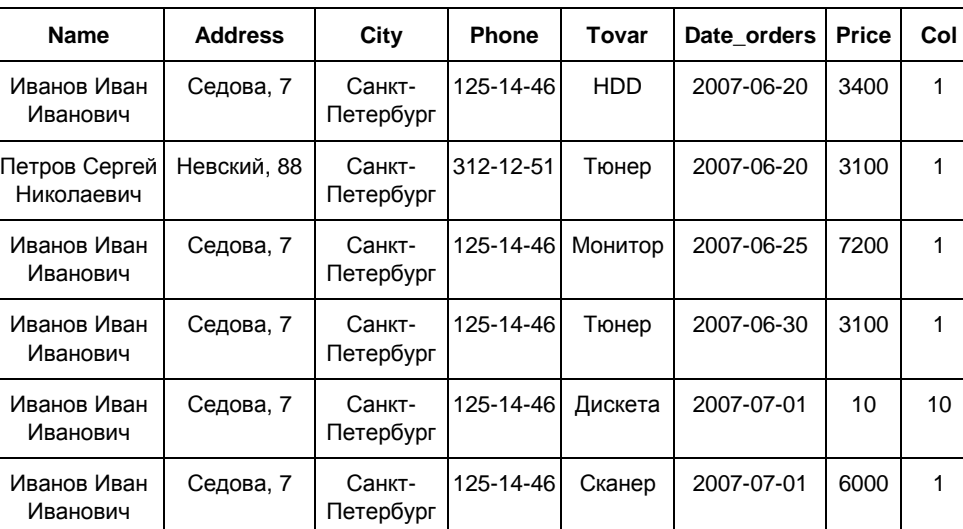

*Таблица 6.11. Таблица заказов*

Эта таблица практически совпадает с табл. 6.1, с двумя исключениями:

- нет поля Sum. Получить это поле не так уж и сложно. Достаточно перемножить значение поля Price и значение поля Col;
- номер телефона господина Иванова изменился, так как мы его чуть раньше сами поменяли.

Связывать таблицы можно также с помощью оператора JOIN. Для примера выведем таблицу Customers, но вместо индекса города укажем его название:

```
SELECT `Customers`.`Name`, `Customers`.`Address`, `City`.`City`,
```
`Customers`.`Phone`

FROM `Customers` JOIN `City`

WHERE `Customers`.`id City`=`City`.`id City`;

Вместо инструкции WHERE можно использовать инструкцию ON. Например:

SELECT `Customers`.`Name`, `Customers`.`Address`, `City`.`City`,

`Customers`.`Phone`

FROM `Customers` JOIN `City`

ON `Customers`.`id\_City`=`City`.`id\_City`;

Если необходимо указать дополнительное условие выборки, то это делают в инструкции WHERE.

Для примера выведем информацию о клиентах с фамилией Иванов:

```
SELECT `Customers`.`Name`, `Customers`.`Address`, `City`.`City`, 
`Customers`.`Phone` 
FROM `Customers` JOIN `City` 
ON `Customers`.`id_City`=`City`.`id_City` 
WHERE `Customers`.`Name` LIKE 'Иванов %';
```
Если названия полей в таблицах одинаковые, то вместо инструкции ON можно использовать инструкцию USING:

```
SELECT `Customers`.`Name`, `Customers`.`Address`, `City`.`City`, 
`Customers`.`Phone` 
FROM `Customers` JOIN `City` USING (`id_City`);
```
Оператор JOIN можно использовать также для объединения нескольких таблиц. В качестве примера выведем нашу первоначальную таблицу (см. табл. 6.1):

```
SELECT `c`.`Name`, `c`.`Address`, `ct`.`City`, `c`.`Phone`, `t`.`Tovar`, 
`o`.`Date_orders`, `t`.`Price`, `oi`.`Col` 
FROM `Customers` AS `c` JOIN `City` AS `ct` JOIN `Tovar` AS `t` 
JOIN `Orders` AS `o` JOIN `Orders_Items` AS `oi` 
ON `c`.`id_City`=`ct`.`id_City` AND 
`oi`.`id_Orders`=`o`.`id_Orders` AND 
`t`.`id_Tovar`=`oi`.`id_Tovar` AND 
`o`.`id_Customer`=`c`.`id_Customer` 
ORDER BY `o`.`id_Orders`;
```
### *ПРИМЕЧАНИЕ*

Оператор JOIN имеет два синонима: CROSS JOIN и INNER JOIN.

Добавим нового клиента в таблицу Customers и выведем общее количество заказов каждого клиента:

```
INSERT INTO `Customers` VALUES 
(NULL, 'Сидоров Олег Николаевич', 'Передовиков, 12', 1, '529-15-63'); 
SELECT `Customers`.`Name`, COUNT(`Orders`.`id_Orders`) 
FROM `Customers` JOIN `Orders` USING (`id_Customer`) 
GROUP BY `Orders`.`id_Customer`;
```
Получим следующий результат:

Иванов Иван Иванович 4 Петров Сергей Николаевич 1

Как видно из примера, этот запрос вывел только клиентов, сделавших хотя бы один заказ. Так как господин Сидоров не сделал ни одного заказа, то в таблице Orders отсутствует запись о нем. Чтобы получить всех клиентов, необходимо использовать левостороннее объединение с помощью инструкции LEFT JOIN. Объединение выглядит следующим образом:

```
<Таблица1> LEFT [OUTER] JOIN <Таблица2> ON 
<Таблица1>.<Поле1>=<Таблица2>.<Поле2>
```
Если названия полей в таблицах одинаковые, то вместо инструкции ON можно использовать инструкцию USING:

<Таблица1> LEFT [OUTER] JOIN <Таблица2> USING (<Поле>)

При левостороннем объединении возвращаются записи, соответствующие условию <Таблица1>.<Поле1>=<Таблица2>.<Поле2>, а также записи из таблицы <Таблица1>, которым нет соответствия в таблице <Таблица2> (при этом поля из таблицы <Таблица2> будут иметь значение NULL).

Выведем общее количество заказов каждого клиента с помощью левостороннего объединения:

```
SELECT `Customers`.`Name`, COUNT(`Orders`.`id_Orders`) AS `total` 
FROM `Customers` LEFT JOIN `Orders` USING (`id_Customer`) 
GROUP BY `Orders`.`id_Customer` 
ORDER BY `total` DESC;
```
#### Получим следующий результат:

Иванов Иван Иванович 4 Петров Сергей Николаевич 1 Сидоров Олег Николаевич 0

Кроме левостороннего объединения можно использовать правостороннее объединение с помощью инструкции RIGHT JOIN. Объединение выглядит следующим образом:

```
<Таблица1> RIGHT [OUTER] JOIN <Таблица2> ON 
<Таблица1>.<Поле1>=<Таблица2>.<Поле2>
```
Если названия полей в таблицах одинаковые, то вместо инструкции ON можно использовать инструкцию USING:

```
<Таблица1> RIGHT [OUTER] JOIN <Таблица2> USING (<Поле>)
```
При правостороннем объединении возвращаются записи, соответствующие условию <таблица1>.<Поле1> =<таблица2>.<Поле2>, а также записи из табли-ЦЫ <Tаблица2>, КОТОРЫМ НЕТ СООТВЕТСТВИЯ В ТАблице <Tаблица1> (при этом поля из таблицы <raблица1> будут иметь значение NULL).

Выведем общее количество заказов каждого клиента с помощью правостороннего объединения:

```
SELECT `Customers`.`Name`, COUNT(`Orders`.`id Orders`) AS `total`
FROM `Orders` RIGHT JOIN `Customers` USING (`id Customer`)
GROUP BY `Orders`.`id Customer`
ORDER BY 'total' DESC;
```
В этом примере мы просто поменяли местами таблицы в инструкции FROM: FROM `Orders` RIGHT JOIN `Customers`

## 6.4.10. Индексы. Ускорение выполнения запросов

определения эффективности SQL-запроса Лля используется оператор **ЕХРLAIN.** Оператор имеет следующий формат:

EXPLAIN < Имя таблицы>: EXPLAIN < Sanpoc SELECT>;

Первый вариант выведет структуру указанной таблицы, а второй вариант позволяет выяснить, каким образом выполняется запрос с помощью SQLкоманды SELECT. В качестве примера выведем результат поиска клиента по его полному имени. SOL-команду будем выполнять с помощью программы MySQL monitor. Для запуска программы в меню Пуск выбираем пункт Программы | MySQL | MySQL server 5.1 | MySQL Command Line Client. Откроется черное окошко с запросом ввести пароль. Вводим пароль, заданный при установке сервера MySQL. Если установка производилась по инструкциям из разд. 4.7, то пароль "123456". В случае успешного входа отобразится приветствие сервера, и программа перейдет в режим ожидания команд. В командной строке будет приглашение:

mysql>

Далее необходимо выбрать базу данных с помощью команды:

USE tests:

Теперь в командной строке набираем команду:

EXPLAIN SELECT \* FROM `Customers` WHERE `Name`='Иванов Иван Иванович';

Эта команда вернет такой результат: table: Customers type: ALL possible keys: NULL key: NULL key len: NULL ref: NULL rows: 3 Extra: Using where

Рассмотрим результат выполнения оператора EXPLAIN. Строка table содержит название таблицы. Значение строки type показывает эффективность выполнения запроса. Может принимать значения ALL, index, range, ref, eq ref, const (или system). Перечисленные значения расположены по возрастанию степени эффективности запроса. Значение ALL означает, что просматриваются все записи таблицы. Это самый неэффективный способ. Количество просматриваемых записей указывается в строке rows. Чем меньше это число, тем эффективнее запрос. Строка possible keys содержит список всех доступных ключей или значение миль в случае отсутствия ключей. В строке кеу указано название используемого индекса, а строка key len содержит длину используемого ключа. Поля, которые дополнительно использовались для выборки, указываются в строке ref. Последняя строка Extra обычно содержит дополнительную информацию о выполнении запроса.

Как видно из приведенного примера, для выполнения запроса пришлось просматривать все записи таблицы customers, так как записи в неиндексированных полях таблицы расположены в произвольном порядке. Для ускорения выполнения запросов применяются индексы (ключи). Индексированные поля всегда поддерживаются в отсортированном состоянии, что позволяет быстро найти необходимую запись, не просматривая все записи. Неиндексированное поле можно сравнить с книгой без предметного указателя, а индексированное поле — с книгой, где он присутствует. Чтобы найти что-либо в первом случае, необходимо последовательно перелистывать страницы книги. Во втором случае достаточно найти нужное понятие по алфавиту в предметном указателе, а затем сразу перейти на указанную страницу. Необходимо сразу заметить, что применение индексов приводит к увеличению размера базы данных, а также к затратам времени на поддержание индекса в отсортированном состоянии при каждом добавлении данных. По этой причине индексировать следует поля, которые очень часто используются в запросах типа

Существуют следующие виды индексов:

- П первичный ключ;
- П уникальный индекс;
- П обычный инлекс:
- $\blacksquare$ ИНЛЕКС FULLTEXT.

Первичный ключ служит для однозначной идентификации каждой записи в таблице. Для создания индекса используется ключевое слово PRIMARY KEY. При создании таблицы ключевое слово можно указать после определения параметров поля

CREATE TABLE `City` (

`id City` INT NOT NULL PRIMARY KEY AUTO INCREMENT,

`City` CHAR(50) NOT NULL

) ENGINE=MVISAM DEFAULT CHARSET=cp1251:

или после перечисления всех полей

CREATE TABLE `City` (

`id City` INT NOT NULL AUTO INCREMENT.

"City" CHAR(50) NOT NULL.

PRIMARY KEY ('id City')

) ENGINE=MyISAM DEFAULT CHARSET=cp1251;

Вторым способом можно создать первичный ключ, состоящий из нескольких полей (надо перечислить их в скобках через запятую):

PRIMARY KEY (`id Orders`, `id Tovar`)

Добавить первичный ключ в существующую таблицу позволяет SQLкоманда:

ALTER TABLE < Таблица> ADD PRIMARY KEY (<Поле>);

Удалить первичный ключ позволяет SQL-команда:

ALTER TABLE <Taблица> DROP PRIMARY KEY;

В одной таблице не может быть более одного первичного ключа. А вот обычных и уникальных индексов в таблице может быть несколько. Создать индекс можно при определении структуры таблицы с помощью ключевых слов INDEX и КЕУ (UNIQUE INDEX И UNIQUE КЕУ ДЛЯ УНИКАЛЬНОГО ИНДЕКСА):

```
CREATE TABLE 'Customers' (
```

```
'id Customer' INT NOT NULL AUTO INCREMENT,
```
Name CHAR (50) NOT NULL.

```
`Address` CHAR(255) NOT NULL,
   `id City` INT NOT NULL,
   `Phone`CHAR(30).PRIMARY KEY ('id Customer'),
   KEY MyIndex ('Name')
) ENGINE=MyISAM DEFAULT CHARSET=cp1251;
```
Индекс может иметь название. Но так как название индекса не указывается в SQL-запросе, то чаще всего названием индекса служит имя поля. Сервер MySQL самостоятельно решает, каким индексом лучше воспользоваться в каждой конкретной ситуации. Знать название индекса необходимо для его удаления из таблицы.

При индексировании текстовых полей следует указать количество символов (до 1000 символов), подлежащих индексации:

```
KEY MyIndex (Name (10))
```
### **ПРИМЕЧАНИЕ**

В большинстве случаев достаточно внести в индекс первые четыре или ПЯТЬ СИМВОЛОВ.

#### Создать обычный индекс позволяют SOL-команды

CREATE INDEX <Имя индекса> ON <Таблица> (<Поле>(<Количество символов>));

ИПИ

ALTER TABLE <Taблица>

ADD INDEX <Имя индекса> (<Поле>(<Количество символов>));

#### Создать уникальный индекс позволяют SQL-команды

CREATE INIQUE INDEX <MMS MHTEKCA>

ОN <Таблица> (<Поле>(<Количество символов>));

#### ИЛИ

ALTER TABLE <Ta6mmia>

ADD UNIQUE INDEX <Имя индекса> (<Поле>(<Количество символов>));

#### Удалить обычный и уникальный индексы позволяют SQL-команды

DROP INDEX <Имя инлекса> ОN <Таблица>:

#### ипи

ALTER TABLE <Taблица> DROP INDEX <Имя индекса>;

В качестве примера создадим индекс для поля Name таблицы Customers:

CREATE INDEX 'Name' ON 'Customers' ('Name' (5));

А теперь сделаем запрос и проверим его эффективность с помощью оператоpa EXPLAIN:

EXPLAIN SELECT \* FROM `Customers` WHERE `Name`='Иванов Иван Иванович';

#### Эта команда SOL выведет

table: Customers type: ref possible keys: Name key: Name key len: 5  $ref: const$  $rows: 1$ Extra: Using where

Сравните результат запроса с индексом и предыдущий пример без индекса. Обратите внимание, значение строки type уже не равно ALL, а количество просмотренных записей равно 1. Это означает, что индекс полностью задействован.

Индекс FULLTEXT применяется для полнотекстового поиска. Реализацию полнотекстового поиска и способы создания индекса FULLTEXT мы подробно рассмотрим в разд. 6.10.

Получить полную информацию об индексах таблицы позволяет SQLкоманда:

SHOW INDEX FROM <Таблица> [FROM <База данных>];

Например, команда

SHOW INDEX FROM Customers \G

выведет

Table: Customers

Non unique: 0

Key name: PRIMARY

Seq in index: 1

Column name: id Customer

 $Collation: A$ 

Cardinality: 3

```
Sub part: NULL
Packed: NULL
Null:
Index type: BTREE
Comment:
Table: Customers
Non unique: 1
Key name: Name
Seq in index: 1
Column name: Name
Collation: A
Cardinality: NULL
Sub part: 5
Packed: NULL
N<sub>11</sub>11.Index_type: BTREE
Comment:
```
Строка collation показывает способ сортировки (A — по возрастанию, D по убыванию, NULL — без сортировки), строка Cardinality позволяет узнать количество элементов в индексе, а строка Index type информирует о методе инлексании.

Обратите внимание, в качестве значения строки cardinality для индекса Name МЫ ПОЛУЧИЛИ ЗНАЧЕНИЕ NULL. МОЖЕТ ПОКАЗАТЬСЯ, ЧТО В ИНДЕКСЕ НЕТ ЭЛЕментов. Чтобы получить количество элементов, необходимо перед использованием оператора SHOW INDEX ВЫПОЛНИТЬ SQL-команду:

ANALYZE TABLE <Таблица>:

## 6.4.11. Удаление таблицы и базы данных

Удалить таблицу позволяет SQL-команда:

DROP TABLE <Имя таблицы>;

```
Удалить всю базу данных позволяет SQL-команда:
```
DROP DATABASE <Имя базы данных>;

# 6.5. Доступ к базе данных из РНР с помощью библиотеки php mysql.dll

Итак, изучение основ языка SQL закончено. Теперь мы рассмотрим встроенные функции РНР, которые позволяют получить доступ к базе данных из скрипта. В этом разделе мы рассмотрим возможности библиотеки php\_mysql.dll, а в следующем разделе - возможности усовершенствованной библиотеки php mysqli.dll. Чтобы можно было подключиться к MySQL из скрипта, необходимо в файле php.ini убрать символ комментария (;) перед строками:

extension=php\_mysql.dll

```
extension=php mysqli.dll
```
А также прописать путь к библиотекам в директиве extension dir:

```
extension dir = "C://php5/ext"
```
## 6.5.1. Установка соединения

Для установки соединения используются две функции:

```
mysql connect (<Имя хоста>, <Имя пользователя>, <Пароль>);
mysql pconnect (<Имя хоста>, <Имя пользователя>, <Пароль>);
```
Функции возвращают идентификатор соединения, а в случае неудачи возврашают false. Вся дальнейшая работа с базой данных осуществляется через этот идентификатор.

Функция mysql connect () устанавливает обычное соединение с сервером MySQL. Обычное соединение закрывается, когда сценарий завершает работу или когда вызывается функция mysql\_close():

```
mysql close (<Идентификатор>);
```
Функция mysql pconnect () устанавливает постоянное соединение с сервером MySQL. При вызове функция проверяет наличие уже открытого постоянного соединения. Если соединение существует, функция использует это соединение, а не открывает новое. По завершению работы сценария постоянное соединение не закрывается.

Для того чтобы подключиться к серверу MySQL, можно воспользоваться следующим кодом:

```
<?php
$db = @mysql connect("localhost", "root", "123456");
```

```
if (!\$db) {
   echo "Не удалось установить подключение к базе данных";
\mathcal{F}else {
   // Выполняем работу с базой данных
   mysql close($db); // Закрываем соединение
\}\frac{2}{3}
```
## 6.5.2. Выбор базы данных

Для выбора базы данных используется функция mysql select db(). Функция имеет следующий формат:

mysql select db(<Имя базы данных>, [<Идентификатор>]);

Параметр «идентификатор» можно не указывать. По умолчанию будет использоваться последнее открытое соединение.

Лля полключения к базе tests можно воспользоваться следующим PHPкодом:

```
<?php
if (\frac{2}{3}db = \frac{m}{3}^n \text{ compact}("localhost", "root", "123456"))mysql select db("tests");
   // Выполняем работу с базой данных
   mysql_close($db); // Закрываем соединение
\mathcal{F}elseecho "Не удалось установить подключение к базе данных";
\}\overline{?}
```
## 6.5.3. Выполнение запроса к базе данных

Выполнить запрос к базе данных позволяет функция mysql query (). Функция имеет следующий формат:

```
mysql query (<SQL-запрос>, [<Идентификатор>]);
```
### Внимание!

SQL-запрос не требует указания в конце точки с запятой.

Функция возвращает идентификатор результата. Параметр <идентификатор> можно не указывать. По умолчанию булет использоваться последнее открытое соединение.

Получить все записи таблицы сі су позволяет следующий код:

```
<?php
if (\frac{2}{3}db = \frac{m}{3}^n \text{ compact}("localhost", "root", "123456"))mysql select db("tests");
   $res = mysql query('SELECT * FROM `City`');
   // Выполняем работу с базой данных
   mysql close($db); // Закрываем соединение
\mathcal{E}elseecho "Не удалось установить подключение к базе данных";
\}?
```
Для того чтобы записи возвращались в нужной кодировке, следует после выбора базы данных указать один из запросов:

```
mysql query ('SET NAMES cp1251'); // Для кодировки Windows-1251
mysql query ('SET NAMES utf8'); // Для кодировки UTF-8
```
# 6.5.4. Обработка результата запроса

Для обработки результата запроса используются следующие функции:

```
mysql num rows (<Идентификатор результата>) ВОЗВРАЩАСТ КОЛИЧССТВО
   записей в результате:
   if (\frac{2}{3}ab = \frac{m}{3}l \text{ connect}("localhost", "root", "123456")) {
      mysql select db("tests");
      $res = mysql query('SELECT * FROM `City`');
      echo mysql num rows ($res);
      // Выведет: 2
      mysql close($db); // Закрываем соединение
   \}
```

```
else {
        echo "Не удалось установить подключение к базе данных";
    \}mysql num fields (<Идентификатор результата>) ВОЗВРАЩАЕТ КОЛИЧЕСТВО
    полей в результате:
    if (\frac{1}{2}d\mathbf{b} = \frac{1}{2}m\mathbf{y} \cdot \mathbf{s} + \frac{1}{2}m\mathbf{s} - \frac{1}{2}m\mathbf{s} - \frac{1}{2}m\mathbf{s} - \frac{1}{2}m\mathbf{s} - \frac{1}{2}m\mathbf{s} - \frac{1}{2}m\mathbf{s} - \frac{1}{2}m\mathbf{s} - \frac{1}{2}m\mathbf{s} - \frac{1}{2}m\mathbf{s} - \frac{1}{2}m\mathbf{s} - \frac{1}{2}m\mathbf{s} - \frac{1}{2}m\mathbf{s} - \frac{1}{2}m\mathbf{smysql select db("tests");
        $res = mysql query('SELECT * FROM `City`');
        echo mysql num fields ($res);
        // Выведет: 2
        mysql close($db); // Закрываем соединение
    \}else {
        echo "Не удалось установить подключение к базе данных";
    \}I mysql result () позволяет получить доступ к отдельному полю по ука-
    занному номеру строки. Нумерация строк начинается с нуля:
    if (\frac{2}{3}ab = \text{Qmysgl connect}("localhost", "root", "123456")) {
        mysql select db("tests");
        mysql query ("SET NAMES cp1251");
        $res = mysql query('SELECT * FROM `City`');
        \text{\%count} = \text{mysgl num rows}(\text{\%res});for (\xi i = 0; \xi i < \xi count; \xi i++)$id = mysql result($res, $i, "id City");
             $city = mysql result($res, $i, "City");
             echo "$id - $city<br>";
         \}mysql close($db);
    \}elseecho "Не удалось установить подключение к базе данных":
    \}Этот код выведет
    1 - Санкт-Петербург
    2 - M^{\circ}
```

```
\square mysql fetch array(<Идентификатор результата>) возвращает результат
   в виде списка и ассоциативного массива: 
   if (\frac{\xi}{\delta}) = \frac{\omega}{\xi} connect("localhost", "root", "123456")) {
        mysql_select_db("tests"); 
        mysql_query("SET NAMES cp1251"); 
        $res = mysql_query('SELECT * FROM `City`'); 
       while ($pole = mysql fetch array($res)) {
           echo $pole['id_City'] . ' – ' . $pole['City'] . '<br>'; 
        } 
        mysql_close($db); 
    } 
   else { 
        echo "Не удалось установить подключение к базе данных"; 
    } 
   или
   if (\frac{\xi}{d}b = \frac{\omega}{\xi}) connect("localhost", "root", "123456")) {
        mysql_select_db("tests"); 
        mysql_query("SET NAMES cp1251"); 
        $res = mysql_query('SELECT * FROM `City`'); 
       while ($pole = mysql fetch array($res)) {
           echo $pole[0] . ' – ' . $pole[1] . '<br>'; 
        } 
        mysql_close($db); 
   } 
   else { 
        echo "Не удалось установить подключение к базе данных"; 
    } 
\square mysql fetch row(<Идентификатор результата>) возвращает результат в
   виде списка: 
   if (\frac{\xi}{\delta b} = \frac{\omega}{\xi}) connect("localhost", "root", "123456")) {
        mysql_select_db("tests"); 
       mysql_query("SET_NAMES cp1251");
        $res = mysql_query('SELECT * FROM `City`'); 
       while ($pole = mysql fetch row($res)) {
          echo $pole[0] . ' - ' . $pole[1] . '<br>';
        }
```

```
 mysql_close($db); 
   } 
   else { 
       echo "Не удалось установить подключение к базе данных"; 
   } 
\square mysql fetch assoc(<Идентификатор результата>) возвращает результат
   в виде ассоциативного массива: 
   if (Sdb = \text{@mysgl connect}("localhost", "root", "123456")) {
      mysql select db("tests");
      mysql_query("SET_NAMES_cp1251");
       $res = mysql_query('SELECT * FROM `City`'); 
       while ($pole = mysql_fetch_assoc($res)) { 
           echo $pole['id_City'] . ' – ' . $pole['City'] . '<br>'; 
        } 
       mysql_close($db); 
   } 
   else { 
       echo "Не удалось установить подключение к базе данных"; 
   } 
\Box mysql fetch object(<Идентификатор результата>) возвращает результат в
   виде объекта: 
   if (Sdb = \text{@mysql connect}("localhost", "root", "123456")) {
       mysql_select_db("tests"); 
       mysql_query("SET NAMES cp1251"); 
       $res = mysql_query('SELECT * FROM `City`'); 
      while ($pole = mysql fetch object($res)) {
           echo $pole->id_City . ' – ' . $pole->City . '<br>'; 
        } 
       mysql_close($db); 
   } 
   else { 
       echo "Не удалось установить подключение к базе данных"; 
   } 
\Box mysql real escape string(<Строка>) экранирует все специальные симво-
   лы в строке, учитывая кодировку соединения. Возвращает строку, кото-
```
рую можно безопасно использовать в SQL-запросах.

### ОБРАТИТЕ ВНИМАНИЕ

Функцию можно использовать только после подключения к базе данных. В противном случае получите сообщение об ошибке.

Если в файле php.ini включена директива magic\_quotes\_gpc, то следует удалить автоматически добавленные экранирующие обратные косые черты, а затем воспользоваться функцией mysql real escape string():  $$new city = "I'APK";$ if  $(Sdb = \text{@mysgl connect}("localhost", "root", "123456"))$  { mysql select db("tests"); mysql query ("SET NAMES cp1251"); // Если директива magic quotes gpc включена, // то удаляем защитные косые черты if (get magic quotes  $qpc()$ ) { \$new city = stripcslashes (\$new city);  $\mathcal{E}$ // Экранируем спецсимволы \$new city = mysql real escape string (\$new city); mysql query ("INSERT INTO `City` VALUES (NULL, '\$new city')");  $Sres = mysgl query('SELECT * FROM 'City');$ while (\$pole = mysql fetch object(\$res)) { echo \$pole->id City . ' - ' . \$pole->City . '<br>';  $\mathcal{E}$ mysql close(\$db);  $\}$  $else$ echo "Не удалось установить подключение к базе данных": ł

### **BHUMAHUF!**

Никогда напрямую не передавайте в SQL-запрос данные, полученные из полей формы. Это потенциальная угроза безопасности. Всегда применяйте функцию mysql real escape string().

В качестве примера рассмотрим проблему, возникающую, если не применить  $\phi$ УНКЦИЮ mysql real escape string() ДЛЯ ВХОДНЫХ ДАННЫХ.

```
Создадим таблицу user и добавим в нее две записи:
CREATE TABLE `user`
  'id user' MEDIUMINT(9) AUTO INCREMENT,
  'login' CHAR(50),
  `passw` CHAR(32),
 PRIMARY KEY ('id user')
) ENGINE=MyISAM DEFAULT CHARSET=cp1251;
INSERT INTO `user` VALUES (NULL, 'Admin', '123');
INSERT INTO 'user' VALUES (NULL, 'Nik', '456');
```
Теперь инсценируем вход злоумышленника в систему под логином администратора. При этом злоумышленник даже не должен знать его пароль.

```
<?php
// Никогда так не делайте!!!
// Такие данные пришли из формы:
$ POST['loqin'] = "' OR "='"$ POST['passw'] = "' OR "='":$login = $ POST['login'];
\text{Spassw} = \text{S POST}['passw'];
if (\frac{1}{2}db = \frac{m}{s}1 \text{ connect}("localhost", "root", "123456")) {
   mysql select db("tests");
   mysql_query("SET NAMES cp1251");
   \text{Squery} = \text{VSELECT} * \text{ FROM } \text{user} \text{ WHERE } \text{login} = \text{Slogin} \cdot \text{ "}.$query .= "AND `passw`='$passw'";
   echo $query . '<br>';
   $res = mysql query ($query) ;
   if (mysql num rows(\frac{1}{2}res) > 0) {
       echo 'Полный доступ в систему!!!<br>';
   \}while (\text{spole} = \text{mysgl} \text{ fetch object}(\text{Sres}))echo $pole->loqin . '<br>';
    λ
   mysql close($db);
\{
```

```
elseecho "Не удалось установить подключение к базе данных";
\mathcal{E}2<sub>2</sub>
```
Введя указанные в начале примера строки в форме, злоумышленник получит SELECT \* FROM 'user' WHERE 'login'='' OR ''='' AND 'passw'='' OR ''='' Полный доступ в систему!!! Admin Nik

Итак, злоумышленник вошел в систему, не зная пароля. В данном примере, так как учетная запись администратора расположена на первой позиции, мы вошли под записью администратора. Нам просто повезло. А теперь войдем в систему именно под учетной записью администратора. Для этого входящие ланные изменим на:

```
$ POST['login'] = "Admin'/*";$ POST['passw'] = "*/ "";
```
После выполнения скрипта получим следующий результат:

```
SELECT * FROM `user` WHERE `login`='Admin'/*' AND `passw`='*/ ''
Полный доступ в систему!!!
Admin
```
Как видно из результата, мы являемся администратором. Все что расположено между /\* и \*/ является комментарием. В итоге SQL-запрос будет выглялеть так:

SELECT \* FROM `user` WHERE `login`='Admin' ''

Никакой проверки пароля в данном случае вообще не производится. Достаточно знать логин пользователя и можно войти без пароля.

Если бы данные были обработаны функцией mysql real escape string(), то такого бы не случилось:

```
$login = mysql real escape string($login);
$passw = mysql_real_escape_string($passw);
$query = "SELECT * FROM `user` WHERE `login`='$login' ";
$query .= "AND `passw`='$passw'";
echo $query . '<br>';
```
#### В первом случае скрипт выведет только

SELECT \* FROM user WHERE login='\' OR \'\'=\'' AND passw='\' OR \'\'=\''

### А во втором

```
SELECT * FROM 'user' WHERE 'loqin'='Admin\'/*' AND 'passw'='*/ \''
```
В результате все опасные символы были экранированы.

### **ПРИМЕЧАНИЕ**

Выводить код SQL напрямую в Web-страницу также не рекомендуется, так как это дает злоумышленнику лишнюю информацию о структуре базы дан-**НЫХ.** 

# 6.6. Доступ к базе данных из РНР с помошью библиотеки php mysali.dll

Библиотека php\_mysqli.dll предоставляет более современные методы доступа к базе данных MySQL и позволяет получить доступ к функциональности, которая имеется в MySQL версии 4.1 и выше. Библиотека предоставляет как процедурный стиль доступа, так и объектный. В этом разделе мы рассмотрим оба стипя

# 6.6.1. Установка соединения

Установить соединение можно двумя способами:

```
$db = mysqli connect (<Имя хоста>, <Имя пользователя>, <Пароль>,
     <База данных>);
$db = new mysqli (<Имя хоста>, <Имя пользователя>, <Пароль>,
```

```
<База данных>);
```
Все параметры являются необязательными. Процедурный стиль возвращает идентификатор соединения, а в случае неудачи возвращает false. Проверить соединение можно следующим образом:

```
if (@$db = mysgli connect("localhost", "root", "123456", "tests") )// Выполняем работу с базой данных
<sup>}</sup>
\epsilonlse \{echo "Не удалось установить подключение к базе данных";
J
```
При объектном стиле такой способ не подходит. Проверить отсутствие ошибок при подключении позволяет функция mysqli\_connect\_errno(). Проверить соединение можно следующим образом:

```
@Sdb = new mysqli("localhost", "root", "123456", "tests");
if (!mysqli_connect_errno()) { 
    // Выполняем работу с базой данных
} 
else { 
    echo "Не удалось установить подключение к базе данных"; 
}
```
Закрыть соединение при процедурном стиле позволяет функция mysqli\_close():

```
mysqli close(<Идентификатор>);
```
#### При объектном стиле используется метод close():

```
<Экземпляр класса>->close();
```
### Приведем код для подключения к серверу MySQL. Процедурный стиль:

```
if (@$db = mysgli connect("localhost", "root", "123456", "tests")) \{ // Выполняем работу с базой данных
   mysqli_close($db); // Закрываем соединение
} 
else { 
   echo "Не удалось установить подключение к базе данных"; 
}
```
### Объектный стиль:

```
@5db = new myself("localhost", "root", "123456", "tests");if (!mysqli_connect_errno()) { 
    // Выполняем работу с базой данных
    $db->close(); // Закрываем соединение
} 
else { 
    echo "Не удалось установить подключение к базе данных"; 
}
```
# **6.6.2. Выбор базы данных**

Выбрать базу данных можно при подключении в функции mysqli\_connect() или в конструкторе класса. Для выбора базы данных уже после подключения при процедурном стиле используется функция mysqli\_select\_db(). Функция имеет следующий формат:

```
mysqli select db(<Идентификатор>, <Имя базы данных>);
Например: 
if (@$db = mysgli connect("localhost", "root", "123456")) {
    mysqli_select_db($db, "tests"); 
    // Выполняем работу с базой данных
    mysqli_close($db); 
} 
else { 
    echo "Не удалось установить подключение к базе данных"; 
} 
При объектном стиле используется метод select_db(). Метод имеет формат: 
<Экземпляр класса>->select_db(<Имя базы данных>); 
Например: 
@5db = new myself("localhost", "root", "123456");if (!mysqli_connect_errno()) { 
    $db->select_db("tests");
```
echo "Не удалось установить подключение к базе данных";

# **6.6.3. Выполнение запроса к базе данных**

// Выполняем работу с базой данных

\$db->close();

} else {

}

Выполнить запрос к базе данных при процедурном стиле позволяет функция mysqli\_query(). Функция имеет следующий формат:

```
mysqli query(<Идентификатор>, <SQL-запрос>);
```
### **RHUMAHUE**

В конце SQL-запроса не следует указывать точку с запятой.

Функция возвращает идентификатор результата. Для удаления идентификатора результата и освобождения используемых ресурсов применяется функ-ЦИЯ mysqli free result(). Функция имеет формат:

```
mysqli free result (< Идентификатор результата>);
```
Получить все записи таблицы сі су позволяет следующий код:

```
if (\text{ }^\circ\text{ }^\circ\text{ }^\circ\text{ }^\circ\text{ }^\circ\text{ } = mysqli connect("localhost", "root", "123456", "tests")) {
    if (\$res = mysgli query(\$db, 'SELECT * FROM 'City')) {
        // Выполняем работу с базой данных
        mysqli free result ($res);
    <sup>}</sup>
   mysqli close($db);
<sup>}</sup>
elseecho "Не удалось установить подключение к базе данных";
```
Выполнить запрос к базе ланных при объектном стиле позволяет метод query(). Метод имеет следующий формат:

```
<Экземпляр класса>->query(<SQL-запрос>);
```
Метол возвращает экземпляр результата. Лля улаления экземпляра результата применяется метод close (). Метод имеет формат:

```
<Экземпляр результата>->close();
```
### Получить все записи таблицы сі су позволяет следующий код:

```
@$db = new mysqli ("localhost", "root", "123456", "tests");
if (!mysqli connect errno()) {
   if (\frac{2}{3}res = \frac{2}{3}db - \frac{2}{3}query('SELECT * FROM 'City')) {
       // Выполняем работу с базой данных
       Sres->close():
   \left\{\right\}\deltadb->close();
elseecho "Не удалось установить подключение к базе данных";
ł
```
Для того чтобы записи возвращались в нужной кодировке, следует после подключения выполнить запрос

mysqli query(\$db, 'SET NAMES cp1251'); // Для кодировки windows-1251 mysqli query(\$db, 'SET NAMES utf8'); // Для кодировки UTF-8

#### при процедурном стиле или

\$db->query ('SET NAMES cp1251'); // Для кодировки windows-1251 \$db->query('SET NAMES utf8'); // Для кодировки UTF-8

при объектном стиле.

## 6.6.4. Обработка результата запроса

Для обработки результата запроса при процедурном стиле используются следующие функции:

```
• mysqli num rows (< Идентификатор результата>) ВОЗВРАЩАСТ КОЛИЧЕСТВО
   записей в результате:
   $host = "localhost";if (@$db = mysqli_counttext{ ($host, "root", "123456", "tests")) {
       mysqli query($db, "SET NAMES cp1251");
       if (\frac{1}{2} \text{ res} = \text{mysgli query} (\frac{1}{2} \text{db}, \frac{1}{2} \text{ SELECT} \cdot \text{FROM } \text{City} \cdot))echo mysqli num rows ($res) . "<br>";
          mysqli free result ($res);
       \mathcal{E}mysqli close($db);
    \}elseecho "Не удалось установить подключение к базе данных";
    ļ
mysqli field count (<Идентификатор соединения>) возвращает количе-
   ство полей в результате последнего SQL-запроса:
   $host = "localhost";if (\otimes \xi db = mysgli \text{connect}(\xi host, "root", "123456", "tests")) {
       mysqli query($db, "SET NAMES cp1251");
       if ($res = mysqli_query($db, 'SELECT * FROM `City`')) {
           echo mysqli field count ($db) . "<br>";
          mysqli free result ($res);
       \}
```

```
mysqli close($db);
\mathcal{E}else {
   echo "Не удалось установить подключение к базе данных";
ł
```
- □ mysqli fetch array(<Идентификатор результата>, [<Флаг>]) ВОЗВРАщает результат в виде списка и (или) ассоциативного массива в зависимости от значения необязательного параметра < $\sigma$ лаг>. Параметр может принимать следующие значения:
	- $\bullet$ музоці вотн — результат в виде списка и ассоциативного массива (значение по умолчанию);
	- музот или результат в виде списка;
	- MYSOLI ASSOC результат в виде ассоциативного массива.

Приведем пример, в котором используются все эти варианты:

```
$host = "localhost":
if (\text{@Sdb = mvsali connect}(Short, "root", "123456", "tests")) {
   mysqli query($db, "SET NAMES cp1251");
   if (sres = mysgli query(sdb, 'SELECT * FROM 'City')) {
      while (Spole = mvsali fetch array(Sres)) {
         echo $pole[0]. ' - ' . $pole['City']. '<br>':
      \mathcal{E}mysqli free result ($res);
   \}if (sres = mysgli query(sdb, 'SELECT * FROM 'City')) {
      \texttt{Spole} = mvsqli fetch arrav(\texttt{Sres}, MYSOLI BOTH);
      echo $pole[0] . ' - ' . $pole['City'] . '<br>';
      $pole = mysqli fetch array($res, MYSQLI NUM);
      echo Spole[0]. - - \ldots Spole[1]. \langlebr>':
      $pole = mysqli fetch array($res, MYSQLI ASSOC);
      echo Spole ['id City'] \cdot ' - ' . Spole ['City'] \cdot '<br >':
      mysqli free result ($res);
   \}
```

```
 mysqli_close($db); 
   } 
   else { 
       echo "Не удалось установить подключение к базе данных"; 
   } 
\Box mysqli fetch row(<Идентификатор результата>) возвращает результат в
   виде списка: 
   $host = "localhost"; 
   if (@$db = mysgli connect($host, "root", "123456", "tests")) { }mysqli query($db, "SET NAMES cp1251");
      if ($res = mysqli query($db, 'SELECT * FROM `City`')) {
         while ($pole = mysqli fetch row($res)) {
              echo $pole[0] . ' – ' . $pole[1] . '<br>'; 
    } 
         mysqli free result($res);
       } 
       mysqli_close($db); 
   } 
   else { 
       echo "Не удалось установить подключение к базе данных"; 
   } 
\square mysqli fetch assoc(<Идентификатор результата>) возвращает резуль-
   тат в виде ассоциативного массива: 
   $host = "localhost"; 
   if (\text{Q$Sdb = mysgli connect($host, "root", "123456", "tests")) {
      mysqli query($db, "SET NAMES cp1251");
      if ($res = mysqli query($db, 'SELECT * FROM `City`')) {
         while ($pole = mysqli fetch assoc($res)) {
              echo $pole['id_City'] . ' – ' . $pole['City'] . '<br>'; 
    } 
         mysqli free result($res);
       } 
       mysqli_close($db); 
   } 
   else { 
       echo "Не удалось установить подключение к базе данных"; 
   }
```
```
\square mysqli fetch object(<Идентификатор результата>) возвращает результат в
   виде объекта: 
   $host = "localhost"; 
   if (\otimes \text{Sdb} = \text{mysgli connect}(\text{Short}, \text{''root}'', \text{''123456}'', \text{''tests''}))mysqli query($db, "SET NAMES cp1251");
       if ($res = mysqli query($db, 'SELECT * FROM `City`')) {
          while ($pole = mysqli fetch object($res)) {
             echo $pole->id City . ' - ' . $pole->City . '<br>';
           } 
          mysqli free result($res);
        } 
        mysqli_close($db); 
   } 
   else { 
        echo "Не удалось установить подключение к базе данных"; 
   } 
\square mysqli data seek(<Идентификатор результата>, <Смещение>) перемещает
   указатель результата на выбранную строку. Нумерация начинается
   с нуля: 
   $host = "localhost"; 
   if (@$db = mysgli connect($host, "root", "123456", "tests")) {
       mysqli query($db, "SET NAMES cp1251");
       if ($res = mysqli query($db, 'SELECT * FROM `City`')) {
           mysqli_data_seek($res, 1); 
           $pole = mysqli_fetch_object($res); 
           echo $pole->id_City . ' – ' . $pole->City . '<br>'; 
           mysqli_free_result($res); 
        } 
        mysqli_close($db); 
   } 
   else { 
        echo "Не удалось установить подключение к базе данных"; 
   }
```
Для обработки результата запроса при объектном стиле используются следующие методы и свойства:

```
num rows возвращает количество записей в результате:
\Box$host = "localhost":@$db = new mysqli($host, "root", "123456", "tests");
   if (!mysqli connect errno()) {
      $db->query("SET NAMES cp1251");
      if (Sres = Sdb->query('SELECT * FROM 'City')) {
          echo $res->num rows . '<br>';
          $res-zlose();
      \mathcal{E}\dotsł
   elseecho "Не удалось установить подключение к базе данных";
   ł
⊓.
  field count возвращает количество полей в результате:
   $host = "localhost";
   @$db = new mysqli($host, "root", "123456", "tests");
   if (!mysgli connect error() ) {
      $db->query("SET NAMES cp1251");
      if (\$res = $db->query('SELECT * FROM `City'); )echo $res->field count . '<br>';
          \frac{1}{2} res->close();
      \mathcal{E}\daggerdb->close();
   \}else {
      echo "Не удалось установить подключение к базе данных":
   ļ
```
- fetch array ([<Флаг>]) возвращает результат в виде списка и (или) ассоциативного массива в зависимости от значения необязательного параметра «Флаг». Параметр может принимать следующие значения:
	- MYSQLI ВОТН результат в виде списка и ассоциативного массива (значение по умолчанию);

MYSQLI NUM - результат в виде списка;

MYSQLI ASSOC — результат в виде ассоциативного массива.

```
В следующем примере используются все эти варианты:
```

```
$host = "localhost":@$db = new mysqli ($host, "root", "123456", "tests");
   if (!mysgli connect error() ) {
      $db->query("SET NAMES cp1251");
      if (Sres = Sdb->query('SELECT * FROM 'City')) {
         while ($pole = $res->fetch array()) {
             echo $pole[0] . ' - ' . $pole['City'] . '<br>';
          \mathcal{E}\frac{1}{2} res->close();
      \}if (\frac{2}{3}res = mysgli query(\frac{2}{3}db, 'SELECT * FROM 'City'))$pole = $res->fetch array (MYSQLI BOTH) ;
          echo $pole[0] . ' - ' . $pole['City'] . '<br>';
          $pole = $res->fetch array (MYSQLI NUM);
         echo $pole[0] . ' - ' . $pole[1] . '<br>';
          $pole = $res->fetch array (MYSOLI ASSOC);
         echo $pole['id City'] . ' - ' . $pole['City'] . '<br>';
          $res->close();
      \{\dotsł
   elseecho "Не удалось установить подключение к базе данных";
   \}I fetch row() возвращает результат в виде списка:
   $host = "localhost";
   @$db = new mysqli($host, "root", "123456", "tests");
   if (lmysqli \text{connect} \text{errno}() )$db->query("SET NAMES cp1251");
      if (Sres = Sdb - squarey('SELECT * FROM 'City'))
```

```
while ($pole = $res->fetch row()) {
              echo $pole[0] . ' – ' . $pole[1] . '<br>'; 
    } 
           $res->close(); 
       } 
       $db->close(); 
   } 
   else { 
       echo "Не удалось установить подключение к базе данных"; 
   } 
\Box fetch assoc() возвращает результат в виде ассоциативного массива:
   $host = "localhost"; 
   @5db = new myself(\$host, "root", "123456", "tests");
   if (!mysqli_connect_errno()) { 
       $db->query("SET NAMES cp1251"); 
       if ($res = $db->query('SELECT * FROM `City`')) { 
         while ($pole = $res->fetch assoc()) {
              echo $pole['id_City'] . ' – ' . $pole['City'] . '<br>'; 
    } 
           $res->close(); 
       } 
       $db->close(); 
   } 
   else { 
       echo "Не удалось установить подключение к базе данных"; 
   } 
\Box fetch object() возвращает результат в виде объекта:
   $host = "localhost"; 
   @5db = new myself(\$host, "root", "123456", "tests");
   if (!mysqli_connect_errno()) { 
       $db->query("SET NAMES cp1251"); 
       if ($res = $db->query('SELECT * FROM `City`')) { 
         while ($pole = $res->fetch object()) {
              echo $pole->id_City . ' – ' . $pole->City . '<br>'; 
           }
```

```
Sres-zclose():
      \mathcal{E}\dots\}else {
      echo "Не удалось установить подключение к базе данных":
\Box data seek(<Смещение>) перемещает указатель результата на выбранную
   строку. Нумерация начинается с нуля:
   shots = "localhost":@$db = new mysqli($host, "root", "123456", "tests");
   if (!mysgli connect error()) {
      $db->query("SET NAMES cp1251");
      if (Sres = Sdb - squarey('SELECT * FROM 'City'))$res->data seek(1);
         $pole = $res - $fetch object();echo $pole->id City . ' - ' . $pole->City . '<br>';
         Sres-zlose():
      \mathcal{E}\dotsł
   else {
      echo "Не удалось установить подключение к базе данных":
   ļ
```
Функция mysqli real escape string (<Идентификатор соединения>. <Строка>) В Процедурном СТИЛЕ И МЕТОД real escape string (<Строка>) В объектном стиле экранируют все специальные символы в строке, учитывая кодировку соединения. Возвращают строку, которую можно безопасно использовать в SOL-запросах. Если в файле php.ini включена лиректива magic quotes gpc, то следует удалить автоматически добавленные обратные косые черты, а затем воспользоваться функцией mysqli real escape string() ИЛИ MCTOДOM real escape string():

```
Snew city = "\text{I\text{YAPK}}"; // Такие данные передаются из формы
$host = "localhost";if (@$db = mysgli\_connect ($host, "root", "123456", "tests")) {
```

```
mysqli query($db, "SET NAMES cp1251");
```

```
// Если директива magic quotes gpc включена,
   // то удаляем защитные косые черты
   if (get magic quotes gpc()) {
      $new city = stripcslashes ($new city);
   \{// Экранируем спецсимволы
   $new_city = mysqli_real_escape_string($db, $new_city);
   $query = "INSERT INTO `City` VALUES (NULL, '$new city')";
   mysqli query($db, $query);
   if (\$res = mysgli query(\$db, 'SELECT * FROM 'City')) {
      while ($pole = mysqli fetch row($res)) {
         echo $pole[0] . ' - ' . $pole[1] . '<br>';
      mysqli free result ($res);
   \}mvsali close($db):
elseecho 'Не удалось установить подключение к базе данных';
```
### Внимание!

Никогда напрямую не передавайте в SQL-запрос данные, полученные из полей формы. Это потенциальная угроза безопасности. Всегда применяйте функцию mysqli real escape string() ИЛИ МЕТОД real escape string().

# 6.7. Операторы MySQL

Операторы позволяют выполнить определенные действия с данными. Например, математические операторы позволяют произвести арифметические вычисления. Рассмотрим операторы, доступные в MySQL.

### **ПРИМЕЧАНИЕ**

Выполнять SQL-команды мы будем в программе MySQL monitor. Для запуска программы в меню Пуск выбираем пункт Программы | MySQL | MySQL server 5.1 | MySQL Command Line Client. Откроется черное окошко с за-

 $\mathcal{E}$ 

 $\}$ 

просом ввести пароль. Вводим пароль, заданный при установке сервера MySQL. Если установка производилась по инструкциям из *разд. 4.7*, то пароль "123456". В случае успешного входа отобразится приветствие сервера, и программа перейдет в режим ожидания команд. В командной строке набираем USE tests; для выбора базы данных.

## **6.7.1. Математические операторы**

Математические операторы:

```
\Box + — сложение:
   SELECT 8 + 5; 
\Box - — вычитание:
   SELECT 10 - 5; 
\Box * — умножение:
   SELECT 10 * 5; 
\Box / — деление:
   SELECT 10 / 5; 
   /* Выведет: 2.0000 */
 DIV — целочисленное деление: 
   SELECT 10 DIV 5; 
   /* Выведет: 2 */ 
   SELECT 10 DIV 3; 
   /* Выведет: 3 */ 
\Box \ast — остаток от деления:
   SELECT 10 % 2; 
   /* Выведет: 0 */SELECT 9 % 2; 
   /* Выведет: 1 */ 
 MOD — остаток от деления: 
   SELECT 10 MOD 2; 
   /* Выведет: 0 */ 
Вместо операторов % и MOD можно использовать функцию MOD().
```
SELECT MOD(10, 2); /\* Выведет: 0 \*/

Следует отметить, что если один из операндов равен NULL, то результат операции также будет равен NULL. В отличие от языков программирования деление на ноль не приводит к генерации сообщения об ошибке. Результатом операции деления на ноль является значение NULL.

Если необходимо сменить знак, то перед операндом следует указать знак – (минус):

```
SELECT -(-5);
/* Выведет: 5 */
```
В качестве примера рассмотрим возможность подсчета переходов по рекламной ссылке. Для этого создадим таблицу counter в базе данных tests:

```
CREATE TABLE 'counter' (
```
`id link` INT NOT NULL AUTO\_INCREMENT,

```
`total` INT,
```

```
PRIMARY KEY (`id link`)
```

```
) ENGINE=MyISAM DEFAULT CHARSET=cp1251;
```
Затем добавим одну запись:

```
INSERT INTO `counter` VALUES (1, 0);
```
Для подсчета переходов в тексте ссылки укажем идентификатор в базе данных и URL-адрес:

```
\simh+ml\sim<head>
<title>Подсчет переходов по ссылкам</title>
</head>
<body>
<a href="go.php?id=1&url=http://www.mail.ru/">Перейти</a>
\langle \text{body} \rangle\langle/html>
```
Регистрация переходов производится в файле go.php. Исходный код файла приведен в листинге 6.1.

#### Листинг 6.1. Регистрация переходов по ссылке

```
\langle?php
if (!isset($ GET['id']) || !isset($ GET['url'])) die('Ommoka');
$id = $ GET['id'];
if (preg match('/^[0-9]+$/s', $id) & $id != 0) {
```

```
if (\frac{1}{2}ab = \frac{m}{sq} \text{ compact}("localhost", "root", "123456")) {
     mysql select db("tests");
     \text{Squery} = \text{UPDATE } \text{counter} \text{ SET } \text{total} = \text{total} + 1';$query .= 'WHERE 'id link'=' . $id;
     @mysql query($query);
     mysql close($db);
  \{\}header('Location: ' . $ GET['url']);
2 >
```
Использование оператора + позволяет произвести увеличение счетчика за один запрос. Иначе пришлось бы вначале получить значение из базы данных, затем увеличить его и только во втором запросе обновить значение в базе ланных.

# 6.7.2. Двоичные операторы

Двоичные операторы:

- $\Box$  ~ двоичная инверсия;
- $\Box$  к двоичное И;
- $\Box$  | двоичное ИЛИ;
- - двоичное исключающее ИЛИ;
- $\Box$  << сдвиг влево сдвиг влево на один или более разрядов с заполнением младших разрядов нулями;
- $\Box \rightarrow$   $\rightarrow$  сдвиг вправо сдвиг вправо на один или более разрядов с заполнением старших разрядов содержимым самого старшего разряда.

# 6.7.3. Операторы сравнения

Операторы сравнения используются, прежде всего, в конструкциях мнеке и наутме при создании запросов. Перечислим их:

- $\Box$  =  $-$  pab<sub>HO</sub>;
- $\Box$  <=> эквивалентно;
- $\Box$  := не равно;
- $\Box$  $\leftarrow$  не равно;
- $\blacksquare$  $\epsilon$  — меньше:
- $\Box$  $\mathcal{S}$  — больше;
- $\Box$ <= - меньше или равно;
- $\epsilon = -60$ льше или равно;  $\Box$
- IS NOT NULL проверка на наличие значения; □
- IS NULL проверка поля на отсутствие значения;  $\mathbf \Pi$
- ВЕТИЕЕМ <Начало> AND <Конец> проверяет, является ли значение большим или равным «начало» и меньшим или равным «конец», напри-MCD, pole BETWEEN 0 AND 100;
- $\Box$  IN содержится в определенном наборе, например,  $_{\text{pole}}$  IN ('HDD', 'MOHMTOP');
- П мот IN не содержится в определенном наборе, например, pole мот IN  $('HDD', 'MOHMTOP');$
- $\Box$  LIKE соответствие шаблону SQL;
- $\Box$ NOT LIKE — несоответствие шаблону SQL;
- $\Box$ **RLIKE - соответствие регулярному выражению;**
- REGEXP соответствие регулярному выражению (синоним RLIKE);  $\Box$
- мот RLIKE несоответствие регулярному выражению;  $\Box$
- $\Box$ мот REGEXP — несоответствие регулярному выражению (синоним мот RLIKE).
- В шаблоне SQL могут использоваться следующие символы:
- $\Box$ % — любое количество символов;
- $\Box$  любой одиночный символ.

Можно проверять сразу несколько условий, указав логические операции:

- $\Box$  AND логическое И;
- ок логическое ИЛИ:  $\Box$
- хов исключающее логическое ИЛИ.  $\mathbf \Pi$

Результатом операции сравнения являются:

- $\Box$  0  $\Box$  0  $\angle$  10  $\angle$  10  $\angle$
- $\Box$  1 истина;

```
\BoxNULL.
```
Исключением является оператор эквивалентности <=>. Он возвращает только два значения: о (ложь) и 1 (истина). Этот оператор введен специально для сравнения значения NULL.

Следует отметить, что по умолчанию сравнение строк происходит без учета регистра. Если указать ключевое слово влиаку, то регистр символов будет учитываться:

```
SELECT 'TEXT'='text';
/* Выведет: 1 (истина) */
SELECT BINARY 'TEXT'='text';
/* Выведет: 0 (ложь) */
```
Результат сравнения можно изменить на противоположный с помощью операторов ! и мот.

```
SELECT 'TEXT' = 'text';
/* Выведет: 1 (истина) */
SELECT :('TEXT='text');
/* Выведет: 0 (ложь) */
SELECT NOT ('TEXT'='text');
/* Выведет: 0 (ложь) */
```
Логические выражения следует заключать в круглые скобки, так как приоритет оператора отрицания выше приоритета других операторов.

## 6.7.4. Приоритет выполнения операторов

При составлении выражений следует учитывать приоритет выполнения операторов.

Перечислим операторы в порядке убывания приоритета:

- 1. BINARY. COLLATE.
- 2. NOT. !.
- 3. (унарный минус), ~.
- 4.  $*, /, *, \text{MOD, DIV.}$

5. +, - — сложение, вычитание.

- 6. <<, >> двоичные сдвиги.
- 7.  $\&$  двоичное И.
- 8. | лвоичное ИЛИ.
- 9. =, <=>, >=, <=, >, <, <> <, <>, :=, IS, LIKE, REGEXP, IN.
- 10. BETWEEN.
- 11.  $&\&\text{A}$  AND.
- 12. | |, OR, XOR.

С помощью круглых скобок можно изменить последовательность выполнения выражения:

SELECT  $5 + 3 * 7$ ; /\* Выведет: 26 \*/ SELECT  $(5 + 3) * 7$ : /\* Выведет: 56 \*/

## 6.7.5. Преобразование типов данных

В большинстве случаев преобразование типов осуществляется автоматически. В этом разделе мы рассмотрим результаты автоматического преобразования типов, а также встроенные функции для специального приведения ти- $\overline{\text{I}}$ OR

Что будет, если к числу прибавить строку?

```
SELECT !5! + 3:
/* Выведет: 8 */SELECT !5st! + 3:
/* Выведет: 8 */
```
В этом случае строка преобразуется в число, а затем выполняется операция сложения. Но что будет, если строку невозможно преобразовать в число?

```
SETECT 'str' + 3:
/* Выведет: 3 */
SELECT 3 + 'str';/* Выведет: 3 */
```
Если строку невозможно преобразовать в число, то она приравнивается к нулю.

Для явного преобразования типов используются две функции:

```
\BoxCAST (<Выражение> AS <Тип>);
```

```
CONVERT (<Выражение>, <Тип>).
\Box
```
Параметр < тип> может принимать следующие значения:

- $\Box$ BINARY;
- $\Box$  CHAR:
- $\Box$  DATE:
- $\Box$  DATETIME:
- SIGNED [INTEGER]:
- $\Box$  TIME:
- UNSIGNED [INTEGER].

# 6.8. Поиск по шаблону

Для поиска по шаблону используются два оператора:

 $\Box$  LIKE — соответствие шаблону SQL;

 $\Box$ NOT LIKE — несоответствие шаблону SQL.

В шаблоне SQL могут использоваться следующие специальные символы:

• - любое количество символов;

 $\Box$ <sub>—</sub> — любой одиночный символ.

Если специальные символы не используются, то применение оператора LIKE эквивалентно оператору =, например:

```
SELECT 'строка для поиска' LIKE 'поиск';
/* Выведет: 0 */
SELECT ' \text{TOMCK}' LIKE ' \text{TOMCK}' ;
/* Выведет: 1 */
```
Следует учитывать, что поиск в текстовом поле производится без учета регистра. Чтобы учитывался регистр, необходимо указать ключевое слово влангу:

```
SELECT 'PHP' LIKE 'php';
/* Вывелет: 1 */
SELECT 'PHP' LIKE BINARY 'php';
/* Выведет: 0 */
```
#### Учет регистра русских букв зависит от кодировки:

```
SET NAMES cp866;
SELECT ' NOWCK' LIKE ' NOWCK';
/* Выведет: 1 */
SET NAMES cp1251;
SELECT ' ПОИСК' LIKE ' ПОИСК';
/* Вывелет: 0 */
```
Специальные символы могут быть расположены в любом месте шаблона. Например, чтобы найти все вхождения, необходимо указать символ  $\frac{1}{8}$  в начале и в конце шаблона:

```
SELECT 'строка для поиска' LIKE '%поиск%';
/* Выведет: 1 */
```
Можно установить привязку или только к началу строки, или только к концу:

SELECT 'строка для поиска' LIKE 'строка%';

/\* Выведет: 1 \*/

SELECT 'новая строка для поиска' LIKE 'строка%';

 $/*$  Выведет: 0 \*/

SELECT 'строка для поиска' LIKE '%поиска':

```
/* Выведет: 1 */
```
SELECT 'строка для поиска 2' LIKE '%поиска';

```
/* Вывелет: 0 */
```
#### Шаблон для поиска может иметь очень сложную структуру:

```
SELECT 'строка для поиска' LIKE '% строк % по ск%';
/* Выведет: 1 */
SELECT 'строка для поиска' LIKE '%поиск%а';
/* Выведет: 1 */
```
Обратите внимание на последнюю строку поиска. Этот пример демонстрирует, что специальный символ  $*$  соответствует не только любому количеству символов, но и полному их отсутствию.

```
Что же делать, если необходимо найти символы "* и " "? Ведь они являются
специальными:
```

```
SELECT 'CKMIKA 10%' LIKE '%10%':
/* Выведет: 1 */
SELECT 'СКИДКА 10$' LIKE '%10%';
/* Выведет: 1 */
```
В этом случае специальные символы необходимо экранировать с помощью обратной косой черты:

```
SELECT 'CKMIKA 10%' LIKE '%10\%':
/* Вывелет: 1 */
SELECT 'СКИДКА 10$' LIKE '%10\%';
/* Выведет: 0 * /
```
Обратите внимание, что функция mysql real escape string() не добавляет обратной косой черты перед символами  $\ast$  и для их зашиты. Сделать это в PHP позволяет функция addcslashes():

 $$text = addressless($text, ' %')$ ;

В качестве примера рассмотрим поиск по шаблону. Для этого создадим таблицу search в базе данных tests:

```
CREATE TABLE `search` (
   `id` INT NOT NULL AUTO INCREMENT,
   `str` TEXT.
   PRIMARY KEY (`id`)
) ENGINE=MyISAM DEFAULT CHARSET=cp1251;
Затем добавим две записи:
SET NAMES cp866;
INSERT INTO `search` VALUES (NULL, 'Скидка 10%');
```
INSERT INTO `search` VALUES (NULL, 'Скидка 10\$');

Исходный код с вариантами поиска по шаблону приведен в листинге 6.2.

#### Листинг 6.2. Поиск по шаблону

```
<?php
$str search = '108';
if (\frac{2}{3}ab = \text{omysql}_count("localhost", "root", "123456")) {
   mysql select db("tests");
   mysql query ("SET NAMES cp1251");
   // Добавляем защитные слэши
   \frac{1}{2}str search = mysql real escape string(\frac{1}{2}str search);
   echo 'Без добавления слэшей перед спецсимволами: <br>>br>';
```
Squery = "SELECT `str` FROM `search` WHERE `str` LIKE '%";

```
$query .= $str search . "%'";
   \frac{1}{2} res = mysql query (\frac{1}{2}query);
   while ($pole = mysql fetch array($res)) {
      echo $pole[0] . '<br>';
   \}echo '<br>После добавления слэшей перед спецсимволами:<br>';
   $str search add = addcslashes ($str search, ' %');
   Squery add = "SELECT `str` FROM `search` WHERE `str` LIKE '%";
   $query add .= $str search add . "%'";
   $res add = mysgl query($query add);
   while ($pole add = mysql fetch array($res add)) {
      echo Spole add<sup>[0]</sup> . '<br>':
   \}mysql close($db);
else \{echo 'Не удалось установить подключение к базе данных';
\overline{?}
```
### Открыв этот файл в Web-браузере, мы увидим:

```
Без добавления слэшей перед спецсимволами:
Скилка 10%
Скидка 10$
```
После добавления слэшей перед спецсимволами: Скидка 10%

В этом примере предполагается, что значение переменной sstr search было получено через форму поиска. Поэтому прежде чем подставить значение переменной в SQL-запрос, мы экранируем специальные символы. Если этого не слелать, то любой пользователь может вилоизменить SOL-запрос.

 $\mathcal{E}$ 

 $\}$ 

# 6.9. Поиск с помошью регулярных выражений

Регулярные выражения позволяют осуществить сложный поиск. Использовать регулярные выражения позволяют следующие операторы:

- П RLIKE соответствие регулярному выражению;
- $\mathbf \Pi$ REGEXP - соответствие регулярному выражению (синоним RLIKE);
- П NOT REGEXP несоответствие регулярному выражению (синоним NOT RLIKE);
- П NOT RLIKE несоответствие регулярному выражению.

При использовании регулярных выражений следует помнить, что такой поиск выполняется медленнее, чем при поиске по шаблону, и требует больше ресурсов сервера. Кроме того, при работе с многобайтными кодировками регулярные выражения могут работать некорректно.

### Метасимволы, используемые в регулярных выражениях

Синтаксис, используемый в регулярных выражениях MySOL, похож на используемый в PHP и в JavaScript. В регулярных выражениях может встречаться ряд метасимволов.

- • привязка к началу строки.
- $\Box$   $\varsigma$  привязка к концу строки.

Привязки работают так:

```
SELECT '2' RLIKE '^{\wedge} [0-9] +$';
/* Выведет: 1 */
SELECT 'CTPOKA2' RLIKE '<sup>^</sup>[0-9]+$';
/* Выведет: 0 */
```
Если убрать привязку к началу и концу строки, то любая строка, содержащая цифру, вернет 1:

```
SELECT 'Строка2' RLIKE '[0-9]+';
```
 $/*$  Выведет: 1 \*/

Можно указать привязку только к началу или только к концу строки:

```
SELECT 'Строка2' RLIKE '[0-9]+$';
```
/\* Есть цифра в конце строки, значит выведет:  $1 * /$ 

```
SELECT 'Строка2' RLIKE '<sup>^</sup>[0-9]+';
```
/\* Нет цифры в начале строки, значит выведет:  $0$  \*/

Регулярное выражение ' \* ; соответствует пустой строке. Если необходимо найти значение милл, то следует использовать не регулярные выражения, а операторы IS NULL И IS NOT NULL.

- $\Box$  [[:<:]] привязка к началу слова.
- $\Box$ [[:>:]] — привязка к концу слова.

```
SET NAMES 'cp1251';
SELECT 'в середине строки' RLIKE '[[:<:]] середине [[:>:]]';
/* Вывелет: 1 */
```
При работе с русским языком необходимо правильно настроить кодировку. Если кодировка соединения будет latin1, то поиск вернет значение 0, а не 1.

- **П** Квадратные скобки ([]) позволяют указать символы, которые могут встречаться на этом месте в строке. Можно перечислять символы подряд или указать диапазон через тире:
	- [09] цифра 0 или 9;  $\bullet$
	- $[0-9]$  любая цифра от 0 до 9;  $\bullet$
	- [абв] буквы "а", "б" или "в";  $\bullet$
	- $[a r]$  буквы "а", "б", "в" или "г";  $\bullet$
	- Га-яё) любая буква от "а" до "я":
	- [0-9a-яёа-z] любая цифра и любая буква независимо от языка.

Значение можно инвертировать, если после первой скобки указать символ  $\hat{ }$ . Таким образом можно указать символы, которых не должно быть на этом месте в строке:

- $[$  ^09] не цифра 0 и не цифра 9;
- $[^{0}0-9]$  не цифра от 0 до 9;  $\bullet$
- $[^a]$ а-яёа-z] не буква.

Поиск выполняется без учета регистра символов. Чтобы учитывался регистр, необходимо указать ключевое слово в INARY:

```
SELECT 'String' RLIKE '\uparrow[a-z]+$';
/* Выведет: 1 */
SELECT 'String' RLIKE BINARY '^[a-z]+5';
/* Вывелет: 0 */
```
Следует заметить, что учет регистра русских букв зависит от настройки кодировки.

```
SET NAMES 'cp866';
SELECT 'Строка' RLIKE '' [a-gë]+$';
/* Выведет: 1 */
SET NAMES 'cp1251';
SELECT 'Строка' RLIKE '' [а-яё]+$';
/* Выведет: 0 */
SET NAMES 'latin1';
SELECT 'Строка' RLIKE '' [a-gë]+$';
/* Выведет: 0 */
```
Как видно из примера, с кодировкой ср1251 также возникла проблема. По этой причине в регулярных выражениях для русских букв стоит учитывать регистр:

```
SET NAMES 'cp1251';
SELECT 'Строка' RLIKE '<sup>^</sup>[А-ЯЁа-яё]+$';
/* Выведет: 1 */
```
Вместо перечисления символов можно использовать стандартные классы:

- $[$ [:alnum:]] алфавитно-цифровые символы;
- [[:alpha:]] буквенные символы;  $\bullet$
- $\bullet$  $[[:lower:]]$  - строчные буквы;
- $\bullet$  $[$ [:upper:]] — прописные буквы;
- $\bullet$  $[[:diqit:]]$  — десятичные цифры;
- $\bullet$ [[:xdigit:]] — шестнадцатеричные цифры;
- $\bullet$ [[: punct : ]] - ЗНАКИ ПУНКТУАЦИИ;
- [[:blank:]] символы табуляции и пробелов;  $\bullet$
- $\bullet$ [[:space:]] — символы пробела, табуляции, новой строки или возврата каретки;
- [[:cntrl:]] управляющие символы;  $\bullet$
- $\bullet$  $[[:print:]]$  — печатные символы;
- $\bullet$ [[:graph:]] — печатные символы, за исключением пробельных;
- . (точка) любой символ.  $\bullet$

Что же делать, если нужно найти точку, ведь символ "точка" соответствует любому символу? Для этого перед специальным символом необходимо указать два символа  $\setminus$  ( $\setminus$ ).

SELECT '26,03.2008' RLIKE

```
'^[0-3][[:digit:]].[01][[:digit:]].[12][09][[:digit:]][[:digit:]]$';
```
/\* Поскольку точка означает любой символ, выведет: 1 \*/

SELECT '26,03.2008' RLIKE

```
'^[0-3][[:digit:]]\\.[01][[:digit:]]\\.[12][09][[:digit:]][[:digit:]]$';
```
/\* Поскольку перед точкой указаны символы "\\", выведет: 0 \*/

Если символ "точка" указан внутри квадратных скобок, то он теряет свое специальное значение:

SELECT '26.03.2008' RLIKE

```
'^[0-3][[:digit:]][.][01][[:digit:]][.][12][09][[:digit:]][[:digit:]]$'; 
/* Выведет: 1 */
```
SELECT '26,03.2008' RLIKE

```
'^[0-3][[:digit:]][.][01][[:digit:]][.][12][09][[:digit:]][[:digit:]]$'; 
/* Выведет: 0 */
```
Количество вхождений предшествующего символа или выражения в строку задается с помощью *квантификаторов*:

{n} — n вхождений символа (выражения) в строку:

[[:digit:]]{2} — соответствует двум вхождениям любой цифры;

{n,} — n или более вхождений символа в строку:

 $[$ [:digit:]] $\{2, \}$  — соответствует двум и более вхождениям любой цифры;

 $\Box$   $\{n,m\}$  — не менее n и не более m вхождений символа в строку. Цифры указываются через запятую без пробела:

 $[1:dist:11{2.5}]$  — соответствует двум, трем, четырем или пяти вхождениям любой цифры;

\* — любое число вхождений символа в строку, в том числе ни одного:

[[:digit:]]\* — цифры могут не встретиться в строке или встретиться много раз;

+ — как минимум одно вхождение символа в строку:

 $[$  [:digit:]] + — цифра может встретиться один или много раз;

• Э - одно или ни одного вхождения символа в строку:

 $[1:dist:1]$ ? — цифра может встретиться один раз или не встретиться совсем.

Для указания количества вхождений нескольких символов используются круглые скобки:

```
SELECT '121212' RLIKE '<sup>^</sup>(12){3}$';
```
/\* Выведет: 1 \*/

Также можно искать одно из двух выражений:

```
□ n | m — ОДИН ИЗ СИМВОЛОВ (ВЫРАЖЕНИЙ) n ИЛИ m:
   красн (ая) | (ое) - красная или красное, но не красный, например
   SELECT 'красная' RLIKE 'красн(ая) | (ое) ';
   /* Выведет: 1 */
```
# 6.10. Режим полнотекстового поиска

Кроме поиска по шаблону и применения регулярных выражений для таблиц типа мутѕам можно использовать режим полнотекстового поиска. Столбцы, используемые для поиска, должны быть проиндексированы с помощью специального индекса FULLTEXT. Индексации подлежат столбцы, имеющие тип CHAR, VARCHAR ИЛИ TEXT.

# 6.10.1. Создание индекса FULLTEXT

Создать индекс FULLTEXT можно следующими способами:

П при создании таблицы с помощью оператора СКЕАТЕ ТАВLЕ С помощью ключевого слова FULLTEXT INDEX <Название индекса> (<Столбцы через запятую>) Например: CREATE TABLE `search1` ( 'id' INT NOT NULL AUTO INCREMENT, `str` TEXT, FULLTEXT INDEX `index1` (`str`), PRIMARY KEY (`id`) ) ENGINE=MyISAM DEFAULT CHARSET=cp1251;

```
или
   CREATE TABLE `search2` ( 
      `id` INT NOT NULL AUTO INCREMENT,
       `str1` TEXT, 
       `str2` TEXT, 
       FULLTEXT INDEX `index2` (`str1`, `str2`), 
       PRIMARY KEY (`id`) 
   ) ENGINE=MyISAM DEFAULT CHARSET=cp1251; 
 с помощью оператора ALTER TABLE, например, создав таблицу: 
   CREATE TABLE `search3` ( 
      `id` INT NOT NULL AUTO INCREMENT,
       `str` TEXT, 
       PRIMARY KEY (`id`) 
   ) ENGINE=MyISAM DEFAULT CHARSET=cp1251; 
   можно добавить к ней полнотекстовый индекс так: 
   ALTER TABLE `search3` ADD FULLTEXT `index3` (`str`); 
   А к таблице с двумя текстовыми полями: 
   CREATE TABLE `search4` ( 
      `id` INT NOT NULL AUTO INCREMENT,
       `str1` TEXT, 
       `str2` TEXT, 
       PRIMARY KEY (`id`) 
   ) ENGINE=MyISAM DEFAULT CHARSET=cp1251; 
   можно добавить индекс так: 
   ALTER TABLE `search4` ADD FULLTEXT `index4` (`str1`, `str2`); 
 с помощью оператора CREATE INDEX, например, к созданной ранее табли-
   це с одним текстовым полем можно добавить индекс так: 
   CREATE FULLTEXT INDEX `index5` ON `search3` (`str`); 
   а к таблице с двумя полями так: 
   CREATE FULLTEXT INDEX `index6` ON `search4` (`str1`, `str2`);
```
В индекс попадут слова длиной от 4 до 84 символов. Данные значения задаются переменными ft\_min\_word\_len и ft\_max\_word\_len соответственно. Изменить значения этих переменных можно через конфигурационный файл my.ini. После изменения значения переменных необходимо заново создать

индекс FULLTEXT. Посмотреть текущие значения переменных позволяет SQLкоманла:

SHOW VARIABLES LIKE 'ft%':

Следует отметить, что полнотекстовый поиск предназначен для поиска в большом объеме текста. Если поле состоит из нескольких слов, то оно может вообще не попасть в индекс.

## 6.10.2. Реализация полнотекстового поиска

Полнотекстовый поиск выполняется с помощью конструкции матсн(...) AGAINST (...). Конструкция имеет следующий формат:

МАТСН (<Поля через запятую>)

AGAINST ('< Строка для поиска>' [< Модификатор>])

Необязательный параметр <модификатор> может принимать следующие значения:

 $\Box$ IN BOOLEAN MODE - режим логического поиска;

WITH QUERY EXPANSION - ПОИСК с расширением запроса.  $\Box$ 

Для примера добавим три записи в таблицу search1:

INSERT INTO `search1` VALUES (NULL, 'В индекс попадут слова длиной от 4 до 84 символов. Данные значения задаются переменными ft min word len и ft max word len соответственно. Изменить значения этих переменных можно через конфигурационный файл my.ini. После изменения значения переменных необходимо заново создать индексы FULLTEXT. ');

INSERT INTO `search1` VALUES (NULL, 'Запись 2'); INSERT INTO `search1` VALUES (NULL, 'Строка 3');

### **BHUMAHUF!**

Для реализации полнотекстового поиска в таблице должно быть не менее трех записей.

А теперь найдем строку с помощью полнотекстового поиска:

SELECT \* FROM `search1` WHERE MATCH(`str`) AGAINST('значения');

Результаты поиска сортируются по коэффициенту релевантности. Коэффициент представляет собой число с плавающей точкой. Чтобы увидеть этот коэффициент для разных запросов, воспользуемся следующими SQL-запросами:

SELECT MATCH(`str`) AGAINST('конфигурационный файл') AS iq

FROM `search1` WHERE MATCH(`str`) AGAINST('конфигурационный файл');

```
/* Выведет: 0.99839779903687 */
SELECT MATCH (`str`) AGAINST ('конфигурационный файл') AS iq
FROM `search1` WHERE MATCH(`str`) AGAINST('конфигурационный файл');
/* Вывелет: 0.49919889951843 */
```
## 6.10.3. Режим логического поиска

Режим логического поиска позволяет использовать специальные символы, которые влияют на значение коэффициента релевантности. Чтобы применить режим логического поиска, необходимо в конструкции матсн $(\dots)$ AGAINST (...) УКАЗАТЬ МОДИФИКАТОР IN BOOLEAN MODE. Перечислим специальные символы логического режима:

```
• - слово обязательно должно присутствовать в результате:
   SELECT * FROM 'search1'
   WHERE MATCH ( `str')
   AGAINST ('конфигурационный + файл' IN BOOLEAN MODE):
\Box - — слово не должно присутствовать в результате:
   SELECT * FROM 'search1'
   WHERE MATCH ( `str')
   AGAINST ('конфигурационный -файл' IN BOOLEAN MODE);
\Box < — уменьшает вклад слова в коэффициент релевантности:
   SELECT * FROM 'search1'
   WHERE MATCH ( str )
   AGAINST ('конфигурационный <файл' IN BOOLEAN MODE);
\Box > — увеличивает вклад слова в коэффициент релевантности:
   SELECT * FROM 'search1'
```
WHERE MATCH ( `str') AGAINST ('конфигурационный >файл' IN BOOLEAN MODE);

- () круглые скобки служат для группировки слов в подвыражения;
- $\blacksquare$  $\sim$  - символ для указания нежелательного слова. В отличие от символа символ - не исключает слово из результата, а лишь уменьшает коэффициент релевантности;
- \* символ усечения. Указывается в конце слова:  $\Box$

```
\Box "" — строка должна содержать точную фразу:
   SELECT * FROM `search1`
   WHERE MATCH ( `str')
   AGAINST ('"конфигурационный файл"' IN BOOLEAN MODE);
```
# 6.10.4. Поиск с расширением запроса

При поиске с расширением запроса происходит двойной поиск. Сначала будут найдены искомые слова, а затем слова из результатов поиска. Чтобы применить режим поиска с расширением запроса, необходимо в конструкции MATCH(...) AGAINST(...) УКАЗАТЬ МОДИФИКАТОР WITH QUERY EXPANSION.

```
SELECT * FROM `search1`
WHERE MATCH ( str )
AGAINST ('конфигурационный файл' WITH QUERY EXPANSION);
```
# 6.11. Функции MySQL

MySQL имеет множество встроенных функций, которые позволяют выполнять определенные действия с данными. Например, функция NOW() возвращает текущие дату и время, а функция DATE FORMAT() преобразует формат вывода даты.

При использовании функций следует помнить, что между круглыми скобками и именем функции не должно быть пробела, а скобки следует обязательно указывать, даже если в функцию не передаются аргументы. Рассмотрим функции MySQL более подробно.

## 6.11.1. Функции для работы с числами

Стандартные тригонометрические функции (аргументы должны задаваться в радианах):

- $\Box$  SIN() CHHYC;
- $\Box$  $cos()$  — косинус;
- **TAN() ТАНГЕНС**:  $\Box$
- $\Box$  $COT()$  — котангенс.

Обратные тригонометрические функции (возвращают значение в радианах):

- $\Box$  ASIN() арксинус;
- $\Box$  ACOS() арккосинус;
- ATAN() арктангенс.

```
Округление чисел:
```
 CEILING() — значение, округленное до ближайшего большего целого: SELECT CEILING(4.3);

```
/* Выведет: 5 */
```
- CEIL() значение, округленное до ближайшего большего целого: SELECT CEIL(4.3);  $/*$  Выведет: 5 \*/
- FLOOR() значение, округленное до ближайшего меньшего целого: SELECT FLOOR(4.6);  $/*$  Выведет: 4  $*/$
- ROUND() значение, округленное до ближайшего меньшего целого для чисел с дробной частью меньше 0.5, или значение, округленное до ближайшего большего целого для чисел с дробной частью больше 0.5. Если дробная часть числа равна 0.5, то округление зависит от версии MySQL. Начиная с версии 5.0.3, округление производится в большую сторону:

```
SELECT ROUND(4.49); 
/* Выведет: 4 */SELECT ROUND(4.5);
/* В зависимости от версии MySQL, выведет 4 или 5. */SELECT ROUND(4.501); 
/* Выведет: 5 */ 
SELECT ROUND(4.51); 
/* Выведет: 5 */
```
 $\Box$  TRUNCATE(X, Y) возвращает дробное число x с Y количеством знаков после запятой. Если в качестве значения аргумента у передать значение 0, то функция вернет число, округленное до меньшего целого:

```
SELECT TRUNCATE (4.55, 0);
/* Выведет: 4 */SELECT TRUNCATE (4.55, 1);
```

```
/* Выведет: 4.5 */ 
SELECT TRUNCATE (4.55, 3);
/* Выведет: 4.550 */
```
Функции для преобразования чисел:

 CONV(<Число>, <Исходная система>, <Нужная система>) преобразует число из одной системы счисления в другую:

```
SELECT CONV(255, 10, 16); 
/* Выведет: FF */SELECT CONV('FF', 16, 10);
/* Выведет: 255 */
```
 BIN(<Число>) преобразует число из десятичной системы счисления в двоичную:

```
SELECT BIN(17); 
/* Выведет: 10001 */
```
 HEX() возвращает значение аргумента в виде шестнадцатеричного числа: SELECT HEX(255);

```
/* Выведет: FF */
```
 OCT(<Число>) преобразует число из десятичной системы счисления в восьмеричную:

```
SELECT OCT(10);
```
/\* Выведет: 12 \*/

### Прочие функции:

 $\Box$  ABS() — абсолютное значение:

```
SELECT ABS(-4.55);
```

```
/* Выведет: 4.55 */
```
- $\Box$  EXP() экспонента;
- $\Box$  LOG(X) натуральный логарифм;
- $\Box$  LOG2(X) логарифм числа по основанию 2: SELECT LOG2 (128):

```
/* Выведет: 7 */
```
 $\Box$  LOG10(X) — логарифм числа по основанию 10: SELECT LOG10(100);

```
/* Выведет: 2 */
```

```
\square LOG(<Основание>, X) — логарифм числа х по основанию <Основание>:
   SELECT LOG(2, 128);
   /* Выведет: 7 */
   SELECT LOG(10, 100); 
   /* Выведет: 2 */ 
 POW(<Число>, <Степень>) возводит <Число> в <Степень>: 
   SELECT POW(5, 2);
   /* Выведет: 25 */ 
\Box SQRT() извлекает квадратный корень:
   SELECT SORT(25);
   /* Выведет: 5 */
\Box РІ() возвращает число \pi:
   SELECT PI(); 
   /* Выведет: 3.141593 */ 
\Box мор(x, Y) определяет остаток от деления х на Y:
   SELECT MOD(10, 2);
   /* Выведет: 0 */ DEGREES() преобразует значение угла из радиан в градусы: 
   SELECT DEGREES(PI());
   /* Выведет: 180 */ 
 RADIANS() преобразует значение угла из градусов в радианы: 
   SELECT RADIANS(180);
```

```
/* Выведет 3.141592653589793 */
```
 SIGN() возвращает -1, если число отрицательное, 1, если число положительное, и 0, если число равно нулю:

```
SELECT SIGN(-80); 
/* Выведет: -1 */ 
SELECT SIGN(80);
```

```
/* Выведет: 1 */
```
 LEAST() служит для определения минимального значения из списка: SELECT LEAST(2, 1, 3);

```
/* Выведет: 1 */
```
• GREATEST () позволяет определить максимальное значение из списка: SELECT GREATEST (2, 1, 3);  $/*$  Выведет: 3 \*/

• FORMAT (< Число>, < Количество знаков после запятой>) форматирует число в строку с заланным количеством знаков после запятой. Позиция запятой отмечается точкой, а каждые три разряда отделяются запятой (это американский стандарт записи чисел):

```
SELECT FORMAT (56873.8732, 2):
/* Выведет: 56,873.87 */
```
 $\Box$  RAND() возвращает случайное число в диапазоне от 0 до 1. Если в функцию передать параметр, то это настроит генератор на новую последовательность. Следует учитывать, что при передаче одного и того же параметра функция выдает одну и ту же последовательность:

```
SELECT RAND ():
/* Вывелет: 0.35286363153985106 */
SELECT RAND ():
/* Выведет: 0.7805252687824195 */
SELECT RAND (10):
/* Выведет: 0.6570515219653505 */
SELECT RAND (10):
/* Выведет: 0.6570515219653505 */
```
В качестве примера рассмотрим вывод записи из базы данных случайным образом. Предположим, что наш сайт - развлекательный портал, и в базе данных есть таблица, заполненная анекдотами. При каждом запросе страницы мы будем выводить один анекдот случайным образом. Для этого в базе данных tests создадим таблицу anecdotes:

```
SET NAMES cp866;
CREATE TABLE `anecdotes` (
   `id` INT NOT NULL AUTO INCREMENT,
   `anecdote` TEXT.
   PRIMARY KEY ('id')
) ENGINE=MyISAM DEFAULT CHARSET=cp1251;
Затем лобавим несколько записей:
```

```
INSERT INTO `anecdotes` VALUES (NULL, 'AHEKIOT 1');
INSERT INTO `anecdotes` VALUES (NULL, 'AHEKAOT 2');
```

```
INSERT INTO `anecdotes` VALUES (NULL, 'AHEKAOT 3');
INSERT INTO `anecdotes` VALUES (NULL, 'AHEKIOT 4');
INSERT INTO `anecdotes` VALUES (NULL, 'AHEKAOT 5');
```
Исхолный кол для вывола анеклота случайным образом привелен в листинге 6.3.

#### Листинг 6.3. Вывод анекдота случайным образом

```
<?php
```

```
if (\frac{1}{2}d\mathbf{b} = \frac{1}{2}m\mathbf{y}sql\_{connect}("localhost", "root", "123456"))mysql select db('tests');
   mysql query ("SET NAMES cp1251");
   $query = 'SELECT * FROM `anecdotes' ORDER BY RAND() LIMIT 1';
   \frac{1}{2}res = mysql query(\frac{1}{2}query);
   if (mysql num rows({$res}) == 1) {
       echo mysql result ($res, 0, 'anecdote');
    ₿
   mysql close($db);
\mathcal{F}\overline{2}
```
## 6.11.2. Функции даты и времени

Для получения текущей даты и времени используются следующие функции:

```
\Box NOW(), LOCALTIME() \dot{M} LOCALTIMESTAMP() BO3BDAIIIAHOT TEKVIIINE AATV \dot{M} BDe-
   мя в формате гггг-мм-дд чч:мм: сс;
   SELECT NOW () :
   /* Выведет: 2009-09-21 22:35:04 */
   SELECT LOCALTIME () ;
   /* Выведет: 2009-09-21 22:35:04 */
   SELECT LOCALTIMESTAMP();
   /* Выведет: 2009-09-21 22:35:04 */
П итс тиместаме() выводит текущие дату и время по Гринвичу в формате
   ГГГГ-ММ-ДД ЧЧ:ММ:СС;
   SELECT UTC TIMESTAMP();
```

```
/* Выведет: 2009-09-21 18:36:21 */
```
 $\Box$  SYSDATE() позволяет определить текущие дату и время в формате ГГГГ-ММ-ДД ЧЧ:ММ:СС:

SELECT SYSDATE():

/\* Выведет: 2009-09-21 22:36:43 \*/

В отличие от функции NOW() и ее синонимов SYSDATE() возвращает время, в которое она была вызвана, тогда как NOW() возвращает время начала выполнения запроса;

 $\Box$  CURDATE() и CURRENT DATE() возвращают текущую дату в формате ГГГГ-ММ-ДД:

```
SELECT CURDATE();
```

```
/* Выведет: 2009-09-21 */
```

```
SELECT CURRENT DATE();
```

```
/* Выведет: 2009-09-21 */
```
 UTC\_DATE() позволяет определить текущую дату по Гринвичу в формате ГГГГ-ММ-ДД:

```
SELECT UTC DATE();
```

```
/* Выведет: 2009-09-21 */
```
 $\Box$  CURTIME() и CURRENT TIME() возвращают текущее время в формате ЧЧ:ММ:СС;

SELECT CURTIME();

```
/* Выведет: 22:38:01 */
```

```
SELECT CURRENT TIME();
```

```
/* Выведет: 22:38:01 */
```
 $\Box$  UTC TIME() сообщает текущее время по Гринвичу в формате ЧЧ:ММ:СС: SELECT UTC TIME();

```
/* Выведет: 18:38:01 */
```
 UNIX\_TIMESTAMP() подсчитывает число секунд, прошедших с полуночи 1 января 1970 г.:

```
SELECT UNIX TIMESTAMP();
```
/\* Выведет: 1253558203 \*/

Ряд функций позволяют получить следующие фрагменты даты и времени:

 $\Box$  DATE() — дата: SELECT DATE('2009-09-21 22:36:43'); /\* Выведет: 2009-09-21 \*/

```
\Box YEAR() — год:
   SELECT YEAR('2009-09-21 22:36:43'); 
   /* Выведет: 2009 */ 
\Box MONTH() — Mecsili:
   SELECT MONTH('2009-09-21 22:36:43'); 
   /* Выведет: 9 */
 MONTHNAME() — английское название месяца в виде строки: 
   SELECT MONTHNAME('2009-09-21 22:36:43'); 
   /* Выведет: September */ 
\Box DAY() и DAYOFMONTH() — номер дня в месяце:
   SELECT DAY('2009-09-21 22:36:43'); 
   /* Выведет: 21 */ 
   SELECT DAYOFMONTH('2009-09-21 22:36:43'); 
   /* Выведет: 21 */ 
\Box ТІМЕ() — время:
   SELECT TIME('2009-09-21 22:36:43'); 
   /* Выведет: 22:36:43 */ 
\Box HOUR() — час:
   SELECT HOUR('2009-09-21 22:36:43'); 
   /* Выведет: 22 */ 
\Box MINUTE() — МИНУТЫ:
   SELECT MINUTE('2009-09-21 22:36:43'); 
   /* Выведет: 36 */ 
\Box SECOND() — секунды:
   SELECT SECOND('2009-09-21 22:36:43'); 
   /* Выведет: 43 */ 
П MICROSECOND() — микросекунды:
   SELECT MICROSECOND('2009-09-21 22:36:43.123456'); 
   /* Выведет: 123456 */
```
Вместо перечисленных функций можно использовать функцию EXTRACT(). Функция имеет следующий формат:

```
EXTRACT(<Тип> FROM <Дата и время>)
```
Параметр <Тип> может принимать такие значения:  $\Box$  YEAR — год: SELECT EXTRACT(YEAR FROM '2009-09-21 22:36:43'); /\* Выведет: 2009 \*/  $\Box$  YEAR MONTH — год и месяц: SELECT EXTRACT(YEAR\_MONTH FROM '2009-09-21 22:36:43'); /\* Выведет: 200909 \*/  $\Box$  монтн — месяц: SELECT EXTRACT(MONTH FROM '2009-09-21 22:36:43'); /\* Выведет: 9 \*/  $\Box$  DAY — день: SELECT EXTRACT(DAY FROM '2009-09-21 22:36:43'); /\* Выведет: 21 \*/  $\Box$  DAY HOUR — день и час: SELECT EXTRACT(DAY HOUR FROM '2009-09-21 22:36:43'); /\* Выведет: 2122 \*/  $\Box$  DAY MINUTE — день, час и минуты: SELECT EXTRACT(DAY MINUTE FROM '2009-09-21 22:36:43'); /\* Выведет: 212236 \*/  $\square$  DAY SECOND — день, час, минуты и секунды: SELECT EXTRACT(DAY\_SECOND FROM '2009-09-21 22:36:43'); /\* Выведет: 21223643 \*/ DAY\_MICROSECOND — день, час, минуты, секунды и микросекунды: SELECT EXTRACT(DAY\_MICROSECOND FROM '2009-09-21  $22:36:43.1111111$ /\* Выведет: 21223643111111 \*/  $\Box$  HOUR — час: SELECT EXTRACT(HOUR FROM '2009-09-21 22:36:43'); /\* Выведет: 22 \*/  $\Box$  нои минуты:

SELECT EXTRACT(HOUR MINUTE FROM '2009-09-21 22:36:43');

/\* Выведет: 2236 \*/

```
\Box нои явсом — час, минуты и секунды:
   SELECT EXTRACT(HOUR SECOND FROM '2009-09-21 22:36:43');
   /* Выведет: 223643 */ 
\Box нои мискозесомо — час, минуты, секунды и микросекунды:
   SELECT EXTRACT(HOUR MICROSECOND FROM '2009-09-21 22:36:43.111111');
   /* Выведет: 223643111111 */ 
\Box MINUTE — МИНУТЫ:
   SELECT EXTRACT(MINUTE FROM '2009-09-21 22:36:43'); 
   /* Выведет: 36 */ 
 MINUTE_SECOND — минуты и секунды: 
   SELECT EXTRACT(MINUTE SECOND FROM '2009-09-21 22:36:43');
   /* Выведет: 3643 */ 
 MINUTE_MICROSECOND — минуты, секунды и микросекунды: 
   SELECT EXTRACT (MINUTE MICROSECOND FROM '2009-09-21
   22:36:43.111111'); 
   /* Выведет: 3643111111 */ 
\Box SECOND — секунды:
   SELECT EXTRACT(SECOND FROM '2009-09-21 22:36:43'); 
   /* Выведет: 43 */ 
\Box SECOND MICROSECOND — секунды и микросекунды:
   SELECT EXTRACT(SECOND_MICROSECOND 
   FROM '2009-09-21 22:36:43.111111'); 
   /* Выведет: 43111111 */ 
 MICROSECOND — микросекунды: 
   SELECT EXTRACT(MICROSECOND FROM '2009-09-21 22:36:43.111111'); 
   /* Выведет: 111111 */ 
С помощью следующих функций можно получить дополнительные сведения
о дате:
```
 $\Box$  очактек() — порядковый номер квартала в году (от 1 до 4):

SELECT QUARTER('2009-09-21');

```
/* Выведет: 3 */
```
 $\Box$  WEEKOFYEAR() — порядковый номер недели в году (от 1 до 53): SELECT WEEKOFYEAR('2009-09-21');

```
/* Выведет: 39 */
```
 $\Box$  week() — порядковый номер недели в году (от 0 до 53). Неделя начинается с воскресенья:

```
SELECT WEEK('2009-09-21');
```
/\* Выведет: 38 \*/

 $\Box$  YEARWEEK() — число в формате ГГГГНН, где ГГГГ — год, а нн — порядковый номер недели в году (от 0 до 53). Неделя начинается с воскресенья: SELECT YEARWEEK('2009-09-21');

```
/* Выведет: 200938 */
```
 $\Box$  DAYOFYEAR() — порядковый номер дня в году (от 1 до 366):

```
SELECT DAYOFYEAR('2009-09-21');
```

```
/* Выведет: 264 */
```
 $\Box$  MAKEDATE(<Год>, <Номер дня в году>) — **дата в формате** ГГГГ-ММ-ДД **по** номеру дня в году:

```
SELECT MAKEDATE(2009, 264);
```

```
/* Выведет: 2009-09-21 */
```
 $\square$  DAYOFWEEK() — порядковый номер дня недели (1 — для воскресенья, 2 для понедельника, ..., 7 — для субботы):

SELECT DAYOFWEEK('2009-09-21');

```
/* Выведет: 2 */
```
 $\Box$  WEEKDAY() — порядковый номер дня недели (0 — для понедельника, 1 для вторника, ..., 6 — для воскресенья): SELECT WEEKDAY('2009-09-21');

```
/* Выведет: 0 */
```
- DAYNAME() название дня недели на английском языке: SELECT DAYNAME('2009-09-21');
	- /\* Выведет: Monday \*/
- TO\_DAYS(<Дата>) количество дней, прошедших с нулевого года: SELECT TO DAYS('2009-09-21');

```
/* Выведет: 734036 */
```
 FROM\_DAYS(<Количество дней>) — дата в формате ГГГГ-ММ-ДД по количеству дней, прошедших с нулевого года:

SELECT FROM DAYS(734036);

```
/* Выведет: 2009-09-21 */
```
- $\Box$  TIME TO SEC(<Время>) количество секунд, прошедших с начала суток: SELECT TIME TO SEC('12:52:35'); /\* Выведет: 46355 \*/
- $\Box$  SEC TO TIME(<Количество секунд>) время в формате ЧЧ:ММ:СС по количеству секунд, прошедших с начала суток:

SELECT SEC TO TIME(46355);

/\* Выведет: 12:52:35 \*/

Для манипуляции датой и временем можно использовать следующие функции:

- ADDDATE(<Дата>, INTERVAL <Интервал> <Тип>) и DATE\_ADD(<Дата>, INTERVAL <Интервал> <Тип>) прибавляют к параметру <Дата> временной интервал;
- SUBDATE(<Дата>, INTERVAL <Интервал> <Тип>) и DATE\_SUB(<Дата>, INTERVAL <Интервал> <Тип>) вычитают из параметра <Дата> временной интервал.

Параметр <Тип> в функциях ADDDATE(), DATE\_ADD(), SUBDATE() и DATE\_SUB() может принимать следующие значения:

 $\bullet$   $YEAR$  — год:

SELECT ADDDATE('2009-09-21 22:36:43', INTERVAL 2 YEAR); /\* Выведет: 2011-09-21 22:36:43 \*/

- **YEAR** MONTH год и месяц (формат 'ГГ-ММ'): SELECT ADDDATE('2009-09-21 22:36:43', INTERVAL '2-2' YEAR MONTH); /\* Выведет: 2011-11-21 22:36:43 \*/
- MONTH месяц: SELECT ADDDATE('2009-09-21 22:36:43', INTERVAL 3 MONTH); /\* Выведет: 2009-12-21 22:36:43 \*/
	- DAY день: SELECT ADDDATE('2009-09-21 22:36:43', INTERVAL 6 DAY); /\* Выведет: 2009-09-27 22:36:43 \*/
- DAY\_HOUR день и час (формат 'ДД ЧЧ'): SELECT ADDDATE('2009-09-21 22:36:43', INTERVAL '6 3' DAY HOUR);
	- /\* Выведет: 2009-09-28 01:36:43 \*/
- $\Delta$ рат міните день, час и минуты (формат 'ДД ЧЧ:ММ'): SELECT ADDDATE('2009-09-21 22:36:43', INTERVAL '6 3:5' DAY\_MINUTE); /\* Выведет: 2009-09-28 01:41:43 \*/
- рау  $SECOND$  день, час, минуты и секунды (формат 'дд чч:мм: $CC$ '): SELECT ADDDATE('2009-09-21 22:36:43', INTERVAL '6 3:5:15' DAY\_SECOND); /\* Выведет: 2009-09-28 01:41:58 \*/
- DAY\_MICROSECOND день, час, минуты, секунды и микросекунды (формат 'ДД ЧЧ:ММ:СС.XXXXXX'): SELECT ADDDATE('2009-09-21 22:36:43', INTERVAL '6 3:5:15.10' DAY\_MICROSECOND); /\* Выведет: 2009-09-28 01:41:58.100000 \*/
- HOUR час: SELECT ADDDATE('2009-09-21 22:36:43', INTERVAL 3 HOUR); /\* Выведет: 2009-09-22 01:36:43 \*/
- HOUR\_MINUTE час и минуты (формат 'ЧЧ:ММ'): SELECT ADDDATE('2009-09-21 22:36:43', INTERVAL '3:7' HOUR\_MINUTE); /\* Выведет: 2009-09-22 01:43:43 \*/
- HOUR\_SECOND час, минуты и секунды (формат 'ЧЧ:ММ:СС'): SELECT ADDDATE('2009-09-21 22:36:43', INTERVAL '3:7:15' HOUR\_SECOND); /\* Выведет: 2009-09-22 01:43:58 \*/
- HOUR\_MICROSECOND час, минуты, секунды и микросекунды (формат 'ЧЧ:ММ:СС.XXXXXX'): SELECT ADDDATE('2009-09-21 22:36:43', INTERVAL '3:7:15.10' HOUR\_MICROSECOND); /\* Выведет: 2009-09-22 01:43:58.100000 \*/
- MINUTE минуты:

SELECT ADDDATE('2009-09-21 22:36:43', INTERVAL 8 MINUTE);

/\* Выведет: 2009-09-21 22:44:43 \*/

- <code>MINUTE SECOND минуты и секунды (формат 'MM:CC'):</code> SELECT ADDDATE('2009-09-21 22:36:43', INTERVAL '3:7' MINUTE\_SECOND); /\* Выведет: 2009-09-21 22:39:50 \*/
- MINUTE\_MICROSECOND минуты, секунды и микросекунды (формат 'ММ:СС.XXXXXX'): SELECT ADDDATE('2009-09-21 22:36:43', INTERVAL '3:7.11' MINUTE\_MICROSECOND); /\* Выведет: 2009-09-21 22:39:50.110000 \*/
- SECOND секунды: SELECT ADDDATE('2009-09-21 22:36:43', INTERVAL 15 SECOND); /\* Выведет: 2009-09-21 22:36:58 \*/
- SECOND\_MICROSECOND секунды и микросекунды (формат 'СС.XXXXXX'): SELECT ADDDATE('2009-09-21 22:36:43', INTERVAL '15.123456' SECOND\_MICROSECOND); /\* Выведет: 2009-09-21 22:36:58.123456 \*/

• MICROSECOND — микросекунды: SELECT ADDDATE('2009-09-21 22:36:43', INTERVAL 123456 MICROSECOND); /\* Выведет: 2009-09-21 22:36:43.123456 \*/

Кроме того, функции ADDDATE() и SUBDATE() можно применять в сокращенном формате, описанном далее;

 ADDDATE(<Дата>, <Интервал в днях>) прибавляет к параметру <Дата> временной интервал в днях. Если указать перед интервалом знак -, то интервал вычитается из даты:

```
SELECT ADDDATE('2009-09-21', 10);
```

```
/* Выведет: 2009-10-01 */
```

```
SELECT ADDDATE('2009-09-21', -10);
```

```
/* Выведет: 2009-09-11 */
```
 SUBDATE(<Дата>, <Интервал в днях>) вычитает из параметра <Дата> временной интервал в днях.

```
Если указать перед интервалом знак -, то интервал прибавляется к дате: 
   SELECT SUBDATE('2009-09-21', 10); 
   /* Выведет: 2009-09-11 */ 
   SELECT SUBDATE('2009-09-21', -10); 
   /* Выведет: 2009-10-01 */ 
\square ADDTIME(<Дата>, <Время>) прибавляет к параметру <Дата> временной
   интервал: 
   SELECT ADDTIME('2009-09-21 22:36:43', '12:52:35'); 
   /* Выведет: 2009-09-22 11:29:18 */ 
 SUBTIME(<Дата>, <Время>) вычитает из параметра <Дата> временной ин-
   тервал: 
   SELECT SUBTIME('2009-09-21 22:36:43', '12:52:35'); 
   /* Выведет: 2009-09-21 09:44:08 */ 
 DATEDIFF(<Конечная дата>, <Начальная дата>) вычисляет количество
   дней между двумя датами: 
   SELECT DATEDIFF('2009-09-27', '2009-09-21'); 
   /* Выведет: 6 */ 
 TIMEDIFF(<Конечная дата>, <Начальная дата>) вычисляет разницу ме-
   жду двумя временными значениями: 
   SELECT TIMEDIFF('2009-09-21 22:36:43', '2009-09-21 15:36:43'); 
   /* Выведет: 07:00:00 */ 
 PERIOD_ADD(<Дата>, <Количество месяцев>) добавляет заданное <Коли-
   чество месяцев> к дате, заданной в формате ГГГГММ или ГГММ: 
   SELECT PERIOD ADD(200904, 4);
   /* Выведет: 200908 */ 
 PERIOD_DIFF(<Конечная дата>, <Начальная дата>) вычисляет разницу в
   месяцах между двумя временными значениями, заданными в формате
   ГГГГММ или ГГММ: 
   SELECT PERIOD DIFF(200908, 200904);
   /* Выведет: 4 */
 CONVERT_TZ(<Дата>, <Часовой пояс1>, <Часовой пояс2>) переводит
   дату из одного часового пояса в другой: 
   SELECT CONVERT_TZ('2009-09-21 22:36:43', '+00:00', '+4:00');
```

```
/* Выведет: 2009-09-22 02:36:43 */
```

```
 LAST_DAY(<Дата>) возвращает дату в формате ГГГГ-ММ-ДД, в которой день
   выставлен на последний день текущего месяца: 
   SELECT LAST_DAY('2009-09-21 22:36:43'); 
   /* Выведет: 2009-09-30 */ 
 MAKETIME(<Часы>, <Минуты>, <Секунды>) возвращает время в формате
   ЧЧ:ММ:СС: 
   SELECT MAKETIME(12, 52, 35); 
   /* Выведет: 12:52:35 */ 
 TIMESTAMP(<Дата>, [<Время>]) возвращает дату в формате ГГГГ-ММ-ДД
   ЧЧ:ММ:СС: 
   SELECT TIMESTAMP('2009-09-21'); 
   /* Выведет: 2009-09-21 00:00:00 */ 
   SELECT TIMESTAMP('2009-09-21', '12:52:35'); 
   /* Выведет: 2009-09-21 12:52:35 */
```
Помимо описанных функций добавить или вычесть интервал времени можно с помощью операторов + и -, за которыми следует ключевое слово INTERVAL, значение и тип интервала. Применимы те же типы интервалов, что и в функциях ADDDATE(), DATE\_ADD(), SUBDATE() и DATE\_SUB():

```
SELECT '2009-09-21 22:36:43' + INTERVAL '3:7:15' HOUR_SECOND; 
/* Выведет: 2009-09-22 01:43:58 */ 
SELECT '2009-09-21 22:36:43' - INTERVAL '3:7:15' HOUR_SECOND; 
/* Выведет: 2009-09-21 19:29:28 */
```
Для форматирования даты и времени также предназначено несколько функций:

- $\Box$  DATE FORMAT(<Дата>, <Формат>) форматирует дату в соответствии со строкой <Формат>: SELECT DATE\_FORMAT('2009-09-21 22:36:43', '%d.%m.%Y'); /\* Выведет: 21.09.2009 \*/
- STR\_TO\_DATE(<Дата>, <Формат>) возвращает дату в форматах ГГГГ-ММ-ДД ЧЧ:ММ:СС или ГГГГ-ММ-ДД по дате, соответствующей строке <Формат>: SELECT STR\_TO\_DATE('21.09.2009 12:52:35', '%d.%m.%Y %H:%i:%s'); /\* Выведет: 2009-09-21 12:52:35 \*/
- TIME\_FORMAT(<Время>, <Формат>) форматирует время в соответствии со строкой <Формат>: SELECT TIME FORMAT('12:52:35', '%H %i %s');

```
/* Выведет: 12 52 35 */
```
 $\Box$  FROM UNIXTIME(<Дата>, [<Формат>]) возвращает дату в формате ГГГГ-ММ-ДД ЧЧ:ММ:СС или соответствующую строке <Формат> по количеству секунд, прошедших с полуночи 1 января 1970 г.:

```
SELECT FROM UNIXTIME(1239671919);
/* Выведет: 2009-04-14 05:18:39 */ 
SELECT FROM UNIXTIME(1239671919, '%d.%m.%Y');
/* Выведет: 14.04.2009 */
```
 GET\_FORMAT(<Тип времени>, '<Стандарт>') возвращает строку форматирования для пяти стандартов отображения даты и времени. Параметр <Тип времени> может принимать следующие значения:

- DATETIME дата и время;
- $\bullet$  DATE дата;
- $TIME$  время.

Параметр <Стандарт> может принимать такие значения:

- $\Box$  ISO стандарт ISO;
- EUR европейский стандарт;
- **USA** американский стандарт;
- **JIS** японский стандарт;
- INTERNAL внутренний формат MySQL.

#### Например:

```
SELECT GET FORMAT(DATE, 'EUR');
/* Выведет: %d.%m.%Y */
SELECT DATE_FORMAT('2009-09-21 22:36:43', 
GET FORMAT(DATE, 'EUR'));
/* Выведет: 21.09.2009 */
```
Параметр <Формат> в функциях форматирования может содержать следующие комбинации символов:

- $\Box$   $\gamma = \Gamma$ од из 4-х цифр;
- $\Box$   $\gamma$  год из 2-х цифр;
- $\Box$  \*m номер месяца с предваряющим нулем (от 01 до 12);
- $\Box$   $\epsilon$  номер месяца без предваряющего нуля (от 1 до 12);
- %b аббревиатура месяца из 3-х букв по-английски;
- $\Box$  \*м полное название месяца по-английски;
- $\Box$  &  $\Box$  номер дня с предваряющим нулем (от 01 до 31);
- $\Box$  » е номер дня без предваряющего нуля (от 1 до 31);
- $\Box$  \* w номер дня недели  $(0 \text{q} \text{m})$  воскресенья и  $6 \text{q} \text{m}$  субботы);
- %a аббревиатура дня недели из 3-х букв по-английски;
- $\Box$   $\gamma_{W}$  полное название дня недели по-английски;
- $\Box$   $\ast$ н часы в 24-часовом формате (от 00 до 23);
- $\Box$   $\ast$ h часы в 12-часовом формате (от 01 до 12);
- $\Box$   $\ast$   $i$  минуты (от 00 до 59);
- $\Box$   $s_s$  секунды (от 00 до 59);
- $\Box$  \st микросекунды;
- $\Box$  \* = знак процента.

Настройки параметра <Формат> зависят от значения переменной lc\_time\_names. Выведем текущее значение переменной:

```
SELECT @@lc_time_names;
```
 $/*$  Выведет: en US \*/

В качестве примера изменим значение переменной и выведем название месяца на русском языке:

```
SELECT DATE_FORMAT('2009-02-19 22:36:43', '%d %M %Y'); 
/* Выведет: 19 February 2009 */ 
SET lc time names = 'ru RU';
SELECT DATE_FORMAT('2009-02-19 22:36:43', '%d %M %Y'); 
/* Выведет: 19 Февраля 2009 */
```
### **6.11.3. Функции для обработки строк**

Перечислим основные функции для обработки строк:

 CHAR\_LENGTH(<Строка>) и CHARACTER\_LENGTH(<Строка>) возвращают количество символов в строке. Функции корректно работают с многобайтными кодировками:

```
SELECT CHAR_LENGTH('String'); 
/* Выведет: 6 */
SELECT CHARACTER_LENGTH('String'); 
/* Выведет: 6 */
```
 LENGTH(<Строка>) также позволяет определить количество символов в строке. Однако эта функция некорректно работает с многобайтными кодировками, так как возвращает количество байтов:

```
SELECT LENGTH('String');
```
 $/*$  Выведет: 6 \*/

BIT\_LENGTH(<Строка>) возвращает длину строки в битах:

```
SELECT BIT LENGTH('String');
```
/\* Выведет: 48 \*/

 $\Box$  CONCAT(<Строка1>, <Строка2>, ..., <СтрокаN>) объединяет все параметры в одну строку:

```
SELECT CONCAT('string1', 'string2', 'string3');
```
/\* Выведет: string1string2string3 \*/

 $\Box$  CONCAT WS(<Разделитель>, <Строка1>, ..., <СтрокаN>) **объединяет все** параметры в одну строку через разделитель, заданный в параметре <Разделитель>:

```
SELECT CONCAT WS(' - ', 'string1', 'string2', 'string3');
```

```
/* Выведет: string1 - string2 - string3 */
```
- TRIM([[<Откуда>] [<Символы для удаления>] FROM] <Строка>) удаляет из начала (и/или конца) строки символы, указанные в параметре <Символы для удаления>. Если параметр не указан, то удаляемыми символами являются пробелы. Необязательный параметр <Откуда> может принимать значения:
	- BOTH символы удаляются из начала и конца строки (по умолчанию);
	- LEADING только из начала строки:
	- **TRAILING** только из конца строки.

#### Например:

```
SELECT CONCAT("'", TRIM(' String '), "'"); 
/* Выведет: 'String' */ 
SELECT CONCAT("'", TRIM(LEADING FROM ' String '), "'"); 
/* Выведет: 'String ' */ 
SELECT CONCAT("'", TRIM(TRAILING FROM ' String '), "'"); 
/* Выведет: ' String' */ 
SELECT CONCAT("'", TRIM(BOTH 'm' FROM 'mmmmStringmmmm'), "'"); 
/* Выведет: 'String' */
```

```
SELECT CONCAT("'", TRIM(TRAILING 'ing' FROM 'Stringing'), "'"); 
   /* Выведет: 'Str' */ 
   SELECT CONCAT("'", TRIM(TRAILING 'gn' FROM 'String'), "'"); 
   /* Выведет: 'String' */ 
 LTRIM(<Строка>) удаляет пробелы в начале строки: 
   SELECT CONCAT("'", LTRIM(' String '), "'");
   /* Выведет: 'String ' */ 
 RTRIM(<Строка>) удаляет пробелы в конце строки: 
   SELECT CONCAT("'", RTRIM(' String '), "'");
   /* Выведет: ' String' */ 
 LOWER(<Строка>) и LCASE(<Строка>) переводят все символы в нижний
   регистр: 
   SELECT LOWER('STRING'); 
   /* Выведет: string */ 
   SELECT LCASE('String'); 
   /* Выведет: string */ 
 UPPER(<Строка>) и UCASE(<Строка>) переводят все символы в верхний
   регистр: 
   SELECT UPPER('string'); 
   /* Выведет: STRING */ 
   SELECT UCASE('String'); 
   /* Выведет: STRING */ 
 REVERSE(<Строка>) возвращает строку в обратном порядке: 
   SELECT REVERSE('string');
   /* Выведет: gnirts */ 
 LEFT(<Строка>, <Количество символов>) возвращает заданное количе-
   ство крайних символов слева: 
   SELECT LEFT('string', 2);
   /* Выведет: st */
 RIGHT(<Строка>, <Количество символов>) возвращает заданное количе-
   ство крайних символов справа: 
   SELECT RIGHT('string', 2); 
   /* Выведет: nq */ SUBSTRING(<Строка>, <Начальная позиция>, [<Длина>]),
```
SUBSTR(<Строка>, <Начальная позиция>, [<Длина>]) и MID(<Строка>,

<Начальная позиция>, [<Длина>]) позволяют получить подстроку заданной длины, начиная с позиции <Начальная позиция>. Если параметр <Длина> не задан, то возвращаются все символы до конца строки:

```
SELECT SUBSTRING('string', 2, 2); 
/* Выведет: tr */
SELECT SUBSTR('string', 2, 2); 
/* Выведет: tr */
SELECT MID('string', 2); 
/* Выведет: tring */
```
Первые две функции имеют альтернативный синтаксис:

```
SELECT SUBSTRING('string' FROM 2 FOR 3);
```

```
/* Выведет: tri */ 
SELECT SUBSTRING('string' FROM 2); 
/* Выведет: tring */
```
 LPAD(<Строка>, <Длина>, <Подстрока>) добавляет подстроку к исходной строке слева, доводя общую длину строки до величины <Длина>:

```
SELECT LPAD('string', 11, 'mp');
```
/\* Выведет: mpmpmstring \*/

 RPAD(<Строка>, <Длина>, <Подстрока>) добавляет подстроку к исходной строке справа, доводя общую длину строки до величины <Длина>: SELECT RPAD('string', 10, 'mp');

```
/* Выведет: stringmpmp */
```
 REPEAT(<Строка>, <Количество повторений>) возвращает строку, содержащую заданное количество повторений исходной строки:

```
SELECT REPEAT('str', 3);
```

```
/* Выведет: strstrstr */
```
 SPACE(<Количество пробелов>) возвращает строку, состоящую из заданного количества пробелов:

```
SELECT CONCAT("'", SPACE(3), 'String', "'");
/* Выведет: ' String' */
```
 ELT(<Номер из списка>, <Строка1>, ..., <СтрокаN>) позволяет получить одну строку из списка параметров, номер которой задается первым параметром:

```
SELECT ELT(2, 'string1', 'string2', 'string3');
```

```
/* Выведет: string2 */
```
• ASCII (<Строка>) возвращает код ASCII первого символа строки: SELECT ASCII('String');  $/*$  Выведет: 83 \*/

```
• ОRD (<Строка>) дает возможность узнать код первого символа строки.
   Корректно работает с многобайтными кодировками. Если первый сим-
   вол — однобайтный, вернет то же значение, что и ASCII():
```

```
SELECT ORD ('String');
```

```
/* Выведет: 83 */
```
П CHAR (<ASCII-код1>, <ASCII-код2>, ..., <ASCII-кодN>) возвращает строку, состоящую из последовательности символов, соответствующих ASCII-колам:

```
SELECT CHAR (83, 116, 114, 105, 110, 103);
```

```
/* Выведет: String */
```
INSTR(<Строка>, <Подстрока>) ИЛИ POSITION(<Подстрока> IN <Строка>) ИЩУТ ПОДСТРОКУ В СТРОКЕ И ВОЗВРАЩАЮТ ПОЗИЦИЮ ее Первого вхождения. Если вхождение не найдено, то возвращается 0:

```
SELECT INSTR('string', 'st');
/* Выведет: 1 */
SELECT POSITION('st' IN 'string');
/* Выведет: 1 */
SELECT POSITION('pt' IN 'string');
/* Выведет: 0 */
```
□ LOCATE(<Подстрока>, <Строка>, [<Начальная позиция>]) ВОЗВРАЩАРТ позицию первого вхождения подстроки в строку, начиная с указанной начальной позиции. Если подстрока не найдена, то возвращается 0. Если начальная позиция не указана, то поиск производится с начала строки:

```
SELECT LOCATE('st', 'string st');
/* Выведет: 1 */
SELECT LOCATE('st', 'string st', 3);
/* Выведет: 8 */
```
□ FIELD(<Исходная строка>, <Строка1>, ..., <СтрокаN>) ПОЗВОЛЯЄТ ОПределить номер строки из списка <Crpora1>, ..., <CrporaN>, которая совпадает с исходной строкой:

```
SELECT FIELD('st', 'string', 'st', 'st2');
```
 $/*$  Выведет: 2 \*/

 $\square$  FIND IN SET(<Исходная строка>, <Список строк через запятую>) ВОЗвращает номер строки из списка <Список строк через запятую>, которая совпадает с исходной строкой:

```
SELECT FIND IN SET('st', 'string,st,st2');
/* Выведет: 2 */
```
 REPLACE(<Строка>, <Подстрока для замены>, <Новая подстрока>) производит замену всех вхождений подстроки для замены на новую подстроку и возвращает результат:

```
SELECT REPLACE('Привет, Петя', 'Петя', 'Вася'); 
/* Выведет: Привет, Вася */
```
 SUBSTRING\_INDEX(<Строка>, <Подстрока>, <Номер вхождения>) находит  $N$ -е вхождение подстроки в строку, где  $N$  задается параметром «Номер вхождения>, и возвращает часть строки, расположенную слева от подстроки:

```
SELECT SUBSTRING_INDEX('синий, красный, зеленый', ',', 1); 
/* Выведет: синий */ 
SELECT SUBSTRING_INDEX('синий, красный, зеленый', ',', 2); 
/* Выведет: синий, красный */
```
Если параметр <Номер вхождения> имеет отрицательное значение, то ищется *N*-е вхождение подстроки с конца строки и возвращается часть строки, расположенная справа от найденной подстроки:

```
SELECT CONCAT('"', SUBSTRING INDEX('синий, красный, зеленый',
```

```
 ',', -1), '"');
```

```
/* Выведет: " зеленый" */
```

```
SELECT CONCAT('"', SUBSTRING_INDEX('синий, красный, зеленый',
```
 $\binom{1}{2}$ ,  $\binom{-2}{2}$ ,  $\binom{1}{1}$ ;

/\* Выведет: " красный, зеленый" \*/

 INSERT(<Строка>, <Начальная позиция>, <Длина>, <Подстрока>) заменяет фрагмент в строке с начальной позиции длиной <Длина> на значение параметра <Подстрока>:

```
SELECT INSERT('красный', 6, 2, 'ое'); 
/* Выведет: красное */ 
SELECT INSERT('красный', 6, 1, 'ое'); 
/* Выведет: красноей */
```
 QUOTE(<Строка>) экранирует все специальные символы в строке: SELECT QUOTE("Д'Артаньян и три мушкетера"); /\* Выведет: Д\'Артаньян и три мушкетера \*/

 UNHEX(<Строка>) переводит строку из шестнадцатеричных цифр в обычную строку. Каждая пара символов в исходной строке воспринимается как шестнадцатеричное число, которое преобразуется в символ:

```
SELECT UNHEX('537472696E67');
```

```
/* Выведет: String */
```
- COMPRESS(<Строка>) архивирует строку. Сжатую строку следует хранить в полях, имеющих бинарный тип данных;
- UNCOMPRESS(<Строка>) разархивирует строку, сжатую функцией COMPRESS();
- UNCOMPRESSED\_LENGTH(<Строка>) позволяет узнать длину строки, которую она будет иметь после разархивирования:

SELECT UNCOMPRESSED LENGTH(COMPRESS('Строка'));

```
/* Выведет: 6 */
```
CHARSET(<Строка>) возвращает название кодировки для строки:

```
SET NAMES 'cp866';
```

```
SELECT CHARSET ('Строка');
```

```
/* Выведет: cp866 */
```
 COLLATION(<Строка>) возвращает порядок сортировки для строки: SET NAMES 'cp866'; SELECT COLLATION ('Строка');

```
/* Выведет: ср866 qeneral ci */
```
- STRCMP(<Строка1>, <Строка2>) сравнивает две строки и возвращает:
	- 0 если строки идентичны;
	- -1 если <Строка1> больше <Строка2>;
	- 1 если <Строка1> меньше <Строка2>.

#### Например,

```
SELECT STRCMP('Строка', 'Строка'); 
/* Выведет: 0 */SELECT STRCMP('Строка1', 'Строка2');
/* Выведет: -1 */ 
SELECT STRCMP('Строка2', 'Строка1');
/* Выведет: 1 */
```
Сравнение строк чувствительно к регистру;

• LOAD FILE (<Путь к файлу>) — возвращает содержимое файла в виде строки. Часто используется для заполнения бинарных полей. В качестве примера создадим текстовый файл с названием test.txt в папке С:\Apache2. Затем запишем в файл строку "Content". Теперь получим содержимое файла с помощью функции LOAD FILE ():

```
SELECT LOAD FILE('C:/Apache2/test.txt');
```

```
/* Выведет: Content */
```
### 6.11.4. Функции для шифрования строк

Функции для необратимого шифрования:

 $\Box$  MD5 (<Строка>) кодирует строку, используя алгоритм MD5. Возвращает шестнадцатеричное число, содержащее 32 шестнадцатеричные цифры:

SELECT MD5 ('Пароль');

```
/* Выведет: 4а9866c3070171aa5a9faab83e61d887 */
```
Этот алгоритм часто используется для кодирования паролей, так как не существует алгоритма для дешифровки. Для сравнения введенного пользователем пароля с сохраненным в базе данных необходимо зашифровать введенный пароль, а затем произвести сравнение;

• PASSWORD (<Строка>) используется для шифрования паролей в таблице привилегий MySOL:

```
SELECT PASSWORD ('Пароль');
```
/\* BEBERET: \*63D191EAB71A4289F2473F5DE7E19E3C29DE9786 \*/

• SHA (<Строка>) И SHA1 (<Строка>) ВОЗВращают 40-разрядное шестнадцатеричное число;

```
SELECT SHA ('Пароль');
```

```
/* Выведет: 8affbaf9a316d8b5500236c3daa1ce54a5a0385d */
SELECT SHA1 ('Пароль');
```

```
/* Выведет: 8affbaf9a316d8b5500236c3daa1ce54a5a0385d */
```
 $\Box$  ENCRYPT (<CTpora>, [<Ключ>]) использует системную функцию cript (), имеющуюся в операционных системах UNIX, для шифрования строки. Если параметр <ключ> не указан, то функция каждый раз будет возвращать разный результат. В операционной системе Windows функция всегда возвращает значение NULL.

Функции для симметричного шифрования:

- AES\_ENCRYPT(<Строка>, <Ключ>) принимает строку и секретный ключ и возвращает бинарную зашифрованную по алгоритму AES строку;
- AES\_DECRYPT(<Зашифрованная строка>, <Ключ>) служит для расшифровки строк, зашифрованных функцией AES\_ENCRYPT(): SELECT AES DECRYPT(AES ENCRYPT('Пароль', 'Ключ'), 'Ключ'); /\* Выведет: Пароль \*/
- ENCODE(<Строка>, <Ключ>) принимает строку и секретный ключ и возвращает зашифрованную строку;
- DECODE(<Зашифрованная строка>, <Ключ>) служит для расшифровки строк, зашифрованных функцией ENCODE():

```
SELECT DECODE(ENCODE('Пароль', 'Ключ'), 'Ключ');
```

```
/* Выведет: Пароль */
```
- $\Box$  DES ENCRYPT(<Строка>, [<Номер ключа>] | [<Ключ>]) принимает строку и секретный ключ (или номер записи в ключевом DES-файле сервера). Возвращает зашифрованную строку. Если в MySQL не включена поддержка SSL, то функции DES\_ENCRYPT() и DES\_DECRYPT() возвращают NULL;
- DES\_DECRYPT(<Зашифрованная строка>, <Ключ>) служит для расшифровки строк, зашифрованных функцией DES\_ENCRYPT().

### **6.11.5. Информационные функции**

Информационные функции:

```
 VERSION() выводит информацию о версии сервера MySQL: 
   SELECT VERSION();
```

```
/* Выведет: 5.1.40-community */
```
 USER() позволяет узнать имя пользователя и имя хоста текущего пользователя:

```
SELECT USER();
```

```
/* Выведет: root@localhost */
```
 CURRENT\_USER() выдает имя пользователя и имя хоста текущего пользователя в сессии:

```
SELECT CURRENT USER();
```

```
/* Выведет: root@localhost */
```

```
П DATABASE () возвращает название текущей базы данных:
   USE tests;
   SELECT DATABASE();
   /* Выведет: tests */
• СОММЕСТІОМ ID() ВОЗВРАЩАЕТ ИДЕНТИФИКАТОР СОЕДИНЕНИЯ:
   SELECT CONNECTION ID():
   /* Выведет: 1 */
• DEFAULT (<Имя поля>) позволяет узнать значение по умолчанию для ука-
   занного поля:
   USE tests:
   CREATE TABLE `new table` (
   `id` INT AUTO INCREMENT,
   `count` INT DEFAULT 25,
   PRIMARY KEY(`id`)
   ) ENGINE=MyISAM;
   INSERT INTO `new table` VALUES (NULL, 50);
   SELECT DEFAULT(`count`) FROM `new table` LIMIT 1;
   /* Выведет: 25 */
```
• LAST INSERT ID() СЛУЖИТ ДЛЯ ОПРЕДЕЛЕНИЯ ПОСЛЕДНЕГО АВТОМАТИЧЕСКИ сгенерированного значения для поля с атрибутом AUTO INCREMENT. Значение возвращается только в том случае, если перед вызовом функции было сгенерировано новое значение:

```
INSERT INTO `new table` VALUES (NULL, 80);
SELECT LAST INSERT ID();
/* Выведет: 2 */
```
Вывести последнюю добавленную запись можно следующими способами:

```
INSERT INTO `new table` VALUES (NULL, 30);
SELECT `count` FROM `new table` WHERE `id` = LAST INSERT ID();
/* Выведет: 30 */
INSERT INTO `new table` VALUES (NULL, 90);
SELECT `count` FROM `new table` WHERE `id` IS NULL;
/* BHRATAT: 90 */
```
• FOUND ROWS () ПОЗВОЛЯЕТ УЗНАТЬ КОЛИЧЕСТВО СТРОК, КОТОРОЕ ВОЗВРАТИЛ бы оператор SELECT без инструкции LIMIT.

Чтобы получить значение, необходимо в операторе SELECT указать опцию SQL CALC FOUND ROWS: INSERT INTO `new table` VALUES (NULL, 6), (NULL, 70), (NULL, 50); SELECT COUNT(\*) FROM `new table`: /\* Вывелет: 7 \*/ SELECT SQL CALC FOUND ROWS `count` FROM `new table` LIMIT 0, 3; /\* Выведет три записи: 50, 80, 30 \*/ SELECT FOUND ROWS () ;  $/*$  Выведет: 7 \*/

**<sup>1</sup>** BENCHMARK (<Число повторений>, <SQL-запрос>) ВЫПОЛНЯЕТ SQL-запрос заданное количество раз. Функция всегда возвращает значение 0. Используется для определения быстродействия SQL-запроса:

```
SELECT BENCHMARK (1000000, MD5 ('CTPOKa'));
/* Выведет: 0
1 row in set (2.89 \text{ sec}) */
```
### 6.11.6. Прочие функции

Также в SQL-запросах можно использовать следующие функции:

 $\Box$ IF (<Условие>, <Если Истина>, <Если Ложь>) — функция для логического выбора. Если <Условие> истинно, то возвращается значение выражения <если Истина>, в противном случае возвращается значение выра-Жения <Если Ложь>:

```
SELECT IF (5>6, 'Больше', 'Меньше');
/* Выведет: Меньше */
```
□ саѕв() — функция для логического выбора. Имеет две формы записи. Первая форма:

```
CASE <Переменная или выражение>
WHEN <Значение 1> THEN <Выражение 1>
[WHEN <Значение 2> THEN <Выражение 2>]
[ELSE <Выражение>] END
```
В зависимости от значения переменной (или выражения) выполняется один из блоков мнем, в котором указано это значение.

Если ни одно из значений не описано в блоках мнем, то выполняется блок ELSE<sup>.</sup> SELECT CASE 3 + 5 WHEN 8 THEN 'PABHO 8' WHEN 7 THEN 'Равно 7' ELSE 'Не смогли определить' END:

/\* Выведет: Равно 8 \*/

#### Вторая форма:

CASE WHEN <Условие 1> THEN <Выражение 1>

[WHEN <Условие 2> THEN <Выражение 2>]

[ELSE <BbrpaxeHMe>] END

#### Например:

SELECT CASE WHEN 5>6 THEN 'Больше' ELSE 'Меньше' END:  $/*$  Выведет: Меньше \*/

• IFNULL (<Bbrpaxeниe1>, <Bbrpaxeниe2>) позволяет заменить значения NULL другими значениями. Если «выражение1» не равно NULL, то функция возвращает <Bыражение1>. В противном случае функция возвращает <Bыражение2>:

```
SELECT IFNULL (5, 3);
/* Выведет: 5 */
```
SELECT IFNULL (NULL, 3);

```
/* Выведет: 3 */
```
• NULLIF(<Выражение1>, <Выражение2>) — функция для логического выбора. Если «выражение1» равно «выражение2», возвращается значение NULL, в противном случае возвращается <выражение1>:

```
SELECT NULLIF(5, 5);
/* Вывелет: NULL */
```
SELECT NULLIF(5, 3);

```
/* Выведет: 5 */
```
П INET\_ATON(<IP-адрес>) представляет IP-адрес в виде целого числа: SELECT INET ATON ('127.0.0.1');

```
/* Выведет: 2130706433 */
```
П INET NTOA(<IP-адрес в виде числа>) принимает IP-адрес в виде целого числа и возвращает IP-адрес в виде строки, состоящей из четырех цифр, разделенных точкой:

SELECT INET NTOA (2130706433);

```
/* Выведет: 127.0.0.1 */
```
- GET\_LOCK(<Имя>, <Время ожидания ответа сервера>) устанавливает блокировку с указанным именем. Функция возвращает 1 в случае успешной блокировки и 0, если время ожидания ответа сервера превысило величину, заданную в секундах параметром <Время ожидания ответа сервера>. Если произошла ошибка, то функция возвращает NULL. Блокировка снимается тремя способами:
	- с помощью функции RELEASE\_LOCK();
	- при повторном вызове функции GET\_LOCK();
	- при разрыве соединения с сервером.

```
Например:
```

```
SELECT GET LOCK('mylock', 5);
```

```
/* Выведет: 1 */
```
 IS\_FREE\_LOCK(<Имя блокировки>) проверяет, свободна ли блокировка с указанным именем. Функция возвращает 1, если блокировка свободна, и 0, если она занята:

```
SELECT IS FREE LOCK('mylock');
```

```
/* Выведет: 0 */
```
 $\Box$  IS USED LOCK(<Имя блокировки>) проверяет, установлена ли блокировка с указанным именем. Если блокировка установлена, то возвращается идентификатор соединения клиента, который установил блокировку:

```
SELECT IS USED LOCK('mylock');
/* Выведет: 1 */ 
SELECT CONNECTION ID();
/* Выведет: 1 */
```
Если блокировка не установлена, то возвращается значение NULL;

 RELEASE\_LOCK(<Имя блокировки>) снимает блокировку с указанным именем. Если блокировка успешно снята, то функция возвращает 1. Если блокировка не может быть снята, то возвращается 0. Если блокировка с указанным именем не существует, то функция возвращает NULL:

```
SELECT RELEASE_LOCK('mylock'); 
/* Выведет: 1 */
SELECT IS USED LOCK('mylock');
/* Выведет: NULL */
```
 $\Box$  UUID() возвращает универсальный уникальный идентификатор - 128разрядное уникальное число в виде строки, состоящее из пяти шестнадцатеричных чисел, разделенных символом "-";

```
SELECT UUID():
/* BEBeger: 9884721ded-2010-2ba9-71be-e337690000 */
SELECT UUID();
/* Выведет: a413be1fed-2010-2ba9-71be-e337690000 */
```
Используемый алгоритм гарантирует глобальную уникальность возвра-

щенного идентификатора;

• GROUP CONCAT () Объединяет отдельные значения в одну строку. Функция имеет следующий формат:

```
GROUP CONCAT ([DISTINCT] <Поле1> [, <ПолеN>]
[ORDER BY <Поле> [ASC | DESC]]
[SEPARATOR <Разлелитель>]
\lambda
```
Для примера создадим таблицу concat table в базе данных tests.

```
CREATE TABLE `concat table` (
```
'id' INT NOT NULL AUTO INCREMENT.

```
`counter` INT,
```

```
PRIMARY KEY ('id')
```
) ENGINE=MyISAM DEFAULT CHARSET=cp1251;

#### Затем лобавим несколько записей:

```
INSERT INTO `concat table` VALUES (NULL, 10);
INSERT INTO `concat table` VALUES (NULL, 20);
INSERT INTO `concat table` VALUES (NULL, 30);
INSERT INTO `concat table` VALUES (NULL, 40);
INSERT INTO `concat table` VALUES (NULL, 20);
```
Теперь продемонстрируем возможности функции GROUP CONCAT(). Выведем все значения поля counter:

```
SELECT GROUP CONCAT(`counter`) FROM `concat table`;
/* Вывелет: 10,20,30,40,20 */
```
А теперь выведем только уникальные значения, отсортированные в порядке убывания:

```
SELECT GROUP CONCAT (DISTINCT `counter` ORDER BY `counter` DESC)
FROM `concat table`;
```

```
/* Выведет: 40,30,20,10 */
```
И, наконец, выведем все значения поля counter больше 10 через разделитель"; ":

```
SELECT GROUP CONCAT (DISTINCT `counter`
ORDER BY `counter` ASC SEPARATOR ': ')
FROM `concat table` WHERE `counter` > 10;
/* Выведет: 20; 30; 40 */
```
# 6.12. Переменные SQL

Результат текущего запроса можно сохранить в переменной и использовать в последующих запросах в рамках одного сеанса. Присвоить значение переменной можно следующими способами:

```
• с помощью оператора SELECT:
   SELECT @time := NOW();
   /* Выведет: 2009-09-22 00:02:37 */
   SELECT @time:
   /* Выведет: 2009-09-22 00:02:37 */
• с помощью оператора sET:
```

```
SET @time = NOW();
SELECT @time:
/* Выведет: 2009-09-22 00:03:18 */
```
Объявление переменной начинается с символа ®, а сохранить значение в переменной позволяет оператор :=. Обратите внимание, что в случае применения оператора  $s$ ет вместо оператора  $s =$  можно использовать оператор = . Следует также помнить, что имя переменной зависит от регистра символов.

В качестве примера создадим таблицу var\_table в базе данных tests.

```
CREATE TABLE `var table` (
   `id` INT NOT NULL AUTO_INCREMENT,
   'name tovar' VARCHAR (255),
   `count` TNT.
   PRIMARY KEY ('id')
```
) ENGINE=MyISAM DEFAULT CHARSET=cp1251;

Поле name tovar предназначено для хранения названия товара, а поле count служит для обозначения количества товара на складе.

#### Добавим несколько записей:

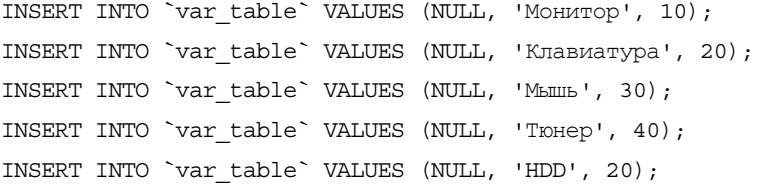

Сохраним в переменной минимальное количество товара на складе, а затем выведем название товара с минимальным количеством:

```
SELECT @min := MIN(`count`) FROM `var table`;
/* Выведет: 10 */ 
SELECT `name_tovar` FROM `var_table` WHERE `count` = @min; 
/* Выведет: Монитор */
```
Если запрос вернет более одного варианта, то в переменной сохранится только последнее значение:

```
SELECT @min := `count` FROM `var table`;
/* Выведет: 
  1<sub>0</sub> 20 
   30 
  4020 */SELECT @min; 
/* Выведет: 20 */
```
### **6.13. Временные таблицы**

Временные таблицы создаются с помощью оператора CREATE TEMPORARY TABLE. Синтаксис оператора ничем не отличается от оператора CREATE TABLE. Заполнить временную таблицу можно обычным способом, но чаще всего временные таблицы заполняют с помощью вложенных запросов. Например, временные таблицы используются для реализации дополнительного поиска в результатах выполнения запроса. Следует помнить, что имя временной таблицы действительно только в течение текущего соединения с сервером. По завершении соединения с сервером временная таблица автоматически удаляется.

В качестве примера создадим таблицу user table в базе данных tests.

CREATE TABLE 'user table' (

`id` INT NOT NULL AUTO INCREMENT.

```
`name` VARCHAR(255),
```
PRIMARY KEY ('id')

) ENGINE=MyISAM DEFAULT CHARSET=cp1251;

В поле name мы будем хранить фамилию и имя пользователя. Добавим в таблицу несколько записей:

INSERT INTO `user table` VALUES (NULL, 'Иванов Сергей'); INSERT INTO `user\_table` VALUES (NULL, 'Иванов Николай'); INSERT INTO `user table` VALUES (NULL, 'Иванов Иван'); INSERT INTO `user table` VALUES (NULL, 'Петров Александр'); INSERT INTO `user table` VALUES (NULL, 'Петров Николай'); INSERT INTO `user table` VALUES (NULL, 'Иванов Максим');

А теперь инсценируем ситуацию поиска в найденном с помощью временных таблиц. Предположим, что первоначальный запрос пользователя выводит клиентов с фамилией Иванов:

SELECT 'id', 'name' FROM 'user table' WHERE 'name' LIKE '%/BaHOB%';

Сохраним результат запроса во временной таблице, а затем выведем клиентов только с именем Николай.

CREATE TEMPORARY TABLE `temp` SELECT `id`, `name` FROM `user table` WHERE `name` LIKE '%Иванов%'; SELECT `name` FROM `temp` WHERE `name` LIKE '%Николай%'; /\* Выведет: Иванов Николай \*/

Обратите внимание: при использовании вложенных запросов не нужно определять структуру временной таблицы. По умолчанию структура временной таблицы будет такой же, как и в результирующей таблице. Посмотреть структуру временной таблицы можно с помощью оператора DESCRIBE:

```
CREATE TEMPORARY TABLE `temp2`
SELECT `id`, `name` FROM `user table` WHERE `name` LIKE '% VIBaHOB%';
DESCRIBE 'temp2':
```
Удалить временную таблицу можно следующими способами:

• с помощью оператора DROP ТАВLЕ:

DROP TABLE <Имя временной таблицы>;

П по завершении соединения с сервером временная таблица будет удалена автоматически

### **6.14. Вложенные запросы**

Для изучения вложенных запросов создадим в базе данных tests следующие таблицы:

```
\Box users table — для хранения данных о клиентах:
   CREATE TABLE `users_table` ( 
       `id_user` INT NOT NULL AUTO INCREMENT,
        `name` VARCHAR(255), 
        PRIMARY KEY (`id_user`) 
   ) ENGINE=MyISAM DEFAULT CHARSET=cp1251; 
\Box product table — для хранения данных о товарах:
   CREATE TABLE `product_table` ( 
       `id_product` INT NOT NULL AUTO INCREMENT,
       `name_product` VARCHAR(255),
        PRIMARY KEY (`id_product`) 
   ) ENGINE=MyISAM DEFAULT CHARSET=cp1251; 
\Box orders table — для хранения сведений о покупках:
   CREATE TABLE `orders_table` ( 
        `id_orders` INT NOT NULL AUTO_INCREMENT, 
        `id_product` INT, 
        `id_user` INT, 
        `count` INT, 
        PRIMARY KEY (`id_orders`) 
   ) ENGINE=MyISAM DEFAULT CHARSET=cp1251; 
Добавим в таблицы несколько записей: 
INSERT INTO `users_table` VALUES (1, 'Иванов'); 
INSERT INTO `users_table` VALUES (2, 'Петров'); 
INSERT INTO `product_table` VALUES (1, 'Монитор'); 
INSERT INTO `product_table` VALUES (2, 'Клавиатура'); 
INSERT INTO `product_table` VALUES (3, 'Мышь'); 
INSERT INTO `orders_table` VALUES (1, 1, 1, 2); 
INSERT INTO `orders_table` VALUES (2, 3, 2, 5); 
INSERT INTO `orders_table` VALUES (3, 2, 1, 1);
```
### 6.14.1. Заполнение таблицы с помощью вложенного запроса

При изучении временных таблиц мы уже использовали вложенный запрос для заполнения временной таблицы. Заполнять можно не только временные таблицы, но и обычные таблицы, создаваемые с помощью оператора скелте TABLE. Создадим таблицу orders item table с помощью вложенного запроca:

```
CREATE TABLE `orders item table` (
   `id orders` INT NOT NULL AUTO INCREMENT,
  PRIMARY KEY ('id orders')
) ENGINE=MyISAM DEFAULT CHARSET=cp1251
SELECT `orders table`. `id orders` AS `id orders`,
'users table'. 'name' AS 'user',
`product table`.`name product` AS `name`,
`orders table`.`count` AS `count`
FROM `users table`, `product table`, `orders table`
WHERE `orders table`.`id user` = `users table`.`id user` AND
`orders table`. `id product` = `product table`. `id product`;
Выведем структуру созданной таблицы с помощью SQL-запроса:
DESCRIBE `orders item table`\G
Эта команда SQL выведет:
Field: id orders
Type: int(11)Null: NO
Key: PRI
Default: NULL
Extra: auto increment
****************************** 2. row *******
Field: user
Type: varchar (255)
Null: YES
Key:
Default: NULL
Extra.
```

```
******************************* 3. row *****************************
Field: name
Type: varchar(255)
Null: YES
Key:
Default: NULL
Extra.
Field: count
Type: int (11)
Null: YES
Key:
Default: NULL
Extra:
```
Как видно из результата, столбцы, не определенные в операторе скелте тавье, но имеющиеся в результирующей таблице, добавляются в новую таблицу. Если столбцы определены в операторе скеате тавье, но отсутствуют во вложенном запросе, то они получают значение по умолчанию.

Использовать вложенные запросы можно и в операторе INSERT. Создадим таблицу orders item2 table обычным образом:

```
CREATE TABLE `orders item2 table` (
   `id_orders` INT NOT NULL AUTO_INCREMENT,
   'user' VARCHAR (255),
   `name` VARCHAR(255),
   `count` INT,
   PRIMARY KEY ('id orders')
```
) ENGINE=MyISAM DEFAULT CHARSET=cp1251;

Затем добавим записи с помощью оператора INSERT и вложенного запроса. INSERT IGNORE INTO `orders item2 table` SELECT `orders table`. `id orders `AS `id orders `, 'users table'. name' AS 'user', `product table`.`name product` AS `name`, `orders table`.`count` AS `count` FROM `users table`, `product table`, `orders table` WHERE `orders table`.`id user` = `users table`.`id user` AND `orders table`. `id product` = `product table`. `id product`;

С помощью ключевых слов IGNORE и REPLACE можно указать, как следует обрабатывать записи с дублированными значениями. При использовании ключевого слова IGNORE повторяющиеся записи отбрасываются, а при использовании керьдсе - новые записи заменяют существующие. Если ни одно из ключевых слов не указано и производится попытка вставить повторяющееся значение, то это приведет к ошибке.

### 6.14.2. Применение вложенных запросов в инструкции WHERE

Выведем имя пользователя, сделавшего заказ под номером 2, с помощью вложенного запроса:

```
SELECT `name` FROM `users table`
WHERE `id user` = (SELECT `id user` FROM `orders table`
WHERE id orders = 2;
/* Выведет: Петров */
```
В данном примере мы объединили два запроса в один. Внутренний запрос возвращает идентификатор пользователя, сделавшего заказ с номером 2, а внешний запрос по этому идентификатору получает имя пользователя. Как видно из примера, вложенный запрос всегда заключается в круглые скобки.

Уровень вложенности запроса может быть более двух. Однако на практике не используются запросы с уровнем вложенности более трех, так как это приводит к увеличению времени выполнения запроса.

Если вложенный запрос возвращает более одного значения, то MySQL генерирует ошибку. Обойти эту проблему можно следующими способами:

П использовать ключевые слова ту или мот тм:

```
SELECT `name` FROM `users table`
   WHERE 'id user' IN (SELECT 'id user' FROM 'orders table');
   Этот пример выведет
   Иванов
   Петров
П использовать ключевые слова ANY или SOME:
   SELECT `name` FROM `users_table`
   WHERE `id user` > ANY (SELECT `id user` FROM `orders table`);
```
/\* Выведет: Петров \*/

```
П использовать ключевое слово ALL:
   SELECT `name` FROM `users table`
   WHERE `id user` <= ALL (SELECT `id user` FROM `orders table`);
   /* Выведет: Иванов */
```
При использовании ключевого слова ти проверяется совпадение с одним из значений, возвращаемых вложенным запросом. При использовании ключевого слова мот IN, наоборот, проверяется отсутствие совпадения со списком значений. Если применяется ключевое слово ANY, то проверяемое значение поочередно сравнивается с каждым элементом, и если хотя бы одно сравнение возвращает значение Истина, то результат попадает в итоговую таблицу. В случае использования ключевого слова АLL в результирующую таблицу попадут значения, только если все сравнения вернут значение Истина.

С помощью ключевого слова EXISTS можно проверить, имеется ли хоть одна строка в результирующей таблице. Если вложенный запрос дает непустой результат, то ключевое слово EXISTS возвращает 1 (истина). В противном случае возвращается значение 0 (ложь). Получить противоположные значе-НИЯ ПОЗВОЛЯЕТ КЛЮЧЕВОЕ СЛОВО NOT EXISTS.

В качестве примера выведем всех клиентов, сделавших хотя бы один заказ. Для наглядности добавим в таблицу users table еще одного клиента:

```
INSERT INTO `users table` VALUES (3, 'Сидоров');
```
Теперь выполним такой запрос:

```
SELECT `name` FROM `users table`
WHERE EXISTS (SELECT * FROM `orders table`
WHERE `orders table`.`id user` = `users table`.`id user`);
```
#### В результате мы получим:

```
Иванов
```
Петров

А теперь выведем клиентов, не сделавших ни одного заказа:

SELECT `name` FROM `users table` WHERE NOT EXISTS (SELECT \* FROM `orders table` WHERE `orders table`. `id user` = `users table`. `id user`);

Этот запрос вернет

Сидоров

Обратите внимание, внутри вложенного запроса мы указываем поле таблицы users table.id user из внешнего запроса. Такая связь называется *внешней* ссылкой, а сам запрос называется коррелированным вложенным запросом.

# 6.15. Внешние ключи

При эксплуатации реляционной базы данных время от времени необходимо изменять ее структуру или удалять устаревшие данные. Например, для увеличения быстродействия можно удалить учетные записи клиентов, которые давно не совершали покупок. Если просто удалить этих клиентов из одной таблицы, то это может привести к нарушению ссылочной целостности базы данных, так как кто-нибудь из удаляемых клиентов наверняка совершал ранее покупки, а значит, сведения о покупке заносились в таблицу заказов. По этой причине при удалении клиента необходимо предварительно удалить все записи о совершенных им покупках из таблицы заказов. Сделать это можно с помощью двух SQL-запросов. Первый запрос удаляет записи из таблицы заказов, а второй — удаляет запись о клиенте.

Для таблиц типа InnoDB предусмотрена возможность автоматического контроля над ссылочной целостностью базы данных с помощью внешних ключей.

Внешний ключ указывает, что поле или комбинация полей текущей таблицы содержат ссылку на другую таблицу. Его можно добавить при создании таблицы с помощью оператора СКЕАТЕ ТАВLЕ, а с помощью оператора ALTER тавье можно добавить внешний ключ в уже существующую таблицу.

Добавляется внешний ключ с помощью конструкции FOREIGN КЕУ. Конструкция имеет следующий формат:

```
FOREIGN KEY [<Имя ключа>] (<Список полей в текущей таблице>)
REFERENCES <Имя внешней таблицы> (<Список полей во внешней таблице>)
[ON DELETE <Действие>]
[ON UPDATE <Действие>]
```
В параметре «действие» могут быть указаны значения:

- САSCADE удаление или изменение записи, содержащей первичный ключ, приведет к автоматическому удалению или изменению соответствующих записей в таблице-потомке;
- SET NULL при удалении или изменении записи, содержащей первичный ключ, соответствующие записи в таблице-потомке получат значение NULL;
- П мо асттом при удалении или изменении записи, содержащей первичный ключ, никаких действий не производится, пока в таблице-потомке существуют ссылающиеся записи;
- RESTRICT нельзя удалить или изменить запись, пока в таблице-потомке  $\Box$ существуют ссылающиеся записи.

```
Если действие не указано, это равносильно указанию действия мо асттом.
Для примера создадим в базе данных tests следующие таблицы: 
\Box users foreign — для хранения данных о клиентах:
   CREATE TABLE `users_foreign` ( 
       `id_user` INT NOT NULL AUTO INCREMENT,
        `name` VARCHAR(255), 
       PRIMARY KEY (`id_user`) 
   ) ENGINE=InnoDB DEFAULT CHARSET=cp1251; 
\Box product foreign — для хранения данных о товарах:
   CREATE TABLE `product_foreign` ( 
       `id_product` INT NOT NULL AUTO INCREMENT,
       `name_product` VARCHAR(255),
       PRIMARY KEY (`id_product`) 
   ) ENGINE=InnoDB DEFAULT CHARSET=cp1251; 
\Box orders foreign — для хранения сведений о покупках:
   CREATE TABLE `orders_foreign` ( 
       `id_orders` INT NOT NULL AUTO INCREMENT,
        `id_product` INT, 
        `id_user` INT, 
       `count` INT, 
      PRIMARY KEY (`id orders`),
      FOREIGN KEY (`id_user`) REFERENCES `users_foreign`
    (`id_user`) 
       ON DELETE CASCADE ON UPDATE CASCADE, 
       FOREIGN KEY (`id_product`) 
      REFERENCES `product foreign` (`id product`)
       ON DELETE RESTRICT ON UPDATE RESTRICT 
   ) ENGINE=InnoDB DEFAULT CHARSET=cp1251; 
Добавим в таблицы несколько записей: 
INSERT INTO `users_foreign` VALUES (1, 'Иванов'); 
INSERT INTO `users_foreign` VALUES (2, 'Петров'); 
INSERT INTO `product_foreign` VALUES (1, 'Монитор'); 
INSERT INTO `product_foreign` VALUES (2, 'Клавиатура'); 
INSERT INTO `product_foreign` VALUES (3, 'Мышь');
```

```
INSERT INTO `orders foreign` VALUES (1, 1, 1, 2);
INSERT INTO `orders foreign` VALUES (2, 3, 2, 5);
INSERT INTO `orders foreign` VALUES (3, 2, 1, 1);
Теперь попробуем удалить господина Иванова из таблицы users_foreign:
```

```
DELETE FROM `users foreign` WHERE `id user`=1;
```
SELECT `name` FROM `users foreign`;

/\* Выведет: Петров \*/

Посмотрим, сколько заказов осталось в таблице orders\_foreign:

```
SELECT `id orders` FROM `orders foreign`;
/* Выведет: 2 */
```
Как видно из этого примера, удаление господина Иванова привело к автоматическому удалению его заказа за счет применения ключевого слова CASCADE. Теперь попробуем добавить заказ на имя уже не существующего в базе данных господина Иванова:

```
INSERT INTO `orders_foreign` VALUES (NULL, 1, 1, 2);
```
В итоге получим ошибку:

#1452 - Cannot add or update a child row: a foreign key constraint fails

Попробуем удалить товар с номером 3 из таблицы product\_foreign.

DELETE FROM `product foreign` WHERE `id product `=3;

В итоге также получим ошибку:

#1451 - Cannot delete or update a parent row: a foreign key constraint fails

Иными словами, пока мы не удалим заказ с номером 2 из таблицы orders\_foreign, мы не сможем удалить товар с номером 3 из таблицы product\_foreign. Это достигается за счет применения ключевого слова RESTRICT.

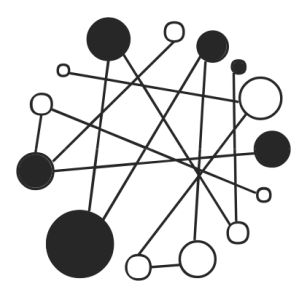

# **Публикация сайта. Делаем сайт доступным для всех**

# **7.1. Определение цели**

Итак, изучение основ закончено и можно приступать к освоению глобальной сети. Но прежде чем это сделать, необходимо расставить приоритеты и ответить для себя на несколько вопросов.

Для чего предназначен сайт?

От ответа на этот вопрос зависит, где должен быть расположен сайт. Если это персональная страница, то достаточно разместить ее на бесплатном хостинге. Если это тематический сайт, то решение, где разместить сайт, зависит от остальных вопросов. Если планируется создать коммерческий сайт, то о бесплатном хостинге лучше забыть совсем. Если создается игровой портал или планируется выкладывать фильмы для скачивания, то, скорее всего, потребуется арендовать выделенный сервер или разместить собственный сервер на технологической площадке хостингпровайдера.

Какой будет основная тематика сайта?

Вопрос очень важен, но большинство людей обходят его стороной. Если при рассмотрении этого вопроса сделан вывод, что сайт объединяет несколько тематик сразу, то следует каждой теме посвятить отдельный сайт. От этого зависит вся дальнейшая раскрутка сайта. Если вы хотите, чтобы ссылка на ваш сайт была первой в результатах, выдаваемых поисковым порталом, то следует прислушаться к этому совету.

Насколько сайт будет полезен людям?

Чем больше пользы людям от сайта, тем большее количество людей будет его посещать. С одной стороны, это очень хорошо, но с другой возникнет вопрос — сможет ли сервер обслужить всех этих людей? Если сервер не справляется, то придется переезжать на другой, более мощный сервер. Если прогнозируется большой поток людей, то о бесплатном хостинге следует забыть сразу. Более того, вы должны быть администратором своего домена. Обратите внимание, перенести домен с бесплатного хостинга на другой сервер нельзя! Единственное, что можно сделать, это автоматически перебрасывать людей со старого адреса на новый. Хотя правилами бесплатного хостинга данная технология, чаще всего, запрещена. Это означает, что придется регистрировать новое доменное имя и начинать все "с нуля".

#### *ПРИМЕЧАНИЕ*

Некоторые компании, предоставляющие услуги бесплатного хостинга (см. например, **http://terrahost.ru/free/**), позволяют использование доменов второго уровня. При этом частенько придется доказывать полезность вашего сайта. Если докажете, то, в большинстве случаев, домен будет зарегистрирован на ваше имя бесплатно. Это очень удобно, так как если необходимо переехать на другой сервер, то это пройдет незаметно для посетителей. Ведь домен будет принадлежать вам.

Сколько времени вы готовы отдать сайту?

Если вы планировали опубликовать сайт, а далее спокойно сидеть и ждать посетителей, то хочу вас сразу огорчить. С таким же успехом можете разместить его на своем локальном компьютере. Сайт, как маленькое дитя, всегда требует к себе внимания. Для того чтобы сайт стал популярным и посещаемым, его надо постоянно раскручивать. О том, как это делать, мы поговорим в *разд. 7.6*.

### **7.2. Выбор доменного имени**

Для того чтобы найти компьютер в сети, необходимо знать его IP-адрес. IPадрес — это уникальный идентификатор компьютера в сети, состоящий из четырех цифр, разделенных точкой. Каждая цифра может иметь значение от 0 до 255, за некоторым исключением. Любой IP-адрес делится на две части —

номер сети и номер узла. IP-сети делятся на классы: A, B, C, D и E. Сравнительные характеристики сетей различных классов приведены в табл. 7.1.

*Таблица 7.1. Классы IP-сетей*

| Класс |             |           | 3                         |                           | Количество узлов |
|-------|-------------|-----------|---------------------------|---------------------------|------------------|
|       | $1 - 126$   | $\times$  | $\times$                  | $\times$                  | Около 16,5 млн   |
|       | 128-191     | $0 - 255$ | $\boldsymbol{\mathsf{x}}$ | $\boldsymbol{\mathsf{x}}$ | Около 65 тыс.    |
|       | $192 - 223$ | $0 - 255$ | $0 - 255$                 | $\boldsymbol{\mathsf{x}}$ | 254              |

Крестиком обозначены узлы, а цифрами — сети. Последняя цифра не может содержать 0, так как это означает отсутствие узла. Если последняя цифра содержит число 255, то пакет будет рассылаться всем узлам сети. IP-адрес, начинающийся с цифры 127, означает локальный компьютер, например, 127.0.0.1.

Если компьютерам проще обрабатывать числа, то человеку намного легче запомнить символьное название. По этой причине придуманы домены. Для преобразования имени домена в IP-адрес используется служба доменных имен (Domain Name System, DNS). Обычно в настройках домена указываются IP-адреса двух DNS-серверов — первичного и вторичного.

Вся структура доменных имен называется *лесом*. Самая верхняя точка называется *корнем леса*, а отдельная ветвь — *деревом*. От корня леса отходят *зоны*. Зоны бывают территориальными (например, .ru) и организационными (например, .com). Домен, указанный перед именем зоны, называется *доменом второго уровня*, например, narod.ru. Любой домен может иметь поддомены. Например, рассмотрим доменное имя vasya.narod.ru. Здесь vasya является *доменом третьего уровня*.

На большинстве хостинговых площадок можно зарегистрировать домен в следующих зонах:

- .ru сайты России. Все сайты этой зоны должны соответствовать законодательству Российской Федерации. Стоимость регистрации домена на 1 год составляет от 570 рублей;
- $\Box$  .su бывший СССР. Стоимость регистрации домена на 1 год около 600 рублей;
- $\Box$  .com коммерческие организации;
- .net организации, связанные с сетью;
- .org некоммерческие организации;
- $\Box$  .info информационные ресурсы;
- $\Box$  .biz деловые ресурсы.

Стоимость регистрации домена в зонах .com, .net, .org, .info и .biz — около 500 рублей за 1 год.

Кроме того, бесплатно можно получить поддомен в .spb.ru, .msk.ru, .bir.ru, .nov.ru, .net.ru, .org.ru и .pp.ru. Можно зарегистрировать домен и в других (редко используемых) зонах — .cc, .tv, .it, .bz, .be, .in, .cn, .mobi, .eu, .us, .name, .ws, .de. Стоимость регистрации составит около 1000 рублей за 1 год.

На бесплатном хостинге особо выбирать не придется. Имя вашего сайта будет в виде <Имя сайта>.<Домен и зона хостинг-провайдера>, например, vasya.narod.ru.

На большинстве платных хостингов доменное имя будет зарегистрировано бесплатно. Самое главное, чтобы домен был зарегистрирован именно на ваше имя, а не на хостинг-провайдера. Проверить это можно через службу Whois.

Для полного контроля над доменом следует зарегистрировать его самому через регистратора доменов, например, Гарант-Парк-Телеком (**http://www.r01.ru/**), RU-CENTER (**http://www.nic.ru/**) или другого. Для этого необходимо заключить договор с регистратором. После этого вы получаете данные для доступа в систему, вносите сумму, необходимую для регистрации домена, на указанный счет и регистрируете домен. При заказе хостинга следует указать, что домен будет перенесен. Далее пишете письмо в службу поддержки хостинга с просьбой указать IP-адреса первичного и вторичного DNS-серверов (часто эти данные можно найти и самостоятельно в инструкциях для клиентов). Получив данные, следует зайти в Личный кабинет на сайте регистратора и внести IP-адреса в соответствующие поля формы. При смене хостинга достаточно будет самому изменить DNS-записи. В итоге вы получите полную независимость от хостинг-провайдера. Это самый дорогой способ, но самый надежный.

Имя домена следует тщательно продумать. Оно должно быть коротким, запоминающимся и отражающим назначение сайта. Выбрать имя домена в настоящее время очень сложно, так как все домены с хорошими именами уже давно разобраны.

# **7.3. Виды хостинга**

При выборе площадки для сайта следует учитывать особенности каждого хостинга. В Интернете доступны несколько видов хостинга.

- *Бесплатный хостинг* как следует из названия, платить за него не придется. У этого вида хостинга множество минусов:
	- имя вашего сайта будет в виде <Имя сайта>.<Домен и зона хостингпровайдера>, например, vasya.narod.ru;
	- перенести домен с бесплатного хостинга на другой сервер нельзя;
	- на сайте можно использовать только статичные странички;
	- нет поддержки PHP и баз данных MySQL;
	- при индексации поисковые порталы игнорируют сайты, расположенные на бесплатном хостинге. По этой причине сделать сайт популярным очень сложно;
	- есть ограничение на максимальный размер загружаемого файла;
	- на всех страницах сайта будут размещены рекламные блоки хостингпровайдера.

Некоторые компании, предоставляющие бесплатный хостинг, устраняют один или несколько этих недостатков для повышения привлекательности своих услуг, однако для серьезных проектов выбор бесплатного хостинга никогда не будет правильным решением.

- *Виртуальный хостинг* самый популярный вид хостинга. Хостингпровайдеры предлагают большой выбор тарифных планов. На начальном этапе можно выбрать минимальный тариф, а по мере роста количества посетителей или размера сайта тариф можно без проблем сменить. В случае проблем с сервером служба поддержки бесплатно их решит. При заказе хостинга есть возможность получить платный домен в подарок. Среди минусов:
	- за хостинг придется платить каждый месяц (от 150 рублей);
	- ваш сайт не единственный на сервере. По этой причине хостинг называется виртуальным.

При выборе виртуального хостинга следует учитывать операционную систему, установленную на сервере. Обычно используется или операционная система Windows, или операционная система семейства UNIX (например, FreeBSD). Для использования PHP и MySQL следует выбрать ОС FreeBSD и Web-сервер Apache.

- $\Box$  Виртуальный выделенный сервер (Virtual Private Server, VPS) услуга, в рамках которой пользователю предоставляется виртуальный выделенный сервер. Пользователь имеет собственную копию операционной системы с правами доступа уровня root и отдельным IP-адресом, может устанавливать собственные приложения, как если бы делал это на отдельном сервере. Это решение более выгодное по цене, чем аренда выделенного сервера.
- *Аренда сервера* другое название *dedicated*. Главный плюс этого типа хостинга — сервер в вашем полном распоряжении. Среди минусов:
	- конечная цена размещения сервера складывается из стоимости аренды оборудования, а также из цены размещения арендуемого оборудования в дата-центре;
	- при аренде сервера первый платеж обычно производится за два месяца, а также включает в себя дополнительную плату за установку оборудования;
	- администрирование сервера полностью в ваших руках. При обращении в службу поддержки придется дополнительно платить за помощь;
	- за превышение трафика также придется платить.
- $\Box$  Размещение своего сервера другое название collocation. Плюсы сервер находится в вашем полном распоряжении и оплата производится только за размещение сервера. Среди минусов:
	- необходимо иметь свой сервер;  $\bullet$
	- администрирование сервера полностью в ваших руках. При обращении в службу поддержки придется дополнительно платить за помощь;
	- превышение заранее оговоренного трафика придется оплачивать.

# 7.4. Бесплатный хостинг Narod.ru

В качестве бесплатного хостинга рассмотрим **http://narod.ru/**. Для перехода на сайт в адресной строке Web-браузера набираем http://narod.yandex.ru/.
# **7.4.1. Регистрация и обзор возможностей**

Хостинг предоставляет следующие возможности:

- имя сайта вида **http://<Имя сайта>.narod.ru/**;
- почтовый ящик вида <Имя сайта>@yandex.ru. С почтой можно работать через Web-интерфейс или из почтовой программы;
- практически неограниченное место под сайт;
- множество шаблонов: фотоальбомы, коллекции ссылок, резюме, персональные страницы и т. д.;
- поиск по сайту;
- ежедневная статистика посещений сайта;
- доступ к файлам по FTP;
- гостевая книга, форум и чат.

Для создания сайта переходим по ссылке **Создайте свой сайт**. Если учетной записи на Яндексе нет, то переходим по ссылке **Зарегистрироваться**. Вводим имя и фамилию, а в поле **Логин** указываем имя сайта. Так как все хорошие имена сайтов на Народе уже заняты, то, скорее всего, придется долго подбирать имя, повторяя попытки несколько раз. Если все нормально, то нажимаем кнопку **Далее**. На втором шаге вводим пароль и повторяем его. Из списка **Секретный вопрос** выбираем контрольный вопрос и пишем на него ответ. Если вы забудете пароль, то его можно будет восстановить. Вводим контрольные цифры, изображенные на рисунке. Нажимаем **Зарегистрировать**. Далее переходим по ссылке **Мастерская**. Перед нами сервис "Мастерская".

В результате регистрации вы получили сайт <Имя сайта>.narod.ru и почтовый ящик <Имя сайта>@yandex.ru. Для перехода в почтовый ящик достаточно перейти по ссылке **Почта** в строке меню. Для выхода из Мастерской необходимо перейти по ссылке **Выход**. Это следует обязательно делать при каждом завершении работы. Для входа в Мастерскую на странице **http://narod.yandex.ru/** щелкаем на ссылке **Войти** и в открывшемся окне вводим логин и пароль, а затем нажимаем кнопку **Войти**.

Центральное окно Мастерской состоит из трех основных разделов: **Создание сайта**, **Редактирование и управление**, **Мои данные**. В разделе **Создание сайта** содержится множество шаблонов: **Главная страница**, **Про меня**, **Фотоальбом**, **Резюме**, **Любимые ссылки**, **Для фанатов и поклонников**, **Романтика**, **Объявление или приглашение**, **Деловая страница**, **Прайс-лист** и т. д.

Все эти шаблоны не представляют для нас интереса, так как предполагается, что вы изучили материал этой книги и создадите свой дизайн сайта.

Единственно для организации поиска по сайту необходимо скопировать код формы. Для этого переходим по ссылке Поиск по сайту и выбираем наиболее понравившуюся форму. Советую скопировать один из последних кодов и переделать его под свой дизайн. Например, этот код содержит много лишней информации:

```
<form action=http://narod.yandex.ru/cgi-bin/yandsearch>
<input type=hidden name=user value=login>
Найти: <input name=text> на <select name=where>
<option value=2 selected> login.narod.ru
<option value=0>Народ.Ру
<option value=1>Яндексе
\epsilon/select>
<input type=submit value=MCKaTb!>
\langleform>
```
Так как нужен поиск только по нашему сайту, то остальные варианты можно убрать:

```
<form action=http://narod.yandex.ru/cgi-bin/yandsearch>
<input type=hidden name=user value=login>
<input type=hidden name=where value=2>
Поиск по сайту: <input name=text>
<input type=submit value=Искать!></form>
```
Вместо тега <select> мы использовали скрытое поле с тем же именем и соответствующим значением. Данный код можно внедрить в дизайн всех страниц сайта. Не забудьте заменить login на логин вашего сайта.

### **ПРИМЕЧАНИЕ**

Обратите внимание, что в этом коде параметры указаны без кавычек. Это допустимо только в том случае, когда параметры не содержат пробелов.

# 7.4.2. Создание страницы "Обратная связь"

На бесплатном хостинге нет возможности использовать сценарии на РНР, поэтому воспользоваться функций mail () нельзя. Но, тем не менее, создать форму обратной связи можно. Для этого в Мастерской переходим по ссылке **Анкета**. Выбираем дизайн и имя файла. Обратите внимание, имя файла не должно содержать русских букв и лучше использовать буквы одного регистра. Нажимаем **Дальше**. На вопрос "Выводить заголовок?" отвечаем **Нет**. В поле **Заголовок анкеты** вводим текст "Обратная связь".

Далее идут несколько полей **Вопрос** и группы переключателей. Пункты переключателей соответствуют следующим тегам:

- **Поле ввода** <INPUT type="text"> текстовое поле;
- **Галочка** <INPUT type="checkbox"> поле для установки флажка;
- **Просто текст** обычный текст;
- **Область ввода** <TEXTAREA> поле для ввода многострочного текста.

В первом поле **Вопрос** набираем "Ваше имя:" и оставляем флажок напротив пункта **Поле ввода**. Во втором поле **Вопрос** набираем "E-mail:" и также оставляем флажок напротив пункта **Поле ввода**. В третьем поле набираем "Сообщение:" и устанавливаем флажок напротив пункта **Область ввода**.

В поле **Адрес E-mail, куда будет отправлен ответ на анкету** вводим адрес электронной почты. В поле **Сообщение после ответа на анкету:** набираем "Ваше сообщение успешно отправлено". Можно также после отправки сообщения перебросить пользователя на другую страницу. Для этого вводим путь к файлу и устанавливаем флажок напротив пункта **Да** для пункта **Автоматически перенаправлять туда пользователя после ответа?**.

Кроме всего прочего можно добавить поле для прикрепления файла к сообщению. Для этого после текста **Прикреплять файл к анкете?** устанавливаем флажок напротив пункта **Да**. Нажимаем кнопку **Готово**. Проверяем правильность полей и нажимаем **Готово**.

Прежде чем пользоваться формой обратной связи, необходимо подтвердить пересылку на указанный E-mail. После создания формы на этот E-mail будет автоматически отправлено письмо со ссылкой для активации. После перехода по ссылке все сообщения пользователей будут пересылаться на ваш E-mail. Сообщения будут приходить в следующем формате:

```
Ответ на анкету 'Обратная связь' 
--- 
Ваше имя: Николай
E-mail: unicross@mail.ru 
Сообщение: Привет всем
---
```
В дальнейшем можно внедрить форму обратной связи в дизайн сайта. Как это сделать, мы рассмотрим в следующем разделе.

### **7.4.3. Загрузка контента на сервер**

Для загрузки файлов на сервер нужно перейти по ссылке **Управление файлами и HTML-редактор** в разделе **Редактирование и управление**. Перед нами появится все содержимое сайта, а точнее сказать, пока только файл формы обратной связи (question.html). Сверху расположены следующие ссылки:

- **Создать папку** позволяет создать папку на сервере. Для этого вводим название и нажимаем **OK**;
- **Создать страницу по шаблону** позволяет выбрать шаблон для страницы;
- **Создать html-файл** позволяет создать пустой файл;
- **Загрузить файлы** выводит форму для выбора загружаемых файлов. По умолчанию файлы будут загружены в корневую папку. Для смены папки необходимо перейти по ссылке **Выбрать папку**. Выбираем файл с помощью кнопки **Обзор** и нажимаем кнопку **Загрузить файлы**.

При загрузке файлов следует придерживаться правил:

- центральная страница сайта должна называться index.html;
- названия всех папок и файлов не должны содержать русских букв. Лучше использовать строчные буквы. Помните, файлы File.html и file.html — это разные файлы. При попытке открыть файл, имя которого набрано в неправильном регистре, будет выведено сообщение об ошибке 404 (файл не найден);
- объем каждого файла не должен превышать 5 Мбайт;
- внутри каждой папки должен быть расположен файл index.html. В противном случае при запросе вида **http://vasya.narod.ru/folder1/** будет выведено сообщение об ошибке 403 (нет доступа). Иными словами, в папке folder1 должен быть файл index.html.

Загрузить файлы можно и по протоколу FTP (File Transfer Protocol, протокол передачи файлов). С помощью FTP-клиентов можно работать с файлами на удаленном компьютере, как будто они расположены на вашем локальном компьютере. Подробно FTP-клиенты мы рассмотрим при изучении виртуального хостинга (см. разд. 7.5.4). На сайте http://narod.ru вполне достаточно использовать встроенные методы работы с файлами.

Изменить уже загруженный файл позволяет встроенный текстовый редактор. Для его вывода на странице Управление файлами и HTML-редактор напротив названия файла необходимо щелкнуть на кнопке Свойства. Откроется новое окно. Далее переходим по ссылке Текстовый редактор. Все содержимое файла будет доступно для редактирования. После внесения изменений нажимаем кнопку Сохранить. В том же окне можно установить счетчик на страницу. Для более быстрого доступа к текстовому редактору можно нажать кнопку с изображением карандаша слева от названия файла. Если нажать эту кнопку рядом с файлом, созданным с помощью шаблона, то отобразится редактор шаблона, а не текстовый редактор.

Для внедрения формы обратной связи в дизайн сайта нажимаем кнопку Свойства напротив названия файла, а далее переходим по ссылке Текстовый редактор. Содержимое файла будет доступно для редактирования. Из всего содержимого файла нас интересует только код формы. Извлекаем форму из страницы. Все остальное можно заменить своим дизайном, а затем вставить код формы. Код выглядит примерно следующим образом:

```
<form enctype="multipart/form-data"
action="http://narod.yandex.ru/send-poll.xhtml" method=POST>
<table width="100%" border="0" cellpadding="1" align="center">
<tr><td align="right" width="40%">
Ваше имя:</td><td><input type=text name="a [Ваше имя:]"></td></tr>
<tr><td align="right" width="40%">
E-mail:</td><td><input type=text name="a[E-mail:]">
</td></tr>
<tr><td align="right" width="40%">
Сообщение:</td><td><textarea rows=10 cols=40
name="a [Сообщение: 1"></textarea>
</td></tr>
<tr><td align="right" width="40%">
Файл:</td><td>
<input type=file name="attach">
</td></tr>
<tr><td align="right" width="40%">.:</td><td>
\left\{ -1 - E - \text{main} \right\} -->
```

```
<input type=hidden name="email" value="unicross@mail.ru"> 
<input type=hidden name="title" value="Обратная связь"> 
<!-- Логин сайта --> 
<input type=hidden name="login" value="filmovnik"> 
<!-- Куда переходим после отправки формы --> 
<input type=hidden name="backlink" 
value="http://filmovnik.narod.ru/index.html"> 
<input type=hidden name="backtext" value="На главную страницу"> 
<input type=hidden name="separator" value=""> 
<input type=hidden name="mess" value="Ваше сообщение успешно отправлено"> 
<input type=hidden name="yourans" value="Ваш ответ:"> 
<input type=hidden name="vari" value="1"> 
<input type=hidden name="forceforward" value="Да"> 
<input type=submit value="Отправить"> 
</td></tr></table> 
</form>
```
### *ВНИМАНИЕ!*

Не забудьте заменить логин и E-mail на свои данные.

Самое главное, не изменяйте названия элементов формы. Весь остальной дизайн можно изменить. В дальнейшем пользоваться редактором шаблона нельзя, так как он вернет весь первоначальный дизайн. Можно только править код HTML в текстовом редакторе. Следует также создать страницу с подтверждением отправки сообщения и при создании шаблона указать эту страницу для автоматического перехода после отправки. Если не сделать перенаправления, то в качестве подтверждения пользователь увидит сообщение с дизайном шаблона, а не вашего сайта.

# **7.4.4. Управление гостевой книгой, форумом и чатом**

В разделе **Гостевая книга** следует скопировать индивидуальную ссылку и вставить ее в панель навигации своего сайта. После перехода по ссылке пользователи смогут оставлять свои сообщения. Все записи в гостевой книге показываются в порядке убывания времени.

На странице Гостевая книга в Мастерской доступны следующие операции:

- Просмотр позволяет перейти в гостевую книгу;  $\Box$
- Администрирование выводит все сообщения с возможностью отве- $\Box$ тить на сообщение или удалить его;
- **П** Изменение дизайна позволяет выбрать другой шаблон для гостевой книги;
- **П Настройки** здесь можно задать режим премодерации (сообщения булут лобавляться только после прочтения владельцем), а также указать E-mail, на который будут дублироваться сообщения.

Гостевую книгу можно внедрить в дизайн сайта. Для этого создадим два файла:

- $\Box$  gbook.html основной файл гостевой книги с формой ввода (листинг  $7.1$ :
- $\Box$  $\alpha$ gbook.txt — файл с шаблоном сообщения (листинг 7.2).

#### Листинг 7.1. Содержимое файла gbook.html

```
\text{-}html\text{-}chead\sim<title>Гостевая книга</title>
<meta http-equiv="Content-Type" content="text/html; charset=windows-
1251"</head>
<body>
<script type="text/javascript">
1 - -function f Date(m Date) {
   c Date = new Date(m Date);
   return c Date.toLocaleString();
\}//--</script>
<!-- Выводим форму -->
<form action="leave_message.xhtml" method="POST">
<table width="100%" border="0" cellpadding="1" align="center">
<tr><td align="right" width="40%">
```

```
<input type="hidden" name="owner" value="{OWNERID}"> 
<input type="hidden" name="newlocation" 
value="http://narod.yandex.ru/guestbook/?owner={OWNERID}&mainhtml=gbook.h
tml 
&messageshtml=gbook.txt"> 
Имя: 
</td><td> 
<input type="text" size="30" name="your_name"> 
</td></tr> 
<tr><td align="right" width="40%"> 
e-mail: 
</td><td> 
<input type="text" size="30" name="your_email"> 
</td></tr> 
<tr><td align="right" width="40%"> 
TIRL.
</td><td> 
<input type="text" size="30" name="your_url"> 
</td></tr>
<tr><td align="right" width="40%"> 
Сообщение: 
</td><td> 
<textarea rows="8" cols="40" name="your_message"></textarea> 
</td></tr>
<tr><td align="right" width="40%"> 
Контрольные цифры: 
</td><td> 
<img src="http://captcha.yandex.net/image?key={CAPTCHA_KEY}" 
align="absmiddle"> 
<input type="hidden" name="key" value="{CAPTCHA_KEY}"><br> 
<input type="text" name="rep"> 
</td></tr>
<tr><td align="right" width="40%">.:</td><td> 
<input type="submit" value="Добавить сообщение"> 
</td></tr>
</table> 
</form>
```

```
<!-- Выводим сообщения --> 
{MESSAGES} 
<hr> 
<!-- Выводим номера страниц --> 
{PAGEBAR}
```

```
</body> 
</html>
```
#### **Листинг 7.2. Содержимое файла gbook.txt**

```
<table width="100%" align="center" border="0" cellspacing="0"> 
<tr><td> 
<script type="text/javascript"> 
<! --
document.write(f Date({JSDATE}));
//--> 
</script> 
<noscript>{DATE}</noscript> 
  {AUTHORNAME} {AUTHOREMAIL} {URL} 
</td></tr><tr><td>
{MESSAGE} < BR >
{OWNERREPLY} 
</td></tr>
</table><br>
```
В коде используются следующие зарезервированные комбинации:

- $\Box$  {PAGEBAR} номера страниц;
- $\Box$  {MESSAGES} текст сообщений;
- $\Box$  {OWNERID} идентификатор пользователя;
- $\Box$  {OWNERNAME} имя сайта пользователя;
- $\Box$  {DATE} дата ввода сообщения по московскому времени;
- $\Box$  {JSDATE} дата ввода сообщения по Гринвичу, определяется числом миллисекунд, прошедших с 1 января 1970 г.;
- $\Box$  {AUTHORNAME} имя автора сообщения;
- $\Box$  {URL} URL автора сообщения;
- $\Box$  {MESSAGE} текст сообщения;
- $\Box$  {OWNERREPLY} ответ на сообщение.

В панель навигации сайта добавьте ссылку:

```
http://narod.yandex.ru/guestbook/?owner=<ID сайта>&mainhtml= 
gbook.html&messageshtml=gbook.txt&mpp=<Количество сообщений на странице>
```
Замените в ссылке следующие параметры:

- <ID сайта> на свой идентификатор сайта;
- $\Box$  <Количество сообщений на странице> на желаемое количество сообщений. По умолчанию выводится по 10 сообщений на странице.

Например, ссылка может быть такой:

```
http://narod.yandex.ru/guestbook/?owner=21589550&mainhtml= 
gbook.html&messageshtml=gbook.txt&mpp=15
```
### *ВНИМАНИЕ!*

Во всех ссылках в вашем дизайне должен быть указан абсолютный адрес. Это касается и картинок.

В разделе **Персональный форум** можно скопировать индивидуальную ссылку для форума и вставить ее в панель навигации своего сайта. После перехода по ссылке пользователи смогут отвечать на сообщения, оставленные другими посетителями.

На странице **Персональный форум** в Мастерской доступны следующие операции:

- **Просмотр** позволяет перейти на страницу форума;
- **Администрирование** выводит все сообщения с возможностью удалить их;
- **Настройки** здесь можно задать режим премодерации (сообщения будут добавляться только после прочтения владельцем), а также выбрать другой шаблон для форума. Внедрить форум в дизайн сайта возможности нет.

На сайте **http://narod.ru** есть общие, персональные, частные чаты, а также чаты сообществ. Для того чтобы создать персональный чат, надо в Мастерской выбрать ссылку **Персональный чат** и ввести название чата. Это название появляется в общем списке чатов сайта **http://narod.ru** с признаком "персональный". Здесь же можно получить ссылку, которую следует разместить на сайте. Внедрить чат в дизайн сайта возможности нет.

При переходе по ссылке **Статистика посещений** в разделе **Редактирование и управление** можно узнать статистику сайта по количеству уникальных посетителей и количеству просмотренных страниц.

Если места уже не хватает, то его можно увеличить. Для этого следует перейти по ссылке **Увеличить место под сайт**. Если сайт больше не нужен, то его можно удалить.

# **7.5. Платный виртуальный хостинг**

В качестве виртуального хостинга рассмотрим хостинг PeterHost (**http://www.peterhost.ru/**). Хостинг предлагает множество тарифных планов от простой парковки домена до размещения своего сервера. Итак, определимся с нашими требованиями к хостингу и выберем тарифный план.

# **7.5.1. Выбор тарифного плана**

Для нормальной работы сайта нам необходима поддержка следующих технологий:

- $\square$  операционная система семейства UNIX;
- $\Box$  Web-сервер Apache;
- поддержка PHP;
- возможность использования баз данных MySQL;
- достаточно места под сайт.

Сравнить тарифные планы можно на страницах **http://peterhost.ru/ plans\_domashniy.shtml** и **http://peterhost.ru/plans\_business.shtml**. Практически все тарифные планы отвечают первым двум требованиям. Всем нашим требованиям отвечают только четыре тарифных плана — Сенека, Эпикур, Гигант и Титан.

## **7.5.2. Регистрация и обзор возможностей**

Рассмотрим возможности четырех выбранных тарифов:

- во всех тарифах поддерживается PHP 4 и 5 версий;
- $\Box$  отличие в количестве баз данных MySQL от 5 до 35;
- дисковое пространство от 2 до 15 Гбайт;
- на всех тарифах дается бонус, вполне достаточный для регистрации платного домена в зоне .ru на свое имя абсолютно бесплатно;
- трафик на всех тарифах не ограничен;
- есть поддержка от 5 до 50 доменов, так что на одном тарифном плане можно разместить несколько сайтов;
- для администрирования баз данных установлена программа phpMyAdmin;
- есть поддержка запуска программ в определенное время (сервис cron);
- стоимость тарифных планов от 270 до 1800 рублей;
- сайт будет доступен 24 часа в день и 365 дней в году;
- служба технической поддержки работает круглосуточно.

Как видите, все тарифы соответствуют нашим требованиям. По этой причине на начальном этапе достаточно выбрать минимальный тариф (Сенека). По мере роста популярности сайта можно сменить тариф на Эпикур, Гигант или Титан. На тарифах Гигант и Титан сайты размещаются на более мощных компьютерах, каждый из которых обслуживает не более 20 клиентов. Ну и в конечном итоге, если посетителей окажется очень много, то можно арендовать сервер, и специалисты компании перенесут сайт на арендованный сервер.

Для регистрации необходимо перейти по ссылке **Заказать!** напротив выбранного тарифа. Выбираем название будущего аккаунта. В списке выбираем тарифный план Сенека. Вводим название домена и выбираем зону. В зависимости от того, хотим мы зарегистрировать новый домен или перенести уже существующий, выбираем соответствующее значение из списка. Вводим свой адрес электронной почты. На него будут приходить письма о новинках хостинга, информация о платежах, предупреждения об окончании оплаченного периода хостинга и т. п. Вводим пароль и подтверждаем его. Не следует использовать пароль типа "123" или содержащий слова из словаря. Помните, от выбранного пароля зависит судьба вашего сайта, так как если пароль будет вскрыт, весь сайт окажется в руках злоумышленника. Для создания пароля лучше воспользоваться ссылкой **Сгенерировать пароль** или воспользоваться созданным нами генератором паролей. Нажимаем кнопку **Далее**.

### *ВНИМАНИЕ!*

Домен, который вы хотите зарегистрировать, должен быть свободен. Для проверки необходимо перед регистрацией воспользоваться службой Whois. Форма для проверки доступна практически на всех страницах сайта в верхнем левом углу окна Web-браузера. Достаточно ввести имя домена и выбрать нужную зону, а далее нажать **Проверить домен**. Только после получения ответа "Свободно" можно приступать к регистрации. В противном случае получите ответ, что домен занят.

На следующем шаге следует ввести информацию о себе. Все поля, помеченные звездочкой, должны быть заполнены. Обратите особое внимание на отсутствие ошибок в фамилии, имени и отчестве, а также правильность данных паспорта. Эти данные будут использованы для регистрации домена, в противном случае будете доказывать, что именно вы владелец домена. Нажимаем **Далее**.

Ваш аккаунт успешно зарегистрирован. Здесь предлагается записать номер договора. В принципе это не обязательно, так как номер можно всегда посмотреть в Контрольной панели. Для перехода в Личный кабинет нажимаем кнопку **Войти в контрольную панель**. Перед нами все возможности по управлению сайтом. Для того чтобы статус сайта был "активен", необходимо оплатить услуги хостинга. Это можно сделать, выбрав пункт **Оплата услуг** в разделе **Финансы**.

# **7.5.3. Структура Контрольной панели**

При работе с Контрольной панелью не следует использовать кнопки **Обновить** и **Назад** на панели инструментов Web-браузера, так как после этого придется повторно вводить регистрационные данные. Если вы долго не пользовались Контрольной панелью, то результат будет таким же. По завершении работы следует обязательно нажать кнопку **Выход**. Зайти в Контрольную панель можно с центральной страницы сайта хостинг-провайдера.

Рассмотрим структуру панели и основное назначение ее пунктов.

 **Информация об аккаунте** — в данном разделе расположена основная информация — логин пользователя и номер договора, баланс основного и доменного счетов, статус аккаунта, название сервера и т. д.

- **Статистика по трафику** здесь можно посмотреть степень нагрузки на сервер.
- **Статистика по дисковому пространству** позволяет оценить количество свободного пространства.
- **Учетная информация** содержит информацию о пользователе. Раздел включает следующие пункты:
	- **Пароль доступа** позволяет сменить пароль;
	- **Информация об аккаунте** содержит информацию о тарифном плане, использовании квот и т. п.;
	- **Просмотр/изменение информации о пользователе** отображает и дает возможность изменить информацию, введенную при регистрации;
	- **Опции аккаунта** позволяет подписаться или отписаться от рассылки новостей, системных сообщений и сообщений о нагрузке на сервер;
	- **Просмотр статистики по нагрузке на CPU** и **Просмотр статистики по нагрузке на MySQL** — позволяют оценить степень нагрузки.
- **Финансы** содержит информацию об оплате. Включает следующие пункты:
	- **Оплата услуг** дает возможность выбрать вариант оплаты услуг наличными, через сберкассу или через банк, либо электронными деньгами. При оплате электронными деньгами (например, WebMoney или через систему Яндекс.Деньги) сумма мгновенно зачисляется на счет. При оплате через сберкассу следует выслать копию квитанции по факсу или отсканировать и прикрепить файл к письму;
	- **Просмотр списаний со счета** содержит информацию обо всех списаниях со счета;
	- **Просмотр зачислений на счет** позволяет увидеть все зачисления на счет;
	- **Доменные бонусы** содержит информацию о бонусах.
- **Управление** это основной раздел. Здесь сосредоточены все механизмы для работы с сервером. Раздел содержит следующие пункты:
	- **Управление доменами** здесь производятся все операции над доменами — редактирование DNS-записей для доменов, возможность

зарегистрировать новый домен или удалить старый. Можно также создать поддомен в основном домене и затем создать для него отдельный сайт:

- Управление электронной почтой здесь можно создать почтовый ящик, создать пересылку почты на другой E-mail или воспользоваться Web-интерфейсом для чтения почты. Для доступа к почте можно воспользоваться любой почтовой программой;
- Управление сайтами этот пункт позволяет создать папку для нового сайта, изменить настройки существующего и т. п. После создания нового сайта к нему необходимо прикрепить домен. Для этого нажимаем кнопку Настроить напротив названия сайта. Выбираем название домена из списка и нажимаем Добавить. Точно так же можно перенести домен с одного сайта на другой. В настройках одного сайта домен удаляем, а к другому — прикрепляем. На один сайт может ссылаться несколько доменов. Как минимум на каждый сайт ссылаются два домена — основной и технический. Технический домен необходим для настройки сайта, например, до переноса уже существующего домена:
- Управление субпользователями FTP этот пункт для тарифа Сенека не играет роли, так как добавить дополнительного пользователя можно только платно. Если для закачки и обновления сайтов необходимы дополнительные FTP-входы, то создать субпользователей FTP можно в данном пункте;
- Управление базами данных MySQL здесь можно создать новую базу данных. Обратите внимание, создать базу данных с помошью SQL-запроса нельзя. Это можно сделать только через Контрольную панель:
- Управление пользователями MySQL данный пункт позволяет создать пользователя MySQL. После создания пользователя его следует прикрепить к базе данных. Именно с помощью учетных записей пользователя можно будет подключиться к базе данных из программы.
- $\Box$ Инструменты — содержит следующие пункты:
	- Подробная статистика доступ к программе Webalizer;  $\bullet$
	- WebFTP загрузка файлов на сервер через Web-интерфейс;
	- $WebSQL$  доступ к программе phpMyAdmin для администрирования баз ланных.

# **7.5.4. Структура каталогов сервера и загрузка контента на сервер**

Для доступа к каталогам сервера воспользуемся файловым менеджером WebFTP. Для этого в Контрольной панели щелкаем на кнопке **WebFTP**. Откроется новое окно, разделенное на две части — каталоги и файлы (рис. 7.1). Папка, которая первой доступна по FTP, содержит следующие каталоги:

- logs содержит журналы (логи), в которые записываются все обращения к сайтам;
- tmp содержит временные файлы, например, файлы сессий;
- www в этой папке находятся каталоги с созданными сайтами.

|                                                                                                | $\blacksquare$ $\blacksquare$ $\overline{\mathsf{x}}$<br>a > net2ftp > unicorn.z8.ru/ - Opera                                |         |                                      |                    |          |              |          |                 |              |   |  |  |  |  |
|------------------------------------------------------------------------------------------------|----------------------------------------------------------------------------------------------------|---------|--------------------------------------|--------------------|----------|--------------|----------|-----------------|--------------|---|--|--|--|--|
|                                                                                                | Файл Правка<br>Виджеты Каналыновостей Инструменты<br>Вид<br>Закладки<br>Справка                                              |         |                                      |                    |          |              |          |                 |              |   |  |  |  |  |
|                                                                                                | ū.<br>$\mathscr{P}$ PeterHost.Ru >> Управ $\mathbf{X}$ $\mathscr{P}$ --> net2ftp --> unicorn $\mathbf{X}$<br>Создать вкладку |         |                                      |                    |          |              |          |                 |              |   |  |  |  |  |
|                                                                                                |                                                                                                    |         | G Google<br>$\overline{\phantom{a}}$ | 69                 |          |              |          |                 |              |   |  |  |  |  |
| unicorn.z8.ru                                                                                  |                                                                                                    |         |                                      |                    |          |              |          |                 |              |   |  |  |  |  |
|                                                                                                | Каталоги<br>Выбранные подкаталоги:                                                                                           |         |                                      |                    |          |              |          |                 |              |   |  |  |  |  |
|                                                                                                | New                                                                                                    |         |                                      |                    |          | Copy<br>Move | Delete   | Chmod<br>Rename | Zip<br>Email |   |  |  |  |  |
|                                                                                                |                                                                                                    | Все Имя |                                      | Тип                | Размер   | Владелец     | Группа   | Атрибуты        | Изменён      |   |  |  |  |  |
|                                                                                                |                                                                                                    |         | logs                                 | Directory          | 512      | root         | (?)      | rwxr-xr-x       | Nov 19 02:40 |   |  |  |  |  |
|                                                                                                |                                                                                                    |         | tmp                                  | Directory          | 512      | jquery       | (?)      | rwxrwxrwx       | Nov 19 02:35 |   |  |  |  |  |
|                                                                                                |                                                                                                    |         | www                                  | Directory          | 512      | jquery       | (?)      | rwxr-xr-x       | Nov 19 02:35 |   |  |  |  |  |
|                                                                                                |                                                                                                    |         |                                      |                    |          |              |          |                 |              |   |  |  |  |  |
|                                                                                                | Файлы                                                                                                    |         |                                      |                    |          |              |          |                 |              |   |  |  |  |  |
| Выбранные файлы:<br>Upload<br>Delete<br>Move<br>Rename<br>Chmod<br>Zip<br>Email<br>New<br>Copy |                                                                                                    |         |                                      |                    |          |              |          |                 |              |   |  |  |  |  |
|                                                                                                |                                                                                                    |         |                                      | Все Имя Тип Размер | Владелец | Группа       | Атрибуты | Изменен         | Действия     |   |  |  |  |  |
|                                                                                                | Файлов нет                                                                                                    |         |                                      |                    |          |              |          |                 |              |   |  |  |  |  |
|                                                                                                |                                                                                                    |         |                                      |                    |          |              |          |                 |              | ▼ |  |  |  |  |

**Рис. 7.1.** Файловый менеджер

Для перехода в папку www достаточно щелкнуть мышью на ее названии. В данной папке находятся каталоги с созданными сайтами (site1, site2 и т. д.). Щелкаем на названии site1.

В итоге отобразятся две папки:

- cgi-bin данная папка предназначена для скриптов, написанных на языке Perl;
- $\Box$  public html основная папка для всего содержимого сайта HTMLфайлов, PHP-скриптов, изображений и т. п.

Именно в каталоге public\_html должен располагаться файл index.html или index.php — первый загружаемый файл (центральная страница сайта). С помощью файла .htaccess можно изменить название файла, загружаемого по умолчанию. При регистрации сайта в эту папку автоматически добавляются файлы index.shtml и robots.txt. В принципе их можно сразу удалить, а на их место загрузить свои файлы.

Для создания новой папки в разделе **Каталоги** необходимо нажать кнопку **New**, в новом окне ввести название папки и щелкнуть на изображении в виде зеленой галочки. Отобразится сообщение о создании папки. Щелкаем мышью на изображении в виде зеленого круга со стрелкой. Новая папка отобразится в разделе **Каталоги**.

Для создания нового файла в разделе **Файлы** необходимо нажать кнопку **New**. В поле **New file name:** вводим имя файла с расширением, а в текстовое поле вводим текст. Щелкаем на изображении в виде дискеты. Отобразится сообщение об успешном создании файла. Щелкаем на изображении в виде зеленого круга со стрелкой для возврата в главное окно. Новый файл отобразится в разделе **Файлы**.

Содержимое любого файла можно посмотреть. Для этого на строчке с названием файла находим надпись **View** и щелкаем на ней. Для возврата в главное окно надо щелкнуть на изображении в виде зеленого круга со стрелкой.

Для редактирования содержимого файла необходимо щелкнуть на надписи **Edit**. Содержимое файла будет доступно для редактирования. Для сохранения изменений щелкаем на изображении в виде дискеты. Отобразится сообщение об успешном сохранении файла. После этого щелкаем на изображении в виде зеленого круга со стрелкой для возврата в главное окно.

Также файл можно переименовать. Для этого устанавливаем флажок напротив файла и нажимаем кнопку **Rename**. Для удаления файла устанавливаем флажок и нажимаем кнопку **Delete**.

Для любого файла можно задать права доступа. Для этого устанавливаем флажок напротив имени файла и нажимаем кнопку **Chmod**. Права доступа мы рассматривали при изучении работы с файлами в *главе 5*.

Для загрузки уже готовых файлов следует нажать кнопку **Upload** в разделе **Файлы**. Отобразится окно, разделенное на две части — **File** и **Archive**. В разделе **File** с помощью кнопки **Обзор** выбираем загружаемые файлы и щелкаем на изображении в виде зеленой галочки. Загрузить файлы можно и в виде архива в формате ZIP. При загрузке архива он автоматически распаковывается на сервере. Для загрузки архива в разделе **Archive** необходимо выбрать его с помощью кнопки **Обзор**, а затем щелкнуть на изображении в виде зеленой галочки.

При загрузке файлов необходимо придерживаться следующих правил:

- центральная страница сайта должна называться index.html или index.php;
- названия всех папок и файлов не должны содержать русских букв, и лучше использовать строчные буквы. Помните, файлы File.html и file.html — это разные файлы. При попытке открыть несуществующий файл будет выведено сообщение об ошибке 404 (файл не найден);
- внутри каждой папки должен быть расположен файл index.html или index.php. В противном случае при запросе вида **http://vasya.ru/folder1/** будет выведено сообщение об ошибке 403 (нет доступа). Иными словами, в папке folder1 должен быть файл index.html или index.php.

Загрузить файлы можно и по протоколу FTP. С помощью FTP-клиентов можно работать с файлами на удаленном компьютере, как будто они расположены на вашем локальном компьютере. FTP-клиенты встроены также в некоторые HTML-редакторы, такие как HomeSite, Dreamweaver или FrontPage. Рассмотрим доступ к файлам сервера с помощью популярных FTP-клиентов.

### **Использование программы CuteFTP 8**

CuteFTP, пожалуй, самая удобная и популярная программа для работы с FTP (рис. 7.2). Для создания нового соединения в меню **File** выбираем пункт **New**. В открывшемся списке выбираем пункт **FTP Site**.

Такой же эффект можно получить, нажав комбинацию клавиш <Ctrl>+<N>. Откроется окно **Site Properties** (рис. 7.3). На вкладке **General** в поле **Label** вводим любое название. Это будет название соединения, которое впоследствии отобразится на вкладке **Site Manager**. В поле **Host address** вводим доменное имя сайта или техническое имя вида "1.<Ваш логин>.z8.ru". В поле **Username** вводим логин от Контрольной панели. В поле **Password** можно ввести пароль. Если поле не заполнено, то при подключении пароль будет запрошен. В группе переключателей **Login method** следует установить флажок напротив пункта **Normal**. Нажимаем **OK**.

Для установления соединения на вкладке **Site Manager** делаем двойной щелчок на названии созданного соединения. В итоге на правой вкладке отобразится содержимое корневого каталога сервера, а слева будет показана вкладка **Local Drives**. Справа переходим в папку /www/site1/public\_html. Для этого делаем двойной щелчок вначале на изображении папки www, затем на site1 и, наконец, на папке public\_html. Слева выбираем папку с проектом на локальном компьютере.

Для загрузки файла на сервер щелкаем на названии файла правой кнопкой мыши. Из контекстного меню выбираем пункт **Upload**. Можно также воспользоваться кнопкой на панели инструментов с изображением зеленого круга с белой стрелкой, указывающей вверх, или пунктом **Upload** из меню **File**. Самый простой способ — это сделать двойной щелчок мыши на названии файла.

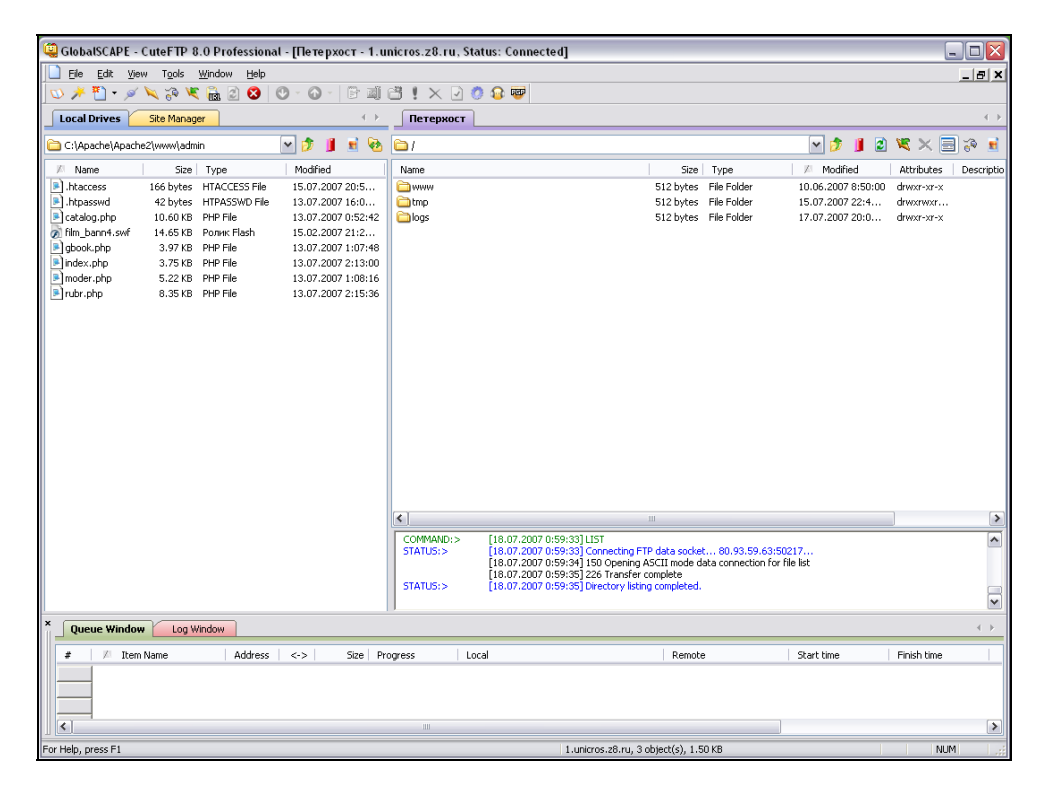

**Рис. 7.2.** Главное окно программы CuteFTP 8

Для загрузки файла с сервера на локальный компьютер щелкаем на названии файла правой кнопкой мыши. Из контекстного меню выбираем пункт **Download**. Можно также воспользоваться кнопкой на панели инструментов с изображением зеленого круга с белой стрелкой, указывающей вниз, или пунктом **Download** из меню **File**. Самый простой способ — это сделать двойной щелчок мыши на названии файла.

Загрузка файлов возможна в двух режимах — ASCII и Binary. Режим ASCII используется для загрузки текстовых файлов, а Binary — для загрузки картинок. Нельзя загружать картинки в режиме ASCII, так как это может их повредить. Для выбора режима в меню **File** воспользуемся пунктом **Transfer Type**. В открывшемся списке устанавливаем флажок напротив нужного режима. При установке флажка напротив пункта **Auto** программа будет автоматически определять режим.

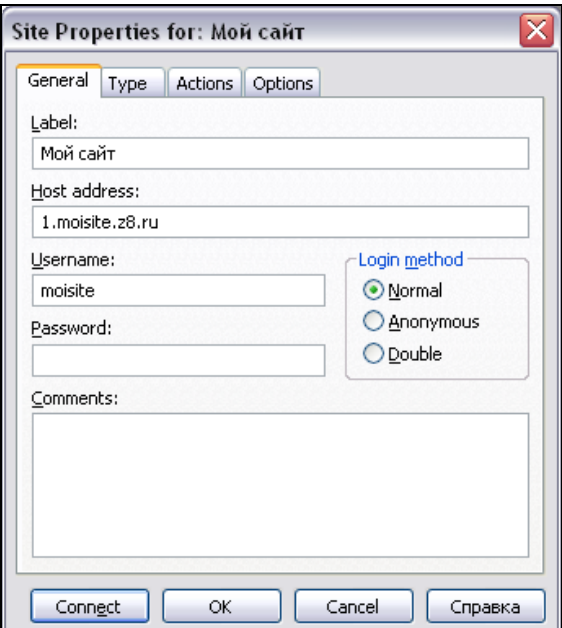

**Рис. 7.3.** Окно **Site Properties** 

Для изменения или удаления файла следует выбрать соответствующий пункт в контекстном меню. Чтобы создать папку, щелкаем правой кнопкой мыши в свободном месте окна и из контекстного меню выбираем пункт **New Folder**. Для изменения прав доступа к файлу или каталогу необходимо на названии

щелкнуть правой кнопкой мыши и из контекстного меню выбрать пункт **Properties / CHMOD**. Назначить права можно числом или с помощью установки флажков.

### **Использование программы AceFTP 2**

На рис. 7.4 изображено главное окно программы AceFTP 2. Для создания нового соединения в меню **File** выбираем пункт **Connect**. Откроется окно **Site Profiles** (рис. 7.5). В меню **File** выбираем пункт **Create**. Из появившегося списка выбираем пункт **New site profile** или нажимаем комбинацию клавиш <Ctrl>+<S>. В первом поле открывшегося окна (рис. 7.6) набираем название соединения, которое впоследствии отобразится в окне **Site Profiles**.

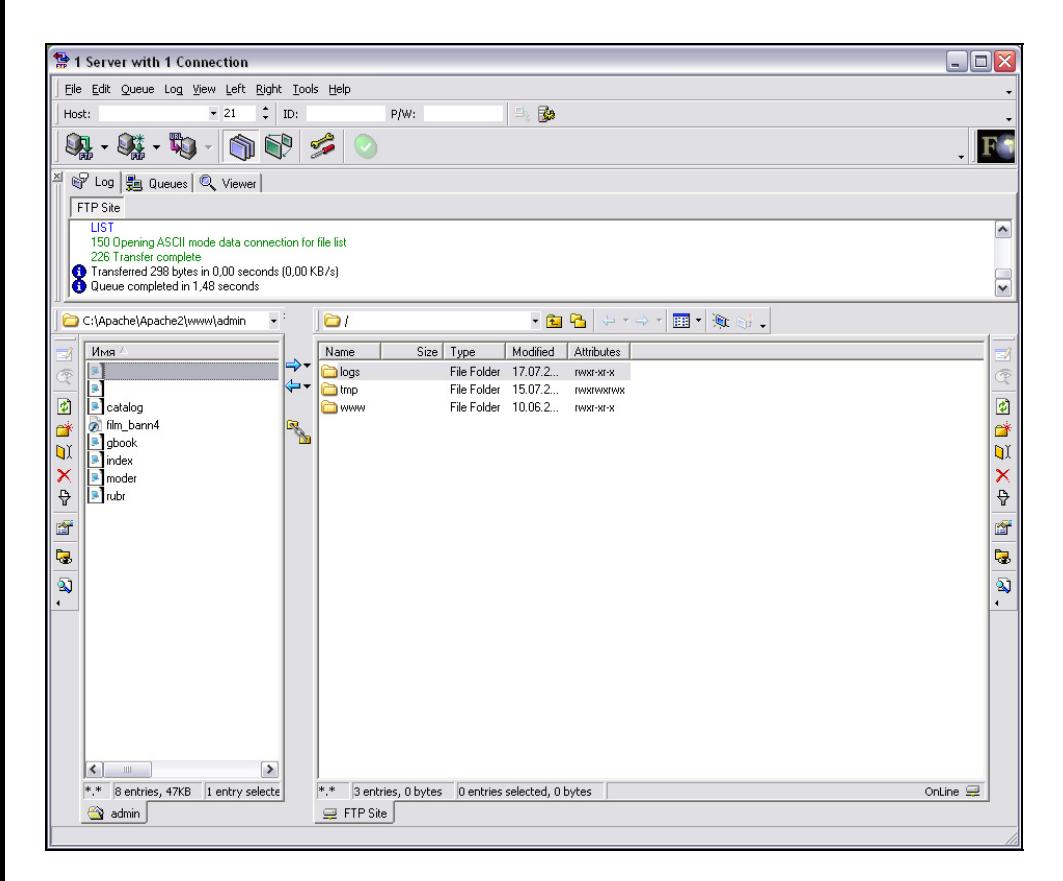

**Рис. 7.4.** Главное окно программы AceFTP 2

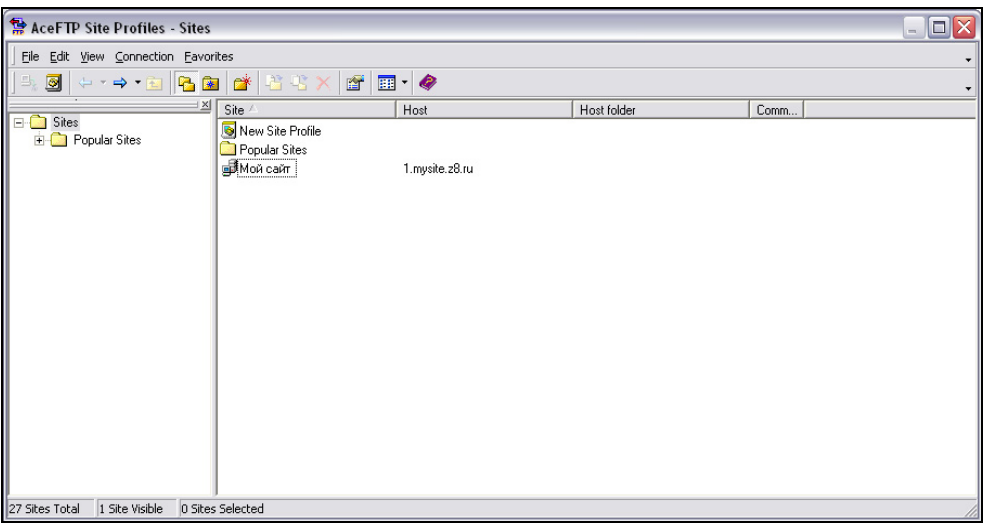

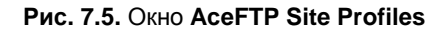

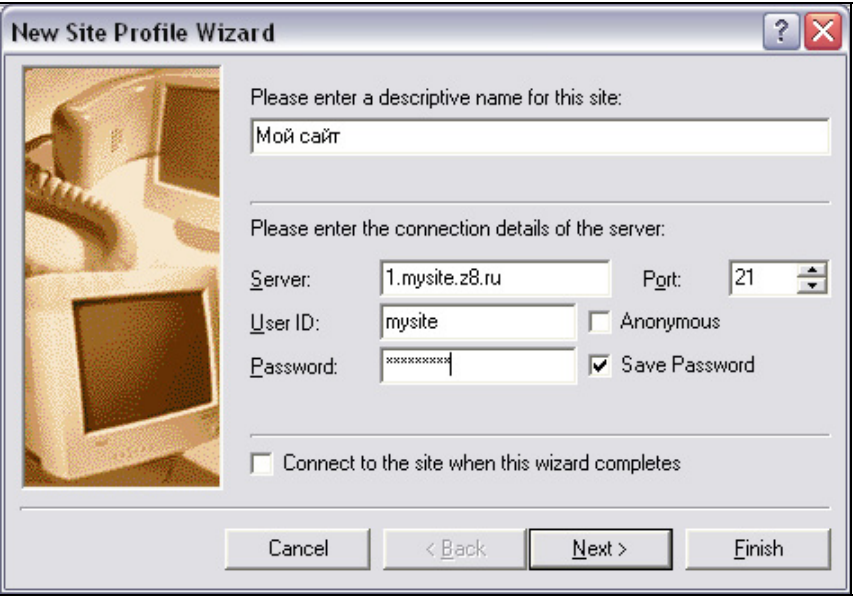

**Рис. 7.6.** Окно **New Site Profile Wizard**

В поле **Server** вводим доменное имя сайта или техническое имя вида "1.<Ваш логин>.z8.ru". В поле **User ID** вводим логин от Контрольной панели. В поле **Password** можно ввести пароль. Если поле не заполнено или не установлен флажок напротив пункта **Save Password**, то пароль будет запрашиваться при подключении. Нажимаем **Finish**. Название соединения отобразится в окне **Site Profiles**.

Для установки соединения делаем двойной щелчок мышью на названии. Справа отобразится содержимое корневой папки сервера.

Для перемещения файлов следует воспользоваться кнопками со стрелочками посередине окна, показывающими направление перемещения. Для создания папки из контекстного меню выбираем **Create New Folder**. Для изменения или удаления файла следует выбрать соответствующий пункт в контекстном меню.

Чтобы изменить права доступа к файлу или каталогу, необходимо на названии щелкнуть правой кнопкой мыши и из контекстного меню выбрать пункт **Properties**. Установить права можно числом или с помощью выбора соответствующих флажков.

Загрузка файлов возможна также в режимах ASCII или Binary. Для выбора режима в меню **Tools** используем пункт **Default Transfer Mode**. В открывшемся списке устанавливаем флажок напротив нужного режима. При установке флажка напротив пункта **Automatic** программа будет автоматически определять режим.

### **Использование программы Far Manager**

Помимо специализированных FTP-клиентов, можно воспользоваться возможностями, встроенными в файловый менеджер Far. В левой панели отображаем содержимое папки с файлами проекта. Затем переключаемся на правую панель с помощью клавиши <Tab>. Нажимаем комбинацию клавиш <Alt>+<F2>. Откроется меню выбора устройств. Выбираем пункт **FTP** и нажимаем <Enter>.

Для создания нового соединения нажимаем комбинацию клавиш <Shift>+<F4>. В первой строчке открывшегося окна набираем ftp://<Логин>:<Пароль>@<Доменное или техническое имя сайта>, например, ftp://mysite:123456@1.mysite.z8.ru. Стрелками выбираем пункт **Passive mode** и нажимаем пробел для установки крестика. Стрелками выбираем пункт **Save** и нажимаем <Enter>. Название сайта отобразится на правой панели.

Для соединения с сервером выбираем название сайта и нажимаем <Enter>. Содержимое корневой папки сервера отобразится на правой панели. Для копирования файла следует его выделить и нажать клавишу <F5>. Для изменения прав доступа следует выделить файл и нажать комбинацию клавиш  $\langle$ Ctrl>+ $\langle$ A>.

### **7.5.5. Настройка Web-сервера Apache с помощью файла .htaccess**

На виртуальном хостинге нет доступа к файлам конфигурации httpd.conf и php.ini. Вместо этих файлов необходимо использовать файл .htaccess. Если требуется, чтобы настройки были доступны для всего сайта, то файл .htaccess должен быть расположен в корневой папке. В нашем случае в папке /www/site1/public\_html. Действие файла .htaccess распространяется на текущую и все вложенные в нее папки.

В файле .htaccess, расположенном в корневой папке сайта, обязательно должны присутствовать директивы обработки следующих ошибок:

- ошибки 404 (файл не найден);
- ошибки 403 (нет доступа);
- если используется защита содержимого папки с помощью сервера Apache, то должна быть обработка ошибки 401 (не авторизован).

ErrorDocument 404 /err404.php ErrorDocument 403 /err403.php ErrorDocument 401 /err401.php

После добавления этих директив необходимо поместить файлы err404.php, err403.php и err401.php в корневую папку сайта. Дизайн этих файлов должен соответствовать дизайну всего сайта. Все ссылки в этих файлах должны иметь абсолютный URL-адрес. Это касается и адресов картинок. В противном случае получите множество сообщений об ошибке 404.

С помощью директивы DirectoryIndex можно задать название файла, который будет выдаваться сервером по умолчанию. Возможно указание нескольких имен файлов через пробел. В этом случае сервер отобразит первый существующий файл из списка. Если ни один файл не найден, то сервер выдаст ошибку 403. Практически везде названия таких файлов — index.html и index.php. Если вы используете эти названия, то вставлять директиву не нужно.

DirectoryIndex default.php default.html

Далее следует проверить, что при запросе каталога без индексного файла выводится сообщение об ошибке 403. Создайте папку (например, test) и введите

в адресной строке Web-браузера http://<Имя сайта>/test/. Если в результате получили страницу err403.php, то все нормально. Если получили листинг каталога, то необходимо добавить следующую директиву:

Options - Indexes

После этого нужно получить информацию о настройках интерпретатора PHP. Для этого создаем файл (например, test.php) и добавляем следующий код:

```
<?php
phpinfo();
2<sub>5</sub>
```
Загружаем его на сервер и запускаем в Web-браузере. Функция phpinfo() очень информативна и позволяет получить сведения о локальных и глобальных настройках интерпретатора. По умолчанию на сервере используется PHP версии 5.2.8.

Для изменения директив PHP из файла .htaccess используются 2 директивы php value И php flag. Директива php flag служит для установки логических значений директив, а php value - для строковых и числовых значений.

```
php value <Директива> <Значение>
php flag <Директива> On | Off
```
Прежде всего, следует проверить значения директив magic quotes qpc и magic quotes runtime. "Магические кавычки" обязательно должны быть выключены (off), так как от них больше вреда, чем пользы. При включенной директиве magic quotes qpc интерпретатор расплодит защитные слэши. Лучше заботиться об этом самим. Для отключения необходимо в файл .htaccess добавить следующие директивы:

```
php flag magic quotes gpc Off
```
php flag magic quotes runtime Off

Из соображений безопасности нужно **ВЫКЛЮЧИТЬ** директиву reqister qlobals:

php flag register globals Off

В скриптах для получения данных формы следует использовать суперглобальные массивы  $\frac{1}{5}$  GET и  $\frac{1}{5}$  POST, например:

```
if (isset($ POST['var'])) $var = $ POST['var'];
else Svar = ''':
```
Отключить поддержку массивов  $\frac{1}{5}$  розт,  $\frac{1}{5}$  GET,  $\frac{1}{5}$  SERVER в файле конфигурации нельзя, в отличие от коротких имен и длинных имен суперглобальных массивов (\$HTTP \* VARS).

Все ошибки в ваших сценариях не должны выводиться в окно Web-браузера. В случае ошибки пользователь должен увидеть пустой экран, а сообщение об ошибке должно быть записано в журнал регистрации ошибок. Директива display errors должна иметь значение off, а директива log errors - On. Если это не так, то необходимо добавить следующие строчки:

```
php flag display errors Off
```

```
php flag log errors On
```
Для подключаемых файлов следует создать папку и прописать к ней путь. Просто добавим новый путь к уже существующему:

```
php value include path
".:/usr/local/php5/share/pear:/home/<Логин>/include/"
```
Не забудьте заменить <логин> на ваш логин и создать папку include в той папке, которая первой доступна по FTP.

### **RHUMAHUF**

В качестве разделителя каталогов в ОС UNIX используется двоеточие, а не точка с запятой, как в Windows.

В файле .htaccess можно использовать и другие директивы. Большинство директив мы рассматривали в главе 4. Например, можно сделать так, чтобы сценарии, написанные на PHP, обрабатывались в файлах с расширением html. Для этого в файл .htaccess достаточно добавить две строчки:

```
RemoveHandler .html
AddType application/x-httpd-php .html
```
### 7.5.6. Файл favicon.ico

Когда посетители добавляют сайт в Избранное, Web-браузеры запрашивают с сервера файл favicon.ico. Этот файл должен содержать логотип сайта в виде иконки 16×16 или 32×32. В одном файле может находиться несколько форматов иконки сразу. Если файл не найден, то в журнал регистрации ошибок записывается сообщение об ошибке 404 (файл не найден), а в строке в Избранном отобразится стандартная иконка Web-браузера. Если иконка найдена, то она отобразится в Избранном (рис. 7.7) и в адресной строке Webбраузера перед URL-адресом. Некоторые поисковые порталы (например, Яндекс) отображают иконку в результатах поиска.

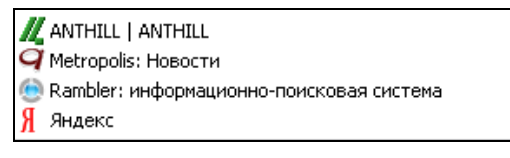

Рис. 7.7. Пользовательские иконки в Избранном

Файп favicon ico сайта корневой лолжен нахолиться  $\bf{B}$ папке (/www/site1/public html/), а в раздел неар HTML-документа можно добавить следующие строчки:

```
<link rel="icon" href="http://<MMA caйтa>/favicon.ico"
type="image/x-icon">
<link rel="shortcut icon" href="http://<M_{M4} caйтa>/favicon.ico"
type="image/x-icon">
```
Файлы создаются в специализированных редакторах. Дополнительную информацию о файле favicon.ico и методах его создания можно получить на сайтах http://favicon.ru/ и http://favicon.com/.

# 7.5.7. Защита содержимого папки с помощью Web-сервера Apache

Для защиты содержимого папки с помощью сервера Apache необходимо разместить в этой папке файл .htaccess co следующими директивами:

```
AuthType Basic
AuthName "Enter password"
AuthUserFile /home/<Логин>/include/.htpasswd
<Limit GET POST>
   require valid-user
\langleLimit>
```
В директиве AuthName можно указать любой текст. Он будет отображен в диалоговом окне в качестве подсказки. Теперь необходимо создать файл htpasswd и поместить его в папку include. Для создания этого файла нужен доступ к командной строке сервера по протоколу SSH, который позволяет устанавливать зашифрованное соединение с сервером. Получить доступ позволяет программа PuTTY. Программу можно получить бесплатно по адресу http://the.earth.li/~sgtatham/putty/latest/x86/putty-0.60-installer.exe. Установка под Windows полностью автоматизирована и в комментариях не нуждается.

После установки из меню **Пуск** выбираем пункт **Программы**. Далее пункт **PuTTY** и из открывшегося меню выбираем **PuTTY**. Откроется окно, изображенное на рис. 7.8.

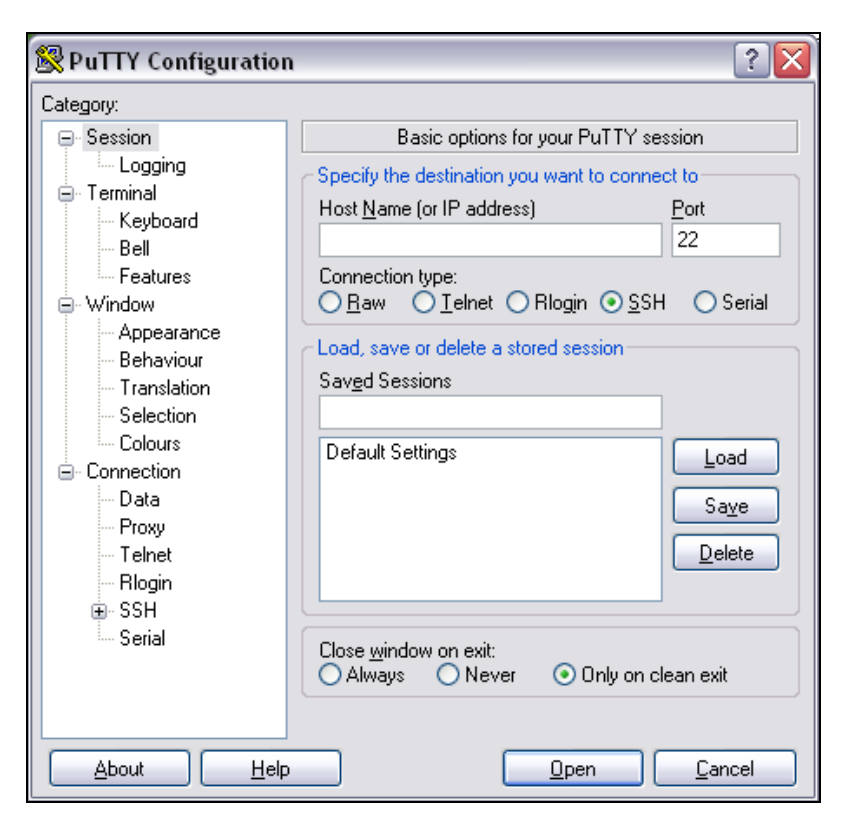

**Рис. 7.8.** Программа PuTTY

Установленные по умолчанию значения большинства параметров нас устраивают. Но некоторые надо изменить. В поле **Host Name** вводим доменное или техническое имя сайта (1.<Логин>.z8.ru). Проверяем, что выбран пункт **SSH**, а в поле **Port** введено число 22. Переходим в подкатегорию **Translation** категории **Window**. Для этого выделяем данный пункт из древовидной структуры слева. Из списка выбираем **Win1251 (Cyrillic)**. Переходим в подкатегорию **SSH** категории **Connection** и проверяем, чтобы был установлен флажок напротив пункта **2** в версии протокола. Возвращаемся в категорию **Session** и в поле **Saved Sessions** вводим любое название соединения. Нажимаем кнопку **Save** для сохранения настроек. Если нужно отредактировать на-

стройки, то из списка выбираем необходимое соединение и нажимаем кнопку **Load**. После изменений нажимаем кнопку **Save**.

Для соединения с сервером выбираем нужное соединение из списка и нажимаем кнопку **Open**. После соединения отобразится черное окно с запросом логина. Вводим логин и нажимаем <Enter>. Отобразится приглашение ввести пароль. Вводим и нажимаем <Enter>.

### *ВНИМАНИЕ!*

При наборе пароля он не отображается в строке.

Если все правильно, то увидим приветствие сервера и будет доступна строка для ввода команд.

Вводим следующую команду и нажимаем <Enter>:

htpasswd –c /home/<Логин>/include/.htpasswd <Имя пользователя>

Сервер запросит пароль, а затем нужно его подтвердить. В итоге отобразится строка "Adding password for user user1", а в папке include будет создан файл .htpasswd со следующими данными:

user1:kHG9SHaJh5kF6

Для добавления нового пользователя в строке вводим:

htpasswd –b /home/<Логин>/include/.htpasswd <Имя пользователя> <Пароль>

Обратите внимание, вместо флага –c мы использовали флаг –b, так как иначе файл будет перезаписан. Для удаления пользователя достаточно открыть файл .htpasswd обычным текстовым редактором и удалить строчку с его логином и паролем. После окончания работы с командной строкой может быть создан файл .bash\_history, содержащий историю набранных команд, поэтому набирать пароли в командной строке небезопасно.

# **7.5.8. Загрузка файлов на сервер с помощью формы**

При загрузке файлов на сервер на данном хостинге может возникнуть проблема, так как на серверах установлен так называемый "русский" Apache. При загрузке производится перекодирование в кодировку Win-1251. Это обстоятельство может повредить картинки. Чтобы этого избежать, в каталог со скриптом необходимо добавить файл .htaccess со следующей директивой:

Создадим форму для загрузки баннеров 88×31 с проверкой загруженного файла на предмет соответствия нашим требованиям. Файл может быть только в формате GIF размером 88×31 и не более 10 Кбайт. Для загрузки создадим файл file\_load.html (листинг 7.3).

#### **Листинг 7.3. Файл file\_load.html для загрузки баннеров**

```
<!DOCTYPE HTML PUBLIC "-//W3C//DTD HTML 4.01 Transitional//EN" 
                          "http://www.w3.org/TR/html4/loose.dtd"> 
\text{thm1}<head> 
<title>Загрузка баннера</title>
 <meta http-equiv="Content-Type" content="text/html; charset=windows- 
 1251"> 
</head> 
<body> 
<b>Загрузка баннера</b> 
-hr<form action="file.php" method="POST" enctype="multipart/form-data"> 
<input type="file" name="file_name" size="20"> 
<input type="submit" value="Загрузить"> 
</form> 
</body> 
</html>
```
Далее создаем файл file.php (листинг 7.4), который обрабатывает отправленный баннер.

#### **Листинг 7.4. Файл file.php для обработки отправленного баннера**

```
<!DOCTYPE HTML PUBLIC "-//W3C//DTD HTML 4.01 Transitional//EN" 
                         "http://www.w3.org/TR/html4/loose.dtd"> 
<html> 
<head> 
<title>Загрузка баннера</title>
 <meta http-equiv="Content-Type" content="text/html; charset=windows- 
 1251">
```

```
</head>
<body>
\langle?php
\text{Serr} uploaded = "";
if (\frac{1}{2} FILES ["file name"] ["error"] == 0 & &
   $ FILES ["file name"] ["size"] >0) {
   if (S FILES ["file name"] ["type"] !="image/gif") {
      Serr uploaded .= "Картинка должна быть в формате qif<br>";
   \}elseif (\frac{1}{2}) ["file_name"] ["size"] >10000) {
         $err uploaded .= "Размер картинки больше допустимого<br>";
      \}else$img = imagecreatefromgif($ FILES["file name"] ["tmp name"]);
         $img X = imagesx ($img):$img_Y = imagesy ($img);imagedestroy($img);
         if (\text{Simq X!} = 88 || \text{Simq Y!} = 31) {
             $err uploaded .= "Размер картинки должен быть 88*31<br>";
         \{\}\{if (!$err uploaded) {
      $path = "/home/jquery/www/site1/public html/newfile/";
      $path := $ FILES['file name'] ['name']if (@move uploaded file($ FILES["file name"]["tmp name"], $path)) {
         chmod ($path, 0644); // Задаем права доступа
         echo "Файл успешно загружен<br>";
         echo '<imq src="' . $ FILES["file name"]["name"] . '" alt="">';
      \{elseecho "Ошибка при загрузке":
      \}}
```

```
elseecho $err uploaded;
    \mathcal{E}\mathcal{F}else echo "Ошибка при загрузке";
\overline{P}</body></html>
```
Создаем в корневой папке сайта каталог newfile и загружаем в него созданный нами файл .htaccess и остальные файлы. Открываем файл file\_load.html в Web-браузере. С помощью кнопки Обзор выбираем баннер и нажимаем кнопку Загрузить. В случае удачной загрузки отобразится сообщение и булет показан сам баннер.

Все загруженные с помощью скрипта файлы имеют права доступа 600 (чтение и запись для владельца). Чтобы изменить права доступа из скрипта, необходимо воспользоваться функцией chmod (), которую мы рассматривали в разд. 5.25.6.

Файл не обязательно должен называться так же, как и до загрузки. Если мы загружаем баннер для определенного сайта в каталоге, то название может состоять из идентификатора сайта в базе данных. Помните, функция move uploaded file () просто перезапишет файл, если файл с таким именем уже существует в папке newfile.

### 7.5.9. Создание базы данных MySQL

На виртуальном хостинге нет возможности создать базу данных через phpMyAdmin или через SQL-запрос. Для создания базы данных необходимо зайти в Контрольную панель хостинга и выбрать пункт Управление базами данных MySQL. В открывшемся окне нажимаем кнопку Добавить. Вводим произвольное название базы данных в поле Описание и нажимаем кнопку Добавить. Будет создана база данных с названием вида:

 $db$  <JIOTMH>  $1$ 

Нажимаем Далее. В открывшемся окне нажимаем кнопку Пользователи баз данных. Далее нажимаем кнопку Добавить. Будет создан пользователь вида:

```
dbu <JIorMH> 1
```
### **RHUMAHUFI**

Не забудьте записать пароль для этого пользователя. Он понадобится для полключения к базе ланных.

После создания пользователя необходимо прикрепить его к созданной ранее базе данных. Для этого в главном окне Контрольной панели нажимаем кнопку Управление базами данных MySQL. В открывшемся окне напротив созданной базы данных нажимаем кнопку Настроить. Из списка Пользователи базы ланных выбираем нашего пользователя и нажимаем кнопку Лобавить. Теперь база данных готова для работы.

Адрес сервера MySQL следует найти на сайте хостинг-провайдера в разделе Инструкции или FAQ. В большинстве случаев эти данные будут высланы вам на E-mail при регистрации на хостинге. Сервер MySQL может быть расположен на том же сервере, что и сайт, или на отдельном сервере.

# 7.5.10. Управление базой данных с помощью phpMyAdmin

Для доступа к программе phpMyAdmin необходимо в главном окне Контрольной панели нажать кнопку WebSQL. В открывшемся окне напротив имени пользователя нажимаем кнопку Войти. Откроется главная страница phpMyAdmin (рис. 7.9).

Окно должно быть вам уже знакомо. Мы не раз использовали эту программу для выполнения SQL-запросов. Пришла пора рассмотреть программу более подробно. Окно программы phpMyAdmin разделено на две части. Слева расположен список с доступными базами данных и несколько иконок сверху (рис. 7.10), из которых нас интересует только иконка с надписью Exit для выхода из программы.

Для перехода к базе данных необходимо выбрать ее из списка. Под списком отобразится перечень всех таблиц, а справа — перечень таблиц с панелью доступных действий и статистикой.

Для создания таблицы можно выполнить SQL-запрос на вкладке SQL или воспользоваться возможностями программы. Для примера создадим таблицу user. В поле Создать новую таблицу в БД вводим название таблицы (user), а в поле Количество полей вводим количество полей в создаваемой таблице (4). Нажимаем кнопку Пошел. Отобразятся четыре поля для ввода  $(pnc. 7.11)$ .

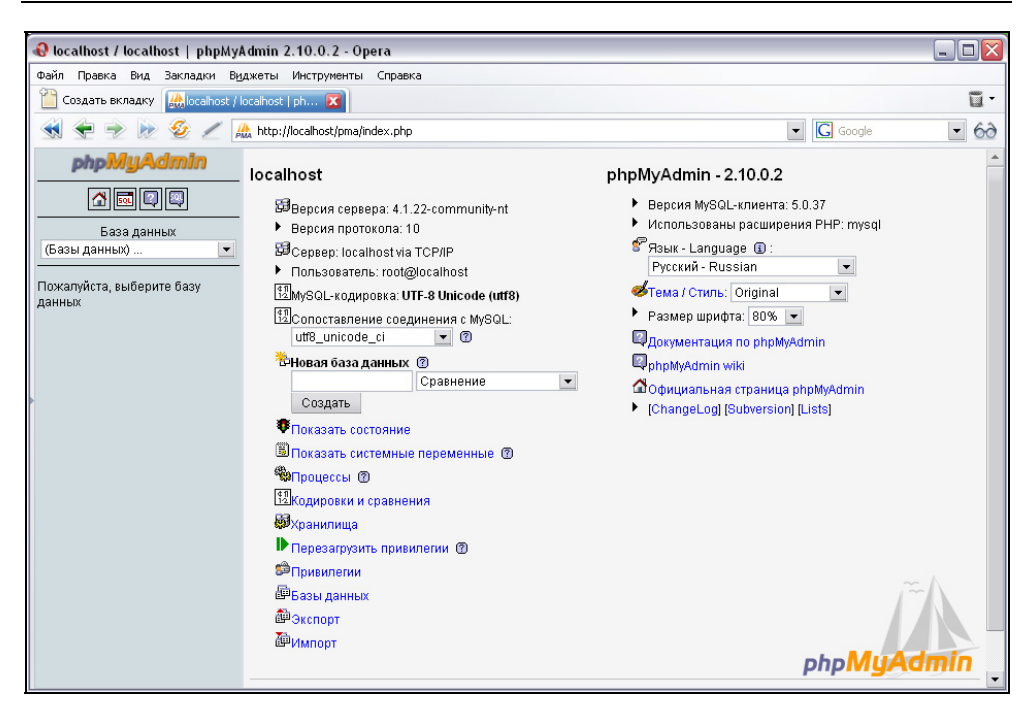

**Рис. 7.9.** Стартовое окно программы phpMyAdmin

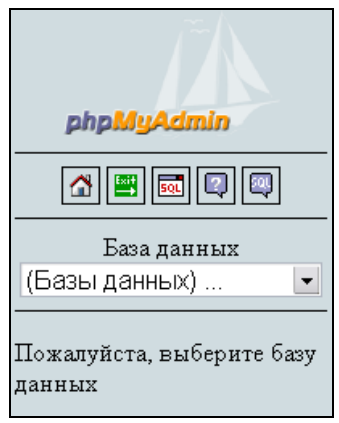

**Рис. 7.10.** Элементы левой части окна программы phpMyAdmin

В первое поле вводим id\_user. Из списка **Тип** выбираем пункт **MEDIUMINT**, а в поле **Длины** вводим число 9. Устанавливаем флажок напротив пункта **Первичный ключ**, а в списке **Дополнительно** выбираем

**auto\_increment**. Во второе поле вводим email. Из списка **Тип** выбираем пункт **CHAR**, а в поле **Длины** вводим число 50. Из списка **Сравнение** выбираем пункт **cp1251\_general\_ci**. В третье поле вводим passw. Из списка **Тип** выбираем пункт **CHAR**, а в поле **Длины** вводим число 32. В четвертое поле вводим status\_user. Из списка **Тип** выбираем пункт **ENUM**, а в поле **Длины** вводим 'y','n'. Нажимаем кнопку **Сохранить**.

| Поле        | Tип <sup>(?)</sup>                  | Длины/<br>Значения <sup>*1</sup> | Сравнение                                           | Атрибуты                                                |                          | Ноль                          |
|-------------|-------------------------------------|----------------------------------|-----------------------------------------------------|---------------------------------------------------------|--------------------------|-------------------------------|
| id_user     | <b>MEDIUMINT</b><br>▾               | 9                                |                                                     | $\overline{\phantom{a}}$                                | $\overline{\phantom{a}}$ | not null $\blacktriangledown$ |
| lemail      | CHAR<br>$\blacktriangledown$        | 50                               | cp1251_general_ci                                   | $\overline{\phantom{a}}$                                | $\blacktriangledown$     | not null $\blacktriangledown$ |
| passw       | $\overline{\phantom{a}}$<br>CHAR    | 32                               |                                                     | $\overline{ }$                                          | $\blacksquare$           | not null $\blacktriangledown$ |
| status_user | $\blacktriangledown$<br><b>ENUM</b> | ly¦n'                            |                                                     | $\overline{\phantom{0}}$                                | $\blacktriangledown$     | not null $\blacktriangledown$ |
|             | Комментарий к таблице:              |                                  | Storage Engine: 2<br>$\blacktriangledown$<br>MVISAM | Сравнение:<br>$\blacktriangledown$<br>cp1251_general_ci |                          |                               |
|             |                                     |                                  |                                                     | Или Добавить 1<br>Сохранить                             | поле(я)                  | Пошел.                        |

**Рис. 7.11.** Создание таблицы с помощью phpMyAdmin

Точно так же создаем остальные таблицы. Сверху над структурой базы данных расположено несколько вкладок (рис. 7.12). Из них нас интересует вкладка **SQL** для выполнения SQL-запросов, а также вкладка **Экспорт**, предназначенная для создания резервной копии базы данных. Сделать копию (ее также называют *дампом* базы данных) можно в нескольких форматах. Из всех форматов следует выбрать SQL, проверить, что выделены все таблицы, установить флажок напротив пункта **Послать** и нажать кнопку **Пошел**. Отобразится окно с запросом "Что делать с файлом?" Нажимаем кнопку **Сохранить** и выбираем место для сохранения дампа базы. В итоге будет создан файл с расширением sql.

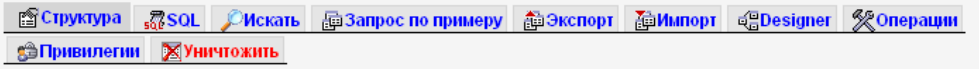

**Рис. 7.12.** Структура вкладок для базы данных

Если база данных имеет большой объем, то лучше делать дамп отдельно для каждой таблицы. Для этого на левой панели щелкаем на названии таблицы.

Справа отобразится структура полей таблицы и изменится структура вкладок (рис. 7.13).

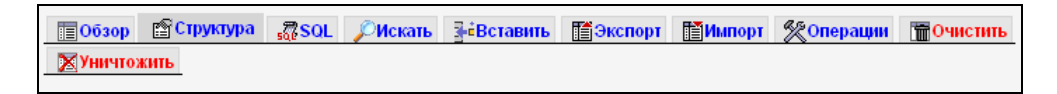

**Рис. 7.13.** Структура вкладок для таблицы

Выбираем вкладку **Экспорт**. Устанавливаем флажок напротив пункта **SQL**. Устанавливаем флажок напротив пункта **Послать** и нажимаем кнопку **Пошел**. Основное отличие от предыдущего метода заключается в возможности сохранить не все записи за один раз, а только определенное количество. Для этого существуют два поля **Дамп записей, начиная с**.

Для восстановления таблицы из сохраненного файла следует указать этот файл на вкладке **Импорт**. Предварительно нужно удалить таблицу или при создании дампа следует установить флажок напротив пункта **Добавить DROP TABLE**. В этом случае в файл будет добавлена строчка DROP TABLE IF EXISTS <Название таблицы>;, позволяющая автоматически удалить таблицу перед ее созданием и добавлением новых данных при импорте.

Все SQL-запросы к конкретной таблице следует осуществлять, выбрав эту таблицу, а затем перейдя на вкладку **SQL**. Справа отобразится список всех полей таблицы. Двойной щелчок позволяет вставить название поля в текстовую область.

Перейдя на вкладку **Обзор**, можно просмотреть содержимое таблицы и при необходимости удалить или отредактировать запись.

Для добавления нового поля в уже существующую таблицу необходимо на вкладке **Структура** в поле **Добавить поле(я)** ввести количество добавляемых полей. Поле можно вставить в конец или начало таблицы, а также после определенного поля, выбрав его из списка. Нажимаем кнопку **Пошел**. Отобразится форма с указанным количеством полей. Вводим название, тип и другие параметры и нажимаем кнопку **Сохранить**.

### *ВНИМАНИЕ!*

Добавляемое поле должно допускать значение Null или иметь значение по умолчанию, так как в таблице уже есть данные.
Для создания дампа базы данных лучше воспользоваться командной строкой по протоколу SSH, а не программой phpMyAdmin. Для этого запускаем программу PuTTY. Из списка выбираем название нашего соединения и нажимаем кнопку **Open**. Если у вас не настроена программа, то ее следует настроить согласно инструкциям из разд. 7.5.7. После соединения с сервером вводим логин и пароль.

Слелать дамп базы данных позволяет команда:

```
mysgldump -u <Имя пользователя> -p -h <Хост> <Имя БД> --add-drop-table >
<Название файла>
```
Например:

```
mysqldump -u dbu <Логин> 1 -p -h mysql.1.<Логин>.z8.ru db <Логин> 1
--add-drop-table > file.sql
```
После нажатия клавиши <Enter> необходимо ввести пароль. В папке, первой доступной по FTP, будет создан файл file.sql со всем содержимым базы данных в виде SQL-команд. С помощью любого FTP-клиента файл можно скачать на локальный компьютер. Плюс этого метода заключается в скорости выполнения дампа базы. Это позволяет сделать резервную копию базы большого размера.

В дальнейшем базу можно восстановить из сохраненного файла с помощью команлы:

```
mysql -u <Имя пользователя> -p -D <Имя БД> -h <Хост> < file.sql
```
## 7.5.11. Отправка почты с сайта

Практически на всех хостингах есть нюансы при использовании функции mail () для отправки почты из скрипта. Например, на этом хостинге необходимо дополнительно указать флаг - f, в котором указывается E-mail, на который придет сообщение об ошибках в прохождении письма. Причем этот Еmail должен совпадать с указанным в заголовке From.

```
$header = "Content-Type: text/plain; charset=windows-1251\n";
$header .= "From: $author <$emails>\n\n";
$header2 = " - f". $emails;
if (mail(MAIL ADRES, $tema, $msg, $header, $header2)) {
   $ok add = "Ваше сообщение успешно отправлено<br>";
```
 $\}$ 

```
else \{$err add = "Ошибка при отправке письма<br>";
```
Если на хостинге PHP работает в режиме Safe Mode, то функция mail () всегда возвращает false, даже в случае отправки письма. По этой причине использовать код из предыдущего примера нельзя, так как посетитель всегда получит ответ "Ошибка при отправке письма". В этом случае необходимо использовать следующий код:

```
$header = "Content-Type: text/plain; charset=windows-1251\n";
$header .= "From: $author <$emails>\n\n";
mail (MAIL ADRES, $tema, $msg, $header);
Sok add = "Ваше сообщение успешно отправлено<br>":
```
Какие требования предъявляет конкретный хостинг, можно узнать из раздела FAQ или Инструкции на сайте хостинг-провайдера. В любом случае скрипт следует протестировать, отправляя письма на свой E-mail.

## 7.5.12. Анализ статистики и работа с логами сервера

Для получения краткой статистики посещений можно воспользоваться разделом Статистика по трафику в Контрольной панели. В статистике указывается трафик за последний день и за определенный период (рис. 7.14).

| Статистика по трафику                                                                |                                                                                                    |  |  |  |  |  |  |  |  |
|--------------------------------------------------------------------------------------|----------------------------------------------------------------------------------------------------|--|--|--|--|--|--|--|--|
| За сутки 2007-07-21<br>Исходящий трафик: 83.56 Мб<br>Посещений: 7864<br>Хостов: 2682 | В период с 2007-07-10<br>Исходящий трафик:<br>1.16 F6 1185.9 M6<br>Посещений: 97067<br>Хостов: 35256 |  |  |  |  |  |  |  |  |

Рис. 7.14. Краткая статистика

Для получения более детальной статистики необходимо воспользоваться программой Webalizer (рис. 7.15). Для доступа к программе в Контрольной панели следует нажать кнопку Подробная статистика. Данная информация составляется на основе анализа логов сервера и является очень подробной.

| Usage Statistics for unicros.z8.ru - July 2007 - Opera                                                                 |                              |     |  |          |                   |                                                       |       |                    |                                         | $\Box$ ek                             |
|----------------------------------------------------------------------------------------------------|------------------------------|-----|--|----------|-------------------|-------------------------------------------------------|-------|--------------------|-----------------------------------------|---------------------------------------|
|                                                                                                    | Файл Правка                  | Вид |  | Закладки |                   | Виджеты Инструменты Справка                           |       |                    |                                         |                                       |
| Создать вкладку <mark>и // PeterHost.Ru &gt;&gt; Управ [X]   Li</mark> Usage Statistics for unier <b>X</b>             |                              |     |  |          |                   |                                                       |       |                    |                                         | $\overline{u}$ .                      |
|                                                                                                    |                              |     |  |          |                   | http://stat521.peterhost.ru/unicros/usage_200707.html |       |                    | <b>G</b> Google<br>$\blacktriangledown$ | $\overline{\phantom{a}}$<br>$6\delta$ |
| [Daily Statistics] [Hourly Statistics] [URLs] [Entry] [Exit] [Sites] [Referrers] [Search] [Users] [Agents] [Countries] |                              |     |  |          |                   |                                                       |       |                    |                                         | $\blacktriangle$                      |
|                                                                                                    |                              |     |  |          |                   |                                                       |       |                    |                                         |                                       |
| Monthly Statistics for July 2007                                                                                       |                              |     |  |          |                   |                                                       |       |                    |                                         |                                       |
|                                                                                                    |                              |     |  |          |                   | Total Hits                                            |       | 290425             |                                         |                                       |
|                                                                                                    |                              |     |  |          |                   | <b>Total Files</b>                                    |       | 187933             |                                         |                                       |
|                                                                                                    |                              |     |  |          |                   | Total Pages                                           |       | 157763             |                                         |                                       |
|                                                                                                    |                              |     |  |          |                   | Total Visits                                          |       | 124240             |                                         |                                       |
|                                                                                                    |                              |     |  |          |                   | Total KBytes                                          |       | 1.42 GB            |                                         |                                       |
|                                                                                                    |                              |     |  |          |                   | Total Unique Sites                                    |       | 12225              |                                         |                                       |
|                                                                                                    |                              |     |  |          | Total Unique URLs |                                                       | 24445 |                    |                                         |                                       |
|                                                                                                    |                              |     |  |          |                   | <b>Total Unique Referrers</b>                         |       | 4684               |                                         |                                       |
|                                                                                                    |                              |     |  |          |                   | Total Unique Usernames                                |       | 3                  |                                         |                                       |
|                                                                                                    |                              |     |  |          |                   | Total Unique User Agents                              |       | 1826               |                                         |                                       |
|                                                                                                    |                              |     |  |          | Avg               | Max                                                   |       |                    |                                         |                                       |
|                                                                                                    |                              |     |  |          |                   | Hits per Hour                                         | 711   | 1833               |                                         |                                       |
|                                                                                                    |                              |     |  |          |                   | Hits per Day                                          | 17083 | 21974              |                                         |                                       |
|                                                                                                    |                              |     |  |          |                   | Files per Day                                         | 11054 | 15674              |                                         |                                       |
|                                                                                                    |                              |     |  |          |                   | Pages per Day                                         | 9280  | 12966              |                                         |                                       |
|                                                                                                    |                              |     |  |          |                   | Visits per Day                                        | 7308  | 9347               |                                         |                                       |
|                                                                                                    |                              |     |  |          |                   | KBytes per Day                                        |       | 85.70 MB 112.45 MB |                                         |                                       |
|                                                                                                    | <b>Hits by Response Code</b> |     |  |          |                   |                                                       |       |                    |                                         |                                       |
|                                                                                                    |                              |     |  |          |                   | $C$ ode 200 - OK                                      |       | 187933             |                                         |                                       |
|                                                                                                    |                              |     |  |          |                   | Code 206 - Partial Content                            | 78    |                    |                                         |                                       |
|                                                                                                    |                              |     |  |          |                   | Code 301 - Moved Permanently                          |       | 129                |                                         |                                       |
|                                                                                                    |                              |     |  |          |                   | Code 302 - Found                                      |       | 1169               |                                         |                                       |
|                                                                                                    |                              |     |  |          |                   | Code 304 - Not Modified                               |       | 99205              |                                         |                                       |
|                                                                                                    |                              |     |  |          |                   | Code 401 - Unauthorized                               |       | 14                 |                                         |                                       |
|                                                                                                    |                              |     |  |          |                   | Code 403 - Forbidden                                  |       | 1207               |                                         |                                       |
|                                                                                                    |                              |     |  |          |                   | Code 404 - Not Found                                  |       | 690                |                                         |                                       |
|                                                                                                    |                              |     |  |          |                   |                                                       |       |                    |                                         | ▾∥                                    |

**Рис. 7.15.** Подробная статистика, предоставляемая программой Webalizer

Вместо данной статистики можно создать свой счетчик или воспользоваться услугами специализированных сайтов, предлагающих услуги статистики. После регистрации достаточно получить код счетчика и установить его на все страницы сайта. Плюс этого метода заключается в уменьшении нагрузки на свой сервер, так как данные статистики обрабатывает другой сервер. Из практики можно посоветовать использовать счетчики систем HotLog (**http://www.hotlog.ru/**), SpyLOG (**http://www.spylog.ru/**) или LiveInternet (**http://www.liveinternet.ru/**). Системы предлагают как платные, так и бесплатные услуги. Статистика информативна и очень хорошо структурирована.

Для доступа к логам сервера можно воспользоваться любым FTP-клиентом. Все логи расположены в папке logs. В журнал access log записываются все запросы, а в журнал error\_log — все сообщения об ошибках. Журнал ошибок следует обязательно просматривать, так как это позволит выявить и, самое главное, своевременно исправить ошибку. Открыть логи можно в любом текстовом редакторе, хотя если журнал имеет большой объем, то не следует использовать Блокнот. В той же папке содержатся архивы журналов за последнюю неделю. При большом трафике файлы access\_log имеют очень большой размер, так как в них записываются все мелочи. Например, если на одной странице сайта содержится 30 изображений, то в журнал access\_log при каждом обращении к этой странице будет записано более 30 сообщений, даже если картинки содержатся в кэше Web-браузера. А теперь представьте, что страницу на день запросили 1000 посетителей. В итоге в файл будет записано более 30 000 сообщений.

# **7.5.13. Автоматический запуск программ в заданное время**

Для запуска программы в определенное время необходимо воспользоваться сервисом Cron (Command Run ON). С помощью программы crontab создается конфигурационный файл с расписанием запуска. Этот файл просматривается каждую минуту, и если время подошло, то указанная программа запускается.

Конфигурационный файл содержит строки, каждая из которых состоит из шести полей, разделенных пробелом или символом табуляции. Строка имеет следующий формат:

```
<Минута> <Час> <День месяца> <Месяц> <День недели> <Программа>
```
- $\Box$  <Минута> число от 0 до 59.
- $\Box$  < час> число от 0 до 23.
- $\Box$  <день месяца> число от 1 до 31.
- $\Box$  <месяц> порядковый номер месяца в году число от 1 до 12. Можно указать трехбуквенную аббревиатуру месяца.
- $\Box$  <День недели> число от 0 до 7, 0 и 7 воскресенье, 1 понедельник и т. д. Можно указать трехбуквенную аббревиатуру дня недели.

Каждый из первых пяти параметров может быть записан несколькими способами:

- числом;
- символом "\*" это означает любое значение;
- $\Box$  списком через запятую, например, 1,2,3;
- $\Box$  диапазоном через тире, например, 1—31;

 $\square$  пошаговым значением, например, значение \*/5 в поле <Минута> означает каждые пять минут.

В параметре <Программа> следует указать путь к интерпретатору PHP и полный путь к скрипту от корня сервера. Для определения местоположения интерпретатора PHP в командной строке необходимо набрать команду:

which php

Строка в конфигурационном файле, запускающая скрипт min.php каждую минуту, выглядит так:

\* \* \* \* \* /usr/local/bin/php /home/<Логин>/www/site1/public\_html/min.php

Для создания конфигурационного файла запускаем программу PuTTY. Выбираем из списка наше соединение и нажимаем кнопку **Open**. Если у вас не настроена программа, то ее следует настроить согласно инструкциям из *разд. 7.5.7*. После соединения с сервером вводим логин и пароль.

В командной строке набираем команду

touch <Имя файла>

#### например

touch cron.txt

В корневой папке сервера будет создан файл cron.txt, содержимое которого будет соответствовать содержимому текущего конфигурационного файла. Если файл создается в первый раз, то он будет пустым. Для редактирования файла можно воспользоваться программой FAR. Запускаем программу. Нажимаем комбинацию клавиш <Alt>+<F2>. Откроется меню выбора устройств. Выбираем пункт **FTP** и нажимаем <Enter>. С помощью стрелок выбираем соединение и нажимаем <Enter>. Содержимое корневой папки сервера отобразится на правой панели. Если нужного соединения нет в списке, то FAR следует настроить согласно инструкциям из *разд. 7.5.4*.

С помощью стрелок выделяем файл cron.txt и нажимаем <F4>. Файл будет доступен для редактирования. Набираем команду

\* \* \* \* \* /usr/local/bin/php /home/<Логин>/www/site1/public\_html/min.php

и сохраняем файл, нажимая <F2>. Закрываем файл с помощью <F10>. Откроется окно **Upload**. Устанавливаем флажок напротив пункта **Ascii mode**. Выделяем пункт **Upload** и нажимаем <Enter>. В открывшемся окне выбираем **Overwrite** и нажимаем <Enter>. Файл будет перезаписан.

#### Внимание!

Использовать текстовые редакторы Windows нельзя, так как в конец строки будет вставлено два символа  $\r \nightharpoonup$  вместо одного  $\nightharpoonup$  принятого в ОС UNIX. Символ \ г вызовет ошибку.

Создаем файл min.php со следующим содержимым:

```
<?php
   \text{Sdate} = \text{date}('H: i:s d-m-Y');@$file = fopen("/home/<Логин>/www/site1/public html/test.txt", "a+");
   flock($file, 2);fwrite($file, "$date\n");
   flock($file, 3);fclose($file);
2^5
```
и загружаем его в папку public html. Возвращаемся в командную строку и набираем команду

crontab cron.txt

Команда скопирует содержимое файла в специальный файл crontab, после чего файл cron.txt в процессе больше не участвует. Теперь каждую минуту в файл test.txt будут записываться текущие дата и время.

#### Внимание!

Мы указываем полный путь к файлу, в противном случае файл будет находиться в папке, первой доступной по FTP.

Для удаления всех заданий в командной строке набираем команду  $crontah -r$ 

Для чего нужен автоматический запуск программ? Например, если вы создаете систему статистики, то каждый день в определенное время необходимо обнулять счетчик и записывать полученную статистику в архив.

Сервис стоп можно использовать для автоматического обновления статического сайта. Статические HTML-страницы позволяют снизить нагрузку на сервер при большом трафике. При каждом запуске скрипта тратится время на запуск интерпретатора, на обработку программы, на подключение к базе данных и т. д. Помните, количество одновременных подключений к базам данных ограничено. Все остальные посетители получат ответ "База недоступна". По этим причинам лучше использовать статические странички, а обновлять их динамически через определенное время (например, один час), используя базу данных. Например, при регистрации сайта данные сохраняются в базе данных, а через час описание сайта попадает на статическую страничку. HTML-странички выдаются сервером без каких-либо задержек и прекрасно индексируются поисковыми системами. Используйте статические странички везде, где это возможно, в этом случае ваш сайт будет прекрасно работать даже на слабом сервере.

# **7.6. Раскрутка сайта**

Как уже говорилось, сайт — это маленькое дитя, которое всегда требует к себе внимания. Для того чтобы сайт стал популярным и посещаемым, его надо постоянно раскручивать. Большинство людей при поиске информации в Интернете пользуются поисковыми порталами. По этой причине ваш сайт должен быть подготовлен для индексации. От этого зависит, на какой странице в результатах поиска окажется ваш сайт. А от этого, в свою очередь, зависит количество посетителей. Помните, очень маленький процент людей при поиске просматривают более 4-х страниц. Обычно результат находится на первых двух страницах.

## **7.6.1. Подготовка страниц сайта к индексации**

В первую очередь следует обратить внимание на заголовки страниц. Практически всегда текст между тегами <title> и </title> используется в результатах, выдаваемых поисковым порталом, в качестве текста ссылки на эту страницу. По этой причине заголовок должен максимально полно описывать содержание страницы. Не следует писать что-то вроде "Главная страница", "Первая страница" и т. п. В заголовке обязательно должны присутствовать ключевые слова, которые будущий посетитель может ввести в строке поиска в первую очередь. Но в то же время это не должен быть бессмысленный набор слов.

Если текст между тегами <title> и </title> используется в качестве текста ссылки на эту страницу, то описание из тега <meta> будет отображено под ссылкой. Правда, не все поисковые порталы используют это описание. Например, Rambler полностью его игнорирует.

В любом случае тег <meta> с параметром name, равным description, должен присутствовать и содержать более полное описание страницы, нежели в заголовке. Опять-таки используйте несколько ключевых слов или фраз в тексте описания. Описание должно содержать связанный текст, а не набор ключевых слов.

Кроме описания в теге <meta> должны быть указаны ключевые слова или целые ключевые фразы, которые пользователь может ввести в строку поиска. Все указанные ключевые слова должны обязательно присутствовать в тексте страницы, иначе использовать их нет смысла. Большинство роботов подсчитывают количество вхождений ключевых слов в текст страницы и отбрасывают слова, туда не входящие.

<meta name="keywords" content="Ключевые слова через запятую">

Далее следует оптимизировать текст заголовков в основном тексте страницы. Ключевая фраза в тексте заголовка имеет больший вес, чем просто в тексте. Обязательно следует использовать теги <h1>...<h6>, а не выводить заголовки с помощью увеличенного размера шрифта.

Не следует для навигации по сайту использовать скрипты. Поисковые роботы не могут их обрабатывать. Если все же используете, то необходимо создать карту сайта с обычными ссылками (тег <a>) и поместить на центральную страницу (а лучше на все страницы) обычную ссылку на карту сайта.

Используйте HTML-странички везде, где это возможно. Они прекрасно индексируются поисковыми системами и позволяют снизить нагрузку на сервер.

Следование этим советам позволит значительно увеличить количество посетителей с поисковых порталов.

## 7.6.2. Файл robots.txt

В некоторых случаях следует запретить индексацию отдельных страниц сайта или всего сайта, например, если он предназначен только для членов семьи. Следует также учитывать, что поисковые роботы создают большой трафик, так как запрашивают все страницы сайта без передышки. Это обстоятельство может значительно нагрузить сервер.

Для запрета индексации конкретной страницы можно воспользоваться метатегом robots. В этом случае в раздел недо необходимо добавить следующую строчку:

Но этот метод не снизит нагрузку на сервер. В этом случае нужно в корневой папке сайта создать файл robots.txt. Содержимое файла выглядит следующим образом:

```
User-agent: *
Disallow: /file.html
Disallow: /user/
```
В директиве User-agent можно задать конкретное название робота или указать символ \*, который означает, что данная информация относится ко всем роботам. Узнать название робота можно по полю user-agent в логах сервера.

Каждая строка Disallow определяет файл или каталог, который запрещен для индексации указанным роботом.

Перед индексацией сайта все роботы обязаны ознакомиться с содержимым этого файла. Даже если все страницы сайта разрешены для индексации, все равно следует создать пустой файл robots.txt и поместить его в корневой папке сайта, так как отсутствие этого файла приведет к ошибке 404 (файл не найден). Отсутствие файла означает, что индексация разрешена.

Чтобы запретить индексацию всего сайта, необходимо разместить файл со следующими директивами:

```
User-agent: *
Disallow: /
```
## 7.6.3. Регистрация в каталогах и рейтингах

Итак, сайт полностью загружен на сервер и настроен. Все инструкции из предыдущих разделов выполнены. Теперь пора приступить к регистрации на поисковых порталах, каталогах и рейтингах. Прежде чем это сделать, в Блокноте наберите следующую информацию:

- $\Box$  URL-адрес сайта;
- $\Box$ название сайта (до 60 символов). Это будет ссылка на ваш сайт;
- $\Box$ описание сайта (до 500 символов);
- ключевые слова и фразы через запятую;  $\blacksquare$
- продублируйте ключевые слова и фразы через пробел;  $\Box$
- определите тему сайта. Сайт можно зарегистрировать только в одном те- $\Box$ матическом разделе:
- BaIII E-mail:  $\Box$
- пароль для доступа в районе 6 символов;  $\Box$
- $\blacksquare$ ваше имя.

Эти данные придется много раз вводить в формы на сайтах поисковых машин и каталогов. По этой причине сохраните данные в файл, а при регистрации просто скопируете уже готовый текст в соответствующие поля.

Начать регистрацию следует с поисковых порталов:

- $\Box$  $H_{\text{H}_2\text{R}} = \text{http://webmaster.yandex.ru/};$
- $\Box$ Рамблер — http://www.rambler.ru/doc/add\_site.shtml;
- Google http://www.google.ru/intl/ru/addurl.html. Ω

На этих порталах достаточно ввести URL-адрес сайта. Все остальные страницы будут найдены автоматически.

Далее можно зарегистрироваться в рейтингах. Чем больше посетителей будет посещать сайт, тем больше клиентов вы получите из рейтингов, так как сайт будет в первых строчках. Часто устанавливают счетчики следующих рейтингов:

- $\Box$  Rambler Top 100 http://top100.rambler.ru/top100/top\_add.shtml.ru;
- рейтинг@Mail.Ru http://top.mail.ru/add. σ

После регистрации следует скопировать код счетчика и вставить его во все страницы сайта.

Ну и, наконец, сайт следует зарегистрировать в многочисленных каталогах. Чем больше ссылок будет на сайт, тем больше посетителей найдут его. Каталоги бывают тематическими, региональными и универсальными. Учтите, некоторые каталоги являются платными.

Весь процесс регистрации занимает очень много времени. По этой причине некоторые сайты предлагают упростить данный процесс за счет автоматизации. Не пользуйтесь услугами этих сайтов! Ваш сайт будет зарегистрирован где угодно, но не в качественных каталогах, так как такие каталоги специально защищают от автоматических регистраций. Следует также учитывать, что очень быстрый прирост количества ссылок может отрицательно сказаться на расположении сайта в выдаче поискового портала, так как это может быть расценено как поисковый спам. Поэтому советую регистрировать сайт вручную. Кроме того, в последнее время каталоги сайтов не дают никакого прироста индекса цитирования. Так что, вместо автоматической регистрации в каталогах лучше заняться оптимизацией страниц сайта и наполнением их уникальной текстовой информацией.

# **7.6.4. Участие в баннерообменных сетях**

Обмен баннерами представляет собой один из эффективных способов продвижения и раскрутки сайта. Вы регистрируетесь в сети и размещаете код на своем сайте, а сеть обеспечивает сбалансированный обмен показами баннеров между участниками. Иными словами, ваши баннеры показываются в сети столько раз, сколько вы показываете баннеров на своем сайте, за вычетом комиссии сети. Фактически вы оплачиваете размещение рекламы в сети, предоставляя вместо оплаты часть трафика своего сайта.

В Интернете наиболее часто используются баннеры следующих форматов:

- $\Box$  468×60 самый распространенный тип баннера (верх, низ или середина страницы);
- $\Box$  120×240 вертикальный баннер (левый или правый край страницы);
- $\Box$  100×100 располагается по углам страницы;
- $\Box$  120×600 "небоскреб" (занимает полностью левый или правый край страницы);
- $\Box$  88×31 микрокнопка.

При выборе сети следует отдать предпочтение тематическим сетям, так как показывать баннер компьютерной тематики на сайте, посвященном растениям, не имеет никакого смысла. Также стоит потратить определенное время на разработку красивых и привлекающих внимание баннеров для вашего сайта: если ваш баннер неказистый, вряд ли кто-то на него кликнет.

# **7.6.5. Обмен ссылками с Web-мастерами**

Обмен тестовыми ссылками с сайтами той же тематики позволит получить точную фокусировку на будущих посетителях. Не стоит обмениваться ссылками с кем попало. Обычно таким образом искусственно "накачивают" так называемый индекс цитирования Яндекса — показатель значимости сайта. По этому показателю сайты расставляются в рубриках каталога Яндекса. Помните, при расстановке в результатах поиска используется другой показатель — релевантность, то есть точное соответствие содержимого страницы поисковому запросу. Поэтому сайт с нулевым индексом цитирования может оказаться на первой строчке поиска.

Для обмена ссылками имеет смысл создать каталог с рубриками, наиболее точно подходящими по тематике. Не стоит создавать на сайте форму для добавления сайта в каталог, лучше написать предложение владельцам других сайтов обменяться ссылками и оставить адрес E-mail для связи. Добавление сайта должно быть доступно только для администратора.

Ни в коем случае не участвуйте в сетях, предлагающих автоматический обмен ссылками. Это приведет к тому, что ваш сайт попадет в черный список и его дальнейшее продвижение очень сильно затруднится, а текущий трафик резко упадет.

# **7.7. Заработок в сети**

По мере раскрутки сайта будет возрастать количество посетителей. В этом разделе мы рассмотрим возможность преобразования трафика в наличные деньги. Однако следует сразу заметить, что участие в партнерских программах и рекламных сетях не сделает вас богатыми, но вполне может окупить затраты на содержание сайта.

## **7.7.1. Партнерские программы**

Партнерская программа — это форма сотрудничества между интернетмагазином и владельцем сайта. Владелец сайта привлекает посетителей на сайт продавца и получает один из бонусов:

- процент от продажи товаров;
- фиксированные платежи за переходы по ссылкам;
- фиксированные платежи за регистрацию новых клиентов;
- проценты с доходов новых привлеченных партнеров.

Наиболее часто используется метод выплаты процентов от фактических продаж. В этом случае партнер получает от 5 до 50 % стоимости товара. Проценты зависят от конкретной партнерской программы и метода привлечения покупателей. Существуют следующие методы:

- размещение поисковой формы минимальный процент с продаж (около 5 %);
- размещение рекламного баннера также около 5 %;
- $\square$  текстовая ссылка на раздел интернет-магазина, например, новинки 5-8 % от цены товара;
- $\Box$  прямая ссылка на конкретный товар от 10 %;
- $\square$  размещение копии интернет-магазина в этом случае интернет-магазин предоставляет настроенные скрипты. В ряде случаев можно установить свою наценку. Все обслуживание клиентов осуществляет интернетмагазин.

Первые три способа являются самыми простыми, но в то же время и менее прибыльными как с точки зрения размера процентов, так и с психологической точки зрения покупателей. Среднее количество переходов на сайт продавца редко превышает десяток на тысячу показов.

Самым прибыльным методом является размещение прямых ссылок на конкретный товар. Например, если ваш сайт посвящен какому-нибудь актеру, то весьма кстати будут прямые ссылки на DVD с фильмами этого актера или на книги с его биографией. Причем будет полезно привести сравнение цен в различных интернет-магазинах. Для размещения прямых ссылок многие интернет-магазины предоставляют файлы в формате XML с описанием товаров и их идентификаторами. С помощью этих файлов можно создать копию интернет-магазина без использования чужих скриптов.

При выборе партнерской программы следует учитывать тематическую направленность сайта, а также привлекательность товара для продажи через Интернет. Самыми удобными товарами являются книги, DVD и цифровые товары. Эти товары можно легко переслать по почте в любую страну, а цена не превышает порог, когда покупатель вначале желает увидеть товар, прежде чем его купить. Кроме того, следует учитывать, что некоторые интернетмагазины устанавливают минимальный порог выплат. Вполне возможно, что для вашего сайта он будет недостижим.

Для отслеживания переходов посетителей с сайта партнера на сайт интернетмагазина у каждой ссылки должен быть указан идентификатор партнера. Этот идентификатор владелец сайта получает после подтверждения участия в партнерской программе. После перехода по ссылке идентификатор партнера сохраняется в cookies посетителя. При покупке идентификатор считывается из cookies и покупка записывается на партнера. В этом случае следует учитывать, что срок жизни cookies иногда специально ограничен моментом закрытия окна Web-браузера. Так как большинство пользователей прежде чем сделать покупку предпочитают сравнить цены в разных интернет-магазинах, то в этом случае по возвращению посетителя в интернет-магазин он перестанет идентифицироваться как посетитель с вашего сайта. Для определения, применяет ли продавец такую стратегию, можно поэкспериментировать или поискать информацию в соглашении продавца с рекламирующими его партнерами. Вообще это соглашение следует внимательно прочитать перед тем, как начинать партнерство.

В любом случае ваша прибыль целиком зависит от количества посетителей сайта. Если по истечении месяца не было ни одной продажи, то можете смело менять партнерскую программу. Огромное количество партнерских программ, отсортированных по тематике, можно найти на сайте **http://www.affiliate.ru/**. На этом же сайте публикуются отзывы владельцев сайтов. Они позволят правильно выбрать партнерскую программу и избежать множества ошибок.

## **7.7.2. Рекламные сети**

Участие в рекламных сетях способно принести прибыль бóльшую, чем участие в партнерских программах. В этом случае обязательным условием является тематическая направленность сайта и не менее 300 уникальных посетителей в сутки. Причем тематическая направленность должна быть интересна для рекламодателей. Например, тема кино подходит для партнерских программ, но абсолютно не подходит для участия в рекламных сетях. С другой стороны, сайт автомобильной тематики не подходит для партнерских программ, но участие в рекламных сетях способно принести хорошую прибыль.

При участии в рекламных сетях используются следующие способы оплаты:

- за 1000 показов;
- за клики.

Первый способ может принести прибыль только при большом трафике. Во втором случае возможны варианты. Если сеть не является сетью контекстной рекламы, то заработок может оказаться очень медленным и, вполне возможно, оплата за 1000 показов принесет больше прибыли. Участие в контекстных сетях значительно отличается, так как тематика рекламных объявлений всегда будет соответствовать тематической направленности страницы. Причем от вас требуется лишь разместить код сети на странице, а ключевые слова будут подобраны автоматически. Этот вариант способен принести значительную прибыль, так как между рекламодателями устраиваются торги за места в рекламном блоке. По этой причине за клик могут платить несколько долларов. Опять-таки, все зависит от тематической привлекательности страницы для рекламодателей. В ряде случаев цена клика может составлять всего 1 рубль, а в некоторых случаях еще меньше.

Из практики можно порекомендовать участие в рекламной сети Яндекса (**http://partner.yandex.ru/**) или в сети Бегун (**http://www.begun.ru/**). Участвовать в двух сетях одновременно нельзя, так что придется выбирать. Кроме того, можно принять участие в рекламной сети Google AdSense (**https://www.google.com/adsense/login/ru/**).

# **7.7.3. Электронные деньги**

Использование электронных денег очень удобно для приема платежей ввиду быстроты прохождения перевода, легкости использования и отсутствия привязки к банку. По этой причине электронные деньги становятся все популярнее у представителей малого бизнеса. С помощью цифровой валюты сегодня можно оплатить:

- товар в интернет-магазине;
- размещение рекламы;
- услуги хостинг-провайдеров;
- услуги операторов сотовой связи;
- кредиты и многое другое.

В русскоязычном Интернете чаще используются две платежные системы — WebMoney Transfer (**http://www.webmoney.ru/**) и Яндекс.Деньги (**http://money.yandex.ru/**). Открыть счет можно абсолютно бесплатно.

Чтобы стать участником системы Яндекс.Деньги, можно воспользоваться Web-интерфейсом или бесплатно получить и установить на свой компьютер специальную программу — Интернет.Кошелек. При этом в платежной системе автоматически будет открыт виртуальный счет, связанный с данным кошельком. На этот счет вы зачисляете любым удобным для вас способом свои деньги, после чего вы можете проводить расчеты. При использовании системы Яндекс.Деньги за каждый платеж взимается комиссия 1 %.

Чтобы стать участником системы WebMoney Transfer, можно также воспользоваться Web-интерфейсом (Keeper Light) или бесплатно получить и установить на свой компьютер специальную программу — Keeper Classic. При этом в платежной системе автоматически будет открыто несколько виртуальных счетов:

- WMR эквивалент российских рублей (кошелек типа R);
- $\square$  WMZ эквивалент долларов США (кошелек типа Z);
- WME эквивалент евро (кошелек типа E);  $\Box$
- WMU эквивалент украинской гривны (кошелек типа U).  $\Box$

Из всех этих счетов чаще всего используются WMR (рубли) и WMZ (доллары). Для проведения расчетов необходимо получить как минимум формальный аттестат. Если предполагается частое использование кошелька, то лучше получить персональный аттестат. Обратите внимание, персональный аттестат является платным. При использовании системы WebMoney Transfer за каждый платеж взимается комиссия 0,8 %.

На эти кошельки вы можете сами получать деньги от другого участника системы. Чтобы обменять одни электронные деньги на другие, необходимо воспользоваться электронными обменными пунктами. Обмен производится моментально. Следует учитывать, что обменные пункты берут свои комиссионные. Электронные деньги с виртуального счета всегда можно обменять на реальные деньги через специализированные обменные пункты, а также через банковский или почтовый перевод.

Если вы планируете открытие интернет-магазина, то с помощью этих систем можно организовать прием платежей в режиме реального времени. Для этого следует зарегистрироваться в качестве продавца и получить готовые скрипты для размещения на сайте.

# 7.8. Перечень полезных сайтов

**http://www.php.net/** — основной сайт, посвященный РНР (на англ. языке). С этого сайта можно получить последнюю версию интерпретатора РНР и исхолные колы PHP.

http://www.php.net/download-docs.php — документация по PHP.

http://apache.org/ — ресурс, посвященный серверу Apache (на англ. языке). С этого сайта можно скачать последнюю версию сервера Apache.

http://mysql.com/ — официальный сайт (на англ. языке), посвященный MySQL.

http://www.w3.org/ — официальный сайт консорциума W3C, на котором можно найти документацию по HTML, CSS, XML (на англ. языке).

http://www.phpmyadmin.net/ — ресурс, посвященный phpMyAdmin (на англ. языке).

 $http://php-myadmin.ru/—pycc \kappa 033b14Hb1\h{ii}$  сайт, посвященный phpMyAdmin.

**http://php.ru/forum/** — форум, на котором можно задать любой вопрос по PHP и MySQL.

**http://www.php.spb.ru/chat/** — исходный код и описание чата **chat.php.spb.ru**, разработанного Дмитрием Бородиным.

**http://www.phpbbguru.net/** — ресурс, посвященный популярному форуму phpBB. Можно найти дистрибутив и файлы для поддержки русского языка.

**http://bb3x.ru/** — еще один ресурс, посвященный форуму phpBB.

**http://xpoint.ru/** — множество форумов для Web-мастеров.

**http://phpclub.ru/** — популярный сайт, посвященный PHP. Предлагает бесплатные скрипты и ответы на множество вопросов.

**http://phpfaq.ru/** — ответы на часто задаваемые новичками вопросы.

**http://forums.realcoding.net/** — множество форумов по программированию, в том числе и для Web.

**http://forum.vingrad.ru/** — множество форумов по программированию.

**http://www.htmlbook.ru/** — отличный учебник по HTML и CSS.

**http://www.codenet.ru/** — множество форумов и исходных кодов по программированию, в том числе и для Web.

# **ПРИЛОЖЕНИЕ**

# **Описание компакт-диска**

Структура компакт-диска, прилагаемого к книге, представлена в табл. П.1.

#### *Таблица П.1. Описание компакт-диска*

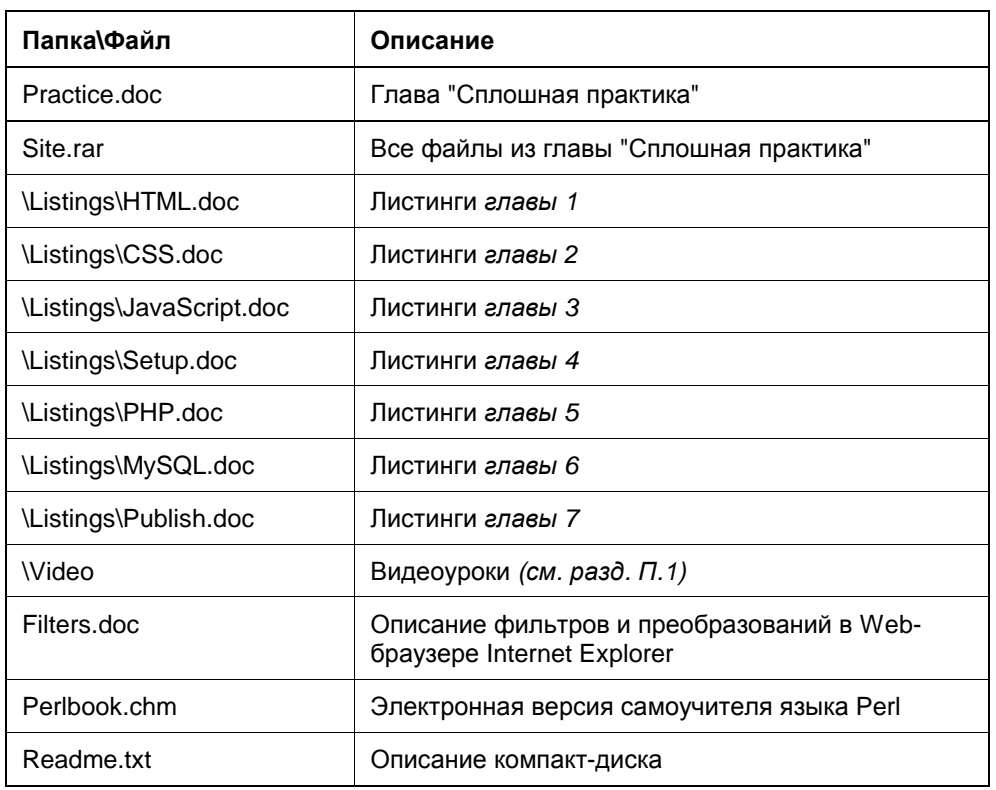

# **П.1. Видеоролики**

На компакт-диске расположены видеоролики, которые позволят наглядно увидеть процесс создания HTML-документов и возможности специализированных редакторов. Кроме того, мы рассмотрим работу с изображениями в программе Photoshop и создание Flash-анимации.

Все видеоролики упакованы архиватором WinRar. Это позволило разместить на компакт-диске более 8 Гбайт видео общей продолжительностью около трех часов.

# **П.1.1. HTML**

Все файлы из этого раздела расположены в папке \Video\HTML.

### **Создание HTML-файла с помощью Блокнота**

Файл: Create\_html1.avi. Продолжительность: 1 мин. 33 сек.

- 1. Запускаем Блокнот.
- 2. Вставляем HTML-код и сохраняем. При сохранении файла из списка **Тип файла** необходимо обязательно выбрать пункт **Все файлы**.
- 3. Закрываем Блокнот.
- 4. Открываем файл с помощью Internet Explorer.
- 5. Чтобы отобразить исходный HTML-код, из контекстного меню выбираем пункт **Просмотр HTML-кода**.
- 6. Изменяем текст заголовка, сохраняем и закрываем Блокнот.
- 7. Чтобы изменения вступили в силу, обновляем страницу с помощью кнопки **Обновить** на панели инструментов.
- 8. Отобразить исходный код можно, также выбрав в меню **Вид** пункт **Просмотр HTML-кода**.
- 9. Вносим изменения, сохраняем и закрываем Блокнот.
- 10. Обновить страницу можно, выбрав в меню **Вид** пункт **Обновить**.
- 11. Самым универсальным способом отображения исходного кода является открытие файла с помощью текстового редактора.

#### *ПРИМЕЧАНИЕ*

Дополнительная информация в *разд. 1.2*.

## Создание HTML-файла с помошью Notepad++

Файл: Create html2.avi. Продолжительность: 1 мин. 15 сек.

- $1_{\cdot}$ Запускаем программу Notepad++.
- 2. В меню Кодировки устанавливаем флажок Кодировать в ANSI.
- 3. Сохраняем пустой файл и только затем вставляем HTML-код.
- Сохраняем файл.
- 5. Открываем документ с помощью Web-браузера.
- 6. Возвращаемся в Notepad++, изменяем текст заголовка и сохраняем файл.
- 7. Закрываем Notepad++.
- 8. Чтобы изменения вступили в силу, обновляем Web-страницу.
- 9. Чтобы открыть файл на редактирование из контекстного меню выбираем **ITVHKT Edit with Notepad++.**

#### **ПРИМЕЧАНИЕ**

Дополнительная информация в разд. 1.2.

## **Редактор FCKeditor**

Файл: FCKeditor.avi. Продолжительность: 2 мин. 37 сек.

- 1. Открываем FCKeditor, создаем новый документ и переводим редактор в полноэкранный режим.
- 2. Посмотреть сгенерированный HTML-код можно нажав кнопку Источник на панели инструментов.
- 3. Для изменения раздела неар открываем окно Свойства документа.
- 4. Вводим текст заголовка, указываем кодировку и выбираем формат документа.
- 5. На вкладке Задний фон указываем цвет фона.
- 6. Нажимаем кнопку  $OK$ .
- 7. Чтобы увидеть изменения, нажимаем кнопку Источник на панели инструментов.
- 8. Вставляем текст и производим его форматирование с помощью кнопок на панели инструментов. Все изменения редактор автоматически переводит в HTML-код.
- 9. Текст, предварительно отформатированный в программе Word, вставляем в поле редактора с полным сохранением форматирования.

#### *ПРИМЕЧАНИЕ*

Дополнительная информация в *разд. 1.1*.

## **Редактор tinyMCE**

Файл: tinyMCE.avi. Продолжительность: 2 мин. 11 сек.

- 1. Отображаем HTML-код и убеждаемся, что указан русский язык.
- 2. Открываем tinyMCE, создаем новый документ и переводим редактор в полноэкранный режим.
- 3. Вставляем текст и производим его форматирование с помощью кнопок на панели инструментов. Все изменения редактор автоматически переводит в  $HTML$ -кол
- 4. Посмотреть сгенерированный HTML-код можно, нажав кнопку HTML на панели инструментов.
- 5. Текст, предварительно отформатированный в программе Word, вставляем в поле редактора с частичным сохранением форматирования.

#### *ПРИМЕЧАНИЕ*

Дополнительная информация в *разд. 1.1*.

### **Работа с заголовками**

Файл: header.avi. Продолжительность: 1 мин. 26 сек.

- 1. В редакторе FCKeditor форматируем документ.
- 2. Отображаем исходный HTML-код и смотрим автоматически сгенерированный код.
- 3. Выравниваем один заголовок по центру, а второй по правому краю с помощью кнопок на панели инструментов.
- 4. Копируем сгенерированный код и вставляем в Notepad++.
- 5. Сохраняем и смотрим результат в окне Web-браузера.

#### *ПРИМЕЧАНИЕ*

Дополнительная информация в *разд. 1.5.4*.

## **Работа с абзацами**

Файл: Paragraph.avi. Продолжительность: 1 мин. 28 сек.

- 1. В редакторе FCKeditor форматируем абзац.
- 2. После каждого изменения просматриваем автоматически сгенерированный код.
- 3. Копируем сгенерированный код и вставляем в ограниченную по ширине область.
- 4. Сохраняем и смотрим результат в окне Web-браузера.

#### *ПРИМЕЧАНИЕ*

Дополнительная информация в *разд. 1.5.5*.

#### **Создание списков и обзор различных видов списков**

Файл: List.avi. Продолжительность: 2 мин. 19 сек.

- 1. В редакторе FCKeditor создаем нумерованный список, а затем маркированный.
- 2. Копируем автоматически сгенерированный код и вставляем в Notepad++.
- 3. Сохраняем и смотрим результат в окне Web-браузера.
- 4. Далее приводятся различные варианты списков и соответствующий им HTML-код.

#### *ПРИМЕЧАНИЕ*

Дополнительная информация в *разд. 1.6*.

### **Создание гиперссылок**

Файл: Links.avi. Продолжительность: 3 мин. 15 сек.

- 1. В редакторе FCKeditor создаем три ссылки. Первая ссылка позволяет открыть файл test.html, расположенный в папке folder1. Вторая ссылка открывает файл в новом окне. В третьей ссылке указывается адрес электронной почты.
- 2. Копируем автоматически сгенерированный код и вставляем в Notepad++.
- 3. Сохраняем и смотрим результат в окне Web-браузера.
- 4. Рассматриваем пример использования внутренних гиперссылок.

### *ПРИМЕЧАНИЕ*

Дополнительная информация в *разд. 1.8*.

## **Таблицы**

Файл: Table.avi. Продолжительность: 5 мин. 01 сек.

- 1. В редакторе FCKeditor создаем таблицу 2×2 с заголовком.
- 2. Изменяем ширину таблицы и рассматриваем различные варианты выравнивания.
- 3. Вставляем новую строку, производим форматирование, просматриваем результат, а затем удаляем строку.
- 4. Рассматриваем варианты объединения ячеек.
- 5. Изменяем размер внутреннего отступа и толщину границы.
- 6. Копируем автоматически сгенерированный код и вставляем в Notepad++.
- 7. Сохраняем и смотрим результат в окне Web-браузера.

## *ПРИМЕЧАНИЕ*

Дополнительная информация в *разд. 1.9*.

## **Фреймы**

Файл: Frame.avi. Продолжительность: 3 мин. 08 сек.

1. С помощью Notepad++ просматриваем исходный HTML-код нескольких файлов.

- 2. Открываем файл test.html с фреймовой структурой с помощью Webбраузера.
- 3. Рассматриваем способы отображения исходного HTML-кода.
- 4. По умолчанию границы фреймов можно перемещать. Чтобы запретить изменение размеров, вставляем параметр noresize.
- 5. Рассматриваем пример использования "плавающих" фреймов.

#### *ПРИМЕЧАНИЕ*

Дополнительная информация в *разд. 1.10*.

#### **Использование карт-изображений**

Файл: Map.avi. Продолжительность: 2 мин. 29 сек.

- 1. Просматриваем изображение, которое будет использоваться в качестве панели навигации.
- 2. С помощью Notepad++ просматриваем HTML-код, позволяющий использовать карты-изображения.
- 3. Открываем файл с помощью Web-браузера и смотрим результат.

#### *ПРИМЕЧАНИЕ*

Дополнительная информация в *разд. 1.11*.

### **Элементы формы. Часть 1**

Файл: Form1.avi. Продолжительность: 6 мин. 08 сек.

- 1. В редакторе FCKeditor создаем форму.
- 2. Вставляем различные элементы и просматриваем автоматически сгенерированный код.
- 3. Копируем автоматически сгенерированный код и вставляем в Notepad++.
- 4. Сохраняем и смотрим результат в окне Web-браузера.

#### *ПРИМЕЧАНИЕ*

Дополнительная информация в *разд. 1.12*.

## Элементы формы. Часть 2

Файл: Form2.avi. Продолжительность: 6 мин. 11 сек.

В этом видеоролике мы рассмотрим различные элементы формы более подробно. После каждого изменения значений параметров просматриваем результат в окне Web-браузера, а также смотрим HTML-код, соответствующий элементу. Далее просматриваем результат выполнения листингов 1.20 и 1.21.

### **ПРИМЕЧАНИЕ**

Дополнительная информация в разд. 1.12.

## Модуль Firebug для Web-браузера Firefox

Файл: Firebug.avi. Продолжительность: 6 мин. 31 сек.

Firebug — модуль, позволяющий отлаживать и просматривать структуру HTML, CSS и JavaScript. Этот инструмент будет незаменимым помощником каждому Web-мастеру.

- 1. В качестве примера мы будем изменять результат выполнения листинга 1.22. С помощью Notepad++ просматриваем исходный HTML-код фай- $\pi$ a test html
- 2. Рассматриваем различные варианты запуска Firebug.
- 3. На вкладке **HTML** просматриваем структуру HTML-документа. При наведении курсора мыши на HTML-код соответствующий элемент подсвечивается в окне Web-браузера.
- 4. На вкладке Стиль можно изменить значения атрибутов стиля и сразу увидеть результат изменения.
- 5. На вкладке Макет видна структура блочной модели со значениями атрибутов margin, border и padding. Значения этих атрибутов можно изменять и одновременно наблюдать за результатом произведенных изменений.
- 6. Далее рассматриваем различные варианты встроенных диалоговых окон. С помощью символа перевода строки размещаем сообщение на нескольких строках.
- 7. Инсценируем ошибку в JavaScript-коде и производим обработку ошибки с помощью Firebug.
- 8. Запускаем скрипт в режиме отладки и производим пошаговое выполнение программы.
- 9. Рассматриваем возможности панели **Web Developer**.

#### *ПРИМЕЧАНИЕ*

Дополнительная информация в *разд. 3.14.5*.

## **Средства разработчика в Internet Explorer 8.0**

Файл: IE8.avi. Продолжительность: 5 мин. 02 сек.

В Web-браузере Internet Explorer 8.0 существует инструмент, аналогичный Firebug. Он называется "Средства разработчика". В этом видеоролике мы рассмотрим его функциональные возможности.

- 1. В качестве примера мы будем изменять результат выполнения листинга 1.22. С помощью Notepad++ просматриваем исходный HTML-код файла test.html.
- 2. Для запуска в меню **Сервис** выбираем пункт **Средства разработчика** или нажимаем клавишу <F12>.
- 3. На вкладке **HTML** просматриваем структуру HTML-документа.
- 4. На вкладке **Раскладка** видна структура блочной модели со значениями атрибутов margin, border и padding. Значения этих атрибутов можно изменять и одновременно наблюдать за результатом произведенных изменений.
- 5. Рассматриваем различные варианты встроенных диалоговых окон.
- 6. Инсценируем ошибку в JavaScript-коде и производим ее обработку.
- 7. Запускаем скрипт в режиме отладки и производим пошаговое выполнение программы.
- 8. Рассматриваем возможность изменения редактора для отображения исходного HTML-кода. Код можно открыть в программе Блокнот или в специальном редакторе.

### *ПРИМЕЧАНИЕ*

Дополнительная информация в *разд. 3.14.5*.

# П.1.2. Работа с изображениями

Все файлы из этого раздела расположены в папке \Video\Image.

#### Различные варианты вставки изображений

Файл: Image.avi. Продолжительность: 3 мин. 10 сек.

- 1. В редакторе FCKeditor устанавливаем курсор в начало абзаца.
- 2. Для вставки изображения открываем окно Свойства изображения.
- 3. Вводим относительный URL-адрес изображения и задаем альтернативный текст
- 4. Указываем ширину и высоту изображения, а также отступ, равный 0.
- 5. Задаем выравнивание по правому краю.
- 6. Нажимаем кнопку ОК. Контур изображения будет вставлен в абзац и выровнен по правому краю. Как видно, текст соприкасается с изображением.
- 7. Отображаем исходный код и смотрим сгенерированный код.
- 8. Изменяем значения отступов прямо в исходном коде.
- 9. Переходим в режим просмотра. Все изменения автоматически отобразились, и текст обтекает изображение.
- 10. Изменить свойства изображения можно, выбрав из контекстного меню соответствующий пункт. В качестве примера изменяем выравнивание изображения.
- 11. Копируем сгенерированный код и вставляем в ограниченную по ширине область.
- 12. Сохраняем и смотрим результат в окне Web-браузера.
- 13. Далее рассматриваются варианты удаления пробела между изображениями. В первом случае HTML-код изображений размещается на одной строке. Но такой вариант создает очень длинные строки, которые неудобно редактировать. Чтобы этого избежать следует закрывающую угловую скобку перенести на новую строку.
- 14. Следующий фрагмент демонстрирует искажение изображения при несоответствии одного из размеров. Если указать только один параметр, то значение второго будет рассчитано пропорционально значению первого,

исходя из реальных размеров изображения. Если изображение не загружено, то текст, указанный в параметре alt, будет отображен вместо изображения.

#### *ПРИМЕЧАНИЕ*

Дополнительная информация в *разд. 1.7.1*.

## **Работа с фоновыми изображениями. Часть 1**

Файл: Image\_fon1.avi. Продолжительность: 1 мин. 54 сек.

- 1. Открываем программу Photoshop и создаем новое изображение шириной 1 px.
- 2. Создаем градиентную заливку и наносим ее на изображение.
- 3. Сохраняем изображение в формате GIF.
- 4. Открываем HTML-документ с помощью Notepad++.
- 5. Для первого элемента DIV указываем отсутствие повторяемости, а для второго — повторяемость по горизонтали.
- 6. Чтобы увидеть результат, открываем HTML-документ с помощью Webбраузера.

Таким образом, с помощью изображения шириной 1 px можно создать любую полосу, как по горизонтали, так и по вертикали.

#### *ПРИМЕЧАНИЕ*

Дополнительная информация в *разд. 1.7.2* и *2.8*.

### **Работа с фоновыми изображениями. Часть 2**

Файл: Image\_fon2.avi. Продолжительность: 1 мин. 08 сек.

- 1. Открываем программу Photoshop и создаем новое изображение шириной и высотой 1 px.
- 2. Заливаем цветом.
- 3. Сохраняем изображение в формате GIF.
- 4. Открываем HTML-документ с помощью Notepad++.
- 5. Для первого элемента DIV указываем повторяемость и по горизонтали и по вертикали, а для второго — повторяемость по горизонтали.
- 6. Чтобы увидеть результат, открываем HTML-документ с помощью Webбраузера.

#### *ПРИМЕЧАНИЕ*

Дополнительная информация в *разд. 1.7.2* и *2.8*.

## **Photoshop. Сохранение картинок для Web**

Файл: Save\_for\_Web.avi. Продолжительность: 2 мин. 24 сек.

Для примера сохраним фотографию для использования на Web-странице. Размер исходной фотографии более 5 Мбайт, ширина 3648, высота 2736, формат JPEG.

- 1. Открываем фотографию с помощью программы Photoshop.
- 2. Изменяем размеры изображения таким образом, чтобы оно поместилось на Web-странице. Чтобы максимально сохранить качество изображения, следует размеры изменять за несколько этапов.
- 3. Далее в качестве примера наносим надпись определенным цветом. Вставляемая надпись размещается на отдельном слое, по этой причине мы можем ее в дальнейшем передвинуть в нужное место. Потом текстовый слой лучше преобразовать в растровый, а далее объединить слои перед сохранением.
- 4. Для сохранения фотографии из меню **File** выбираем пункт **Save for Web**.
- 5. В итоге отобразится окно, разделенное на 4 части. В верхнем левом углу расположено оригинальное изображение. Под изображением указан его размер ("791К"). Остальные изображения показывают качество с различными настройками. Можно выбрать одно из изображений или выставить свои настройки в правой части окна.
- 6. Для сохранения нажимаем кнопку **Save**.

## **Photoshop. Создание тени**

Файл: Drop\_Shadow.avi. Продолжительность: 2 мин. 20 сек.

1. В программе Photoshop создаем новое изображение и заливаем его белым цветом.

- 2. С помощью инструмента **Polygon Tool** рисуем пятиугольник.
- 3. Открываем окно **Layer Style** и на вкладке **Drop Shadow** изменяем значения параметров. После изменения просматриваем результат.
- 4. Устанавливаем флажок **Bevel and Emboss**. Таким образом мы включили объемное отображение фигуры.
- 5. На вкладке **Texture** выбираем текстуру, нажимаем кнопку **OK**.
- 6. Просматриваем результат.

## **Photoshop. Создание силуэта**

Файл: Mask.avi. Продолжительность: 2 мин. 40 сек.

Создадим силуэт "Медного всадника" по фотографии памятника.

- 1. Открываем фотографию с помощью программы Photoshop.
- 2. С помощью инструмента **Crop Tool** обрезаем изображение.
- 3. Выбираем инструмент **Magic Wand Tool** и щелкаем левой кнопкой мыши на памятнике. Выделенный фрагмент будет отображаться пунктирной линией. Повторяем операцию несколько раз.
- 4. Переходим в режим редактирования маски. В этом режиме можно произвести точное выделение области.
- 5. Инвертируем выделенную область. В итоге будет выделен не сам памятник, а область вокруг него.
- 6. Вырезаем или очищаем выделенную область.
- 7. Производим заливку силуэта черным цветом.
- 8. Изменяем размеры изображения и сохраняем.
- 9. Просматриваем результат в программе ACDSee.

#### **Photoshop. Вывод изображения на текст**

Файл: Image\_Text.avi. Продолжительность: 1 мин. 09 сек.

- 1. Открываем фотографию с помощью программы Photoshop.
- 2. Вставляем текст большого размера. Текст будет размещен на отдельном слое.
- 3. Выбираем инструмент **Magic Wand Tool** и щелкаем левой кнопкой мыши на буквах, тем самым выделяя их.
- 4. Удаляем слой, на котором расположен текст. В результате контур текста останется на изображении, а сам текст будет удален.
- 5. Копируем выделенный фрагмент и вставляем как новый слой.
- 6. Создаем тень, чтобы увидеть результат.

#### *ПРИМЕЧАНИЕ*

Такого же эффекта можно достичь более простым способом. Для этого текст следует вставлять с помощью инструмента **Horizontal Type Mask Tool**.

## **Photoshop. Создание рамок**

Файл: Image\_Border.avi. Продолжительность: 5 мин. 38 сек.

- 1. Открываем фотографию с помощью программы Photoshop.
- 2. Выделяем все изображение, а затем из контекстного меню выбираем пункт **Stroke**. Устанавливаем размер и цвет.
- 3. Убираем выделение и сохраняем результат.
- 4. Отменяем все произведенные изменения.
- 5. Выделяем все изображение, а затем производим пропорциональное уменьшение выделенной области.
- 6. Из контекстного меню выбираем пункт **Stroke**. Устанавливаем размер и цвет.
- 7. Убираем выделение и сохраняем результат.
- 8. Отменяем все произведенные изменения.
- 9. Выбираем инструмент **Rounded Rectangle Tool** и рисуем рамку со скругленными углами.
- 10. Преобразуем контур фигуры в выделение. Для этого из контекстного меню выбираем пункт **Make Selection**.
- 11. Из контекстного меню выбираем пункт **Stroke**. Устанавливаем размер и цвет.
- 12. Убираем выделение и сохраняем результат.
- 13. Частично отменяем изменения.
- 14. Производим инверсию выделенной области, выбирая из меню **Select** пункт **Inverse**.
- 15. Из контекстного меню выбираем пункт **Fill** и устанавливаем белый цвет заливки.
- 16. Убираем выделение и сохраняем результат.
- 17. Отменяем все произведенные изменения.
- 18. Выделяем все изображение, а затем в меню **Select** выбираем пункт **Modify | Border**.
- 19. В меню **Select** выбираем пункт **Feather**, а затем из контекстного меню выбираем пункт **Fill** и устанавливаем черный цвет заливки.
- 20. Убираем выделение и сохраняем результат.
- 21. Отменяем все произведенные изменения.
- 22. Выбираем инструмент **Ellipse Tool** и рисуем овал.
- 23. Преобразуем контур фигуры в выделение. Для этого из контекстного меню выбираем пункт **Make Selection**.
- 24. Перемещаем выделение в нужное место, а затем производим инверсию выделенной области, выбирая из меню **Select** пункт **Inverse**.
- 25. Вырезаем выделенную область.
- 26. С помощью инструмента **Crop Tool** обрезаем изображение и сохраняем результат.
- 27. Просматриваем шесть созданных изображений в программе ACDSee.

#### **Создание анимированного GIF**

Файл: Animation.avi. Продолжительность: 5 мин. 21 сек.

- 1. Открываем файл с помощью Photoshop. Изображение состоит из 5 слоев. Первый (самый нижний) слой является фоном. На втором слое расположена рамка. Каждый последующий слой содержит уникальную информацию. На каждом шаге анимации будет показываться только один из этих слоев. Если слева от слоя стоит символ в виде глаза, то такой слой является видимым.
- 2. Для создания нового кадра можно воспользоваться уже существующим кадром. Щелкаем правой кнопкой мыши на слое и из контекстного меню

выбираем пункт **Duplicate Layer**. Вводим название нового слоя и нажимаем кнопку **OK**. Производим необходимые изменения на новом слое. Затем преобразуем все текстовые слои в растровые. Далее каждый раз, оставляя видимым только один слой, сохраняем изображения. В результате у нас будет 4 изображения.

- 3. Запускаем программу Jasc Animation Shop.
- 4. Из меню **File** выбираем пункт **Animation Wisard**.
- 5. Выбираем наши изображения.
- 6. Для просмотра анимации из контекстного меню выбираем пункт **View Animation**.
- 7. Сохраняем анимацию в формате GIF.
- 8. Далее создаем новую анимацию, указывая другую продолжительность показа кадра. Чем больше значение, тем дольше будет показываться кадр.

## **Баннер с движущимся текстом**

Файл: Animate\_banner.avi. Продолжительность: 2 мин. 40 сек.

- 1. Запускаем программу Jasc Animation Shop.
- 2. Из меню **File** выбираем пункт **Banner Wisard**.
- 3. Устанавливаем цвет фона. В качестве фона можно также указать какоелибо изображение.
- 4. На следующем шаге задаем размер баннера.
- 5. Следующий шаг позволяет задать количество кадров в анимации и продолжительность анимации в секундах.
- 6. Вводим текст и производим его форматирование.
- 7. Указываем цвет текста.
- 8. Для просмотра анимации из контекстного меню выбираем пункт **View Animation**.
- 9. Сохраняем анимацию в формате GIF.
- 10. Теперь создадим другой тип анимации. Сквозь текст будет просачиваться свет. Просматриваем и сохраняем файл.
- 11. Просматриваем сохраненные файлы в программе ACDSee.

# **П.1.3. Flash**

Все файлы из этого раздела расположены в папке \Video\Flash.

#### **Баннер с движущимся текстом**

Файл: Flash.avi. Продолжительность: 2 мин. 46 сек.

- 1. Запускаем программу Flash и создаем новый документ.
- 2. Устанавливаем размеры и цвет фона.
- 3. Щелкаем на кнопке **Установки**.
- 4. Переходим на вкладку **Формат** и устанавливаем флажок **GIF Image (.gif)**.
- 5. Переходим на вкладку **GIF** и включаем анимацию, а затем нажимаем кнопку **OK**. Теперь при публикации будет создаваться файл в формате GIF.
- 6. Создаем текст и размещаем его перед изображением.
- 7. Копируем этот кадр и вставляем его в позицию 100 на монтажной линейке.
- 8. Выделяем вставленный кадр на линейке и перемещаем текст перед изображением.
- 9. Из контекстного меню выбираем пункт **Создать промежуточное отображение**.
- 10. Далее проигрываем анимацию. Для этого выделяем первый кадр и нажимаем клавишу <Enter> или выбираем пункт из меню.
- 11. Сохраняем анимацию с расширением fla. Затем создаем HTML-документ, SWF-файл с анимацией и GIF-файл.
- 12. Просматриваем результат в различных форматах.

### **Движение вращающегося объекта по заданной траектории**

Файл: Flash\_ani.avi. Продолжительность: 4 мин. 33 сек.

- 1. Запускаем программу Flash и создаем новый документ.
- 2. В меню **Вставить** выбираем пункт **Новый значок**.
- 3. Устанавливаем флажок **Графика** и нажимаем кнопку **OK**. Обратите внимание: над монтажной линейкой после ссылки **Сцена 1** добавилась ссыл-

ка **Символ 1**. Кроме того, в центре кадра расположен крестик, обозначающий центр фигуры.

- 4. Создаем круг. Чтобы получить именно круг, а не овал, следует удерживать нажатой клавишу <Shift>. Созданная фигура состоит из двух частей — границы и фона. Обратите внимание на то, что это независимые друг от друга фигуры. Если выделить только одну и переместить ее, то другая фигура останется на месте.
- 5. Удаляем фоновую фигуру, выделяя ее и нажимая клавишу <Delete>.
- 6. Далее выделяем границу круга и производим центрирование по горизонтали и по вертикали.
- 7. Копируем круг, вставляем и перемещаем в сторону.
- 8. На панели инструментов выбираем кнопку **Свободная трансформация**. Вокруг фигуры появится рамка с квадратиками по углам и центру сторон. Взявшись за правый нижний квадратик и удерживая нажатой клавишу <Shift>, производим пропорциональное изменение размера.
- 9. Центрируем изображение.
- 10. Затем создаем еще один круг меньшего диаметра и также центрируем его.
- 11. Чтобы увидеть эффект вращения, разделяем внутренний круг на четыре части и раскрашиваем их разными цветами.
- 12. Выделяем весь рисунок и группируем его.
- 13. Переходим по ссылке **Сцена 1** для возврата на главную монтажную линейку.
- 14. Из меню **Окна** выбираем пункт **Библиотека**.
- 15. С помощью мыши перетаскиваем созданную фигуру на монтажный стол.
- 16. Затем создаем направляющий слой. Обратите внимание на то, что наш слой сдвинулся вправо.
- 17. Убираем видимость слоя с фигурой.
- 18. Рисуем линию, а затем изгибаем ее. Это будет траектория движения.
- 19. Включаем отображение слоя с фигурой.
- 20. Копируем первый кадр и вставляем его в позицию 160.
- 21. В направляющем слое также вставляем кадр.
- 22. Выделяем первый кадр и устанавливаем центр фигуры на край линии.
- 23. Затем выделяем последний кадр и устанавливаем центр фигуры на другой край линии.
- 24. Выделяем первый кадр и на вкладке **Свойства** из списка выбираем пункт **Движение**.
- 25. Устанавливаем флажки **По пути** и **Привязка**, а из списка выбираем направление вращения.
- 26. Выделяем первый кадр и нажимаем <Enter> или выбираем пункт из меню. Фигура, вращаясь, будет двигаться по траектории.
- 27. Сохраняем анимацию.

### **Создание покадровой анимации**

Файл: Flash\_Step.avi. Продолжительность: 1 мин. 44 сек.

В качестве примера рассмотрим создание покадровой анимации. В этом случае необходимо нарисовать каждый кадр самостоятельно и разместить его на монтажной линейке. Обычно копируют последний кадр, вставляют его как новый кадр и производят изменение в нем. Например, на некоторое расстояние передвигают фигуру, изменяют ее размер или др. Для удобства работы предназначены линейки, направляющие и сетка. Отображение этих элементов мы рассмотрим в самом начале видеоролика. Далее просматриваем содержимое каждого кадра. Запускаем анимацию и смотрим результат.

## **Трансформация**

Файл: Flash\_trans.avi. Продолжительность: 43 сек.

- 1. Создаем новый документ.
- 2. Рисуем круг зеленого цвета.
- 3. Вставляем новый кадр на позицию 50.
- 4. Рисуем прямоугольник другого цвета.
- 5. Выделяем первый кадр и на вкладке **Свойства** из списка выбираем пункт **Форма**.
- 6. Нажимаем <Ctrl>+<Enter> или выбираем пункт из меню для просмотра анимации. Круг, плавно изменяя цвет, будет трансформироваться в прямоугольник.
#### **Трансформация по точкам**

Файл: Flash\_Shape\_Hints.avi. Продолжительность: 1 мин. 54 сек.

- 1. Создаем новый документ.
- 2. Рисуем круг зеленого цвета.
- 3. Вставляем новый кадр на позицию 50.
- 4. Изменяем цвет фона круга на красный.
- 5. Выделяем первый кадр и на вкладке **Свойства** из списка выбираем пункт **Форма**.
- 6. Просматриваем результат. В этом случае будет изменяться только цвет фона.
- 7. Теперь рассмотрим трансформацию по точкам. Выделяем первый кадр.
- 8. Вставляем точку, выбирая пункт меню **Преобразовать | Фигура | Добавить подсказку**. Появится красный кружок с буквой "a" в центре.
- 9. Устанавливаем его на левую границу выше центра.
- 10. Выделяем последний кадр и устанавливаем кружок на левую границу, но ниже центра. Если все сделано правильно, то кружок будет зеленого цвета.
- 11. Просматриваем результат.
- 12. Выделяем первый кадр и перемещаем кружок на верхнюю границу круга.
- 13. Вставляем новую точку.
- 14. Перемещаем ее на нижнюю границу круга.
- 15. Выделяем последний кадр и устанавливаем кружки в обратном порядке. Кружок "a" внизу, а кружок "b" сверху.
- 16. Просматриваем результат. Круг будет переворачиваться и менять цвет.
- 17. Выделяем первый кадр и перемещаем фигуру влево.
- 18. Вставляем новую точку.
- 19. Перемещаем ее на правую границу круга.
- 20. Выделяем последний кадр и перемещаем фигуру вправо.
- 21. Устанавливаем кружок на левую границу круга.
- 22. Просматриваем результат.

### **Создание клипа**

Файл: Flash\_Clip.avi. Продолжительность: 3 мин. 32 сек.

- 1. В меню **Вставить** выбираем пункт **Новый значок**.
- 2. Устанавливаем флажок **Клип** и нажимаем кнопку **OK**. Обратите внимание: над монтажной линейкой после ссылки **Сцена 1** добавилась ссылка **Символ 2**. Кроме того, в центре кадра расположен крестик, обозначающий центр фигуры.
- 3. Создаем круг. Чтобы получить именно круг, а не овал, следует удерживать нажатой клавишу <Shift>.
- 4. Удаляем фоновую фигуру, выделяя ее и нажимая клавишу <Delete>.
- 5. Далее выделяем границу круга и производим центрирование и по горизонтали и по вертикали.
- 6. Затем копируем круг, вставляем и перемещаем в сторону.
- 7. На панели инструментов выбираем кнопку **Свободная трансформация**. Вокруг фигуры появится рамка с квадратиками по углам и центру сторон. Взявшись за правый нижний квадратик и удерживая нажатой клавишу <Shift>, производим пропорциональное изменение размера.
- 8. Центрируем изображение.
- 9. Чтобы увидеть эффект вращения, разделяем внутренний круг на четыре части и раскрашиваем их разными цветами.
- 10. Выделяем весь рисунок и группируем его.
- 11. На монтажной линейке в позиции 24 вставляем кадр.
- 12. Выделяем первый кадр и на вкладке **Свойства** из списка выбираем пункт **Движение**.
- 13. Выбираем направление движения.
- 14. Если сравнить первый и последний кадры, то они будут одинаковыми. Это породит эффект остановки при вращении. Чтобы от него избавиться вставляем кадр перед последним кадром, а последний кадр стираем.
- 15. Просматриваем результат.
- 16. Переходим по ссылке **Сцена 1** для возврата на главную монтажную линейку.
- 17. С помощью мыши перетаскиваем созданную фигуру машинки на слой 1.
- 18. Создаем новый слой и перемещаем на него колесо.
- 19. Изменяем размер колеса, а затем создаем новое колесо.
- 20. Теперь сделаем так, чтобы корпус перемещался вверх и вниз. Для этого вставляем два кадра в позиции 10 и 20.
- 21. Затем выделяем кадр в позиции 10 и перемещаем корпус машины вверх.
- 22. Создаем промежуточное отображение.
- 23. Чтобы добавились колеса, вставляем кадр в верхнем слое на одной позиции с нижним слоем.
- 24. Просматриваем результат.

### **Вставка гиперссылки. Создание кнопок и обработка щелчка на кнопке**

Файл: Flash\_text.avi. Продолжительность: 6 мин. 21 сек.

- 1. Создаем новый документ.
- 2. На панели инструментов выбираем инструмент **Текст**.
- 3. Щелкаем на монтажном столе и вводим текст.
- 4. На вкладке **Свойства** из списка **Тип текста** выбираем пункт **Статический текст**. На вкладке **Свойства** можно также выбрать имя шрифта, размер и другие параметры.
- 5. Теперь создадим ссылку. На панели инструментов выбираем инструмент **Текст**.
- 6. Щелкаем на монтажном столе и вводим текст.
- 7. На вкладке **Свойства** из списка **Тип текста** выбираем пункт **Статический текст**.
- 8. В поле **URL** вводим URL-адрес ссылки, а из списка выбираем, куда будет загружен документ. Значение blank означает, что документ будет открыт в новом окне.
- 9. Для создания динамического текста выбираем инструмент **Текст**.
- 10. Щелкаем на монтажном столе, устанавливаем размеры блока и вводим текст.
- 11. На вкладке **Свойства** из списка **Тип текста** выбираем пункт **Динамический текст**.
- 12. Чтобы из скрипта можно было обратиться к этому полю, указываем название ("txt1").
- 13. Для создания поля для ввода текста выбираем инструмент **Текст**.
- 14. Щелкаем на монтажном столе, устанавливаем размеры блока.
- 15. На вкладке **Свойства** из списка **Тип текста** выбираем пункт **Ввод текста**.
- 16. Чтобы из скрипта можно было обратиться к этому полю, указываем название ("txt2").
- 17. Устанавливаем границу поля.
- 18. Далее создаем кнопку. В меню **Вставить** выбираем пункт **Новый значок**.
- 19. Устанавливаем флажок **Клавиша** и нажимаем кнопку **OK**. Обратите внимание на монтажную линейку. На ней определены 4 кадра. Первый кадр определяет вид кнопки в обычном состоянии. Второй кадр определяет внешний вид кнопки при наведении курсора мыши. Третий кадр определяет вид нажатой кнопки.
- 20. На первом кадре рисуем прямоугольник и отображаем на нем надпись "Нажми меня".
- 21. Вставляем кадр во втором и третьем состояниях, а затем изменяем цвет фона.
- 22. Щелкаем на ссылке **Сцена 1** для возврата на главный монтажный стол.
- 23. Теперь вставим созданную кнопку. Из меню **Окна** выбираем пункт **Библиотека**.
- 24. С помощью мыши перетаскиваем кнопку на монтажный стол.
- 25. В качестве примера вставим также уже готовую кнопку. Для этого отображаем вкладку **Компоненты** и находим пункт **Button**.
- 26. С помощью мыши перетаскиваем кнопку на монтажный стол.
- 27. На вкладке **Свойства** устанавливаем текст на кнопке.
- 28. Вводим имена для кнопок, с помощью которых можно будет обратиться к кнопкам из скрипта.
- 29. Теперь переходим к программированию на ActionScript. Сделаем так, чтобы при нажатии на любую кнопку текст из поля ввода ("txt2") копировался в поле динамического текста ("txt1"). После этого поле ввода очищается. Весь код скрипта вводится на вкладке **Действия**. Для каждо-

го компонента прописывается свой код. Для этого необходимо выделить компонент, а затем в поле вводим код. Сначала остановим цикл фильма. Выделяем пункт **Слой 1 : Кадр 1** и вставляем команду stop(). Теперь напишем код обработки нажатия для каждой кнопки. Для этого выделяем первую кнопку и пишем обработчик. Затем повторяем то же действие для второй кнопки.

30. Проверяем работу.

### **Преобразование текста в кривые. Изменение прозрачности**

Файл: Flash\_trans\_text.avi. Продолжительность: 3 мин. 27 сек.

- 1. Создаем новый документ и добавляем текст на монтажный стол.
- 2. Разбиваем текст на символы, выбирая пункт **Частями** из меню **Преобразовать**. Каждый символ можно по-прежнему редактировать.
- 3. Если повторно выбрать пункт **Частями** из меню **Преобразовать**, то текст будет преобразован в кривые. Теперь буквы можно трансформировать, как и обычные фигуры.
- 4. Преобразуем весь текст в кривые и производим искажение с наклоном назад.
- 5. Далее преобразуем наш искаженный текст в значок. Для этого из меню **Преобразовать** выбираем пункт **Превратить в Значок**.
- 6. В открывшемся окне проверяем, чтобы черная точка стояла в центре и был установлен флажок **Графика**, а затем нажимаем кнопку **OK**.
- 7. Вставляем кадр в позицию 50 и устанавливаем значок в самый низ. Передвинуть значок можно с помощью клавиш со стрелками на клавиатуре.
- 8. Выделяем первый кадр и устанавливаем значок на самый верх, а затем уменьшаем размер.
- 9. Теперь изменяем степень прозрачности. Для значка в первом кадре задаем значение 0, а для значка в последнем кадре — 100.
- 10. Выделяем первый кадр и создаем промежуточное отображение.
- 11. Просматриваем результат.

#### **Изменение вида указателя мыши**

Файл: Flash\_cursor.avi. Продолжительность: 1 мин. 06 сек.

- 1. Создаем новый документ и рисуем треугольник.
- 2. Преобразуем фигуру в клип. Для этого из меню **Преобразовать** выбираем пункт **Превратить в Значок**. Черную точку размещаем в левом верхнем углу.
- 3. Указываем название клипа. С помощью этого названия можно будет обратиться к клипу из скрипта.
- 4. На вкладке **Действия** вставляем код.
- 5. Просматриваем результат.

### **Использование масок**

Файл: Flash\_Mask.avi. Продолжительность: 1 мин. 52 сек.

- 1. Создаем новый документ и устанавливаем размеры.
- 2. Добавляем фотографию на монтажный стол.
- 3. Создаем новый слой и рисуем на нем круг синего цвета.
- 4. Преобразуем фигуру в клип и задаем ему название.
- 5. Преобразуем слой с кругом в маску.
- 6. На вкладке **Действия** вставляем код.
- 7. Просматриваем результат.

# **П.1.4. PHP и MySQL**

Все файлы из этого раздела расположены в папке \Video\PHP.

### **Обзор каталогов сервера Apache. Создание PHP-файла**

Файл: Create\_php\_file.avi. Продолжительность: 6 мин. 44 сек.

- 1. Просматриваем структуру каталогов сервера Apache.
- 2. Запускаем серверы Apache и MySQL.
- 3. Для просмотра документации к серверу Apache в адресной строке Webбраузера вводим **http://localhost/manual/**.
- 4. Запускаем программу Notepad++.
- 5. Сохраняем пустой файл в папке C:\Apache2\htdocs под названием index.php.
- 6. Набираем код и сохраняем файл.
- 7. Открываем Web-браузер и в адресной строке набираем **http://localhost/**. В итоге будет отображена информация об интерпретаторе PHP.
- 8. Возвращаемся в Notepad++ и вставляем код из листинга 4.1.
- 9. Запускаем скрипт в Web-браузере. В итоге отобразится надпись "Ошибок нет".
- 10. Теперь инсценируем ошибки. Для этого переименовываем файл php.ini.
- 11. Перезапускаем сервер Apache и обновляем страницу в Web-браузере.
- 12. Просматриваем структуру каталогов PHP.
- 13. Останавливаем серверы Apache и MySQL, а затем просматриваем содержимое файлов, с помощью которых мы запускали и останавливали серверы.

### **Проверка работоспособности MySQL**

Файл: MySQL\_test.avi. Продолжительность: 3 мин. 21 сек.

- 1. Запускаем на выполнение код из листинга 4.2. В итоге получим список таблиц.
- 2. Открываем программу phpMyAdmin и создаем новую базу данных.
- 3. Создаем новую таблицу и заполняем ее данными, а затем создаем пользователя.
- 4. Запускаем на выполнение код из листинга 4.3. В итоге получим список городов.

### **Просмотр HTTP-заголовков**

Файл: Headers.avi. Продолжительность: 3 мин. 51 сек.

1. Открываем файл index.php с помощью Notepad++. Файл содержит ссылку, при переходе по которой данные будут отправлены методом GET, и форму, данные которой будут отправлены методом POST.

- 2. Открываем Web-браузер Firefox и запускаем файл index.php.
- 3. Запускаем Firebug и переходим на вкладку **Сеть**.
- 4. Просматриваем HTTP-заголовки, отправляя данные методами GET и POST.
- 5. Запускаем Web-браузер Internet Explorer и открываем панель **ieHTTPHeaders**.
- 6. Просматриваем HTTP-заголовки, отправляя данные методами GET и POST.
- 7. Сохраняем HTTP-заголовки в файл и просматриваем результат.

### **Создание файла в кодировке UTF-8**

Файл: Create\_file\_utf8.avi. Продолжительность: 3 мин. 48 сек.

- 1. По умолчанию в PHP 5.3.0 включена буферизация вывода. Чтобы увидеть, почему нельзя создавать файл в кодировке UTF-8 в Блокноте, отключаем буферизацию с помощью файла .htaccess.
- 2. С помощью Блокнота создаем файл и запускаем его. Блокнот, при сохранении файла в кодировке UTF-8, вставляет специальные символы, называемые BOM. Эти символы станут причиной ошибки.
- 3. Открываем файл с помощью Notepad++ и преобразуем кодировку, выбирая из меню **Кодировки** пункт **Преобразовать в UTF-8 без BOM**.
- 4. Просматриваем результат в Web-браузере. Ошибка исчезнет.
- 5. С помощью Firebug просматриваем HTTP-заголовки при наличии функции header() и при ее отсутствии.
- 6. Создаем файл в кодировке UTF-8 с помощью Notepad++.

### **Обзор возможностей phpMyAdmin**

Файл: phpMyAdmin.avi. Продолжительность: 6 мин. 41 сек.

- 1. Запускаем серверы Apache и MySQL.
- 2. С помощью Web-браузера открываем программу phpMyAdmin.
- 3. Создаем новую базу данных, а затем таблицу.
- 4. Вставляем данные в таблицу.
- 5. Создаем индекс. Чтобы увидеть количество элементов в индексе, производим оптимизацию таблицы.
- 6. Удаляем индекс, данные, таблицу и базу данных.
- 7. Далее рассматриваем способы создания дампа всей базы данных и отдельной таблицы.
- 8. Проверяем таблицу.
- 9. Производим восстановление таблицы.

### Установка форума рһрВВЗ

Файл: phpBB.avi. Продолжительность: 6 мин. 53 сек.

- 1. С сайта http://www.phpbb.com/ загружаем дистрибутив и файлы локализании.
- 2. Данные из cookies форум получает с помощью массива \$ REQUEST. В РНР 5.3.0 по умолчанию данные cookies не входят в массив  $\varsigma$  request. Чтобы это исправить, добавляем букву "С" в конец значения директивы request order.
- 3. Запускаем серверы Apache и MySQL.
- 4. Распаковываем архив с дистрибутивом форума, а затем распаковываем архивы с локализацией, предварительно размещая их в соответствующие папки.
- 5. Открываем программу phpMyAdmin и создаем новую базу данных.
- 6. Запускаем инсталлятор форума.
- 7. Вводим данные для подключения к MySQL.
- Вводим имя администратора и пароль. 8.
- 9. Переименовываем папку install, иначе форум будет недоступен.
- 10. Переходим в администраторский раздел, а затем проверяем работу форума.

## П.1.5. Редакторы

Все файлы из этого раздела расположены в папке  $Video\$ Editors.

### **PHP Expert Editor**

Файл: PHP\_Expert\_Editor.avi. Продолжительность: 6 мин. 45 сек.

Запускаем программу PHP Expert Editor. 1.

- 2. Для русификации из меню **View** выбираем пункт **Language | Russian**.
- 3. Создаем новый файл.
- 4. После ввода двух первых букв нажимаем комбинацию клавиш <Ctrl>+<Пробел> или нажимаем соответствующую кнопку на панели инструментов. В результате отобразится список всех функций и констант, начинающихся с этих букв.
- 5. Рассматриваем различные варианты запуска программы.
- 6. Далее рассматриваем создание различных элементов с помощью кнопок на панели инструментов.
- 7. Вставляем шаблон, а затем изучаем возможность создания нового шаблона или редактирования существующего.
- 8. Создаем файл в кодировке UTF-8 и убеждаемся, что служебные символы, называемые BOM, не вставляются в начало файла.

### **Aptana Studio. Создание проекта**

Файл: Aptana.avi. Продолжительность: 3 мин. 18 сек.

- 1. Запускаем программу Aptana Studio.
- 2. Создаем новый PHP-проект. Автоматически будет создан PHP-файл.
- 3. Рассматриваем варианты запуска PHP-программы.
- 4. Добавляем в проект HTML-файл.
- 5. Указываем кодировку проекта.
- 6. Открываем файл в кодировке UTF-8. Чтобы кодировка отображалась правильно, выбираем из меню **Edit** пункт **Set Encoding**. В открывшемся окне устанавливаем флажок **Other** и выбираем нужную кодировку из списка.
- 7. Далее рассматриваем открытие различных окон.

### **Aptana Studio. HTML и CSS**

Файл: Aptana\_HTML.avi. Продолжительность: 3 мин. 37 сек.

В этом видеоролике производится обзор возможностей Aptana Studio для создания HTML-кода и вставки атрибутов CSS. Если вставить открывающую угловую скобку, редактор отобразит список всех тегов. При вводе первых букв список будет автоматически прокручиваться. С помощью клавиши со стрелкой вниз (или вверх) выбираем нужный тег и нажимаем клавишу <Enter>. В результате будет вставлен открывающий тег и сразу же закрывающий. При этом курсор ввода будет расположен после названия тега. Если сразу после названия тега вставить пробел, то автоматически будет отображен список с параметрами. После выбора параметра нажимаем клавишу <Enter>. При вводе кавычки или апострофа откроется список с возможными значениями.

Вставлять атрибуты CSS можно точно также. Если внутри фигурных скобок вставить букву, то автоматически будет отображен список с атрибутами, а если вставить двоеточие, то появится список с возможными значениями. Кроме того, редактор следит за значениями параметра class. Если вставить точку, то существующее название стилевого класса можно будет выбрать из списка.

### **Aptana Studio. JavaScript и PHP**

Файл: Aptana\_PHP.avi. Продолжительность: 7 мин. 13 сек.

- 1. Изучаем возможность изменения шаблонов, которые используются при создании новых файлов.
- 2. Создаем тег <script>.
- 3. При вставке буквы внутри тега <script> отображается список с ключевыми словами, а при использовании точечной нотации будет показан список со свойствами и методами объекта. Причем при выделении пункта в списке рядом показывается краткая справка, а также перечень Web-браузеров поддерживающих это свойство (или метод).
- 4. Изучаем способы комментирования строк, а также вставки условных операторов и циклов с помощью кнопок на панели инструментов.
- 5. Переходим к работе с PHP. Создаем класс. Ввод первой буквы приводит к отображению списка с функциями и константами. Если ввести символ \$, то получим список всех переменных, причем не только встроенных, но и определенных пользователем в программе.
- 6. Рассматриваем варианты запуска PHP-программы.
- 7. Изучаем способы комментирования строк.
- 8. Aptana Studio позволяет также получить полный перечень переменных, констант, функций и классов. Для этого из меню **Window** выбираем пункт **Show Aptana View | PHP Elements View**.

### **NetBeans. Создание проекта**

Файл: NetBeans.avi. Продолжительность: 5 мин. 25 сек.

- 1. Запускаем программу NetBeans.
- 2. Создаем новый PHP-проект. Автоматически будет создан PHP-файл.
- 3. Рассматриваем варианты запуска PHP-программы.
- 4. Добавляем в проект HTML-файл.
- 5. Все создаваемые файлы содержат уже готовый шаблон кода. Если необходимо отредактировать шаблон, то в меню **Сервис** выбираем пункт **Шаблоны**.
- 6. Рассматриваем сворачивание и отображение различных окон.
- 7. Далее приводится обзор настроек NetBeans.

### **NetBeans. HTML и CSS**

Файл: NetBeans\_HTML.avi. Продолжительность: 4 мин. 55 сек.

- 1. Рассматриваем возможность отображения нумерации строк.
- 2. В правой части окна отображается красная вертикальная линия. Некоторых людей она очень раздражает. Отодвигаем ее таким образом, чтобы линии не было видно.
- 3. Если вставить открывающую угловую скобку, редактор отобразит список всех тегов. При вводе первых букв список будет автоматически прокручиваться. С помощью клавиши со стрелкой вниз (или вверх) выбираем нужный тег и нажимаем клавишу <Enter>. Вставляем тег <style>.
- 4. Если сразу после названия тега вставить пробел, то автоматически будет отображен список с параметрами. После выбора параметра нажимаем клавишу <Enter>. Вставляем параметр type.
- 5. Чтобы отобразить список всех атрибутов CSS, нажимаем комбинацию клавиш <Ctrl>+<Пробел> или выбираем пункт **Завершить код** из меню **Источник**.
- 6. Далее рассматриваем создание различных элементов с помощью кнопок на панели инструментов **Палитра**.

### **NetBeans, JavaScript и PHP**

Файл: NetBeans\_PHP.avi. Продолжительность: 3 мин. 55 сек.

В этом видеоролике производится обзор возможностей NetBeans для создания программ на JavaScript и PHP. При нажатии комбинации клавиш <Ctrl>+<Пробел> внутри тега <script> будет выведен список объектов, а при использовании точечной нотации происходит отображение списка свойств и методов объекта.

При вводе первых букв и нажатии комбинации клавиш <Ctrl>+<Пробел> откроется список РНР-функций. Под списком располагается окно с описанием функции, которая выделена в списке. Если ввести символ \$, то получим список всех переменных, причем не только встроенных, но и определенных пользователем в программе. Если вставить пробел после ключевого слова new, то отобразится список классов. В конце видеоролика рассматриваем отображение результата обработки программы в консоли.

### **HeidiSQL. Работа с MySQL**

Файл: HeidiSQL.avi. Продолжительность: 5 мин. 55 сек.

- 1. Запускаем серверы Apache и MySQL.
- 2. Открываем программу HeidiSQL и вводим параметры подключения к MySOL.
- 3. Для установки соединения с сервером MySQL выбираем сохраненное соединение из списка **Description** и нажимаем кнопку Connect.
- 4. Отображаем содержимое базы данных, а затем таблицы.
- 5. Выполняем SQL-запрос на вкладке Query.
- 6. Ограничиваем набор данных с помощью создания фильтра, а также указания количества строк.
- 7. Добавляем новую запись и удаляем существующую.
- 8. Создаем новую базу данных и таблицу в ней.
- 9. Далее рассматриваем способ создания дампа таблицы.
- 10. Удаляем таблицу и базу данных.

### **CuteFTP. Загрузка файлов на сервер**

Файл: CuteFTP.avi. Продолжительность: 3 мин. 33 сек.

- 1. Открываем программу CuteFTP.
- 2. Для создания нового соединения в меню **File** выбираем пункт **New**.
- 3. В открывшемся списке выбираем пункт **FTP Site**.
- 4. Заполняем поля и нажимаем **OK**.
- 5. Для установления соединения на вкладке **Site Manager** делаем двойной щелчок на названии соединения. В итоге на правой вкладке отобразится содержимое корневого каталога сервера, а слева будет показана вкладка **Local Drives**.
- 6. Просматриваем структуру каталогов сервера.
- 7. Загружаем файл с сервера на компьютер и, наоборот, с компьютера на сервер.
- 8. Создаем новый каталог на сервере.
- 9. Просматриваем возможность изменения прав доступа.
- 10. Закрываем соединение.
- 11. Загрузка файлов возможна в двух режимах ASCII и Binary. Режим ASCII используется для загрузки текстовых файлов, а Binary — для загрузки картинок. Для выбора режима в меню **File** выбираем пункт **Transfer Type**. При установке флажка напротив пункта **Auto** программа будет автоматически определять режим.

# **Предметный указатель**

#### **.**

.htaccess 350, 804

## **A**

Apache 326 конфигурация 334 Aptana Studio 401

## **B**

Byte Order Mark 489

# **C**

Cookies 285, 548, 589 Cron 820 CSS 77 CSV 560<br>CURL 578 Свойство 167

## **D**

DNS 777

### **E**

E-mail 583

### **F**

FTP 784 FTP-клиент: AceFTP 801 CuteFTP 798 FAR 803

## **G**

GIF 27, 592, 597

## **H**

HeidiSOL 418 HTML 5 HTML-эквиваленты 16 htpasswd.exe 353 HTTP: заголовок 539

## **I**

InnoDB 672 IP-адрес 776

## **J**

JavaScript 121 JPEG 27, 592, 598

# **M**

MIME-тип 343 MyISAM 672 MySQL 370, 661 настройка 382

# **N**

NetBeans 412 Notepad++ 11

# **P**

PCRE 478 PHP: версии 805 настройка 362 PHP Expert Editor 395 PhpMyAdmin 379 PNG 27, 592, 597 PuTTY 808

# **Q**

Quirks Mode 12, 106

# **R**

robots.txt 825

## **S**

Smarty 639 \$smarty 644 {config\_load} 639, 644 {foreach} 647

{if} 645 {include} 648, 649 {insert} 649, 656 {ldelim} 643 {literal} 643 {rdelim} 643 {section} 646 assign() 641, 643 cache\_dir 640 cache\_lifetime 655 caching 655 capitalize 650 cat 650 clear\_all\_cache() 655 clear\_cache() 655, 657, 659 compile\_check 655 compile\_dir 640 config\_dir 640 count\_characters 650 count\_paragraphs 650 count sentences 650 count\_words 651 date format 651 default 651 display() 641, 657, 659 escape 651 indent 651 is\_cached() 655, 657, 659 lower 650 nl2br 652 regex\_replace 652 replace 652 spacify 653 string\_format 653 strip 653 strip\_tags 653 template\_dir 640 truncate 653 upper 650 wordwrap 654 SQL 661, 668 SSH 807 SSI 339, 344

## **U**

UNIX 562 URL-адрес 31, 242

## **W**

WBMP 592, 598

Webalizer 818 Web-браузер 6, 236 Web-страница 6

### **X**

XHTML 69

# **А**

Абзац 22 Агрегатная функция 681 Атрибут 78 Атрибуты CSS background 101 background-attachment 100 background-color 99 background-image 100 background-position 101 background-repeat 100 border 99 border-bottom-color 98 border-bottom-style 96 border-bottom-width 98 border-color 99 border-left-color 98 border-left-style 96 border-left-width 98 border-right-color 98 border-right-style 96 border-right-width 98 border-style 98 border-top-color 98 border-top-style 96 border-top-width 98 border-width 98 bottom 113 clear 111 color 89 content 83 cursor 103

display 106, 117 float 111 font-family 88 font-size 89 font-style 89 font-weight 90 height 108 left 113 letter-spacing 90 line-height 91, 113 list-style-image 102 list-style-position 103 list-style-type 102 margin 95 margin-bottom 95 margin-left 95 margin-right 95 margin-top 95 max-height 108 max-width 108 min-height 108 min-width 108 overflow 109 padding 96 padding-bottom 96 padding-left 95 padding-right 95 padding-top 96 position 113 right 113 text-align 91 text-decoration 92 text-indent 91

text-transform 93 top  $113$ vertical-align 92 visibility 117 white-space 93 width 108 word-spacing 90 z-index 115 Аутентификация 587

## $\bf{E}$

База ланных: доступ из PHP 693 База данных, реляционная 661 Базы данных: создание резервной копии 815 Баннерообменная сеть 827 Безопасность 699, 714, 807, 809 Брандмауэр 332 Буфер обмена 282

## R

Ввод данных 126, 232 Вилеосистема 241 Виртуальный хост 357, 393 Внешний ключ 663, 772 Возврат на предыдущую Web-страницу 248 Выбор базы данных 694, 704 Вылеление 268 Выравнивание: вертикальное 92 горизонтальное 69, 91

# $\Gamma$

Гиперссылка 30 Горизонтальная линия 21 Графика 27

## Л

Дата 182, 499 Дата и время 738 Денвер 385 Дескриптор 425 Деструктор 630 Диалоговое окно 124, 232 Директивы сервера Apache: AccessFileName 350 Action 345 AddCharset 341 AddDefaultCharset 341 AddDescription 347 AddEncoding 343 AddHandler 344 AddIcon 347 AddIconByEncoding 347 AddIconByType 347 AddLanguage 341 AddType 343 Alias 341 AliasMatch 341 Allow  $355$ AllowOverride 350 AuthGroupFile 351 AuthName 351 AuthType 351 AuthUserFile 351 CacheNegotiatedDocs 345 CustomLog 348 DefaultIcon 347 DefaultLanguage 341 DefaultType 343 Deny 355 Directory 335 DirectoryIndex 345, 365 DirectoryMatch 335 DocumentRoot 337 **ErrorDocument 342** ErrorLog 349 Files 335 FilesMatch 335 ForceType 343 HeaderName 347 HostnameLookups 349

IfModule 336 IndexIgnore 348 IndexOptions 345 IndexOrderDefault 348 KeepAlive 340 KeepAliveTimeout 340 LanguagePriority 341 Limit 336 LimitExcept 336 Listen 338 Location 336 LocationMatch 336 LogFormat 349 LogLevel 349 MaxClients 340 MaxKeepAliveRequests 340 MaxRequestsPerChild 340 MaxSpareServers 340 MaxSpareThreads 340 MaxThreadsPerChild 340 MinSpareServers 340 MinSpareThreads 340 Options 338 Order 355 PHPIniDir 365 PidFile 338 ReadmeName 347 Redirect 342 RedirectMatch 342 RemoveCharset 341 RemoveEncoding 343 RemoveHandler 344 RemoveLanguage 341 RemoveType 343 Require 351 Satisfy 356 ScriptAlias 338, 342 ScriptAliasMatch 342 ServerAdmin 335, 337 ServerName 337 ServerRoot 337 SetHandler 344 StartServers 339 StartThreads 340 ThreadsPerChild 340 Timeout 340 TypesConfig 343

UserDir 337 VirtualHost 336, 357 Директивы файла .htaccess: DirectoryIndex 804 ErrorDocument 804 изменение настроек PHP 805 Директивы файла php.ini: allow\_url\_fopen 573 asp\_tags 364, 425 default\_charset 363 default\_socket\_timeout 574 display\_errors 364, 533, 806 error\_log 534 error\_reporting 365, 532, 621 extension 362, 693 extension\_dir 362 iconv.internal\_encoding 495 include\_path 364, 507, 640, 806 log\_errors 533, 806 magic quotes gpc 364, 462, 621, 699, 713, 805 magic\_quotes\_runtime 364, 805 magic\_quotes\_sybase 364 max\_execution\_time 572 mbstring.func\_overload 490, 496 mbstring.internal\_encoding 495, 497 output\_buffering 429 register\_globals 363, 535, 538 register\_long\_arrays 363, 538 request\_order 537, 862 session.auto start 587 session.cache\_expire 588 session.cookie\_lifetime 588 session.cookie\_path 588 session.name 587 session.save\_handler 587 session.save\_path 364, 587 session.use\_cookies 587 session.use trans sid 364, 588 short\_open\_tag 364 upload\_max\_filesize 364, 568 upload\_tmp\_dir 365 user\_agent 572 изменение из .htaccess или httpd.conf 627 изменение из сценария 625 изменение из файла .htaccess 805 управление цветами вывода кода 623 Добавление записей в таблицы 674 Ломен 777 Доступ к элементам документа 255

# $\mathbf{F}$

Единица измерения 87

# $\mathbf{B}$

Заголовок 22 Записи базы ланных 661 лобавление 674 извлечение 680, 697, 707, 710 обновление 677 сортировка 680 удаление 678 Запрос 680, 694, 704 вложенный 767, 770 Запуск программ в определенное **время 820** Заработок в сети 828 Защита содержимого папки 807

# $\boldsymbol{\mathit{V}}$

Избранное 284 Извлечение записей 680 Изменение: адреса гиперссылки 258 изображения 258 стиля 258 Изменение регистра символов 93 Изменение структуры таблицы 679 Изображение 27, 592 вывод 598 вывод текста 604 геометрические фигуры 602 загрузка из файла 597 получение информации 593 создание 599 швет 600

Индекс 17, 688 Инлекс массива 139, 444 Инициализация переменной 128 Интерпретатор 121, 421 Информация о PHP 623 Исхолный кол 623

## $\mathbf{K}$

Карта-изображение 50 Картинка 27, 592 Каскадная таблица стилей 77, 265 Каталог 568 Квантификатор 195, 477, 480, 728 Кириллица 287 Класс 167, 627  $K$ пюч 688 Кнопка 60, 306 Кодировка 469, 584, 668, 672, 727 Комментарий 20, 124, 426 Конкатенация строк 133 Константа 433 Конструктор 629 Конфигурационный файл my.ini 730 Курсив 17 Kypcop 103

## $\prod$

Листинг каталогов 345 Логическое форматирование 19 Локаль 465

## M

Маска прав доступа 563 Массив 139, 173, 444 ассоциативный 179, 445 многомерный 178, 445 Метасимвол 192, 474, 479, 725 Метод 167, 628 Методы объектов JavaScript: abs() 180 acos() 180 addEventListener() 210, 212 addFavorite() 284 addRange() 270 alert() 125, 226 appendChild() 261 asin() 180 assign() 243 atan() 180 attachEvent() 212 back() 248 blur() 226, 293, 298, 304, 306 ceil() 181 charAt() 172 charCodeAt() 172 clear() 268 clearAttributes() 253, 258 clearData() 282 clearInterval() 235 clearTimeout() 235 cloneContents() 279 cloneNode() 262 cloneRange() 279 close() 226 collapse() 269, 273, 280 collapseToEnd() 270 collapseToStart() 270 compareBoundaryPoints() 280 compareEndPoints() 274 concat() 175 confirm() 126, 226 contains() 253 cos() 180 createCaption() 263 createElement() 261 createRange() 268 createTextNode() 261 createTextRange() 272, 279 createTFoot() 263 createTHead() 263 decodeURI() 169 decodeURIComponent() 170 deleteCaption() 263 deleteCell() 264

deleteContents() 279 deleteFromDocument() 270 deleteRow() 264 deleteTFoot() 264 deleteTHead() 263 detach() 279 detachEvent() 212 duplicate() 273 elementFromPoint() 250 empty() 268 encodeURI() 169 encodeURIComponent() 169 escape() 169, 287 eval() 136, 169 exec() 191 exp() 180 expand() 273 extend() 270 extractContents() 280 findText() 273 floor() 181 focus() 226, 293, 298, 304, 306 forward() 248 fromCharCode() 172 getAdjacentText() 252 getAttribute() 252, 258 getBookmark() 274 getComputedStyle() 268 getData() 283 getDate() 183 getDay() 183 getElementById() 250, 256, 291 getElementsByName() 250 getElementsByTagName() 250, 253, 256 getFullYear() 184 getHours() 184 getMilliseconds() 184 getMinutes() 184 getMonth() 183 getRangeAt() 270 getSeconds() 184 getSelection() 269, 272 getTime() 184, 286 go() 248 hasChildNodes() 262 hasOwnProperty() 318, 319

indexOf() 172 inRange() 274 insertAdjacentHTML() 252 insertAdjacentText() 252 insertBefore() 262 insertCell() 264 insertNode() 280 insertRow() 264 isEqual() 274 isFinite() 169 isNaN() 169 item() 255, 304 join() 175 lastIndexOf() 173 log() 180 match() 173, 189 max() 181 min() 181 move() 273 moveBy() 226 moveEnd() 273, 277 moveStart() 273, 277 moveTo() 226 moveToBookmark() 274 moveToElementText() 273 moveToPoint() 273 navigate() 226 open() 226, 227 parentElement() 274 parseFloat() 136, 169 parseInt() 136, 168 pasteHTML() 273 pop() 175 pow() 181 preventDefault() 206, 215 prompt() 127, 226 push() 174 random() 181 reload() 243 removeAllRanges() 270 removeAttribute() 252, 258 removeChild() 262 removeEventListener() 210, 212 removeRange() 270 replace() 173, 189, 243 replaceAdjacentText() 252 replaceChild() 262

reset() 292 resizeBy() 226 resizeTo() 226 reverse() 177 round() 181 scrollBy() 226 scrollIntoView() 253, 273 scrollTo() 226 search() 173, 189 select() 273, 293 selectAllChildren() 270 selectNode() 280 selectNodeContents() 280 setAttribute() 252, 258 setData() 283 setEnd() 280 setEndAfter() 280 setEndBefore() 280 setEndPoint() 274 setInterval() 235 setStart() 280 setStartAfter() 280 setStartBefore() 280 setTime() 286 setTimeout() 235 shift() 175 showModalDialog() 226, 231 sin() 180 slice() 141, 177 sort() 175 splice() 177 split() 173, 190 sqrt() 181 stop() 226 stopPropagation() 204, 215 submit() 292 substr() 172 substring() 172 surroundContents() 280 tan() 180 test() 191 toGMTString() 286 toLocaleString() 183 toLowerCase() 172 toString() 170, 171, 177, 182, 269, 279, 320 toUpperCase() 172

unescape() 169, 287 unshift() 174 valueOf() 170, 171, 177, 183, 320 write $($ ) 250 writeln $()$  250 Методы отсылки формы 58

# $H$

Наслелование 631 Невидимость 117 Нормализация 665

# O

Область видимости 511 Область видимости переменных 147 Обновление записей 677 Обновление страницы 243 Обработчик события 207 Объектно-ориентированное программирование 627 Объекты JavaScript: Array 174 Date 182 document 248 Error 163 event 204, 214, 216, 219 external 284 Function 186 Global 168 history 247 location 242 Math 180 navigator 236 Number 170 Object 314, 320 Range 279 RegExp 188 screen 241 selection 268 String 171 style 246, 265

TextRange 272, 277 window 221, 268 иерархия 221 Ограничение доступа 351 Оператор 434 Операторы JavaScript: ? 153 break 156, 160 continue 160 delete 318  $do...$ while  $159$ for  $156$ for...in 179, 317, 319 if...else 150 in 317, 319 instance of 318 new 167 switch 154 throw  $163$ try/catch/finally 163 typeof 129 while 158 лвоичные 132 логические 150 математические 130 обработки строк 133 приоритет 134 присваивания 132 сравнения 149 условные 149 Операторы MySQL: двоичные 717 математические 715 сравнения 717 Операторы РНР: 2.520 break 523, 529 continue 528  $do...$ while 526 echo 422, 427 exit 529, 530 for 447, 524 foreach 449, 527 if...else 518, 520 include 506 include\_once 509 print 427

require 506 require once 509 switch 522 while 449, 526 лвоичные 436 погические 517 математические 435 обработки строк 437 приоритет 440 присваивания 436 сравнения 516 условные 516 Отображение элементов 117 Отправка E-mail 583 Отступ 94 Отступ первой строки 91 Ошибка 342 времени выполнения 162, 532 логическая 162, 532 синтаксическая 161.531

# $\Pi$

Параметр тега 5 Параметры тегов HTML: accesskey 65, 308 action 57, 290 align 21, 22, 28, 35, 36, 37, 49, 69 alink 15 alt 28, 55 background 15, 29 bgcolor 15, 29, 36, 37 border 28, 35, 52 cellpadding 35 cellspacing 35 checked 61, 62 class 78 color 18 cols 46, 62 colspan 37 content 14 coords 54 disabled 60 enctype 58, 290 event 208

face 18 for 64, 207 frameborder 47, 49 height 28, 37, 49 href 30, 54 hspace 29 id 64, 207, 251, 290 label 64 lang 14 language 123  $link<sub>15</sub>$ marginheight 47, 49 marginwidth 47, 49 maxlength 60 method 58, 290 multiple 63 name 32, 46, 48, 59, 60, 62, 63, 290 nohref 54 noresize 47 noshade 21 readonly 61 rows 46, 63 rowspan 37 scrolling 46, 48 selected 64 shape 53 size 18, 21, 61, 63 src 27, 46, 48 start 25 style 78 target 32, 47, 55, 59 text 15 type 23, 24, 59, 123 usemap 53 valign 37 value 26, 60, 61, 62, 63 vlink 15 vspace 29 width 21, 28, 35, 37, 49 Пароль 59, 292, 612 Партнерская программа 828 Первичный ключ 663 составной 665 Перевод строки 20, 423 Перезагрузка страницы 243 Переключатель 59, 303, 616

Переменная 127, 147, 429, 764 локальная 511 статическая 514 удаление 432 Переменные РНР, предопределенные 537 \$ COOKIE 537 **\$ ENV 537 \$ FILES 537** \$ GET 537 \$POST 537 \$ REOUEST 537 **\$ SERVER 537** \$ SESSION 589 **\$GLOBALS 513, 535** Переменные РНР, предустановленные: **\$FILES 567** \$ SERVERI'HTTP COOKIE'l 548 Переменные окружения 534 Перенаправление 341, 544 Подключение к базе данных 693, 702 Позиционирование 113 Поиск 275 Поиск по шаблону SQL 721 Поле базы ланных 661 Поле ввода имени файла 59, 566 Полномочия 669 Полужирный шрифт 17 Пользователь базы данных, создание 669 Права доступа 562 Привилегии 669 Приоритет 719 Прокрутка окна 226 Прокрутка страницы 253 Псевлостиль 104

## P

Разбиение на строки 125 Раздел HTML-документа: **BODY 15** FRAMESET 45 HEAD<sub>13</sub> Размер массива 139, 444, 445 Размеры 108

Рамка 96 Раскрутка сайта 823 Регулярные выражения 188, 356, 725 Perl-совместимые 478 обратная ссылка 482 Регулярные выражения POSIX 470 Резервное копирование 815 Рекламная сеть 830 Рекурсия 146, 510

### $\Gamma$

Свойства документа 248 Свойства объектов JavaScript: action 291 activeElement 248 alink $C$ olor  $249$ all 250 altKey 215 altLeft 215 anchorNode 269 anchorOffset 269 anchors 250 appCodeName 237 appMinorVersion 237 appName 236 annVersion 237 attributes 261 availHeight 241 availWidth 241 bgColor 249 body 249 boundingHeight 272 boundingLeft 272 boundingTop 272 bounding Width 272 browserLanguage 237 hutton 214 cancelBubble 204, 215 caption 263 cellIndex 263 cells 263 center 232 channelmode 228 charCode 215

checked 303 childNodes 260 className 251 clientHeight 225, 251 clientInformation 224 clientLeft 251 clientTop 251 clientWidth 225, 251 clientX 214 clientY 214 clipboardData 282 closed 224 collapsed 279 colorDepth 241 commonAncestorContainer 279 cookie 249, 286 cookieEnabled 237, 285 cpuClass 237 cssText 265 ctrlKey 215 ctrlLeft 215 currentStyle 268 currentTarget 214 defaultChecked 303 defaultSelected 298 defaultStatus 221 defaultValue 292 dialogArguments 232 dialogLeft 232 dialogTop 232 dialogWidth 232 disabled 292, 298, 303, 306 document 226 documentElement 248 E 180 edge 232 elements 291 encoding 291 enctype 292 endContainer 279 endOffset 279 event 226 fgColor 249 fileCreatedDate 249 fileModifiedDate 249 fileSize 249 fileUpdatedDate 249

firstChild 260 focusNode 269 focusOffset 269 form 292, 298, 304, 306 forms 250 frames 250 fromElement 216 fullscreen 227 hash 242 height 227, 241, 251 history 226 host 242 hostname 242 href 242 htmlText 272 id 251 images 250 indeterminate 304 index 298 Infinity 168 innerHeight 225 innerHTML 251 innerText 251 innerWidth 225 isCollapsed 269 keyCode 215 lastChild 261 lastModified 249 left 227, 268 length 171, 174, 222, 223, 248, 251, 256, 291, 298 linkColor 249 links 250 LN10 180 LN2 180 location 226, 227, 249 LOG10E 180 LOG2E 180 MAX\_VALUE 170 maxLength 293 menubar 227 method 292 MIN\_VALUE 170 multiple 298 name 224, 292, 293, 298, 304, 306 NaN 168, 170 navigator 226

NEGATIVE\_INFINITY 170 nextSibling 261 nodeName 260 nodeType 260 nodeValue 260 offsetHeight 251 offsetLeft 251, 272 offsetParent 251 offsetTop 251, 272 offsetWidth 251 offsetX 214 offsetY 214 onblur 225 onerror 225 onfocus 225 onLine 237 onload 225 onresize 225 onscroll 225 onunload 225 opener 224 options 298 outerHeight 225 outerHTML 251 outerText 251 outerWidth 225 pageXOffset 224 pageYOffset 224 parent 224 parentElement 251 parentNode 261 parentWindow 249 pathname 242 PI 180 pixelHeight 265 pixelLeft 265 pixelTop 265 pixelWidth 265 platform 237 port 242 posHeight 265 POSITIVE\_INFINITY 170 posLeft 265 posTop 265 posWidth 265 previousSibling 261 propertyName 217

protocol 242 prototype 319, 320 rangeCount 269 readOnly 293 readyState 249 referrer 249 relatedTarget 216, 217 repeat 217 replace 228 resizable 227, 232 returnValue 206, 215, 216, 219, 232, 234, 296 rowIndex 263 rows 263 screen 226 screenLeft 224 screenTop 224 screenX 214, 224 screenY 214, 224 scripts 250 scroll 232 scrollbars 227 scrollHeight 252 scrollLeft 224, 252 scrollTop 224, 252 scrollWidth 252 search 242 sectionRowIndex 263 selected 298 selectedIndex 298 selection 249 selectionEnd 272 selectionStart 272 self 224 shiftKey 215 shiftLeft 215 size 298 sourceIndex 251 SORT1\_2 180 SQRT2 180 srcElement 214 startContainer 279 startOffset 279 status 222, 227, 232 styleSheets 250 systemLanguage 237 tagName 251

target 214, 292 tBodies 263 text 272, 298  $t$ Foot 263  $t$ Head  $263$ title 249 titlebar 227 toElement 217 toolbar 227 top 224, 227, 268 type 214, 219, 268, 293, 298, 304, 306 **URL 249** userAgent 237 userLanguage 237 value 292, 298, 303, 306 vlinkColor 249 width 227, 241, 251 window 224 wrap 296 x 214 y 214 Свойство 628 Селекторы CSS 79 Скрипт 121, 421 Служба доменных имен 777 Случайное число 181  $C<sub>0</sub>6$ ытие 199 События: onafterprint 201 onbeforeprint 201 onbeforeunload 200, 219 onblur 201, 293, 299, 304, 306 onchange 201, 293, 299 onclick 200, 304, 306 oncontextmenu 200 ondblclick 200 onfocus 201, 293, 299, 304, 306 onhelp 200 onkeydown 200 onkeypress 200 onkeyup 200 onload 200 onmousedown 199 onmousemove 200 onmouseout 200 onmouseover 200

onmouseup 200 onreset 201, 292 onresize 200 onscroll 200 onselect 200 onselectstart 200 onsubmit 199, 201, 292 onunload 200 всплывание 203 обработчики событий 207 объект event 214 последовательность 201 прерывание 204, 216 Соединение, постоянное 340 Созлание базы ланных 668 Созлание нового окна 227 Сортировка 175, 453, 672 Сохранение информации на компьютере пользователя 285, 548 Спениальный символ 138, 443 Список 23, 444 Список (элемент управления) 63, 298, 613 Ссылка 104, 513 Стартовая страница 284 Стиль 78. 265 встраивание в HTML 78 Строка 171, 437, 460 колирование 468 обработка 750 поиск и замена 466, 493 сравнение 467 Структура HTML-документа 12, 44 Сценарий 121

## T

Таблица 34 временная 765 Таблица базы данных 661 изменение структуры 679 описание 674 созлание 671 удаление 692 Таблица стилей 78

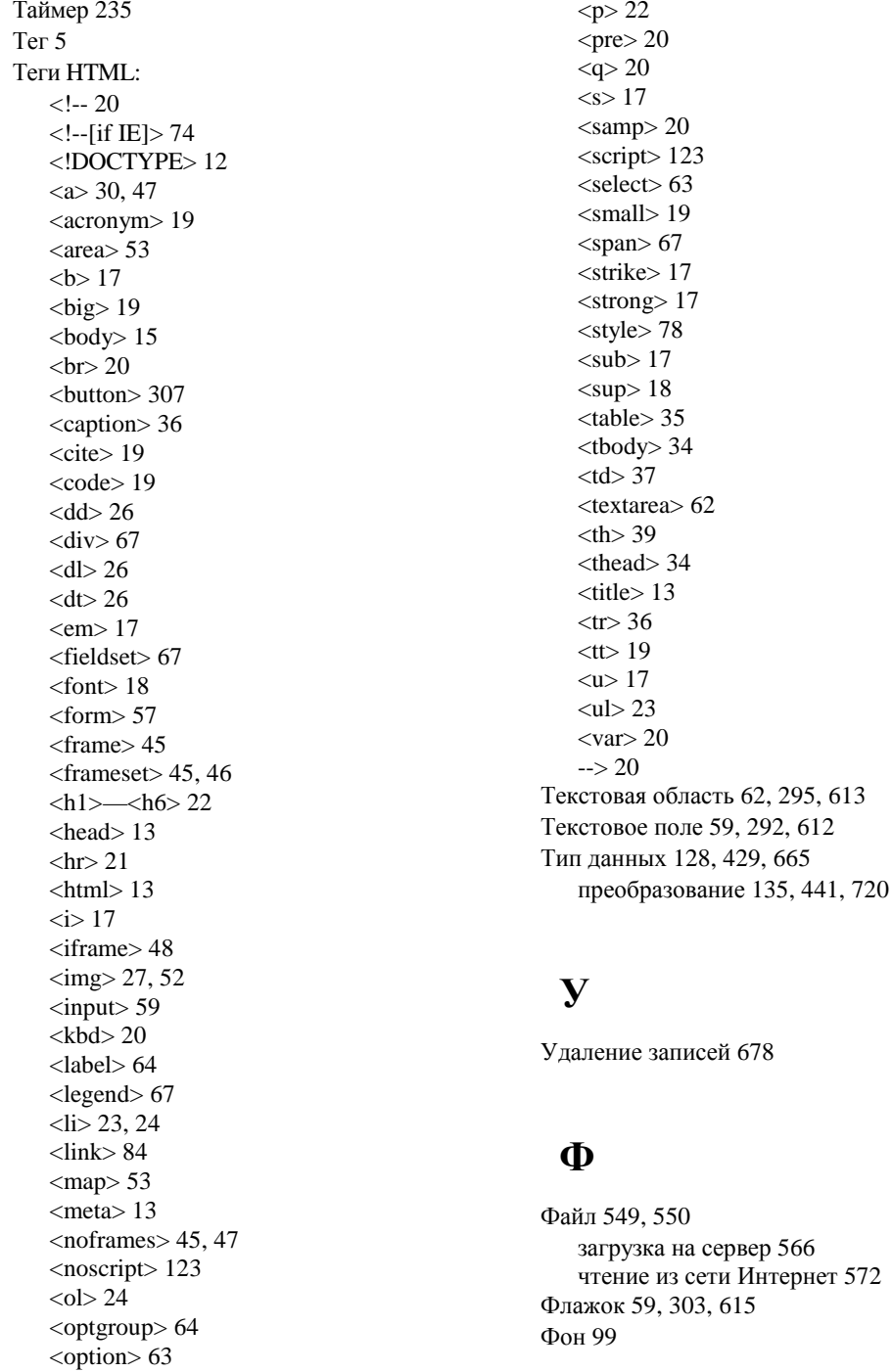

Форма 55, 289, 612 Фрейм 40, 222 плавающий 48 Функции MySQL: ABS() 735 ACOS() 734 ADDDATE() 744, 746 ADDTIME() 747 AES\_DECRYPT() 758 AES\_ENCRYPT() 758 ASCII() 754 ASIN() 734 ATAN() 734 AVG() 681 BENCHMARK() 760 BIN() 735 BIT\_LENGTH() 751 CASE() 760 CAST() 721 CEIL() 734 CEILING() 734 CHAR() 754 CHAR\_LENGTH() 750 CHARACTER\_LENGTH() 750 CHARSET() 756 COLLATION() 756 COMPRESS() 756 CONCAT() 751 CONCAT\_WS() 751 CONNECTION\_ID() 759 CONV() 735 CONVERT() 721 CONVERT\_TZ() 747 COS() 733 COT() 733 COUNT() 681 CURDATE() 739 CURRENT\_DATE() 739 CURRENT\_TIME() 739 CURRENT\_USER() 758 CURTIME() 739 DATABASE() 759 DATE() 739 DATE\_ADD() 744 DATE\_FORMAT() 748 DATE\_SUB() 744 DATEDIFF() 747

DAY() 740 DAYNAME() 743 DAYOFMONTH() 740 DAYOFWEEK() 743 DAYOFYEAR() 743 DECODE() 758 DEFAULT() 759 DEGREES() 736 DES\_DECRYPT() 758 DES\_ENCRYPT() 758 ELT() 753 ENCODE() 758 ENCRYPT() 757 EXP() 735 EXTRACT() 740 FIELD() 754 FIND\_IN\_SET() 755 FLOOR() 734 FORMAT() 737 FOUND\_ROWS() 759 FROM DAYS() 743 FROM\_UNIXTIME() 749 GET\_FORMAT() 749 GET\_LOCK() 762 GREATEST() 737 GROUP\_CONCAT() 763 HEX() 735 HOUR() 740 IF() 760 IFNULL() 761 INET\_ATON() 761 INET\_NTOA() 761 INSERT() 755 INSTR() 754 IS FREE LOCK() 762 IS\_USED\_LOCK() 762 LAST\_DAY() 748 LAST\_INSERT\_ID() 759 LCASE() 752 LEAST() 736 LEFT() 752 LENGTH() 751 LOAD\_FILE() 757 LOCALTIME() 738 LOCALTIMESTAMP() 738 LOCATE() 754 LOG() 735, 736

LOG10() 735 LOG2() 735 LOWER() 752 LPAD() 753 LTRIM() 752 MAKEDATE() 743 MAKETIME() 748 MAX() 681 MD5() 757 MICROSECOND() 740 MID() 753 MIN() 681 MINUTE() 740 MOD() 715, 736 MONTH() 740 MONTHNAME() 740 NOW() 738 NULLIF() 761 OCT() 735 ORD() 754 PASSWORD() 757 PERIOD\_ADD() 747 PERIOD\_DIFF() 747 PI() 736 POSITION() 754 POW() 736 QUARTER() 742 QUOTE() 755 RADIANS() 736 RAND() 737 RELEASE\_LOCK() 762 REPEAT() 753 REPLACE() 755 REVERSE() 752 RIGHT() 752 ROUND() 734 RPAD() 753 RTRIM() 752 SEC\_TO\_TIME() 744 SECOND() 740 SHA() 757 SHA1() 757 SIGN() 736 SIN() 733 SPACE() 753 SQRT() 736 STR\_TO\_DATE() 748

STRCMP() 756 SUBDATE() 744, 746 SUBSTR() 752 SUBSTRING() 752 SUBSTRING\_INDEX() 755 SUBTIME() 747 SUM() 681 SYSDATE() 739 TAN() 733 TIME() 740 TIME\_FORMAT() 748 TIME\_TO\_SEC() 744 TIMEDIFF() 747 TIMESTAMP() 748 TO\_DAYS() 743 TRIM() 751 TRUNCATE() 734 UCASE() 752 UNCOMPRESS() 756 UNCOMPRESSED\_LENGTH() 756 UNHEX() 756 UNIX\_TIMESTAMP() 739 UPPER() 752 USER() 758 UTC\_DATE() 739 UTC\_TIME() 739 UTC\_TIMESTAMP() 738 UUID() 763 VERSION() 758 WEEK() 743 WEEKDAY() 743 WEEKOFYEAR() 742 YEAR() 740 YEARWEEK() 743 дата и время 738 информационные 758 математические 733 шифрование 757 Функции PHP: \_\_construct() 629 \_\_destruct() 630 abs() 497 acos() 497 addcslashes() 723 addslashes() 462, 495 array() 446 array\_keys() 446

array\_merge() 447 array  $pop()$  452 array push() 452 array\_reverse() 452 array shift() 452 array\_slice() 455 array splice() 456 array unique() 452 array\_unshift() 451 array\_values() 446 array\_walk() 450 arsort() 453  $asin()$  497 asort() 453 atan() 497 base\_convert() 498 base64\_encode() 584 basename() 565 bindec() 499 ceil() 497 chdir() 569 checkdate() 503 chmod() 564 chop() 461 chr() 466 close() 703, 705 closedir() 569 compact() 456 convert cyr string()  $440, 469$ copy() 564 cos() 497 count() 445 crc32() 469 curl\_close() 578 curl\_errno() 579 curl\_error $()$  579 curl\_exec() 579 curl\_getinfo() 579 curl init() 578 curl\_setopt() 578 current() 449 data\_seek() 713 date() 500, 501 date\_default\_timezone\_set() 499 decbin() 499 dechex() 499

decoct() 499  $define() 433$ defined() 434 dirname() 565 doubleval() 443 each() 449 empty() 432 end() 449 error\_reporting() 533, 621 eval() 627 exif\_imagetype() 594 exif read data() 595 exif thumbnail() 597 exp() 497 explode() 463, 487 extract() 456 fclose() 552 feof() 554 fetch\_array() 710 fetch\_assoc() 712 fetch\_object() 712 fetch\_row() 711 fflush $()$  552 fgetcsv() 561 fgets $()$  551 field\_count 710 file() 551, 572 file\_exists $()$  565 file\_get\_contents() 551, 572, 573 file\_put\_contents() 552 fileatime() 565 filectime() 565 filemtime() 565 filesize() 565 flock() 551 floor() 497 flush() 428 fopen() 550, 572 fread() 551 fseek() 554 fsockopen() 574 ftell() 554 func\_get\_arg()  $515$ func\_get\_args() 515 function\_exists() 624 fwrite() 552

 $gd$  info() 592 get current user() 623 get\_extension\_funcs() 623 get\_headers() 547 get\_loaded\_extensions() 623 get\_magic\_quotes\_gpc() 621 getcwd() 569 getimagesize() 593 getlastmod() 623 gettype() 430 header() 544, 598, 622 hexdec() 499 highlight\_file() 623 htmlspecialchars() 462, 495, 622 iconv() 469, 495, 607 iconv\_set\_encoding() 491, 495 iconv\_strlen() 490 iconv\_strpos() 493 iconv\_strrpos() 494 iconv\_substr() 491 imagearc() 603 imagechar() 604 imagecharup() 604 imagecolorallocate() 600 imagecolorat() 600 imagecolorclosest() 600 imagecolordeallocate() 600 imagecolorsforindex() 600 imagecolorstotal() 601 imagecolortransparent() 600 imagecopyresampled() 609 imagecreate() 599 imagecreatefromgif() 597 imagecreatefromjpeg() 598 imagecreatefrompng() 597 imagecreatefromwbmp() 598 imagecreatetruecolor() 599, 609 imagedashedline() 602 imagedestroy() 598 imagefill() 601 imagefilledpolygon() 603 imagefilledrectangle() 602 imagefilltoborder() 601 imagegif() 598 imagejpeg() 598 imageline() 602

imagepng() 598 imagepolygon() 603 imagerectangle() 602 imagesetpixel() 602 imagesetthickness() 604 imagestring() 604 imagestringup() 604 imagesx() 594 imagesy() 594 imagettfbbox() 605 imagettftext() 604 imagewbmp() 598 implode() 458 in\_array() 459 ini\_get() 625 ini\_get\_all()  $625$ ini\_set() 534, 621, 625  $intval()$  443 is\_array() 431, 528 is\_bool() 431 is\_dir() 569 is double() 431 is\_executable() 564 is\_file() 569 is  $float()$  431 is  $int()$  430 is\_integer() 431 is\_object() 431 is readable() 564 is\_string() 431 is\_writable() 564 isset() 431, 589  $\sin(1)$  458 key() 448 krsort() 454 ksort() 454 list() 445, 449 log() 497 ltrim() 461, 495 mail() 496, 583 max() 497 mb\_convert\_case() 492 mb\_convert\_encoding() 470, 495 mb\_encode\_mimeheader() 491, 584 mb  $ereg()$  472 mb ereg replace() 473

mb\_eregi() 472 mb eregi replace() 473 mb\_internal\_encoding()  $491, 495, 584$ mb regex encoding() 471 mb\_send\_mail() 496 mb  $split()$  473 mb stripos() 493 mb\_strlen() 489, 621 mb\_strpos() 493 mb\_strripos() 494 mb\_strrpos() 494 mb\_strtolower() 492 mb\_strtoupper() 492 mb substr() 490 mb\_substr\_count() 494 md5() 468 min() 497 mkdir() 568 move\_uploaded\_file() 568 mt\_rand $()$  497 mt  $srand()$  498 mysql\_close() 693 mysql\_connect() 693 mysql\_fetch\_array() 697 mysql\_fetch\_assoc() 698 mysql\_fetch\_object() 698 mysql\_fetch\_row() 697 mysql\_num\_fields() 696 mysql\_num\_rows() 695 mysql\_pconnect() 693 mysql query() 694 mysql\_real\_escape\_string() 698 mysql\_result() 696 mysql\_select\_db() 694 mysqli\_close() 703 mysqli\_connect() 702 mysqli\_connect\_errno() 703 mysqli\_data\_seek() 709 mysqli\_fetch\_array() 707 mysqli\_fetch\_assoc() 708 mysqli\_fetch\_object() 709 mysqli\_fetch\_row() 708 mysqli\_field\_count() 706 mysqli\_free\_result() 705 mysqli\_num\_rows() 706 mysqli\_query() 704 mysqli real escape string() 713

mysqli\_select\_db() 704 next() 448 nl2br() 464 num\_rows 710 number format() 499 ob\_flush() 429 octdec() 499 opendir() 569 ord() 466 phpinfo() 623, 805 phpversion() 623 pi() 497 pow() 497 preg\_grep() 480 preg\_match() 480, 621 preg\_match\_all() 482 preg\_replace() 485, 652 preg\_replace\_callback() 486 preg\_split() 487 prev() 449 print\_r() 458, 485, 535 query() 705 range() 457 rawurldecode() 468 rawurlencode() 468 readdir() 569 readfile() 551 real\_escape\_string() 713 realpath() 565 rename() 565 reset() 448 rewind() 554 rewinddir() 569 rmdir() 569 rsort() 453 rtrim() 461, 495 select\_db() 704 serialize() 458, 549 session\_destroy() 589 session\_name() 589 session\_start() 588 session\_unset() 589 setcookie() 548 setlocale() 465 settype() 442 show\_source() 623 shuffle() 453

 $\sin(1497)$ sizeof $()$  445 sleep() 428, 624 sort()  $453$  $\text{split}()$  463 sart $()$  497 str replace() 466, 495, 652 strcasecmp $()$  468 strcmp $()$  467 strcoll $()$  467 stream set blocking() 574 strftime() 501, 651 strip tags $( ) 461$ stripslashes $($ ) 495, 621 Stripslashes() 462 strlen() 460, 490 strpos $()$  466 strtolower() 455, 465 strtoupper $()$  464 strval $()$  443 substr $()$ 463  $tan()$  497 time() 499, 502 touch $()$  566  $trim() 461, 495$ uasort()  $454$  $ucfirst()$  465  $ucwords() 465$  $uksort() 454$ unlink $()$  565 unserialize $()$  458, 549 unset() 432, 589 urldecode() 468, 549 urlencode $($ ) 468, 549 usleep $()$  624 usort()  $454$ var\_dump() $459$ wordwrap $()$  463 математические 497 Функция 142, 186, 503, 623 анонимная 187

### $\mathbf{X}$

Хостинг 779

# $\mathbf{I}$

Цвет 15, 87 Пелостность базы ланных 772 Цикл 156, 158, 159, 160, 179, 447, 524

## III

Шифрование 757 Шрифт 88 гарнитура 18, 88 зачеркнутый 92 курсивный 17 моноширинный 19 надчеркнутый 92 перечеркнутый 17 подчеркнутый 17, 92 полужирный 17, 90 размер 18, 89 стиль 89 швет 18.89

## $\Theta$

Экран 241 Электронные деньги 831 Элемент управления 59

## $\mathbf{H}$

Язык 341, 465, 469, 584, 604 Язык SOL: ALL 771 ALTER TABLE 679, 730 **ANALYZE TABLE 692 ANY 770** AS 683 **CREATE DATABASE 668** CREATE INDEX 690, 730 **CREATE TABLE 671, 729, 768 CREATE TEMPORARY TABLE 765**  CREATE UNIQUE INDEX 690 CROSS JOIN 685 DELETE FROM 678 DESCRIBE 674, 766 DROP DATABASE 692 DROP TABLE 692 DROP USER 671 EXPLAIN 687 FLUSH PRIVELEGES 671 FOREIGN KEY 772 FROM 682 FULLTEXT INDEX 729 GRANT 669 GROUP BY 682 HAVING 682 IN 770 INNER JOIN 685 INSERT 769 INSERT IGNORE 770 INSERT INTO 674 INSERT REPLACE 770 JOIN 684, 685 LEFT JOIN 686 LIMIT 681

MATCH(...) AGAINST(...) 731 OPTIMIZE TABLE 679 ORDER BY 680 REPAIR TABLE 679 REPLACE 677 REVOKE 671 RIGHT JOIN 686 SELECT 680 SHOW CHARACTER SET 672 SHOW COLLATION 672 SHOW COLUMNS 674 SHOW ENGINES 672 SHOW GRANTS 671 SHOW INDEX 691 SHOW TABLES 674 SHOW VARIABLES 731 SOME 770 TRUNCATE TABLE 679 UPDATE 677 USE 669 USING 685, 686 WHERE 677, 680, 682 переменные 764 псевдоним 683